Updated for 8.2.1

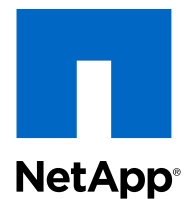

# Clustered Data ONTAP® 8.2

File Access Management Guide for CIFS

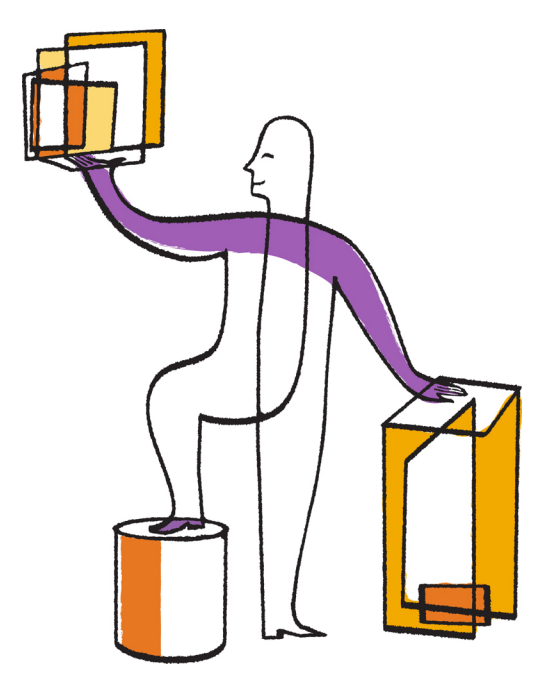

NetApp, Inc. 495 East Java Drive Sunnyvale, CA 94089 U.S.

Telephone: +1 (408) 822-6000 Fax: +1 (408) 822-4501 Support telephone: +1 (888) 463-8277 Web: www.netapp.com Feedback: doccomments@netapp.com Part number: 215-08505\_B0 February 2014

# **Contents**

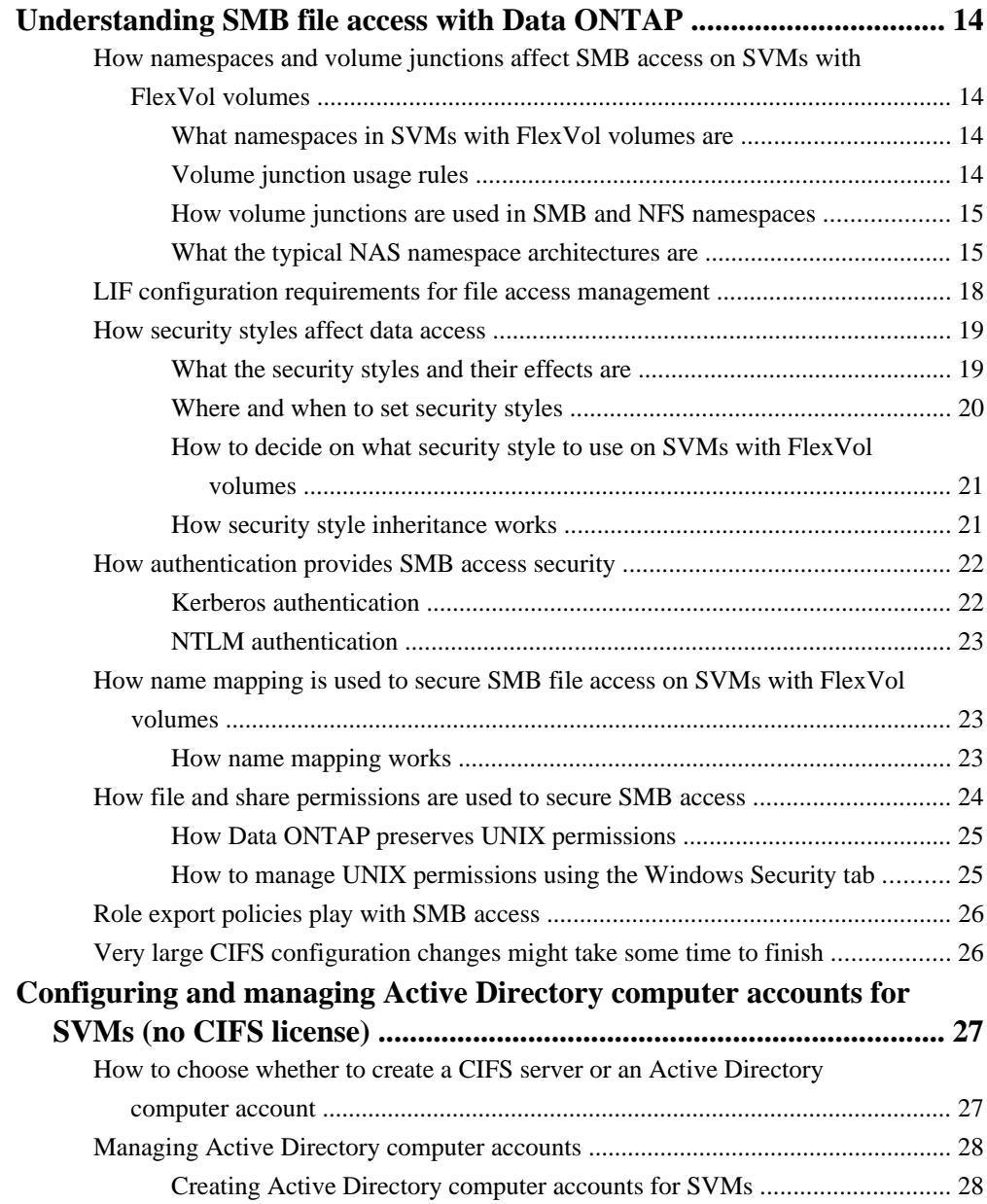

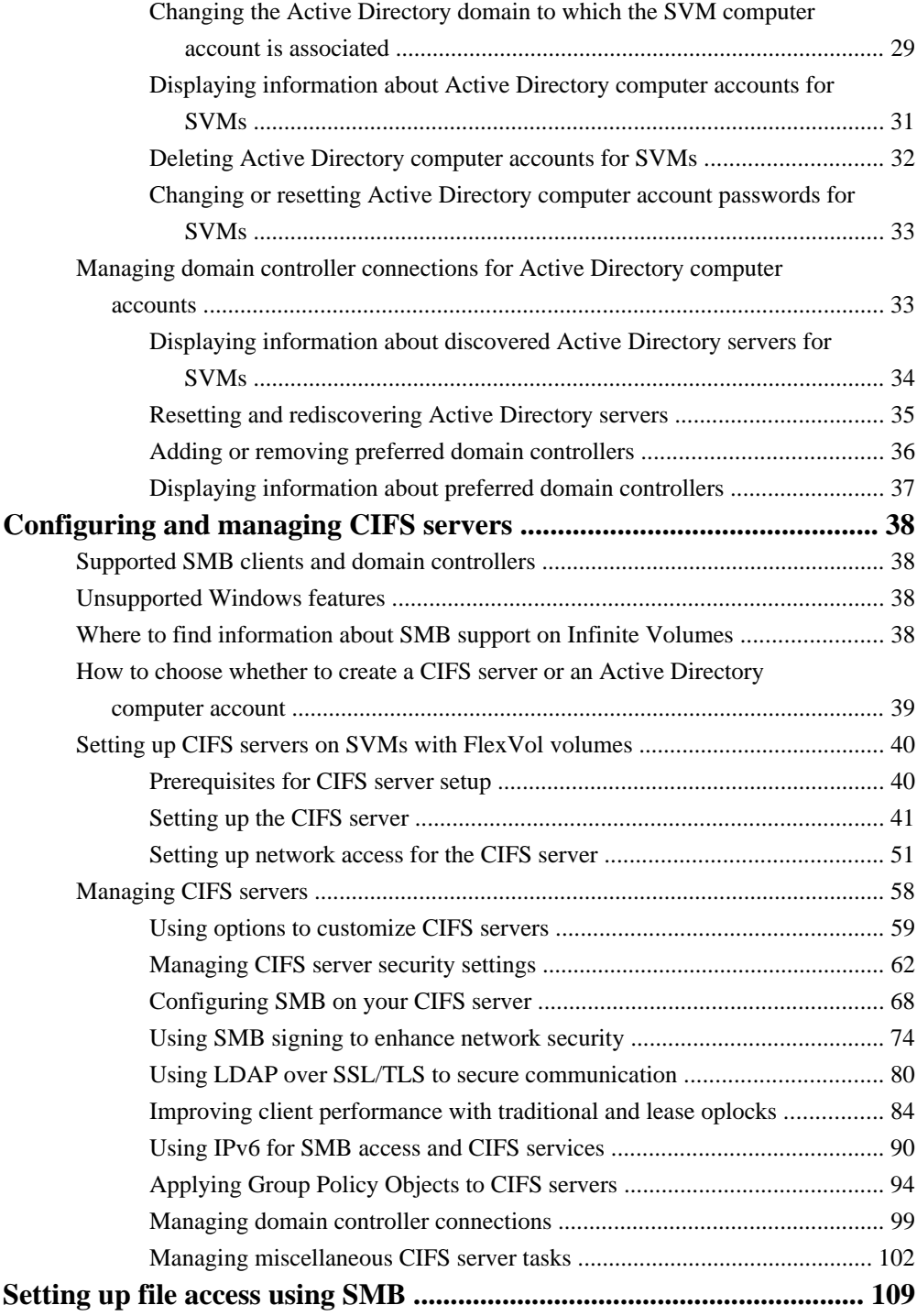

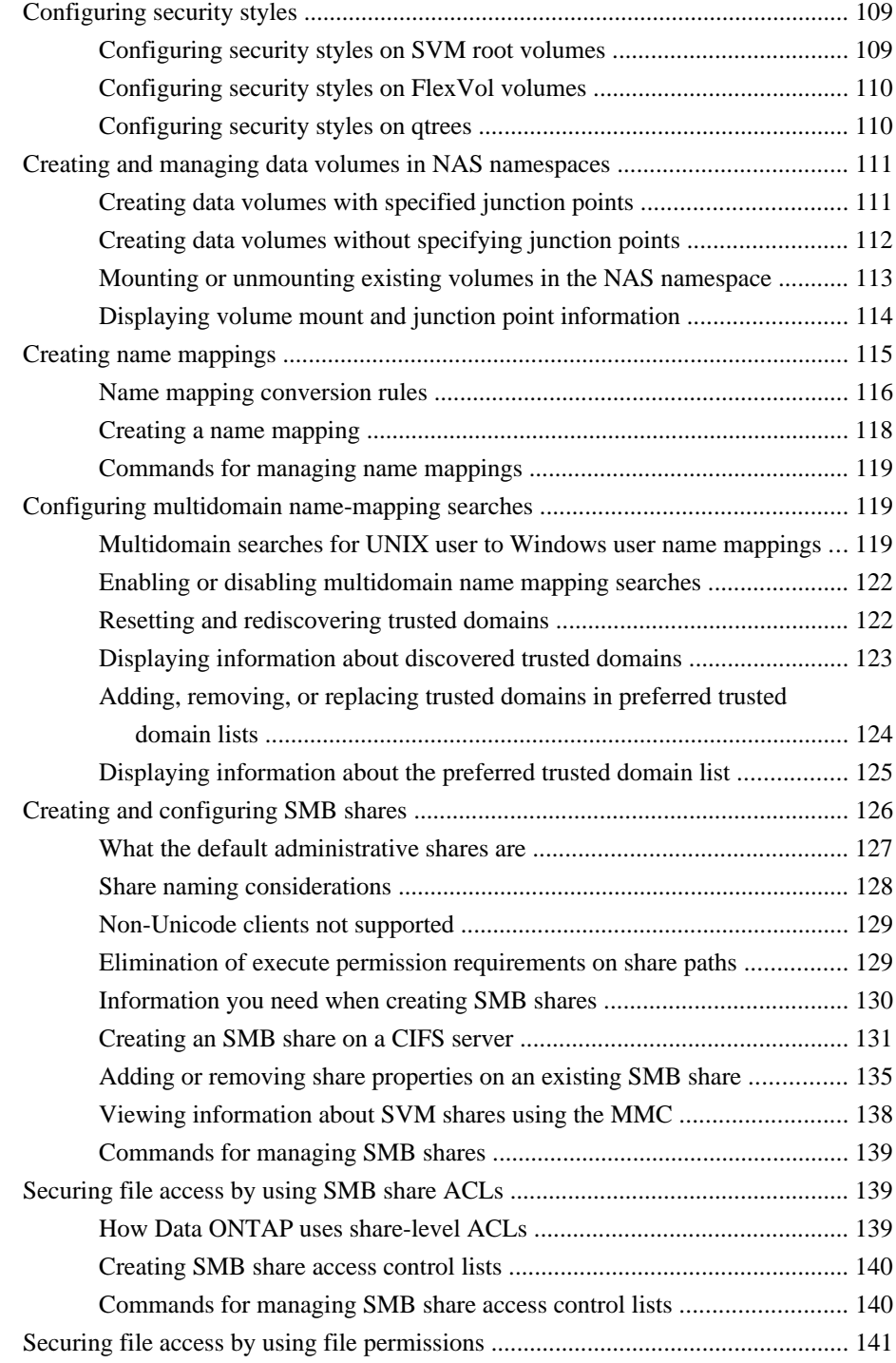

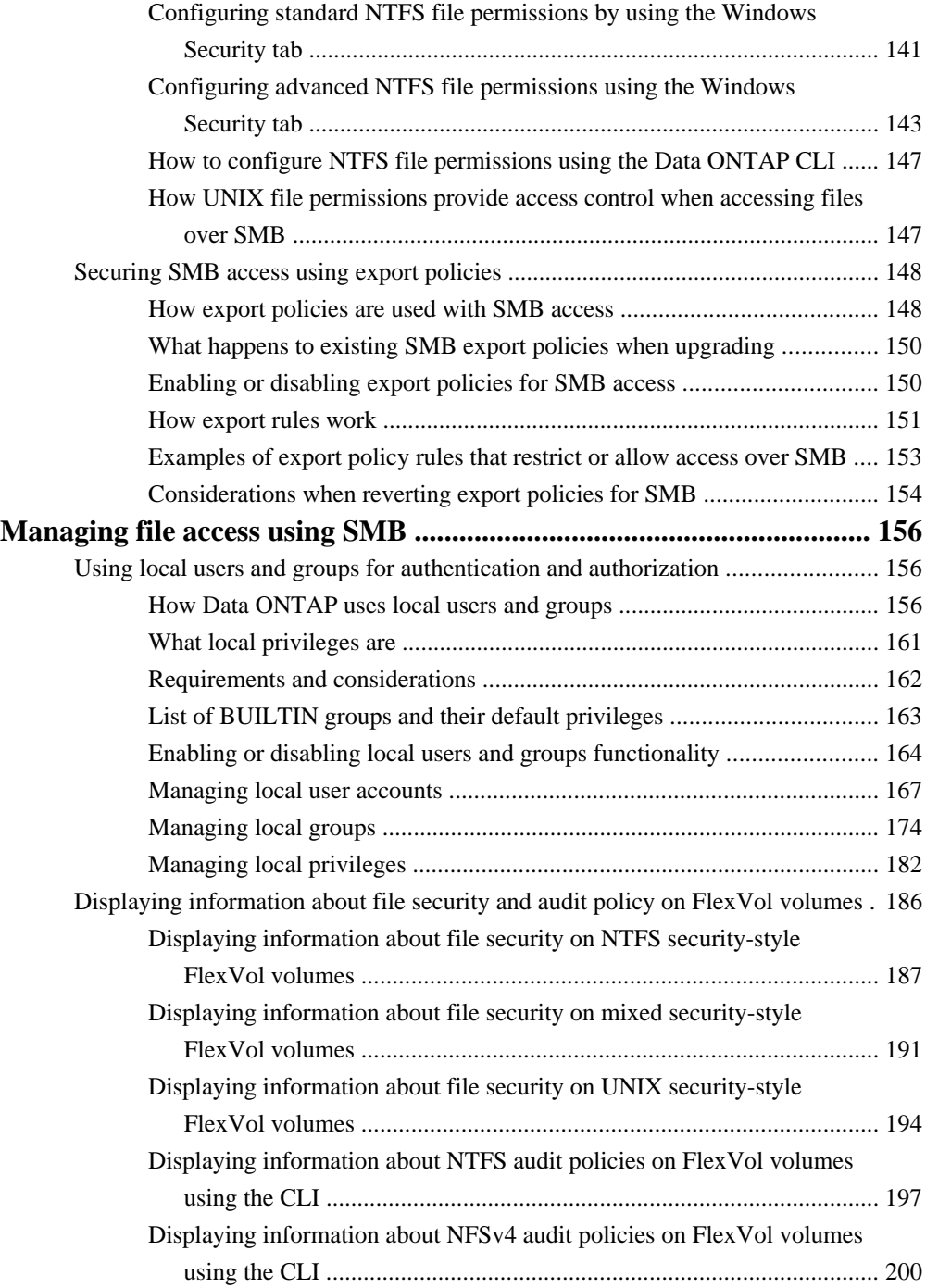

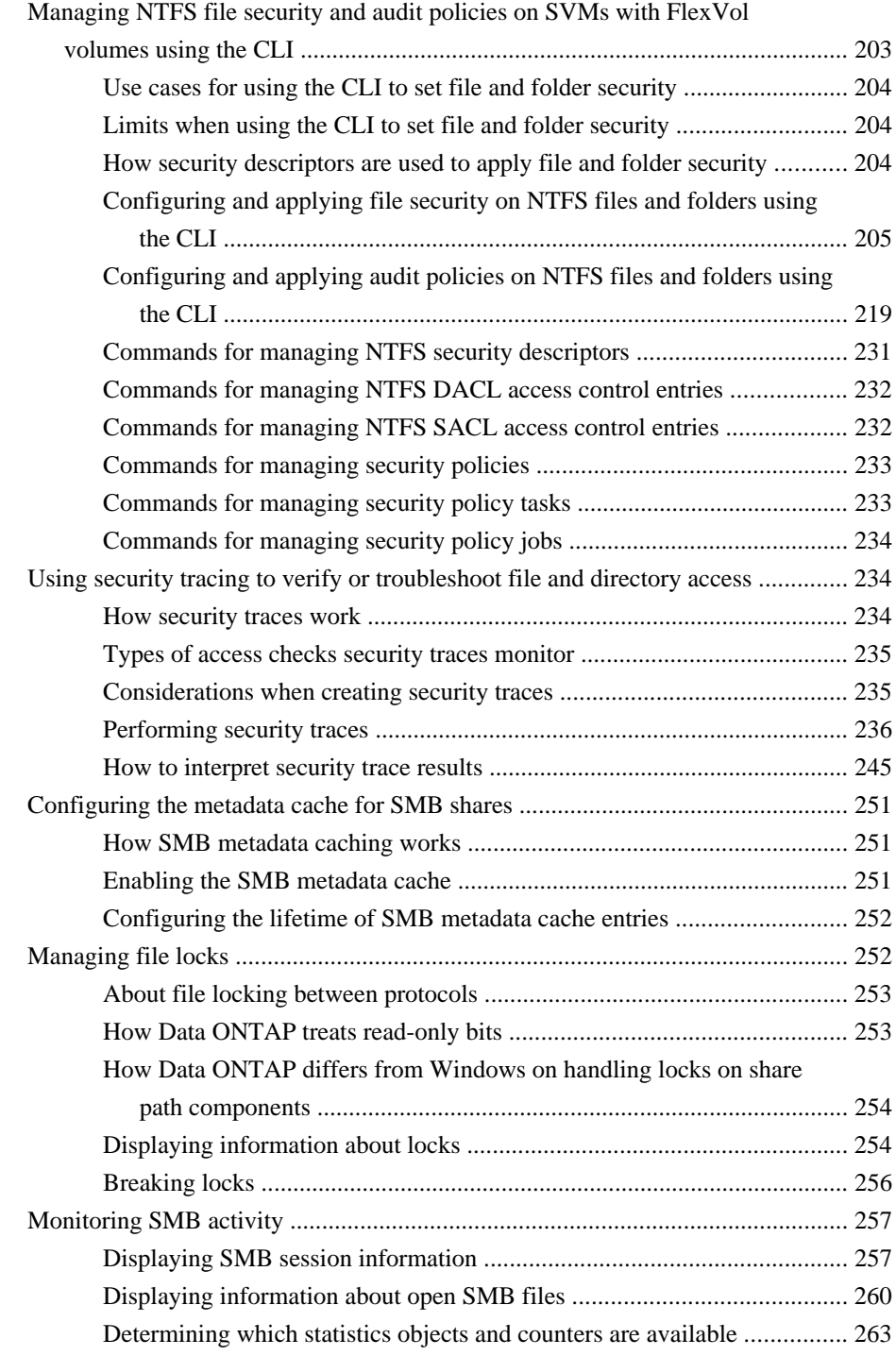

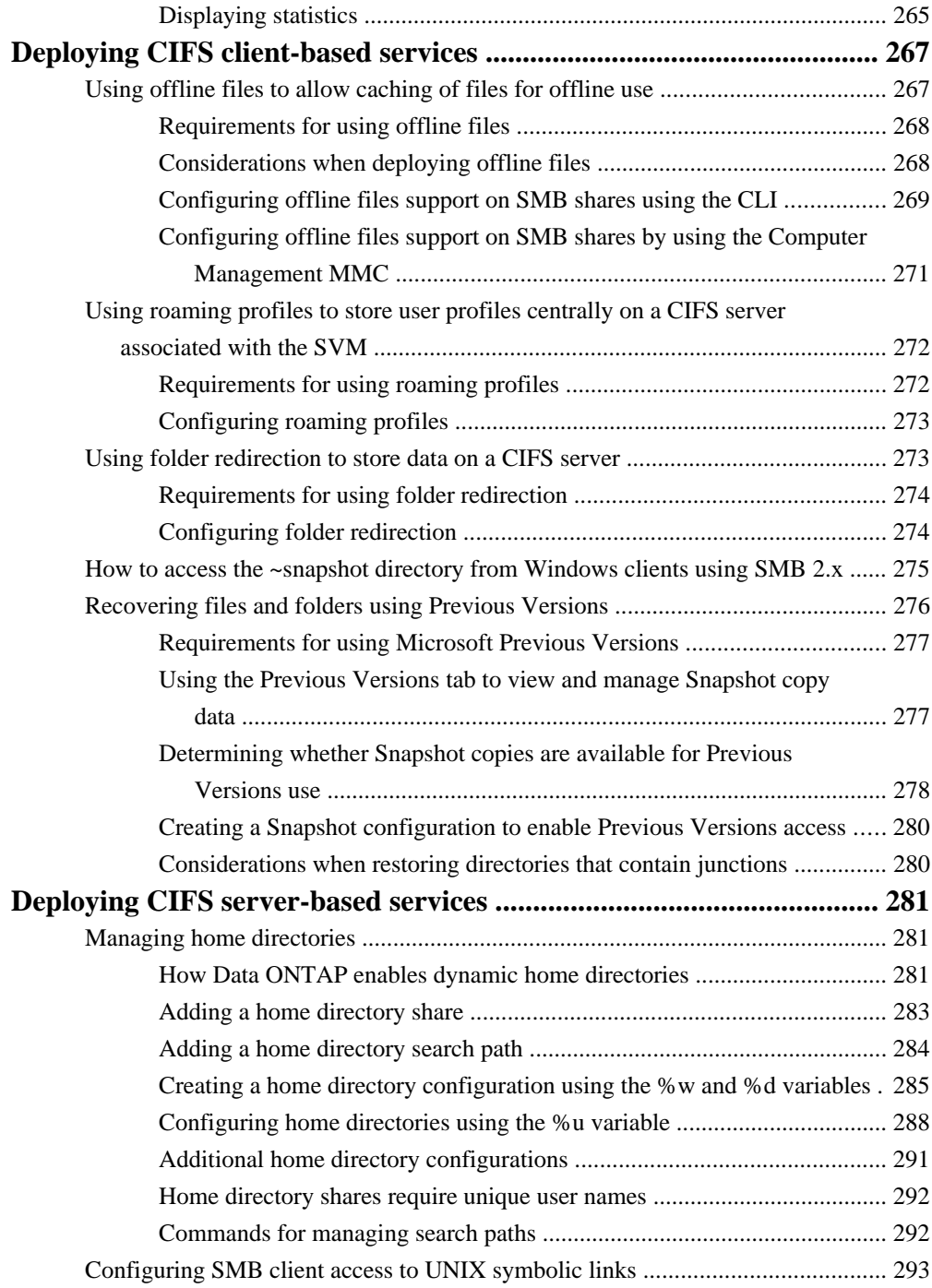

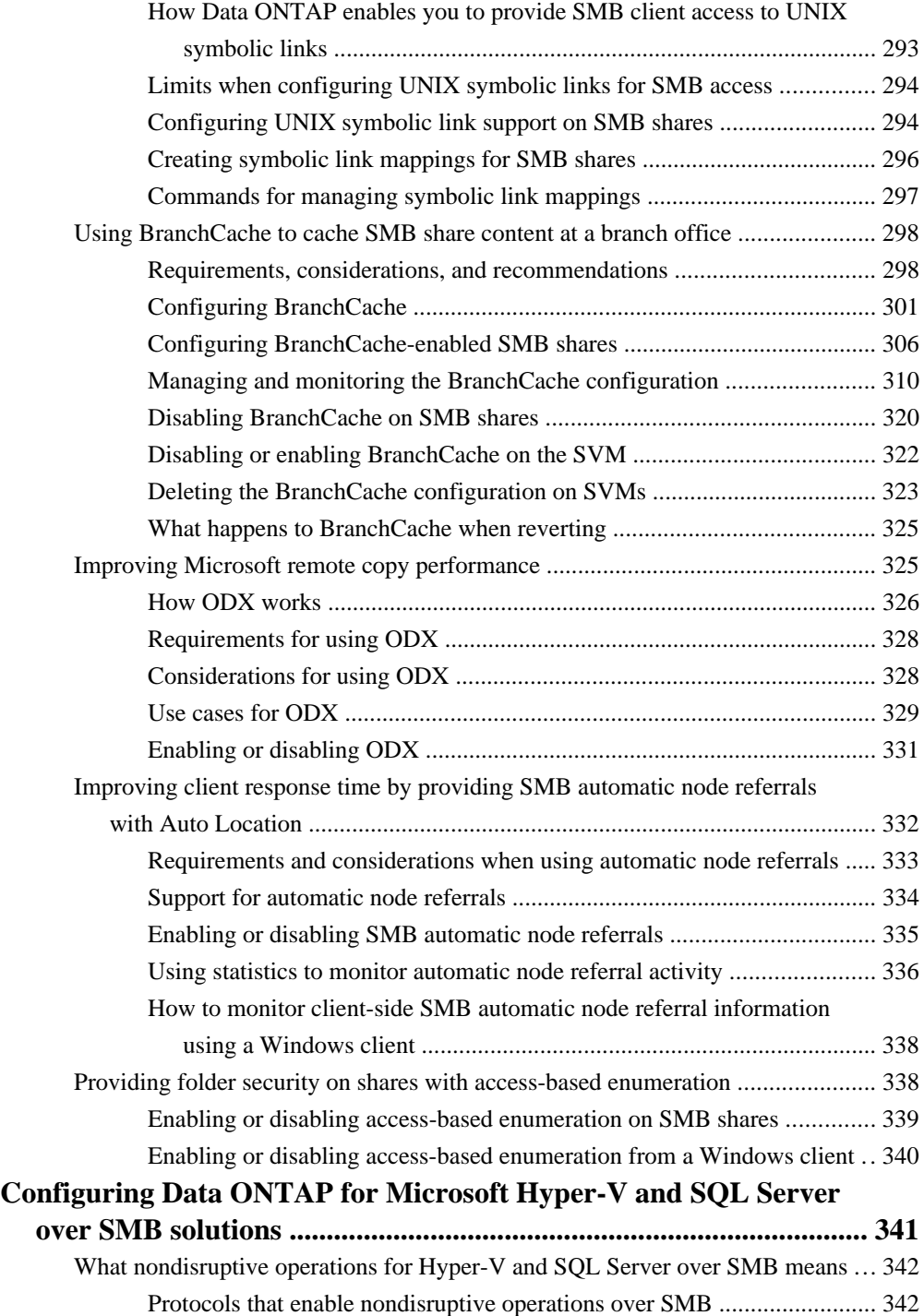

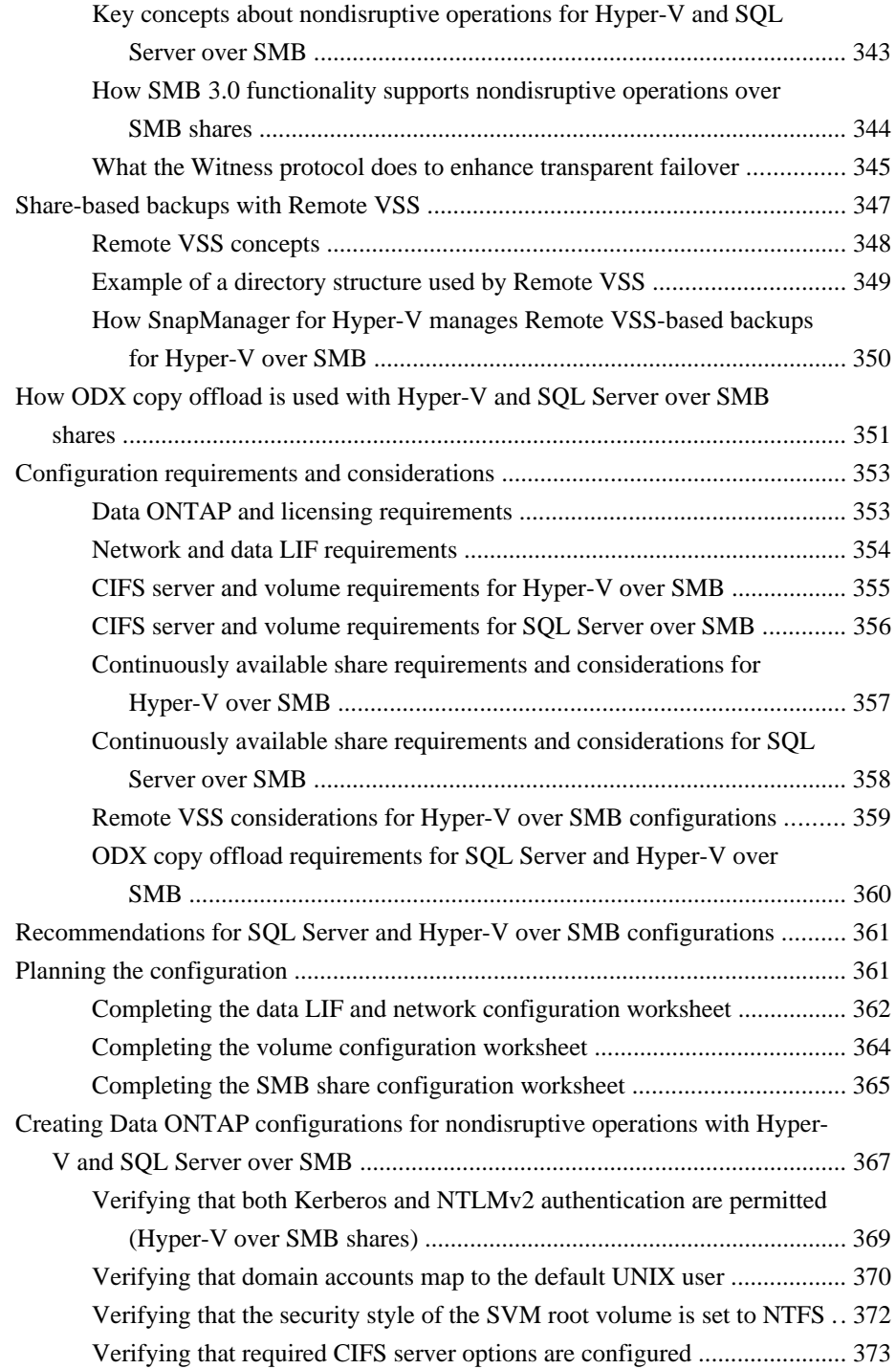

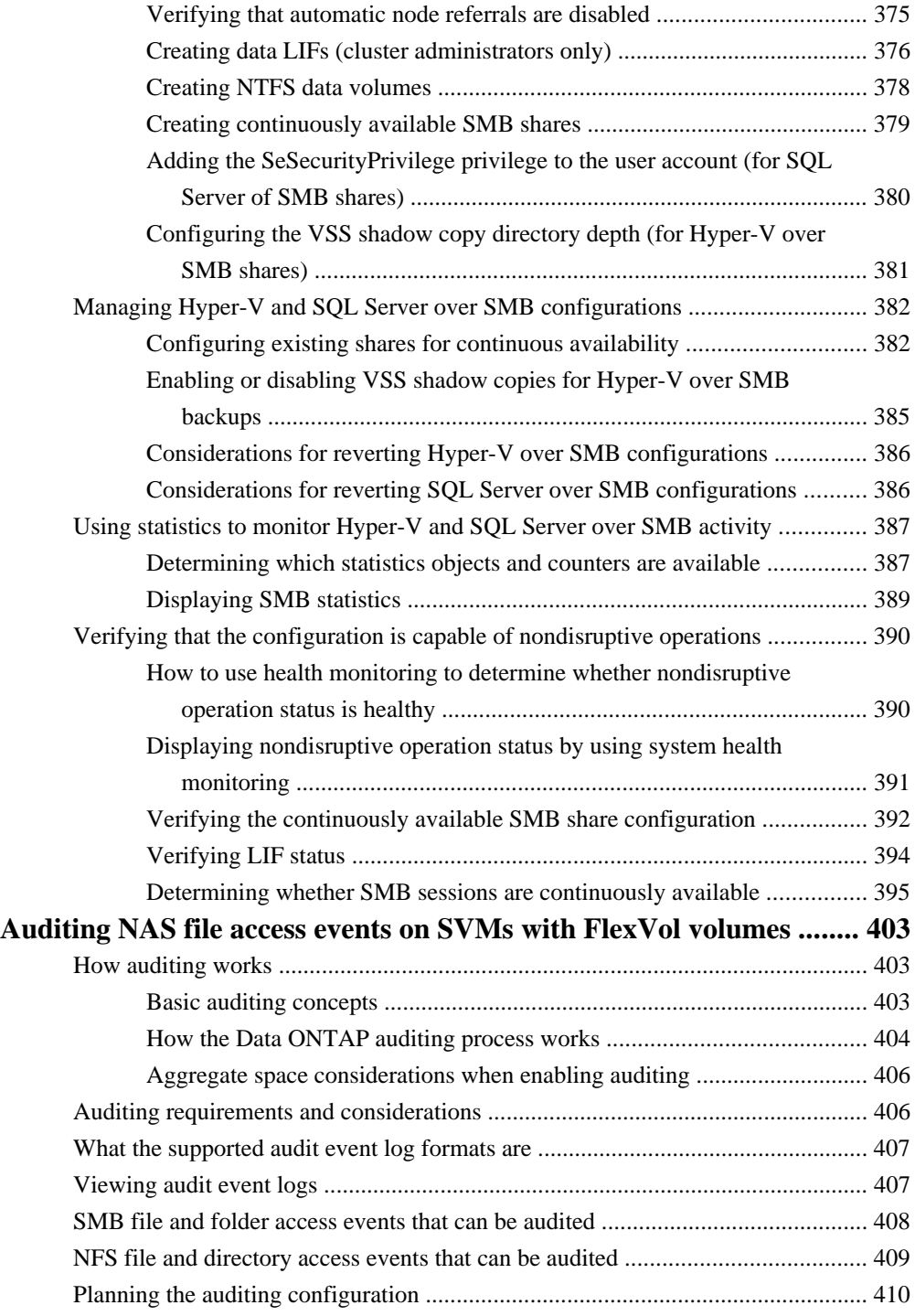

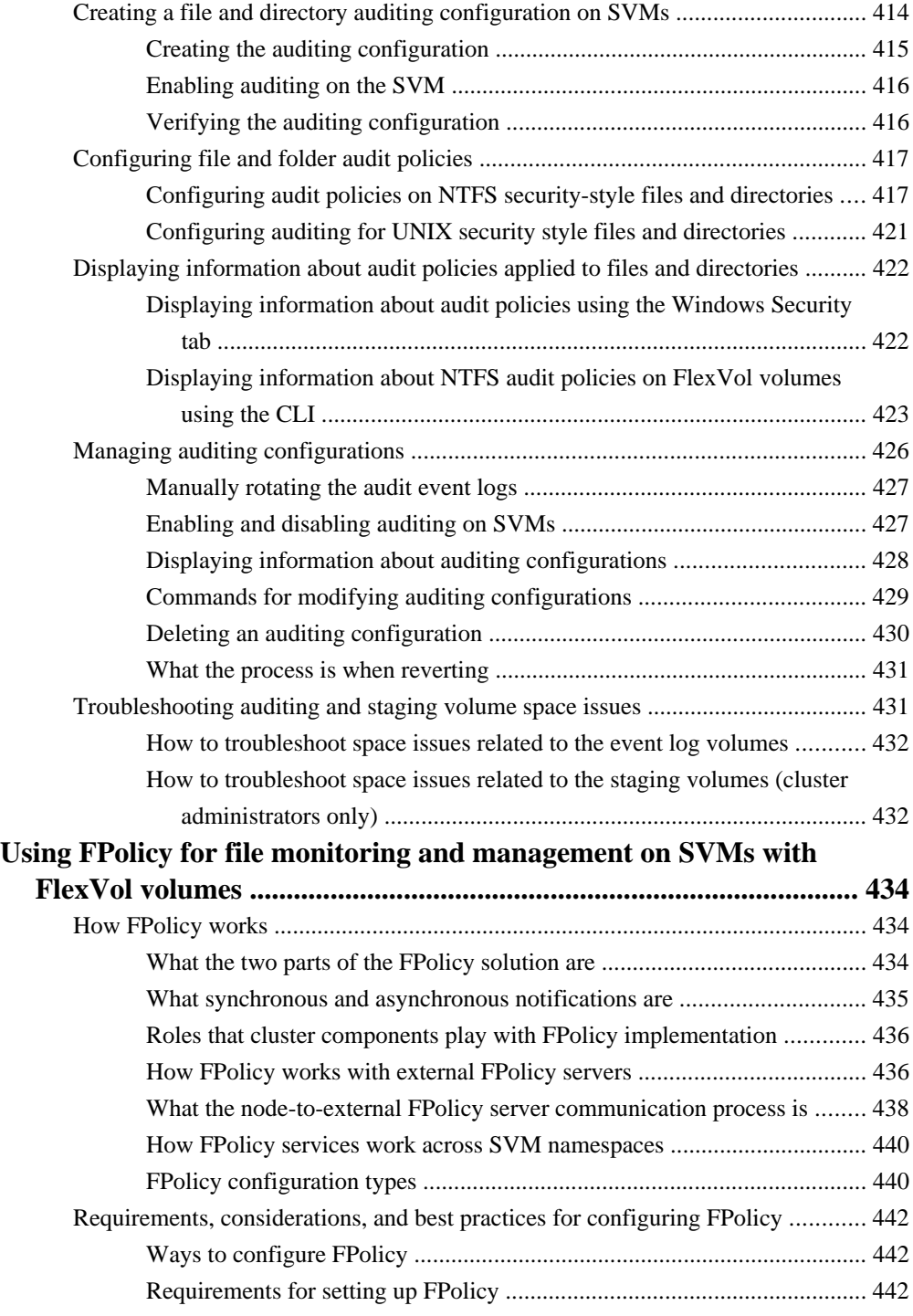

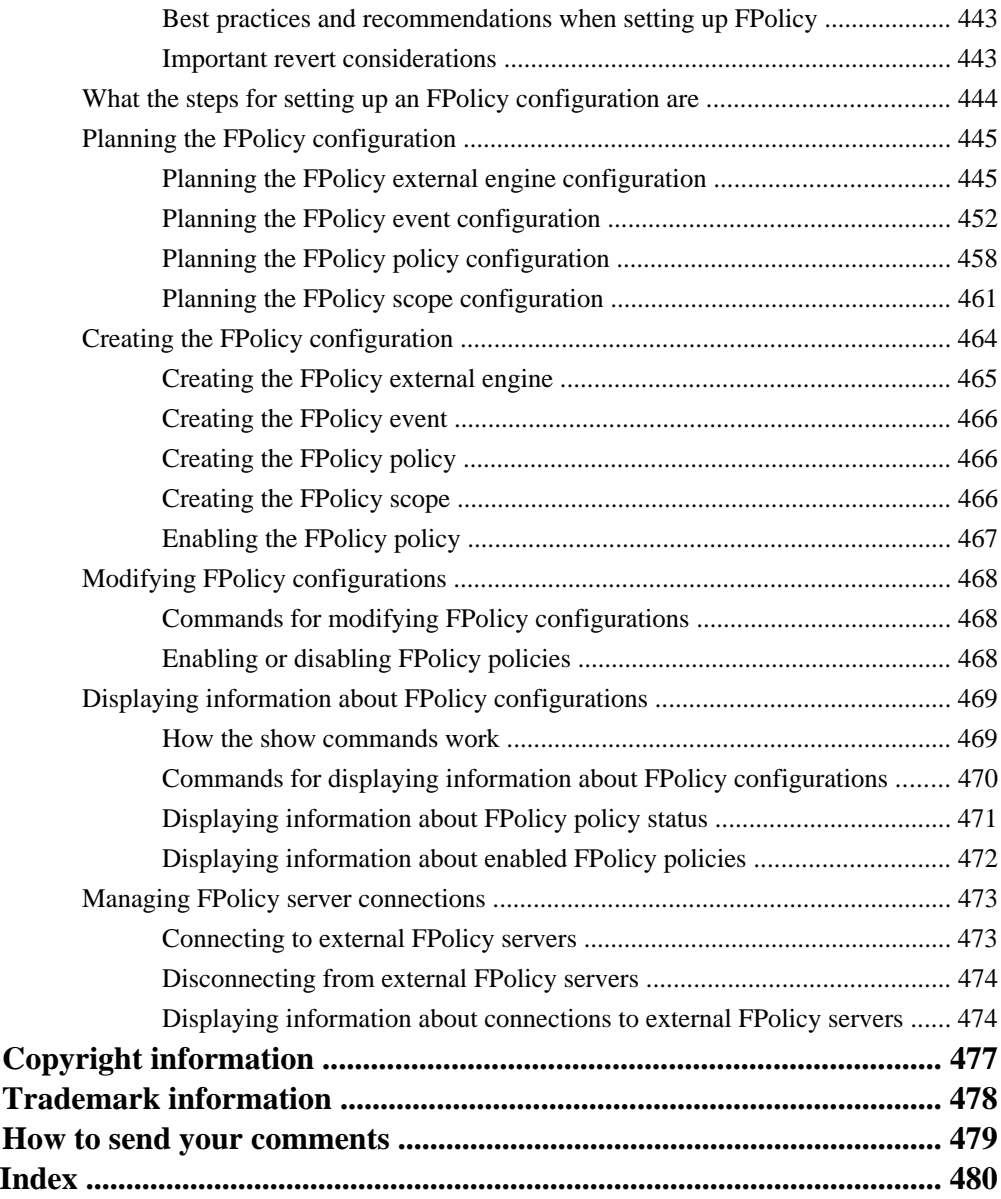

# <span id="page-13-0"></span>**Understanding SMB file access with Data ONTAP**

There are certain SMB file access concepts you should understand before you configure a CIFS server and then configure SMB shares to let SMB clients access files on your cluster.

## **How namespaces and volume junctions affect SMB access on SVMs with FlexVol volumes**

You must understand what namespaces and volume junctions are and how they work to correctly configure SMB access on Storage Virtual Machines (SVMs) in your storage environment.

### **Related concepts**

[Creating and managing data volumes in NAS namespaces](#page-110-0) on page 111

### **What namespaces in SVMs with FlexVol volumes are**

A namespace is a logical grouping of volumes that are joined together at junction points to create a single, logical file system that derives from the Storage Virtual Machine (SVM) root volume. Each SVM has a namespace.

CIFS and NFS servers on a data SVM can store and access data across the namespace. Each client can access the entire namespace by mounting an export or accessing a single SMB share at the top of the namespace.

Alternatively, SVM administrators can create exports at each volume junction so that clients can create mount points at intermediate locations in the namespace, or they can create SMB shares that point to any directory path in the namespace.

Volumes can be added at any time by mounting them to any location in the namespace. Clients can immediately access the newly added volume, provided that the volume junction is under the point at which they are accessing the namespace and provided that they have sufficient permissions.

### **Volume junction usage rules**

Volume junctions are a way to join individual volumes together into a single, logical namespace to enable data access to NAS clients. Understanding how volume junctions are formed helps you to interpret and apply the usage rules.

When NAS clients access data by traversing a junction, the junction appears to be an ordinary directory. A junction is formed when a volume is mounted to a mount point below the root and is used to create a file-system tree. The top of a file-system tree is always the root volume, which is represented by a slash (/). A junction leads from a directory in one volume to the root directory of another volume.

- <span id="page-14-0"></span>• Although specifying a junction point is optional when a volume is created, data in the volume cannot be exported (NFS) and a share cannot be created (CIFS) until the volume is mounted to a junction point in the namespace.
- A volume that was not mounted during volume creation can be mounted post-creation.
- New volumes can be added to the namespace at any time by mounting them to a junction point.
- Mounted volumes can be unmounted; however, unmounting a volume disrupts NAS client access to all data in the volume and to all volumes mounted at child junction points beneath the unmounted volume.
- Junction points can be created directly below a parent volume junction, or they can be created on a directory within a volume.

For example, a path to a volume junction for a volume named "vol3" might be /vol1/vol2/ vol3, or it might be /vol1/dir2/vol3, or even /dir1/dir2/vol3.

### **How volume junctions are used in SMB and NFS namespaces**

You can mount volumes at junction points anywhere within the namespace to create a single, logical namespace. If you specify a junction point when the volume is created, the volume is automatically mounted at the time the volume is created and is available for NAS access. You can create SMB shares and NFS exports on the mounted volume.

If you do not specify a junction point, the volume is online but is not mounted for NAS file access. You must mount a volume to a junction point before it can be used for NAS file access.

### **What the typical NAS namespace architectures are**

All Storage Virtual Machine (SVM) name spaces derive from the root volume; however, there are several typical NAS namespace architectures that you can use as you create your SVM name space. You can choose the namespace architecture that matches your business and workflow needs.

The top of the namespace is always the root volume, which is represented by a slash (/). The namespace architecture under the root falls into three basic categories:

- A single branched tree, with only a single junction to the root of the namespace
- Multiple branched trees, with multiple junction points to the root of the namespace
- Multiple stand-alone volumes, each with a separate junction point to the root of the name space

### **Namespace with single branched tree**

An architecture with a single branched tree has a single insertion point to the root of the SVM namespace. The single insertion point can be either a junctioned volume or a directory beneath the root. All other volumes are mounted at junction points beneath the single insertion point (which can be a volume or a directory).

**16** | File Access Management Guide for CIFS

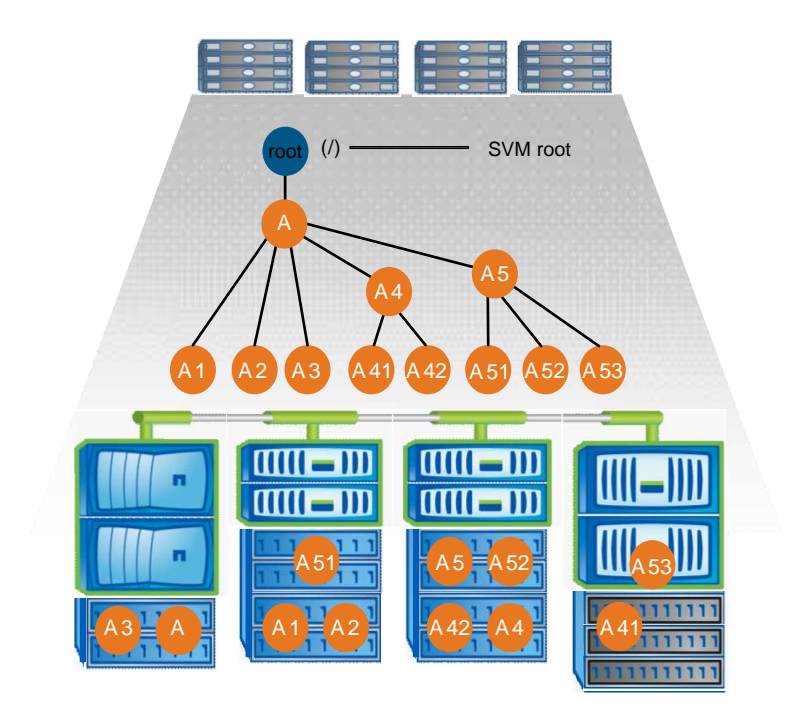

For example, a typical volume junction configuration with the above namespace architecture might look like the following configuration, where all volumes are junctioned below the single insertion point, which is a directory named "data":

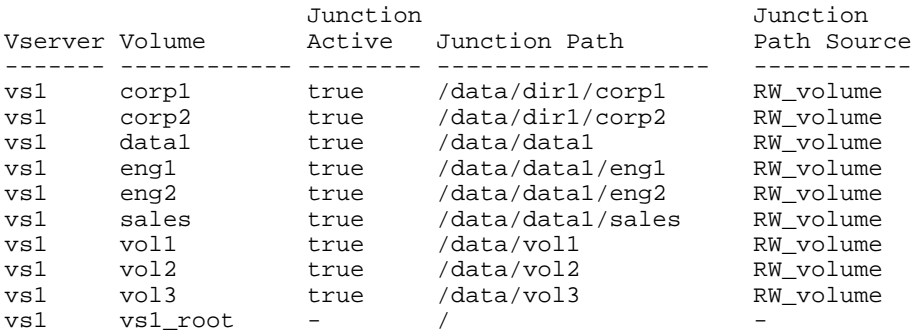

### **Namespace with multiple branched trees**

An architecture with multiple branched trees has multiple insertion points to the root of the SVM namespace. The insertion points can be either junctioned volumes or directories beneath the root. All other volumes are mounted at junction points beneath the insertion points (which can be volumes or directories).

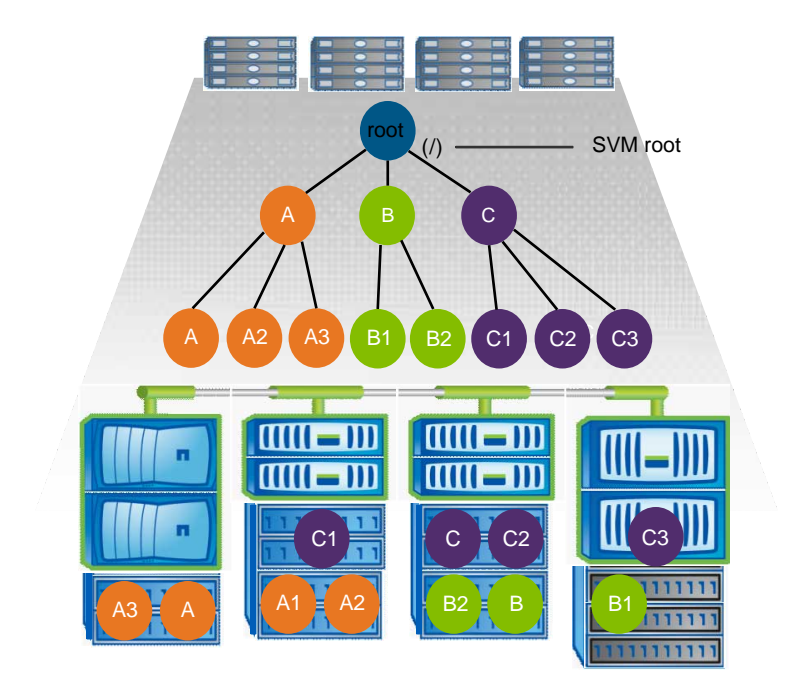

For example, a typical volume junction configuration with the above namespace architecture might look like the following configuration, where there are three insertion points to the root volume of the SVM. Two insertion points are directories named "data" and "projects". One insertion point is a junctioned volume named "audit":

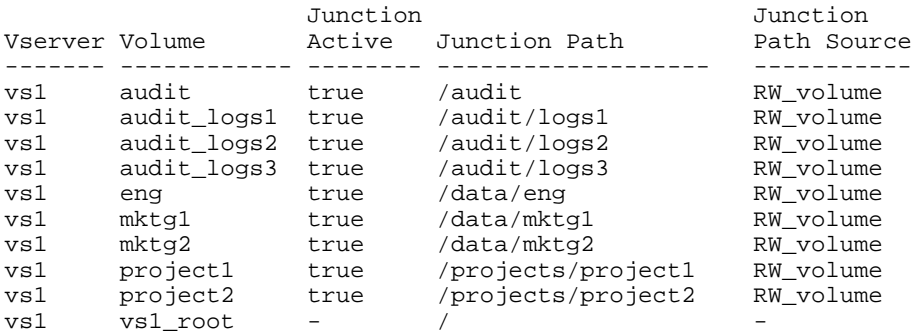

### **Namespace with multiple stand-alone volumes**

In an architecture with stand-alone volumes, every volume has an insertion point to the root of the SVM namespace; however, the volume is not junctioned below another volume. Each volume has a unique path, and is either junctioned directly below the root or is junctioned under a directory below the root.

### <span id="page-17-0"></span>**18** | File Access Management Guide for CIFS

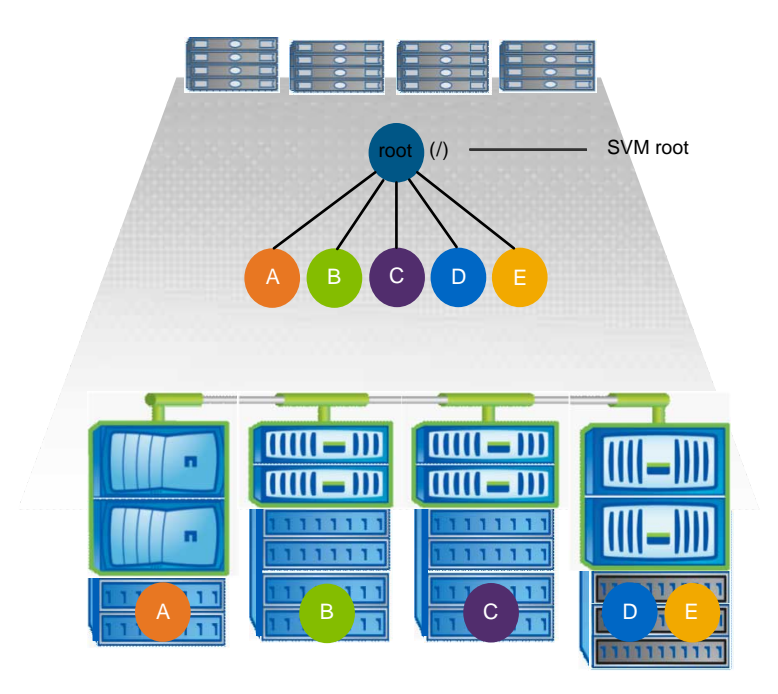

For example, a typical volume junction configuration with the above namespace architecture might look like the following configuration, where there are five insertion points to the root volume of the SVM, with each insertion point representing a path to one volume.

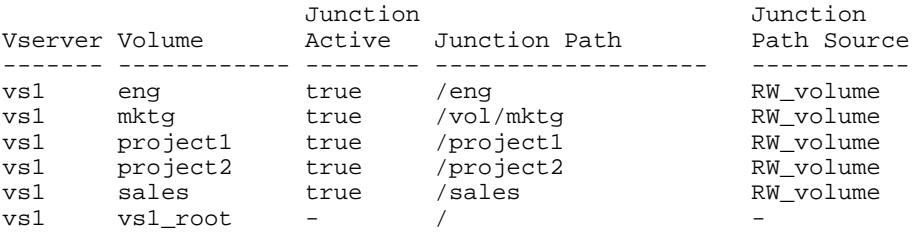

## **LIF configuration requirements for file access management**

To properly manage file access control, Data ONTAP must communicate with external services such as NIS, LDAP, and Active Directory servers. The Storage Virtual Machine (SVM) LIFs must be properly configured to allow these communications.

The communication with external services usually happens over the data LIF of the SVM. Therefore, you must ensure that the SVM has a data LIF properly configured to reach all required external services on each node.

<span id="page-18-0"></span>In addition, in some situations, communication over the data LIF might fail or must be made on a node that does not host data LIFs for the SVM. In this case, the storage system attempts to use nodemanagement and cluster-management LIFs instead. If your environment allows this, you should also ensure that the node-management and cluster-management LIFs in the cluster can reach these external services as well.

For more information about LIF configuration, see the *Clustered Data ONTAP Network* Management Guide.

### **Related concepts**

[Setting up the CIFS server](#page-40-0) on page 41

### **Related tasks**

[Creating Data ONTAP configurations for nondisruptive operations with Hyper-V and SQL Server](#page-366-0) [over SMB](#page-366-0) on page 367

## **How security styles affect data access**

Each volume and qtree on the storage system has a security style. The security style determines what type of permissions are used for data on volumes when authorizing users. You must understand what the different security styles are, when and where they are set, how they impact permissions, how they differ between volume types, and more.

### **Related tasks**

[Configuring security styles on SVM root volumes](#page-108-0) on page 109 [Configuring security styles on FlexVol volumes](#page-109-0) on page 110 [Configuring security styles on qtrees](#page-109-0) on page 110

## **What the security styles and their effects are**

There are four different security styles: UNIX, NTFS, mixed, and unified. Each security style has a different effect on how permissions are handled for data. You must understand the different effects to ensure that you select the appropriate security style for your purposes.

It is important to understand that security styles do not determine what client types can or cannot access data. Security styles only determine the type of permissions Data ONTAP uses to control data access and what client type can modify these permissions.

For example, if a volume uses UNIX security style, SMB clients can still access data (provided that they properly authenticate and authorize) due to the multiprotocol nature of Data ONTAP. However, Data ONTAP uses UNIX permissions that only UNIX clients can modify using native tools.

<span id="page-19-0"></span>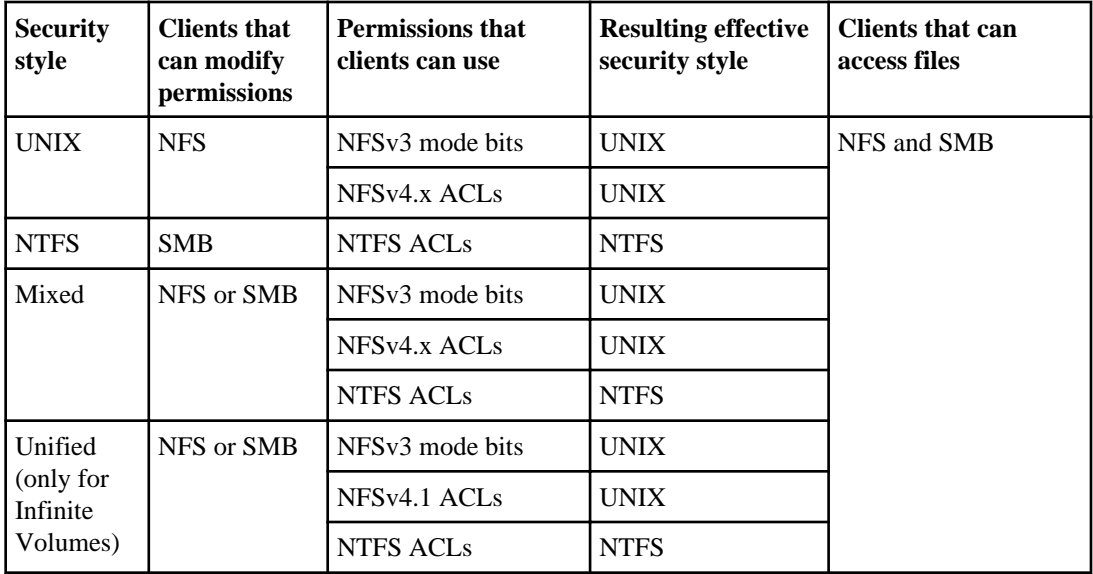

For more information about the unified security style, see the *Clustered Data ONTAP Infinite* Volumes Management Guide.

When the security style is mixed or unified, the effective permissions depend on the client type that last modified the permissions because users set the security style on an individual basis. If the last client that modified permissions was an NFSv3 client, the permissions are UNIX NFSv3 mode bits. If the last client was an NFSv4 client, the permissions are NFSv4 ACLs. If the last client was an SMB client, the permissions are Windows NTFS ACLs.

**Note:** Data ONTAP initially sets some default file permissions. By default, the effective security style on all data in UNIX, mixed, and unified security style volumes is UNIX and the effective permissions type is UNIX mode bits (0755 unless specified otherwise) until configured by a client as allowed by the default security style. By default, the effective security style on all data in NTFS security style volumes is NTFS and has an ACL allowing full control to everyone.

## **Where and when to set security styles**

Security styles can be set on FlexVol volumes (both root or data volumes) and qtrees. Security styles can be set manually at the time of creation, inherited automatically, or changed at a later time.

**Note:** Infinite Volumes always use the unified security style. You cannot configure or change the security style of an Infinite Volume.

## <span id="page-20-0"></span>**How to decide on what security style to use on SVMs with FlexVol volumes**

To help you decide what security style to use on a volume, you should consider two factors. The primary factor is the type of administrator that manages the file system. The secondary factor is the type of user or service that accesses the data on the volume.

When you configure the security style on a volume, you should consider the needs of your environment to ensure that you select the best security style and avoid issues with managing permissions. The following considerations can help you decide:

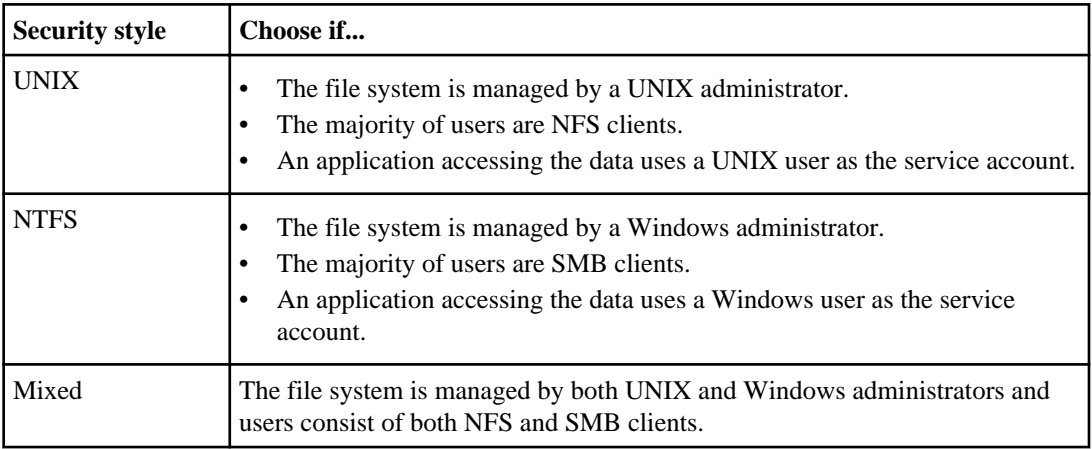

## **How security style inheritance works**

If you do not specify the security style when creating a new FlexVol volume or qtree, it inherits its security style.

Security styles are inherited in the following manner:

- A FlexVol volume inherits the security style of the root volume of its containing Storage Virtual Machine (SVM).
- A qtree inherits the security style of its containing FlexVol volume.
- A file or directory inherits the security style of its containing FlexVol volume or qtree.

Infinite Volumes cannot inherit security styles. All files and directories in Infinite Volumes always use the unified security style. The security style of an Infinite Volume and the files and directories it contains cannot be changed.

## <span id="page-21-0"></span>**How authentication provides SMB access security**

Authentication is the process of verifying the identity of an entity. Before users can create SMB connections to access data contained on the Storage Virtual Machine (SVM), they must be authenticated by the domain to which the CIFS server belongs.

The CIFS server supports two authentication methods, Kerberos and NTLM (NTLMv1 or NTLMv2). Kerberos is the default method used to authenticate domain users.

#### **Related concepts**

[Using local users and groups for authentication and authorization](#page-155-0) on page 156 [How file and share permissions are used to secure SMB access](#page-23-0) on page 24 [How name mapping is used to secure SMB file access on SVMs with FlexVol volumes](#page-22-0) on page 23

#### **Related tasks**

[Modifying the CIFS server Kerberos security settings](#page-61-0) on page 62

### **Kerberos authentication**

Data ONTAP supports Kerberos authentication when creating authenticated SMB sessions.

Kerberos is a protocol designed to provide strong authentication within a client/server environment. The basis of the protocol is a shared secret key cryptology system that provides secure authentication in a networked environment.

Kerberos is the primary authentication service for Active Directory. The Kerberos server, or Kerberos Key Distribution Center (KDC) service, stores and retrieves information about security principles in the Active Directory. Unlike the NTLM model, Active Directory clients who want to establish a session with another computer, such the CIFS server, contact a KDC directly to obtain their session credentials.

### **KDC Resource SID Compression feature**

The Key Distribution Center (KDC) can use the Resource SID Compression feature when Active Directory servers are hosted on Windows Server 2012.

Microsoft introduced an enhancement to its Kerberos implementation for Windows Server 2012 that was later called KDC Resource SID Compression, in which the KDC automatically compresses the group security identifiers (SIDs) in the resource domain. This compression can reduce the size of the service ticket and reduce application authentication failures caused by large ticket sizes. To compress resource SIDs, the KDC stores the SID of the resource domain of which the target resource is a member. The KDC inserts only the RID portion of each resource SID into the ResourceGroupIds portion of the authentication data.

## <span id="page-22-0"></span>**NTLM authentication**

NTLM client authentication is done using a challenge response protocol based on shared knowledge of a user-specific secret based on a password.

If a user is creates an SMB connection using a local Windows user account, authentication is done locally by the CIFS server using NTLMv2.

## **How name mapping is used to secure SMB file access on SVMs with FlexVol volumes**

User mapping between a Windows user and a UNIX user is a fundamental part of multiprotocol access. Multiprotocol access over SMB depends on user mapping between a user's Windows identity and UNIX identity to evaluate the user's rights to perform file and folder operations within volumes and qtrees.

Data ONTAP always maps the user's Windows identity to the user's UNIX identity during the authentication process. The information about the mapped UNIX user and the UNIX user's groups are saved with the Windows user's credential. Hence, a user credential also contains its mapped UNIX credential.

Data ONTAP maps user names. It does not map groups. However, because group membership is critically important when determining file access, as part of the mapping process the mapped UNIX user's group membership is retrieved and cached along with the user mapping information.

### **Related concepts**

How name mapping works on page 23 [Creating name mappings](#page-114-0) on page 115 [Configuring multidomain name-mapping searches](#page-118-0) on page 119 [How authentication provides SMB access security](#page-21-0) on page 22 [How file and share permissions are used to secure SMB access](#page-23-0) on page 24

#### **Related tasks**

[Configuring the default UNIX user](#page-102-0) on page 103

### **How name mapping works**

Data ONTAP goes through a number of steps when attempting to map user names. They include checking the local name mapping database and LDAP, trying the user name, and using the default user if configured.

When Data ONTAP has to map credentials for a user, it first checks the local name mapping database and LDAP server for an existing mapping. Whether it checks one or both and in which <span id="page-23-0"></span>**24** | File Access Management Guide for CIFS

order is determined by the -nm-switch parameter of the Storage Virtual Machine (SVM) configuration.

• For Windows to UNIX mapping

If no mapping is found, Data ONTAP checks whether the lowercase Windows user name is a valid user name in the UNIX domain. If this does not work, it uses the default UNIX user provided that it is configured. If the default UNIX user is not configured and it cannot obtain a mapping this way either, mapping fails and an error is returned.

• For UNIX to Windows mapping If no mapping is found, Data ONTAP tries to find a Windows account that matches the UNIX name in the CIFS domain. If this does not work, it uses the default CIFS user, provided that it is configured. If the default CIFS user is not configured and it cannot obtain a mapping this way either, mapping fails and an error is returned.

## **How file and share permissions are used to secure SMB access**

Authorization is the process of determining what an authenticated entity can do. Authorization includes share permissions as well as file permissions. Authorization as it relates to file access determines what an entity can do to files and folders contained on the Storage Virtual Machine (SVM).

Share permissions and file permissions are both evaluated to determine effective permissions that determine what file and folder access requests a user is authorized to perform.

- Share permissions control what a user can do over an SMB connection.
- File permissions control what a user can do on the files and folders to which the permissions are applied.

File permissions are effective regardless of whether SMB or NFS is used to access the data.

### **Related concepts**

[Creating and configuring SMB shares](#page-125-0) on page 126 [Securing file access by using SMB share ACLs](#page-138-0) on page 139 [Securing file access by using file permissions](#page-140-0) on page 141 [How authentication provides SMB access security](#page-21-0) on page 22 [How name mapping is used to secure SMB file access on SVMs with FlexVol volumes](#page-22-0) on page 23

## <span id="page-24-0"></span>**How Data ONTAP preserves UNIX permissions**

When files in a FlexVol volume that currently have UNIX permissions are edited and saved by Windows applications, Data ONTAP can preserve the UNIX permissions.

When applications on Windows clients edit and save files, they read the security properties of the file, create a new temporary file, apply those properties to the temporary file, and then give the temporary file the original file name.

When Windows clients perform a query for the security properties, they receive a constructed ACL that exactly represents the UNIX permissions. The sole purpose of this constructed ACL is to preserve the file's UNIX permissions as files are updated by Windows applications to ensure that the resulting files have the same UNIX permissions. Data ONTAP does not set any NTFS ACLs using the constructed ACL.

## **How to manage UNIX permissions using the Windows Security tab**

If you want to manipulate UNIX permissions of files or folders in UNIX or mixed security-style qtrees or volumes on Storage Virtual Machines (SVMs) with FlexVol volumes, you can use the Security tab on Windows clients. Alternatively, you can use applications that can query and set Windows ACLs.

• Modifying UNIX permissions

You can use the Windows Security tab to view and change UNIX permissions for a UNIX security-style volume or qtree. This is also true for a mixed security-style volume or qtree where the files and folders have a UNIX effective security style.

If mode permissions are used, you can directly change the mode permissions for the listed UID, GID, and others (everyone else with an account on the computer). For example, if the displayed UID has r-x permissions, you can change the UID permissions to rwx.

• Changing UNIX permissions to NTFS permissions

You can use the Windows Security tab to replace UNIX security objects with Windows security objects on a mixed security-style volume or qtree where the files and folders have a UNIX effective security style.

You must first remove the listed entries and then replace them with the desired Windows User and Group objects. You can then configure NTFS-based ACLs on the Windows User and Group objects. By removing UNIX security objects and adding Windows Users and Groups to a file or folder in a mixed security-style volume or qtree, you change the effective security style on the file or folder from UNIX to NTFS.

When changing permissions on a folder, the default Windows behavior is to propagate these changes to all subfolders and files. Therefore, you must change the propagation choice to the desired setting if you do not want to propagate a change in security style to all child folders, subfolders, and files.

## <span id="page-25-0"></span>**Role export policies play with SMB access**

Export policies for SMB access are optional starting with Data ONTAP 8.2, and they are disabled by default. Export policies for SMB can be enabled if desired to provide a third layer of SMB access control, along with share and file permissions.

### **Related concepts**

[Securing SMB access using export policies](#page-147-0) on page 148

## **Very large CIFS configuration changes might take some time to finish**

When you enter CLI commands on the storage system, they are typically executed instantaneously. However, when the CLI command results in a large CIFS configuration change, it might take a while for the configuration change to finish after you entered the CLI command and received confirmation that it was successful.

The larger the change and the more objects are affected, the longer it can take to complete. Examples for this delay are creating several thousand new shares or modifying several thousand share ACLs. The following command areas are affected by this delay:

- Servers
- Home directories
- Shares
- Share ACLs
- Superusers
- Symlink path mapping
- Server security

If you make such very large configuration changes, allow time for the changes to finish.

# <span id="page-26-0"></span>**Configuring and managing Active Directory computer accounts for SVMs (no CIFS license)**

You can create and manage an Active Directory (AD) computer account for a Storage Virtual Machine (SVM, formerly known as Vserver) even if you do not have CIFS licensed on any of the cluster nodes. You can also configure and manage preferred domain controllers for the AD computer account.

## **How to choose whether to create a CIFS server or an Active Directory computer account**

You can configure your Storage Virtual Machine (SVM) with a CIFS server that is a member of an Active Directory domain, or if you do not have CIFS licensed, you can create a computer account for your SVM on an Active Directory domain. You need to understand how the configurations differ and how to choose whether you should create a CIFS server or an Active Directory computer account on your SVM.

You can only have one Active Directory account per SVM. Therefore, you must make a choice about whether to create a CIFS server or an Active Directory computer account.

- If you currently have an Active Directory computer account configured on the SVM and you subsequently license CIFS on the cluster and want to create a full-function CIFS server on the SVM, you must first delete the Active Directory computer account.
- If you currently have a CIFS server on the SVM and you subsequently do not need a full CIFS server on the SVM and want to configure an Active Directory computer account instead, you must first delete the CIFS server.

### **CIFS server**

You should choose to create a CIFS server if the following is true:

- You have CIFS licensed on the cluster. The CIFS license can be on one or more nodes.
- You want to offer file services and other value-add CIFS functionality, such as home directories or symlink access to SMB clients.

### **Active Directory computer account**

You should choose to create an Active Directory machine account if the following is true:

• You do not have CIFS licensed on the cluster.

- <span id="page-27-0"></span>**28** | File Access Management Guide for CIFS
	- You want to create an Active Directory computer account for the SVM and use it for purposes other than file services or value-add CIFS functionality. For example, you might want to use an Active Directory account as the service account for applications accessing data over the iSCSI or FC protocols.

### **Related concepts**

Managing Active Directory computer accounts on page 28 [Setting up the CIFS server](#page-40-0) on page 41

## **Managing Active Directory computer accounts**

You can manage Active Directory computer accounts by creating, displaying information about, or deleting the computer account, changing the domain to which the computer account belongs, and changing or resetting the computer account password.

### **Related concepts**

[How to choose whether to create a CIFS server or an Active Directory computer account](#page-26-0) on page 27

[Setting up CIFS servers on SVMs with FlexVol volumes](#page-39-0) on page 40

### **Creating Active Directory computer accounts for SVMs**

You can create an Active Directory computer account for your Storage Virtual Machine (SVM) if you want the SVM to have a computer account in the domain, but do not want to license CIFS or do not need to configure SMB file access or CIFS value-add functionality.

### **Before you begin**

- The cluster time must be synchronized to within five minutes of the time on the Active Directory domain controllers for the domain to which you want to associate the SVM computer account. The recommendation is to configure cluster NTP services to use the same NTP servers for time synchronization as the Active Directory domain uses or to use the Active Directory domain controllers as the cluster time servers.
- You must have sufficient permissions to add a computer account to the OU (organizational unit) in the domain to which you want to associate the SVM computer account.
- DNS must be configured on the SVM, and the DNS servers must either be set to the Active Directory-integrated DNS for the domain to which you want to associate the computer account, or the DNS servers must contain the service location records (SRV) for the domain LDAP and domain controller servers.

#### **About this task**

You must keep the following in mind when creating the Active Directory computer account:

<span id="page-28-0"></span>Configuring and managing Active Directory computer accounts for SVMs (no CIFS license) | **29**

- The Active Directory computer account name can be up to 15 characters in length. Characters that are not allowed include the following:  $\omega # * () = + [] : : " \, \langle \rangle /$  and ?
- You must use the fully qualified domain name (FQDN) when specifying the domain.
- The default is to add the Active Directory computer account to the CN=Computer object. You can choose to add the computer account to a different OU by using the optional  $-\infty$  option. When specifying the OU, you do not specify the domain portion of the distinguished name, you only specify the OU or CN portion of the distinguished name. Data ONTAP appends the value provided for the required -domain parameter onto the value provided for -ou parameter to produce the Active Directory distinguished name, which is used when creating the Active Directory computer account object.

### **Steps**

**1.** Create the Active Directory computer account:

```
vserver active-directory create -vserver vserver_name -account-name
NetBIOS_account_name -domain FQDN [-ou organizational_unit]
```
**2.** Verify that the Active Directory computer account has been created in the desired OU by using the vserver active-directory show command.

### **Example**

The following command creates the Active Directory computer account named vs1 for SVM vs1 in the myexample.com domain. The computer account is placed in the OU=eng,DC=myexample,DC=com container.

```
cluster1::> vserver active-directory create -vserver vs1 -account-name vs1 -
domain myexample.com -ou OU=eng
In order to create an Active Directory machine account, you must supply the
name and password of a Windows account with sufficient privileges to add
computers to the "OU=eng" container within the "myexample.com" domain.
Enter the user name: Admin_user
Enter the password:
cluster1::> vserver active-directory show
              Account Domain/Workgroup<br>Name Name
 Vserver Name Name
     ---------- -----------<br>VS1
 vs1 VS1 MYEXAMPLE
```
## **Changing the Active Directory domain to which the SVM computer account is associated**

You can change the Active Directory domain to which the Storage Virtual Machine (SVM) computer account is associated. This can be useful if you want to use an account from another domain for an

### **30** | File Access Management Guide for CIFS

application's service account or if you are migrating SVM resources used by applications to another domain.

### **Before you begin**

• The time set on the cluster nodes must match to within five minutes of the time set on the Active Directory domain controllers for the domain to which you want to associate the SVM computer account.

The recommendation is to configure cluster NTP services to use the same NTP servers for time synchronization as the new Active Directory domain uses or to use the Active Directory domain controllers of the new domain as the cluster time servers.

- You must have sufficient permissions to add a computer account to the OU (organizational unit) in the new domain to which you want to associate the SVM computer account.
- The DNS servers for the SVM must either be set to the Active Directory-integrated DNS for the new domain to which you want to associate the SVM computer account, or the DNS servers must contain the service location records (SRV) for the domain LDAP and domain controller servers.

### **About this task**

- You must use the fully qualified domain name (FQDN) when specifying the domain.
- When changing the domain to which the Active Directory computer account is associated, the computer account in the new domain is placed in the CN=Computers container. You cannot specify where to place the computer account when changing the domain. If you want the location of the computer account to be in a container other than CN=Computers container, you must delete the Active Directory account and re-create it by using the vserver activedirectory create command.

### **Steps**

**1.** Change the domain of the Active Directory computer account:

**vserver active-directory modify -vserver vserver\_name -domain FQDN**

**2.** Verify that the Active Directory computer account has been created in the CN=Computer by using the vserver active-directory show command.

### **Example**

The following command changes the domain for the Active Directory computer account named vs1 for SVM vs1 to the example.com domain. The computer account is placed in the CN=Computers container.

```
cluster1::> vserver active-directory modify -vserver vs1 -domain example.com
In order to create an Active Directory machine account, you must supply the
name and password of a Windows account with sufficient privileges to add
computers to the "CN=Computers" container within the "example.com" domain. 
Enter the user name: Admin_user
```
<span id="page-30-0"></span>Configuring and managing Active Directory computer accounts for SVMs (no CIFS license) | **31**

```
Enter the password:
cluster1::> vserver active-directory show
Account Domain/Workgroup
 Vserver Name Name
  -------------- ----------- ----------------
 vs1 VS1 EXAMPLE
```
## **Displaying information about Active Directory computer accounts for SVMs**

You can display information about Active Directory computer accounts for Storage Virtual Machines (SVMs), including the SVM computer account name, the name of the domain to which the computer account is associated, and the organizational unit where the computer account is located.

### **Step**

**1.** Display information about Active Directory computer accounts for SVMs by using the vserver active-directory show command.

You can customize the view by specifying optional parameters. See the man page for the command for details.

### **Examples**

The following command displays information about all Active Directory accounts for SVMs on the cluster:

```
cluster1::> vserver active-directory show
```
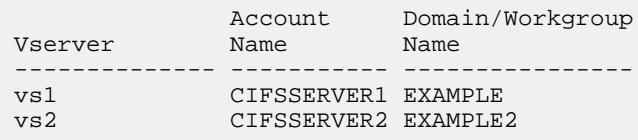

The following command displays detailed information about all Active Directory accounts for SVMs on the cluster:

```
cluster1::> vserver active-directory show -instance
                                            Vserver: vs1
             Active Directory account NetBIOS Name: CIFSSERVER1
                     NetBIOS Domain/Workgroup Name: EXAMPLE
                       Fully Qualified Domain Name: EXAMPLE.COM
                               Organizational Unit: CN=Computers
                                           Vserver: vs2
             Active Directory account NetBIOS Name: CIFSSERVER2
                     NetBIOS Domain/Workgroup Name: EXAMPLE
```

```
 Fully Qualified Domain Name: EXAMPLE2.COM
         Organizational Unit: CN=Computers
```
### <span id="page-31-0"></span>**Deleting Active Directory computer accounts for SVMs**

If you no longer want a Storage Virtual Machine (SVM) to have a computer account in an Active Directory domain or if you want to configure a CIFS server on the SVM instead of an Active Directory computer account, you can delete the computer account.

### **Before you begin**

You must have sufficient permissions to delete a computer account from the OU (organizational unit) in the Active Directory domain that contains the SVM computer account.

### **About this task**

The SVM can have either an Active Directory computer account or a CIFS server, but it cannot have both. If you currently have an Active Directory computer account on your SVM and want to create a CIFS server on that SVM, you must first delete the Active Directory computer account before you can create the CIFS server.

#### **Steps**

**1.** Delete the Active Directory computer account:

**vserver active-directory delete -vserver vserver\_name**

You are asked to enter the user name and password of a user with sufficient permission to delete the computer account from the OU where the computer account is located.

**2.** Verify that the computer account is deleted:

**vserver active-directory show**

### **Example**

The following command deletes the Active Directory computer account on SVM vs2:

cluster1::> vserver active-directory show

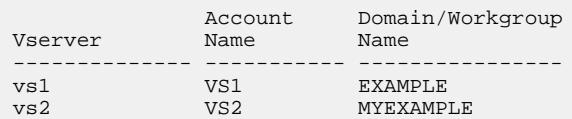

cluster1::> vserver active-directory delete -vserver vs2

In order to delete an Active Directory machine account, you must supply the name and password of a Windows account with sufficient privileges to remove computers from the "example.com" domain.

<span id="page-32-0"></span>Configuring and managing Active Directory computer accounts for SVMs (no CIFS license) | **33**

```
Enter the user name: Admin_user
Enter the password:
cluster1::> vserver active-directory show
             Account Domain/Workgroup
 Vserver Name Name
  -------------- ----------- ----------------
               vs1 VS1 EXAMPLE
```
## **Changing or resetting Active Directory computer account passwords for SVMs**

You can change the password for the Active Directory computer account for good security practices, or reset it if the password is lost.

### **Step**

**1.** Perform one of the following actions:

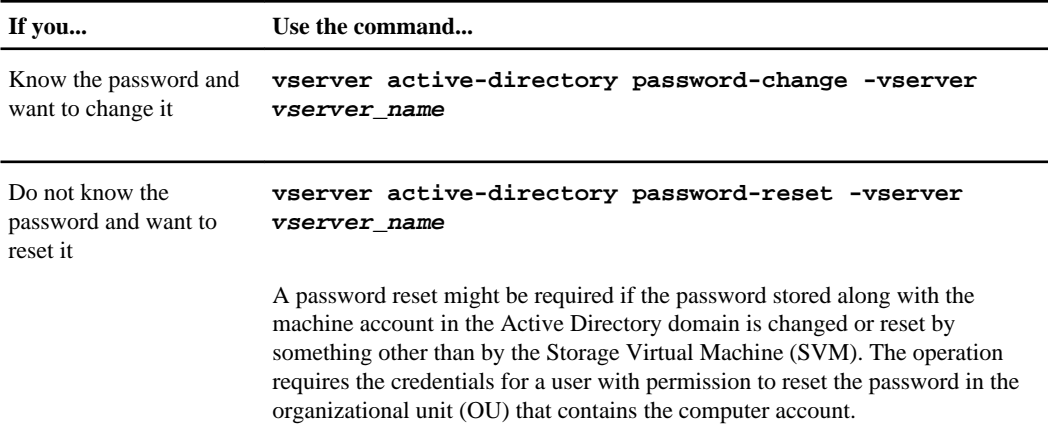

-vserver is the name of the SVM associated with the Active Directory account whose domain password you want to change or reset.

## **Managing domain controller connections for Active Directory computer accounts**

You can manage domain controller connections for Active Directory computer accounts by displaying information about discovered Active Directory servers, resetting and rediscovering the Active Directory servers, configuring a list of preferred domain controllers, and displaying the list of preferred domain controllers.

## <span id="page-33-0"></span>**Displaying information about discovered Active Directory servers for SVMs**

You can display information related to discovered LDAP servers and domain controllers for the domain to which the Storage Virtual Machine (SVM) computer account is associated.

### **About this task**

The vserver active-directory discovered-servers show command is an alias of the vserver cifs domain discovered-servers show command. You can use either command to display information about discovered Active Directory servers on your SVM.

### **Step**

**1.** To display all or a subset of the information related to discovered servers, enter the following command:

#### **vserver active-directory discovered-servers show**

By default, the command displays the following information about discovered servers:

- Node name
- SVM name
- Active Directory domain name
- Server type
- Preference
- Domain controller name
- Domain controller address
- Status

You can customize the view by specifying optional parameters. See the man page for the command for details.

### **Example**

The following command shows discovered servers for SVM vs1:

```
cluster1::> vserver active-directory discovered-servers show -vserver vs1
Node: node1
Vserver: vs1
Domain Name Type Preference DC-Name DC-Address Status
------------- -------- ---------- --------------- --------------- -------
"" NIS preferred 192.168.10.222 192.168.10.222 OK
example.com MS-LDAP adequate DC-1 192.168.192.24 OK
example.com MS-LDAP adequate DC-2 192.168.192.25 OK
example.com MS-DC adequate DC-1 192.168.192.24 OK
example.com MS-DC adequate DC-2 192.168.192.25 OK
```
### <span id="page-34-0"></span>**Resetting and rediscovering Active Directory servers**

Resetting and rediscovering Active Directory servers on your Storage Virtual Machine (SVM) enables the SVM to discard stored information about LDAP servers and domain controllers. After discarding server information, the SVM reacquires current information about these external servers. This can be useful when the connected servers are not responding appropriately.

### **About this task**

The vserver active-directory discovered-servers reset-servers command is an alias of the vserver cifs domain discovered-servers reset-servers command. You can use either command to reset and rediscover Active Directory servers on your SVM.

### **Steps**

**1.** Enter the following command:

**vserver active-directory discovered-servers reset-servers -vserver vserver\_name**

**2.** Display information about the newly rediscovered servers:

**vserver active-directory discovered-servers show -vserver vserver\_name**

### **Example**

The following command resets and rediscovers servers for SVM vs1:

```
cluster1::> vserver active-directory discovered-servers reset-servers -
vserver vs1
cluster1::> vserver active-directory discovered-servers show
Node: node1
Vserver: vs1
Domain Name Type Preference DC-Name DC-Address Status
-------------- -------- ---------- ----------- ----------- -------
"" NIS preferred 1.1.3.4 1.1.3.4 OK
example.com MS-LDAP adequate DC-1 1.1.3.4 OK
example.com MS-LDAP adequate DC-2 1.1.3.5 OK
example.com MS-DC adequate DC-1 1.1.3.4 OK
example.com MS-DC adequate DC-2 1.1.3.5 OK
```
## <span id="page-35-0"></span>**Adding or removing preferred domain controllers**

Data ONTAP automatically discovers domain controllers through DNS. Optionally, you can add one or more domain controllers to the list of preferred domain controllers on the Storage Virtual Machine (SVM) for the domain in which the Active Directory computer account is configured.

### **About this task**

The vserver active-directory preferred-dc add and vserver active-directory preferred-dc remove commands are aliases of the vserver cifs domain preferred-dc add and vserver cifs domain preferred-dc remove commands respectively. You can use either set of commands to manage preferred domain controllers for the Active Directory domain account.

### **Step**

**1.** Perform one of the following actions:

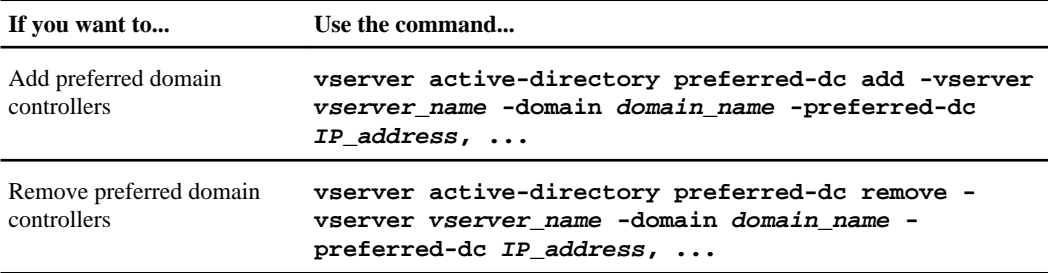

-vserver vserver\_name specifies the SVM name.

-domain domain name specifies the fully qualified name of the domain to which the domain controllers belong.

-preferred-dc IP\_address, ... specifies one or more IP addresses of the preferred domain controllers to add or remove, as a comma-delimited list. When adding preferred domain controllers, the order of the comma-delimited list indicates order of preference.

### **Examples**

The following command adds domain controller IP addresses 10.1.1.10 and 10.1.1.20 to the list of preferred domain controllers that SVM vs1 uses to manage external access to the example.com domain. The example.com domain contains the SVM Active Directory account.

```
cluster1::> vserver active-directory preferred-dc add -vserver vs1 -domain 
example.com -preferred-dc 10.1.1.10,10.1.1.20
```
Configuring and managing Active Directory computer accounts for SVMs (no CIFS license) | **37**

The following command removes the domain controller IP address 10.1.1.20 from the list of preferred domain controllers that Storage Virtual Machine (SVM) vs1 uses to manage external access to the example.com domain.

```
cluster1::> vserver active-directory preferred-dc remove -vserver vs1 -
domain example.com -preferred-dc 10.1.1.20
```
# **Displaying information about preferred domain controllers**

You can display information about the list of preferred domain controllers for the domain to which the Active Directory computer account for the Storage Virtual Machine (SVM) is associated. This can be helpful when you want to know which domain controllers are contacted preferentially.

### **About this task**

The vserver active-directory preferred-dc show command is an alias of the vserver cifs domain preferred-dc show command. You can use either command to display information about preferred domain controllers for the Active Directory domain account.

### **Step**

**1.** To display all or a subset of the information related to discovered preferred domain controllers, enter the following command:

### **vserver active-directory preferred-dc show**

By default, the command displays the following information about preferred domain controllers:

- SVM name
- Active Directory domain name
- List of IP addresses of the preferred domain controllers

You can customize the view by specifying optional parameters. See the man page for the command for details.

# **Example**

The following command displays all preferred domain controllers for SVM vs1:

```
cluster1::> vserver active-directory preferred-dc show -vserver vs1
Vserver Domain Name Preferred Domain Controllers
   --------- ------------------- -----------------------------
vs1 example.com 10.1.1.10, 10.1.1.20
```
# **Configuring and managing CIFS servers**

You can configure and manage CIFS servers to let SMB clients access files on your cluster. Each data Storage Virtual Machine (SVM) in the cluster can be bound to exactly one Active Directory domain; however, the data SVMs do not need to be bound to the same domain. Each data SVM can be bound to a unique Active Directory domain.

# **Supported SMB clients and domain controllers**

Before you can use SMB with your Storage Virtual Machine (SVM), you need to know which SMB clients and domain controllers Data ONTAP supports.

For the latest information about which SMB clients and domain controllers Data ONTAP supports, see the Interoperability Matrix at *[support.netapp.com/matrix](http://support.netapp.com/matrix)*.

# **Unsupported Windows features**

Before you use CIFS in your network, you need to be aware of certain Windows features that Data ONTAP does not support.

Data ONTAP does not support the following Windows features:

- Encrypted File System (EFS)
- Logging of NT File System (NTFS) events in the change journal
- Microsoft File Replication Service (FRS)
- Microsoft Windows Indexing Service
- Remote storage through Hierarchical Storage Management (HSM)
- Quota management from Windows clients
- Windows quota semantics
- The LMHOSTS file
- NTFS native compression

# **Where to find information about SMB support on Infinite Volumes**

For information about the SMB versions and functionality that Infinite Volumes support, see the Clustered Data ONTAP Infinite Volumes Management Guide.

# **How to choose whether to create a CIFS server or an Active Directory computer account**

You can configure your Storage Virtual Machine (SVM) with a CIFS server that is a member of an Active Directory domain, or if you do not have CIFS licensed, you can create a computer account for your SVM on an Active Directory domain. You need to understand how the configurations differ and how to choose whether you should create a CIFS server or an Active Directory computer account on your SVM.

You can only have one Active Directory account per SVM. Therefore, you must make a choice about whether to create a CIFS server or an Active Directory computer account.

- If you currently have an Active Directory computer account configured on the SVM and you subsequently license CIFS on the cluster and want to create a full-function CIFS server on the SVM, you must first delete the Active Directory computer account.
- If you currently have a CIFS server on the SVM and you subsequently do not need a full CIFS server on the SVM and want to configure an Active Directory computer account instead, you must first delete the CIFS server.

# **CIFS server**

You should choose to create a CIFS server if the following is true:

- You have CIFS licensed on the cluster. The CIFS license can be on one or more nodes.
- You want to offer file services and other value-add CIFS functionality, such as home directories or symlink access to SMB clients.

# **Active Directory computer account**

You should choose to create an Active Directory machine account if the following is true:

- You do not have CIFS licensed on the cluster.
- You want to create an Active Directory computer account for the SVM and use it for purposes other than file services or value-add CIFS functionality.

For example, you might want to use an Active Directory account as the service account for applications accessing data over the iSCSI or FC protocols.

# **Related concepts**

[Managing Active Directory computer accounts](#page-27-0) on page 28 [Setting up the CIFS server](#page-40-0) on page 41

# <span id="page-39-0"></span>**Setting up CIFS servers on SVMs with FlexVol volumes**

You can enable and configure CIFS servers to let SMB clients access files on your cluster. There are a number of tasks to plan and to complete when setting up a CIFS server on a Storage Virtual Machine (SVM) with FlexVol volumes.

For more information about setting up CIFS servers on Storage Virtual Machines (SVMs) with Infinite Volume, see the Clustered Data ONTAP Infinite Volumes Management Guide.

# **Prerequisites for CIFS server setup**

CIFS licensing, time services, and network routing prerequisites must be met before you begin the CIFS server setup process.

- CIFS must be licensed on the cluster.
- Time services must be set up on the cluster.

The cluster must be synchronized to a reliable time source to ensure that CIFS server creation succeeds. During the CIFS server creation process, Data ONTAP must use Kerberos authentication to authenticate with the domain that you want the CIFS server to join. Kerberos authentication requires, by default, that the time configured on a requesting host match, within five minutes, the time configured on the Kerberos server. If the cluster's time does not match to within five minutes of the time configured on the domain controller, CIFS setup fails.

- Prior to creating the CIFS server, there must be a route to an Active Directory domain controller for the domain to which you want to join the CIFS server. If there are no data LIFs present for each Storage Virtual Machine (SVM) and the node management LIFs are on a segment that does not route to the Active Directory server, CIFS setup fails. A route to the Active Directory server can be provided by either of two ways:
	- By configuring the node management LIFs to be on a network segment that can route to an Active Directory domain controller
	- By configuring at least one SVM data LIF on the SVM that can route to the Active Directory domain controller prior to creating the CIFS server

# **Related concepts**

[Setting up the CIFS server](#page-40-0) on page 41 [Setting up network access for the CIFS server](#page-50-0) on page 51 [Managing CIFS servers](#page-57-0) on page 58

# <span id="page-40-0"></span>**Setting up the CIFS server**

Setting up the CIFS server involves completing the CIFS server configuration worksheet, creating the Storage Virtual Machine (SVM) with the proper setting for CIFS access, configuring DNS on the SVM, creating the CIFS server, and, if necessary, setting up UNIX user and group name services.

Before you set up your CIFS server, you must understand the choices you need to make when performing the setup. You should make decisions regarding the SVM, DNS, and CIFS server configurations and record your choices in the planning worksheet prior to creating the configuration. This can help you in successfully creating a CIFS server.

Creating SVMs can only be completed by a cluster administrator.

### **Steps**

**1.** [Completing the CIFS server setup configuration worksheet](#page-41-0) on page 42

Use this worksheet to record the values that you need during the CIFS server setup process. As part of completing the worksheet, you need to record the information you need to create the Storage Virtual Machine (SVM), configure DNS services, and create the CIFS server.

**2.** [Creating an SVM with FlexVol volumes for the CIFS server \(cluster administrators only\)](#page-45-0) on page 46

You must first create a Storage Virtual Machine (SVM) with a configuration that is appropriate for hosting a CIFS server. Before you create the SVM, you must choose the aggregate that holds the root volume.

**3.** [Configuring DNS on the SVM](#page-47-0) on page 48

You must configure DNS on the Storage Virtual Machine (SVM) before creating the CIFS server. Generally, the DNS name servers are the Active Directory-integrated DNS servers for the domain that the CIFS server will join.

**4.** [Creating a CIFS server](#page-48-0) on page 49

A CIFS server is necessary to provide SMB clients with access to the Storage Virtual Machine (SVM). After you set up DNS services on the SVM, you can create a CIFS server.

**5.** [Configuring name services on the SVM](#page-50-0) on page 51

With SMB access, user mapping to a UNIX user is always performed, even if accessing data in an NTFS security-style volume. If you map Windows users to corresponding UNIX users whose information is stored in NIS or LDAP directory stores, you should configure these name services during CIFS setup.

### **Related concepts**

[Prerequisites for CIFS server setup](#page-39-0) on page 40 [Setting up network access for the CIFS server](#page-50-0) on page 51

# <span id="page-41-0"></span>**Completing the CIFS server setup configuration worksheet**

Use this worksheet to record the values that you need during the CIFS server setup process. As part of completing the worksheet, you need to record the information you need to create the Storage Virtual Machine (SVM), configure DNS services, and create the CIFS server.

# **Information for creating an SVM with FlexVol volumes**

**Note:** For information about creating an SVM with Infinite Volume, see the Clustered Data ONTAP Infinite Volumes Management Guide.

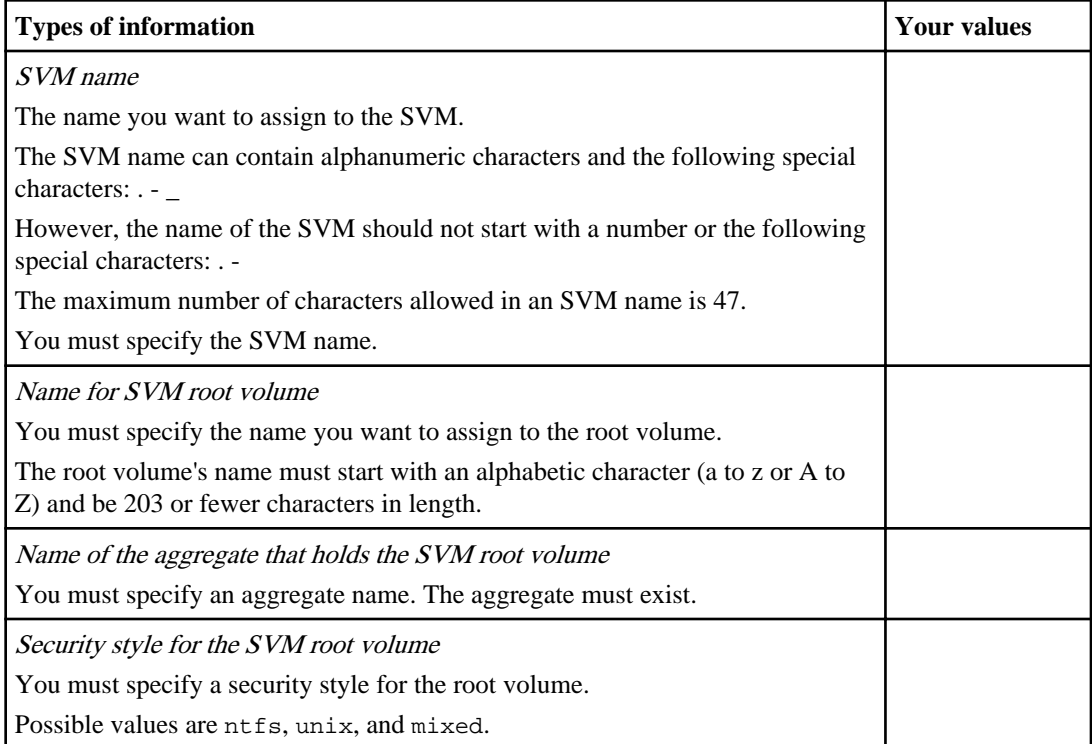

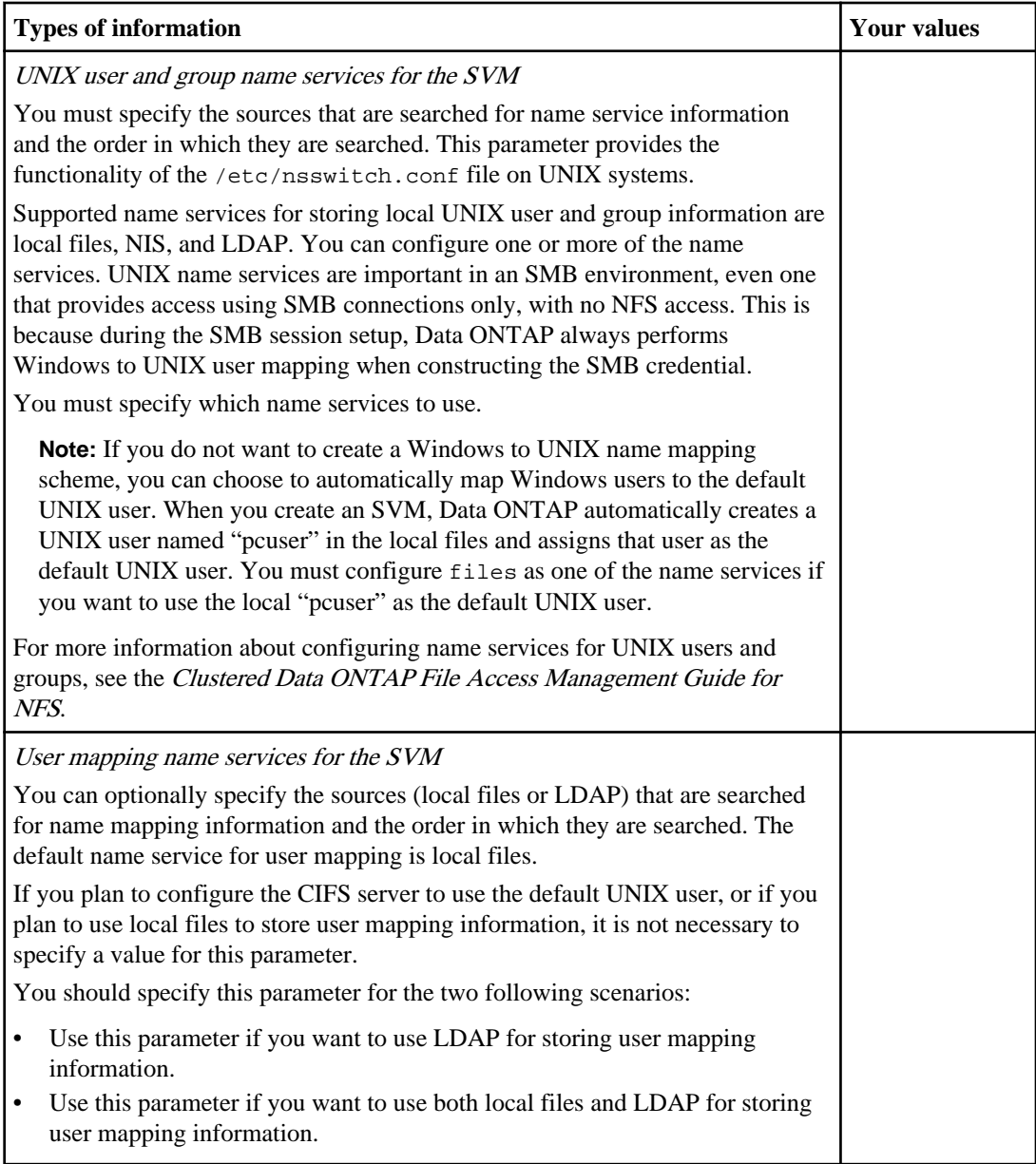

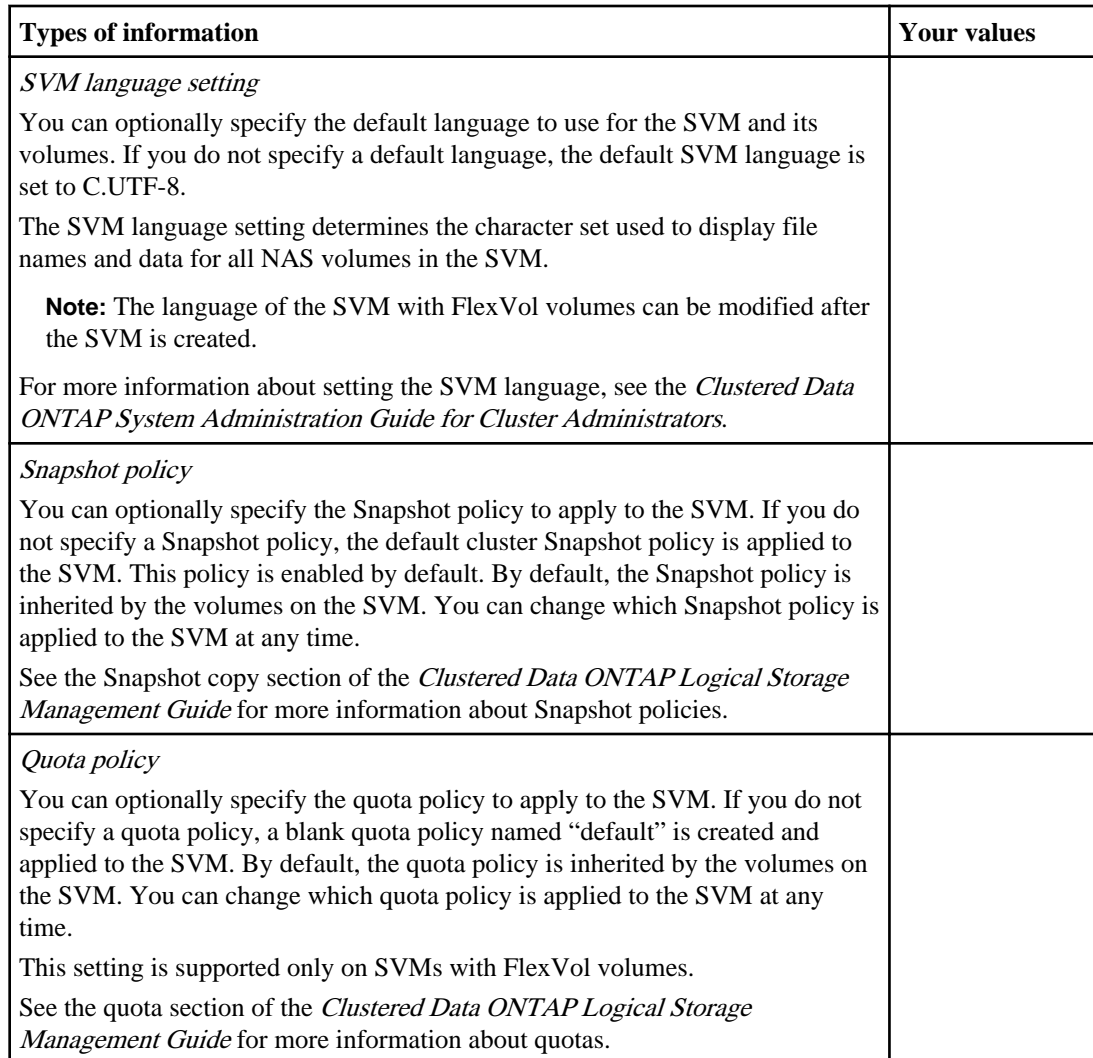

# **Information for configuring DNS**

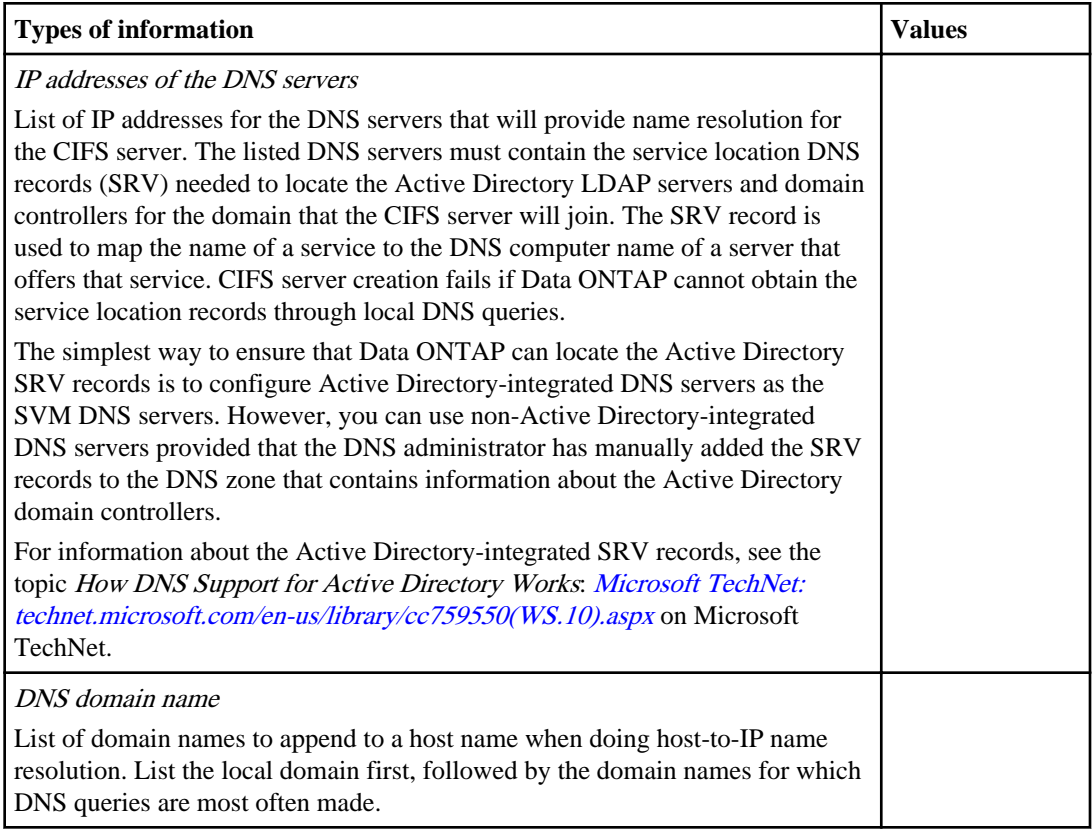

# **Information for creating a CIFS server on the SVM**

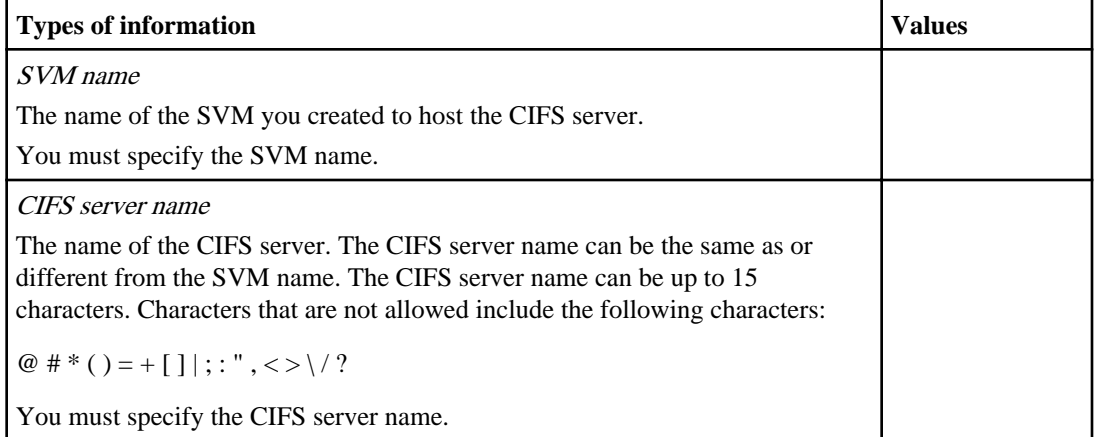

<span id="page-45-0"></span>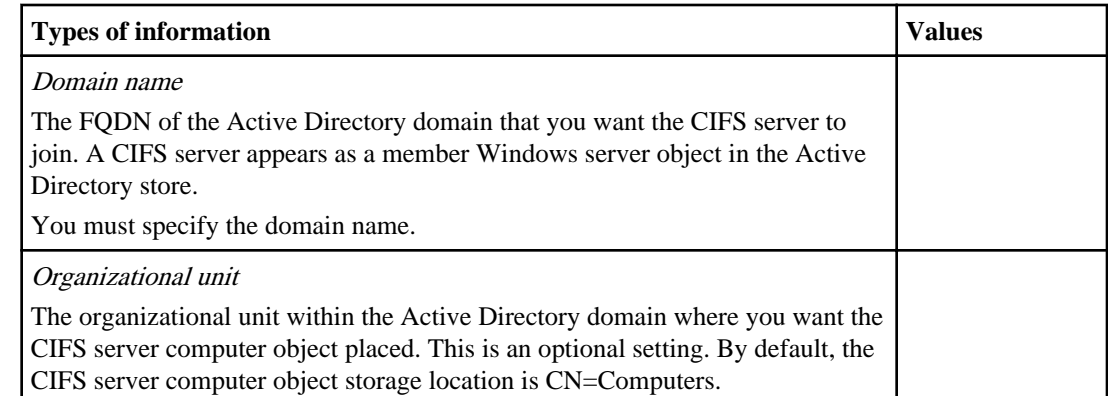

# **Creating an SVM with FlexVol volumes for the CIFS server (cluster administrators only)**

You must first create a Storage Virtual Machine (SVM) with a configuration that is appropriate for hosting a CIFS server. Before you create the SVM, you must choose the aggregate that holds the root volume.

### **Before you begin**

- The aggregate on which you want to create the SVM root volume must exist.
- You must know which security style the root volume will have.

If you plan to implement a Hyper-V or SQL over SMB solution on this SVM, the recommendation is to use NTFS security style for the root volume. Volumes that contain Hyper-V files or SQL database files must be set to NTFS security at the time they are created. By setting the root volume security style to NTFS, you ensure that you do not inadvertently create UNIX or mixed security-style volumes.

• You must know which name services to configure.

# **About this task**

This task can only be completed by a cluster administrator.

For information about creating an SVM with Infinite Volume, see the Clustered Data ONTAP Infinite Volumes Management Guide.

### **Steps**

**1.** Determine which aggregates are candidates for containing the SVM root volume by displaying information about all the aggregates in the cluster except for the ones that are node root aggregates:

```
storage aggregate show -has-mroot false
```
You must choose an aggregate that has at least 1 GB of free space to contain the root volume.

**2.** Record the name of the aggregate on which you want to create the SVM's root volume.

**3.** If you plan on specifying a language when you create the SVM and do not know the value to use, identify and record the value of the language you want to specify:

**vserver create -language ?**

**4.** If you plan on specifying a Snapshot policy when you create the SVM and do not know the name of the policy, list the available policies and identify and record the name of the quota policy you want to use:

**volume snapshot policy show -vserver vserver\_name**

**5.** If you plan on specifying a quota policy when you create the SVM and do not know the name of the policy, list the available policies and identify and record the name of the quota policy you want to use:

**volume quota policy show -vserver vserver\_name**

**6.** Create the CIFS server:

```
vserver create -vserver vserver_name -aggregate aggregate_name -
rootvolume root_volume_name -rootvolume-security-style {unix|ntfs|mixed}
-ns-switch {nis|file|ldap},... [-nm-switch {file|ldap},...] [-language
language [-snapshot-policy snapshot_policy_name] [-quota-policy
quota_policy_name] -comment comment]
```
-ns-switch specifies which directory stores to use for UNIX user and group information and the order in which they are searched.

-nm-switch specifies which directory store to use for name mapping information and the order in which they are searched.

**7.** Verify that the SVM configuration is correct by using the vserver cifs show command.

# **Example**

The following command creates the SVM named "vs1". The root volume is named "vs1\_root" and is created on aggr3 with NTFS security style. Only local files name services is configured for storing UNIX user and group information. Local files are used for name mapping storage.

```
cluster1::> storage aggregate show -has-mroot false
Aggregate Size Available Used% State #Vols Nodes RAID Status
--------- -------- --------- ----- ------- ------ ------ ------------
aggr1 239.0GB 229.8GB 4% online 4 node1 raid_dp,<br>normal
 normal
aggr2 239.0GB 235.9GB 1% online 2 node2 raid_dp,
 normal
aggr3 478.1GB 465.2GB 3% online 1 node3 raid_dp,
normal de la constantina de la constantina de la constantina de la constantina de la constantina de la constan
cluster1::> vserver create -vserver vs1 -aggregate aggr3 -rootvolume vs1_root -ns-
switch file -rootvolume-security-style ntfs -language en_US<br>[Job 72] Job succeeded: Vserver creation com
                                              Vserver creation completed
cluster1::> vserver show -vserver vs1
                                         Vserver: vs1
                                    Vserver Type: data
                                    Vserver UUID: 11111111-1111-1111-1111-111111111111
                                   Root Volume: vs1_root
```
### <span id="page-47-0"></span>**48** | File Access Management Guide for CIFS

 Aggregate: aggr3 Name Service Switch: file Name Mapping Switch: file NIS Domain: - Root Volume Security Style: ntfs LDAP Client: Language: en\_US Snapshot Policy: default Comment: Antivirus On-Access Policy: default Quota Policy: default List of Aggregates Assigned: -Limit on Maximum Number of Volumes allowed: unlimited Vserver Admin State: running Allowed Protocols: nfs, cifs, ndmp Disallowed Protocols: fcp, iscsi Is Vserver with Infinite Volume: false QoS Policy Group: -

### **Related tasks**

[Modifying protocols for SVMs](#page-102-0) on page 103

### **Configuring DNS on the SVM**

You must configure DNS on the Storage Virtual Machine (SVM) before creating the CIFS server. Generally, the DNS name servers are the Active Directory-integrated DNS servers for the domain that the CIFS server will join.

#### **About this task**

Active Directory-integrated DNS servers contain the service location records (SRV) for the domain LDAP and domain controller servers. If the Storage Virtual Machine (SVM) cannot find the Active Directory LDAP servers and domain controllers, CIFS server setup fails.

#### **Steps**

**1.** Configure DNS services:

**vserver services dns create -vserver vserver\_name -domains FQDN[,...] name-servers IP-address[,...]**

The domain path is constructed from the values in the -domains parameter.

**2.** Verify that the DNS configuration is correct and that the service is enabled by using the vserver services dns show command.

### **Example**

The following example configures the DNS service on Storage Virtual Machine (SVM) vs1:

cluster1::> vserver services dns create -vserver vs1 -domains iepubs.local,example.com -name-servers 10.1.1.50,10.1.1.51

cluster1::> vserver services dns show -vserver vs1 Name is a state of the state of the state of the state of the state of the State of the State of the State of

```
Vserver State Domains Servers
-------- --------- --------------------------- -------------
vs1 enabled iepubs.local, example.com 10.1.1.50,
                                        10.1.1.51
```
# **Creating a CIFS server**

A CIFS server is necessary to provide SMB clients with access to the Storage Virtual Machine (SVM). After you set up DNS services on the SVM, you can create a CIFS server.

# **Before you begin**

- The node management LIFs must be on a network segment that can route to the Active Directory domain controller of the domain to which you want to join the CIFS server. Alternatively, at least one SVM data LIF must exist on the SVM that can route to the Active Directory domain controller. If there are no data LIFs present for the SVM and the node management LIFs are on a segment that does not route to the Active Directory server, CIFS setup fails.
- The cluster time must be synchronized to within five minutes of the Active Directory domain controller's time.

The recommendation is to configure cluster NTP services to use the same NTP servers for time synchronization as the Active Directory domain uses.

# **About this task**

You must keep the following in mind when creating the CIFS server:

- The CIFS server name can be up to 15 characters in length. The following characters are not allowed:  $\omega # * ( ) = + [ ] | ; : " , <>>\rangle / ?$
- You must use the FQDN when specifying the domain.
- The default is to add the CIFS server machine account to the Active Directory CN=Computer object.

You can choose to add the CIFS server to a different organizational unit (OU) by using the -ou option. When specifying the OU, you do not specify the domain portion of the distinguished name, you only specify the OU or CN portion of the distinguished name. Data ONTAP appends the value provided for the required -domain parameter onto the value provided for the -ou parameter to produce the Active Directory distinguished name, which is used when joining the Active Directory domain.

• The initial administrative status of the CIFS server is up.

### **Steps**

**1.** Create the CIFS server on the data SVM:

```
vserver cifs create -vserver vserver_name -domain FQDN [-ou
organizational_unit]
```
**2.** Verify the CIFS server configuration by using the vserver cifs show command.

## **Examples**

The following command creates a CIFS server named "CIFS1" on SVM vs1 and joins the CIFS server to the example.com domain. The CIFS server computer object is placed in the default CN=Computer container:

cluster1::> vserver cifs create -vserver vs1 -name CIFS1 -domain example.com cluster1::> vserver cifs show -vserver vs1 Server Status Domain/Workgroup Authentication Vserver Name Admin Name Style ----------- --------- --------- ---------------- ------------- vs1 CIFS1 up EXAMPLE domain

The following command creates a CIFS server named "CIFS1" on SVM vs1 in the example.com domain. The machine account is created in the OU=eng,OU=corp,DC=example,DC=com container.

```
cluster1::> vserver cifs create -vserver vs1 –cifs-server CIFS1 -domain 
example.com –ou OU=eng,OU=corp
```
The following command creates a CIFS server named "CIFS2" on SVM vs1 in the example.com domain. The storage administrator wants to create the machine account in the OU=eng,OU=corp,DC=example,DC=com container; however the distinguished name is mistakenly used for the value of the -ou parameter. Doing so results in an error, because the SVM interprets the container location as

OU=eng,OU=corp,DC=example,DC=com,DC=example,DC=com instead of OU=eng,OU=corp,DC=example,DC=com.

If the distinguished name is mistakenly used for the value of the -ou parameter, the command fails with the error message shown in the example:

cluster1::> vserver cifs create -vserver vs1 –cifs-server CIFS2 -domain example.com –ou OU=eng,OU=corp,DC=example,DC=com

```
Error: command failed: Failed to create CIFS server CIFS2. Reason: SecD 
Error: ou not found
```
#### **Related concepts**

[Using options to customize CIFS servers](#page-58-0) on page 59 [Managing CIFS server security settings](#page-61-0) on page 62 [Configuring SMB on your CIFS server](#page-67-0) on page 68 [Using SMB signing to enhance network security](#page-73-0) on page 74 [Using LDAP over SSL/TLS to secure communication](#page-79-0) on page 80 [Improving client performance with traditional and lease oplocks](#page-83-0) on page 84 [Using IPv6 for SMB access and CIFS services](#page-89-0) on page 90

<span id="page-50-0"></span>[Applying Group Policy Objects to CIFS servers](#page-93-0) on page 94 [Managing domain controller connections](#page-98-0) on page 99 [Managing miscellaneous CIFS server tasks](#page-101-0) on page 102 Monitoring **SMB** activity on page 257

# **Related tasks**

[Stopping or starting the CIFS server](#page-103-0) on page 104 [Moving CIFS servers to different OUs](#page-104-0) on page 105 [Joining an SVM to an active directory domain](#page-105-0) on page 106 [Changing or resetting the domain account password](#page-104-0) on page 105

# **Configuring name services on the SVM**

With SMB access, user mapping to a UNIX user is always performed, even if accessing data in an NTFS security-style volume. If you map Windows users to corresponding UNIX users whose information is stored in NIS or LDAP directory stores, you should configure these name services during CIFS setup.

# **About this task**

You can configure the CIFS server to map all Windows users to the default UNIX user. In this case, configuring NIS or LDAP UNIX user and group name services is optional for SMB access.

# **Steps**

- **1.** If UNIX users and group information is managed by NIS name services, configure NIS name services by using the information located in the Clustered Data ONTAP File Access Management Guide for NFS.
- **2.** If UNIX users and group information is managed by LDAP name services, configure LDAP name services by using the information located in the Clustered Data ONTAP File Access Management Guide for NFS.

# **Setting up network access for the CIFS server**

Before clients can access data stored on the CIFS server over SMB shares, you must complete the network setup configuration worksheet, create data LIFs, configure default gateways, and add any needed routing groups and static routes.

Before you set up network access for the CIFS server, you must understand the choices you need to make when performing the setup. You should make decisions regarding data LIF configurations, routing groups, default gateways, and static routes, and record your choices in the planning worksheet prior to creating the configuration. This can help you in successfully enabling network access to resources on the CIFS server.

Creating data LIFs, routing groups, and static routes can only be completed by a cluster administrator.

**52** | File Access Management Guide for CIFS

## **Steps**

**1.** Completing the network setup worksheet on page 52

You should record the values that you need to set up the network for a CIFS server. As part of completing the network setup worksheet, you need to enter information about the CIFS server data LIFs. You also need to record information about the default gateways, and optionally, for custom routing groups and static routes.

**2.** [Creating data LIFs \(cluster administrators only\)](#page-54-0) on page 55 Before you can provide SMB access to the CIFS server, you must create data LIFs.

**3.** [Creating default gateways, static routes, and routing groups \(cluster administrators only\)](#page-56-0) on page 57

After you create data LIFs on the Storage Virtual Machine (SVM), you configure the default gateways by adding the default routes to the CIFS server's routing groups. You can also add additional static routes to the routing groups.

### **Related concepts**

[Prerequisites for CIFS server setup](#page-39-0) on page 40 [Setting up the CIFS server](#page-40-0) on page 41

# **Completing the network setup worksheet**

You should record the values that you need to set up the network for a CIFS server. As part of completing the network setup worksheet, you need to enter information about the CIFS server data LIFs. You also need to record information about the default gateways, and optionally, for custom routing groups and static routes.

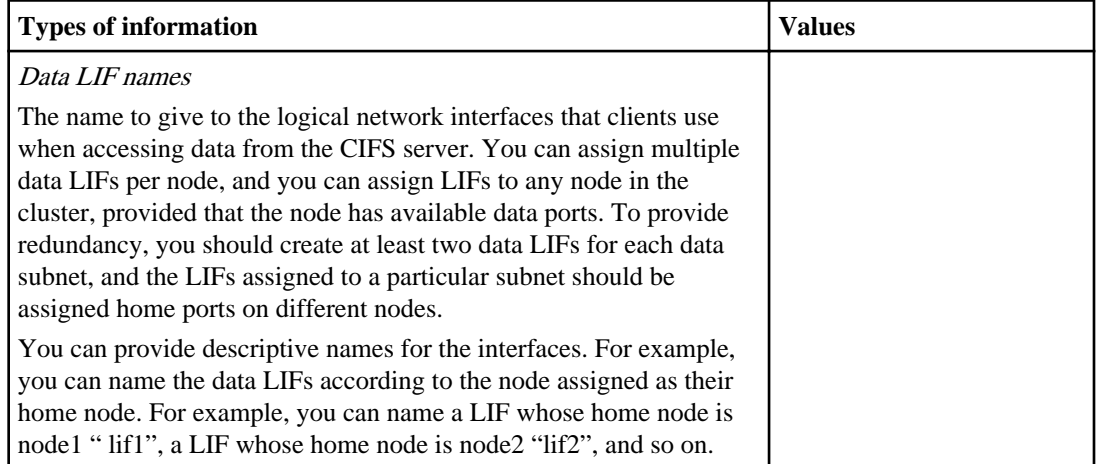

# **Information for creating LIFs on the Storage Virtual Machine (SVM)**

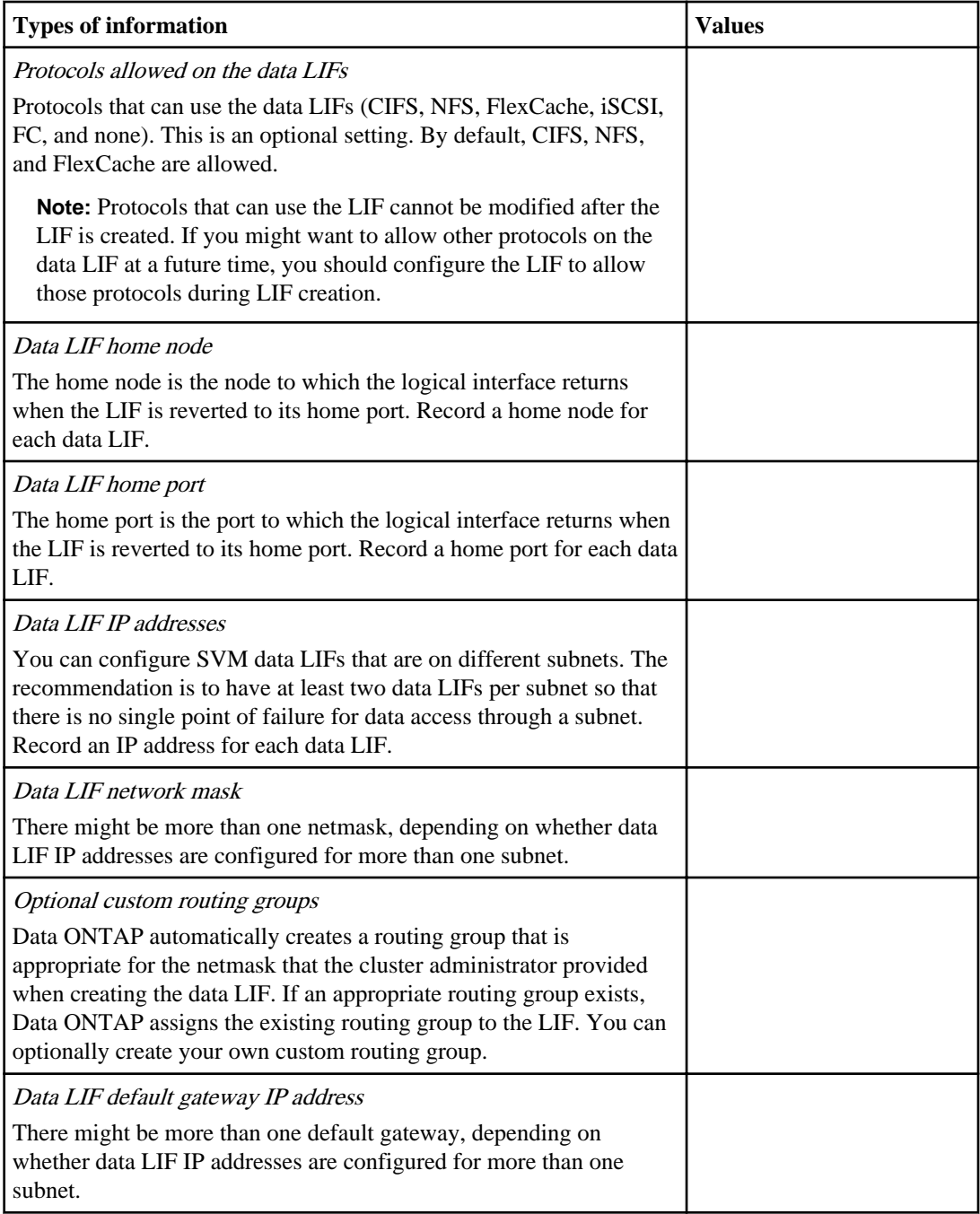

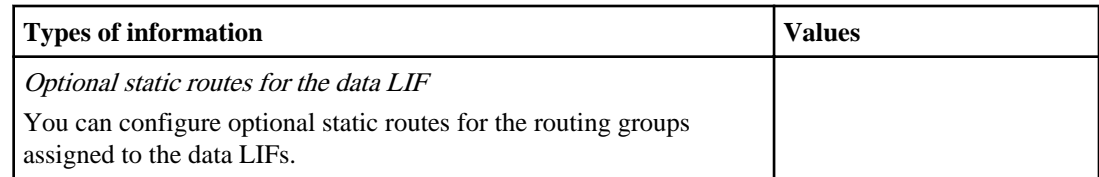

# **Information for DNS entries on the DNS server for the data LIFs**

After you configure your data LIFs, the DNS administrator must create DNS "A" and "PTR" records for the IP addresses assigned to the data LIFs. To load balance client connections to the assigned data IP addresses, you must create multiple "A" records that all point to the same host name. DNS load balances connections that are made using the host name to the assigned IP addresses in a round-robin fashion.

**Note:** If you assigned the CIFS server a name that is different from the SVM name, you must create DNS entries that point to the CIFS server name instead of the SVM name. Clients must use the CIFS server name when connecting to SMB shares, not the SVM name.

For example, if you create a CIFS server named "CIFS1" in the EXAMPLE.LOCAL domain that is hosted on the SVM named vs1 and assign the IP addresses 10.1.1.1, 10.1.1.2, 10.1.1.3, and 10.1.1.4 to the four data LIFs, your DNS "A" record entries are as follows:

10.1.1.1 A CIFS1.EXAMPLE.COM CIFS1 10.1.1.2 A CIFS.EXAMPLE.COM CIFS1 10.1.1.3 A CIFS1.EXAMPLE.COM CIFS1 10.1.1.4 A CIFS1.EXAMPLE.COM CIFS1

If an NFS server is also configured on the SVM where clients access data over NFS using the same data LIFs and the CIFS server name is different than the SVM name, you must consider what DNS name you want to use to access data over NFS.

You can choose to use the same DNS name that you are using to access data over SMB (the CIFS server name), or you can access data over NFS by using a different host name. If you use another host name when accessing data over NFS, you must also create a set of "A" and "PTR" records that point to that host name. This host name can be the same as the SVM name, or you can use another host name you have chosen specifically for NFS access. If you record the chosen host name in DNS, NFS clients can use this name when mounting an export.

There is an alternative method for creating the data LIF DNS records and managing DNS load balancing for the CIFS server. Data ONTAP supports onboard SVM DNS load balancing using DNS delegation. To learn more about SVM DNS load balancing, see the section about balancing network loads in the Clustered Data ONTAP Network Management Guide and the knowledge base article How to set up DNS load balancing in Cluster-Mode at [support.netapp.com](http://support.netapp.com/).

<span id="page-54-0"></span>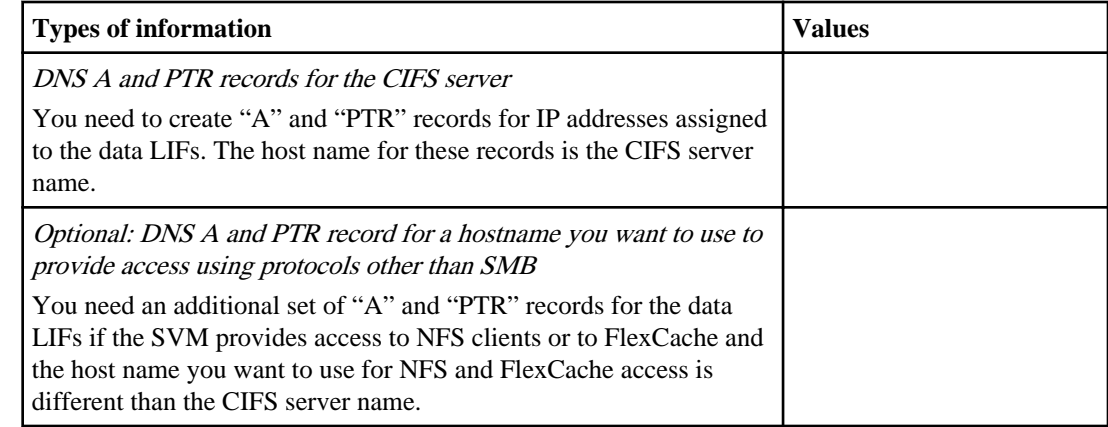

# **Creating data LIFs (cluster administrators only)**

Before you can provide SMB access to the CIFS server, you must create data LIFs.

### **Before you begin**

You must have the list of IP addresses to assign to the data LIFs.

### **About this task**

- You can associate data LIFs with ports that are assigned the data role.
- You can configure Storage Virtual Machine (SVM) data LIFs that are on different subnets.
- To use host names to connect to the CIFS server data ports, you must create DNS A and PTR record entries that assign the IP addresses to the FQDN of the CIFS server.
- You should not configure data LIFs that carry CIFS traffic to automatically revert to their home nodes.

This task can only be completed by a cluster administrator.

# **Steps**

**1.** Determine what data ports are available:

```
network port show -role data
```
**2.** For each node that contains aggregates on which you plan to create data volumes, create a data LIF:

```
network interface create -vserver vserver_name -lif lif_name -role data
-home-node node_name -home-port port -address -netmask-length integer
```
There are a number of optional parameters that you might want to use to customize the configuration. For example, you can designate which failover policy to use or create a custom failover group.

For more information about using optional parameters, see the *Clustered Data ONTAP Network* Management Guide.

After the command executes, the following message is displayed:

Info: Your interface was created successfully; the routing group <routing\_group\_name> was created

An associated routing group is automatically created when you create the first data LIF in an IP subnet. A routing group is a container for SVM routes, including the default route.

**3.** Record the name of the routing group.

You need the name of the routing group when you create the default route and other static routes for the SVM.

**4.** Verify that the LIF network configuration is correct by using the network interface show command.

You can create customized data LIF solutions using VLANs or interface groups (a logical grouping of interface ports).

For more information, see the man pages for the network port ifgrp and network port vlan command families. For more information about configuring network solutions, see the Clustered Data ONTAP Network Management Guide.

- **5.** Create the DNS A and PTR records for the data LIF IP addresses assigned to the CIFS server.
- **6.** If necessary, create DNS A and PTR records for the data LIF IP addresses that resolve to the host name that you want to use to access data over NFS or FlexCache.

You need to perform this step if you do not want to use the CIFS server name as the host name when accessing data over protocols other than SMB. The host name that you use for this step is commonly the SVM name, but it is not a requirement to do so.

# **Example**

The following example creates data LIFs on node1 and node2, the two nodes that contain the aggregates that will host data volumes for SVM vs1. The CIFS server name is also named "vs1" and is a member of the IEPUB.LOCAL domain. A default route is added to the routing group that was automatically created during LIF creation. The following DNS A records and the corresponding PTR records are added to the DNS server:

10.1.1.128 A VS1.IEPUB.LOCAL VS1 10.1.1.129 A VS1.IEPUB.LOCAL VS1

cluster1::> network port show -role data -node node1 Auto-Negot Duplex Speed (Mbps)<br>Node Port Role Link MTU-Admin/Oper-Admin/Oper-Admin/Oper ----- ----- ----------- -------node1 a0a data down 1500 true/- auto/-<br>
e0c data up 1500 true/true full/full auto/1000<br>
e0d data up 1500 true/true full/full auto/1000<br>
e1b data up 1500 true/true full/full auto/1000<br>
e1c data down 1500 true/true full/half auto/

<span id="page-56-0"></span>cluster1::> network port show -role data -node node2 Auto-Negot Duplex Speed (Mbps) Node Port Role Link MTU Admin/Oper Admin/Oper Admin/Oper ------ ------ ------------ ---- ----- ----------- ---------- ----------- node2 e0c data up 1500 true/true full/full auto/1000<br>
e0d data up 1500 true/true full/full auto/1000<br>
e1b data up 1500 true/true full/full auto/1000<br>
e1c data down 1500 true/true full/half auto/100<br>
e1d data down 1500 true/true cluster1::> network interface create -vserver vs1 -lif lif1 -role data -home-node node1 -home-port e1b -address 10.1.1.128 -netmask-length 24 Info: Your interface was created successfully; the routing group d10.1.1.0/24 was created cluster1::> network interface create -vserver vs1 -lif lif2 -role data -home-node node2 -home-port e1b -address 10.1.1.129 -netmask-length 24 cluster1::> network interface show -vserver vs1 Logical Status Network Current Current Is Vserver Interface Admin/Oper Address/Mask Node Port Home --------- ---------- ---------- --------------- --------- ------- --- vs1 lif1 up/up 10.1.1.128/24 node1 e1b true lif2 up/up 10.1.1.129/24 node2 e1b true

# **Creating default gateways, static routes, and routing groups (cluster administrators only)**

After you create data LIFs on the Storage Virtual Machine (SVM), you configure the default gateways by adding the default routes to the CIFS server's routing groups. You can also add additional static routes to the routing groups.

### **Before you begin**

You must know the IP address of the default gateway for any default routes that you create.

### **About this task**

Data ONTAP automatically creates an associated routing group on the SVM when you create the first data LIF in an IP subnet. A routing group is a container for static routes, including the default route. A routing group scope is bound by the SVM. Routing groups are not shared across SVMs.

You can configure SVM data LIFs that are on different subnets and that have different gateways. If you have SVM data LIFs that are on different subnets, Data ONTAP creates routing groups for each subnet. If you want the SVM to have a default routes to each gateway, you must add the default routes to the appropriate routing groups. You can also add other static routes to the configured routing groups.

**Note:** Under some circumstances, you might not want a default route configured for one or more of the data LIF subnets on the SVM. For example, you might want to permit file access to clients only on particular subnets or permit access only to particular servers. In this case, you must add the necessary static routes to the appropriate routing group before the SVM can provide NAS access to external NAS hosts.

<span id="page-57-0"></span>**58** | File Access Management Guide for CIFS

For more information about the following commands, see the man pages and the *Clustered Data* ONTAP Network Management Guide.

This task can only be completed by a cluster administrator.

### **Steps**

**1.** Identify the name of the routing groups on the SVM to which the data LIFs are associated:

**network routing-groups show -vserver vserver\_name**

- **2.** Create any custom routing groups that you want configured by using the network routinggroups create command.
- **3.** For each routing group on the SVM for which you want a default route configured, create a default route:

**network routing-groups route create -vserver vserver\_name -routing-group routing\_group\_name -destination 0.0.0.0/0 -gateway gateway\_IP\_address**

- **4.** Add any custom static routes to the routing groups by using the network routing-groups route create command.
- **5.** Verify that the route configuration is correct by using the network routing-groups route show command.

# **Example**

The following commands add a default route to the routing group that was automatically created during data LIF creation for SVM vs1:

```
cluster1::> network routing-groups show -vserver vs1
Routing<br>Vserver Group
                   Subnet Role Metric
--------- --------- ------------- ------------ -------
vs1
          d10.1.1.0/24
                    10.1.1.0/24 data 20
cluster1::> network routing-groups route create -vserver vs1 -routing-group 
d10.1.1.0/24 -destination 0.0.0.0/0 -gateway 10.1.1.1
cluster1::> network routing-groups route show -vserver vs1
Routing<br>Vserver Group
                        Destination Gateway Metric
--------- ------------ ------------- ----------- ------
vs1 d10.1.1.0/24 0.0.0.0/0 10.1.1.1 20
```
# **Managing CIFS servers**

After you set up a CIFS server, you can perform management tasks. For example, you can configure CIFS server options, manage CIFS server security settings, configure SMB and SMB signing,

<span id="page-58-0"></span>configure LDAP over SSL/TLS, manage oplocks, configure IPv6 SMB access, apply GPOs to CIFS servers, manage domain controller connections, and manage the CIFS server service.

### **Related concepts**

Using options to customize CIFS servers on page 59 [Managing CIFS server security settings](#page-61-0) on page 62 [Configuring SMB on your CIFS server](#page-67-0) on page 68 [Using SMB signing to enhance network security](#page-73-0) on page 74 [Using LDAP over SSL/TLS to secure communication](#page-79-0) on page 80 [Improving client performance with traditional and lease oplocks](#page-83-0) on page 84 [Using IPv6 for SMB access and CIFS services](#page-89-0) on page 90 [Applying Group Policy Objects to CIFS servers](#page-93-0) on page 94 [Managing domain controller connections](#page-98-0) on page 99 [Managing miscellaneous CIFS server tasks](#page-101-0) on page 102 [Using local users and groups for authentication and authorization](#page-155-0) on page 156 [Managing file locks](#page-251-0) on page 252 [Monitoring SMB activity](#page-256-0) on page 257

# **Related tasks**

[Stopping or starting the CIFS server](#page-103-0) on page 104 [Moving CIFS servers to different OUs](#page-104-0) on page 105 [Joining an SVM to an active directory domain](#page-105-0) on page 106

# **Using options to customize CIFS servers**

You can use options to customize CIFS servers, for example, to configure the default UNIX user. At the advanced privilege level, you can also enable or disable local Windows users and groups and local Windows user authentication, automatic node referrals and remote copy offload, export policies for SMB access, and other options.

# **Available CIFS server options**

It is useful to know what CIFS server options are available when considering how to customize the CIFS server. Some options are for general use on the CIFS server. A number of the options are used to enable and configure specific CIFS functionality.

The following list specifies the CIFS server options available at admin-privilege level:

• Default UNIX user

Starting with Data ONTAP 8.2 and later releases, this option has a default value. The value is set to pcuser.

**Note:** Starting with Data ONTAP 8.2 and later releases, Data ONTAP automatically creates the default user named "pcuser" (with a UID of 65534), the group named "pcuser" (with a GID of 65534), and adds the default user to the "pcuser" group. When you create a CIFS server, Data ONTAP automatically configures "pcuser" as the default UNIX user.

- Read grants execute for mode bits You can use this option to allow SMB clients to run executable files with UNIX mode bits to which they have read access even when the UNIX executable bit is not set. This option is disabled by default.
- WINS server addresses There is no default value.
- Default UNIX group There is no default value. This option is supported only on SVMs with Infinite Volume.

The following list specifies the CIFS server options available at advanced-privilege level:

- Enabling or disabling SMB 2.x SMB 2.0 is the minimum SMB version that supports LIF failover. If you disable SMB 2.x, Data ONTAP also automatically disables SMB 3.0. This option is supported only on SVMs with FlexVol volumes. The option is enabled by default on SVMs with FlexVol volumes, and disabled by default on SVMs with Infinite Volume. • Enabling or disabling SMB 3.0
- SMB 3.0 is the minimum SMB version that supports continuously available shares. Windows Server 2012 and Windows 8 are the minimum Windows versions to support SMB 3.0. This option is supported only on SVMs with FlexVol volumes. The option is enabled by default on SVMs with FlexVol volumes, and disabled by default on SVMs with Infinite Volume.
- Enabling or disabling ODX copy offload This option is enabled by default. ODX copy offload is used automatically by Windows clients that support it.
- Enabling or disabling automatic node referrals This option is disabled by default. With automatic node referrals, the CIFS server automatically refers clients to a data LIF local to the node that hosts the data accessed through the requested share. This option must be disabled on Hyper-V over SMB configurations.
- Enabling or disabling export policies for SMB The default is to disable export policies for SMB.
- Enabling or disabling using junction points as reparse points This option is only valid for SMB 2.x or SMB 3.0 connections. This option is supported only on SVMs with FlexVol volumes. The option is enabled by default on SVMs with FlexVol volumes, and disabled by default on SVMs with Infinite Volume.
- Configuring the number of maximum simultaneous operations per TCP connection The default value is 255.
- Enabling or disabling local Windows users and groups functionality This option is enabled by default.
- Enabling or disabling local Windows users authentication This option is enabled by default.

• Enabling or disabling VSS shadow copy functionality Data ONTAP uses shadow copy functionality to perform remote backups of data stored using the Hyper-V over SMB solution.

This option is supported only on SVMs with FlexVol volumes, and only for Hyper-V over SMB configurations. The option is enabled by default on SVMs with FlexVol volumes, and disabled by default on SVMs with Infinite Volume.

• Configuring the shadow copy directory depth This option is used with the shadow copy functionality and defines the maximum depth of directories on which to create shadow copies.

This option is supported only on SVMs with FlexVol volumes, and only for Hyper-V over SMB configurations. The option is enabled by default on SVMs with FlexVol volumes, and disabled by default on SVMs with Infinite Volume.

• Enabling or disabling multidomain search capabilities for name mapping This option is used to enable or disable the multidomain name mapping search capability. If enabled, when a UNIX user is mapped to a Windows domain user by using a wildcard (\*) in the domain portion of the Windows user name, for example \*\joe, Data ONTAP searches for the specified user in all domains with bidirectional trusts to the home domain. The home domain is the domain that contains the CIFS server's computer account.

As an alternative to searching all bidirectionally trusted domains, a list of preferred trusted domains can be configured. If this option is enabled and a preferred list is configured, the preferred list is used to perform multidomain name mapping searches.

The default is to enable multidomain name mapping searches.

• Configuring the file system sector size

This option is used to configure the file system sector size in bytes that Data ONTAP reports to SMB clients. There are two valid values for this option, 4096 and 512. The default value is 4096. You might need to set this value to 512 if the Windows application supports only a sector size of 512 bytes.

For more information about configuring CIFS server options, see the man pages.

# **Related concepts**

[Configuring SMB on your CIFS server](#page-67-0) on page 68 [Configuring multidomain name-mapping searches](#page-118-0) on page 119 [Securing SMB access using export policies](#page-147-0) on page 148 [Improving Microsoft remote copy performance](#page-324-0) on page 325 [Improving client response time by providing SMB automatic node referrals with Auto Location](#page-331-0) on page 332 [Using local users and groups for authentication and authorization](#page-155-0) on page 156 [Configuring Data ONTAP for Microsoft Hyper-V and SQL Server over SMB solutions](#page-340-0) on page 341

[Share-based backups with Remote VSS](#page-346-0) on page 347

### <span id="page-61-0"></span>**Related tasks**

Configuring CIFS server options on page 62 [Configuring the default UNIX user](#page-102-0) on page 103

### **Configuring CIFS server options**

You can configure CIFS server options at any time after you have created a CIFS server on a Storage Virtual Machine (SVM)

### **Step**

**1.** Perform the desired action:

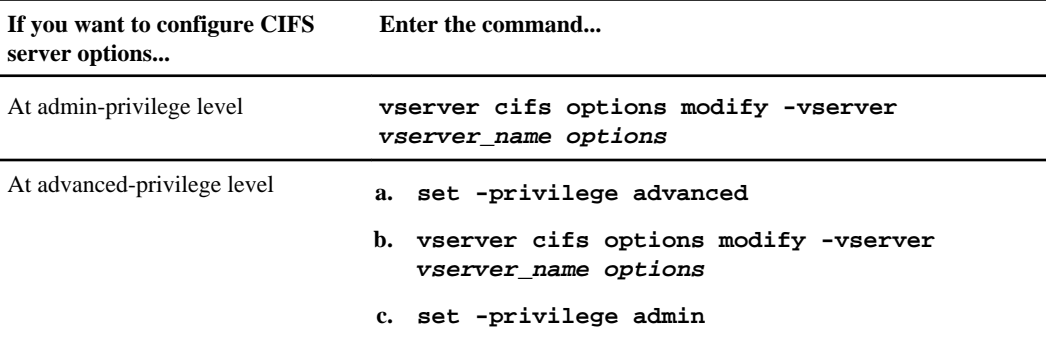

options is a list of one or more CIFS server options.

For more information about configuring CIFS server options, see the man page for the vserver cifs options modify command.

# **Managing CIFS server security settings**

You can manage the CIFS server security settings by modifying the Kerberos security settings, enabling or disabling required SMB signing for incoming SMB traffic, enabling or disabling LDAP over SSL/TLS, requiring or not requiring password complexity for local users, and displaying information about current CIFS server security settings.

# **Modifying the CIFS server Kerberos security settings**

You can modify certain CIFS server Kerberos security settings, including the maximum allowed Kerberos clock slew time, the Kerberos ticket lifetime, and the maximum number of ticket renewal days.

### **About this task**

Modifying CIFS server Kerberos settings by using the vserver cifs security modify command modifies the settings only on the single Storage Virtual Machine (SVM) that you specify with the -vserver parameter. You can centrally manage Kerberos security settings for all SVMs on the cluster belonging to the same Active Directory domain by using Active Directory group policy objects (GPOs).

### **Steps**

**1.** Perform one or more of the following actions:

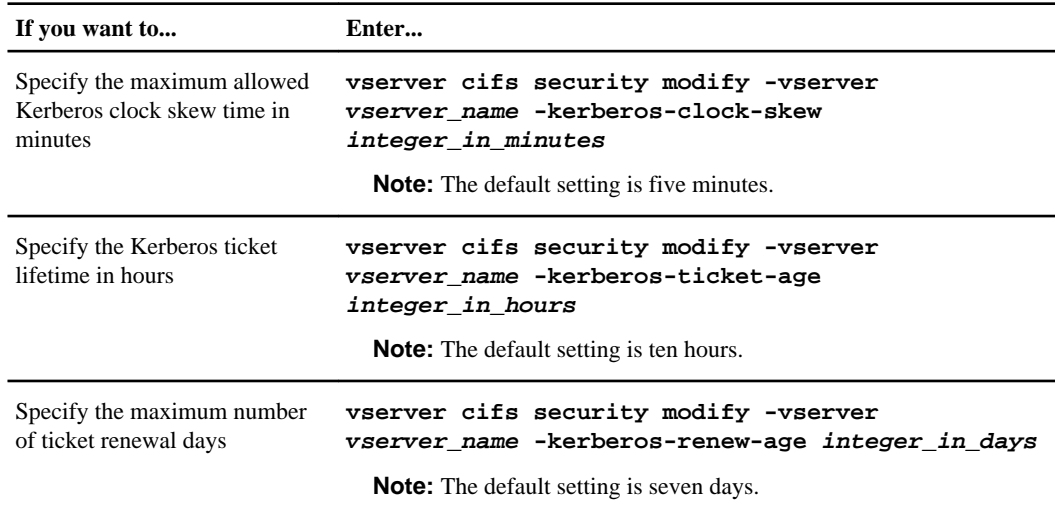

**2.** Verify the Kerberos security settings:

**vserver cifs security show -vserver vserver\_name**

### **Example**

The following example makes the following changes to Kerberos security. The Kerberos clock skew is set to three minutes and the Kerberos ticket lifetime is set to eight hours for SVM vs1:

```
cluster1::> vserver cifs security modify -vserver vs1 -kerberos-clock-skew 
3 -kerberos-ticket-age 8
cluster1::> vserver cifs security show -vserver vs1
         Vserver: vs1
        Kerberos Clock Skew: 3 minutes
Kerberos Ticket Age: 8 hours
 Kerberos Renewal Age: 7 days
         Is Signing Required: false
         Is Password Complexity Required: true
         Use start-tls For AD LDAP Connections: false
```
### **Related concepts**

[Kerberos authentication](#page-21-0) on page 22

[Applying Group Policy Objects to CIFS servers](#page-93-0) on page 94 [Supported GPOs](#page-93-0) on page 94

### **Related tasks**

[Displaying information about CIFS server security settings](#page-66-0) on page 67

# **Enabling or disabling required SMB signing for incoming SMB traffic**

You can enforce the requirement for clients to sign SMB messages by enabling required SMB signing. If enabled, Data ONTAP accepts SMB messages only if they have valid signatures. If you want to permit SMB signing, but not require it, you can disable required SMB signing.

### **About this task**

By default, required SMB signing is disabled. You can enable or disable required SMB signing at any time.

**Note:** SMB signing is not disabled by default under the following circumstance:

- **1.** Required SMB signing is enabled and the cluster is reverted to a version of Data ONTAP that does not support SMB signing.
- **2.** The cluster is subsequently upgraded to a version of Data ONTAP that supports SMB signing. Under these circumstances, the SMB signing configuration originally configured on a supported version of Data ONTAP is retained through reversion and subsequent upgrade.

### **Steps**

**1.** Perform one of the following actions:

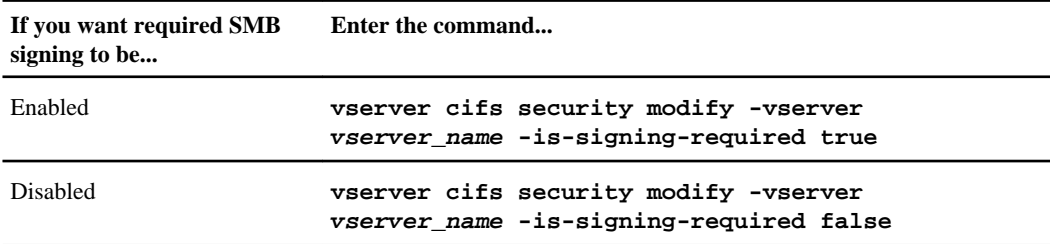

**2.** Verify that required SMB signing is enabled or disabled by determining if the value in the Is Signing Required field in the output from the following command is set to the desired value:

### **vserver cifs security show -vserver vserver\_name -fields is-signingrequired**

# **Example**

The following example enables required SMB signing for Storage Virtual Machine (SVM, formerly known as Vserver) vs1:

```
cluster1::> vserver cifs security modify -vserver vs1 -is-signing-required 
true
cluster1::> vserver cifs security show -vserver vs1 -fields is-signing-
required
vserver is-signing-required
-------- -------------------
vs1 true
```
### **Related concepts**

[Using SMB signing to enhance network security](#page-73-0) on page 74 [Performance impact of SMB signing](#page-74-0) on page 75 [Recommendations for configuring SMB signing](#page-75-0) on page 76

### **Related tasks**

[Displaying information about CIFS server security settings](#page-66-0) on page 67 [Monitoring SMB signed session statistics](#page-77-0) on page 78

## **Requiring password complexity for local users**

To provide enhanced security for local users on your Storage Virtual Machines (SVMs), you can enforce password complexity requirement for local SMB users. Required password complexity is enabled by default; you can enable or disable required password complexity at any time.

### **Before you begin**

Local users and groups and local user authentication must be enabled on the CIFS server.

#### **Steps**

**1.** Perform one of the following actions:

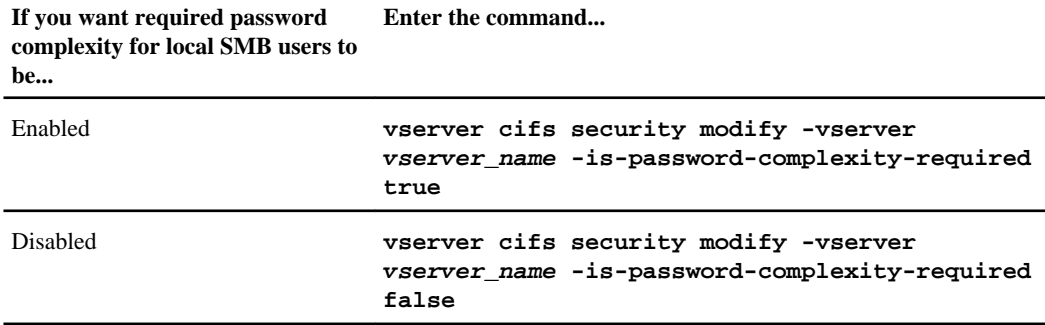

**2.** Verify the security setting for required password complexity:

**vserver cifs security show -vserver vserver\_name**

## **Example**

The following example enables required password complexity for local SMB users for Storage Virtual Machine (SVM, formerly known as Vserver) vs1:

```
cluster1::> vserver cifs security modify -vserver vs1 -is-password-
complexity-required true
cluster1::> vserver cifs security show -vserver vs1
            Vserver: vs1
           Kerberos Clock Skew: 5 minutes<br>
Kerberos Ticket Age: 5 10 hours<br>
Xerberos Renewal Age: 5 130
           Kerberos Ticket Age:
           Kerberos Renewal Age: 7 days<br>
Is Signing Required: 6 false
 Is Signing Required: false 
 Is Password Complexity Required: true
            Use start-tls For AD LDAP Connections: false
```
### **Related concepts**

[Using local users and groups for authentication and authorization](#page-155-0) on page 156 [Requirements for local user passwords](#page-161-0) on page 162

### **Related tasks**

[Displaying information about CIFS server security settings](#page-66-0) on page 67 [Changing local user account passwords](#page-169-0) on page 170

### **Enabling LDAP over SSL/TLS on the CIFS server**

Before your CIFS server can use secure LDAP communication when binding to Active Directory LDAP, you must modify the CIFS server security settings to enable LDAP over SSL/TLS for Active Directory LDAP communication.

#### **Steps**

**1.** Configure the CIFS server security setting that allows secure LDAP communication with Active Directory LDAP:

**vserver cifs security modify -vserver vserver\_name -use-start-tls-forad-ldap true**

**2.** Verify that the LDAP over SSL/TLS security setting is set to true:

**vserver cifs security show -vserver vserver\_name**

#### **After you finish**

Install the self-signed root CA certificate that you exported from the Certificate Service certificate store on the Storage Virtual Machine (SVM).

### <span id="page-66-0"></span>**Related concepts**

[LDAP over SSL/TLS concepts](#page-79-0) on page 80

### **Related tasks**

[Configuring LDAP over SSL/TLS](#page-81-0) on page 82

### **Displaying information about CIFS server security settings**

You can display information about CIFS server security settings on your Storage Virtual Machines (SVMs). You can use this information to verify that the security settings are correct.

### **About this task**

A displayed security setting can be the default value for that object or a non-default value configured either by using the Data ONTAP CLI or by using Active Directory group policy objects (GPOs).

### **Step**

**1.** Perform one of the following actions:

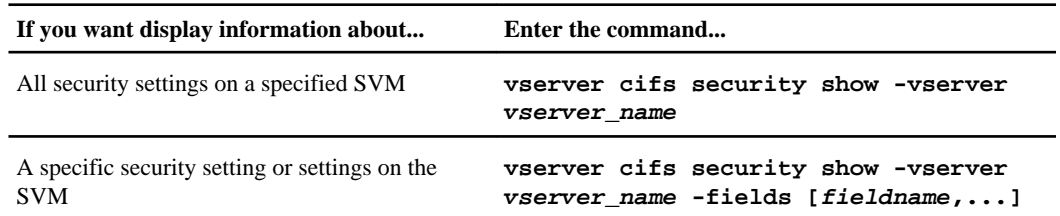

### **Examples**

The following example display security settings for SVM vs1:

```
cluster1::> vserver cifs security show -vserver vs1
          Vserver: vs1
         Kerberos Clock Skew: 5 minutes
         Kerberos Ticket Age: 10 hours
         Kerberos Renewal Age: 7 days
        Is Signing Required:
         Is Password Complexity Required: true
          Use start-tls For AD LDAP Connections: false
```
The following example displays the Kerberos clock skew for SVM vs1:

cluster1::> vserver cifs security show -vserver vs1 -fields kerberos-clockskew

vserver kerberos-clock-skew

<span id="page-67-0"></span>**68** | File Access Management Guide for CIFS

 ------- ------------------  $vsl$  5

### **Related concepts**

[Applying Group Policy Objects to CIFS servers](#page-93-0) on page 94

# **Configuring SMB on your CIFS server**

Server Message Block (SMB) is a remote file-sharing protocol used by Microsoft Windows clients and servers. You can configure and manage SMB on the CIFS server associated with your Storage Virtual Machine (SVM).

### **Supported SMB versions**

Data ONTAP supports several versions of the Server Message Block (SMB) protocol on your CIFS server on the data SVM. Data ONTAP support for SMB for SVMs with FlexVol volumes and SVMs with Infinite Volumes differ. You need to be aware of which versions are supported for each type of Storage Virtual Machine (SVM).

Data ONTAP supports the following SMB versions for SVMs with FlexVol volumes and SVMs with Infinite Volumes:

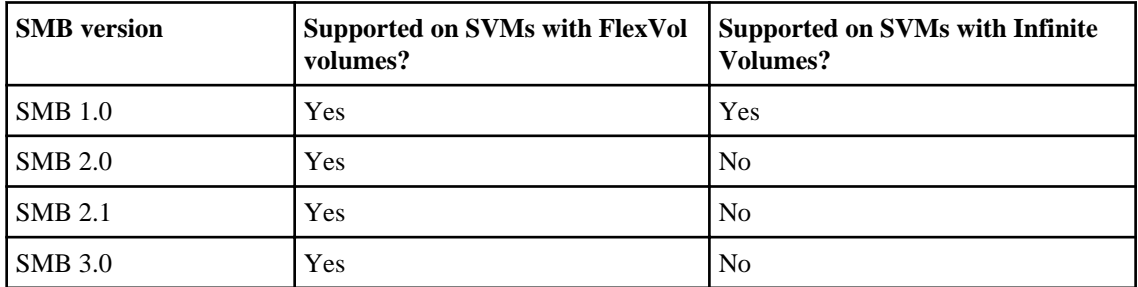

# **Supported SMB 1.0 functionality**

The CIFS (SMB 1.0) protocol was introduced by Microsoft for Windows clients. Data ONTAP supports the SMB 1.0 protocol on all versions of clustered Data ONTAP and on Storage Virtual Machines (SVMs) with FlexVol volumes and SVMs with Infinite Volumes.

Over the years, Microsoft has extended the original SMB 1.0 protocol with enhancements to security, file, and disk-management features. Legacy Windows clients (pre-Windows XP) or non-Windows clients that support only SMB 1.0 can access data on the SVM using SMB 1.0.

### **Supported SMB 2.0 functionality**

Clustered Data ONTAP 8.1 and later supports the SMB 2.0 protocol on Storage Virtual Machines (SVMs) with FlexVol volumes. SMB 2.0 is a major redesign of the SMB protocol that provides

performance enhancements and added resiliency against network interruptions through the use of durable handles.

SMB 2.0 is enabled automatically when you create a CIFS server.

Data ONTAP supports the following SMB 2.0 functionality:

• Durable handles

Enables clients to transparently reconnect to disconnected SMB sessions after short network outages. For example, LIF failovers, LIF moves, and LIF migrations are transparent and nondisruptive for SMB 2.0 connections.

- Compounded operations Provides a method for combining multiple SMB messages into a single network transmission request for submission to the underlying transport.
- Asynchronous operations Certain SMB commands from the clients can take a longer time for the server to process. For these commands, the CIFS server can send responses asynchronously.
- Increased read and write buffer sizes Allows for better throughput across faster networks, even those with high latency.
- Increased scalability SMB 2.0 has increased limits for number of SMB sessions, open share connections, and open file connections.
- Increased SMB signing security Support for stronger data integrity protection through the use of the HMAC-SHA256 hash algorithm.

Data ONTAP does not support the following SMB 2.0 functionality:

- Symbolic links
- Credit system for flow control

If SMB 2.0 is disabled on the CIFS server, communication between the SMB 2.0 client and the CIFS server falls back to the SMB 1.0 protocol (assuming that the SMB 2.0 client includes the SMB 1.0 dialect in its negotiate request).

For more information, see Technical Report TR-3740 or the SMB 2.0 protocol specification.

# **Related information**

[Technical Report: SMB 2—Next-Generation CIFS Protocol in Data ONTAP: media.netapp.com/](http://media.netapp.com/documents/tr-3740.pdf) [documents/tr-3740.pdf](http://media.netapp.com/documents/tr-3740.pdf)

# <span id="page-69-0"></span>**Supported SMB 2.1 functionality**

The SMB 2.1 protocol provides several enhancements to the SMB 2.0 protocol. Data ONTAP 8.1 and later supports SMB 2.1 on Storage Virtual Machines (SVMs) with FlexVol volumes. Support for SMB 2.1 is enabled automatically when you enable the SMB 2.0 protocol on the CIFS server.

SMB 2.0 and SMB 2.1 are enabled automatically when you create a CIFS server. SMB 2.0 and SMB 2.1 are always enabled or disabled together. You cannot enable or disable SMB 2.0 and SMB 2.1 separately.

Data ONTAP supports the following SMB 2.1 functionality:

• Lease oplocks

Data ONTAP uses SMB 2.1 lease oplocks, which is a new client oplock leasing model that provides advantages over traditional oplocks. Lease oplocks offer more flexibility and levels in controlling the client caching. This results in significant performance improvement in highlatency and erratic networks.

• BranchCache version 1

BranchCache is a feature that delivers WAN bandwidth optimization and improved file access performance using client-side caching at remote offices. SMB 2.1 has the functional extensions needed to manage content hashes, which are used by BranchCache-enabled CIFS servers to provide clients with information about cached content.

Data ONTAP does not support the following SMB 2.1 functionality:

- Large MTU
- Resilient handles

For more information, see Technical Report TR-3740 or the SMB 2.1 protocol specification.

# **Related information**

[Technical Report: SMB 2—Next-Generation CIFS Protocol in Data ONTAP: media.netapp.com/](http://media.netapp.com/documents/tr-3740.pdf) [documents/tr-3740.pdf](http://media.netapp.com/documents/tr-3740.pdf)

# **Supported SMB 3.0 functionality**

Clustered Data ONTAP 8.2 and later supports the SMB 3.0 protocol on Storage Virtual Machines (SVMs) with FlexVol volumes. SMB 3.0 provides important enhancements, including enhancements that facilitate transparent failover and giveback and other nondisruptive operations.

Support for SMB 3.0 is enabled automatically when you create a CIFS server.

Data ONTAP supports the following SMB 3.0 functionality:

• Continuously available share property

A new share property that, along with persistent handles, allows SMB clients that are connected to shares that are configured to use the continuously available share property to transparently reconnect to a CIFS server following disruptive events such as failover and giveback operations.

• Persistent handles

Enables clients to transparently reconnect to disconnected SMB sessions after certain disruptive events. A persistent handle is preserved after a disconnection. Persistent handles block other file opens while waiting for a reconnection. Along with the continuously available share property, persistent handles provide support for certain nondisruptive operations.

• Remote VSS for SMB shares

Remote VSS (Volume Shadow Copy Service) for SMB provides the functionality that allows VSS-enabled backup services to create application-consistent volume shadow copies of VSSaware applications that access data stored over SMB 3.0 shares.

• Witness

Enables a CIFS server providing SMB shares to Hyper-V and SQL application servers to promptly notify the application servers about network failures.

• ODX copy offload

ODX enables data transfers within or between ODX-enabled storage servers without transferring the data through the Windows client.

• BranchCache version 2

Provides enhanced functionality, including smaller, variable-sized content segments, which increases the reuse of existing cached content.

Data ONTAP does not support the following SMB 3.0 functionality:

- SMB Multichannel
- SMB Direct
- SMB Directory Leasing
- SMB Encryption

For more information, see the SMB 3.0 protocol specification.

# **Related concepts**

Monitoring **SMB** activity on page 257

# **Related tasks**

[Enabling or disabling SMB 3.0](#page-72-0) on page 73 [Monitoring oplock status](#page-86-0) on page 87 [Creating an SMB share on a CIFS server](#page-130-0) on page 131 [Creating Data ONTAP configurations for nondisruptive operations with Hyper-V and SQL Server](#page-366-0) [over SMB](#page-366-0) on page 367

# **Enabling or disabling SMB 2.x**

SMB 2.x is enabled by default for CIFS servers on Storage Virtual Machine (SVM) with FlexVol volumes. This allows clients to connect to the CIFS server using SMB 2.x. You can enable or disable SMB 2.x at any time by using a CIFS server option.

### **About this task**

The -smb2-enabled option enables SMB 2.0 and SMB 2.1.

### **Steps**

**1.** Set the privilege level to advanced:

### **set -privilege advanced**

**2.** Perform one of the following actions:

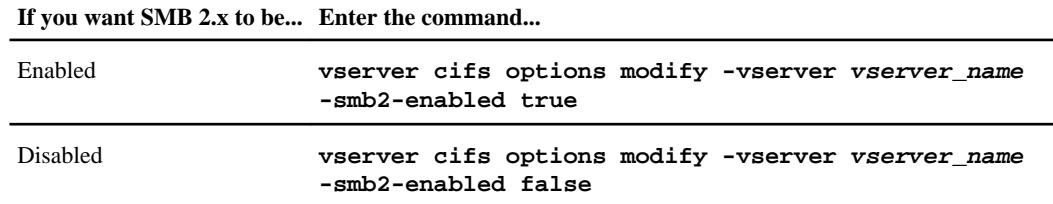

**3.** Return to the admin privilege level:

```
set -privilege admin
```
### **Example**

The following example enables SMB 2.x on SVM vs1:

```
cluster1::> set -privilege advanced
Warning: These advanced commands are potentially dangerous; use them
only when directed to do so by technical support personnel.
Do you wish to continue? (y or n): ycluster1::*> vserver cifs options modify -vserver vs1 -smb2-enabled true
cluster1::*> set -privilege admin
```
### **Related concepts**

[Supported SMB 2.0 functionality](#page-67-0) on page 68 [Supported SMB 2.1 functionality](#page-69-0) on page 70
## **Enabling or disabling SMB 3.0**

SMB 3.0 is enabled by default for CIFS servers on Storage Virtual Machines (SVMs) with FlexVol volumes. This allows clients that support SMB 3.0 to connect to the CIFS server using SMB 3.0. You can enable or disable SMB 3.0 at any time by using a CIFS server option.

### **About this task**

This option must be enabled if you want to configure continuously available shares.

ODX copy offload requires that SMB 3.0 be enabled. If ODX copy offload is enabled and you disable SMB 3.0, Data ONTAP automatically disables ODX copy offload. Similarly, if you enable ODX copy offload, Data ONTAP will automatically enable SMB 3.0 if it is not already enabled.

### **Steps**

**1.** Set the privilege level to advanced:

#### **set -privilege advanced**

**2.** Perform one of the following actions:

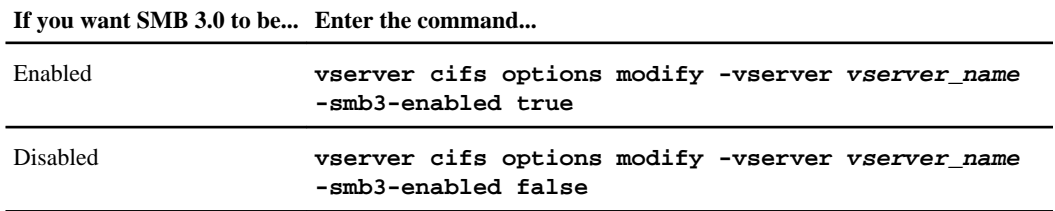

**3.** Return to the admin privilege level:

**set -privilege admin**

### **Example**

The following commands enable SMB 3.0 on SVM vs1:

```
cluster1::> set -privilege advanced
Warning: These advanced commands are potentially dangerous; use them
only when directed to do so by technical support personnel.
Do you wish to continue? (y or n): y 
cluster1::*> vserver cifs options modify -vserver vs1 -smb3-enabled true
cluster1::*> set -privilege admin
```
### **Related concepts**

[Supported SMB 3.0 functionality](#page-69-0) on page 70

# **Using SMB signing to enhance network security**

SMB signing helps to ensure that network traffic between the CIFS server and the client is not compromised; it does this by preventing replay attacks. By default, Data ONTAP supports SMB signing when requested by the client. Optionally, the storage administrator can configure the CIFS server to require SMB signing.

# **How SMB signing policies affect communication with a CIFS server**

In addition to the CIFS server SMB signing security settings, two SMB signing policies on Windows clients control the digital signing of communications between clients and the CIFS server. You can configure the setting that meets your business requirements.

Client SMB policies are controlled through Windows local security policy settings, which are configured by using the Microsoft Management Console (MMC) or Active Directory GPOs. For more information about client SMB signing and security issues, see the Microsoft Windows documentation.

Here are descriptions of the two SMB signing policies on Microsoft clients:

• Microsoft network client: Digitally sign communications (if server agrees)

This setting controls whether the client's SMB signing capability is enabled. It is enabled by default. When this setting is disabled on the client, the client communicates normally with the CIFS server without SMB signing, regardless of the SMB signing setting on the CIFS server.

• Microsoft network client: Digitally sign communications (always) This setting controls whether the client requires SMB signing to communicate with a server. It is disabled by default. When this setting is disabled on the client, SMB signing behavior is based on the policy setting for Microsoft network client: Digitally sign communications (if server agrees) and the setting on the CIFS server.

**Note:** If your environment includes Windows clients configured to require SMB signing, you must enable SMB signing on the CIFS server. If you do not, the CIFS server cannot serve data to these systems.

The effective results of client and CIFS server SMB signing settings depends on whether the SMB sessions uses SMB 1.0 or SMB 2.x and later.

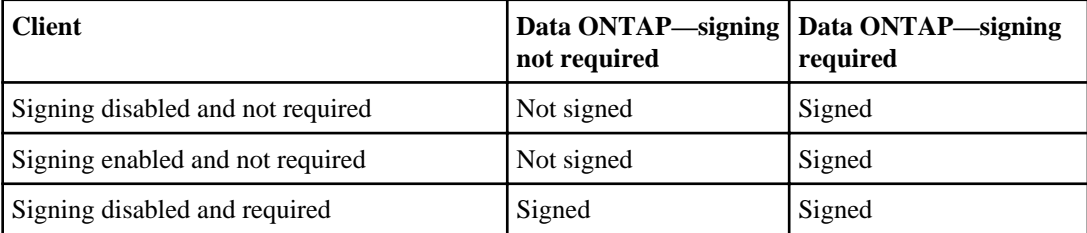

The following table summarizes the effective SMB signing behavior if the session uses SMB 1.0:

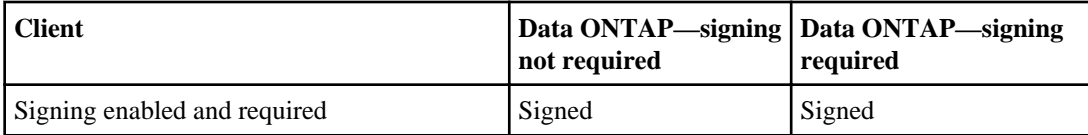

The following table summarizes the effective SMB signing behavior if the session uses SMB 2.x or SMB 3.0:

**Note:** For SMB 2.x and SMB 3.0 clients, SMB signing is always enabled. It cannot be disabled.

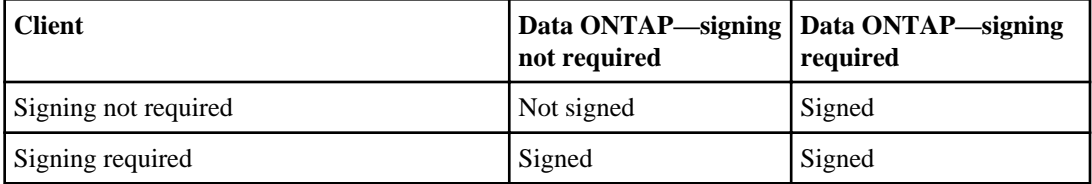

The following table summarizes the default Microsoft client and server SMB signing behavior:

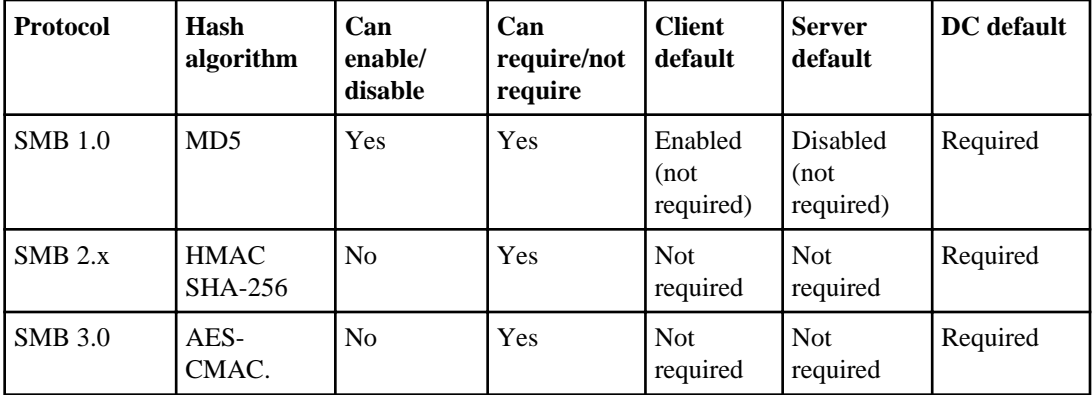

# **Performance impact of SMB signing**

When SMB sessions use SMB signing, all SMB communications to and from Windows clients experience a significant impact on performance, which affects both the clients and the server (that is, the nodes on the cluster running the Storage Virtual Machine (SVM) containing the CIFS server).

The performance degradation shows as increased CPU usage on both the clients and the server, although the amount of network traffic does not change.

Depending on your network and SVM implementation, the performance impact of SMB signing can vary widely; you can verify it only through testing in your network environment.

Most Windows clients negotiate SMB signing by default if it is enabled on the server. If you require SMB protection for some of your Windows clients, and if SMB signing is causing performance issues, you can disable SMB signing on any of your Windows clients that do not require protection against replay attacks. For information about disabling SMB signing on Windows clients, see the Microsoft Windows documentation.

# **Recommendations for configuring SMB signing**

You can configure SMB signing behavior between SMB clients and the CIFS server to meet your security requirements. The settings you choose when configuring SMB signing on your CIFS server are dependent on what your security requirements are.

You can configure SMB signing on either the client or the CIFS server. Consider the following recommendations when configuring SMB signing:

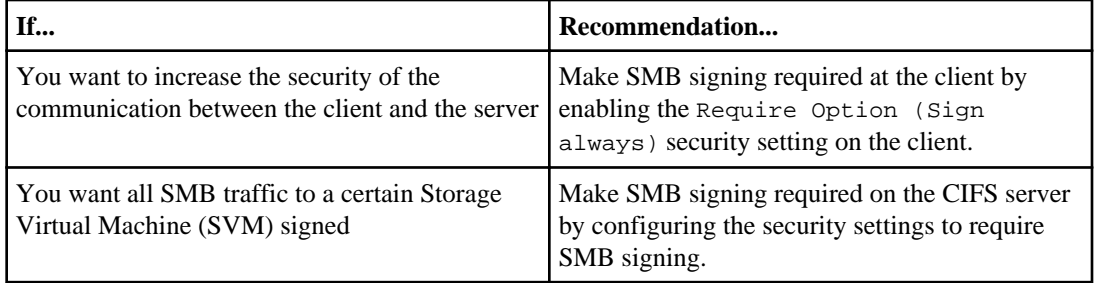

See Microsoft documentation for more information on configuring Windows client security settings.

### **Related tasks**

[Enabling or disabling required SMB signing for incoming SMB traffic](#page-63-0) on page 64

## **Considerations when multiple data LIFS are configured**

If you enable or disable required SMB signing on the CIFS sever, there are certain considerations you should keep in mind when you have multiple data LIFS configured for a Storage Virtual Machine (SVM).

When you configure a CIFS server, there might be multiple data LIFs configured. If so, the DNS server contains multiple A record entries for the CIFS server, all using the same CIFS server host name, but each with a unique IP address. For example, a CIFS server that has two data LIFs configured might have the following DNS A record entries:

```
10.1.1.128 A VS1.IEPUB.LOCAL VS1
10.1.1.129 A VS1.IEPUB.LOCAL VS1
```
The normal behavior is that upon changing the required SMB signing setting, only new connections from clients are affected by the change in the SMB signing setting. However, there is an exception to this behavior. There is a case where a client has an existing connection to a share, and the client creates a new connection to the same share after the setting is changed, while maintaining the original connection. In this case, both the new and the existing SMB connection adopt the new SMB signing requirements.

Consider the following example:

- **1.** Client1 connects to a share without required SMB signing using the path  $\circ \cdot \setminus$ .
- **2.** The storage administrator modifies the CIFS server configuration to require SMB signing.
- **3.** Client1 connects to the same share with required SMB signing using the path  $s:\ \ (while$ maintaining the connection using the path  $\circ$ : \).
- **4.** The result is that SMB signing is used when accessing data over both the  $\circ$ : \ and  $\circ$ : \ drives.

# **Enabling or disabling required SMB signing for incoming SMB traffic**

You can enforce the requirement for clients to sign SMB messages by enabling required SMB signing. If enabled, Data ONTAP accepts SMB messages only if they have valid signatures. If you want to permit SMB signing, but not require it, you can disable required SMB signing.

### **About this task**

By default, required SMB signing is disabled. You can enable or disable required SMB signing at any time.

**Note:** SMB signing is not disabled by default under the following circumstance:

- **1.** Required SMB signing is enabled and the cluster is reverted to a version of Data ONTAP that does not support SMB signing.
- **2.** The cluster is subsequently upgraded to a version of Data ONTAP that supports SMB signing. Under these circumstances, the SMB signing configuration originally configured on a supported version of Data ONTAP is retained through reversion and subsequent upgrade.

## **Steps**

**1.** Perform one of the following actions:

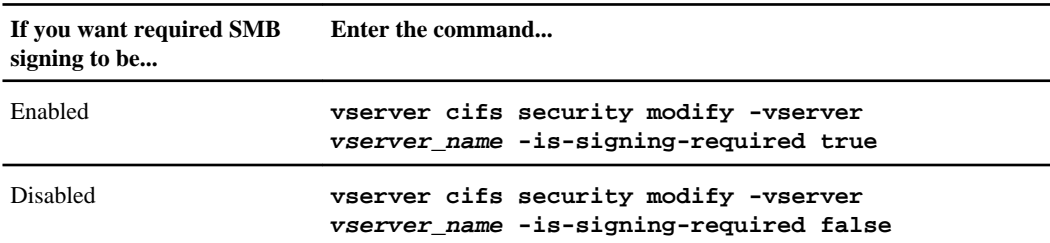

**2.** Verify that required SMB signing is enabled or disabled by determining if the value in the Is Signing Required field in the output from the following command is set to the desired value:

**vserver cifs security show -vserver vserver\_name -fields is-signingrequired**

# **Example**

The following example enables required SMB signing for Storage Virtual Machine (SVM, formerly known as Vserver) vs1:

cluster1::> vserver cifs security modify -vserver vs1 -is-signing-required true

```
cluster1::> vserver cifs security show -vserver vs1 -fields is-signing-
required
vserver is-signing-required
-------- -------------------
vs1 true
```
# **Monitoring SMB signed session statistics**

You can monitor SMB sessions statistics and determine which established sessions are signed and which are not.

# **About this task**

The statistics command provides the signed\_sessions counter that you can use to monitor the number of signed SMB sessions. The signed\_sessions is available with the following statistics objects:

- cifs allows you to monitor SMB signing for all SMB sessions.
- smb1 allows you to monitor SMB signing for SMB 1.0 sessions.
- smb2 allows you to monitor SMB signing for SMB 2.x and SMB 3.0 sessions.

**Note:** SMB 3.0 statistics are included in the output for the smb2 object.

If you want to compare the number of signed session to the total number of sessions, you can compare output for the signed\_sessions counter with the output for the established\_sessions counter.

You must start a statistics sample collection before you can view the resultant data. You can view data from the sample if you do not stop data collection. Stopping data collection gives you a fixed sample. Not stopping data collection gives you the ability to get updated data that you can use to compare against previous queries. The comparison can help you identify trends.

For more information about using the statistics command, see the Clustered Data ONTAP System Administration Guide for Cluster Administrators.

# **Steps**

**1.** Start a data collection:

# **statistics start -object {cifs|smb1|smb2} -instance instance -sample-id sample\_ID [-node node\_name]**

If you do not specify the -sample-id parameter, the command generates a sample identifier for you and defines this sample as the default sample for the CLI session. The value for -sample-id is a text string. If you run this command during the same CLI session and do not specify the sample-id parameter, the command overwrites the previous default sample.

You can optionally specify the node on which you want to collect statistics. If you do not specify the node, the sample collects statistics for all nodes in the cluster.

- **2.** Optional: Use the statistics stop command to stop collecting data for the sample.
- **3.** View SMB signing statistics:

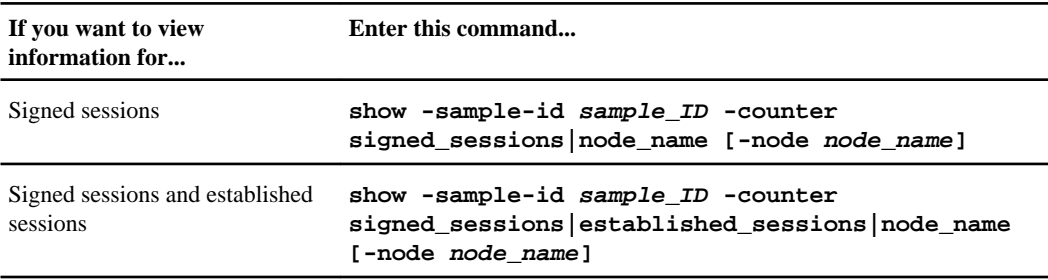

If you want to display information for only a single node, specify the optional -node parameter.

### **Examples**

The following example shows how you can monitor SMB 2.x and SMB 3.0 signing statistics on Storage Virtual Machine (SVM) vs1.

The following command starts data collection for a new sample:

```
cluster1::> statistics start -object smb2 -sample-id 
smbsigning_sample -vserver vs1
Statistics collection is being started for Sample-id: 
smbsigning_sample
```
The following command stops the data collection for the sample:

```
cluster1::> statistics stop -sample-id smbsigning_sample
Statistics collection is being stopped for Sample-id: 
smbsigning_sample
```
The following command shows signed SMB sessions and established SMB sessions by node from the sample:

```
cluster1::> statistics show -sample-id smbsigning_sample -counter 
signed_sessions|established_sessions|node_name
Object: smb2
Instance: vs1
Start-time: 2/6/2013 01:00:00
End-time: 2/6/2013 01:03:04
Cluster: cluster1
 Counter Value
    -------------------------------- -------------------------
    established_sessions 0
   node_name
    signed_sessions 0
   established_sessions<br>node name 1999 - 1999 - 1999 - 1999 - 1999 - 1999 - 1999 - 1999 - 1999 - 1999 - 1999 - 1999 - 1999 - 1999 - 1
  node name
```
 signed\_sessions 1 established\_sessions 0 node\_name node3 signed\_sessions 0 established\_sessions 0 node\_name node4 node4 node4 node4 node4 node4 node4 node4 node4 node4 node4 node4 node4 node4 node4 node4 node4 signed\_sessions 0 The following command shows signed SMB sessions for node2 from the sample: cluster1::> statistics show -sample-id smbsigning\_sample -counter signed sessions node name -node node2 Object: smb2 Instance: vs1 Start-time: 2/6/2013 01:00:00 End-time: 2/6/2013 01:22:43 Cluster: cluster1 Counter Value -------------------------------- ------------------------ node\_name node2 signed\_sessions 1

### **Related tasks**

[Enabling or disabling required SMB signing for incoming SMB traffic](#page-63-0) on page 64

# **Using LDAP over SSL/TLS to secure communication**

You can use LDAP over SSL/TLS to secure communication between the Storage Virtual Machine (SVM) LDAP client and the LDAP server. This allows LDAP to encrypt all traffic to and from the LDAP server.

### **LDAP over SSL/TLS concepts**

You must understand certain terms and concepts about how Data ONTAP uses SSL/TLS to secure LDAP communication. Data ONTAP can use LDAP over SSL/TLS for setting up authenticated sessions between Active Directory-integrated LDAP servers or UNIX-based LDAP servers.

### **Terminology**

There are certain terms that you should understand about how Data ONTAP uses LDAP over SSL to secure LDAP communication.

**LDAP** (Lightweight Directory Access Protocol) A set of protocols for accessing and managing information directories. LDAP is used as information directory for storing objects such as users, groups, and netgroups. LDAP also provides directory services that manage these objects and fulfill LDAP requests from LDAP clients.

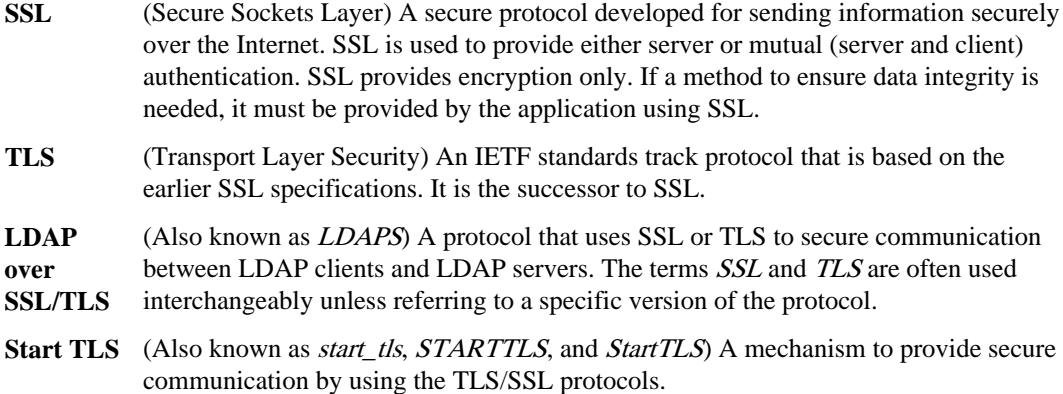

# **How Data ONTAP uses LDAP over SSL/TLS**

By default, LDAP communications between client and server applications are not encrypted. This means that it is possible to use a network monitoring device or software and view the communications between LDAP client and server computers. This is especially problematic when an LDAP simple bind is used because the credentials (user name and password) used to bind the LDAP client to the LDAP server are passed over the network unencrypted.

The SSL and TLS protocols run above TCP/IP and below higher-level protocols, such as LDAP. They use TCP/IP on behalf of the higher-level protocols, and in the process, permit an SSL-enabled server to authenticate itself to an SSL-enabled client and permit both machines to establish an encrypted connection. These capabilities address fundamental security concerns about communication over the Internet and other TCP/IP networks. Data ONTAP uses the START TLS method to set up the secured connection.

Data ONTAP supports SSL server authentication, which enables the Storage Virtual Machine (SVM) LDAP client to confirm the LDAP server's identity during the bind operation. SSL/TLS-enabled LDAP clients can use standard techniques of public-key cryptography to check that a server's certificate and public ID are valid and have been issued by a certificate authority (CA) listed in the client's list of trusted CAs.

This version of Data ONTAP supports the following:

- LDAP over SSL/TLS for SMB-related traffic between the Active Directory-integrated LDAP servers and the SVM
- LDAP over SSL/TLS for LDAP traffic for name mapping Either Active Directory-integrated LDAP servers or UNIX-based LDAP servers can be used to store information for LDAP name mapping.
- Self-signed root CA certificates

When using an Active-Directory integrated LDAP, the self-signed root certificate is generated when the Windows Server Certificate Service is installed in the domain. When using an UNIXbased LDAP server for LDAP name mapping, the self-signed root certificate is generated and saved by using means appropriate to that LDAP application.

Data ONTAP does not support signing (integrity protection) and sealing (encryption) of the data.

The default is not to enable LDAP over SSL/TLS.

# **Configuring LDAP over SSL/TLS**

To configure LDAP over SSL/TLS, you must enable LDAP over SSL/TLS on the Storage Virtual Machine (SVM), export a copy of the self-signed root CA certificate, and, using the exported file, install the self-signed root CA certificate on the SVM.

# **Steps**

**1.** Enabling LDAP over SSL/TLS on the CIFS server on page 82

Before your CIFS server can use secure LDAP communication when binding to Active Directory LDAP, you must modify the CIFS server security settings to enable LDAP over SSL/TLS for Active Directory LDAP communication.

**2.** [Exporting a copy of the self-signed root CA certificate](#page-82-0) on page 83

To use LDAP over SSL/TLS for securing Active Directory communication, you must first export a copy of the Active Directory Certificate Service's self-signed root CA certificate to a certificate file and convert it to an ASCII text file. This text file is used by Data ONTAP to install the certificate on the Storage Virtual Machine (SVM).

**3.** [Installing the self-signed root CA certificate on the SVM](#page-82-0) on page 83

Before you can use secure LDAP authentication when binding to LDAP servers, you must install the self-signed root CA certificate on the Storage Virtual Machine (SVM).

# **Enabling LDAP over SSL/TLS on the CIFS server**

Before your CIFS server can use secure LDAP communication when binding to Active Directory LDAP, you must modify the CIFS server security settings to enable LDAP over SSL/TLS for Active Directory LDAP communication.

# **Steps**

**1.** Configure the CIFS server security setting that allows secure LDAP communication with Active Directory LDAP:

**vserver cifs security modify -vserver vserver\_name -use-start-tls-forad-ldap true**

**2.** Verify that the LDAP over SSL/TLS security setting is set to true:

**vserver cifs security show -vserver vserver\_name**

## **After you finish**

Install the self-signed root CA certificate that you exported from the Certificate Service certificate store on the Storage Virtual Machine (SVM).

# <span id="page-82-0"></span>**Exporting a copy of the self-signed root CA certificate**

To use LDAP over SSL/TLS for securing Active Directory communication, you must first export a copy of the Active Directory Certificate Service's self-signed root CA certificate to a certificate file and convert it to an ASCII text file. This text file is used by Data ONTAP to install the certificate on the Storage Virtual Machine (SVM).

## **Before you begin**

The Active Directory Certificate Service must already be installed and configured for the domain to which the CIFS server belongs. You can find information about installing and configuring Active Director Certificate Services by consulting the *[Microsoft TechNet Library: technet.microsoft.com](http://technet.microsoft.com/en-us/library/).* 

# **Step**

**1.** Obtain a root CA certificate of the domain controller that is in the . pem text format.

For more information, consult the *[Microsoft TechNet Library: technet.microsoft.com](http://technet.microsoft.com/en-us/library/).* 

# **After you finish**

Install the certificate on the SVM.

# **Installing the self-signed root CA certificate on the SVM**

Before you can use secure LDAP authentication when binding to LDAP servers, you must install the self-signed root CA certificate on the Storage Virtual Machine (SVM).

# **Steps**

- **1.** Install the self-signed root CA certificate:
	- a) Enter the following command to begin the certificate installation:

## **security certificate install -vserver vserver\_name -type server-ca**

The console output displays the following message: Please enter Certificate: Press <Enter> when done

- b) Open the certificate .pem file with a text editor, copy the certificate, including the lines beginning with -----BEGIN CERTIFICATE----- and ending with -----END CERTIFICATE-----, and paste the certificate on the console.
- c) Verify that the certificate is displayed after the console prompt.
- d) To complete the installation, press **Enter**.
- **2.** Verify that the certificate is installed:

### **security certificate show -vserver vserver\_name**

# <span id="page-83-0"></span>**Improving client performance with traditional and lease oplocks**

Traditional oplocks (opportunistic locks) and lease oplocks enable an SMB client in certain filesharing scenarios to perform client-side caching of read-ahead, write-behind, and lock information. A client can then read from or write to a file without regularly reminding the server that it needs access to the file in question. This improves performance by reducing network traffic.

Lease oplocks are an enhanced form of oplocks available with the SMB 2.1 protocol and later. Lease oplocks allow a client to obtain and preserve client caching state across multiple SMB opens originating from itself.

Lease oplocks are not supported on Storage Virtual Machines (SVMs) with Infinite Volumes.

# **Write cache data-loss considerations when using oplocks**

Under some circumstances, if a process has an exclusive oplock on a file and a second process attempts to open the file, the first process must invalidate cached data and flush writes and locks. The client must then relinquish the oplock and access to the file. If there is a network failure during this flush, cached write data might be lost.

• Data-loss possibilities

Any application that has write-cached data can lose that data under the following set of circumstances:

- The connection is made using SMB 1.0.
- It has an exclusive oplock on the file.
- It is told to either break that oplock or close the file.
- During the process of flushing the write cache, the network or target system generates an error.
- Error handling and write completion

The cache itself does not have any error handling—the applications do. When the application makes a write to the cache, the write is always completed. If the cache, in turn, makes a write to the target system over a network, it must assume that the write is completed because if it does not, the data is lost.

# **Enabling or disabling oplocks when creating SMB shares**

Oplocks allow clients to lock files and cache content locally, which can increase performance for file operations. Oplocks are enabled on SMB shares residing on Storage Virtual Machines (SVMs) with FlexVol volumes by default. In some circumstances, you might want to disable oplocks. You can enable or disable oplocks on a share-by-share basis.

## **About this task**

If oplocks are enabled on the volume containing a share but the oplock share property for that share is disabled, oplocks are disabled for that share. Disabling oplocks on a share takes precedence over

<span id="page-84-0"></span>the volume oplock setting. Disabling oplocks on the share disables both opportunistic and lease oplocks.

You can specify other share properties in addition to specifying the oplock share property by using a comma-delimited list. You can also specify other share parameters.

### **Step**

**1.** Perform the applicable action:

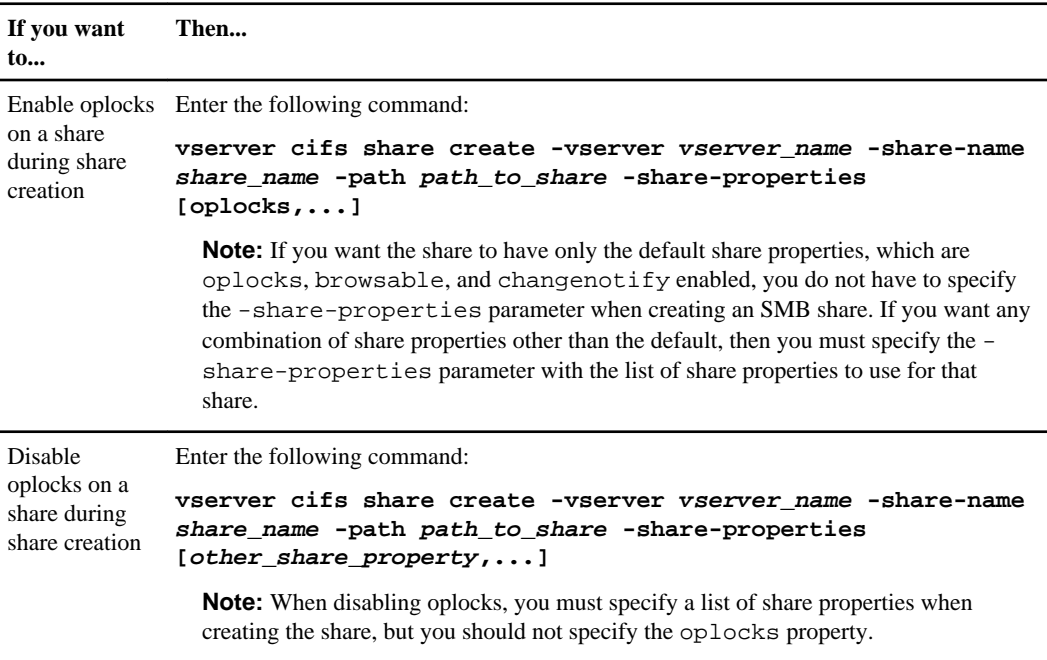

# **Related tasks**

Enabling or disabling oplocks on existing SMB shares on page 85 [Monitoring oplock status](#page-86-0) on page 87 [Creating an SMB share on a CIFS server](#page-130-0) on page 131

### **Enabling or disabling oplocks on existing SMB shares**

Oplocks are enabled on SMB shares on Storage Virtual Machines (SVMs) with FlexVol volumes by default. Under some circumstances, you might want to disable oplocks; alternatively, if you have previously disabled oplocks on a share, you might want to reenable oplocks.

### **About this task**

If oplocks are enabled on the volume containing a share, but the oplock share property for that share is disabled, oplocks are disabled for that share. Disabling oplocks on a share takes precedence over

enabling oplocks on the volume. Disabling oplocks on the share, disables both opportunistic and lease oplocks. You can enable or disable oplocks on existing shares at any time.

### **Step**

**1.** Perform the applicable action:

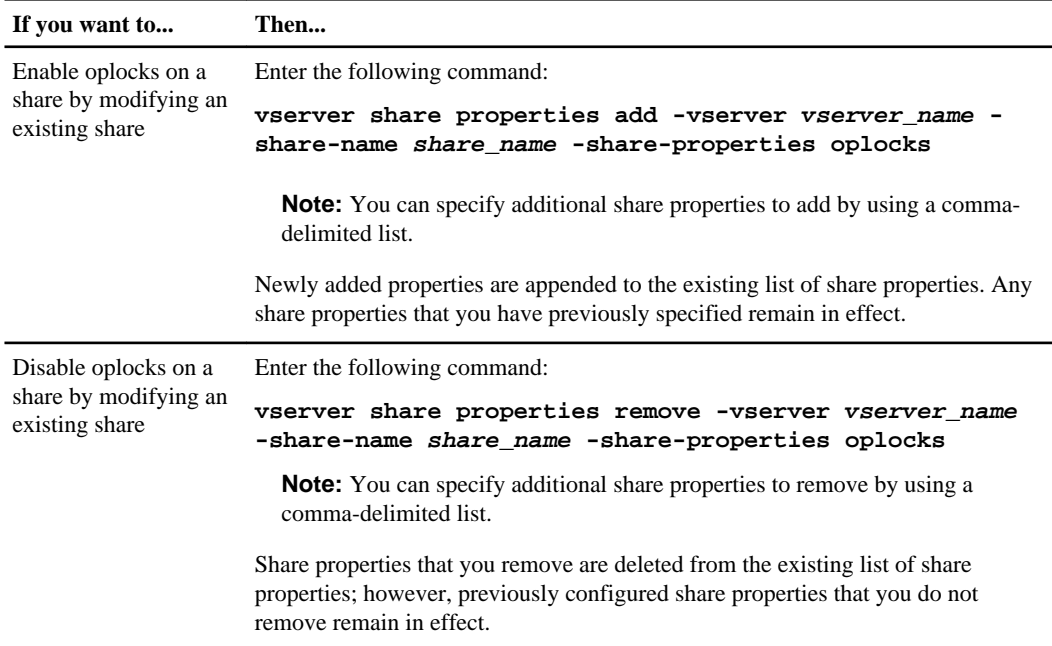

# **Examples**

The following command enables oplocks for the share named "Engineering" on Storage Virtual Machine (SVM, formerly known as Vserver) vs1:

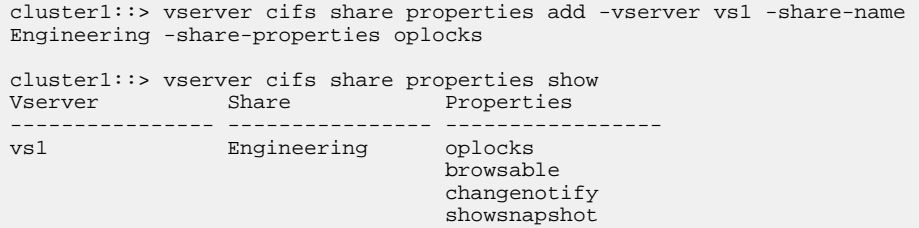

The following command disables oplocks for the share named "Engineering" on SVM vs1:

cluster1::> vserver cifs share properties remove -vserver vs1 -share-name Engineering -share-properties oplocks

cluster1::> vserver cifs share properties show

<span id="page-86-0"></span>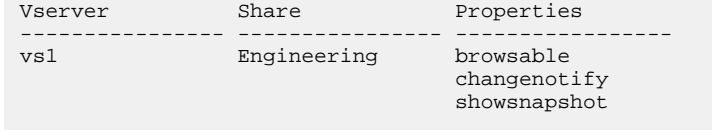

### **Related tasks**

[Enabling or disabling oplocks when creating SMB shares](#page-83-0) on page 84 Monitoring oplock status on page 87 [Adding or removing share properties on an existing SMB share](#page-134-0) on page 135

### **Commands for enabling or disabling oplocks on volumes and qtrees**

Oplocks allow clients to lock files and cache content locally, which can increase performance for file operations. You need to know the commands for enabling or disabling oplocks on volumes or qtrees. You also must know when you can enable or disable oplocks on volumes and qtrees.

- Oplocks are enabled on volumes by default.
- You cannot disable oplocks when you create a volume.
- You can enable or disable oplocks on existing volumes for SVMs with FlexVol volumes at any time.
- You cannot disable oplocks on volumes for SVMs with Infinite Volume.
- You can enable oplocks on qtrees for SVMs with FlexVol volumes.

If you do not specify an oplock setting when creating a qtree, the qtree inherits the oplock setting of the parent volume. However, if you do specify an oplock setting on the qtree, it takes precedence over the oplock setting on the volume.

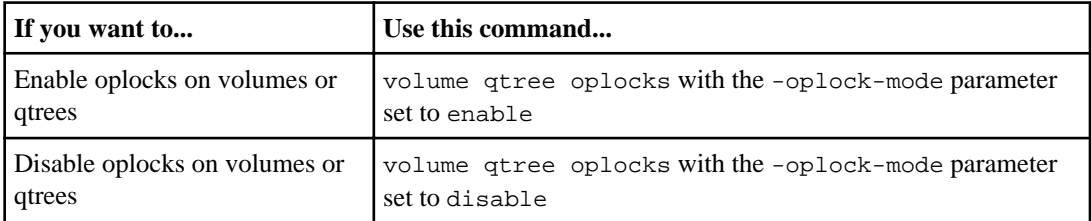

### **Related tasks**

Monitoring oplock status on page 87

### **Monitoring oplock status**

You can monitor and display information about oplock status. You can use this information to determine which files have oplocks, what the oplock level and oplock state level are, and whether oplock leasing is used. You can also determine information about locks that you might need to break manually.

# **About this task**

You can display information about all oplocks in summary form or in a detailed list form. You can also use optional parameters to display information about a smaller subset of existing locks. For example, you can specify that the output return only locks with the specified client IP address or with the specified path.

You can display the following information about traditional and lease oplocks:

- SVM, node, volume, and LIF on which the oplock is established
- Lock UUID
- IP address of the client with the oplock
- Path at which the oplock is established
- Lock protocol (SMB) and type (oplock)
- Lock state

A lock can be in one of the following states:

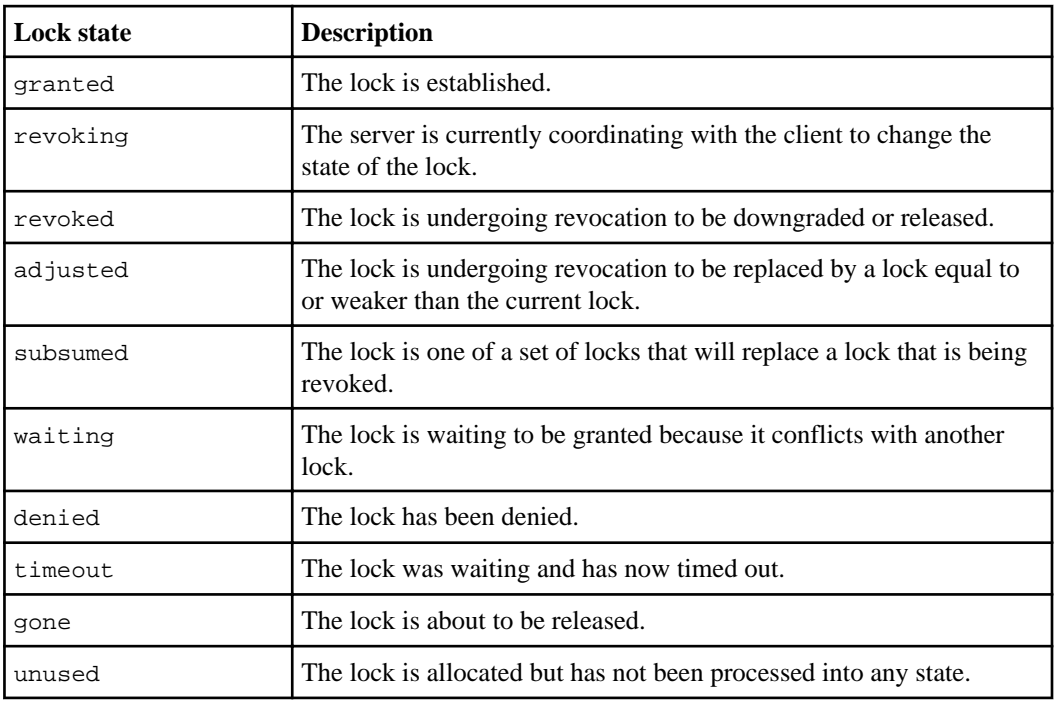

• Oplock level

A lock can have the following oplock levels:

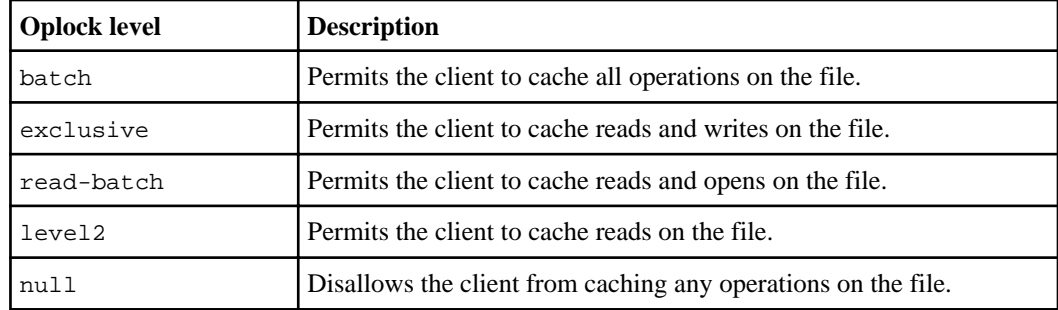

- Connection state and SMB expiration time
- Open Group ID if a lease oplock is granted

### **Step**

**1.** Display oplock status by using the vserver locks show command.

### **Examples**

The following command displays default information about all locks. The oplock on the displayed file is granted with a read-batch oplock level:

```
cluster1::> vserver locks show
Vserver: vs0
Volume Object Path LIF Protocol Lock Type Client
-------- ------------------ ----------- --------- ----------- ----------
vol1 /vol1/notes.txt node1_data1
                                   cifs share-level 192.168.1.5
        Sharelock Mode: read_write-deny_delete
                                            op-lock 192.168.1.5
        Oplock Level: read-batch
```
The following example displays more detailed information about the lock on a file with the path /data2/data2\_2/intro.pptx. A lease oplock is granted on the file with a batch oplock level to a client with an IP address of 10.3.1.3:

**Note:** When displaying detailed information, the command provides separate output for oplock and sharelock information. This example only shows the output from the oplock section.

```
cluster1::> vserver lock show -instance -path /data2/data2_2/intro.pptx
                   Vserver: vs1
                    Volume: data2_2
         Logical Interface: lif2
              Object Path: /data2/data2_2/intro.pptx
                Lock UUID: ff1cbf29-bfef-4d91-ae06-062bf69212c3
            Lock Protocol: cifs
                 Lock Type: op-lock
   Node Holding Lock State: node3
               Lock State: granted
  Bytelock Starting Offset: -
    Number of Bytes Locked: -
```

```
Bytelock is Mandatory:
      Bytelock is Exclusive: -
     Bytelock is Superlock: -
         Bytelock is Soft: -
              Oplock Level: batch
   Shared Lock Access Mode:
       Shared Lock is Soft: -
           Delegation Type: -
            Client Address: 10.3.1.3
              SMB Open Type: -
         SMB Connect State: connected
SMB Expiration Time (Secs): -
         SMB Open Group ID: 
78a90c59d45ae211998100059a3c7a00a007f70da0f8ffffcd445b0300000000
```
### **Related tasks**

[Enabling or disabling oplocks when creating SMB shares](#page-83-0) on page 84 [Enabling or disabling oplocks on existing SMB shares](#page-84-0) on page 85

### **Related references**

[Commands for enabling or disabling oplocks on volumes and qtrees](#page-86-0) on page 87

# **Using IPv6 for SMB access and CIFS services**

Starting with Data ONTAP 8.2, SMB clients can access files on your Storage Virtual Machine (SVM) over an IPv6 network and can use IPv6 for CIFS service communications.

After you enable IPv6 on the cluster and properly configure data LIFs, IPv6 works immediately. You do not have configure any settings on the SVM and you do not have to enable any CIFS server options.

### **Requirements for using IPv6**

Before you can use IPv6 on your CIFS server, you need to know which versions of Data ONTAP and SMB support it and what the license requirements are.

### **Data ONTAP version and license requirements**

- Data ONTAP 8.2 and later supports IPv6. Commands used to configure CIFS servers, SMB access, and CIFS services and features that support IPv6 can use either IPv4 or IPv6 addresses whenever an IP address is a supported command parameter. Similarly, commands supported with IPv6 that display information about IP addresses display both IPv4 and IPv6 addresses.
- No special license is required for IPv6; however, CIFS must be licensed, and a CIFS server must exist on the Storage Virtual Machine (SVM) to user IPv6 with SMB access and CIFS services.

# **SMB protocol version requirements**

- For SVMs with FlexVol volumes, Data ONTAP supports IPv6 on all versions of the SMB protocol.
- For SVMs with Infinite Volume, Data ONTAP supports IPv6 on SMB 1.0. This is because SMB 2.x and SMB 3.0 are not supported on SVMs with Infinite Volume.

**Note:** NetBIOS name service (NBNS) over IPv6 is not supported.

# **Support for IPv6 with SMB access and CIFS services**

If you want to use IPv6 on your CIFS server, you need to be aware of how Data ONTAP supports IPv6 for SMB access and network communication for CIFS services.

# **Windows client and server support**

Data ONTAP provides support for Windows servers and clients that support IPv6. The following describes Microsoft Windows client and server IPv6 support:

- Windows XP and Windows 2003 support IPv6 for SMB file sharing. These versions provide limited support for IPv6.
- Windows Vista, Windows 7, Windows 8, Windows Server 2008, Windows Server 2012 and later support IPv6 for both SMB file sharing and Active Directory services, including DNS, LDAP, CLDAP, and Kerberos services.

If IPv6 addresses are configured, Windows 7 and Windows Server 2008 and later releases use IPv6 by default for Active Directory services. Both NTLM and Kerberos authentication over IPv6 connections are supported.

All Windows clients supported by Data ONTAP can connect to SMB shares by using IPv6 addresses.

For the latest information about which Windows clients Data ONTAP supports, see the Interoperability Matrix at *[support.netapp.com/matrix](http://support.netapp.com/matrix)*.

**Note:** NT domains are not supported for IPv6.

# **Additional CIFS services support**

In addition to IPv6 support for SMB file shares and Active Directory services, Data ONTAP provides IPv6 support for the following:

- Client-side services, including offline folders, roaming profiles, folder redirection, and Previous Versions
- Server-side services, including Dynamic home directories (Home Directory feature), symlinks and Widelinks, BranchCache, ODX copy offload, automatic node referrals, and Previous Versions
- File access management services, including the use of Windows local users and groups for access control and rights management, setting file permissions and audit policies using the CLI, security tracing, file locks management, and monitoring SMB activity

- NAS multiprotocol auditing
- FPolicy
- Continuously available shares, Witness protocol, and Remote VSS (used with Hyper-V over SMB configurations)

# **Name service and authentication service support**

Communication with the following name services are supported with IPv6:

- Domain controllers
- DNS servers
- LDAP servers
- KDC servers
- NIS servers

# **How CIFS servers use IPv6 to connect to external servers**

To create a configuration that meets your requirements, you must be aware of how CIFS servers use IPv6 when making connections to external servers.

• Source address selection

If an attempt is made to connect to an external server, the source address selected must be of the same type as the destination address. For example, if connecting to an IPv6 address, the Storage Virtual Machine (SVM) hosting the CIFS server must have a data LIF or management LIF that has an IPv6 address to use as the source address. Similarly, if connecting to an IPv4 address, the SVM must have a data LIF or management LIF that has an IPv4 address to use as the source address.

- For servers dynamically discovered using DNS, server discovery is performed as follows:
	- If IPv6 is disabled on the cluster, only IPv4 servers addresses are discovered.
	- If IPv6 is enabled on the cluster, both IPv4 and IPv6 server addresses are discovered. Either type might be used depending upon the suitability of the server to which the address belongs and the availability of IPv6 or IPv4 data or management LIFs.

Dynamic server discovery is used for discovering Domain Controllers and their associated services, such as LSA, NETLOGON, Kerberos, and LDAP.

• DNS server connectivity

Whether the SVM uses IPv6 when connecting to a DNS server depends on the DNS name services configuration. If DNS services are configured to use IPv6 addresses, connections are made by using IPv6. If desired, the DNS name services configuration can use IPv4 addresses so that connections to DNS servers continue to use IPv4 addresses. Combinations of IPv4 and IPv6 addresses can be specified when configuring DNS name services.

• LDAP server connectivity

Whether the SVM uses IPv6 when connecting to an LDAP server depends on the LDAP client configuration. If the LDAP client is configured to use IPv6 addresses, connections are made by using IPv6. If desired, the LDAP client configuration can use IPv4 addresses so that connections to LDAP servers continue to use IPv4 addresses. Combinations of IPv4 and IPv6 addresses can be specified when configuring the LDAP client configuration.

**Note:** The LDAP client configuration is used when configuring LDAP for UNIX user, group, and netgroup name services.

• NIS server connectivity

Whether the SVM uses IPv6 when connecting to a NIS server depends on the NIS name services configuration. If NIS services are configured to use IPv6 addresses, connections are made by using IPv6. If desired, the NIS name services configuration can use IPv4 addresses so that connections to NIS servers continue to use IPv4 addresses. Combinations of IPv4 and IPv6 addresses can be specified when configuring NIS name services.

**Note:** NIS name services are used for storing and managing UNIX user, group, netgroup, and host name objects.

## **Related tasks**

Enabling IPv6 for SMB (cluster administrators only) on page 93 [Monitoring and displaying information about IPv6 SMB sessions](#page-93-0) on page 94

# **Enabling IPv6 for SMB (cluster administrators only)**

IPv6 networks are not enabled during cluster setup. A cluster administrator must enable IPv6 after cluster setup is complete to use IPv6 for SMB. When the cluster administrator enables IPv6, it is enabled for the entire cluster.

## **Step**

**1.** Enable IPv6:

## **network options ipv6 modify -enabled true**

For more information about enabling IPv6 on the cluster and configuring IPv6 LIFs, see the Clustered Data ONTAP Network Management Guide.

IPv6 is enabled. IPv6 data LIFs for SMB access can be configured.

## **Related tasks**

[Monitoring and displaying information about IPv6 SMB sessions](#page-93-0) on page 94

# **How to disable IPv6 for SMB**

Even though IPv6 is enabled on the cluster using a network option, you cannot disable IPv6 for SMB by using the same command. Instead, Data ONTAP disables IPv6 when the cluster administrator disables the last IPv6-enabled interface on the cluster. You should communicate with the cluster administrator about management of your IPv6 enabled interfaces.

For more information about disabling IPv6 on the cluster, see the Clustered Data ONTAP Network Management Guide.

# <span id="page-93-0"></span>**Monitoring and displaying information about IPv6 SMB sessions**

You can monitor and display information about SMB sessions that are connected using IPv6 networks. This information is useful in determining which clients are connecting using IPv6 as well as other useful information about IPv6 SMB sessions.

### **Step**

**1.** Perform the desired action:

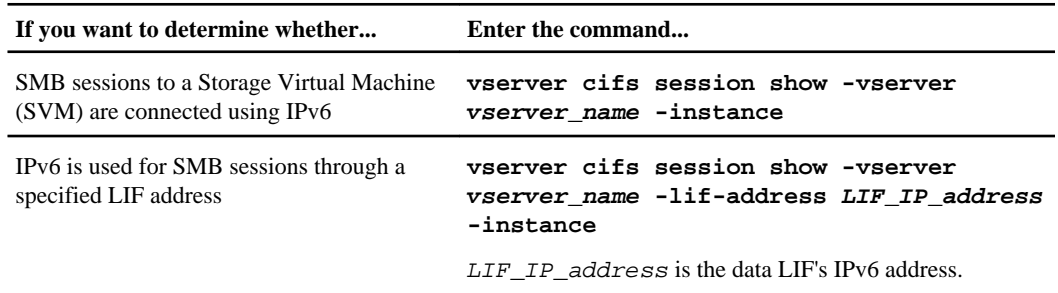

# **Applying Group Policy Objects to CIFS servers**

Your CIFS server supports Group Policy Objects (GPOs), a set of rules known as *group policy* attributes that apply to computers in an Active Directory environment. You can use GPOs to centrally manage settings for all Storage Virtual Machines (SVMs) on the cluster belonging to the same Active Directory domain.

When GPOs are enabled on your CIFS server, Data ONTAP sends LDAP queries to the Active Directory server requesting GPO information. If there are GPO definitions that are applicable to your CIFS server, the Active Directory server returns the following GPO information:

- GPO name
- Current GPO version
- Location of the GPO definition
- Lists of UUIDs (universally unique identifiers) for GPO policy sets

# **Supported GPOs**

Although not all Group Policy Objects (GPOs) are applicable to your CIFS-enabled Storage Virtual Machines (SVMs), the SVM can recognize and process the relevant set of GPOs.

The following GPOs are currently supported on SVMs with FlexVol volumes:

- Registry settings:
	- Group Policy refresh interval for CIFS-enabled SVM
	- Group Policy refresh random offset
	- Hash publication for BranchCache

<span id="page-94-0"></span>The Hash Publication for BranchCache GPO corresponds to the BranchCache operating mode. The three supported operating modes are per-share, all shares, and disabled.

- Hash version support for BranchCache The three supported settings are support for BranchCache version 1, support for BranchCache version 2, and support for both versions 1 and 2.
- Kerberos security settings:
	- Maximum clock skew
	- Maximum ticket age
	- Maximum ticket renew age

The following GPOs are currently supported on SVMs with Infinite Volume:

- Registry settings:
	- Group Policy refresh interval for CIFS-enabled SVM
	- Group Policy refresh random offset
- Kerberos security settings:
	- Maximum clock skew
	- Maximum ticket age
	- Maximum ticket renew age

## **Related concepts**

[Kerberos authentication](#page-21-0) on page 22 [Using BranchCache to cache SMB share content at a branch office](#page-297-0) on page 298

## **Related tasks**

Enabling or disabling GPO support on a CIFS server on page 95 [Modifying the CIFS server Kerberos security settings](#page-61-0) on page 62

# **Requirements for using GPOs with your CIFS server**

To use Group Policy Objects (GPOs) with your CIFS server, your system must meet several requirements.

- CIFS must be licensed on the cluster.
- A CIFS server must be configured and joined to a Windows Active Directory domain.
- GPOs must be configured and applied to the Windows Active Directory Organizational Unit (OU) containing the CIFS server computer object.
- GPO support must be enabled on the CIFS server.

# **Enabling or disabling GPO support on a CIFS server**

You can enable or disable Group Policy Object (GPO) support on the CIFS server. If you enable GPO support on the CIFS server, applicable GPOs that are defined on the group policy (in this case, the policy applied to the OU containing the CIFS server computer object) are applied to the CIFS server.

### **Steps**

**1.** Perform one of the following actions:

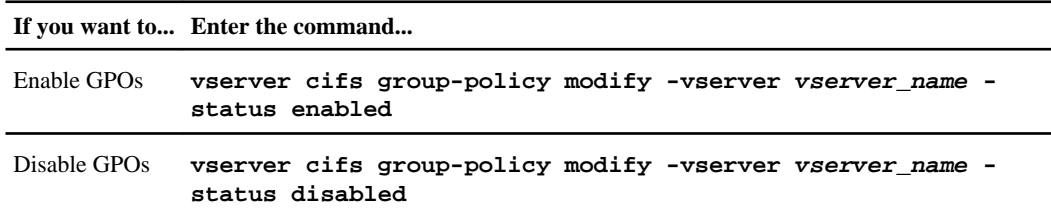

**2.** Verify that GPO support is in the desired state by using the following command:

**vserver cifs group-policy show -vserver vserver\_name**

### **Example**

The following example enables GPO support on Storage Virtual Machine (SVM, formerly known as Vserver) vs1:

```
cluster1::> vserver cifs group-policy modify -vserver vs1 -status enabled
cluster1::> vserver cifs group-policy show -vserver vs1
Virtual Server GPO Status
-------------- ----------
vs1 enabled
```
### **Related concepts**

[Supported GPOs](#page-93-0) on page 94 [Requirements for using GPOs with your CIFS server](#page-94-0) on page 95

### **Related tasks**

[Displaying information about GPO configurations](#page-97-0) on page 98

## **How GPOs are updated on the CIFS server**

Data ONTAP retrieves and applies Group Policy Object (GPO) changes every 90 minutes and refreshes security settings every 16 hours. If you want to update GPOs to apply new GPO policy settings before Data ONTAP automatically updates them, you can trigger a manual update on a CIFS server with a Data ONTAP command.

• All GPOs are verified and updated as needed every 90 minutes. By default, Data ONTAP queries Active Directory for changes to GPOs. If the GPO version numbers recorded in Active Directory are higher than those on the CIFS server, Data ONTAP retrieves and applies the new GPOs. If the version numbers are the same, GPOs on the CIFS server are not updated.

• Security Settings GPOs are refreshed every 16 hours. Data ONTAP retrieves and applies Security Settings GPOs every 16 hours, whether or not these GPOs have changed.

**Note:** The 16-hour default value cannot be changed in the current Data ONTAP version. It is a Windows client default setting.

• All GPOs can be updated manually with a Data ONTAP command. This command simulates the Windows gpupdate.exe /force command.

## **Manually updating GPO settings on the CIFS server**

If you want to update Group Policy Object (GPO) settings on your CIFS server immediately, you can manually force a GPO update.

### **Steps**

**1.** Update GPO settings manually by entering the following command:

**vserver cifs group-policy update -vserver vserver\_name**

**2.** Verify that the update succeeded by entering the following command:

**vserver cifs group-policy show-applied -vserver vserver\_name**

### **Example**

The following example updates the GPOs on an SVM with FlexVol volumes named vs1:

```
cluster1::> vserver cifs group-policy update -vserver vs1
cluster1::> vserver cifs group-policy show-applied
Vserver: vs1
-----------------------------
     GPO Name: Default Domain Policy
       Level: Domain
      Status: enabled
   Registry Settings:
      Refresh Time Interval: 22
      Refresh Random Offset: 8
      Hash Publication for BranchCache: per-share
      Hash Version Support for BranchCache: all-versions
   Security Settings:
      Kerberos:
           Max Clock Skew: 5
           Max Ticket Age: 10
         Max Renew Age: 7
    GPO Name: Resultant Set of Policy
   Registry Settings:
      Refresh Time Interval: 22
      Refresh Random Offset: 8
      Hash Publication for BranchCache: per-share
      Hash Version Support for BranchCache: all-versions
```

```
 Security Settings:
   Kerberos:
        Max Clock Skew: 5
       Max Ticket Age: 10
        Max Renew Age: 7
```
## **Displaying information about GPO configurations**

You can display information about Group Policy Object (GPO) configurations that are defined in Active Directory and about GPO configurations applied to the CIFS server.

### **About this task**

You can display information about all GPO configurations defined in the Active Directory of the domain to which the CIFS server belongs, or you can display information only about GPO configurations applied to a CIFs server.

### **Step**

**1.** Perform one of the following actions:

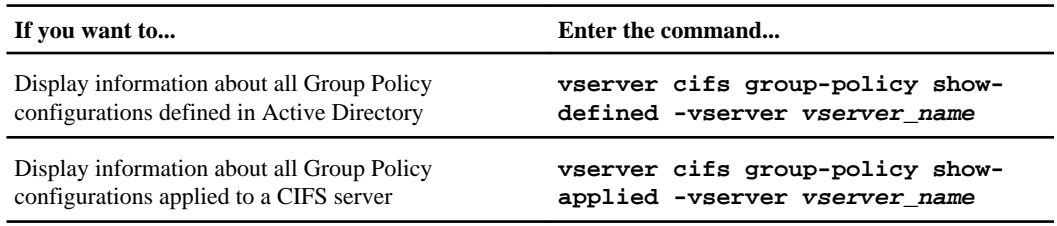

# **Example**

The following example displays the GPO configurations defined in the Active Directory to which the CIFS-enabled SVM with FlexVol volumes named vs1 belongs and the GPO configurations applied to SVM vs1:

```
cluster1::> vserver cifs group-policy show-defined -vserver vs1
Vserver: vs1
-----------------------------
    GPO Name: Default Domain Policy
       Level: Domain
      Status: enabled
   Registry Settings:
      Refresh Time Interval: 22
       Refresh Random Offset: 8
      Hash Publication for BranchCache: per-share
      Hash Version Support for BranchCache : all-versions
   Security Settings:
      Kerberos:
          Max Clock Skew: 5
          Max Ticket Age: 10
          Max Renew Age: 7
```

```
 GPO Name: Resultant Set of Policy
      Status: disabled
   Registry Settings:
      Refresh Time Interval: 22
       Refresh Random Offset: 8
       Hash Publication for BranchCache: per-share
       Hash Version Support for BranchCache: all-versions
   Security Settings:
       Kerberos:
           Max Clock Skew: 5
           Max Ticket Age: 10
          Max Renew Age: 7
cluster1::> vserver cifs group-policy show-applied -vserver vs1
Vserver: vs1
-----------------------------
     GPO Name: Default Domain Policy
       Level: Domain
      Status: enabled
   Registry Settings:
       Refresh Time Interval: 22
       Refresh Random Offset: 8
       Hash Publication for BranchCache: per-share
      Hash Version Support for BranchCache: all-versions
   Security Settings:
       Kerberos:
          Max Clock Skew: 5
          Max Ticket Age: 10
         Max Renew Age: 7
    GPO Name: Resultant Set of Policy
   Registry Settings:
      Refresh Time Interval: 22
       Refresh Random Offset: 8
       Hash Publication for BranchCache: per-share
       Hash Version Support for BranchCache: all-versions
   Security Settings:
       Kerberos:
          Max Clock Skew: 5
           Max Ticket Age: 10
          Max Renew Age: 7
```
### **Related tasks**

[Enabling or disabling GPO support on a CIFS server](#page-94-0) on page 95

# **Managing domain controller connections**

You can manage domain controller connections by displaying information about currently discovered LDAP and domain controller servers, resetting and rediscovering LDAP and domain controller servers, managing the preferred domain controller list, and displaying information about currently configured preferred domain controllers.

### <span id="page-99-0"></span>**Displaying information about discovered servers**

You can display information related to discovered LDAP servers and domain controllers on your CIFS server.

#### **Step**

**1.** To display information related to discovered servers, enter the following command:

**vserver cifs domain discovered-servers show**

### **Example**

The following example shows discovered servers for SVM vs1:

```
cluster1::> vserver cifs domain discovered-servers show
```

```
Node: node1
```

```
Vserver: vs1
```
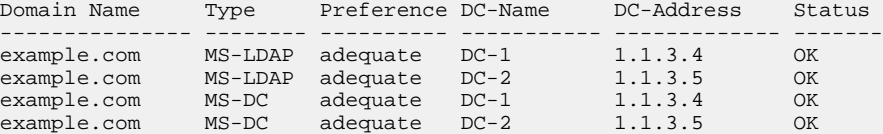

### **Related tasks**

Resetting and rediscovering servers on page 100 [Stopping or starting the CIFS server](#page-103-0) on page 104

### **Resetting and rediscovering servers**

Resetting and rediscovering servers on your CIFS server allows the CIFS server to discard stored information about LDAP servers and domain controllers. After discarding server information, the CIFS server reacquires current information about these external servers. This can be useful when the connected servers are not responding appropriately.

#### **Steps**

**1.** Enter the following command:

```
vserver cifs domain discovered-servers reset-servers -vserver
vserver_name
```
**2.** Display information about the newly rediscovered servers:

**vserver cifs domain discovered-servers show -vserver vserver\_name**

### <span id="page-100-0"></span>**Example**

The following example resets and rediscovers servers for Storage Virtual Machine (SVM, formerly known as Vserver) vs1:

```
cluster1::> vserver cifs domain discovered-servers reset-servers -
vserver vs1
cluster1::> vserver cifs domain discovered-servers show
Node: node1
Vserver: vs1
Domain Name Type Preference DC-Name DC-Address Status
--------------- -------- ---------- ----------- ------------- 
-------
example.com MS-LDAP adequate DC-1 1.1.3.4 OK
example.com MS-LDAP adequate DC-2 1.1.3.5 OK
example.com MS-DC adequate DC-1 1.1.3.4 OK
example.com MS-DC adequate DC-2 1.1.3.5 OK
```
### **Related tasks**

[Displaying information about discovered servers](#page-99-0) on page 100 [Stopping or starting the CIFS server](#page-103-0) on page 104

### **Adding preferred domain controllers**

Data ONTAP automatically discovers domain controllers through DNS. Optionally, you can add one or more domain controllers to the list of preferred domain controllers for a specific domain.

### **About this task**

If a preferred domain controller list already exists for the specified domain, the new list is merged with the existing list.

### **Step**

**1.** To add to the list of preferred domain controllers, enter the following command:

**vserver cifs domain preferred-dc add -vserver vserver\_name -domain domain\_name -preferred-dc IP\_address, ...**

-vserver vserver\_name specifies the Storage Virtual Machine (SVM) name.

-domain domain\_name specifies the fully qualified Active Directory name of the domain to which the specified domain controllers belong.

-preferred-dc IP\_address,... specifies one or more IP addresses of the preferred domain controllers, as a comma-delimited list, in order of preference.

# **Example**

The following command adds domain controllers 172.17.102.25 and 172.17.102.24 to the list of preferred domain controllers that the CIFS server on SVM vs1 uses to manage external access to the cifs.lab.example.com domain.

cluster1::> vserver cifs domain preferred-dc add -vserver vs1 -domain cifs.lab.example.com -preferred-dc 172.17.102.25,172.17.102.24

### **Related references**

Commands for managing preferred domain controllers on page 102

## **Commands for managing preferred domain controllers**

You need to know the commands for adding, displaying, and removing preferred domain controllers.

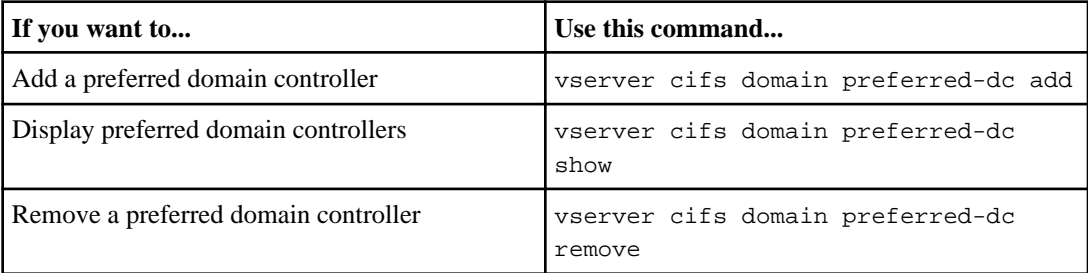

See the man page for each command for more information.

## **Related tasks**

[Adding preferred domain controllers](#page-100-0) on page 101

# **Managing miscellaneous CIFS server tasks**

You can terminate or restart SMB access to CIFS servers, change or reset the domain account password, move the CIFS server to a different OU, change the CIFS server's domain, display information about NetBIOS over TCP connections, modify or display information about CIFS servers, or delete CIFS servers.

You can also configure the default UNIX user.

# **Configuring the default UNIX user**

You can configure the default UNIX user to use if all other mapping attempts fail for a user, or if you do not want to map individual users between UNIX and Windows. Alternatively, if you want authentication of non-mapped users to fail, you should not configure the default user.

## **Step**

**1.** Configure the default UNIX user:

**vserver cifs options modify -default-unix-user user\_name**

# **Related concepts**

[Creating name mappings](#page-114-0) on page 115 [How name mapping is used to secure SMB file access on SVMs with FlexVol volumes](#page-22-0) on page 23

# **Modifying protocols for SVMs**

Before you can configure and use NFS or SMB on Storage Virtual Machines (SVMs), you must enable the protocol. This is typically done during SVM setup, but if you did not enable the protocol during setup, you can enable it later by using the vserver modify command.

## **Steps**

**1.** Check which protocols are currently enabled for the SVM by entering the following command:

**vserver show -vserver vserver\_name -fields allowed-protocols**

**2.** Modify the list of enabled protocols for the SVM by entering the following command:

```
vserver modify vserver vserver_name -allowed-protocols
protocol_name[,protocol_name,...]
```
You must enter the complete list of protocols you want to be enabled on the SVM, including the protocols that are already enabled. Any protocol not specified with the command is automatically disabled and moved to the disallowed protocol list.

You can also use the SVM setup wizard to modify protocols for the SVM by using the vserver setup command.

See the man page for each command for more information.

**3.** Confirm that the allowed protocol list was updated correctly by entering the following command:

**vserver show -vserver vserver\_name -fields allowed-protocols**

# **Examples**

The following command displays which protocols are currently enabled on the SVM named vs1.

```
vs1::> vserver show -vserver vs1 -fields allowed-protocols
vserver allowed-protocols
------- -----------------
vs1 nfs
```
The following command allows access over SMB by adding cifs to the list of enabled protocols on the SVM named vs1.

```
vs1::> vserver modify -vserver vs1 -allowed-protocols nfs,cifs
```
### **Stopping or starting the CIFS server**

You can stop the CIFS server on an SVM, which can be useful when performing tasks while users are not accessing data over SMB shares. You can restart SMB access by starting the CIFS server. By stopping the CIFS server, you can also modify the protocols allowed on the Storage Virtual Machine (SVM).

### **About this task**

**Note:** If you stop the CIFS server, established SMB sessions are terminated and their open files are closed. Workstations with cached data will not be able to save those changes, which could result in data loss.

### **Steps**

**1.** Perform one of the following actions:

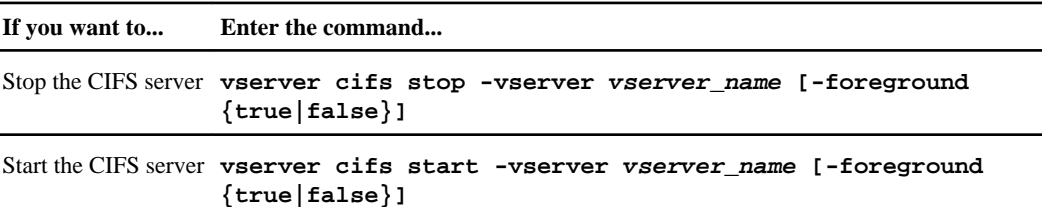

-foreground specifies whether the command should execute in the foreground or background. If you do not enter this parameter, it is set to  $true$ , and the command is executed in the foreground.

**2.** Verify that the CIFS server administrative status is correct by using the vserver cifs show command.

## **Example**

The following commands start the CIFS server on SVM vs1:

cluster1::> vserver start -vserver vs1

```
cluster1::> vserver cifs show -vserver vs1
                                           Vserver: vs1
                          CIFS Server NetBIOS Name: VS1
                     NetBIOS Domain/Workgroup Name: DOMAIN
                      Fully Qualified Domain Name: DOMAIN.LOCAL
Default Site Used by LIFs Without Site Membership:
                             Authentication Style: domain
                 CIFS Server Administrative Status: up
```
### **Related tasks**

[Displaying information about discovered servers](#page-99-0) on page 100 [Resetting and rediscovering servers](#page-99-0) on page 100

### **Changing or resetting the domain account password**

The CIFS server on your Storage Virtual Machine (SVM) has an Active Directory domain account. You can change the password for this account for good security practices, or reset it if the password is lost.

### **Step**

**1.** Perform one of the following actions:

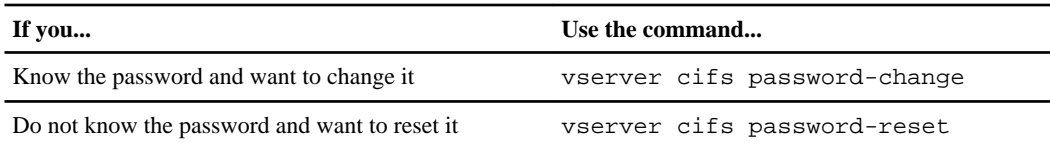

See the man page for each command for more information.

## **Moving CIFS servers to different OUs**

The CIFS server create-process uses the default organizational unit (OU) CN=Computers during setup unless you specify a different OU. You can move CIFS servers to different OUs after setup.

## **Steps**

- **1.** On the Windows server, open the **Active Directory Users and Computers** tree.
- **2.** Locate the Active Directory object for the Storage Virtual Machine (SVM).
- **3.** Right-click the object and select **Move**.
- **4.** Select the OU that you want to associate with the SVM

## **Result**

The SVM object is placed in the selected OU.

### **Related concepts**

[Setting up the CIFS server](#page-40-0) on page 41

### **Joining an SVM to an active directory domain**

You can join a Storage Virtual Machine (SVM) to an active directory domain without deleting the existing CIFS server by modifying the domain using the vserver cifs modify command.

### **Before you begin**

- To create a CIFS server, the SVM must already have a DNS configuration.
- Before joining the SVM to a new domain, you should ensure that the same DNS configuration for the SVM can serve the target domain.

The DNS servers must contain the service location records (SRV) for the domain LDAP and domain controller servers.

### **Step**

**1.** Join the SVM to the CIFS server domain by entering the following command:

**vserver cifs modify -vserver vserver\_name -domain domain\_name -statusadmin down**

For more information, see the man page for the vserver cifs modify command. If you need to reconfigure DNS for the new domain, see the man page for the vserver dns modify command.

## **Example**

In the following example, the CIFS server "CIFSSERVER1" on Storage Virtual Machine (SVM, formerly known as Vserver) vs1 joins the example2.com domain.

```
cluster1::> vserver cifs modify -vserver vs1 -domain example2.com -
status-admin down
cluster1::> vserver cifs show -vserver vs1
Server Domain/Workgroup<br>Vserver Name Name
                                    Authentication Style
--------- ----------- ---------------- --------------------
vs1 CIFSSERVER1 example2 domain
```
### **Related concepts**

[Setting up the CIFS server](#page-40-0) on page 41

## **Displaying information about NetBIOS over TCP connections**

You can display information about NetBIOS over TCP (NBT) connections. This can be useful when troubleshooting NetBIOS-related issues.

### **Step**

**1.** Use the vserver cifs nbtstat command to display information about NetBIOS over TCP connections.

**Note:** NetBIOS name service (NBNS) over IPv6 is not supported.

# **Example**

The following example shows the NetBIOS name service information displayed for "cluster1":

```
cluster1::> vserver cifs nbtstat
        Vserver: vs1
        Node: cluster1-01
        Interfaces:
            10.10.10.32
                10.10.10.33
        Servers:
                17.17.1.2 (active )
        NBT Scope:
              \begin{bmatrix} 1 \end{bmatrix} NBT Mode:
           [h] NBT Name NetBIOS Suffix State Time Left Type
       ------------ ---------------- ------- ---<br>CLUSTER_1 00 wins 57
 CLUSTER_1 00 wins 57
 CLUSTER_1 20 wins 57
        Vserver: vs1
        Node: cluster1-02
        Interfaces:
              10.10.10.35
        Servers:
         17.17.1.2 (active )
 CLUSTER_1 00 wins 58
 CLUSTER_1 20 wins 58
        4 entries were displayed.
```
## **Commands for managing CIFS servers**

You need to know the commands for creating, displaying, modifying, and deleting CIFS servers.

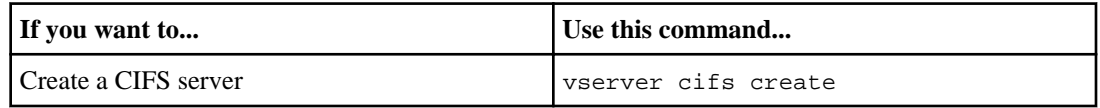

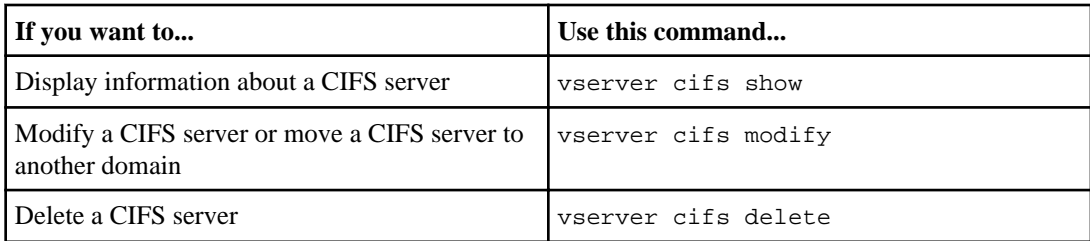

See the man page for each command for more information.

# **Related concepts**

[Setting up the CIFS server](#page-40-0) on page 41 [What happens to local users and groups when deleting CIFS servers](#page-159-0) on page 160
# **Setting up file access using SMB**

You must complete a number of steps to allow clients to access files using SMB on the CIFS-enabled Storage Virtual Machine (SVM).

# **Configuring security styles**

You configure security styles on FlexVol volumes and qtrees to determine the type of permissions Data ONTAP uses to control access and what client type can modify these permissions.

For information about the security style of Infinite Volumes, see the Clustered Data ONTAP Infinite Volumes Management Guide.

## **Related concepts**

[What the security styles and their effects are](#page-18-0) on page 19 [Where and when to set security styles](#page-19-0) on page 20 [How to decide on what security style to use on SVMs with FlexVol volumes](#page-20-0) on page 21 [How security style inheritance works](#page-20-0) on page 21

# **Configuring security styles on SVM root volumes**

You configure the Storage Virtual Machine (SVM) root volume security style to determine the type of permissions used for data on the root volume of the SVM.

### **Steps**

**1.** Perform one of the following actions:

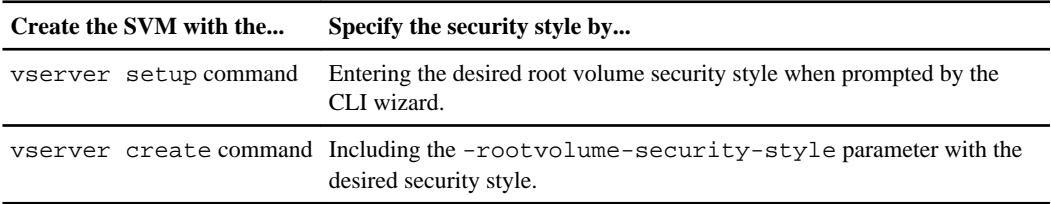

The possible options for the root volume security style are unix, ntfs, or mixed. You cannot use unified security style because it only applies to Infinite Volumes.

For more information about the vserver setup or vserver create commands, see the Clustered Data ONTAP System Administration Guide for Cluster Administrators.

**2.** To display the configuration, including the security style of the SVM you created, enter the following command:

**vserver show -vserver vserver\_name**

# **Configuring security styles on FlexVol volumes**

You configure the FlexVol volume security style to determine the type of permissions used for data on FlexVol volumes of the Storage Virtual Machine (SVM).

## **Steps**

**1.** Perform one of the following actions:

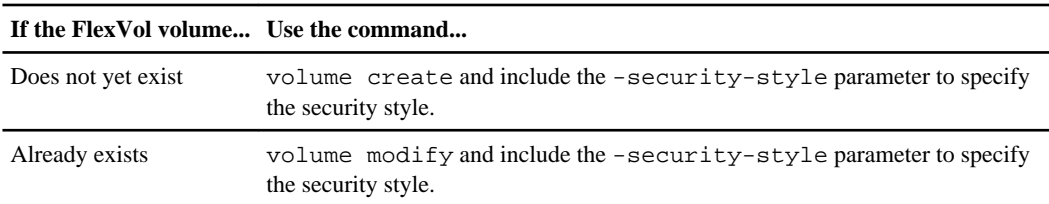

The possible options for the FlexVol volume security style are unix, ntfs, or mixed. You cannot use unified security style because it only applies to Infinite Volumes.

If you do not specify a security style when creating a FlexVol volume, the volume inherits the security style of the root volume.

For more information about the volume create or volume modify commands, see the Clustered Data ONTAP Logical Storage Management Guide.

**2.** To display the configuration, including the security style of the FlexVol volume you created, enter the following command:

**volume show -volume volume\_name -instance**

# **Configuring security styles on qtrees**

You configure the qtree volume security style to determine the type of permissions used for data on qtrees.

## **Steps**

**1.** Perform one of the following actions:

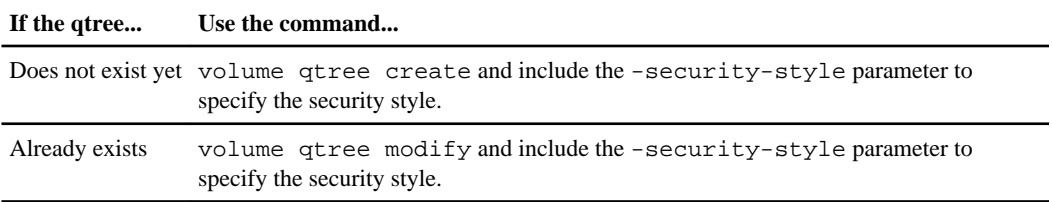

The possible options for the qtree security style are unix, ntfs, or mixed. You cannot use unified security style because it only applies to Infinite Volumes.

If you do not specify a security style when creating a qtree, the default security style is mixed.

For more information about the volume qtree create or volume qtree modify commands, see the Clustered Data ONTAP Logical Storage Management Guide.

**2.** To display the configuration, including the security style of the qtree you created, enter the following command:

**volume qtree show -qtree qtree\_name -instance**

# **Creating and managing data volumes in NAS namespaces**

To manage file access in a NAS environment, you must manage data volumes and junction points on your Storage Virtual Machine (SVM) with FlexVol volumes. This includes planning your namespace architecture, creating volumes with or without junction points, mounting or unmounting volumes, and displaying information about data volumes and NFS server or CIFS server namespaces.

#### **Related concepts**

[What namespaces in SVMs with FlexVol volumes are](#page-13-0) on page 14 [Volume junction usage rules](#page-13-0) on page 14 [How volume junctions are used in SMB and NFS namespaces](#page-14-0) on page 15 [What the typical NAS namespace architectures are](#page-14-0) on page 15

# **Creating data volumes with specified junction points**

You can specify the junction point when you create a data volume. The resultant volume is automatically mounted at the junction point and is immediately available to configure for NAS access.

#### **Before you begin**

The aggregate in which you want to create the volume must already exist.

### **Steps**

**1.** Create the volume with a junction point:

```
volume create -vserver vserver_name -volume volume_name -aggregate
aggregate_name -size {integer[KB|MB|GB|TB|PB]} -security-style {ntfs|
unix|mixed} -junction-path junction_path
```
The junction path must start with the root  $\langle \cdot \rangle$  and can contain both directories and junctioned volumes. The junction path does not need to contain the name of the volume. Junction paths are independent of the volume name.

Specifying a volume security style is optional. If you do not specify a security style, Data ONTAP creates the volume with the same security style that is applied to the root volume of the Storage Virtual Machine (SVM). However, the root volume's security style might not be the

security style you want applied to the data volume you create. The recommendation is to specify the security style when you create the volume to minimize difficult-to-troubleshoot file-access issues.

The junction path is case insensitive;  $/ERG$  is the same as  $/eng$ . If you create a CIFS share, Windows treats the junction path as if it is case sensitive. For example, if the junction is /ENG, the path of a CIFS share must start with /ENG, not /eng.

There are many optional parameters that you can use to customize a data volume. To learn more about them, see the man pages for the volume create command.

**2.** Verify that the volume was created with the desired junction point:

**volume show -vserver vserver\_name -volume volume\_name -junction**

## **Example**

The following example creates a volume named "home4" located on SVM vs1 that has a junction path /eng/home:

```
cluster1::> volume create -vserver vs1 -volume home4 -aggregate aggr1 -size 
1g -junction-path /eng/home
[Job 1642] Job succeeded: Successful
cluster1::> volume show -vserver vs1 -volume home4 -junction
              Junction Junction
Vserver Volume Active Junction Path Path Source
--------- ------- -------- --------------- -----------
       home4 true /eng/home RW_volume
```
# **Creating data volumes without specifying junction points**

You can create a data volume without specifying a junction point. The resultant volume is not automatically mounted, and is not available to configure for NAS access. You must mount the volume before you can configure SMB shares or NFS exports for that volume.

## **Before you begin**

The aggregate in which you want to create the volume must already exist.

## **Steps**

**1.** Create the volume without a junction point by using the following command:

```
volume create -vserver vserver_name -volume volume_name -aggregate
aggregate_name -size {integer[KB|MB|GB|TB|PB]} -security-style {ntfs|
unix|mixed}
```
Specifying a volume security style is optional. If you do not specify a security style, Data ONTAP creates the volume with the same security style that is applied to the root volume of the Storage Virtual Machine (SVM). However, the root volume's security style might not be the

security style you want applied to the data volume. The recommendation is to specify the security style when you create the volume to minimize difficult-to-troubleshoot file-access issues.

There are many optional parameters that you can use to customize a data volume. To learn more about them, see the man pages for the volume create command.

**2.** Verify that the volume was created without a junction point:

**volume show -vserver vserver\_name -volume volume\_name -junction**

### **Example**

The following example creates a volume named "sales" located on SVM vs1 that is not mounted at a junction point:

```
cluster1::> volume create -vserver vs1 -volume sales -aggregate aggr3 -size 
20GB
[Job 3406] Job succeeded: Successful
cluster1::> volume show -vserver vs1 -junction
 Junction Junction
Vserver Volume Active Junction Path Path Source
--------- ---------- -------- --------------- -----------
vs1 data true /data RW_volume
vs1 home4 true /eng/home RW_volume
vs1 vs1_root - / -
vs1 nome<br>
vs1 vs1_root -<br>
vs1 sales -
```
# **Mounting or unmounting existing volumes in the NAS namespace**

A volume must be mounted on the NAS namespace before you can configure NAS client access to data contained in the Storage Virtual Machine (SVM) volumes. You can mount a volume to a junction point if it is not currently mounted. You can also unmount volumes.

### **About this task**

If you unmount a volume, all data within the junction point, including data in volumes with junction points contained within the unmounted volume's namespace, are inaccessible to NAS clients. When you unmount a volume, data within the volume is not lost. Additionally, existing volume export policies and SMB shares created on the volume or on directories and junction points within the unmounted volume are retained. If you remount the unmounted volume, NAS clients can access the data contained within the volume using existing export policies and SMB shares.

### **Steps**

**1.** Perform the desired action:

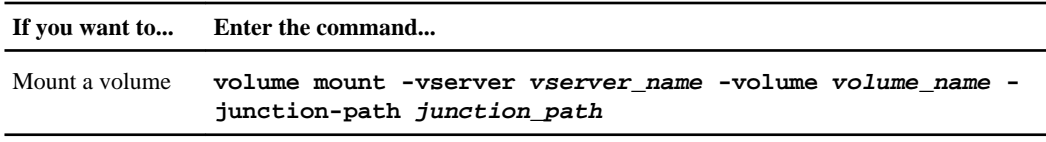

Unmount a volume **volume unmount -vserver vserver\_name -volume volume\_name**

**2.** Verify that the volume is in the desired mount state:

**volume show -vserver vserver\_name -volume volume\_name -junction**

#### **Examples**

The following example mounts a volume named "sales" located on SVM vs1 to the junction point /sales:

cluster1::> volume mount -vserver vs1 -volume sales -junction-path /sales cluster1::> volume show -vserver vs1 -junction Junction Junction Vserver Volume Active Junction Path Path Source --------- ---------- -------- --------------- ---------- vs1 data true /data RW\_volume vs1 home4 true /eng/home RW\_volume vs1 vs1\_root - / vs1 sales true /sales RW\_volume

The following example unmounts a volume named "data" located on SVM vs1:

```
cluster1::> volume unmount -vserver vs1 -volume data
cluster1::> volume show -vserver vs1 -junction
 Junction Junction
Vserver Volume Active Junction Path Path Source
--------- ---------- -------- --------------- -----------
vs1 data<br>vs1 home4
vs1 home4 true /eng/home RW_volume
vs1 vs1_root - / -
vs1 sales true /sales RW_volume
```
# **Displaying volume mount and junction point information**

You can display information about mounted volumes for Storage Virtual Machines (SVMs) and the junction points to which the volumes are mounted. You can also determine which volumes are not mounted to a junction point. You can use this information to understand and manage your SVM namespace.

#### **Step**

**1.** Perform the desired action:

<span id="page-114-0"></span>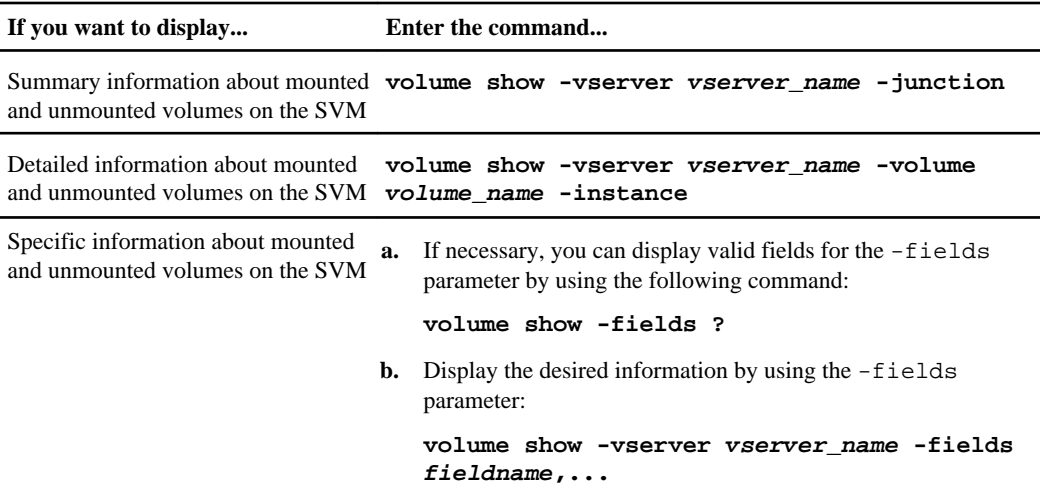

## **Examples**

The following example displays a summary of mounted and unmounted volumes on SVM vs1:

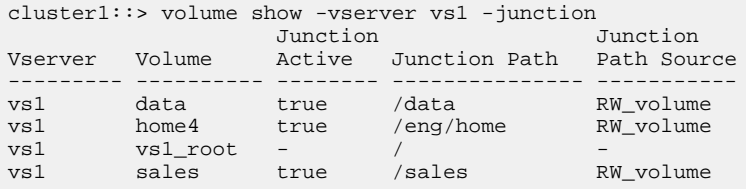

The following example displays information about specified fields for volumes located on SVM vs2:

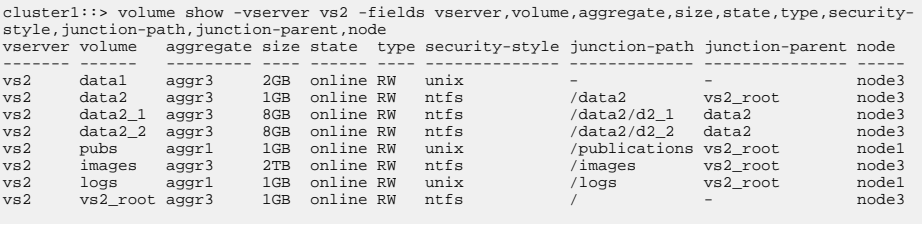

# **Creating name mappings**

Data ONTAP uses name mapping to map Windows identities to UNIX identities when accessing data contained on a Storage Virtual Machine (SVM) using SMB connections. It needs this

<span id="page-115-0"></span>information to obtain user credentials and provide proper file access regardless of whether the data is of NTFS security style, UNIX security style, or unified security style.

Name mapping is usually required due to allow multiprotocol access over SMB and NFS to the same files, regardless of the effective security style applied to the requested files.

You do not have to configure Windows identity to UNIX identity name mapping if you configure the default UNIX identity to be used instead.

## **Related concepts**

[How name mapping is used to secure SMB file access on SVMs with FlexVol volumes](#page-22-0) on page 23 [Configuring multidomain name-mapping searches](#page-118-0) on page 119 [Multidomain searches for UNIX user to Windows user name mappings](#page-118-0) on page 119

# **Related tasks**

[Configuring the default UNIX user](#page-102-0) on page 103

# **Name mapping conversion rules**

A Data ONTAP system keeps a set of conversion rules for each Storage Virtual Machine (SVM). Each rule consists of two pieces: a *pattern* and a *replacement*. Conversions start at the beginning of the appropriate list and perform a substitution based on the first matching rule. The pattern is a UNIX-style regular expression. The replacement is a string containing escape sequences representing subexpressions from the pattern, as in the UNIX sed program.

It is possible to allow NFS access to volumes with NTFS security style for users in a different domain from the one that the storage system belongs to, provided that the proper name mapping rule exists.

If a user matches a rule to map to a user in a different domain, the domain must be trusted. To ensure successful mapping to users in other domains for both SMB and NFS access, there must be a bidirectional trust relationship between the domains.

If a user matches a rule but the user cannot authenticate in the other domain because it is untrusted, the mapping fails.

The SVM automatically discovers all bidirectional trusted domains, which are used for multi-domain user mapping searches. Alternatively, you can configure a list of preferred trusted domains that are used for name mapping searches instead of the list of automatically discovered trusted domains.

Regular expressions are not case-sensitive when mapping from Windows to UNIX. However, they are case-sensitive for Kerberos-to-UNIX and UNIX-to-Windows mappings.

As an example, the following rule converts the Windows user named "jones" in the domain named "ENG" into the UNIX user named "jones".

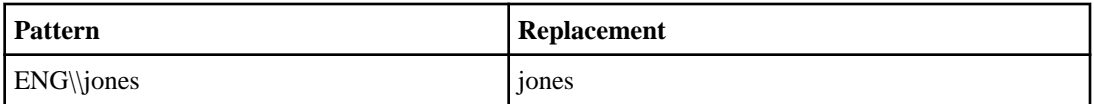

Note that the backslash is a special character in regular expressions and must be escaped with another backslash.

The caret  $(\wedge)$ , underscore  $(\_)$ , and ampersand  $(\&)$  characters can be used as prefixes for digits in replacement patterns. These characters specify uppercase, lowercase, and initial-case transformations, respectively. For instance:

- If the initial pattern is  $(+)$  and the replacement pattern is  $\setminus 1$ , then the string jOe is mapped to jOe (no change).
- If the initial pattern is  $(+)$  and the replacement pattern is  $\perp$ 1, then the string jOe is mapped to joe.
- If the initial pattern is  $(+)$  and the replacement pattern is  $\wedge$ 1, then the string jOe is mapped to JOE.
- If the initial pattern is  $(+)$  and the replacement pattern is  $\&1$ , then the string jOe is mapped to Joe.

If the character following a backslash-underscore  $(\_)$ , backslash-caret  $(\wedge)$ , or backslash-ampersand  $(\&)$  sequence is not a digit, then the character following the backslash is used verbatim.

The following example converts any Windows user in the domain named "ENG" into a UNIX user with the same name in NIS.

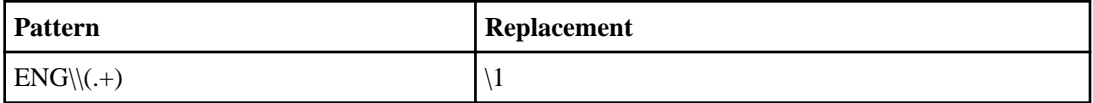

The double backslash (\\) matches a single backslash. The parentheses denote a subexpression but do not match any characters themselves. The period matches any single character. The asterisk matches zero or more of the previous expression. In this example, you are matching ENG\ followed by one or more of any character. In the replacement, \1 refers to whatever the first subexpression matched. Assuming the Windows user ENG\jones, the replacement evaluates to jones; that is, the portion of the name following ENG\.

**Note:** If you are using the CLI, you must delimit all regular expressions with double quotation marks ("). For instance, to enter the regular expression (.+) in the CLI, type "(.+)" at the command prompt. Quotation marks are not required in the Web UI.

For further information about regular expressions, see your UNIX system administration documentation, the online UNIX documentation for sed or regex, or *Mastering Regular* Expressions, published by O'Reilly and Associates.

# <span id="page-117-0"></span>**Creating a name mapping**

You can use the vserver name-mapping create command to create a name mapping. You use name mappings to enable Windows users to access UNIX security style volumes and the reverse.

### **About this task**

For each Storage Virtual Machine (SVM), Data ONTAP supports up to 1,024 name mappings for each direction.

## **Step**

**1.** To create a name mapping, enter the following command:

```
vserver name-mapping create -vserver vserver_name -direction {krb-unix|
win-unix|unix-win} -position integer -pattern text -replacement text
```
-vserver vserver\_name specifies the SVM name.

-direction {krb-unix|win-unix|unix-win} specifies the mapping direction.

-position integer specifies the desired position in the priority list of a new mapping.

-pattern text specifies the pattern to be matched, up to 256 characters in length.

-replacement text specifies the replacement pattern, up to 256 characters in length.

When Windows-to-UNIX mappings are created, any CIFS clients that have open connections to the Data ONTAP system at the time the new mappings are created must log out and log back in to see the new mappings.

# **Examples**

The following command creates a name mapping on the SVM named vs1. The mapping is a mapping from UNIX to Windows at position 1 in the priority list. The mapping maps the UNIX user johnd to the Windows user ENG\John.

```
vs1::> vserver name-mapping create -vserver vs1 -direction unix-win 
-position 1 -pattern johnd -replacement "ENG\\John"
```
The following command creates another name mapping on the SVM named vs1. The mapping is a mapping from Windows to UNIX at position 1 in the priority list. The mapping maps every CIFS user in the domain ENG to users in the NIS domain associated with the SVM.

```
vs1::> vserver name-mapping create -vserver vs1 -direction win-unix 
-position 1 -pattern "ENG\\(.+)"
-replacement "\1"
```
# <span id="page-118-0"></span>**Commands for managing name mappings**

There are specific Data ONTAP commands for managing name mappings.

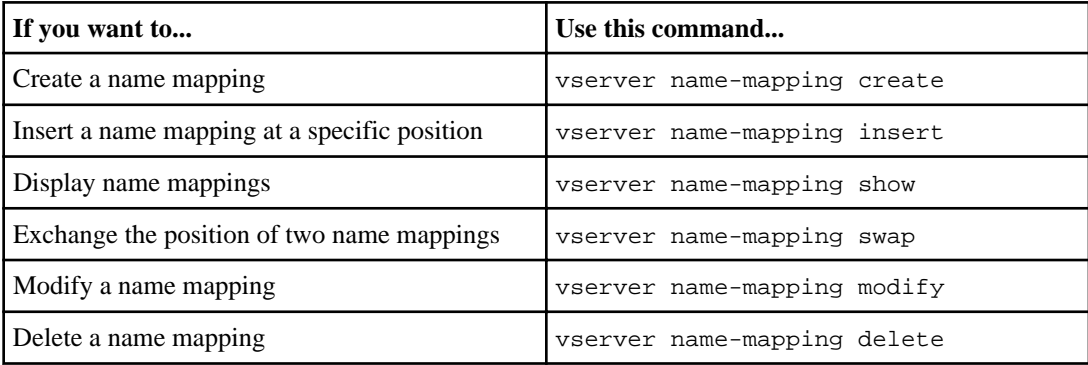

See the man page for each command for more information.

# **Configuring multidomain name-mapping searches**

You can configure Storage Virtual Machines (SVMs) to perform multidomain name-mapping searches. This enables Data ONTAP to search every bidirectional trusted domain to find a match when performing UNIX user to Windows user name mapping.

### **Related concepts**

Multidomain searches for UNIX user to Windows user name mappings on page 119 [Name mapping conversion rules](#page-115-0) on page 116

## **Related tasks**

[Enabling or disabling multidomain name mapping searches](#page-121-0) on page 122 [Creating a name mapping](#page-117-0) on page 118

# **Multidomain searches for UNIX user to Windows user name mappings**

Data ONTAP supports multidomain searches when mapping UNIX users to Windows users. All discovered trusted domains are searched for matches to the replacement pattern until a matching result is returned. Alternatively, you can configure a list of preferred trusted domains, which is used

instead of the discovered trusted domain list and is searched in order until a matching result is returned.

# **How domain trusts affect UNIX user to Windows user name mapping searches**

To understand how multidomain user name mapping works, you must understand how domain trusts work with Data ONTAP. Active Directory trust relationships with the CIFS server's home domain can be a bidirectional trust or can be one of two types of unidirectional trusts, either an inbound trust or an outbound trust. The home domain is the domain to which the CIFS server on the Storage Virtual Machine (SVM) belongs.

• Bidirectional trust

With bidirectional trusts, both domains trust each other. If the CIFS server's home domain has a bidirectional trust with another domain, the home domain can authenticate and authorize a user belonging to the trusted domain and vice versa.

UNIX user to Windows user name mapping searches can be performed only on domains with bidirectional trusts between the home domain and the other domain.

• Outbound trust

With an outbound trust, the home domain trusts the other domain. In this case, the home domain can authenticate and authorize a user belonging to the outbound trusted domain.

A domain with an outbound trust with the home domain is not searched when performing UNIX user to Windows user name mapping searches.

• Inbound trust

With an inbound trust, the other domain trusts the CIFS server's home domain. In this case, the home domain cannot authenticate or authorize a user belonging to the inbound trusted domain. A domain with an inbound trust with the home domain is not searched when performing UNIX user to Windows user name mapping searches.

# **How wildcards (\*) are used to configure multidomain searches for name mapping**

Multidomain name mapping searches are facilitated by the use of wildcards in the domain section of the Windows user name. The following table illustrates how to use wildcards in the domain part of a name mapping entry to enable multidomain searches:

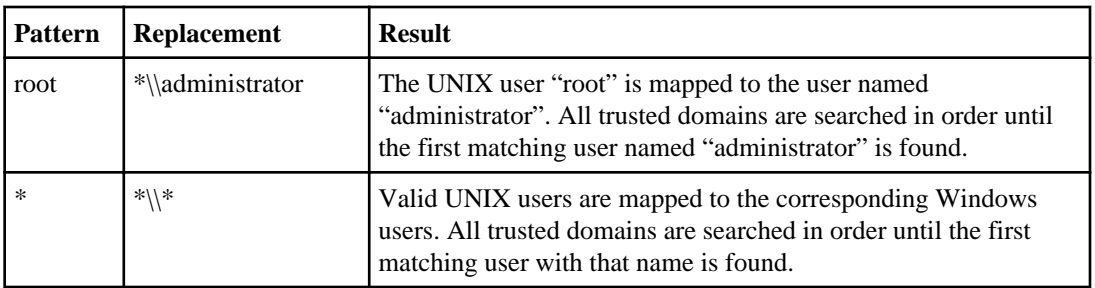

# **How multidomain name searches are performed**

You can choose one of two methods for determining the list of trusted domains used for multidomain name searches:

- Use the automatically discovered bidirectional trust list compiled by Data ONTAP
	- The advantage to this method is that there is no management overhead and that the list is made of trusted domains that Data ONTAP has determined are valid.
	- The disadvantage is that you cannot choose the order that the trusted domains are searched.
- Use the preferred trusted domain list that you compile
	- The advantage to this method is that you can configure the list of trusted domains in the order that you want them searched.
	- The disadvantage is that there is more management overhead and that the list might become outdated, with some listed domains not being valid, bidirectionally trusted domains.

If a UNIX user is mapped to a Windows user with a wildcard used for the domain section of the user name, the Windows user is looked up in all the trusted domains as follows:

• If a preferred trusted-domain list is configured, the mapped Windows user is looked up in this search list only, in order.

The search ends as soon as the Windows user is found. If the same Windows user name exists in two different trusted domains, then the user belonging to the domain listed first in the preferred trusted-domain list is returned. If the Windows user is not found in any domains in the preferred list, an error is returned.

If you want the home domain to be included in the search, it must be included in the preferred trusted domain list.

• If a preferred list of trusted domains is not configured, then the Windows user is looked up in all the bidirectional trusted domains of the home domain.

The search ends as soon as the Windows user is found. If the same Windows user name exists in two different trusted domains, the user belonging to the domain listed first in the automatically discovered trusted-domain list is returned. You cannot control the order of the trusted domains in the automatically discovered list. If the Windows user is not found in any of the discovered trusted domains, the user is then looked up in the home domain.

• If there are no bidirectionally trusted domains for the home domain, the user is looked up in the home domain.

## **Related concepts**

[How name mapping is used to secure SMB file access on SVMs with FlexVol volumes](#page-22-0) on page 23 [Name mapping conversion rules](#page-115-0) on page 116 [Creating name mappings](#page-114-0) on page 115

## **Related tasks**

[Resetting and rediscovering trusted domains](#page-121-0) on page 122 [Displaying information about discovered trusted domains](#page-122-0) on page 123 <span id="page-121-0"></span>[Adding, removing, or replacing trusted domains in preferred trusted domain lists](#page-123-0) on page 124 [Displaying information about the preferred trusted domain list](#page-124-0) on page 125

# **Enabling or disabling multidomain name mapping searches**

With multidomain name mapping searches, you can use a wild card (\*) in the domain portion of a Windows name when configuring UNIX user to Windows user name mapping. Using a wild card  $(*)$ in the domain portion of the name enables Data ONTAP to search all domains that have a bidirectional trust with the domain that contains the CIFS server's computer account.

## **About this task**

As an alternative to searching all bidirectionally trusted domains, you can configure a list of preferred trusted domains. When a list of preferred trusted domains is configured, Data ONTAP uses the preferred trusted domain list instead of the discovered bidirectionally trusted domains to perform multidomain name mapping searches.

- Multidomain name mapping searches are enabled by default.
- This option is available at the advanced privilege level.

### **Steps**

**1.** Set the privilege level to advanced:

```
set -privilege advanced
```
**2.** Perform one of the following actions:

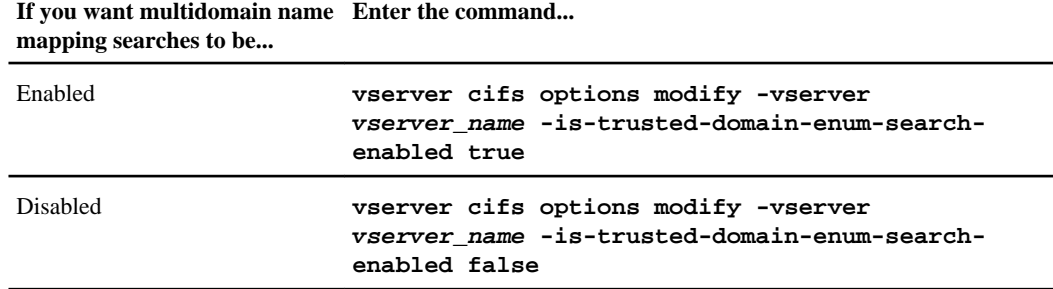

**3.** Return to the admin privilege level:

**set -privilege admin**

### **Related references**

[Available CIFS server options](#page-58-0) on page 59

# **Resetting and rediscovering trusted domains**

You can force the rediscovery of all the trusted domains. This can be useful when the trusted domain servers are not responding appropriately or the trust relationships have changed. Only domains with a <span id="page-122-0"></span>bidirectional trust with the home domain, which is the domain containing the CIFS server's computer account, are discovered.

### **Step**

**1.** Reset and rediscover trusted domains by using the vserver cifs domain trusts rediscover command.

### **Example**

**vserver cifs domain trusts rediscover -vserver vs1**

### **Related tasks**

Displaying information about discovered trusted domains on page 123

# **Displaying information about discovered trusted domains**

You can display information about the discovered trusted domains for the CIFS server's home domain, which is the domain containing the CIFS server's computer account. This can be useful when you want to know which trusted domains are discovered and how they are ordered within the discovered trusted-domain list.

### **About this task**

Only the domains with bidirectional trusts with the home domain are discovered. Since the home domain's domain controller (DC) returns the list of trusted domains in an order determined by the DC, the order of the domains within the list cannot be predicted. By displaying the list of trusted domains, you can determine the search order for multidomain name mapping searches.

The displayed trusted domain information is grouped by node and Storage Virtual Machine (SVM).

### **Step**

**1.** Display information about discovered trusted domains by using the vserver cifs domain trusts show command.

### **Example**

**vserver cifs domain trusts show -vserver vs1** Node: node1 Vserver: vs1 Home Domain Trusted Domain --------------------- ----------------------------------- CIFS1.EXAMPLE.COM, CIFS2.EXAMPLE.COM EXAMPLE.COM

Node: node2

<span id="page-123-0"></span>Vserver: vs1 Home Domain Trusted Domain --------------------- ----------------------------------- EXAMPLE.COM CIFS1.EXAMPLE.COM, CIFS2.EXAMPLE.COM EXAMPLE.COM

### **Related tasks**

[Resetting and rediscovering trusted domains](#page-121-0) on page 122

# **Adding, removing, or replacing trusted domains in preferred trusted domain lists**

You can add or remove trusted domains from the preferred trusted domain list for the CIFS server or you can modify the current list. If you configure a preferred trusted domain list, this list is used instead of the discovered bidirectional trusted domains when performing multidomain name mapping searches.

### **About this task**

- If you are adding trusted domains to an existing list, the new list is merged with the existing list with the new entries placed at the end. The trusted domains are searched in the order they appear in the trusted domain list.
- If you are removing trusted domains from the existing list and do not specify a list, the entire trusted domain list for the specified Storage Virtual Machine (SVM) is removed.
- If you modify the existing list of trusted domains, the new list overwrites the existing list.

**Note:** You should enter only bidirectionally trusted domains in the preferred trusted domain list. Even though you can enter outbound or inbound trust domains into the preferred domain list, they are not used when performing multidomain name mapping searches. Data ONTAP skips the entry for the unidirectional domain and moves on to the next bidirectional trusted domain in the list.

### **Step**

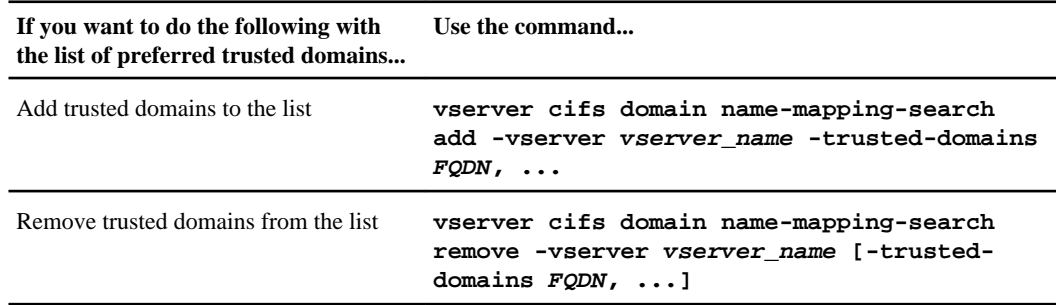

**1.** Perform one of the following actions:

<span id="page-124-0"></span>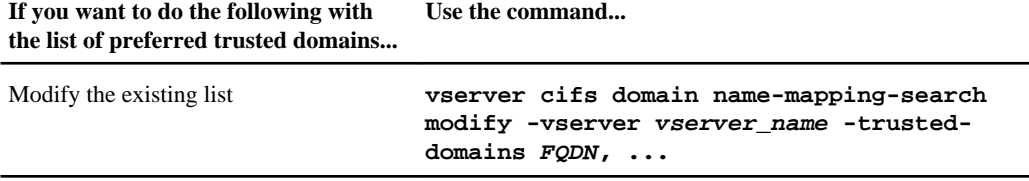

-vserver vserver\_name specifies the SVM name.

-trusted-domain FQDN specifies a comma-delimited list of fully-qualified domain names of the trusted domains for the home domain. The home domain is the domain which contains the computer account for the CIFS server.

## **Examples**

The following command adds two trusted domains (cifs1.example.com and cifs2.example.com) to the preferred trusted domain list used by SVM vs1:

cluster1::> vserver cifs domain name-mapping-search add -vserver vs1 trusted-domains cifs1.example.com, cifs2.example.com

The following command removes two trusted domains from the list used by SVM vs1:

cluster1::> vserver cifs domain name-mapping-search remove -vserver vs1 trusted-domains cifs1.example.com, cifs2.example.com

The following command modifies the trusted domain list used by SVM vs1. The new list replaces the original list:

cluster1::> vserver cifs domain name-mapping-search modify -vserver vs1 trusted-domains cifs3.example.com

### **Related tasks**

Displaying information about the preferred trusted domain list on page 125

# **Displaying information about the preferred trusted domain list**

You can display information about which trusted domains are in the preferred trusted domain list and the order in which they are searched if multidomain name mapping searches are enabled. You can configure a preferred trusted domain list as an alternative to using the automatically discovered trusted domain list.

### **Step**

**1.** Perform one of the following actions:

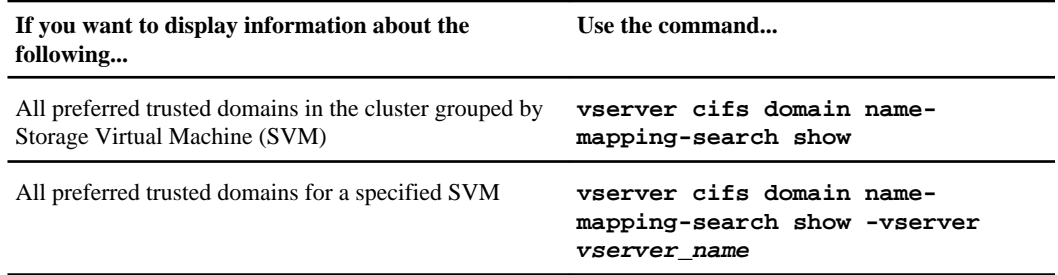

## **Examples**

The following command displays information about all preferred trusted domains on the cluster:

```
cluster1::> vserver cifs domain name-mapping-search show
Vserver Trusted Domains
-------------- ----------------------------------
vs1 CIFS1.EXAMPLE.COM
```
### **Related tasks**

[Adding, removing, or replacing trusted domains in preferred trusted domain lists](#page-123-0) on page 124

# **Creating and configuring SMB shares**

Before users and applications can access data on the CIFS server over SMB, you must create and configure SMB shares, which is a named access point in a volume. You can customize shares by specifying share parameters and share properties. You can modify an existing share at any time.

When you create an SMB share, Data ONTAP creates a default ACL for the share with Full Control permissions for Everyone.

SMB shares are tied to the CIFS server on the Storage Virtual Machine (SVM). SMB shares are deleted if either the SVM is deleted or the CIFS server with which it is associated is deleted from the SVM. If you re-create the CIFS server on the SVM, you must re-create the SMB shares.

### **Related concepts**

[How file and share permissions are used to secure SMB access](#page-23-0) on page 24 [Managing file access using SMB](#page-155-0) on page 156 [Configuring Data ONTAP for Microsoft Hyper-V and SQL Server over SMB solutions](#page-340-0) on page 341

# <span id="page-126-0"></span>**What the default administrative shares are**

When you create a CIFS server on your Storage Virtual Machine (SVM), three default administrative shares are automatically created. You should understand what those default shares are and how they are used.

Data ONTAP creates the following default administrative shares when you create the CIFS server:

- ipc\$
- admin\$
- $\cdot$  c\$

Because shares that end with the \$ character are hidden shares, the default administrative shares are not visible from My Computer, but you can view them by using Shared Folders.

# **How the ipc\$ and admin\$ default shares are used**

The ipc\$ and admin\$ shares are used by Data ONTAP and cannot be used by Windows administrators to access data residing on the SVM.

• ipc\$ share

The ipc\$ share is a resource that shares the named pipes that are essential for communication between programs. The ipc\$ share is used during remote administration of a computer and when viewing a computer's shared resources. You cannot change the share settings, share properties, or ACLs of the ipc\$ share. You also cannot rename or delete the ipc\$ share.

• admin\$ share

The admin\$ share is used during remote administration of the SVM. The path of this resource is always the path to the SVM root. You cannot change the share settings, share properties, or ACLs for the admin\$ share. You also cannot rename or delete the admin\$ share.

# **How the c\$ default share is used**

The c\$ share is an administrative share that the cluster or SVM administrator can use to access and manage the SVM root volume.

The following are characteristics of the c\$ share:

- The path for this share is always the path to the SVM root volume and cannot be modified.
- The default ACL for the c\$ share is Administrator / Full Control. This user is the BUILTIN\administrator. By default, the BUILTIN\administrator can map to the share and view, create, modify, or delete files and folders in the mapped root directory. Caution

should be exercised when managing files and folders in this directory.

- You can change the c\$ share's ACL.
- You can change the c\$ share settings and share properties.
- You cannot delete the c\$ share.
- Data ONTAP 8.2.1 and later releases in the 8.2 release family support c\$ as a default administrative share that is automatically created during SVM creation.

<span id="page-127-0"></span>• If you are upgrading from a version of Data ONTAP that does not support automatic creation of the c\$ administrative share and a CIFS server already exists on the SVM, the c\$ share is not automatically created upon upgrade.

In this case, the administrator must manually create the c\$ share.

- If you revert or downgrade to a version of Data ONTAP that does not support the c\$ share and a CIFS server already exists on the SVM, the c\$ administrative share is not automatically deleted. The c\$ administrative share continues to exist and can be used to administer and manage files and folders in the SVM root volume.
- The SVM administrator can access the rest of the SVM namespace from the mapped  $\mathcal{L}$  share by crossing the namespace junctions.
- The c\$ share can be accessed by using the Microsoft Management Console.

# **Related tasks**

[Configuring standard NTFS file permissions by using the Windows Security tab](#page-140-0) on page 141 [Configuring advanced NTFS file permissions using the Windows Security tab](#page-142-0) on page 143

# **Share naming considerations**

You should keep Data ONTAP share naming considerations in mind when creating SMB shares on your CIFS server.

Share naming conventions for Data ONTAP are the same as for Windows and include the following requirements:

- The name of each share must be unique for the CIFS server.
- Share names are not case-sensitive.
- The maximum share name length is 80 characters.
- Unicode share names are supported.
- Share names ending with the \$ character are hidden shares.
- The ADMIN\$, IPC\$, and c\$ administrative shares are automatically created on every CIFS server and are reserved share names.
- You cannot use the share name ONTAP\_ADMIN\$ when creating a share.
- Share names containing spaces are supported:
	- You cannot use a space as the first character or as the last character in a share name.
	- You must enclose share names containing a space in quotation marks.

**Note:** Single quotation marks are considered part of the share name and cannot be used in place of quotation marks.

- The following special characters are supported when you name SMB shares:  $! \omega # \$ \% \& ' \_ - \cdot \sim () \}$
- The following special characters are not supported when you name SMB shares:  $+ \lceil$   $\rceil$  "  $/ \backslash$  : ;  $| \lt >, ?^* =$

## **Related concepts**

[Information you need when creating SMB shares](#page-129-0) on page 130

## **Related tasks**

[Creating an SMB share on a CIFS server](#page-130-0) on page 131

# **Non-Unicode clients not supported**

Clustered Data ONTAP only supports Unicode clients when accessing data using CIFS.

**Note:** Because of a limitation, older Macintosh clients running versions Tiger (Mac OS X 10.4.11) and Leopard (Mac OS X 10.5.8) do not fully support Unicode in SMB requests; therefore, they are not supported with Data ONTAP 8.2 or later. To use Macintosh clients when mounting shares with SMB, they must be upgraded to Snow Leopard (Mac OS X 10.6) or later.

# **Elimination of execute permission requirements on share paths**

For versions of Data ONTAP earlier than 8.1.2, if the root of the name space and any contained path components, including junction points, does not allow execute access for a user accessing a folder through an SMB share, access might be denied. Starting with Data ONTAP 8.1.2 and later releases, this restriction is eliminated.

Data ONTAP supports a unified namespace for NAS. A NAS namespace consists of the root of the Storage Virtual Machine (SVM) namespace and FlexVol volumes that are joined together with junctions that present as a hierarchy of subdirectories below the root. This namespace hierarchy presents to the clients as a single SMB share. In essence, junctions stitch together volumes to create a single large file structure.

SMB clients can access the namespace by mapping to the root of the namespace, thus providing access to all the volumes beneath it through the data LIFs on the SVM. Alternatively, clients can also access contained flexible volumes by mounting or mapping at the volume junction points or by mapping using a path to a directory within the namespace, which provides alternative routes to access data contained within the junctioned volumes.

In versions earlier than Data ONTAP 8.1.2, SMB access issues might occur where the root of the namespace or any component in the path to the folder being accessed has an effective UNIX security style (a UNIX security-style volume or a mixed security-style volume with a UNIX effective security). Access issues can occur because of the requirement that the mapped UNIX user must have execute permissions on the namespace root and on any path component that is of UNIX security style (either through the owner, group, or other mode bits or through NFSv4 ACLs). This is a requirement, irrespective of the share location within the namespace hierarchy. This requirement does not apply if all volumes including the root of the namespace and all LS mirrors are of NTFS security style.

For example, consider the path /unix1/dir1/dir2/ntfs1/, in which unix1 is a UNIX securitystyle volume,  $ntfs1$  is an NTFS security-style volume, and  $dir1$  and  $dir2$  are regular directories. In versions of Data ONTAP earlier than 8.1.2, a user must have execute permissions on  $unix1$ , dir1, and dir2 to map a share that points to the path.

<span id="page-129-0"></span>Starting with Data ONTAP 8.1.2 and later, this restriction is eliminated. Execute permissions are not required for the mapped UNIX user to access data over SMB shares. This is true regardless of security style for the namespace root, any directory component within the path, or any junctioned volumes.

Be aware that after upgrading to Data ONTAP 8.1.2 or later from a version of Data ONTAP earlier than 8.1.2, effective access permissions might change as a result of eliminating this requirement. If you are using the execute permission requirement as a way to restrict SMB access, you might need to adjust your share or file permissions to apply the desired access restrictions.

# **Information you need when creating SMB shares**

You should be aware of what information you need before creating SMB shares. There are certain required parameters that you must supply when you create SMB shares and certain choices about share parameters and share properties that you must make.

When you create a share, you must provide all of the following information:

- The name of the Storage Virtual Machine (SVM) on which to create the share
- The complete path in a volume to the SMB share, beginning with the junction path to the volume The SMB share path is case sensitive.
- The name of the share entered by users when they connect to the share

When you create a share, you can optionally specify a description for the share. The share description appears in the **Comment** field when you browse the shares on the network.

You can specify the following optional share parameters:

- Whether support for symlinks and widelinks in the share is allowed
- Whether a custom UNIX umask is configured for new files configured on the share
- Whether a custom UNIX umask is configured for new directories configured on the share
- Whether a custom attribute cache lifetime is configured for the attribute cache This share setting is useful only if the attribute cache share property is set.
- Whether to configure offline files, and if so, which offline file setting to specify
- Whether operations trigger virus scans on the share, and if so, which operations trigger the scan For more information about configuring an antivirus solution, see the *Clustered Data ONTAP* Antivirus Configuration Guide.

You can specify the following optional share properties:

- Whether the share is a home directory share
- Whether the share supports opportunistic locks
- Whether the share is browsable
- Whether the share shows Snapshot copies
- Whether the share supports change notification
- Whether metadata caching is enabled for the share
- Whether the share is a continuously available share
- Whether the share allows clients to request BranchCache hashes on the files within the share

<span id="page-130-0"></span>• Whether the share supports access-based enumeration

### **Related concepts**

[Share naming considerations](#page-127-0) on page 128

### **Related tasks**

Creating an SMB share on a CIFS server on page 131

# **Creating an SMB share on a CIFS server**

You must create an SMB share before you can share data on a CIFS server with SMB clients. When you create a share, you can customize the share by configuring optional settings, such as specifying how symlinks are presented to clients. You can also set share properties when creating the share.

### **Steps**

**1.** If necessary, create the directory path structure for the share.

You must create the directory path structure specified by the -path option in the vserver cifs share create command before creating your share. The vserver cifs share create command checks the path specified in the -path option during share creation. If the specified path does not exist, the command fails.

If the UNC path  $(\simeq\shar$ ename $\shar$ ename $\shar$ enth) of the share contains more than 256 characters (excluding the initial "\\" in the UNC path), then the **Security** tab in the Windows Properties box is unavailable. This is a Windows client issue rather than a Data ONTAP issue. To avoid this issue, do not create shares with UNC paths with more than 256 characters.

**2.** Create an SMB share on a CIFS server associated with the specified Storage Virtual Machine (SVM) by entering the following command:

**vserver cifs share create -vserver vserver\_name -share-name share\_name** ‑**path path [-share-properties share\_properties,...] [-symlink-properties {enable|hide|read\_only},...] [-file-umask octal\_integer] [-dir-umask octal\_integer] [-comment text] [-attribute-cache-ttl [integerh]| [integerm]|[integers]] [-offline-files {none|manual|documents|programs}] [-vscan-fileop-profile {no-scan|standard|strict|writes-only}]**

-vserver vserver\_name specifies the CIFS-enabled SVM on which to create the share.

-share-name share name specifies the name of the new SMB share.

-path path specifies the directory path to the SMB share.

- This path must exist.
- A directory path name can be up to 255 characters long.
- If there is a space in the path name, the entire string must be quoted (for example, "/new volume/mount here").
- If this is a home directory share as specified by the value of home directory on the -shareproperties parameter, you can make the share name dynamic by specifying the %w

(Windows user name), %u (UNIX user name), %d (domain name) variables, or any of their combinations as a part of the value of this parameter.

-share-properties share\_properties specifies an optional list of properties for the share.

- The default initial property for all shares on FlexVol volumes are oplocks, changenotify, and browsable.
- It is optional to specify share properties when you create a share. However, if you do specify share properties when you create the share, the defaults are not used. If you use the -share-properties parameter when you create a share, you must specify all the share properties that you want to apply to the share using a comma-delimited list.
- For SVMs with Infinite Volume, the default initial properties are oplocks and browsable.

The list of share properties can include one or more of the following:

• homedirectory

The Data ONTAP CIFS home directory feature enables you to configure a share that maps to different directories based on the user that connects to it and a set of variables. Instead of having to create separate shares for each user, you can configure a single share with a few home directory parameters to define a user's relationship between an entry point (the share) and their home directory (a directory on the SVM).

**Note:** This property cannot be added or removed after share creation.

• oplocks

This specifies that the share uses opportunistic locks, also known as *client-side caching*. Oplocks are enabled on shares by default; however, some applications do not work well when oplocks are enabled. In particular, database applications such as Microsoft Access are vulnerable to corruption when oplocks are enabled.

An advantage of shares is that a single path can be shared multiple times, with each share having different properties. For instance, if a path named /dept/finance contains both a database and other types of files, you can create two shares to it, one with oplocks disabled for safe database access and one with oplocks enabled for client-side caching.

• browsable

This specifies that the share can be browsed by Windows clients.

• showsnapshot

This specifies that Snapshot copies can be viewed and traversed by clients.

• changenotify

This specifies that the share supports *Change Notify* requests. For shares on SVMs with FlexVol volumes, this is a default initial property.

For shares on SVMs with Infinite Volume, the changenotify property is not set by default, and setting it requires the advanced privilege level. When the changenotify property is set for a share on SVMs with Infinite Volume, change notifications are not sent for changes to file attributes and time stamps.

• attributecache

This specifies that file attribute caching on the SMB share is enabled to provide faster access of attributes. The default is to disable attribute caching. This property should be enabled only if there are clients connecting to shares over SMB 1.0. This share property is not applicable if clients are connecting to shares over SMB 2.x or SMB 3.0.

• continuously-available

This specifies that SMB 3.0 and later clients that support it are permitted to open files in a persistent manner. Files opened this way are protected from disruptive events, such as failover and giveback. This option is not supported for SVMs with Infinite Volume.

• branchcache

This specifies that the share allows clients to request BranchCache hashes on the files within this share. This option is effective only if you specify per-share as the operating mode in the CIFS BranchCache configuration. This option is not supported for SVMs with Infinite Volume.

• access-based-enumeration

This specifies that Access Based Enumeration is enabled on this share. ABE-filtered shared folders are visible to a user based on that individual user's access rights, preventing the display of folders or other shared resources that the user does not have rights to access.

-symlink-properties share\_symlink\_property specifies how UNIX symbolic links (symlinks) are presented to SMB clients. You can specify one of the following values:

• enabled

This setting specifies that symlinks are enabled for read-write access

• read\_only

This setting specifies that symlinks are enabled for read-only access

• hide

This setting specifies that SMB clients are prevented from seeing symlinks

**Note:** To disable symlinks, specify the value as "" or "-".

 $-file-umask octal$  integer specifies the default UNIX umask for new files created on the share. If not specified, the umask defaults to 022.

-dir-umask octal\_integer specifies the default UNIX umask for new directories created on the share. If not specified, the umask defaults to 000.

**Note:** Accessing an existing directory or file through multiple SMB shares that have different values for the -file-umask and -dir-umask parameters returns consistent permissions and access rights. For instance, assume you have a share named "share1" that has a file umask of 000 and a share named "share2" that has a file umask of 022, and that these shares overlap (that is, can access the same directories). If you create a file named  $\simeq\sh{$  share1 $\abla$ abc, the umask for that file is 000. If you create a file named  $\text{share2\123}$ , the umask for that file is 022.

-comment text specifies a text description of the share. The description can be up to 255 characters long. If there is a space in the description, the entire string must be quoted (for example, "This is engineering's share.").

-attribute-cache-ttl time\_interval specifies the lifetime for the attribute cache share property. Specifying this option is useful only if you specify attributecache as a value of the -share-properties parameter.

-offline-files specifies the caching behavior of Windows clients when accessing data from the share. The value can be one of following:

• none

This setting disallows Windows clients from caching any files on this share.

• manual

This setting allows users on Windows clients to manually select files to be cached.

• documents

This setting allows Windows clients to cache user documents that are used by the user for offline access.

• programs

This setting allows Windows clients to cache programs that are used by the user for offline access. A user can use those files in an offline mode even if the share is available.

-vscan-filop-profile specifies which operations trigger virus scans. The value can be one of following:

• no-scan

Virus scans are never triggered for this share.

• standard

Virus scans are triggered by open, close, and rename operations. This is the default profile.

• strict

Virus scans are triggered by open, read, close, and rename operations.

• writes-only

Virus scans are triggered only when a file that has been modified is closed.

For information about configuring an antivirus solution, see the *Clustered Data ONTAP Antivirus* Configuration Guide.

# **Examples**

The following command creates an SMB share named "SHARE1" on Storage Virtual Machine (SVM, formerly known as Vserver) "vs1". Its directory path is  $/u$ /eng. Oplocks and browsability are specified on the share, and the UNIX umask is explicitly set as 022 on files and 000 on directories.

```
cluster1::> vserver cifs share create -vserver vs1 -share-name 
SHARE1 -path /u/eng -share-properties browsable,oplocks -file-umask 
022 -dir-umask 000
```
The following command creates an SMB share named "DOCUMENTS" on the SVM "vs1". The path to the share is /documents. The share uses opportunistic locks (client-side caching), a notification is generated when a change occurs, and the share allows clients to cache user documents on this share.

```
cluster1::> vserver cifs share create -vserver vs1 -share-name 
DOCUMENTS -path /documents -share-properties changenotify,oplocks -
offline-files documents
```
### **Related concepts**

What the *default administrative shares are* on page 127 [Share naming considerations](#page-127-0) on page 128 [Information you need when creating SMB shares](#page-129-0) on page 130 [Securing file access by using SMB share ACLs](#page-138-0) on page 139 [Securing file access by using file permissions](#page-140-0) on page 141

### **Related tasks**

[Displaying SMB session information](#page-256-0) on page 257 [Displaying information about open SMB files](#page-259-0) on page 260 Adding or removing share properties on an existing SMB share on page 135

# **Adding or removing share properties on an existing SMB share**

You can customize an existing SMB share by adding or removing share properties. This can be useful if you want to change the share configuration to meet changing requirements in your environment.

### **Before you begin**

The share whose properties you want to modify must exist.

### **About this task**

You need to keep the following in mind when adding share properties:

- You can add one or more share properties by using a comma-delimited list.
- Any share properties that you have previously specified remain in effect. Newly added properties are appended to the existing list of share properties.
- If you specify a new value for share properties that are already applied to the share, the newly specified value replaces the original value.
- You cannot remove share properties by using the vserver cifs share properties add command.

You can use the vserver cifs share properties remove command to remove share properties.

You need to keep the following in mind when removing share properties:

- You can remove one or more share properties by using a comma-delimited list.
- Any share properties that you have previously specified but do not remove remain in effect.

The available share properties are as follows:

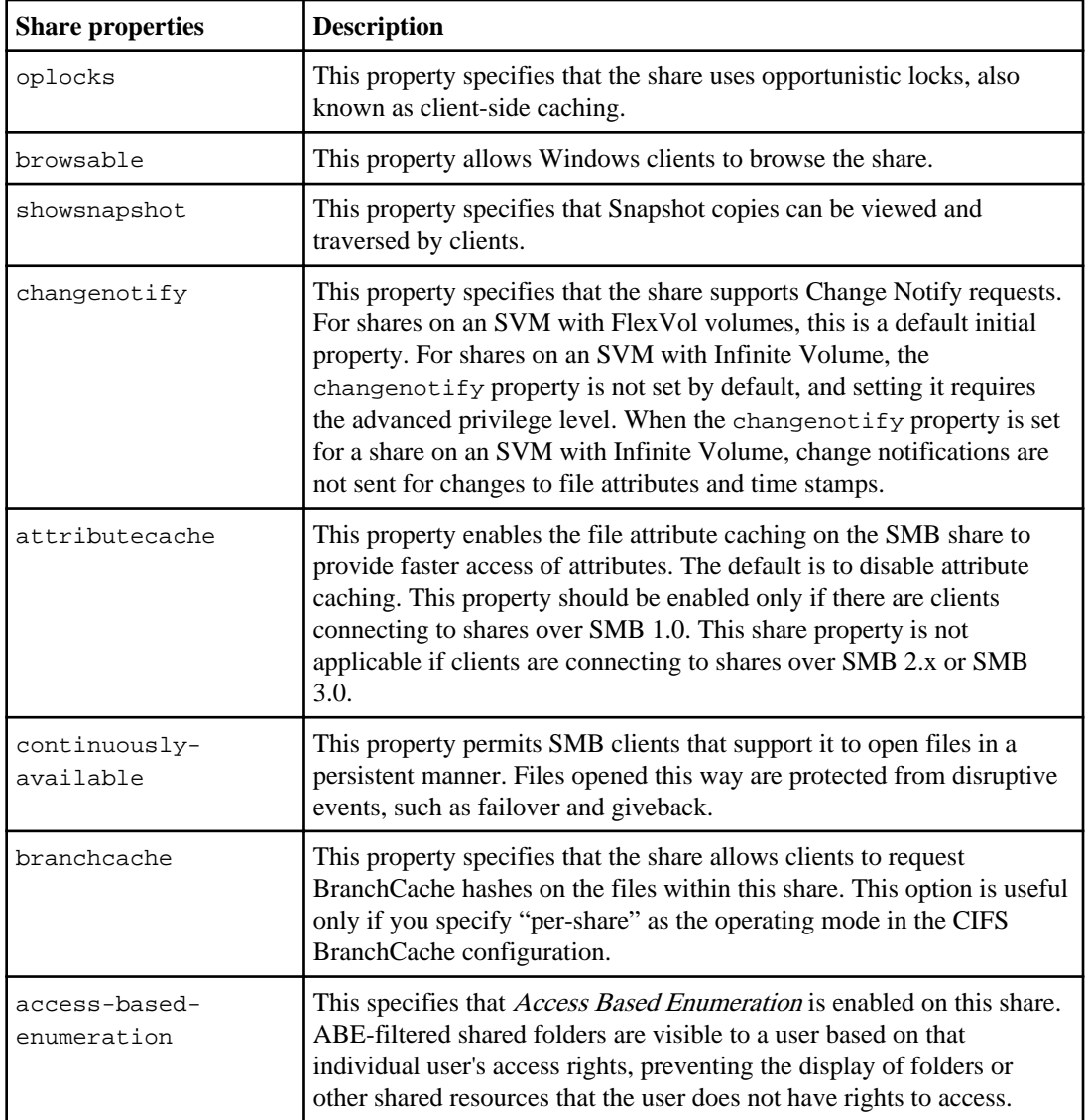

## **Steps**

**1.** Enter the appropriate command:

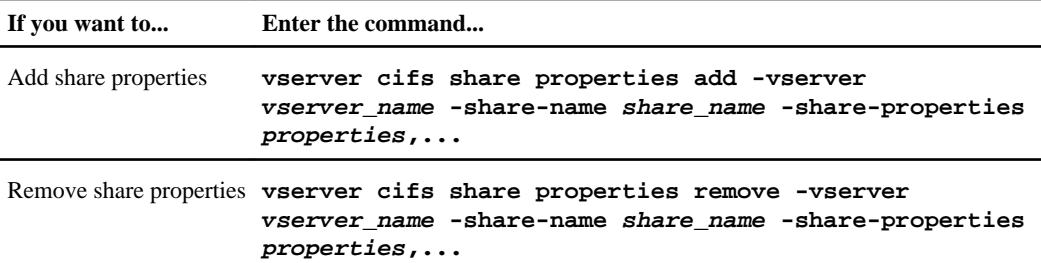

- -vserver vserver\_name specifies the name of the Storage Virtual Machine (SVM) that contains the share whose properties you want to modify.
- -share-name share name is the name of the share whose properties you want to modify.
- -share-properties properties is the list of share properties you want to add or remove.
- **2.** Verify the share property settings:

**vserver cifs share show -vserver vserver\_name -share-name share\_name**

### **Examples**

The following command adds the showsnapshot share property to a share named "share1" on SVM vs1:

```
cluster1::> vserver cifs share properties add -vserver vs1 -share-name 
share1 -share-properties showsnapshot
cluster1::> vserver cifs share show -vserver vs1
Vserver Share Path Properties Comment ACL
--------- ------ -------- ---------- -------- -----------
vs1 share1 /share1 oplocks - Everyone /
browsable Full and the state of the state of the state \sim Full and \sim Full and \simchangenotify Control Control
                          showsnapshot
```
The following command removes the browsable share property from a share named "share2" on SVM vs1:

cluster1::> vserver cifs share properties remove -vserver vs1 -share-name share2 -share-properties browsable cluster1::> vserver cifs share show -vserver vs1 Vserver Share Path Properties Comment ACL --------- ------ -------- ---------- -------- ---------- vs1 share2 /share2 oplocks - Every<br>changenotify - Full changenotify Full Full **Control** Control Control Control Control Control Control Control Control Control Control Control Control Control

### **Related tasks**

[Creating an SMB share on a CIFS server](#page-130-0) on page 131

### **Related references**

[Commands for managing SMB shares](#page-138-0) on page 139

# **Viewing information about SVM shares using the MMC**

You can view information about SMB shares on your Storage Virtual Machine (SVM) using the MMC (Microsoft Management Console). Before you can view the shares, you need to connect the MMC to the SVM.

## **Steps**

- **1.** To open the MMC on your Windows server, in Windows Explorer, right-click the icon for the local computer, and then select **Manage**.
- **2.** On the left panel, select **Computer Management**.
- **3.** Select **Action > Connect to another computer**.

The Select Computer dialog box appears.

- **4.** Type the name of the storage system or click **Browse** to locate the storage system.
- **5.** Click **OK**.

The MMC connects to the SVM.

- **6.** Perform the following:
	- a) From the Computer Management page, expand the **System Tools** hierarchy in the left navigation pane.

An error message displays: The remote procedure call failed and did not  $e$ xecute(1727). The right display pane remains blank. This is a known issue in this version of Data ONTAP.

b) To work around this issue, click **OK** to close the error box, and then click **System Tools** again.

The **System Tools** hierarchy expands.

**7.** In the navigation pane, click **Shared Folders > Shares**.

A list of shares on the SVM is displayed in the right display pane.

**8.** To display the share properties for a share, double-click the share to open the **Properties** box.

# <span id="page-138-0"></span>**Commands for managing SMB shares**

You use the vserver cifs share and vserver cifs share properties commands to manage SMB shares.

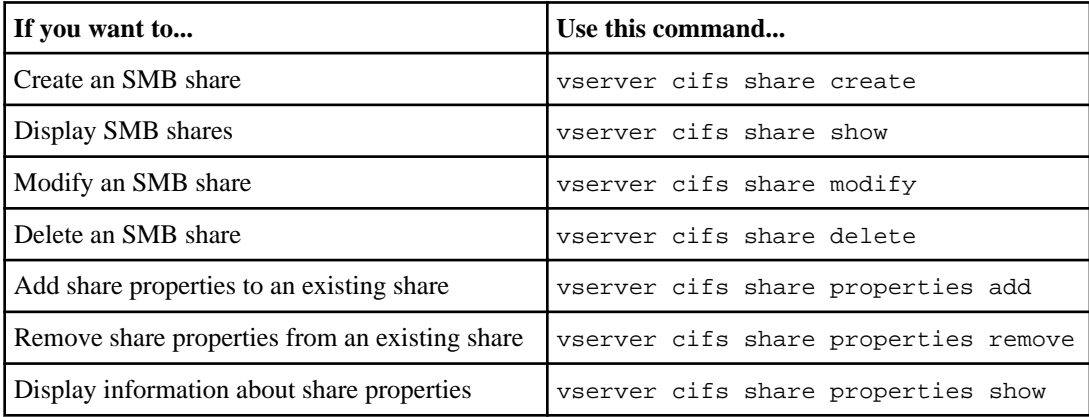

See the man page for each command for more information.

# **Securing file access by using SMB share ACLs**

You can secure access to files and folders over a network by configuring share access control lists (ACLs) on SMB shares. Share-level ACLs are used in combination with file-level permissions and, optionally, export policies to determine effective access rights.

You can use either domain or local users or groups when configuring ACLs.

### **Related concepts**

[How file and share permissions are used to secure SMB access](#page-23-0) on page 24 [Securing file access by using file permissions](#page-140-0) on page 141

### **Related tasks**

[Creating SMB share access control lists](#page-139-0) on page 140 [Creating an SMB share on a CIFS server](#page-130-0) on page 131 [Performing security traces](#page-235-0) on page 236

# **How Data ONTAP uses share-level ACLs**

A share-level ACL consists of a list of access control entries (ACEs). Each ACE contains a user or group name and a set of permissions that determines user or group access to the share, regardless of the security style of the volume or qtree containing the share.

<span id="page-139-0"></span>When an SMB user tries to access a share, Data ONTAP always checks the share-level ACL (access control list) to determine whether access should be granted.

A share-level ACL only restricts access to files in the share; it never grants more access than the filelevel ACLs.

# **Creating SMB share access control lists**

Configuring share permissions by creating access control lists (ACLs) for SMB shares enables you to control the level of access to a share for users and groups.

## **Steps**

- **1.** Use the vserver cifs share access-control create command to create an access control list for an SMB share.
- **2.** Verify that the ACL applied to the share is correct by using the vserver cifs share access-control show command.

The following command gives Change permissions to the group named "salesteam" for the share "sales" on the Storage Virtual Machine (SVM) named vs1:

```
cluster1::> vserver cifs share access-control create -vserver vs1 -share 
sales -user-or-group salesteam -permission Change
cluster1::> vserver cifs share access-control show
Share User/Group and Access Access (1999) and the User/Group and Access (1999) and \lambdaVserver Name Name Permission
-------------- ----------- --------------------------- -----------
vs1 sales salesteam Change
```
# **Commands for managing SMB share access control lists**

You need to know the commands for managing SMB access control lists (ACLs), which includes creating, displaying, modifying, and deleting them.

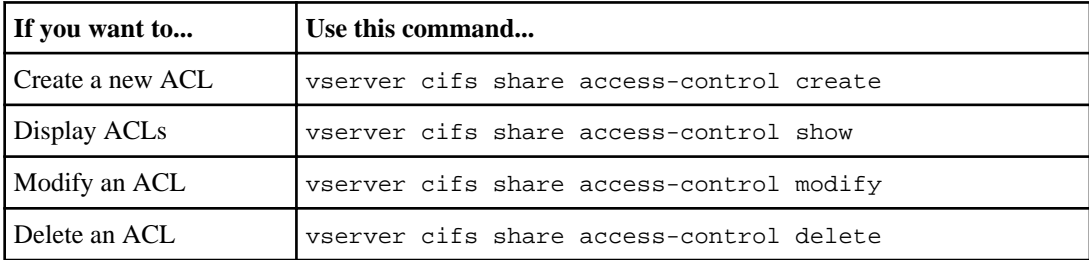

# <span id="page-140-0"></span>**Securing file access by using file permissions**

You can secure access by configuring file permissions on files and folders contained within the share through which SMB clients access data. File-level permissions are used in combination with sharelevel ACLs and, optionally, export policies to determine effective access rights. Files and folders might be secured with NTFS permissions or UNIX permissions.

If files and folders are secured with UNIX file permissions, then the mapped UNIX user and the UNIX user's groups are used to evaluate file permissions.

### **Related concepts**

[How file and share permissions are used to secure SMB access](#page-23-0) on page 24 [How security styles affect data access](#page-18-0) on page 19 [How name mapping is used to secure SMB file access on SVMs with FlexVol volumes](#page-22-0) on page 23 [How UNIX file permissions provide access control when accessing files over SMB](#page-146-0) on page 147 [Securing file access by using SMB share ACLs](#page-138-0) on page 139

## **Related tasks**

[Performing security traces](#page-235-0) on page 236

# **Configuring standard NTFS file permissions by using the Windows Security tab**

You can configure standard NTFS file permissions on files and directories by using the Windows Security tab in the Windows Properties window. This is the same method used when configuring standard file permissions on data residing on a Windows client.

## **Before you begin**

The administrator performing this task must have sufficient NTFS permissions to change permissions on the selected objects.

## **About this task**

Configuring NTFS file permissions is done by adding entries to NTFS discretionary access control lists (DACLs) that are associated with an NTFS security descriptor. The security descriptor is then applied to NTFS files and directories. These tasks are automatically handled by the Windows GUI. The security descriptor can contain DACLs for applying file and folder access permissions, security access control lists (SACLs) for file and folder auditing, or both SACLs and DACLs.

You can set standard NTFS file permissions for file and folder access by completing the following steps on a Windows host:

# **Steps**

- **1.** From the **Tools** menu in Windows Explorer, select **Map network drive**.
- **2.** Complete the **Map Network Drive** box:
	- a) Select a **Drive** letter.
	- b) In the **Folder** box, type the CIFS server name containing the share that contains the data to which you want to apply permissions and the name of the share.

# **Example**

If your CIFS server name is CIFS\_SERVER and your share is named "share1", you would enter \\CIFS\_SERVER\share1.

**Note:** You can specify the IP address of the data interface for the CIFS server instead of the CIFS server name.

c) Click **Finish**.

The drive you selected is mounted and ready with the Windows Explorer window displaying files and folders contained within the share.

- **3.** Select the file or directory for which you want to set NTFS file permissions.
- **4.** Right-click the file or directory, and then select **Properties**.
- **5.** Select the **Security** tab.

The Security tab displays the list of users and groups for which NTFS permission are set. The Permissions for <Object> box displays a list of Allow and Deny permissions in effect for the selected user or group.

## **6.** Click **Edit**.

The Permissions for <Object> box opens.

**7.** Perform the desired actions:

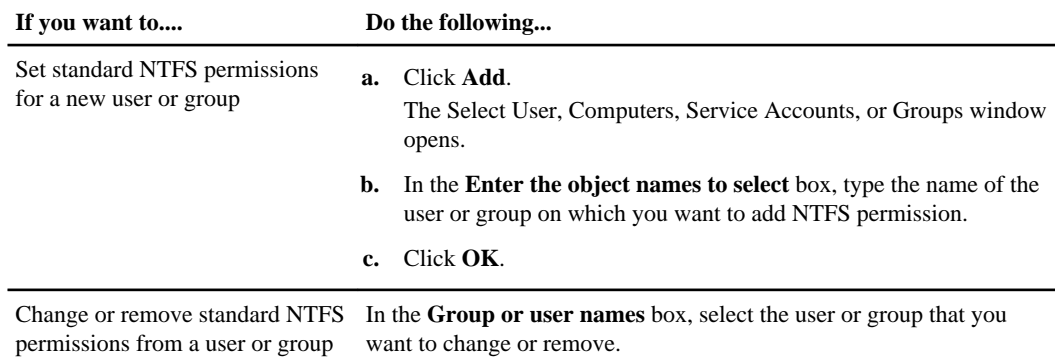

**8.** Perform the desired actions:

<span id="page-142-0"></span>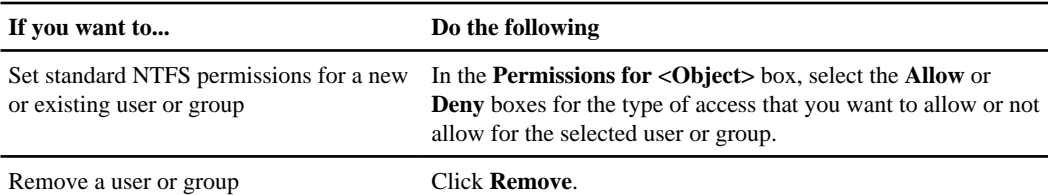

Standard permissions are compilations of the more granular advanced access rights. You can set the following types of standard permissions:

- **Full control**
- **Modify**
- **Read & Execute**
- **List folder contents**
- **Read**
- **Write**

**Note:** If some or all of the standard permission boxes are not selectable, it is because the permissions are inherited from the parent object. The **Special permissions** box is not selectable. If it is selected, it means that one or more of the granular advanced rights has been set for the selected user or group.

**9.** After you finish adding, removing, or editing NTFS permissions on that object, click **OK**. For more information about how to set standard NTFS permissions, see your Windows documentation.

### **Related concepts**

[Displaying information about file security and audit policy on FlexVol volumes](#page-185-0) on page 186

### **Related tasks**

[Configuring and applying file security on NTFS files and folders using the CLI](#page-204-0) on page 205 [Displaying information about file security on NTFS security-style FlexVol volumes](#page-186-0) on page 187 [Displaying information about file security on mixed security-style FlexVol volumes](#page-190-0) on page 191 [Displaying information about file security on UNIX security-style FlexVol volumes](#page-193-0) on page 194

# **Configuring advanced NTFS file permissions using the Windows Security tab**

You can configure standard NTFS file permissions on files and folders by using the **Windows Security** tab in the Windows Properties window.

### **Before you begin**

The administrator performing this task must have sufficient NTFS permissions to change permissions on the selected objects.

## **About this task**

Configuring NTFS file permissions is done on a Windows host by adding entries to NTFS discretionary access control lists (DACLs) that are associated with an NTFS security descriptor. The security descriptor is then applied to NTFS files and directories. These tasks are automatically handled by the Windows GUI.

## **Steps**

- **1.** From the **Tools** menu in Windows Explorer, select **Map network drive**.
- **2.** Complete the **Map Network Drive** dialog box:
	- a) Select a **Drive** letter.
	- b) In the **Folder** box, type the CIFS server name containing the share that contains the data to which you want to apply permissions and the name of the share.

## **Example**

If your CIFS server name is "CIFS\_SERVER" and your share is named "share1", you should type \\CIFS\_SERVER\share1.

**Note:** You can specify the IP address of the data interface for the CIFS server instead of the CIFS server name.

## c) Click **Finish**.

The drive you selected is mounted and ready with the Windows Explorer window displaying files and folders contained within the share.

- **3.** Select the file or directory for which you want to set NTFS file permissions.
- **4.** Right-click the file or directory, and then select **Properties**.
- **5.** Select the **Security** tab.

The **Security** tab displays the list of users and groups for which NTFS permission are set. The **Permissions for** box displays a list of Allow and Deny permissions in effect for each user or group selected.

## **6.** Click **Advanced**.

The Windows Properties window displays information about existing file permissions assigned to users and groups.

## **7.** Click **Change Permissions**.

The Permissions window opens.

**8.** Perform the desired actions:
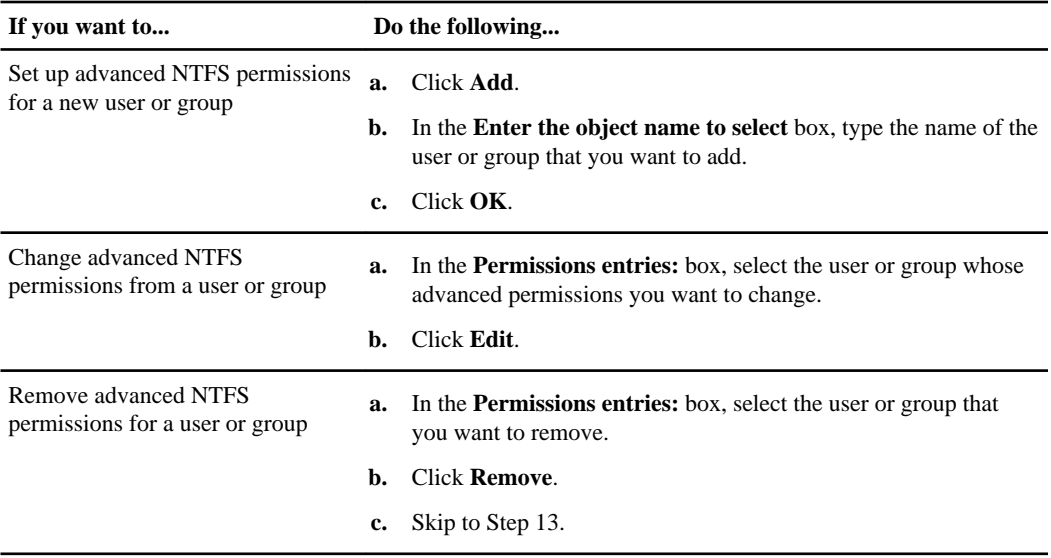

If you are adding advanced NTFS permissions on a new user or group or changing NTFS advanced permissions on an existing user or group, the Permission Entry for <Object> box opens.

**9.** In the **Apply to** box, select how you want to apply this NTFS file permission entry.

You can select one of the following:

- **This folder, subfolders and files**
- **This folder and subfolders**
- **This folder only**
- **This folder and files**
- **Subfolders and files only**
- **Subfolders only**
- **Files only**

If you are setting up NTFS file permissions on a single file, the **Apply to** box is not active. The **Apply to** setting defaults to **This object only**.

- **10.** In the **Permissions** box, select the **Allow** or **Deny** boxes for the advanced permissions that you want to set on this object.
	- To allow the specified access, select the **Allow** box.
	- To not allow the specified access, select the **Deny** box.

You can set permissions on the following advanced rights:

• **Full control**

If you choose this advanced right, all other advanced rights are automatically chosen (either Allow or Deny rights).

- **Traverse folder / execute file**
- **List folder / read data**

**146** | File Access Management Guide for CIFS

- **Read attributes**
- **Read extended attributes**
- **Create files / write data**
- **Create folders / append data**
- **Write attributes**
- **Write extended attributes**
- **Delete subfolders and files**
- **Delete**
- **Read permissions**
- **Change permissions**
- **Take ownership**

**Note:** If any of the advanced permission boxes are not selectable, it is because the permissions are inherited from the parent object.

- **11.** If you want subfolders and files of this object to inherit these permissions, select the **Apply these permissions to objects and/or containers within this container only** box.
- **12.** Click **OK**.
- **13.** After you finish adding, removing, or editing NTFS permissions, specify the inheritance setting for this object:
	- Select the **Include inheritable permissions from this object's parent** box. This is the default.
	- Select the **Replace all child object permissions with inheritable permissions from this object** box.

This setting is not present in the Permissions box if you are setting NTFS file permissions on a single file.

**Note:** Be cautious when selecting this setting. This setting removes all existing permissions on all child objects and replaces them with this object's permission settings. You could inadvertently remove permissions that you did not want removed. It is especially important when setting permissions in a mixed security-style volume or qtree. If child objects have a UNIX effective security style, propagating NTFS permissions to those child objects results in Data ONTAP changing these objects from UNIX security style to NTFS security style, and all UNIX permissions on those child objects are replaced with NTFS permissions.

- Select both boxes.
- Select neither box.
- **14.** Click **OK** to close the **Permissions** box.
- **15.** Click **OK** to close the **Advanced Security settings for <Object>** box.

For more information about how to set advanced NTFS permissions, see your Windows documentation.

# **Related tasks**

[Configuring and applying file security on NTFS files and folders using the CLI](#page-204-0) on page 205 [Displaying information about file security on NTFS security-style FlexVol volumes](#page-186-0) on page 187 [Displaying information about file security on mixed security-style FlexVol volumes](#page-190-0) on page 191 [Displaying information about file security on UNIX security-style FlexVol volumes](#page-193-0) on page 194

# **How to configure NTFS file permissions using the Data ONTAP CLI**

You can configure NTFS file permissions on files and directories using the Data ONTAP CLI. This enables you to configure NTFS file permissions without needing to connect to the data using an SMB share on a Windows Client.

You can configure NTFS file permissions by adding entries to NTFS discretionary access control lists (DACLs) that are associated with an NTFS security descriptor. The security descriptor is then applied to NTFS files and directories.

You can only configure NTFS file permissions using the command line. You cannot configure NFSv4 ACLs by using the CLI.

# **Related tasks**

[Configuring and applying file security on NTFS files and folders using the CLI](#page-204-0) on page 205

# **How UNIX file permissions provide access control when accessing files over SMB**

A FlexVol volume can have one of three types of security style: NTFS, UNIX, or mixed. You can access data over SMB regardless of security style; however, appropriate UNIX file permissions are needed to access data with UNIX effective security.

When data is accessed over SMB, there are several access controls used when determining whether a user is authorized to perform a requested action:

• Export permissions

Configuring export permissions for SMB access is optional in Data ONTAP 8.2 and later releases.

- Share permissions
- File permissions

The following types of file permissions might be applied to the data on which the user wants to perform an action:

- NTFS
- UNIX NFSv4 ACLs
- UNIX mode bits

For data with NFSv4 ACLs or UNIX mode bits set, UNIX style permissions are used to determine file access rights to the data. The SVM administrator needs to set the appropriate file permission to ensure that users have the rights to perform the desired action.

<span id="page-147-0"></span>**Note:** Data in a mixed security-style volume might have either NTFS or UNIX effective security style. If the data has UNIX effective security style, then NFSv4 permissions or UNIX mode bits are used when determining file access rights to the data.

# **Securing SMB access using export policies**

You can optionally use export policies to restrict SMB access to files and folders on Storage Virtual Machine (SVM) volumes. You can use export policies in combination with share-level and file-level permissions to determine effective access rights.

For information about configuring and managing export policies, see the Clustered Data ONTAP File Access Management Guide for NFS.

# **Related concepts**

[Role export policies play with SMB access](#page-25-0) on page 26 [Creating and configuring SMB shares](#page-125-0) on page 126 [Securing file access by using SMB share ACLs](#page-138-0) on page 139 [Securing file access by using file permissions](#page-140-0) on page 141

# **How export policies are used with SMB access**

If export policies for SMB access are enabled on the CIFS server, export policies are used when controlling access to Storage Virtual Machine (SVM) volumes or qtrees by SMB clients. To access data, you can create an export policy that allows SMB access and then associate the policy with the volumes or qtrees containing SMB shares.

An export policy has one or more rules applied to it that specifies which clients are allowed access to the data and what authentication protocols are supported for read-only and read-write access. You can configure export policies to allow access over SMB to all clients, a subnet of clients, or a specific client and to allow authentication using Kerberos authentication, NTLM authentication, or both Kerberos and NTLM authentication when determining read-only and read-write access to data.

After processing all export rules applied to the export policy, Data ONTAP can determine whether the client is granted access and what level of access is granted. Export rules apply to client machines, not to Windows users and groups. Export rules do not replace Windows user and group-based authentication and authorization. Export rules provide another layer of access security in addition to share and file-access permissions.

You associate exactly one export policy with each volume to configure client access to the volume. Each SVM can contain multiple export policies. This enables you to do the following for SVMs with multiple volumes:

- Assign different export policies to each volume of the SVM for individual client access control to each volume in the SVM.
- Assign the same export policy to multiple volumes of the SVM for identical client access control without having to create a new export policy for each volume.

You associate exactly one export policy to each volume or qtree to configure client access to the volume or qtree. Each SVM can contain multiple export policies. This enables you to do the following for SVMs with multiple volumes or qtrees:

- Assign different export policies to each volume or qtree of the SVM for individual client access control to each volume or qtree in the SVM.
- Assign the same export policy to multiple volumes or qtrees of the SVM for identical client access control without having to create a new export policy for each volume or qtree.

Each SVM has at least one export policy called "default", which contains no rules. You cannot delete this export policy, but you can rename or modify it. Each volume on the SVM by default is associated with the default export policy. If export policies for SMB access is disabled on the SVM, the "default" export policy has no effect on SMB access.

You can configure rules that provide access to both NFS and SMB hosts and associate that rule with an export policy, which can then be associated with the volume or qtree that contains data to which both NFS and SMB hosts need access. Alternatively, if there are some volumes or qtrees where only SMB clients require access, you can configure an export policy with rules that only allow access using the SMB protocol and that uses only Kerberos or NTLM (or both) for authentication for readonly and write access. The export policy is then associated to the volumes or qtrees where only SMB access is desired.

If export policies for SMB is enabled and a client makes an access request that is not permitted by the applicable export policy, the request fails with a permission-denied message. If a client does not match any rule in the volume's export policy, then access is denied. If an export policy is empty, then all accesses are implicitly denied. This is true even if the share and file permissions would otherwise permit access. This means that you must configure your export policy to minimally allow the following on volumes or qtrees containing SMB shares:

- Allow access to all clients or the appropriate subset of clients
- Allow access over SMB
- Allow appropriate read-only and write access by using Kerberos or NTLM authentication (or both)

For information about configuring and managing export policies, see the Clustered Data ONTAP File Access Management Guide for NFS.

# **Related concepts**

[What happens to existing SMB export policies when upgrading](#page-149-0) on page 150 [How export rules work](#page-150-0) on page 151

# **Related tasks**

[Enabling or disabling export policies for SMB access](#page-149-0) on page 150

#### **Related references**

[Examples of export policy rules that restrict or allow access over SMB](#page-152-0) on page 153

# <span id="page-149-0"></span>**What happens to existing SMB export policies when upgrading**

For releases earlier than Data ONTAP 8.2, SMB export policies are mandatory. Starting with Data ONTAP 8.2, export policies for SMB access are optional and are disabled by default. You need to be aware of what happens when upgrading from releases where export policies are mandatory.

If you upgrade from a version of Data ONTAP where configured export policies were mandatory for SMB access and the cluster contains Storage Virtual Machines (SVMs) with CIFS servers, support for export policies is enabled for those SVMs after the upgrade. You do not need to reconfigure SMB access for existing CIFS servers when upgrading.

If you create a new SVM and CIFS server on the upgraded cluster, export policies for the new CIFS server are disabled by default. You can enable and configure export policies on the new CIFS servers if desired.

# **Enabling or disabling export policies for SMB access**

You can enable or disable export policies for SMB access on Storage Virtual Machines (SVMs). Using export policies to control SMB access to resources is optional for Data ONTAP 8.2 and later.

# **Before you begin**

The following are the requirements for enabling export policies for SMB:

- The client must have a "PTR" record in DNS before you create the export rules for that client.
- An additional set of "A" and "PTR" records for host names is required if the SVM provides access to NFS clients and the host name you want to use for NFS access is different from the CIFS server name.

# **About this task**

Starting with Data ONTAP 8.2, a new option controls whether export policies are enabled for SMB access. When setting up a new CIFS server on your SVM, the usage of export policies for SMB access is disabled by default. You can enable export policies for SMB access if you want to control access based on authentication protocol or on client IP addresses or host names. You can enable or disable export policies for SMB access at any time.

When upgrading a cluster from versions of Data ONTAP earlier than 8.2, this option is automatically enabled on CIFS servers in the cluster that are using export policies to control SMB access. There is no unexpected change to configured access controls when you upgrade to a version of Data ONTAP where export policies for SMB access is optional.

# **Steps**

**1.** Set the privilege level to advanced:

```
set -privilege advanced
```
**2.** Perform one of the following actions:

<span id="page-150-0"></span>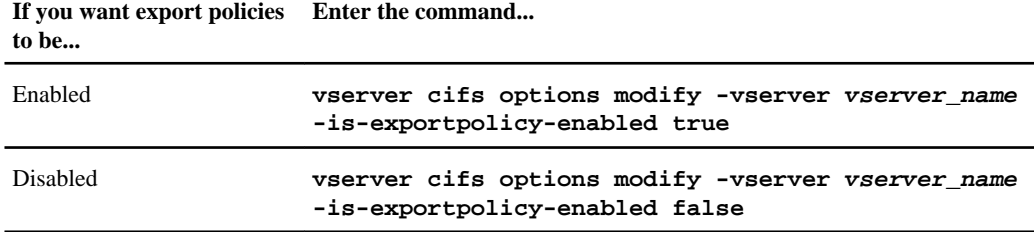

**3.** Return to the admin privilege level:

```
set -privilege admin
```
### **Example**

The following example enables the usage of export policies to control SMB client access to resources on SVM vs1:

```
cluster1::> set -privilege advanced
Warning: These advanced commands are potentially dangerous; use them
only when directed to do so by technical support personnel.
Do you wish to continue? (y or n): y 
cluster1::*> vserver cifs options modify -vserver vs1 -is-exportpolicy-
enabled true
cluster1::*> set -privilege admin
```
#### **Related concepts**

[How export policies are used with SMB access](#page-147-0) on page 148

# **How export rules work**

Export rules are the functional elements of an export policy. Export rules match client access requests to a volume or qtree against specific parameters you configure to determine how to handle the client access requests.

An export policy must contain at least one export rule to allow access to clients. If an export policy contains more than one rule, the rules are processed in the order in which they appear in the export policy. The rule order is dictated by the rule index number. If a rule matches a client, the permissions of that rule are used and no further rules are processed. If no rules match, the client is denied access.

You can configure export rules to determine client access permissions using the following criteria:

- The file access protocol used by the client sending the request, for example, NFSv4 or SMB.
- A client identifier, for example, host name or IP address.
- The security type used by the client to authenticate, for example, Kerberos v5, NTLM, or AUTH\_SYS.

If a rule specifies multiple criteria, and the client does not match one or more of them, the rule does not apply.

# **Example**

The export policy contains an export rule with the following parameters:

- -protocol nfs3
- -clientmatch 10.1.16.0/255.255.255.0
- -rorule any
- -rwrule any

The client access request is sent using the NFSv3 protocol and the client has the IP address 10.1.17.37.

Even though the client access protocol matches, the IP address of the client is in a different subnet from the one specified in the export rule. Therefore, client matching fails and this rule does not apply to this client.

# **Example**

The export policy contains an export rule with the following parameters:

- -protocol nfs
- -clientmatch 10.1.16.0/255.255.255.0
- -rorule any
- -rwrule any

The client access request is sent using the NFSv4 protocol and the client has the IP address 10.1.16.54.

The client access protocol matches and the IP address of the client is in the specified subnet. Therefore, client matching is successful and this rule applies to this client. The client gets read-write access regardless of its security type.

# **Example**

The export policy contains an export rule with the following parameters:

```
• -protocol nfs3
```
- -clientmatch 10.1.16.0/255.255.255.0
- -rorule any
- -rwrule krb5,ntlm

Client #1 has the IP address 10.1.16.207, sends an access request using the NFSv3 protocol, and authenticated with Kerberos v5.

<span id="page-152-0"></span>Client #2 has the IP address 10.1.16.211, sends an access request using the NFSv3 protocol, and authenticated with AUTH\_SYS.

The client access protocol and IP address matches for both clients. The read-only parameter allows read-only access to all clients regardless of the security type they authenticated with. Therefore both clients get read-only access. However, only client #1 gets read-write access because it used the approved security type Kerberos v5 to authenticate. Client #2 does not get read-write access.

# **Related references**

Examples of export policy rules that restrict or allow access over SMB on page 153

# **Examples of export policy rules that restrict or allow access over SMB**

The examples show how to create export policy rules that restrict or allow access over SMB on a Storage Virtual Machine (SVM) that has export policies for SMB access enabled.

Export policies for SMB access are disabled by default. You need to configure export policy rules that restrict or allow access over SMB only if you have enabled export policies for SMB access.

# **Export rule for SMB access only**

The following command creates an export rule on the SVM named "vs1" that has the following configuration:

- Policy name: cifs1
- Index number: 1
- Client match: Matches only clients on the 192.168.1.0/24 network
- Protocol: Only enables SMB access
- Read-only access: To clients using NTLM or Kerberos authentication
- Read-write access: To clients using Kerberos authentication

```
cluster1::> vserver export-policy rule create -vserver vs1 -policyname cifs1 
‑ruleindex 1 -protocol cifs -clientmatch 192.168.1.0/255.255.255.0 -rorule 
krb5,ntlm -rwrule krb5
```
# **Export rule for SMB and NFS access**

The following command creates an export rule on the SVM named" vs1" that has the following configuration:

- Policy name: cifsnfs1
- Index number: 2
- Client match: Matches all clients
- Protocol: SMB and NFS access

#### **154** | File Access Management Guide for CIFS

- Read-only access: To all clients
- Read-write access: To clients using Kerberos (NFS and SMB) or NTLM authentication (SMB)
- Mapping for UNIX user ID 0 (zero): Mapped to user ID 65534 (which typically maps to the user name nobody)
- Suid and sgid access: Allows

```
cluster1::> vserver export-policy rule create -vserver vs1 -policyname cifsnfs1 
‑ruleindex 2 -protocol cifs,nfs -clientmatch 0.0.0.0/0 -rorule any -rwrule 
krb5,ntlm -anon 65534 -allow-suid true
```
# **Export rule for SMB access using NTLM only**

The following command creates an export rule on the SVM named "vs1" that has the following configuration:

- Policy name: ntlm1
- Index number: 1
- Client match: Matches all clients
- Protocol: Only enables SMB access
- Read-only access: Only to clients using NTLM
- Read-write access: Only to clients using NTLM

**Note:** If you configure the read-only option or the read-write option for NTLM-only access, you must use IP address-based entries in the client match option. Otherwise, you receive access denied errors. This is because Data ONTAP uses Kerberos Service Principal Names (SPN) when using a host name to check on the client's access rights. NTLM authentication does not support SPN names.

```
cluster1::> vserver export-policy rule create -vserver vs1 -policyname ntlm1 
‑ruleindex 1 -protocol cifs -clientmatch 0.0.0.0/0 -rorule ntlm -rwrule ntlm
```
For information about configuring and managing export policies, see the *Clustered Data ONTAP File* Access Management Guide for NFS.

#### **Related concepts**

[How export rules work](#page-150-0) on page 151

# **Considerations when reverting export policies for SMB**

For releases earlier than Data ONTAP 8.2, SMB export policies are mandatory. Starting with Data ONTAP 8.2, export policies for SMB access are optional and are disabled by default. There are certain considerations when reverting to a release where export policies are mandatory.

There are two scenarios where export policies for SMB access are a consideration when reverting to a version of Data ONTAP where export policies for SMB are mandatory:

- You have a cluster with an installed version of Data ONTAP where the use of export policies for SMB is optional and export policies are disabled on all Storage Virtual Machines (SVMs). In this case, the SVMs and contained volumes do not have export policies that allow SMB access. If you revert to a version of Data ONTAP where export policies are mandatory, export policies are turned on and required for SMB access. This results in denial of access to SMB clients. The recommendation is that you configure export policies for SMB on all SVMs before you revert so that there are no hard-to-resolve SMB client access issues after the revert.
- You have a cluster with an installed version of Data ONTAP where the use of export policies for SMB access is optional and export policies for SMB are enabled on some but not all of the SVMs.

If you revert to a version of Data ONTAP where export policies are mandatory, export policies are turned on and required for SMB access for all SVMs. This results in denial of access to SMB clients on SVMs where export policies were not previously enabled.

The recommendation is that you configure export policies for SMB on all SVMs before you revert so that there are no hard-to-resolve SMB client access issues after the revert.

**Note:** If you upgraded from a version of Data ONTAP where export policies are mandatory, export policies for SMB were automatically enabled on existing SVMs. Even if you subsequently disabled export policies for SMB on those existing SVMs, the export policies remain in place. Upon a revert back to a version of Data ONTAP where export policies are mandatory, the existing export policies are used to determine SMB access. However, before reverting, you should create export policies for SMB access on any new SVMs created after the initial upgrade.

# **Managing file access using SMB**

After you create and configure a CIFS server on your Storage Virtual Machine (SVM) and set up file access over SMB shares, there are a number of tasks you might want to perform to manage file access.

# **Using local users and groups for authentication and authorization**

You can create local users and groups on the Storage Virtual Machine (SVM). The CIFS server can use local users for CIFS authentication and can use both local users and groups for authorization when determining both share and file and directory access rights.

Local group members can be local users, domain users and groups, and domain machine accounts.

Local users and groups can also be assigned privileges. Privileges control access to SVM resources and can override the permissions that are set on objects. A user or member of a group that is assigned a privilege is granted the specific rights that the privilege allows.

**Note:** Privileges do not provide clustered Data ONTAP general administrative capabilities.

#### **Related concepts**

What *local privileges are* on page 161 [Enabling or disabling local users and groups functionality](#page-163-0) on page 164 [Managing local user accounts](#page-166-0) on page 167 Managing *local groups* on page 174 [Managing local privileges](#page-181-0) on page 182

# **How Data ONTAP uses local users and groups**

When configuring and using local users and groups, you must understand what they are and how they are used. For example, you can use local users and groups to provide share and file-access security to data residing on the Storage Virtual Machine (SVM). You can also assign user management rights to users through the use of local users and groups.

#### **Local users and groups concepts**

You should know what local users and groups are, and some basic information about them, before determining whether to configure and use local users and groups in your environment.

**Local user** A user account with a unique security identifier (SID) that has visibility only on the Storage Virtual Machine (SVM) on which it is created. Local user accounts

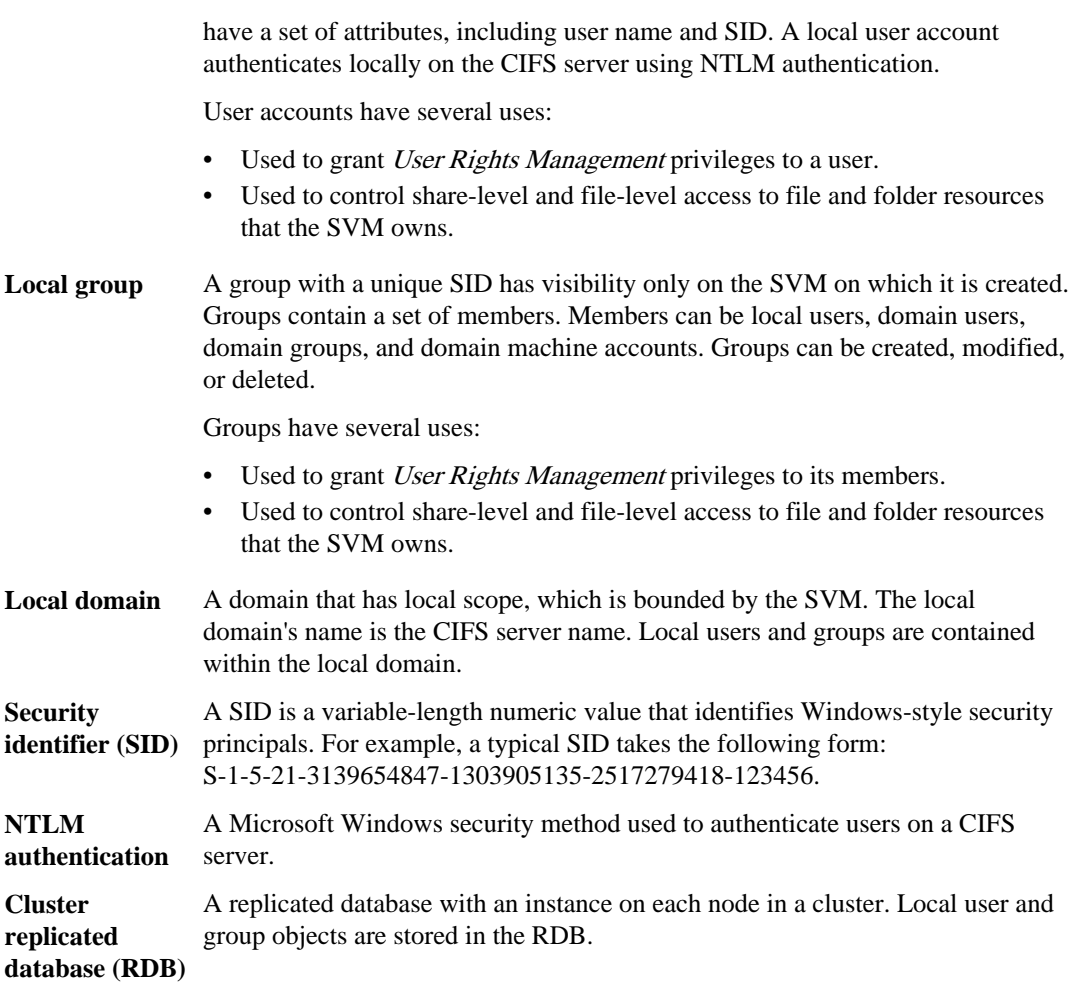

# **Reasons for creating local users and groups**

There are several reasons for creating local users and groups on your Storage Virtual Machine (SVM). For example, you can access the CIFS server using a local user account if the domain controllers are unavailable, or you may want to use local groups to assign privileges.

You can create one or more local user accounts for the following reasons:

• You want the ability to authenticate and log in to the CIFS server if domain controllers are unavailable.

Local users can authenticate with the CIFS server using NTLM authentication when the domain controller is down or when network problems prevent your CIFS server from contacting the domain controller.

• You want to assign a local user *User Rights Management* privileges.

<span id="page-157-0"></span>User Rights Management is the ability for a CIFS server administrator to control what rights users and groups have on the SVM. You can assign privileges to a user by assigning the privileges to the user's account or by making the user a member of a local group that has those privileges.

**Note:** Although a local user can authenticate locally, the CIFS server is not operating in Workgroup mode. Workgroup mode is not supported in this version of Data ONTAP. The CIFS server must still be part of an Active Directory domain. The CIFS server is operating as a member server in an Active Directory domain.

You might want to create one or more local groups for the following reasons:

- You want to control access to file and folder resources by using local groups for share and fileaccess control.
- You want to create local groups with customized User Rights Management privileges. There are certain built-in user groups with predefined privileges. To assign a customized set of privileges, you can create a local group and assign that group the necessary privileges. You can then add local users, domain users, and domain groups to the local group.

# **Related concepts**

How local user authentication works on page 158 [What local privileges are](#page-160-0) on page 161

# **How local user authentication works**

Before a local user can access data on a CIFS server, the user must create an authenticated session.

Because SMB is session-based, the identity of the user can be determined just once, when the session is first set up. The CIFS server uses NTLM-based authentication when authenticating local users. Both NTLMv1 and NTLMv2 are supported.

Data ONTAP uses local authentication under three use cases. Each use case depends on whether the domain portion of the user name (with the DOMAIN\user format) matches the CIFS server's local domain name (the CIFS server name):

• The domain portion matches

Users who provide local user credentials when requesting access to data are authenticated locally on the CIFS server.

• The domain portion does not match

Data ONTAP attempts to use NTLM authentication with a domain controller in the domain to which the CIFS server belongs. If authentication succeeds, the login is complete. If it does not succeed, what happens next depends on why authentication did not succeed.

For example, if the user exists in Active Directory but the password is invalid or expired, Data ONTAP does not attempt to use the corresponding local user account on the CIFS server. Instead, authentication fails. There are other cases where Data ONTAP uses the corresponding local account on the CIFS server, if it exists, for authentication—even though the NetBIOS domain

names do not match. For example, if a matching domain account exists but it is disabled, Data ONTAP uses the corresponding local account on the CIFS server for authentication.

• The domain portion is not specified Data ONTAP first attempts authentication as a local user. If authentication as a local user fails, then Data ONTAP authenticates the user with a domain controller in the domain to which the CIFS server belongs.

After local or domain user authentication is completed successfully, Data ONTAP constructs a complete user access token, which takes into account local group membership and privileges.

For more information about NTLM authentication for local users, see the Microsoft Windows documentation.

# **Related tasks**

[Enabling or disabling local user authentication](#page-165-0) on page 166

# **How user access tokens are constructed**

When a user maps a share, an authenticated SMB session is established and a user access token is constructed that contains information about the user, the user's group membership and cumulative privileges, and the mapped UNIX user.

Unless the functionality is disabled, local user and group information is also added to the user access token. The way access tokens are constructed depends on whether the login is for a local user or an Active Directory domain user:

• Local user login

Although local users can be members of different local groups, local groups cannot be members of other local groups. The local user access token is composed of a union of all privileges assigned to groups to which a particular local user is a member.

• Domain user login

When a domain user logs in, Data ONTAP obtains a user access token that contains the user SID and SIDs for all the domain groups to which the user is a member. Data ONTAP uses the union of the domain user access token with the access token provided by local memberships of the user's domain groups (if any), as well as any direct privileges assigned to the domain user or any of its domain group memberships.

For both local and domain user login, the Primary Group RID is also set for the user access token. The default RID is Domain Users (RID 513). This default RID cannot be changed in this version of Data ONTAP.

The Windows-to-UNIX and UNIX-to-Windows name mapping process follows the same rules for both local and domain accounts.

**Note:** There is no implied, automatic mapping from a UNIX user to a local account. If this is required, an explicit mapping rule must be specified using the existing name mapping commands.

# **Considerations when using SnapMirror on SVMs that contain local groups**

There are certain considerations you should keep in mind if you configure SnapMirror on volumes owned by Storage Virtual Machines (SVMs) that contain local groups.

You cannot use local groups in ACEs applied to files, directories, or shares that are replicated by SnapMirror to another SVM. If you use the SnapMirror feature to create a DR mirror to a volume on another SVM and the volume has an ACE for a local group, the ACE is not valid on the mirror. If data is replicated to a different SVM, the data is effectively crossing into a different local domain. The permissions granted to local users and groups are valid only within the scope of the SVM on which they were originally created.

# **What happens to local users and groups when deleting CIFS servers**

The default set of local users and groups is created when a CIFS server is created, and they are associated with the Storage Virtual Machine (SVM) hosting the CIFS server. SVM administrators can create local users and groups at any time. You need to be aware of what happens to local users and groups when you delete the CIFS server.

Local users and groups are associated with SVMs; therefore, they are not deleted when CIFS servers are deleted due to security considerations. Although local users and groups are not deleted when the CIFS server is deleted, they are hidden. You cannot view or manage local users and groups until you re-create a CIFS server on the SVM.

**Note:** The CIFS server administrative status does not affect visibility of local users or groups.

# **How you can use Microsoft Management Console with local users and groups**

You can view information about local users and groups from the Microsoft Management Console. With this release of Data ONTAP, you cannot perform other management tasks for local users and groups from the Microsoft Management Console.

# **Considerations when reverting**

If you plan to revert the cluster to a Data ONTAP release that does not support local users and groups and local users and groups are being used to manage file access or user rights, you must be aware of certain considerations.

- Due to security reasons, information about configured local users, groups, and privileges are not deleted when Data ONTAP is reverted to a version that does not support local users and groups functionality.
- Upon a revert to a prior major version of Data ONTAP, Data ONTAP does not use local users and groups during authentication and credential creation.
- Local users and groups are not removed from file and folder ACLs.
- File access requests that depend on access being granted because of permissions granted to local users or groups are denied.

<span id="page-160-0"></span>To allow access, you must reconfigure file permissions to allow access based on domain objects instead of local user and group objects.

# **What local privileges are**

Privileges are well-known rights that can be granted to local and domain users and groups to perform User Rights Management tasks on the CIFS server. You cannot create privileges. You can only add or remove existing privileges.

# **List of supported privileges**

Data ONTAP has a predefined set of supported privileges. Certain predefined local groups have some of these privileges added to them by default. You can also add or remove privileges from the predefined groups or create new local groups and add privileges to the groups that you created.

The following table lists the supported privileges on the Storage Virtual Machine (SVM) and provides a list of BUILTIN groups with assigned privileges:

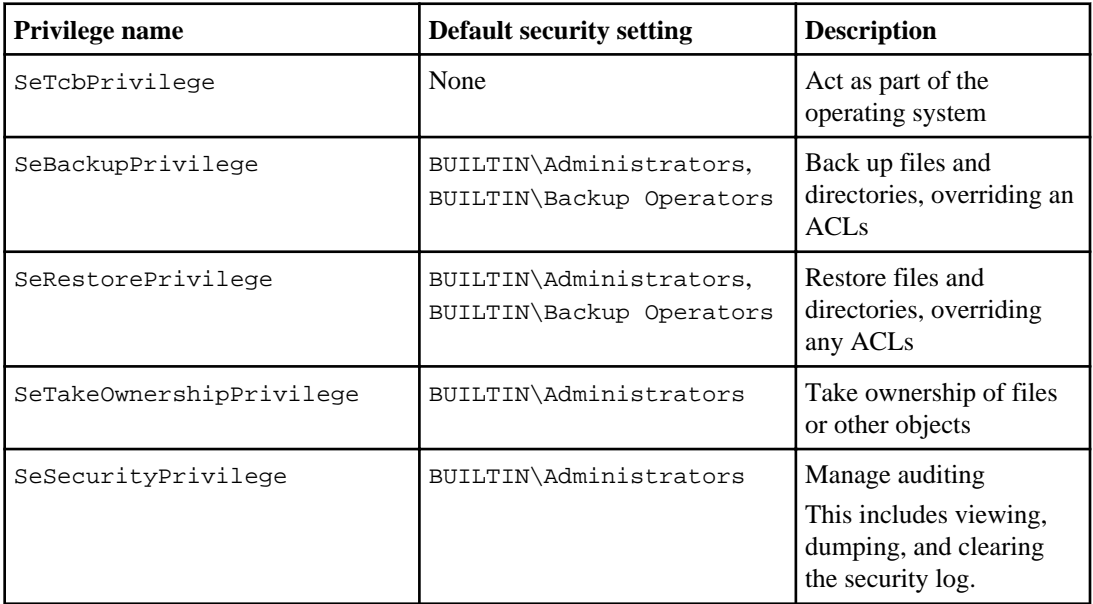

# **Related concepts**

[Managing local privileges](#page-181-0) on page 182

# **How to assign privileges**

You can assign privileges directly to local users or domain users. Alternatively, you can assign users to local groups whose assigned privileges match the capabilities that you want those users to have.

• You can assign a set of privileges to a group that you create.

## <span id="page-161-0"></span>**162** | File Access Management Guide for CIFS

You then add a user to the group that has the privileges that you want that user to have.

• You can also assign local users and domain users to predefined groups whose default privileges match the privileges that you want to grant to those users.

## **Related tasks**

[Adding privileges to local or domain users or groups](#page-181-0) on page 182 [Removing privileges from local or domain users or groups](#page-182-0) on page 183 [Resetting privileges for local or domain users and groups](#page-183-0) on page 184

# **Requirements and considerations**

Before you create and configure local users and groups on your CIFS server, you need to be aware of certain requirements and considerations.

# **Considerations when using BUILTIN groups and the local administrator account**

There are certain considerations you should keep in mind when you use BUILTIN groups and the local administrator account. For example, you should know that you can rename the local administrator account, but you cannot delete this account.

- The Administrator account can be renamed but cannot be deleted.
- The Administrator account cannot be removed from the BUILTIN\Administrators group.
- BUILTIN groups can be renamed but cannot be deleted. After the BUILTIN group is renamed, another local object can be created with the well-known name; however, the object is assigned a new RID.
- There is no local Guest account.

#### **Related references**

[List of BUILTIN groups and their default privileges](#page-162-0) on page 163

#### **Requirements for local user passwords**

By default, local user passwords must meet complexity requirements. The password complexity requirements are similar to the requirements defined in the Microsoft Windows *Local security policy*.

The password must meet the following criteria:

- Must be at least six characters in length
- Must not contain the user account name
- Must contain characters from at least three of the following four categories:
	- English uppercase characters (A through Z)
	- English lowercase characters (a through z)
	- Base 10 digits (0 through 9)
	- Special characters:

<span id="page-162-0"></span>~ ! @ #  $0 \wedge \& *$  \_ - + = ` \ | ( ) [ ] : ; " ' < > , . ? /

## **Related tasks**

[Requiring password complexity for local users](#page-64-0) on page 65 [Displaying information about CIFS server security settings](#page-66-0) on page 67 [Changing local user account passwords](#page-169-0) on page 170

# **List of BUILTIN groups and their default privileges**

You can assign membership of a local user or domain user to a predefined set of BUILTIN groups provided by Data ONTAP. Predefined groups have predefined privileges assigned.

The following table describes the predefined groups:

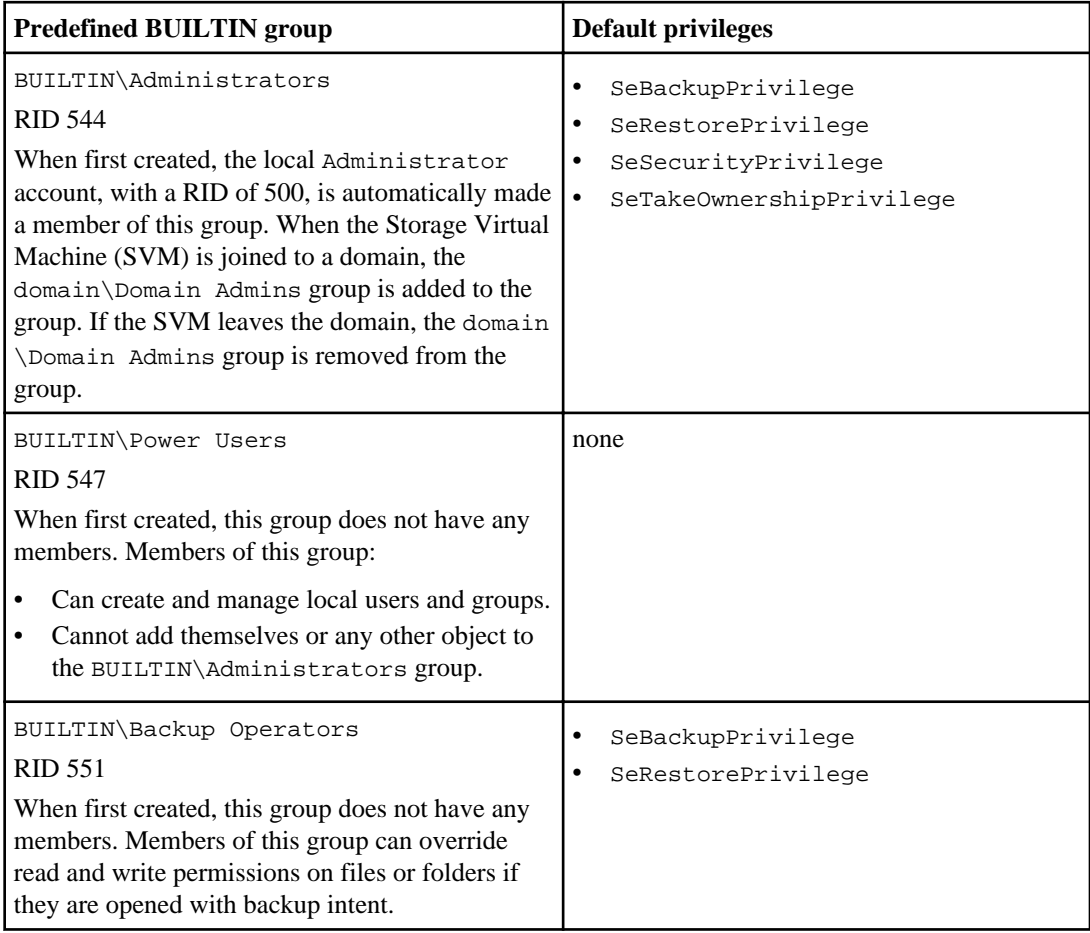

<span id="page-163-0"></span>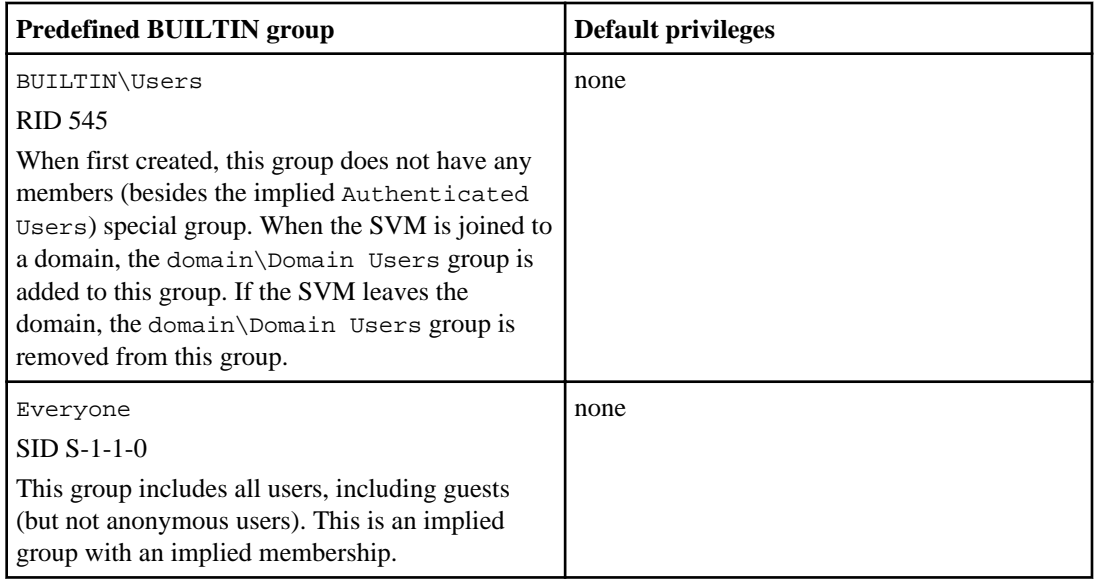

# **Related concepts**

[Considerations when using BUILTIN groups and the local administrator account](#page-161-0) on page 162

# **Related references**

[List of supported privileges](#page-160-0) on page 161

# **Enabling or disabling local users and groups functionality**

Before you can use local users and groups for access control of NTFS security-style data, local user and group functionality must be enabled. Additionally, if you want to use local users for SMB authentication, the local user authentication functionality must be enabled.

Local users and groups functionality and local user authentication are enabled by default. If they are not enabled, you must enable them before you can configure and use local users and groups. You can disable local users and groups functionality at any time.

In addition to explicitly disabling local user and group functionality, Data ONTAP disables local user and group functionality if any node in the cluster is reverted to a Data ONTAP release that does not support the functionality. Local user and group functionality is not enabled until all nodes in the cluster are running a version of Data ONTAP that supports it.

# **Related concepts**

Managing *local* user *accounts* on page 167 Managing *local groups* on page 174 Managing *local privileges* on page 182

### <span id="page-164-0"></span>**Enabling or disabling local users and groups**

You can enable or disable local users and groups for SMB access on Storage Virtual Machines (SVMs). Local users and groups functionality is enabled by default.

#### **About this task**

You can use local users and groups when configuring SMB share and NTFS file permissions and can optionally use local users for authentication when creating an SMB connection. To use local users for authentication, you must also enable the local users and groups authentication option.

#### **Steps**

**1.** Set the privilege level to advanced:

#### **set -privilege advanced**

**2.** Perform one of the following actions:

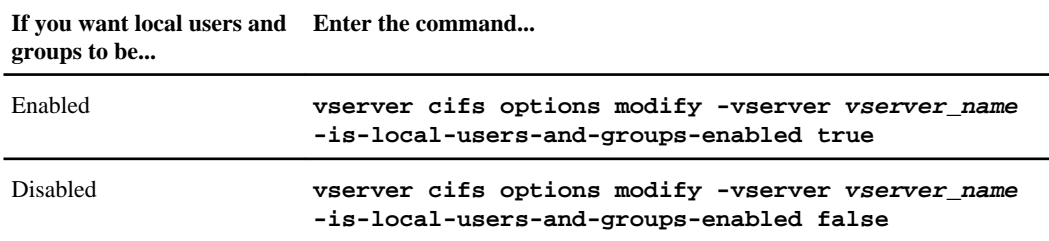

**3.** Return to the admin privilege level:

```
set -privilege admin
```
#### **Example**

The following example enables local users and groups functionality on SVM vs1:

cluster1::> set -privilege advanced Warning: These advanced commands are potentially dangerous; use them only when directed to do so by technical support personnel. Do you wish to continue? (y or n): y cluster1::\*> vserver cifs options modify -vserver vs1 -is-local-users-andgroups-enabled true cluster1::\*> set -privilege admin

#### **Related tasks**

[Enabling or disabling local user authentication](#page-165-0) on page 166 [Enabling or disabling local user accounts](#page-169-0) on page 170

### <span id="page-165-0"></span>**Enabling or disabling local user authentication**

You can enable or disable local user authentication for SMB access on Storage Virtual Machines (SVMs). The default is to allow local user authentication, which is useful when the SVM cannot contact a domain controller or if you choose not to use domain-level access controls.

#### **Before you begin**

Local users and groups functionality must be enabled on the CIFS server.

#### **About this task**

You can enable or disable local user authentication at any time. If you want to use local users for authentication when creating an SMB connection, you must also enable the CIFS server's local users and groups option.

#### **Steps**

**1.** Set the privilege level to advanced:

```
set -privilege advanced
```
**2.** Perform one of the following actions:

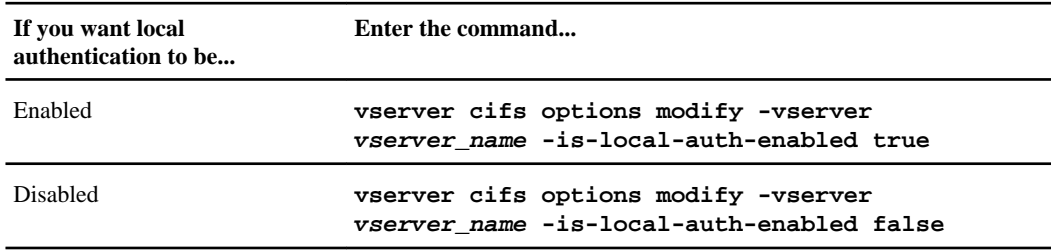

**3.** Return to the admin privilege level:

```
set -privilege admin
```
#### **Example**

The following example enables local user authentication on SVM vs1:

```
cluster1::>set -privilege advanced
Warning: These advanced commands are potentially dangerous; use them
only when directed to do so by technical support personnel.
Do you wish to continue? (y or n): y 
cluster1::*> vserver cifs options modify -vserver vs1 -is-local-auth-
enabled true
cluster1::*> set -privilege admin
```
#### <span id="page-166-0"></span>**Related concepts**

[How local user authentication works](#page-157-0) on page 158

### **Related tasks**

[Enabling or disabling local users and groups](#page-164-0) on page 165

# **Managing local user accounts**

You can manage local user accounts by creating, modifying, and deleting them, and by displaying information about user accounts and group membership. You can also perform other management tasks, such as enabling, disabling, and renaming user accounts, setting the password for an account, and managing local account password complexity.

### **Related concepts**

Managing *local groups* on page 174 Managing *local privileges* on page 182

### **Creating local user accounts**

You can create a local user account that can be used to authorize access to data contained in the Storage Virtual Machine (SVM) over an SMB connection. You can also use local user accounts for authentication when creating an SMB session.

# **Before you begin**

Local users and groups functionality must be enabled.

# **About this task**

When you create a local user account, you must specify a user name and you must specify the SVM with which to associate the account. The user name must meet the following requirements:

- Must not exceed 20 characters
- Cannot be terminated by a period
- Cannot include commas
- Cannot include any of the following printable characters:

 $'' / \setminus [ ] : ] < \; > + = ; ? * @$ 

• Cannot include characters in the ASCII range 1-31, which are non-printable

You can optionally specify the following parameters:

- -full-name user\_name specifies the user's full name. If the full name contains a space, it must be enclosed within quotation marks.
- -description text specifies a description for the local user. If the description contains a space, it must be enclosed within quotation marks.
- **168** | File Access Management Guide for CIFS
	- -is account-disabled {true|false} specifies if the user account is enabled or disabled. By default, the user account is enabled.

#### **Steps**

**1.** Create the local user by entering the following command:

#### **vserver cifs users-and-groups local-user create -vserver vserver\_name user-name user\_name optional\_parameters**

The command prompts for the local user's password.

**2.** Enter a password for the local user and confirm the password.

The password must meet the following requirements:

- Must be at least six characters in length
- Must not contain the user account name
- Must contain characters from at least three of the following four categories:
	- English uppercase characters (A through Z)
	- English lowercase characters (a through z)
	- Base 10 digits (0 through 9)
	- Special characters: ~, !, @, #, 0, ^, &, \*, \_, -, +, =, `, \, |, (, ), [, ], :, ;, ", ', <, >, ,, ., ?, /
- **3.** Verify that the user has been successfully created:

**vserver cifs users-and-groups local-user show -vserver vserver\_name**

#### **Example**

The following example creates a local user "CIFS\_SERVER\sue" associated with SVM vs1:

```
cluster1::> vserver cifs users-and-groups local-user create -vserver vs1 ‑user-name 
CIFS_SERVER\sue
Enter the password:
Confirm the password:
cluster1::> vserver cifs users-and-groups local-user show
Vserver User Name Full Name Description
-------- -------------------------- ---------- -------------
vs1 CIFS_SERVER\Administrator Built-in administrator account
vs1 CIFS_SERVER\sue
```
# **Modifying local user accounts**

You can modify a local user account if you want to change an existing user's full name or description, and if you want to enable or disable the user account. You can also rename a local user account if the user's name is compromised or if a name change is needed for administrative purposes.

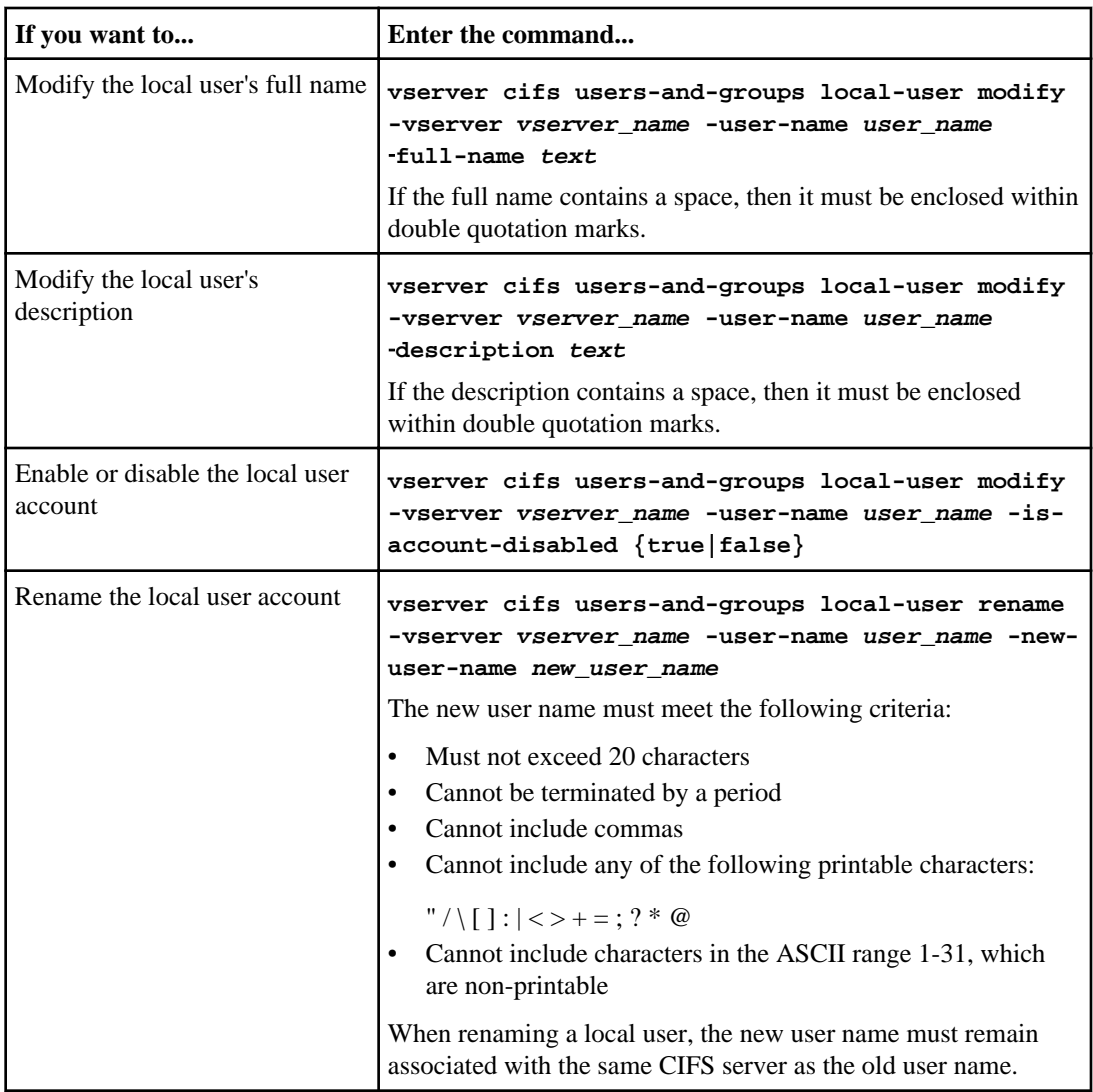

# **Example**

The following example renames the local user "CIFS\_SERVER\sue" to "CIFS\_SERVER \sue\_new" on Storage Virtual Machine (SVM, formerly known as Vserver) vs1:

<span id="page-169-0"></span>**170** | File Access Management Guide for CIFS

```
cluster1::> vserver cifs users-and-groups local-user rename -user-name 
CIFS_SERVER\sue -new-user-name CIFS_SERVER\sue_new -vserver vs1
```
#### **Enabling or disabling local user accounts**

You enable a local user account if you want the user to be able to access data contained in the Storage Virtual Machine (SVM) over an SMB connection. You can also disable a local user account if you do not want that user to access SVM data over SMB.

#### **About this task**

You enable a local user by modifying the user account.

#### **Step**

**1.** Perform the appropriate action:

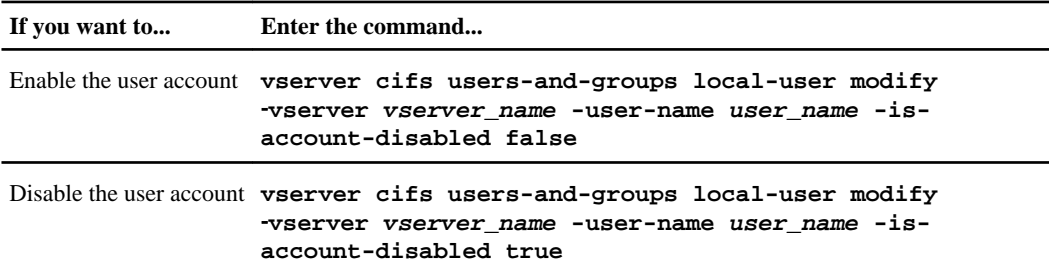

#### **Changing local user account passwords**

You can change a local user's account password. This can be useful if the user's password is compromised or if the user has forgotten the password.

#### **Step**

**1.** Change the password by performing the appropriate action:

```
vserver cifs users-and-groups local-user set-password -vserver
vserver_name -user-name user_name
```
The password must meet the following criteria:

- Must be at least six characters in length
- Must not contain the user account name
- Must contain characters from at least three of the following four categories:
	- English uppercase characters (A through Z)
	- English lowercase characters (a through z)
	- Base 10 digits (0 through 9)
	- Special characters:

 $\sim$ ! @ # 0 ^ & \* \_ - + = ` \ | ( ) [ ] : ; " ' < > , . ? /

# **Example**

The following example sets the password for the local user "CIFS\_SERVER\sue" associated with Storage Virtual Machine (SVM, formerly known as Vserver) vs1:

```
cluster1::> vserver cifs users-and-groups local-user set-password -user-
name CIFS_SERVER\sue -vserver vs1
```

```
Enter the new password:
Confirm the new password:
```
#### **Related tasks**

[Requiring password complexity for local users](#page-64-0) on page 65 [Displaying information about CIFS server security settings](#page-66-0) on page 67

#### **Displaying information about local users**

You can display a list of all local users in a summary form. If you want to determine which account settings are configured for a specific user, you can display detailed account information for that user as well as the account information for multiple users. This information can help you determine if you need to modify a user's settings, and also to troubleshoot authentication or file access issues.

#### **About this task**

Information about a user's password is never displayed.

#### **Step**

**1.** Perform one of the following actions:

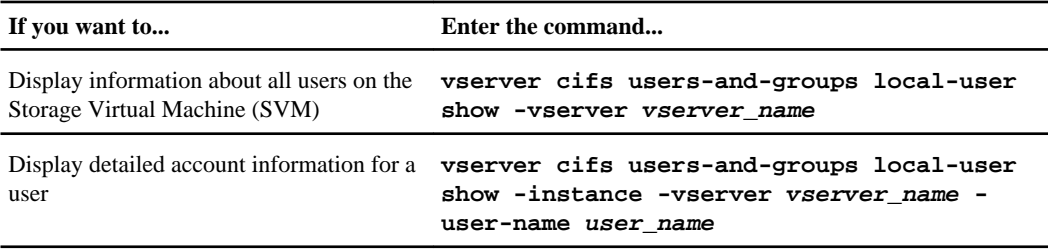

There are other optional parameters that you can choose when you run the command. See the man page for more information.

# **Example**

The following example displays information about all local users on SVM vs1:

**172** | File Access Management Guide for CIFS

```
cluster1::> vserver cifs users-and-groups local-user show -vserver vs1
Vserver User Name Full Name Description
-------- --------------------------- ------------- -------------
vs1 CIFS_SERVER\Administrator James Smith Built-in administrator account
vs1 CIFS_SERVER\sue Sue Jones
```
## **Displaying information about group memberships for local users**

You can display information about which local groups that a local user belongs to. You can use this information to determine what access the user should have to files and folders. This information can be useful in determining what access rights the user should have to files and folders or when troubleshooting file access issues.

#### **About this task**

You can customize the command to display only the information that you want to see.

#### **Step**

**1.** Perform one of the following actions:

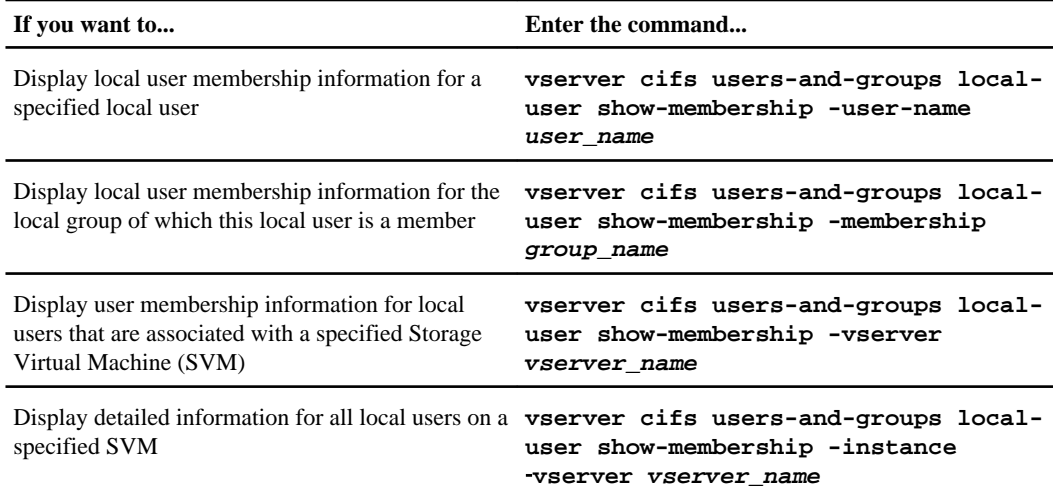

#### **Example**

The following example displays the membership information for all local users on SVM vs1; user "CIFS\_SERVER\Administrator" is a member of the "BUILTIN\Administrators" group, and "CIFS\_SERVER\sue" is a member of "CIFS\_SERVER\g1" group:

cluster1::> vserver cifs users-and-groups local-user show-membership vserver vs1 Vserver User Name Membership ---------- ---------------------------- ------------------------

vs1 CIFS\_SERVER\Administrator BUILTIN\Administrators CIFS\_SERVER\sue CIFS\_SERVER\q1

#### **Deleting local user accounts**

You can delete local user accounts from your Storage Virtual Machine (SVM) if they are no longer needed for local SMB authentication to the CIFS server or for determining access rights to data contained on your SVM.

#### **About this task**

Keep the following in mind when deleting local users:

- The file system is not altered. Windows Security Descriptors on files and directories that refer to this user are not adjusted.
- All references to local users are removed from the membership and privileges databases.
- Standard, well-known users such as Administrator cannot be deleted.

#### **Steps**

**1.** Determine the name of the local user account that you want to delete:

**vserver cifs users-and-groups local-user show -vserver vserver\_name**

**2.** Delete the local user:

**vserver cifs users-and-groups local-user delete -vserver vserver\_name** ‑**user-name username\_name**

**3.** Verify that the user account is deleted:

**vserver cifs users-and-groups local-user show -vserver vserver\_name**

# **Example**

The following example deletes the local user "CIFS\_SERVER\sue" associated with SVM vs1:

```
cluster1::> vserver cifs users-and-groups local-user show -vserver vs1<br>Vserver User Name Full Name Description
                                              Full Name Description
-------- --------------------------- -------------- -------------
vs1 CIFS_SERVER\Administrator James Smith Built-in administrator account
vs1 CIFS_SERVER\sue Sue Jones
cluster1::> vserver cifs users-and-groups local-user delete -vserver vs1 -user-name 
CIFS_SERVER\sue
cluster1::> vserver cifs users-and-groups local-user show -vserver vs1<br>Vserver User Name Full Name Description
Vserver User Name
                            -------- --------------------------- -------------- -------------
vs1 CIFS_SERVER\Administrator James Smith Built-in administrator account
```
# <span id="page-173-0"></span>**Managing local groups**

You can manage local groups by creating or modifying groups, displaying information about groups and group membership, and by deleting unneeded groups. You can also perform other management tasks, such as renaming groups and adding or removing both local and domain users from the local groups.

# **Related concepts**

Managing *local user accounts* on page 167 [Managing local privileges](#page-181-0) on page 182

# **Creating local groups**

You can create local groups that can be used for authorizing access to data associated with the Storage Virtual Machine (SVM) over an SMB connection. You can also assign privileges that define what user rights or capabilities a member of the group has.

#### **Before you begin**

The local users and groups functionality is enabled.

# **About this task**

Keep the following in mind when creating local groups:

• You can specify a group name with or without the local domain name. The local domain is the CIFS server name on the SVM. For example, if the CIFS server name is "CIFS\_SERVER" and you want to create the "engineering" group, you can specify the group name as "engineering" or "CIFS\_SERVER\engineering".

The following rules apply when using a local domain as part of the group name:

- You can only specify the local domain name for the SVM to which the group is applied. For example, if the local CIFS server name is "CIFS\_SERVER", you cannot specify the following local group name: "CORP\_SERVER\group1".
- You cannot use the *BUILTIN* term as a local domain in the group name. For example, you cannot create a group named "BUILTIN\group1".
- You cannot specify a group name that already exists.

When you create a local group, you must specify a name for the group and you must specify the SVM with which to associate the group. You can optionally specify a description for the local group. The group name must meet the following requirements:

- Must not exceed 256 characters
- Cannot be terminated by a period
- Cannot include commas
- Cannot include any of the following printable characters:

 $'' / \setminus [ ] : ] < \; > + = ; ? * \; @$ 

• Cannot include characters in the ASCII range 1-31, which are non-printable

#### **Steps**

**1.** Create the local group by entering the following command:

```
vserver cifs users-and-groups local-group create -vserver vserver_name -
group-name group_name
```
**2.** Verify that the group is successfully created:

```
vserver cifs users-and-groups local-group show -vserver vserver_name
```
# **Example**

The following example creates a local group "CIFS\_SERVER\engineering" associated with SVM vs1:

```
cluster1::> vserver cifs users-and-groups local-group create -vserver vs1 -group-name 
CIFS_SERVER\engineering
cluster1::> vserver cifs users-and-groups local-group show -vserver vs1
Vserver Group Name Description
-------------- ---------------------------- ----------------------------
vs1 BUILTIN\Administrators Built-in Administrators group
vs1 BUILTIN\Backup Operators Backup Operators group
vs1 BUILTIN\Power Users Restricted administrative privileges
vs1 BUILTIN\Users All users
vs1 CIFS_SERVER\engineering
vs1 CIFS_SERVER\sales
```
# **Modifying local groups**

You can modify existing local groups by changing the description for an existing local group or by renaming the group.

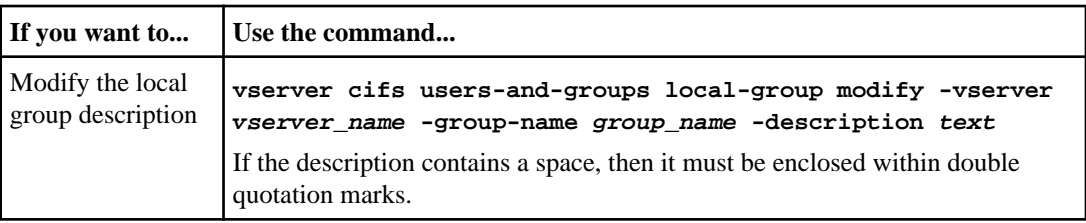

### **176** | File Access Management Guide for CIFS

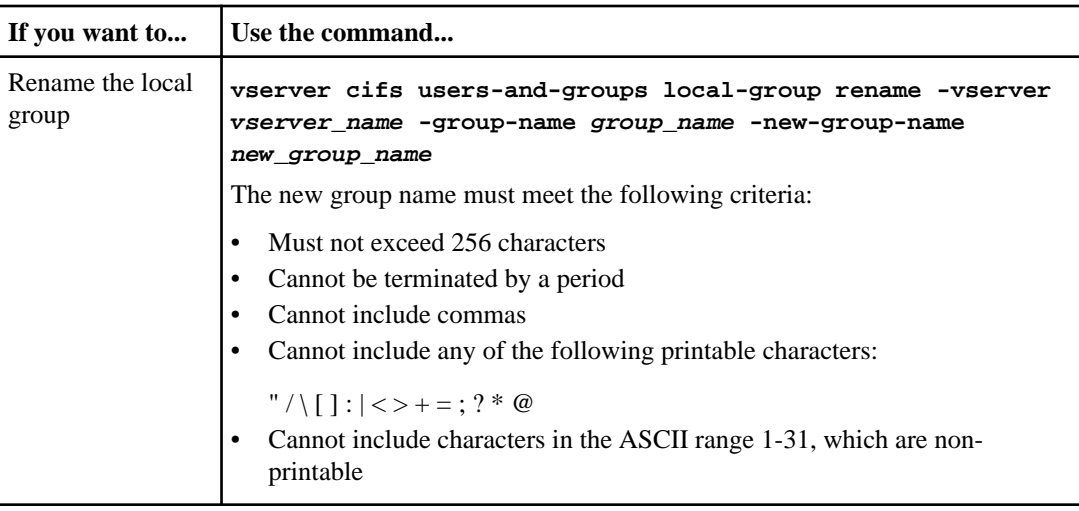

# **Examples**

The following example renames the local group "CIFS\_SERVER\engineering" to "CIFS\_SERVER\engineering\_new":

```
cluster1::> vserver cifs users-and-groups local-group rename -vserver vs1 -
group-name CIFS_SERVER\engineering -new-group-name CIFS_SERVER
\engineering_new
```
The following example modifies the description of the local group "CIFS\_SERVER \engineering":

cluster1::> vserver cifs users-and-groups local-group modify -vserver vs1 group-name CIFS\_SERVER\engineering -description "New Description"

# **Displaying information about local groups**

You can display a list of all local groups configured on the cluster or on a specified Storage Virtual Machine (SVM). This information can be useful when troubleshooting file-access issues to data contained on the SVM or user-rights (privilege) issues on the SVM.

#### **Step**

**1.** Perform one of the following actions:

**If you want information about... Enter the command...**

All local groups on the cluster **vserver cifs users-and-groups local-group show**

**If you want information about... Enter the command...**

All local groups on the SVM **vserver cifs users-and-groups local-group show -vserver vserver\_name**

There are other optional parameters that you can choose when you run this command. See the man page for more information.

# **Example**

The following example displays information about all local groups on SVM vs1:

```
cluster1::> vserver cifs users-and-groups local-group show -vserver vs1
Vserver Group Name Description
-------- --------------------------- ----------------------------
vs1 BUILTIN\Administrators Built-in Administrators group
vs1 BUILTIN\Backup Operators Backup Operators group
vs1 BUILTIN\Power Users Restricted administrative privileges
vs1 BUILTIN\Users All users
vs1 CIFS_SERVER\engineering
vs1 CIFS_SERVER\sales
```
#### **Managing local group membership**

You can manage local group membership by adding and removing local or domain users, or adding and removing domain groups. This is useful if you want to control access to data based on access controls placed on the group or if you want users to have privileges associated with that group.

If you no longer want a local user, domain user, or domain group to have access rights or privileges based on membership in a group, you can remove the member from the group.

You must keep the following in mind when adding members to a local group:

- You cannot add users to the special *Everyone* group.
- The local group must exist before you can add a user to it.
- The user must exist before you can add the user to a local group.
- You cannot add a local group to another local group.
- To add a domain user or group to a local group, Data ONTAP must be able to resolve the name to a SID.

You must keep the following in mind when removing members from a local group:

- You cannot remove members from the special *Everyone* group.
- The group from which you want to remove a member must exist.
- Data ONTAP must be able to resolve the names of members that you want to remove from the group to a corresponding SID.

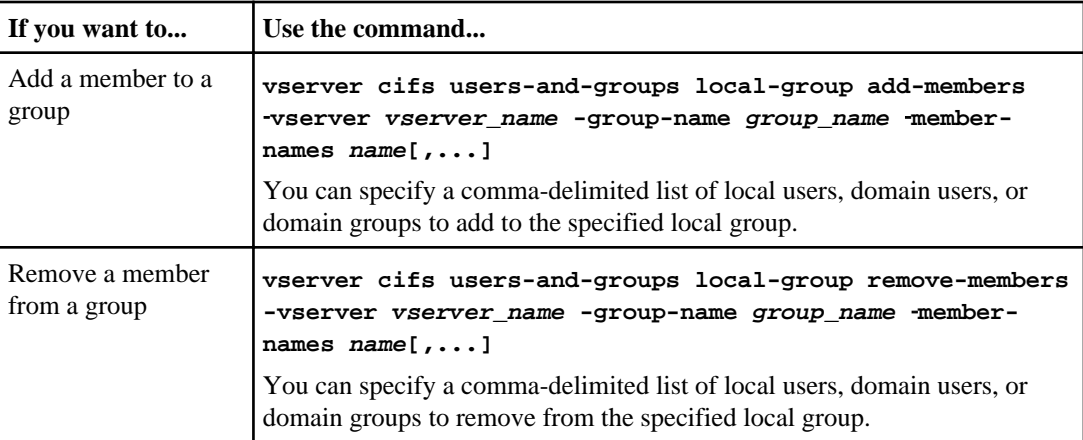

# **Examples**

The following example adds a local user "CIFS\_SERVER\sue" and a domain group "AD\_DOM\dom\_eng" to the local group "CIFS\_SERVER\engineering" on Storage Virtual Machine (SVM, formerly known as Vserver) vs1:

cluster1::> vserver cifs users-and-groups local-group add-members -vserver vs1 -group-name CIFS\_SERVER\engineering -member-names CIFS\_SERVER \sue,AD\_DOMAIN\dom\_eng

The following example removes the local users "CIFS\_SERVER\sue" and "CIFS\_SERVER \james" from the local group "CIFS\_SERVER\engineering" on SVM vs1:

```
cluster1::> vserver cifs users-and-groups local-group remove-members -
vserver vs1 -group-name CIFS_SERVER\engineering -member-names CIFS_SERVER
\sue,CIFS_SERVER\james
```
# **Related tasks**

Displaying information about members of local groups on page 178

# **Displaying information about members of local groups**

You can display a list of all members of local groups configured on the cluster or on a specified Storage Virtual Machine (SVM). This information can be useful when troubleshooting file-access issues or user-rights (privilege) issues.

# **Step**

**1.** Perform one of the following actions:

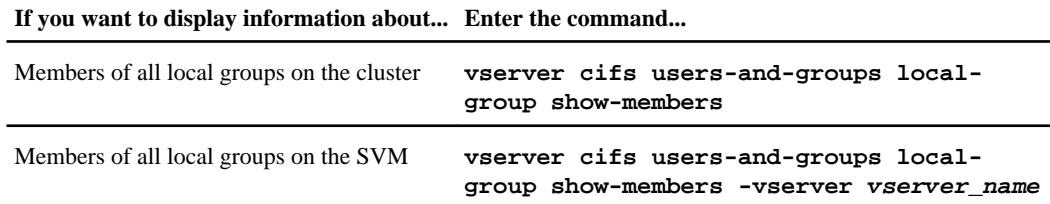

# **Example**

The following example displays information about members of all local groups on SVM vs1:

```
cluster1::> vserver cifs users-and-groups local-group show-members -vserver 
vs1
Vserver Group Name Members
--------- ---------------------------- ------------------------
vs1 BUILTIN\Administrators CIFS_SERVER\Administrator
                                       AD_DOMAIN\Domain Admins
                                       AD_DOMAIN\dom_grp1
           BUILTIN\Users AD_DOMAIN\Domain Users
                                       AD_DOMAIN\dom_usr1<br>CIFS_SERVER\james
          CIFS_SERVER\engineering
```
## **Deleting a local group**

You can delete a local group from the Storage Virtual Machine (SVM) if it is no longer needed for determining access rights to data associated with that SVM or if it is no longer needed for assigning SVM user rights (privileges) to group members.

#### **About this task**

Keep the following in mind when deleting local groups:

• The file system is not altered.

Windows Security Descriptors on files and directories that refer to this group are not adjusted.

- If the group does not exist, an error is returned.
- The special *Everyone* group cannot be deleted.
- Built-in groups such as *BUILTIN*|Administrators *BUILTIN*|Users cannot be deleted.

#### **Steps**

**1.** Determine the name of the local group that you want to delete by displaying the list of local groups on the SVM:

**vserver cifs users-and-groups local-group show -vserver vserver\_name**

**2.** Delete the local group:

**vserver cifs users-and-groups local-group delete -vserver vserver\_name** ‑**group-name group\_name**

- **180** | File Access Management Guide for CIFS
	- **3.** Verify that the group is deleted:

```
vserver cifs users-and-groups local-user show -vserver vserver_name
```
#### **Example**

The following example deletes the local group "CIFS\_SERVER\sales" associated with SVM vs1:

```
cluster1::> vserver cifs users-and-groups local-group show -vserver vs1<br>Vserver Group Name Description
Vserver Group Name
--------- ---------------------------- ----------------------------
vs1 BUILTIN\Administrators Built-in Administrators group
vs1 BUILTIN\Backup Operators Backup Operators group
vs1 BUILTIN\Power Users Restricted administrative privileges
vs1 BUILTIN\Users All users
vs1 CIFS_SERVER\engineering 
vs1 CIFS_SERVER\sales 
cluster1::> vserver cifs users-and-groups local-group delete -vserver vs1 -group-name 
CIFS_SERVER\sales
cluster1::> vserver cifs users-and-groups local-group show -vserver vs1
Vserver Group Name Description
--------- ---------------------------- ----------------------------
vs1 BUILTIN\Administrators Built-in Administrators group
vs1 BUILTIN\Backup Operators Backup Operators group
vs1 BUILTIN\Power Users Restricted administrative privileges
vs1 BUILTIN\Users All users
vs1 CIFS_SERVER\engineering
```
#### **Updating domain user and group names in local databases**

You can add domain users and groups to a CIFS server's local groups. These domain objects are registered in local databases on the cluster. If a domain object is renamed, the local databases must be manually updated.

#### **About this task**

You must specify the name of the Storage Virtual Machine (SVM) on which you want to update domain names.

#### **Steps**

**1.** Set the privilege level to advanced:

**set -privilege advanced**

**2.** Perform the appropriate action:

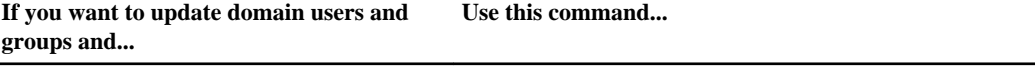

Display domain users and groups that **vserver cifs users-and-groups update**successfully updated and that failed to update **names -vserver vserver\_name**
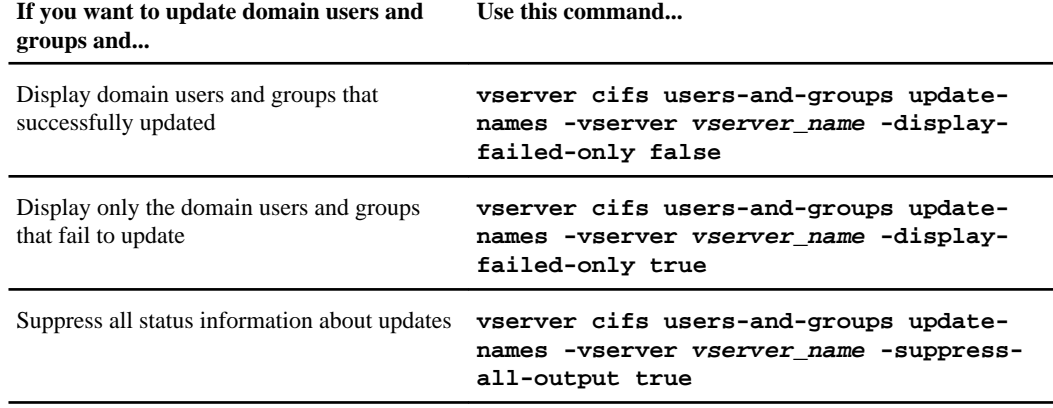

**3.** Return to the admin privilege level:

**set -privilege admin**

#### **Example**

The following example updates the names of domain users and groups associated with Storage Virtual Machine (SVM, formerly known as Vserver) vs1. For the last update, there is a dependent chain of names that needs to be updated:

```
cluster1::> set -privilege advanced
Warning: These advanced commands are potentially dangerous; use them
only when directed to do so by technical support personnel.
Do you wish to continue? (y or n): y
cluster1::*> vserver cifs users-and-groups update-names -vserver vs1
   Vserver: vs1
  SID: S-1-5-21-123456789-234565432-987654321-12345<br>Domain: EXAMPLE1
                   EXAMPLE1
   Out-of-date Name: dom_user1
 Updated Name: dom_user2
 Status: Successfully updated
 Vserver: vs1
 SID: S-1-5-21-123456789-234565432-987654322-23456
 Domain: EXAMPLE2
   Out-of-date Name: dom_user1
  Updated Name: dom_user2<br>Status: Successfu
                   Successfully updated
   Vserver: vs1
   SID: S-1-5-21-123456789-234565432-987654321-123456
 Domain: EXAMPLE1
 Out-of-date Name: dom_user3
 Updated Name: dom_user4
 Status: Successfully updated; also updated SID 
"S-1-5-21-123456789-234565432-987654321-123457"
                     to name "dom_user5"; also updated SID 
"S-1-5-21-123456789-234565432-987654321-123458" 
                     to name "dom_user6"; also updated SID 
"S-1-5-21-123456789-234565432-987654321-123459" 
                   to name "dom_user7"; also updated SID
```

```
"S-1-5-21-123456789-234565432-987654321-123460" 
                      to name "dom_user8"
The command completed successfully. 7 Active Directory objects have been 
updated.
cluster1::*> set -privilege admin
```
# **Managing local privileges**

You can manage local privileges by adding, removing, or resetting privileges for local and domain user accounts and groups. You can also display information about privileges assigned to local and domain user accounts and groups.

# **Related concepts**

[How to assign privileges](#page-160-0) on page 161 Managing *local user accounts* on page 167 Managing *local groups* on page 174

# **Related references**

[List of supported privileges](#page-160-0) on page 161

# **Adding privileges to local or domain users or groups**

You can manage user rights for local or domain users or groups by adding privileges. The added privileges override the default privileges assigned to any of these objects. This provides enhanced security by allowing you to customize what privileges a user or group has.

# **Before you begin**

The local or domain user or group to which privileges will be added must already exist.

# **About this task**

Adding a privilege to an object overrides the default privileges for that user or group. Adding a privilege does not remove previously added privileges.

You must keep the following in mind when adding privileges to local or domain users or groups:

- You can add one or more privileges.
- When adding privileges to a domain user or group, Data ONTAP might validate the domain user or group by contacting the domain controller.

The command might fail if Data ONTAP is unable to contact the domain controller.

**Steps**

**1.** Add one or more privileges to a local or domain user or group:

**vserver cifs users-and-groups privilege add-privilege -vserver vserver\_name -user-or-group-name name -privileges privilege[,...]**

The value for the -user-or-group-name parameter is a local user or group, or a domain user or group.

-privileges privilege[,...] is a comma-delimited list of one or more privileges.

**2.** Verify that the desired privileges are applied to the object:

**vserver cifs users-and-groups privilege show -vserver vserver\_name** ‑**useror-group-name name**

#### **Example**

The following example adds the privileges "SeTcbPrivilege" and "SeTakeOwnershipPrivilege" to the user "CIFS\_SERVER\sue" on Storage Virtual Machine (SVM, formerly known as Vserver) vs1:

cluster1::> vserver cifs users-and-groups privilege add-privilege -vserver vs1 -user-or-group-name CIFS\_SERVER\sue -privileges SeTcbPrivilege,SeTakeOwnershipPrivilege

cluster1::> vserver cifs users-and-groups privilege show -vserver vs1 Vserver User or Group Name Privileges --------- --------------------- -------------- vs1 CIFS\_SERVER\sue SeTcbPrivilege SeTakeOwnershipPrivilege

#### **Removing privileges from local or domain users or groups**

You can manage user rights for local or domain users or groups by removing privileges. This provides enhanced security by allowing you to customize the maximum privileges that users and groups have.

#### **Before you begin**

The local or domain user or group from which privileges will be removed must already exist.

#### **About this task**

You must keep the following in mind when removing privileges from local or domain users or groups:

- You can remove one or more privileges.
- When removing privileges from a domain user or group, Data ONTAP might validate the domain user or group by contacting the domain controller.

The command might fail if Data ONTAP is unable to contact the domain controller.

#### **Steps**

**1.** Remove one or more privileges from a local or domain user or group:

**vserver cifs users-and-groups privilege remove-privilege -vserver vserver\_name -user-or-group-name name -privileges privilege[,...]**

The value for the -user-or-group-name parameter is a local user or group or a domain user or group.

-privileges *privilege*[,...] is a comma-delimited list of one or more privileges.

**2.** Verify that the desired privileges have been removed from the object:

**vserver cifs users-and-groups privilege show -vserver vserver\_name** ‑**useror-group-name name**

# **Example**

The following example removes the privileges "SeTcbPrivilege" and "SeTakeOwnershipPrivilege" from the user "CIFS\_SERVER\sue" on Storage Virtual Machine (SVM, formerly known as Vserver) vs1:

cluster1::> vserver cifs users-and-groups privilege show -vserver vs1 Vserver User or Group Name Privileges --------- --------------------- -------------- vs1 CIFS\_SERVER\sue SeTcbPrivilege SeTakeOwnershipPrivilege cluster1::> vserver cifs users-and-groups privilege remove-privilege vserver vs1 -user-or-group-name CIFS\_SERVER\sue -privileges SeTcbPrivilege,SeTakeOwnershipPrivilege cluster1::> vserver cifs users-and-groups privilege show -vserver vs1 Vserver User or Group Name Privileges --------- --------------------- ------------------ vs1 CIFS\_SERVER\sue

#### **Resetting privileges for local or domain users and groups**

You can reset privileges for local or domain users and groups. This can be useful when you have made modifications to privileges for a local or domain user or group and those modifications are no longer wanted or needed.

#### **About this task**

Resetting privileges for a local or domain user or group removes any privilege entries for that object.

#### **Steps**

**1.** Reset the privileges on a local or domain user or group:

**vserver cifs users-and-groups privilege reset-privilege -vserver vserver\_name -user-or-group-name name**

The value for the -user-or-group-name parameter is a local or domain user or group.

**2.** Verify that the privileges are reset on the object:

**vserver cifs users-and-groups privilege show -vserver vserver\_name** ‑**useror-group-name name**

#### **Examples**

The following example resets the privileges on the user "CIFS\_SERVER\sue" on Storage Virtual Machine (SVM, formerly known as Vserver) vs1. By default, normal users do not have privileges associated with their accounts:

```
cluster1::> vserver cifs users-and-groups privilege show
Vserver User or Group Name Privileges
--------- --------------------- ---------------
vs1 CIFS_SERVER\sue SeTcbPrivilege
 SeTakeOwnershipPrivilege
cluster1::> vserver cifs users-and-groups privilege reset-privilege -
vserver vs1 -user-or-group-name CIFS_SERVER\sue
cluster1::> vserver cifs users-and-groups privilege show
This table is currently empty.
```
The following example resets the privileges for the group "BUILTIN\Administrators", effectively removing the privilege entry:

```
cluster1::> vserver cifs users-and-groups privilege show
Vserver User or Group Name Privileges
--------- ------------------------ -------------------
vs1 BUILTIN\Administrators SeRestorePrivilege
                               SeSecurityPrivilege
                                  SeTakeOwnershipPrivilege
cluster1::> vserver cifs users-and-groups privilege reset-privilege -
vserver vs1 -user-or-group-name BUILTIN\Administrators
cluster1::> vserver cifs users-and-groups privilege show
This table is currently empty.
```
#### **Displaying information about privilege overrides**

You can display information about custom privileges assigned to domain or local user accounts or groups. This information helps you determine whether the desired user rights are applied.

#### **Step**

**1.** Perform one of the following actions:

<span id="page-185-0"></span>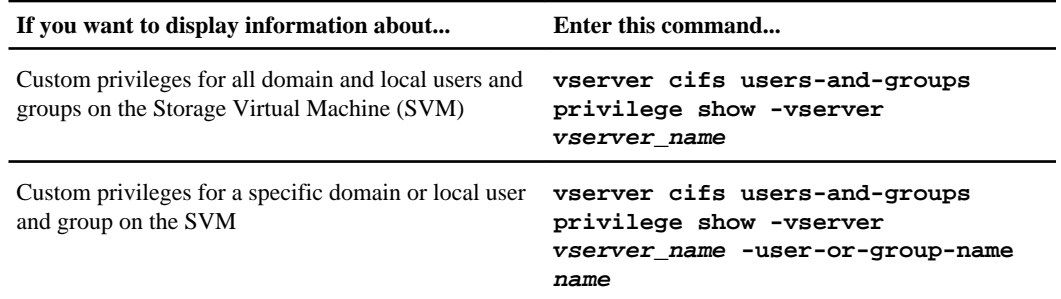

There are other optional parameters that you can choose when you run this command. See the man page for more information.

# **Example**

The following command displays all privileges explicitly associated with local or domain users and groups for SVM vs1:

```
cluster1::> vserver cifs users-and-groups privilege show -vserver vs1
Vserver User or Group Name Privileges
---------- ---------------------- -----
vs1 BUILTIN\Administrators SeTakeOwnershipPrivilege
 SeRestorePrivilege
      CIFS_SERVER\sue
                             SeTakeOwnershipPrivilege
```
# **Displaying information about file security and audit policy on FlexVol volumes**

You can display information about file security on files and directories on FlexVol volumes. You can also display information about applied audit policies.

You can display information about file security and audit polices applied to data contained within volumes and qtrees with the following security styles:

- NTFS
- UNIX
- Mixed

You can display information about audit policies for auditing access events over the following NAS protocols:

- SMB (all versions)
- NFSv4.x

# <span id="page-186-0"></span>**Related concepts**

[How security styles affect data access](#page-18-0) on page 19 [Managing NTFS file security and audit policies on SVMs with FlexVol volumes using the CLI](#page-202-0) on page 203

### **Related tasks**

[Performing security traces](#page-235-0) on page 236

# **Displaying information about file security on NTFS security-style FlexVol volumes**

You can display information about file and directory security on NTFS security-style FlexVol volumes, including what the security style and effective security styles are, what permissions are applied, and information about DOS attributes. You can use the results to validate your security configuration or to troubleshoot file access issues.

#### **About this task**

You must supply the name of the Storage Virtual Machine (SVM) that contains the data and the path to the data whose file or directory security information you want to display. If you want to customize the output, you can use the following optional parameters to display information only about file and directory security settings that match the specified parameters:

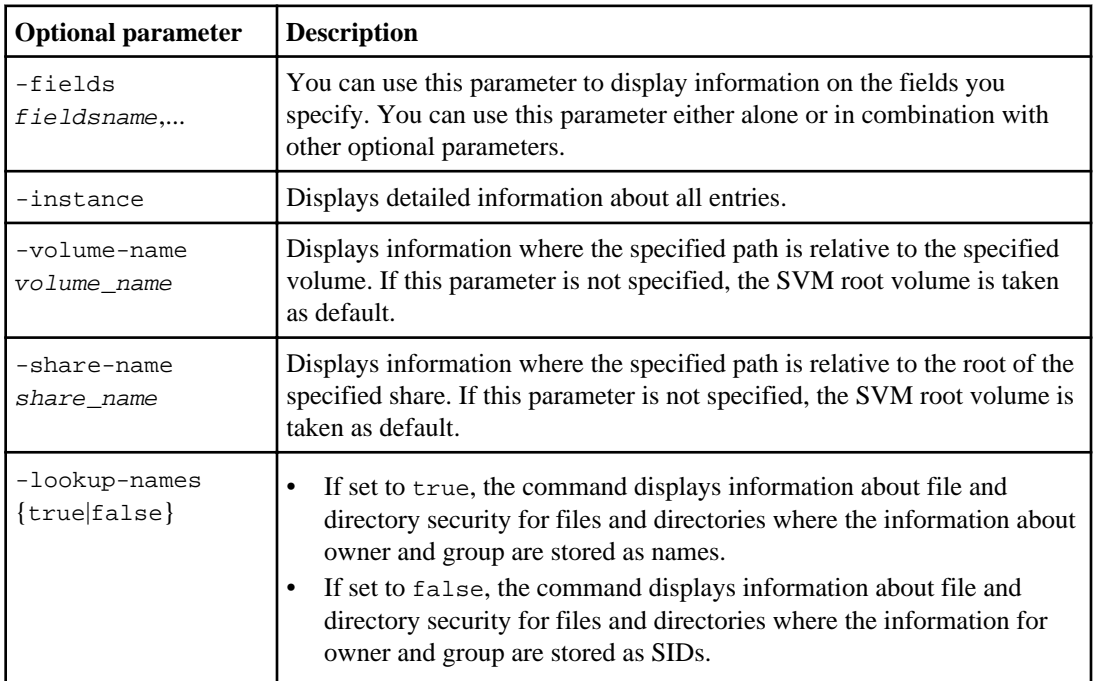

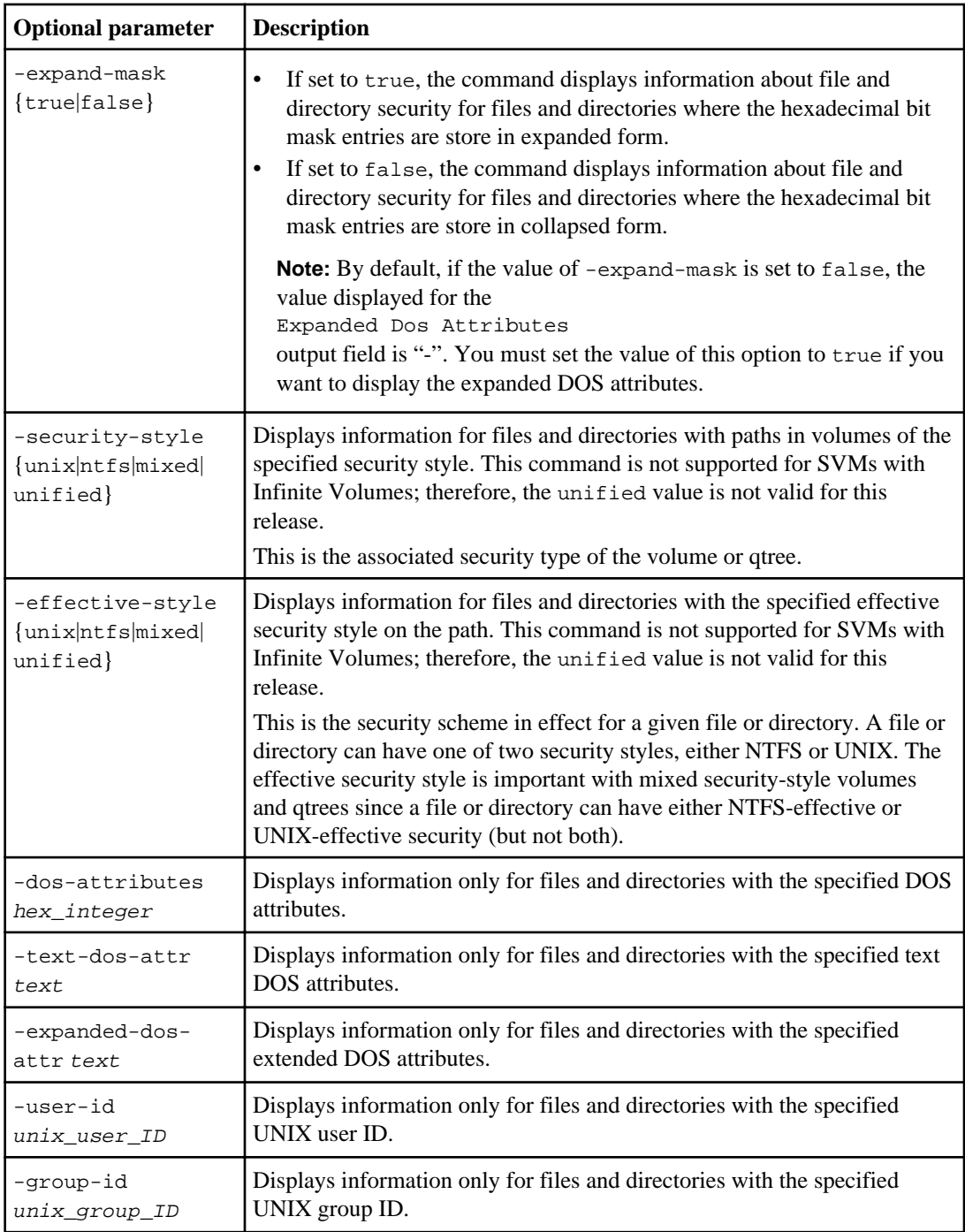

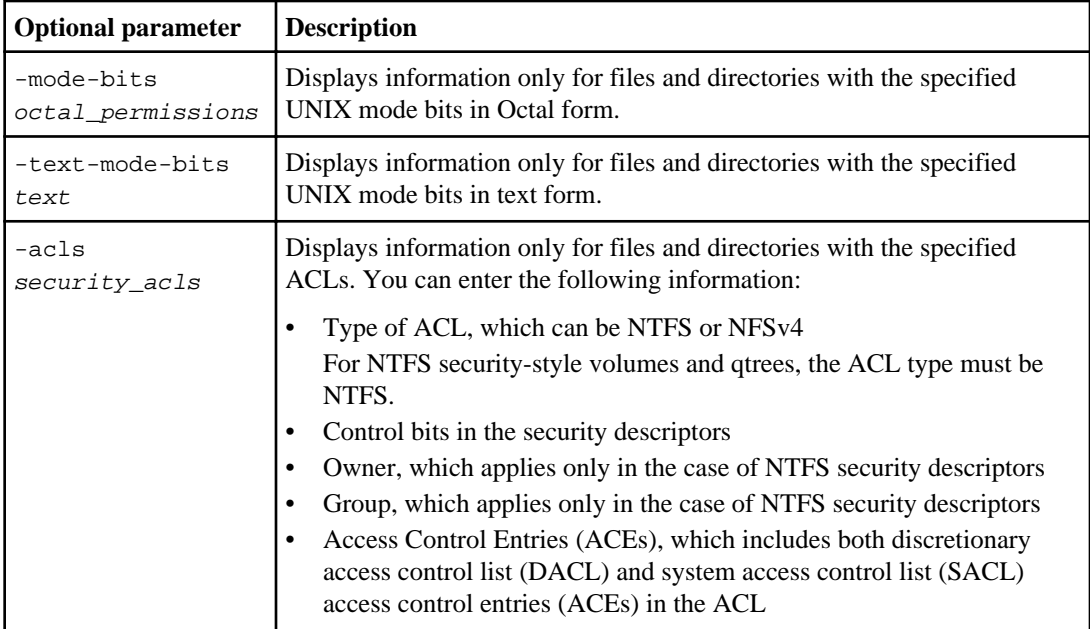

**Note:** UNIX-related output fields contain display-only UNIX file permission information. NTFS security-style volumes and qtrees use only NTFS file permissions and Windows users and groups when determining file access rights.

# **Step**

**1.** Display file and directory security settings:

**vserver security file-directory show -vserver vserver\_name -path path optional\_parameters**

# **Examples**

The following example displays the security information about the path  $/\nu$  o 14 in SVM vs1:

```
cluster::> vserver security file-directory show -vserver vs1 -path /vol4
                                   Vserver: vs1
                                File Path: /vol4
                           Security Style: ntfs
                           Effective Style: ntfs
                           DOS Attributes: 10
                   DOS Attributes in Text: ----D---
                  Expanded Dos Attributes: -
                             Unix User Id: 0
                            Unix Group Id: 0
                           Unix Mode Bits: 777
                   Unix Mode Bits in Text: rwxrwxrwx
                                      ACLs: NTFS Security Descriptor
                                            Control:0x8004
                                            Owner:BUILTIN\Administrators
                                            Group:BUILTIN\Administrators
                                            DACL - ACEs
```
#### **190** | File Access Management Guide for CIFS

 ALLOW-Everyone-0x1f01ff ALLOW-Everyone-0x10000000-OI|CI|IO

The following example displays the security information with expanded masks about the path /data/engineering in SVM vs1:

cluster::> vserver security file-directory show -vserver vs1 -path -path /data/ engineering -expand-mask true Vserver: vs1 File Path: /data/engineering Security Style: ntfs Effective Style: ntfs DOS Attributes: 10 DOS Attributes in Text: ----D--- Expanded Dos Attributes: 0x10 ...0 .... .... .... = Offline .... ..0. .... .... = Sparse .... .... 0... .... = Normal .... .... ..0. .... = Archive .... .... ...1 .... = Directory .... .... .... .0.. = System .... .... .... ..0. = Hidden  $\ldots$ ....  $0 =$  Read Only Unix User Id: 0 Unix Group Id: 0 Unix Mode Bits: 777 Unix Mode Bits in Text: rwxrwxrwx ACLs: NTFS Security Descriptor Control:0x8004  $1...$   $...$   $...$   $...$   $...$   $=$  Self Relative .0.. .... .... .... = RM Control Valid ..0. .... .... .... = SACL Protected ...0 .... .... .... = DACL Protected .... 0... .... .... = SACL Inherited .... .0.. .... .... = DACL Inherited .... ..0. .... .... = SACL Inherit Required .... ...0 .... .... = DACL Inherit Required .... .... ..0. .... = SACL Defaulted .... .... ...0 .... = SACL Present .... .... .... 0... = DACL Defaulted .... .... .... .1.. = DACL Present .... .... .... ...0. = Group Defaulted .... .... ...0 = Owner Defaulted Owner:BUILTIN\Administrators Group:BUILTIN\Administrators DACL - ACEs ALLOW-Everyone-0x1f01ff 0... .... .... .... .... .... .... .... = Generic Read .0.. .... .... .... .... .... .... .... = Generic Write ..0. .... .... .... .... .... .... .... = Generic Execute ...0 .... .... .... .... .... .... .... = Generic All .... ...0 .... .... .... .... .... .... = System Security .... ...1 .... .... .... .... ..... = Synchronize .... .... .... 1... .... .... .... .... = Write Owner .... .... .... .1.. .... .... .... .... = Write DAC .... .... .... ..1. .... .... .... .... = Read Control .... .... .... ...1 .... .... .... .... = Delete .... .... .... .... .... ...1 .... ..... = Write Attributes .... .... .... .... .... .... 1... .... = Read Attributes .... .... .... .... .... .... .1.. .... = Delete Child .... .... .... .... .... .... ...1. .... = Execute .... .... .... .... .... .... ...1 .... = Write EA .... .... .... .... .... .... .... 1... = Read EA .... .... .... .... .... .... .1.. = Append .... .... .... .... .... .... .... .... ..1. = Write .... .... .... .... .... .... .... ...1 = Read ALLOW-Everyone-0x10000000-OI|CI|IO

<span id="page-190-0"></span> 0... .... .... .... .... .... .... .... = Generic Read .0.. .... .... .... .... .... .... .... = Generic Write ..0. .... .... .... .... .... .... .... = Generic Execute ...1 .... .... .... .... .... .... .... = Generic All .... ...0 .... .... .... .... .... .... = System Security .... .... ...0 .... .... .... .... .... = Synchronize .... .... .... 0... .... .... .... .... = Write Owner .... .... .... .0.. .... .... .... .... = Write DAC .... .... .... ..0. .... .... .... .... = Read Control .... .... .... ...0 .... .... .... .... = Delete .... .... .... .... .... ...0 .... .... = Write Attributes .... .... .... .... .... .... 0... .... = Read Attributes .... .... .... .... .... .... .0.. .... = Delete Child .... .... .... .... .... .... ..0. .... = Execute .... .... .... .... .... .... .... 0 .... = Write EA .... .... .... .... .... .... .... 0... = Read EA .... .... .... .... .... .... .... .0.. = Append .... .... .... .... .... .... .... ...0. = Write .... .... .... .... .... .... .... .... 0 = Read

# **Displaying information about file security on mixed security-style FlexVol volumes**

You can display information about file and directory security on mixed security-style FlexVol volumes, including what the security style and effective security styles are, what permissions are applied, and information about UNIX owners and groups. You can use the results to validate your security configuration or to troubleshoot file access issues.

# **About this task**

You must supply the name of the Storage Virtual Machine (SVM) that contains the data and the path to the data whose file or directory security information you want to display. If you want to customize the output, you can use the following optional parameters to display information only about file and directory security settings that match the specified parameters:

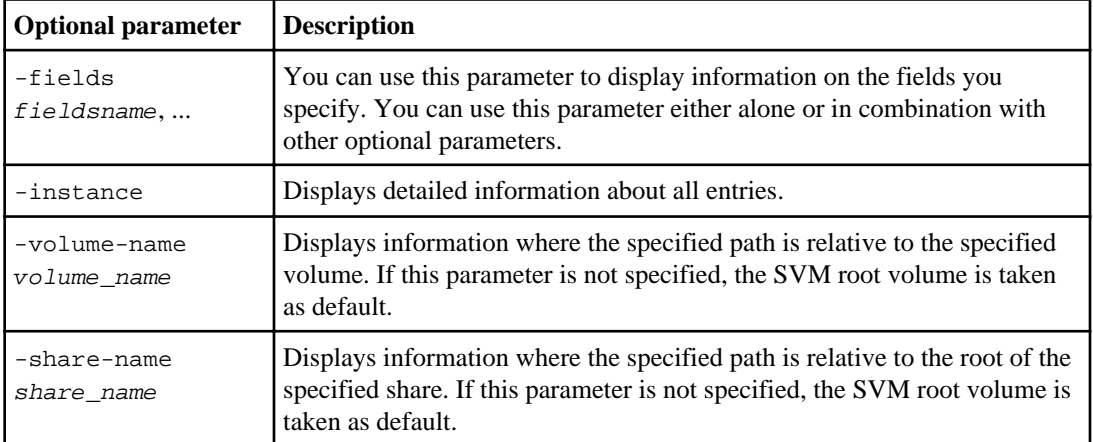

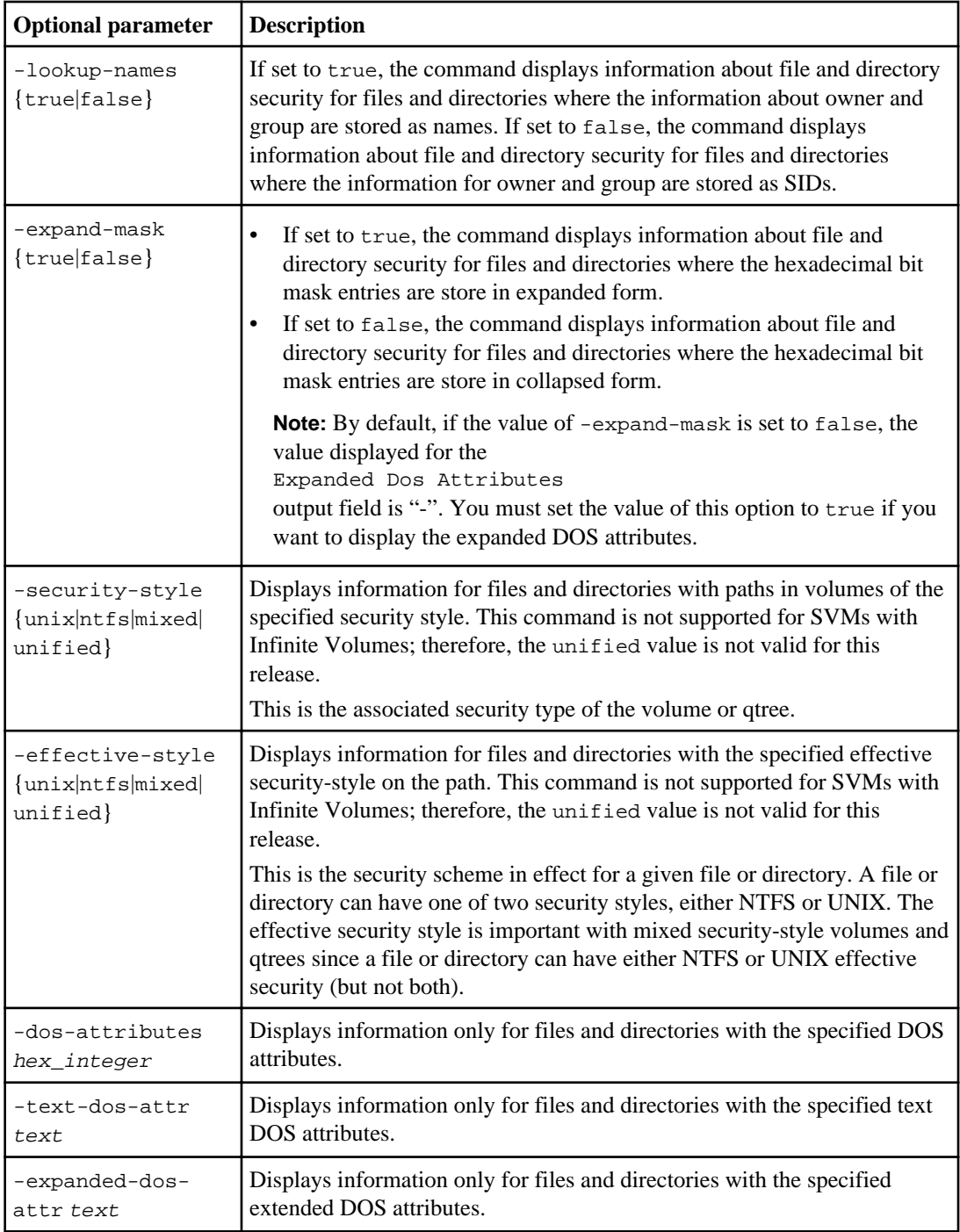

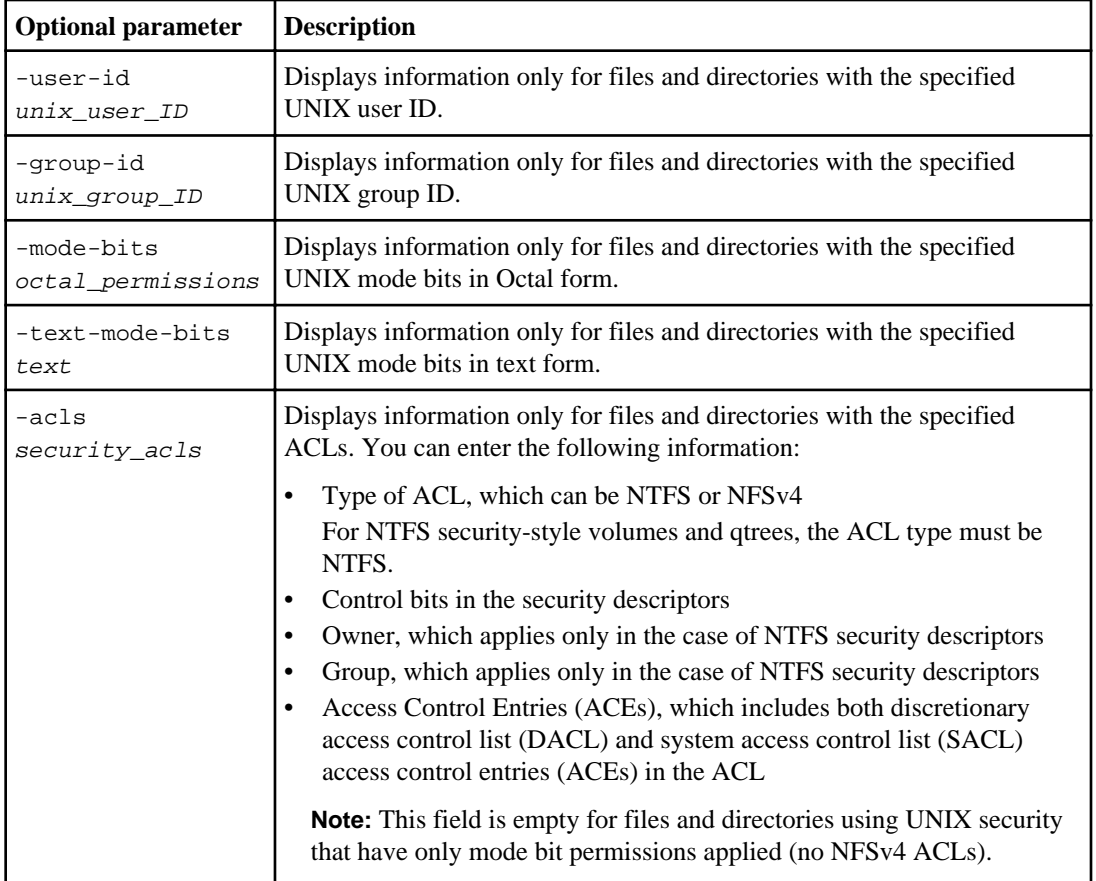

Note: Mixed security-style volumes and qtrees can contain some files and directories that use UNIX file permissions, either mode bits or NFSv4 ACLs, and some files and directories that use NTFS file permissions.

# **Step**

**1.** Display file and directory security settings:

**vserver security file-directory show -vserver vserver\_name -path path optional\_parameters**

#### **Examples**

The following example displays the security information about the path /projects in SVM vs1 in expanded-mask form. This mixed security-style path has a UNIX-effective security style:

```
cluster1::> vserver security file-directory show -vserver vs1 -path /projects -expand-
mask true
```
<span id="page-193-0"></span>**194** | File Access Management Guide for CIFS

```
 Vserver: vs1
               File Path: /projects
          Security Style: mixed
         Effective Style: unix
          DOS Attributes: 10
 DOS Attributes in Text: ----D---
Expanded Dos Attributes: 0x10
      ...0 .... .... .... = Offline
     .... ..0. .... .... = Sparse
     .... .... 0... .... = Normal
      .... .... ..0. .... = Archive
 .... .... ...1 .... = Directory
 .... .... .... .0.. = System
      .... .... .... ..0. = Hidden
     .... .... .... ....0 = Read Only
            Unix User Id: 0
           Unix Group Id: 1
         Unix Mode Bits: 700
 Unix Mode Bits in Text: rwx------
                    \Delta CLs: -
```
The following example displays the security information about the path /data in SVM vs1. This mixed security-style path has an NTFS-effective security style:

```
cluster1::> vserver security file-directory show -vserver vs1 -path /
data 
                                  Vserver: vs1
                                File Path: /data
                           Security Style: mixed
                           Effective Style: ntfs
                           DOS Attributes: 10
                   DOS Attributes in Text: ----D---
                  Expanded Dos Attributes: -
                             Unix User Id: 0
                            Unix Group Id: 0
                          Unix Mode Bits: 777
                   Unix Mode Bits in Text: rwxrwxrwx
                                     ACLs: NTFS Security Descriptor
                                            Control:0x8004
                                            Owner:BUILTIN\Administrators
                                            Group:BUILTIN\Administrators
                                            DACL - ACEs
                                              ALLOW-Everyone-0x1f01ff
                                              ALLOW-Everyone-0x10000000-OI|CI|IO
```
# **Displaying information about file security on UNIX security-style FlexVol volumes**

You can display information about file and directory security on UNIX security-style FlexVol volumes, including what the security styles and effective security styles are, what permissions are applied, and information about UNIX owners and groups. You can use the results to validate your security configuration or to troubleshoot file access issues.

#### **About this task**

You must supply the name of the Storage Virtual Machine (SVM) that contains the data and the path to the data whose file or directory security information you want to display. If you want to customize

the output, you can use the following optional parameters to display information only about file and directory security that matches the specified parameters:

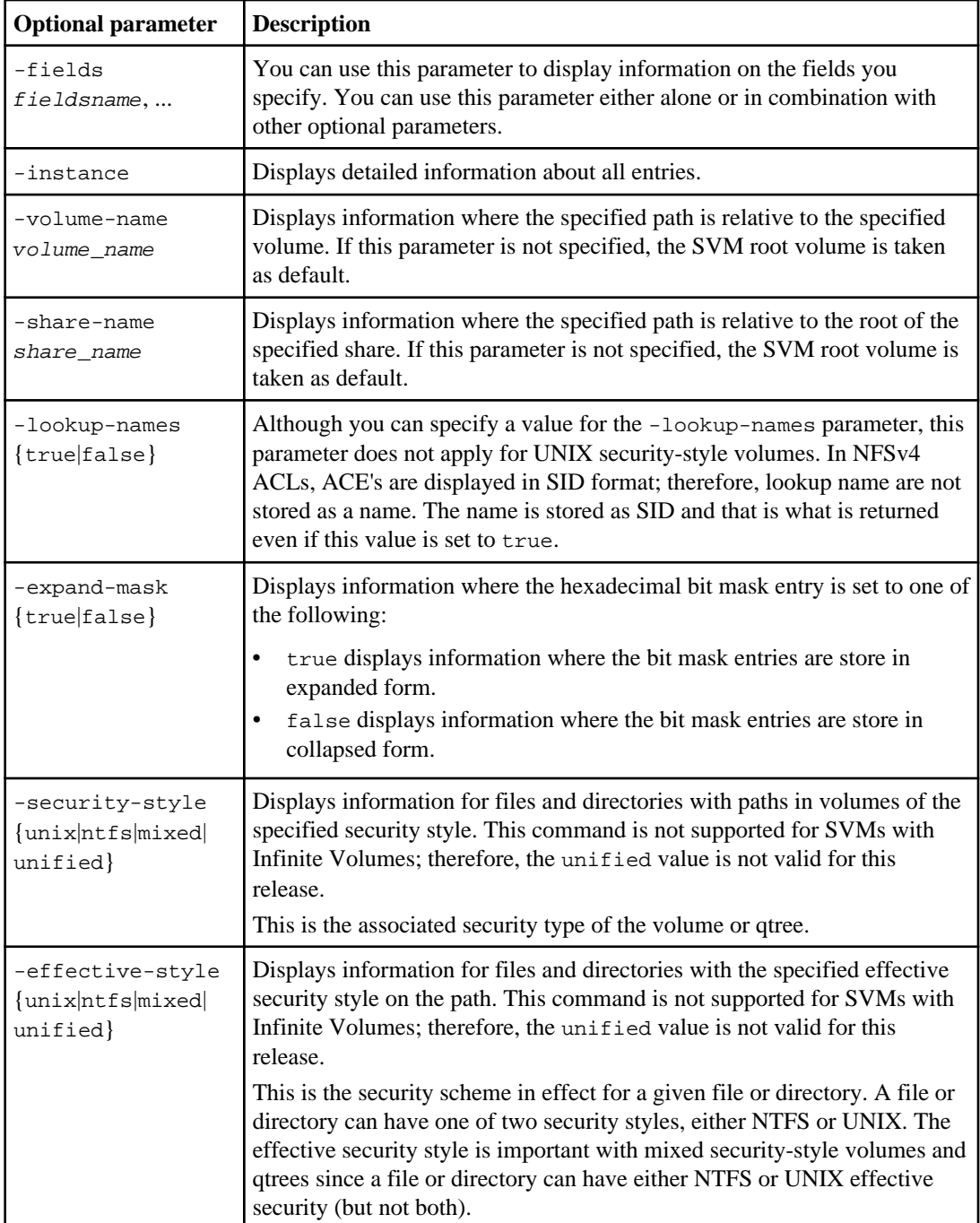

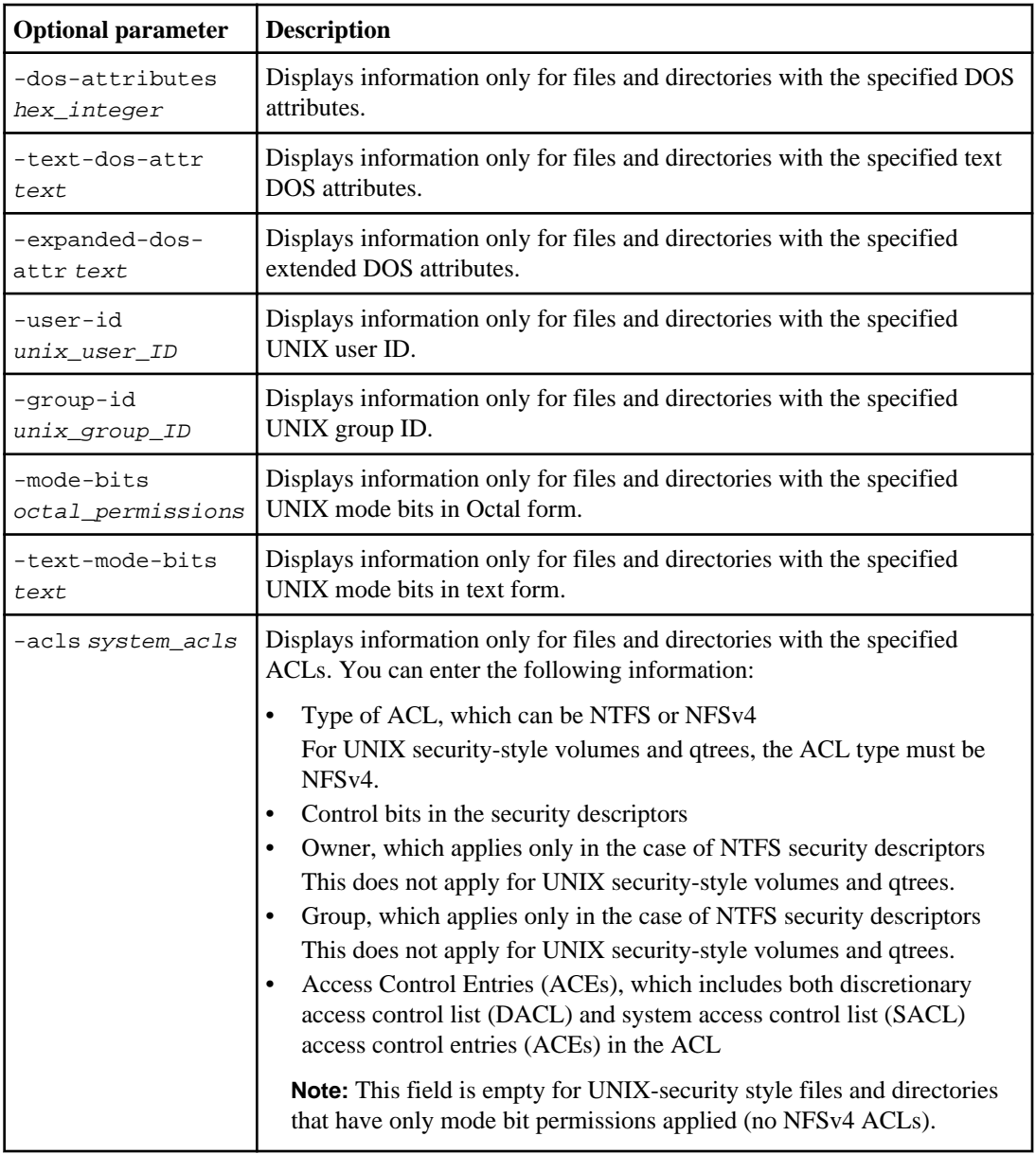

**Note:** UNIX security-style volumes and qtrees use only UNIX file permissions, either mode bits or NFSv4 ACLs when determining file access rights.

# **Step**

**1.** Display file and directory security settings:

**vserver security file-directory show -vserver vserver\_name -path path optional\_parameters**

### **Examples**

The following example displays the security information about the path /home in SVM vs1:

```
cluster1::> vserver security file-directory show -vserver vs1 -path /home
                                  Vserver: vs1
                                File Path: /home
                            Security Style: unix
                           Effective Style: unix
                            DOS Attributes: 10
                   DOS Attributes in Text: ----D---
                   Expanded Dos Attributes: -
                              Unix User Id: 0
                             Unix Group Id: 1
                            Unix Mode Bits: 700
                    Unix Mode Bits in Text: rwx------
                                     ACLs:
```
The following example displays the security information about the path /home in SVM vs1 in expanded-mask form:

```
cluster1::> vserver security file-directory show -vserver vs1 -path /home -expand-mask 
true 
                                   Vserver: vs1
                                 File Path: /home
                            Security Style: unix
                          Effective Style: unix
                           DOS Attributes: 10
                   DOS Attributes in Text: ----D---
                   Expanded Dos Attributes: 0x10
                        ...0 .... .... .... = Offline
                       .... ..0. .... .... = Sparse
.... .... 0... .... = Normal<br>.... ... ... ..0. .... = Archive
                       .... .... ...1 .... = Directory
                       .... .... .... .0.. = System
                       .... .... .... ..0. = Hidden
.... .... .... .... 0 = Read Only<br>Unix User Id: 0
                            Unix Group Id: 1
                          Unix Mode Bits: 700
                   Unix Mode Bits in Text: rwx------
                                      ACLs: -
```
# **Displaying information about NTFS audit policies on FlexVol volumes using the CLI**

You can display information about NTFS audit policies on FlexVol volumes, including what the security styles and effective-security styles are, what permissions are applied, and information about system access control lists. You can use the results to validate your security configuration or to troubleshoot auditing issues.

# **About this task**

You must supply the name of the Storage Virtual Machine (SVM) that contains the path to the files or directories whose audit information you want to display. If you want to customize the output, you can use the following optional parameters to display information only about file and directory security that matches the specified parameters:

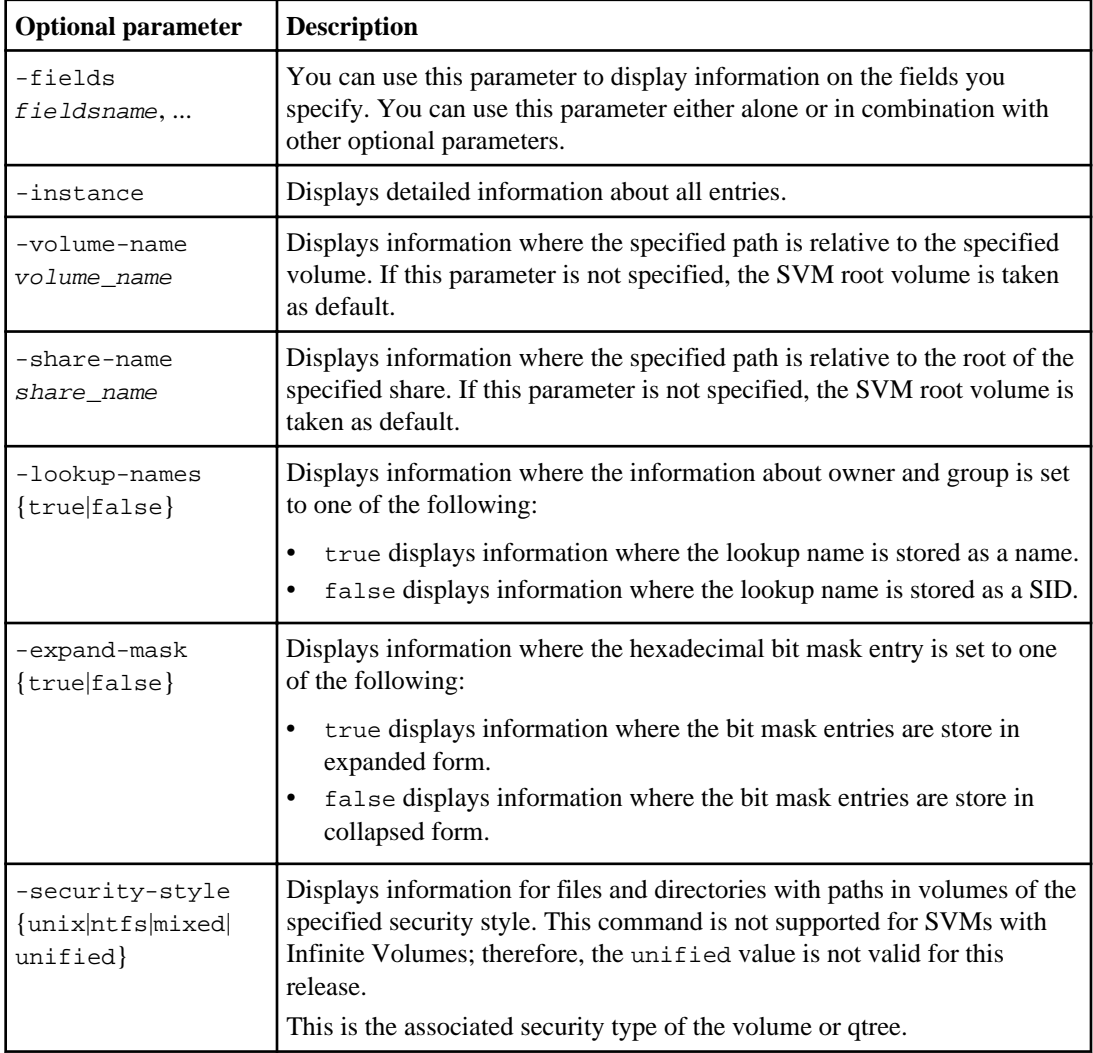

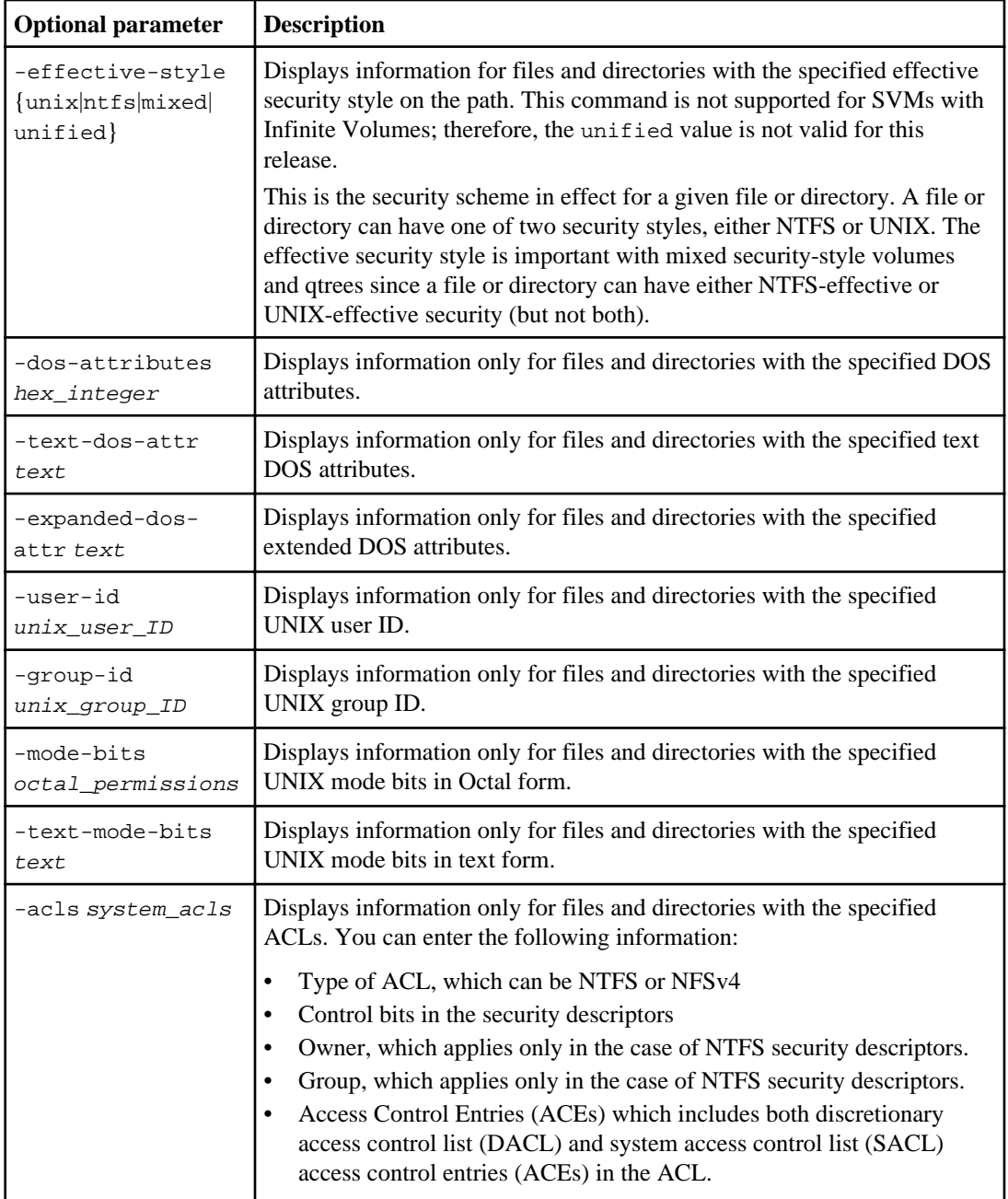

**Note:** NTFS security-style volumes and qtrees use only NTFS system access control lists for audit policies. Mixed security-style volumes and qtrees can contain some files and directories that are of NTFS security style, which can have NTFS audit policies applied to them.

#### **Step**

**1.** Display audit policy settings:

**vserver security file-directory show -vserver vserver\_name -path path optional\_parameters**

#### **Example**

The following example displays the audit policy information about the path /corp in SVM vs1. This NTFS-security-style path has a NTFS-effective security style. The NTFS security descriptor contains both a SUCCESS and a SUCCESS/FAIL SACL entry:

```
vserver security file-directory show -vserver vs1 -path /corp
```

```
 Vserver: vs1
              File Path: /corp
         Security Style: ntfs
         Effective Style: ntfs
         DOS Attributes: 10
 DOS Attributes in Text: ----D---
Expanded Dos Attributes: -
           Unix User Id: 0
           Unix Group Id: 0
         Unix Mode Bits: 777
 Unix Mode Bits in Text: rwxrwxrwx
                    ACLs: NTFS Security Descriptor
                          Control:0x8014
                          Owner:DOMAIN\Administrator
                          Group:BUILTIN\Administrators
                          SACL - ACEs
                            ALL-DOMAIN\Administrator-0x100081-OI|CI|SA|FA
                            SUCCESSFUL-DOMAIN\user1-0x100116-OI|CI|SA
                          DACL - ACEs
                            ALLOW-BUILTIN\Administrators-0x1f01ff-OI|CI
                            ALLOW-BUILTIN\Users-0x1f01ff-OI|CI
                            ALLOW-CREATOR OWNER-0x1f01ff-OI|CI
                            ALLOW-NT AUTHORITY\SYSTEM-0x1f01ff-OI|CI
```
# **Displaying information about NFSv4 audit policies on FlexVol volumes using the CLI**

You can display information about NFSv4 audit policies on FlexVol volumes using the Data ONTAP CLI, including what the security styles and effective security styles are, what permissions are applied, and information about system access control lists. You can use the results to validate your security configuration or to troubleshoot auditing issues.

#### **About this task**

You must supply the name of the Storage Virtual Machine (SVM) that contains the path to the files or directories whose audit information you want to display. If you want to customize the output, you can use the following optional parameters to display information only about the audit policies that match the specified parameters:

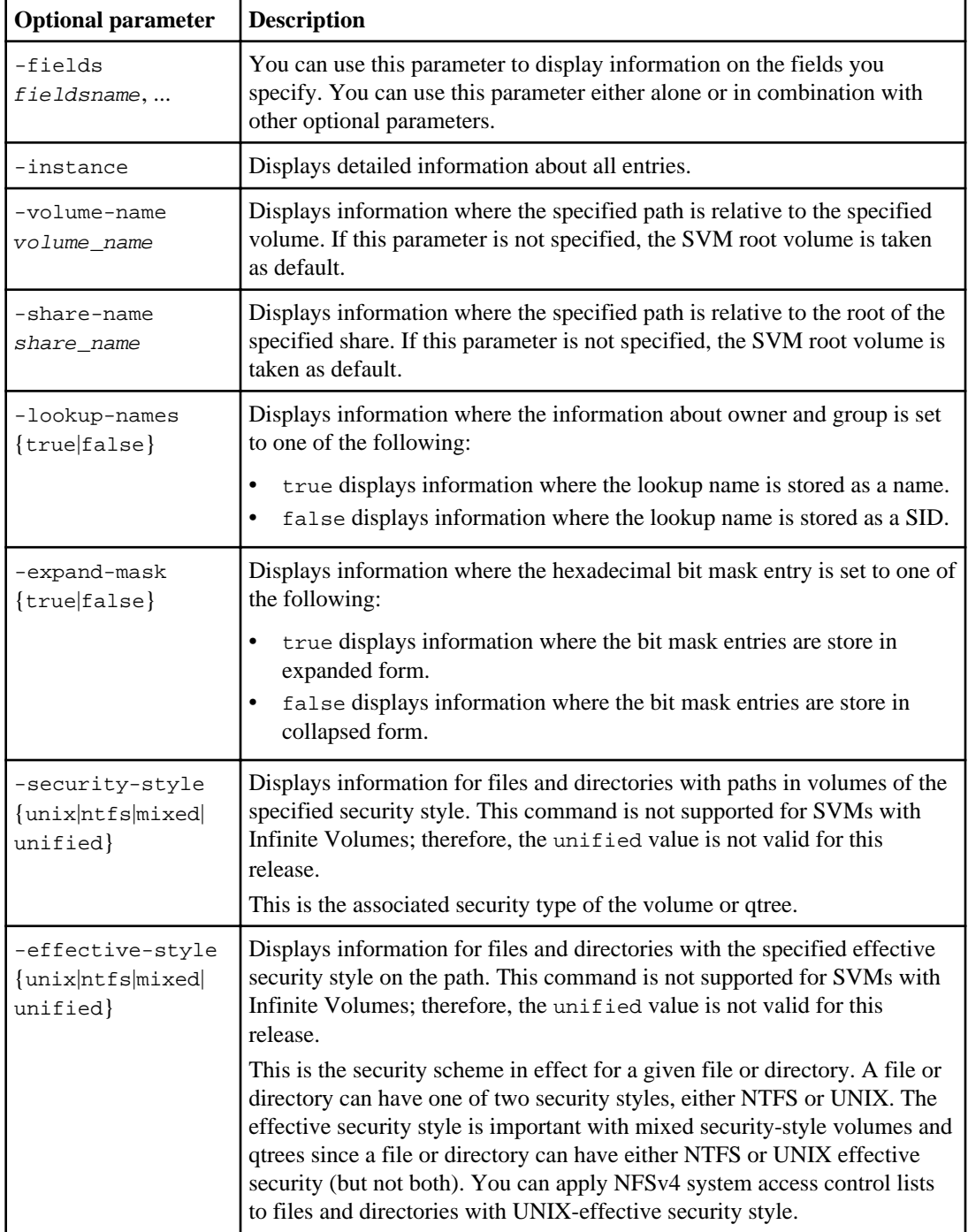

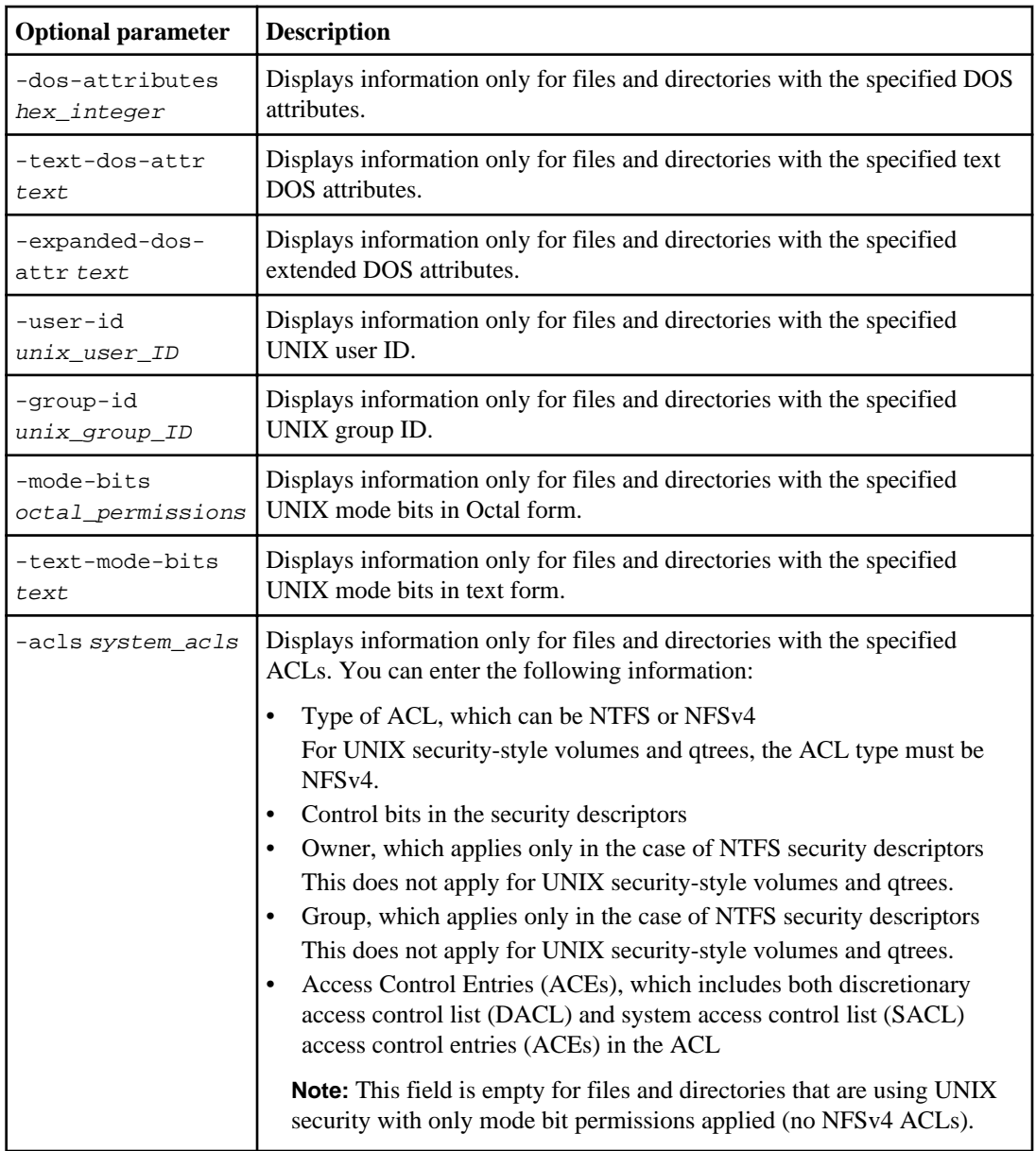

**Note:** Mixed security-style volumes and qtrees can contain some files and directories that use UNIX file permissions, either mode bits or NFSv4 ACLs, as well as some files and directories that use NTFS file permissions. Each file or directory can be one of the two security styles, but not both. You can apply NFSv4 audit policies to file and directories with UNIX security style.

#### <span id="page-202-0"></span>**Step**

**1.** Display file and directory security settings:

**vserver security file-directory show -vserver vserver\_name -path path optional\_parameters**

#### **Examples**

The following example displays the security information about the path  $/1$  ab in SVM vs1. This UNIX security-style path has an NFSv4 ACL with a system access control list:

```
cluster::> vserver security file-directory show -vserver vs1 -path /lab
                 Vserver: vs1
              File Path: /lab
         Security Style: unix
        Effective Style: unix
         DOS Attributes: 11
 DOS Attributes in Text: ----D--R
Expanded Dos Attributes: -
           Unix User Id: 0
          Unix Group Id: 0
        Unix Mode Bits: 0
Unix Mode Bits in Text: --
                  ACLs: NFSV4 Security Descriptor
                          Control:0x8014
                          SACL - ACEs
                            SUCCESSFUL-S-1-520-0-0xf01ff-SA
                            FAILED-S-1-520-0-0xf01ff-FA
                          DACL - ACEs
                            ALLOW-S-1-520-1-0xf01ff
```
# **Managing NTFS file security and audit policies on SVMs with FlexVol volumes using the CLI**

You can manage NTFS file security and audit policies on Storage Virtual Machines (SVMs) with FlexVol volumes by using the CLI. This removes the need to use a remote client to manage file security. Using the CLI can significantly reduce the time it takes to apply security on many files and folders using a single command.

You can use the vserver security file-directory command family to implement file security and audit policies on files and folders that have NTFS effective security:

- All files and folders contained within NTFS security-style volumes and qtrees have NTFS effective security.
- Mixed security-style volumes and qtrees can contain some files and folders that have UNIX effective security and use UNIX file permissions, either mode bits or NFSv4 ACLs and NFSv4 audit policies, and some files and folders that have NTFS effective security and use NTFS file permissions and audit policies.

You can use the CLI to apply file permissions and audit policies to files and folders of NTFS and UNIX effective security-style in the mixed volume or qtree.

<span id="page-203-0"></span>**204** | File Access Management Guide for CIFS

**Note:** All files and folders contained within UNIX security-style volumes and qtrees have UNIX effective security. The CLI cannot be used to manage UNIX file security and audit policies on UNIX security-style volumes and qtrees.

#### **Related concepts**

[Displaying information about file security and audit policy on FlexVol volumes](#page-185-0) on page 186

#### **Related tasks**

[Configuring and applying file security on NTFS files and folders using the CLI](#page-204-0) on page 205 [Configuring and applying audit policies on NTFS files and folders using the CLI](#page-218-0) on page 219

# **Use cases for using the CLI to set file and folder security**

Because you can apply and manage file and folder security locally without involvement from a remote client, you can significantly reduce the time it takes to set bulk security on a large number of files or folders.

You can benefit from using the CLI to set file and folder security in the following use cases:

- Storage of files in large enterprise environments, such as file storage in home directories
- Migration of data
- Change of Windows domain
- Standardization of file security and audit policies across NTFS file systems

# **Limits when using the CLI to set file and folder security**

You need to be aware of certain limits when using the CLI to set file and folder security.

• The vserver security file-directory command family does not support setting NFSv4 ACLs.

You can only apply NTFS security descriptors to NTFS files and folders.

• The vserver security file-directory command family does not support setting file security (NTFS or NFSv4) on Storage Virtual Machines (SVMs) with Infinite Volume.

# **How security descriptors are used to apply file and folder security**

Security descriptors contain the access control lists that determine what actions a user can perform on files and folders, and what is audited when a user accesses files and folders.

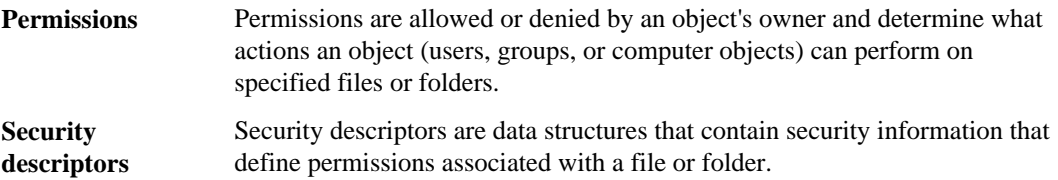

<span id="page-204-0"></span>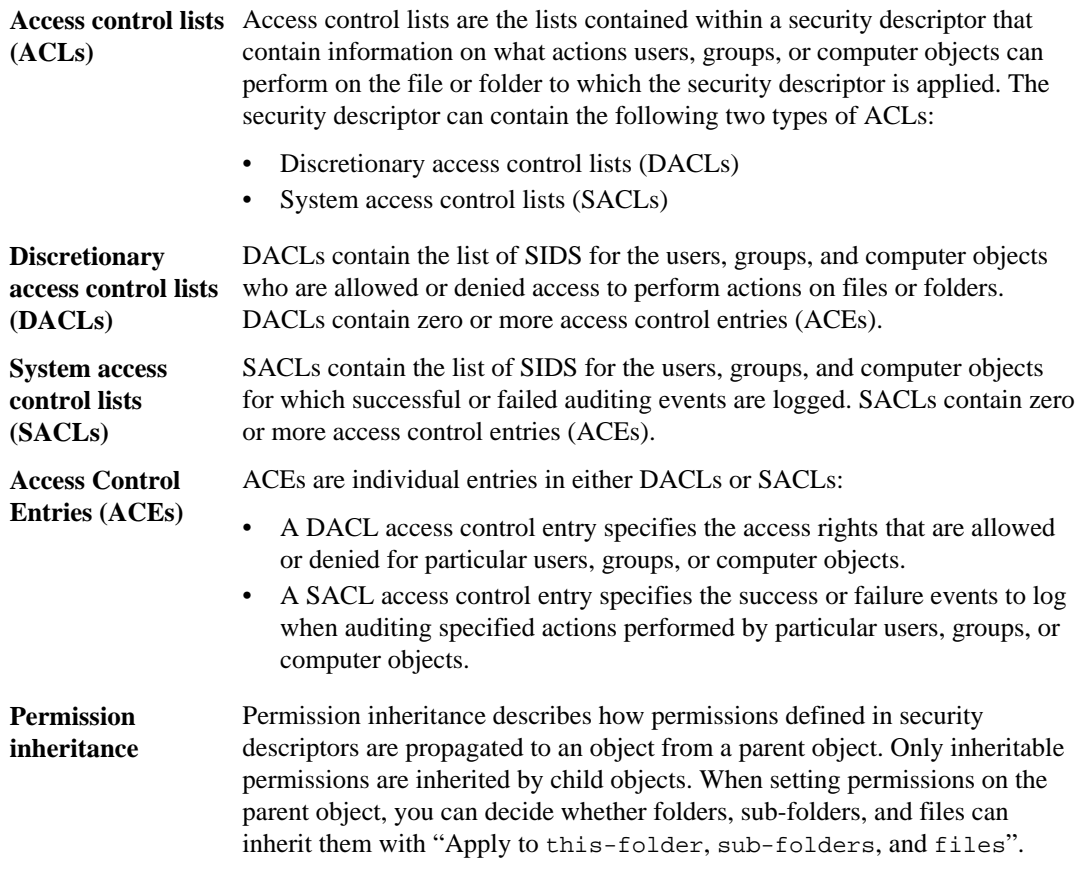

#### **Related tasks**

Configuring and applying file security on NTFS files and folders using the CLI on page 205 [Configuring standard NTFS file permissions by using the Windows Security tab](#page-140-0) on page 141 [Configuring advanced NTFS file permissions using the Windows Security tab](#page-142-0) on page 143

# **Configuring and applying file security on NTFS files and folders using the CLI**

There are several steps you must perform to apply NTFS file security when using the Data ONTAP CLI. First, you create an NTFS security descriptor and add DACLs to the security descriptor. Next

# **206** | File Access Management Guide for CIFS

you create a security policy and add policy tasks. You then apply the security policy to a Storage Virtual Machine (SVM) with FlexVol volumes.

# **About this task**

After applying the security policy, you can monitor the security policy job and then verify the settings on the applied file security.

# **Steps**

**1.** [Creating an NTFS security descriptor](#page-206-0) on page 207

Creating an NTFS security descriptor is the first step in configuring and applying NTFS access control lists (ACLs) to files and folders residing within Storage Virtual Machine (SVM, formerly known as Vserver) with FlexVol volumes. Later, you will associate the security descriptor to the file or folder path in a policy task.

- **2.** [Adding NTFS DACL access control entries to the NTFS security descriptor](#page-208-0) on page 209 Adding DACL access control entries to the NTFS security descriptor is the second step in configuring and applying NTFS ACLs to a file or folder. Each entry identifies which object is allowed or denied access, and defines what the object can or cannot do to the files or folders defined in the ACE.
- **3.** [Creating a security policy](#page-211-0) on page 212

Creating a security policy for Storage Virtual Machines (SVMs) with FlexVol volumes is the third step in configuring and applying ACLs to a file or folder. A policy acts as a container for various tasks where each task is a single entry that can be applied to files or folders. You later add tasks to the security policy.

**4.** [Adding a task to the security policy](#page-212-0) on page 213

Creating and adding a policy task to a security policy is the fourth step in configuring and applying ACLs to files or folders in Storage Virtual Machine (SVM) with FlexVol volumes. When you create the policy task, you associate the task with a security policy. You can add one or more task entries to a security policy.

**5.** [Applying security policies](#page-215-0) on page 216

Applying a security policy to Storage Virtual Machines (SVMs) with FlexVol volumes is the last step to creating and applying NTFS ACLs to files or folders.

**6.** [Monitoring the security policy job](#page-215-0) on page 216

When applying the security policy to Storage Virtual Machines (SVMs) with FlexVol volumes, you can monitor the progress of the task by monitoring the security policy job. This is helpful if you want to ascertain that the application of the security policy succeeded. This is also helpful if you have a long-running job where you are applying bulk security to a large number of files and folders.

**7.** [Verifying the applied file security](#page-216-0) on page 217

You can verify the file security settings to confirm that the files or folders on the Storage Virtual Machine (SVM) with FlexVol volumes to which you applied the security policy have the desired settings.

### <span id="page-206-0"></span>**Related concepts**

[Limits when using the CLI to set file and folder security](#page-203-0) on page 204 [How security descriptors are used to apply file and folder security](#page-203-0) on page 204 [Configuring audit policies on NTFS security-style files and directories](#page-416-0) on page 417

### **Related tasks**

[Configuring standard NTFS file permissions by using the Windows Security tab](#page-140-0) on page 141 [Configuring advanced NTFS file permissions using the Windows Security tab](#page-142-0) on page 143 [Displaying information about file security on NTFS security-style FlexVol volumes](#page-186-0) on page 187 [Displaying information about file security on mixed security-style FlexVol volumes](#page-190-0) on page 191 [Displaying information about file security on UNIX security-style FlexVol volumes](#page-193-0) on page 194

# **Creating an NTFS security descriptor**

Creating an NTFS security descriptor is the first step in configuring and applying NTFS access control lists (ACLs) to files and folders residing within Storage Virtual Machine (SVM, formerly known as Vserver) with FlexVol volumes. Later, you will associate the security descriptor to the file or folder path in a policy task.

#### **About this task**

You can create NTFS security descriptors for files and folders residing within NTFS security-style volumes, or for files and folders residing on mixed-security-style volumes.

By default, when a security descriptor is created, four discretionary access control list ACEs are added to that security descriptor. The four default ACEs are as follows:

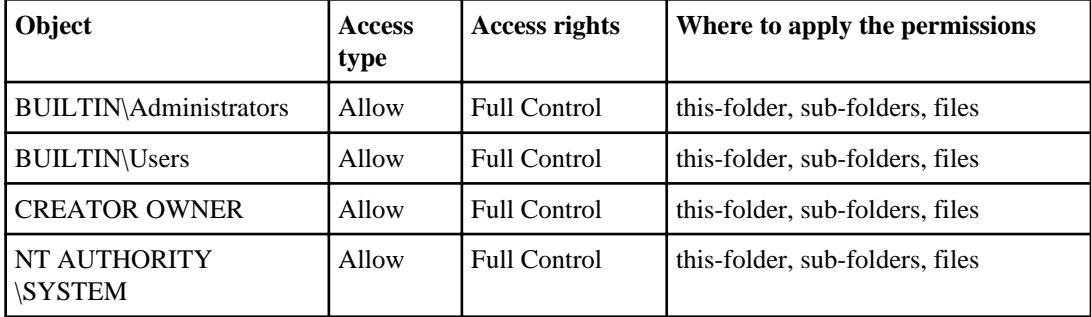

When creating the security descriptor, you must specify the following two parameters:

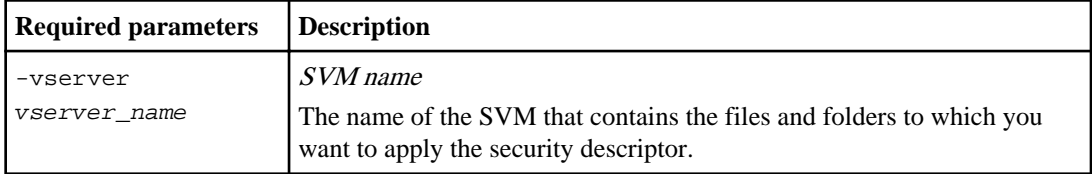

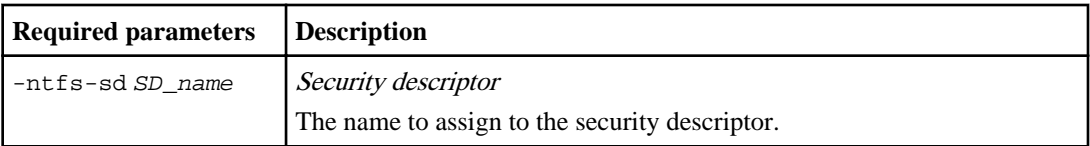

You can customize the security descriptor configuration by using the following optional parameters:

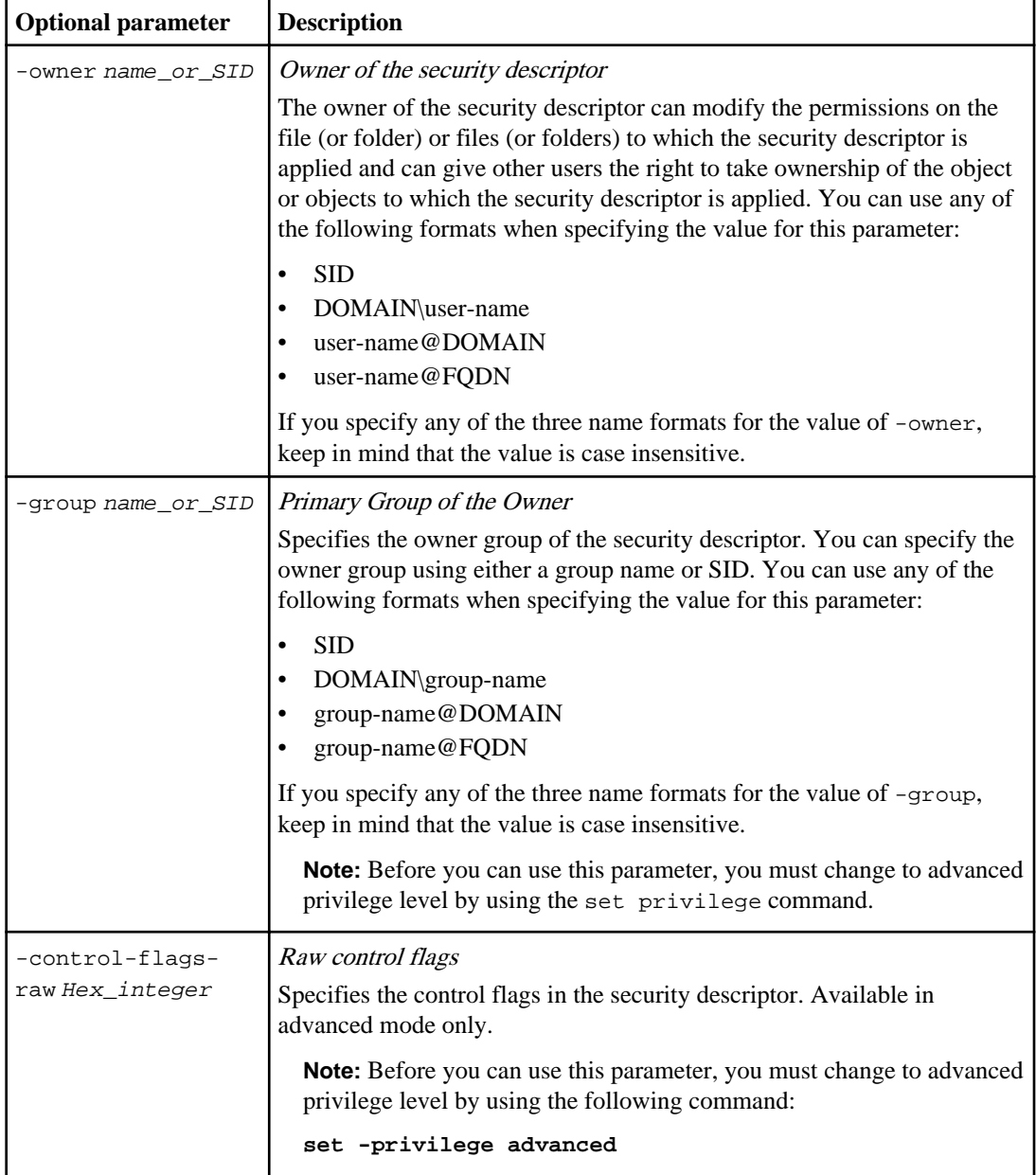

#### <span id="page-208-0"></span>**Steps**

**1.** If you want to use advanced parameters, set the privilege level to advanced:

**set -privilege advanced**

**2.** Create a security descriptor:

**vserver security file-directory ntfs create -vserver vserver\_name -ntfssd SD\_name optional\_parameters**

#### **Example**

**vserver security file-directory ntfs create -ntfs-sd sd1 -vserver vs1 owner domain\joe**

**3.** Verify that security descriptor configuration is correct:

```
vserver security file-directory ntfs show -vserver vserver_name -ntfs-sd
SD_name
```
#### **Example**

**vserver security file-directory ntfs show -vserver vs1 -ntfs-sd sd1**

 Vserver: vs1 Security Descriptor Name: sd1 Owner of the Security Descriptor: DOMAIN\joe

**4.** If you are in advanced privilege level, return to the admin privilege level:

**set -privilege admin**

#### **Adding NTFS DACL access control entries to the NTFS security descriptor**

Adding DACL access control entries to the NTFS security descriptor is the second step in configuring and applying NTFS ACLs to a file or folder. Each entry identifies which object is allowed or denied access, and defines what the object can or cannot do to the files or folders defined in the ACE.

#### **About this task**

You can add one or more ACEs (access control entries) to the security descriptor's DACL (discretionary access control list).

If the security descriptor contains a DACL that has existing ACEs, the command adds the new ACE to the DACL. If the security descriptor does not contain a DACL, the command creates the DACL and adds the new ACE to it.

When adding an ACE to the DACL, you must provide information for the following four required parameters:

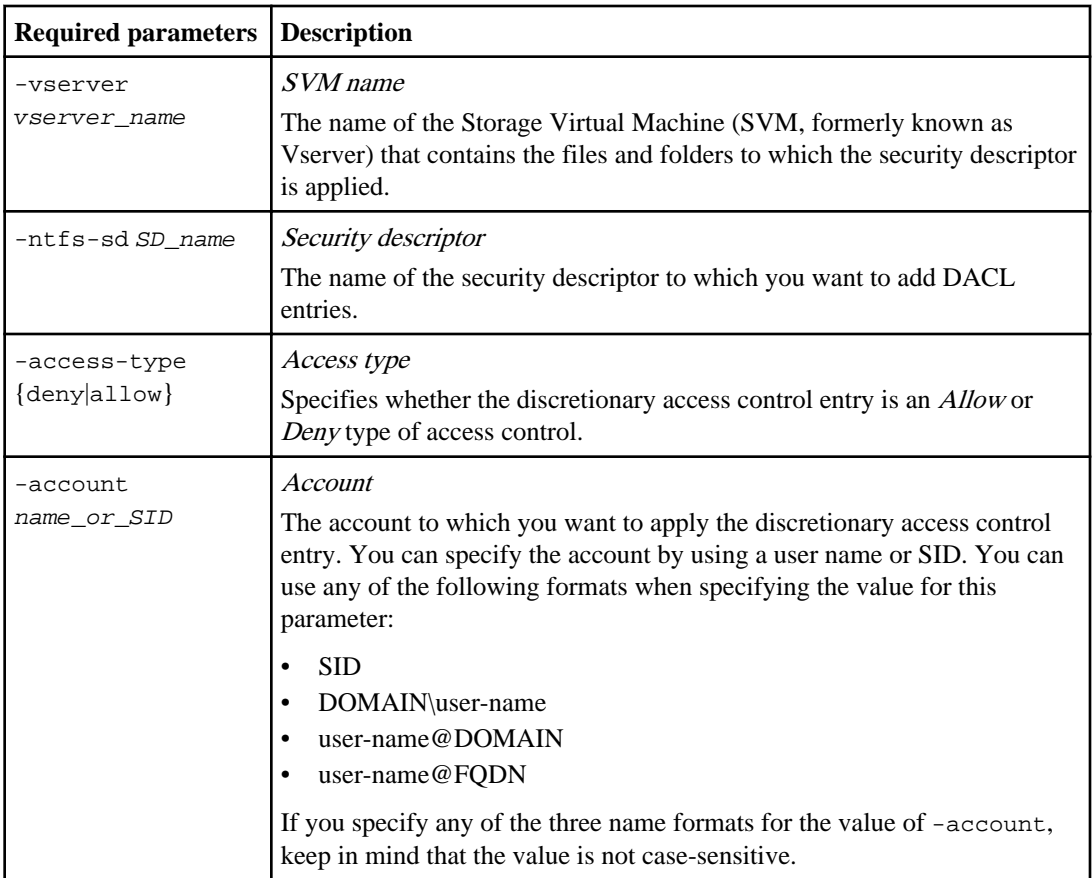

You can optionally customize DACL entries by specifying what rights you want to allow or deny for the account specified in the -account parameter. There are three mutually exclusive methods for specifying rights:

- Rights
- Advanced rights
- Raw rights (advanced-privilege)

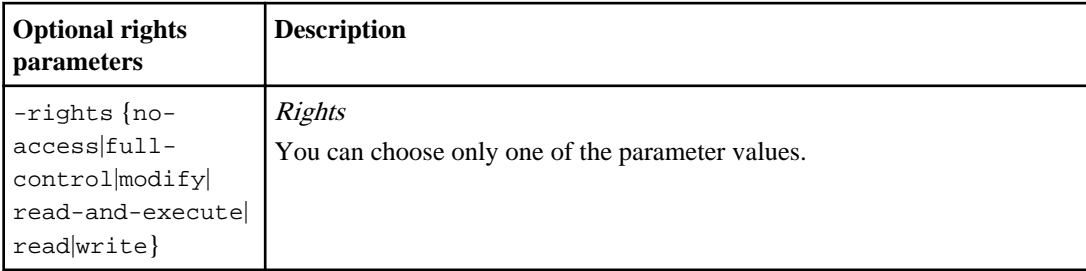

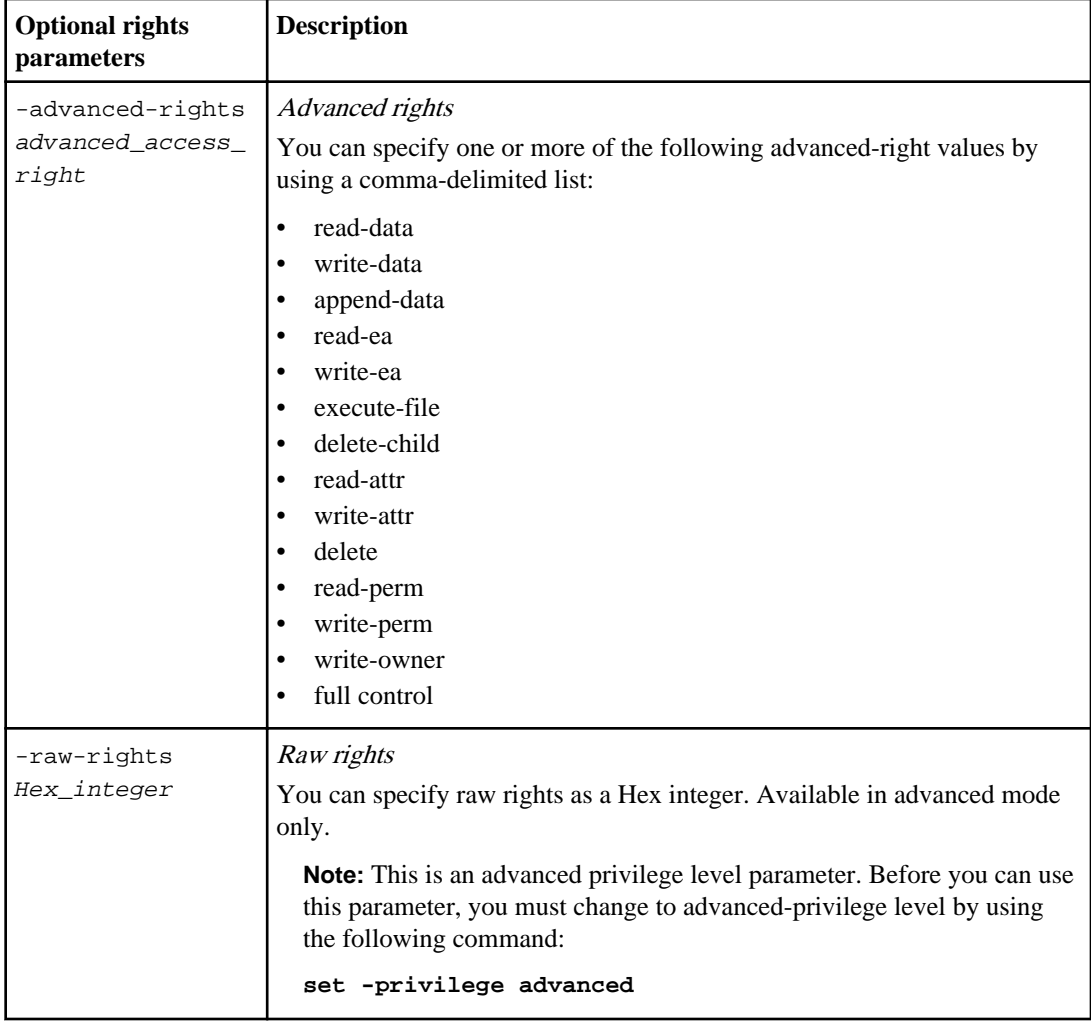

**Note:** If you do not specify rights for the DACL entry, the default is to set the rights to Full Control.

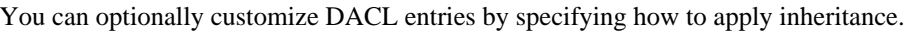

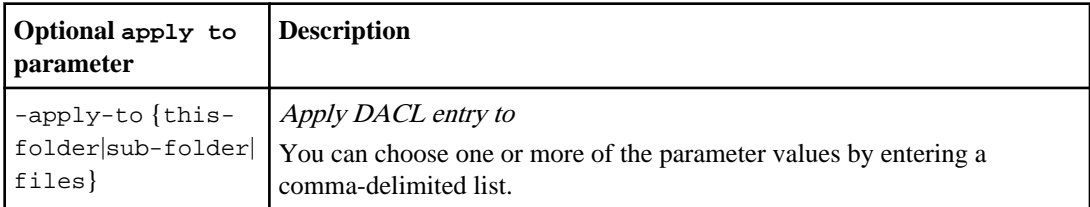

<span id="page-211-0"></span>**212** | File Access Management Guide for CIFS

**Note:** If you do not specify this parameter, the default is to apply this DACL entry to this folder, subfolders, and files.

#### **Steps**

**1.** Add a DACL entry to a security descriptor:

```
vserver security file-directory ntfs dacl add -vserver vserver_name -
ntfs-sd SD_name -access-type {allow|deny} -account name_or_SID
optional_parameters
```
#### **Example**

**vserver security file-directory ntfs dacl add -ntfs-sd sd1 -access-type deny -account domain\joe -rights full-control -apply-to this-folder vserver vs1**

**2.** Verify that the DACL entry is correct:

**vserver security file-directory ntfs dacl show -vserver vserver\_name ntfs-sd SD\_name -access-type {allow|deny} -account name\_or\_SID**

#### **Example**

**vserver security file-directory ntfs dacl show -vserver vs1 -ntfs-sd sd1 -access-type deny -account domain\joe**

> Vserver: vs1 Security Descriptor Name: sd1 Allow or Deny: deny Account Name or SID: DOMAIN\joe Access Rights: full-control Advanced Access Rights: - Apply To: this-folder Access Rights: full-control

# **Creating a security policy**

Creating a security policy for Storage Virtual Machines (SVMs) with FlexVol volumes is the third step in configuring and applying ACLs to a file or folder. A policy acts as a container for various tasks where each task is a single entry that can be applied to files or folders. You later add tasks to the security policy.

#### **About this task**

The tasks that you add to the security policy contain associations between NTFS security descriptor and file or folder paths; therefore, you should associate the policy with each SVM with FlexVol volumes (containing NTFS or mixed security-style volumes).

There are only two parameters for this command, and both are required.

<span id="page-212-0"></span>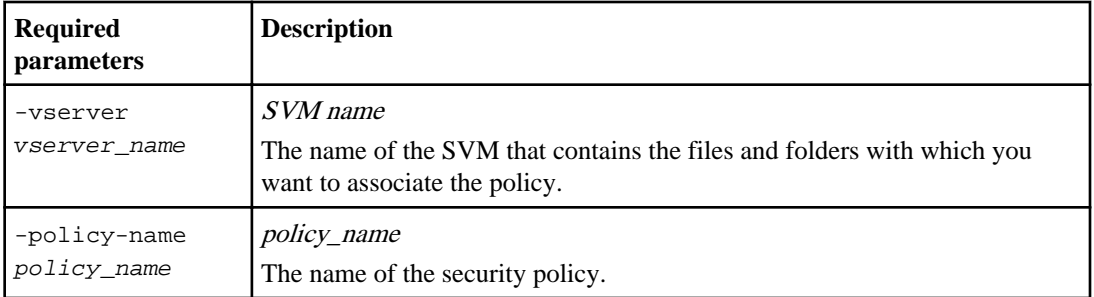

#### **Steps**

**1.** Create a security policy:

**vserver security file-directory policy create -vserver vserver\_name policy-name policy\_name**

#### **Example**

**vserver security file-directory policy create -policy-name policy1 vserver vs1**

**2.** Verify the security policy:

**vserver security file-directory policy show**

#### **Example**

**vserver security file-directory policy show**

Vserver Policy Name ------------ ------------- vs1 policy1

### **Adding a task to the security policy**

Creating and adding a policy task to a security policy is the fourth step in configuring and applying ACLs to files or folders in Storage Virtual Machine (SVM) with FlexVol volumes. When you create the policy task, you associate the task with a security policy. You can add one or more task entries to a security policy.

#### **About this task**

The security policy is a container for a task. The task contains definitions for the security configuration of a file (or folder) or set of files (or folders).

- A task refers to a single operation that can be done by a security policy to files or folders with NTFS or mixed security.
- A task associates file or folder paths to the security descriptor that needs to be set on the files or folders, and also defines the rules of inheritance.
- Every task in a policy is uniquely identified by the file or folder path. A policy cannot have duplicate task entries. There can be only one task per path.
- There can be a maximum of 10,000 tasks entries per policy.
- By associating a task with a security policy, you are associating the policy's assigned security descriptor to the file or folder path in the policy task.

When adding tasks to security policies, you must specify the following four required parameters:

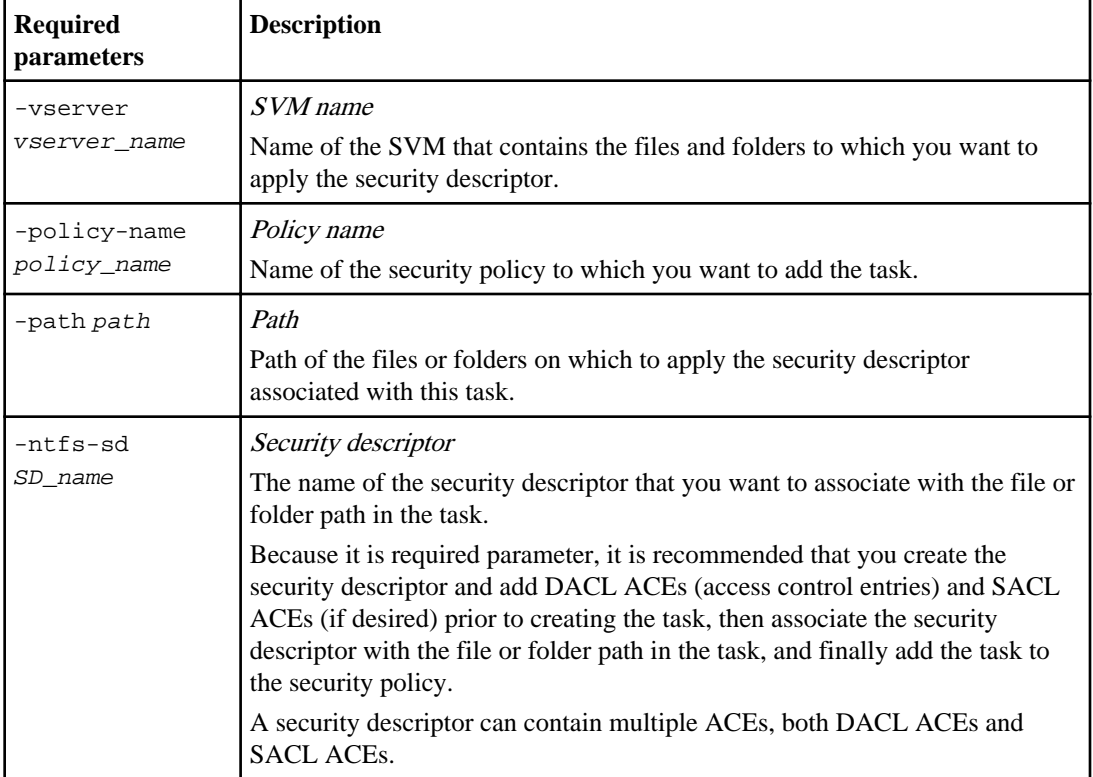

You can customize the security descriptor configuration by using the following optional parameters:

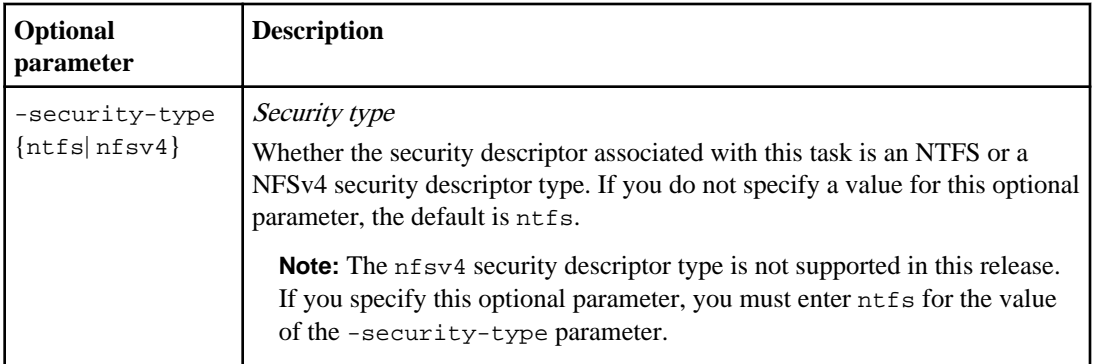

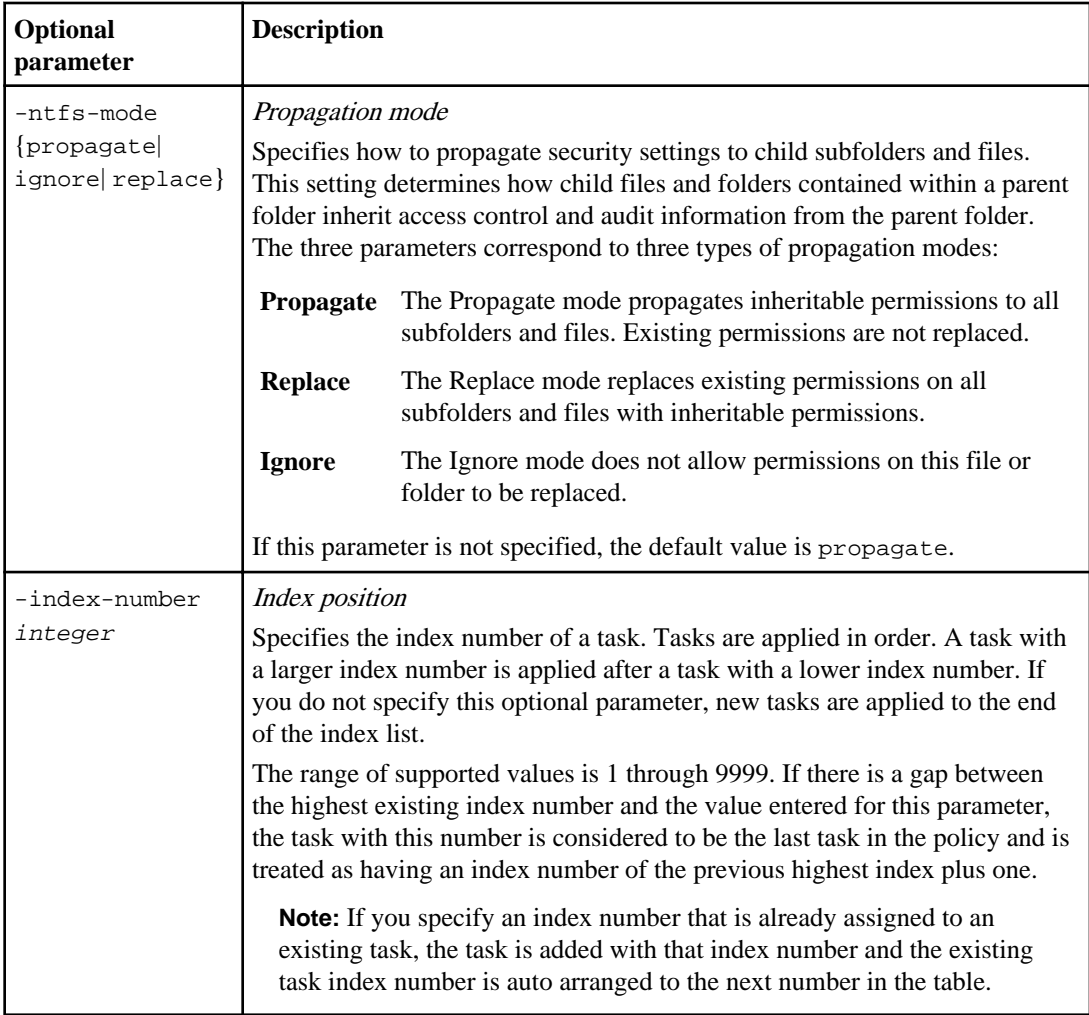

# **Steps**

**1.** Add a task with an associated security descriptor to the security policy:

**vserver security file-directory policy-task add -vserver vserver\_name policy-name policy\_name -path path -ntfs-sd SD\_name optional\_parameters**

#### **Example**

```
vserver security file-directory policy task add -vserver vs1 -policy-
name policy1 -path /home -security-type ntfs -ntfs-mode propagate -ntfs-
sd sd1 -index-num 1
```
**2.** Verify the policy task configuration:

<span id="page-215-0"></span>**216** | File Access Management Guide for CIFS

**vserver security file-directory policy-task show -vserver vserver\_name policy-name policy\_name -path path**

#### **Example**

**vserver security file-directory policy task show**

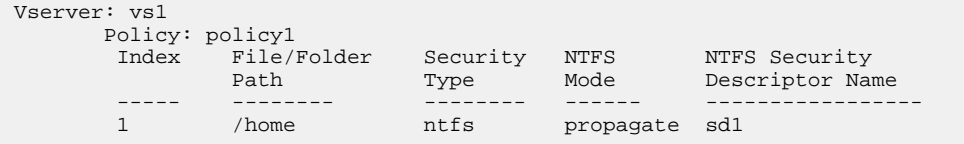

### **Applying security policies**

Applying a security policy to Storage Virtual Machines (SVMs) with FlexVol volumes is the last step to creating and applying NTFS ACLs to files or folders.

#### **About this task**

You can apply security settings defined in the security policy to NTFS files and folders residing within FlexVol volumes (NTFS or mixed security style).

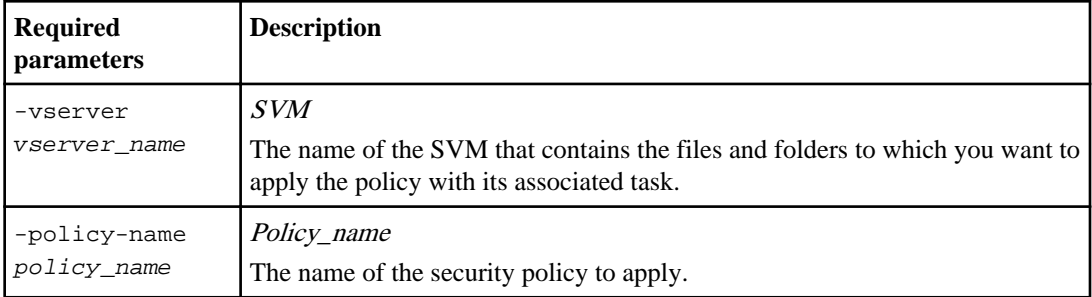

#### **Step**

**1.** Apply a security policy:

**vserver security file-directory policy apply -vserver vserver\_name** ‑**policy-name policy\_name**

#### **Example**

**vserver security file-directory apply -vserver vs1 -policy-name policy1**

The policy apply job is scheduled.

#### **Monitoring the security policy job**

When applying the security policy to Storage Virtual Machines (SVMs) with FlexVol volumes, you can monitor the progress of the task by monitoring the security policy job. This is helpful if you want
to ascertain that the application of the security policy succeeded. This is also helpful if you have a long-running job where you are applying bulk security to a large number of files and folders.

#### **About this task**

To display detailed information about a security policy job, use the -instance parameter.

#### **Step**

**1.** Monitor the security policy job:

```
vserver security file-directory job show -vserver vserver_name
```
#### **Example**

**vserver security file-directory job show -vserver vs1**

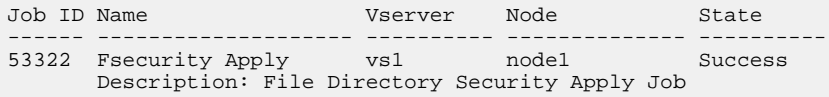

#### **Verifying the applied file security**

You can verify the file security settings to confirm that the files or folders on the Storage Virtual Machine (SVM) with FlexVol volumes to which you applied the security policy have the desired settings.

#### **About this task**

You must supply the name of the SVM that contains the data and the path to the file and folders on which you want to verify security settings. You can use the optional -expand-mask parameter to display detailed information about the security settings.

#### **Step**

**1.** Display file and folder security settings:

```
vserver security file-directory show -vserver vserver_name -path path [-
expand-mask true]
```
#### **Example**

```
vserver security file-directory show -vserver vs1 -path /data/
engineering -expand-mask true
```

```
 Vserver: vs1
    File Path: /data/engineering
 Security Style: ntfs
 Effective Style: ntfs
 DOS Attributes: 10
```

```
 DOS Attributes in Text: ----D---
Expanded Dos Attributes: 0x10
      ...0 .... .... .... = Offline
     .... ..0. .... .... = Sparse
      .... .... 0... .... = Normal
      .... .... ..0. .... = Archive
     .... .... ...1 .... = Directory
      .... .... .... .0.. = System
     .... .... .... ..0. = Hidden
 .... .... .... ...0 = Read Only
 Unix User Id: 0
           Unix Group Id: 0
          Unix Mode Bits: 777
 Unix Mode Bits in Text: rwxrwxrwx
                     ACLs: NTFS Security Descriptor
                           Control:0x8004
                                1... .... .... .... = Self Relative
                                .0.. .... .... .... = RM Control Valid
 ..0. .... .... .... = SACL Protected
 ...0 .... .... .... = DACL Protected
                               .... 0... .... .... = SACL Inherited
                                .... .0.. .... .... = DACL Inherited
                                .... ..0. .... .... = SACL Inherit Required
                               .... ...0 .... .... = DACL Inherit Required
                                .... .... ..0. .... = SACL Defaulted
                                .... .... ...0 .... = SACL Present
                               .... .... .... 0... = DACL Defaulted
 .... .... .... .1.. = DACL Present
 .... .... .... ..0. = Group Defaulted
                               .... .... .... ...0 = Owner Defaulted
                            Owner:BUILTIN\Administrators
                            Group:BUILTIN\Administrators
                            DACL - ACEs
                              ALLOW-Everyone-0x1f01ff
                                0... .... .... .... .... .... .... .... = Generic Read
 .0.. .... .... .... .... .... .... .... = Generic Write
 ..0. .... .... .... .... .... .... .... = Generic Execute
                                ...0 .... .... .... .... .... .... .... = Generic All
                                .... ...0 .... .... .... .... .... .... = System Security
                                .... .... ...1 .... .... .... .... .... = Synchronize
                                .... .... .... 1... .... .... .... .... = Write Owner
                                .... .... .... .1.. .... .... .... .... = Write DAC
                                .... .... .... ..1. .... .... .... .... = Read Control
                                .... .... .... ...1 .... .... .... .... = Delete
                               .... .... .... .... .... ...1 .... .... = Write Attributes
                               .... .... .... .... .... .... 1... .... = Read Attributes
                               .... .... .... .... .... .... .1.. .... = Delete Child
                               .... .... .... .... .... .... ..1. .... = Execute
                               .... .... .... .... .... .... ...1 .... = Write EA
                               .... .... .... .... .... .... .... 1... = Read EA
                               .... .... .... .... .... .... .... .1.. = Append
                               .... .... .... .... .... .... .... ...1. = Write
                               .... .... .... .... .... .... .... .... 1 = Read
                              ALLOW-Everyone-0x10000000-OI|CI|IO
                               0... .... .... .... .... .... .... .... = Generic Read
                                    ..... .... .... .... .... .... .... = Generic Write
                                ..0. .... .... .... .... .... .... .... = Generic Execute
                                ...1 .... .... .... .... .... .... .... = Generic All
 .... ...0 .... .... .... .... .... .... = System Security
 .... .... ...0 .... .... .... .... .... = Synchronize
 .... .... .... 0... .... .... .... .... = Write Owner
                                .... .... .... .0.. .... .... .... .... = Write DAC
 .... .... .... ..0. .... .... .... .... = Read Control
 .... .... .... ...0 .... .... .... .... = Delete
                               .... .... .... .... .... .... 0 .... .... = Write Attributes
                               .... .... .... .... .... .... 0... .... = Read Attributes
                               .... .... .... .... .... .... .0.. .... = Delete Child
                               .... .... .... .... .... .... ...0. .... = Execute
                               .... .... .... .... .... .... .... 0 .... = Write EA
                               .... .... .... .... .... .... .... 0... = Read EA
```
 .... .... .... .... .... .... .... .0.. = Append .... .... .... .... .... .... .... ..0. = Write .... .... .... .... .... .... .... .... 0 = Read

# **Configuring and applying audit policies on NTFS files and folders using the CLI**

There are several steps you must perform to apply audit policies to NTFS files and folders when using the Data ONTAP CLI. First, you create an NTFS security descriptor and add SACLs to the security descriptor. Next you create a security policy and add policy tasks. You then apply the security policy to a Storage Virtual Machine (SVM) with FlexVol volumes.

#### **About this task**

After applying the security policy, you can monitor the security policy job and then verify the settings on the applied audit policy.

#### **Steps**

**1.** [Creating an NTFS security descriptor](#page-219-0) on page 220

Creating an NTFS security descriptor is the first step in configuring and applying NTFS access control lists (ACLs) to files and folders residing within Storage Virtual Machine (SVM, formerly known as Vserver) with FlexVol volumes. Later, you will associate the security descriptor to the file or folder path in a policy task.

- **2.** [Adding NTFS SACL access control entries to the NTFS security descriptor](#page-221-0) on page 222 Adding SACL access control entries to the NTFS security descriptor is the second step in creating NTFS audit policies for files or folders in Storage Virtual Machine (SVM) with FlexVol volumes. Each entry identifies the user or group that you want to audit. The SACL entry defines whether you want to audit successful or failed access attempts.
- **3.** [Creating a security policy](#page-224-0) on page 225

Creating a security policy for Storage Virtual Machines (SVMs) with FlexVol volumes is the third step in configuring and applying ACLs to a file or folder. A policy acts as a container for various tasks where each task is a single entry that can be applied to files or folders. You later add tasks to the security policy.

**4.** [Adding a task to the security policy](#page-225-0) on page 226

Creating and adding a policy task to a security policy is the fourth step in configuring and applying ACLs to files or folders in Storage Virtual Machine (SVM) with FlexVol volumes. When you create the policy task, you associate the task with a security policy. You can add one or more task entries to a security policy.

**5.** [Applying security policies](#page-228-0) on page 229

Applying a security policy to Storage Virtual Machines (SVMs) with FlexVol volumes is the last step to creating and applying NTFS ACLs to files or folders.

**6.** [Monitoring the security policy job](#page-228-0) on page 229

When applying the security policy to Storage Virtual Machines (SVMs) with FlexVol volumes, you can monitor the progress of the task by monitoring the security policy job. This is helpful if

<span id="page-219-0"></span>you want to ascertain that the application of the security policy succeeded. This is also helpful if you have a long-running job where you are applying bulk security to a large number of files and folders.

**7.** [Verifying the applied audit policy](#page-229-0) on page 230

You can verify the audit policy to confirm that the files or folders on the Storage Virtual Machine (SVM) with FlexVol volumes to which you applied the security policy have the desired audit security settings.

# **Creating an NTFS security descriptor**

Creating an NTFS security descriptor is the first step in configuring and applying NTFS access control lists (ACLs) to files and folders residing within Storage Virtual Machine (SVM, formerly known as Vserver) with FlexVol volumes. Later, you will associate the security descriptor to the file or folder path in a policy task.

### **About this task**

You can create NTFS security descriptors for files and folders residing within NTFS security-style volumes, or for files and folders residing on mixed-security-style volumes.

By default, when a security descriptor is created, four discretionary access control list ACEs are added to that security descriptor. The four default ACEs are as follows:

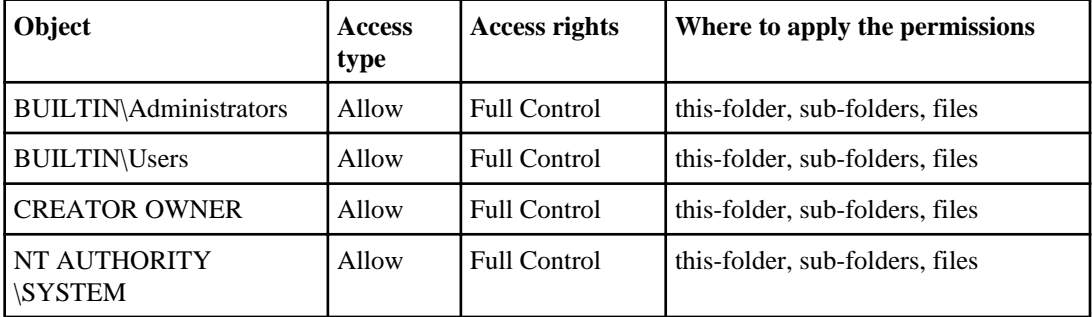

When creating the security descriptor, you must specify the following two parameters:

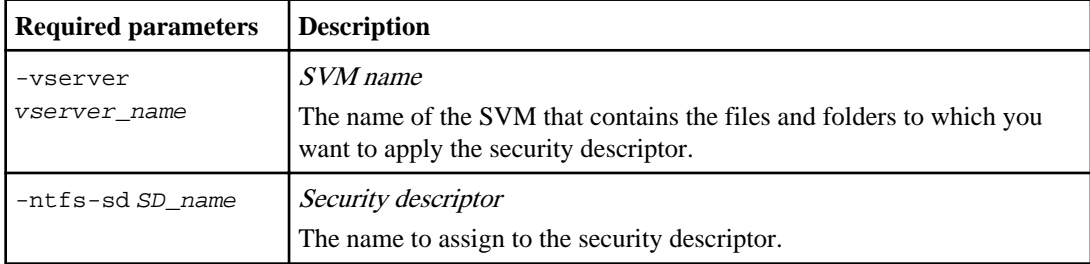

You can customize the security descriptor configuration by using the following optional parameters:

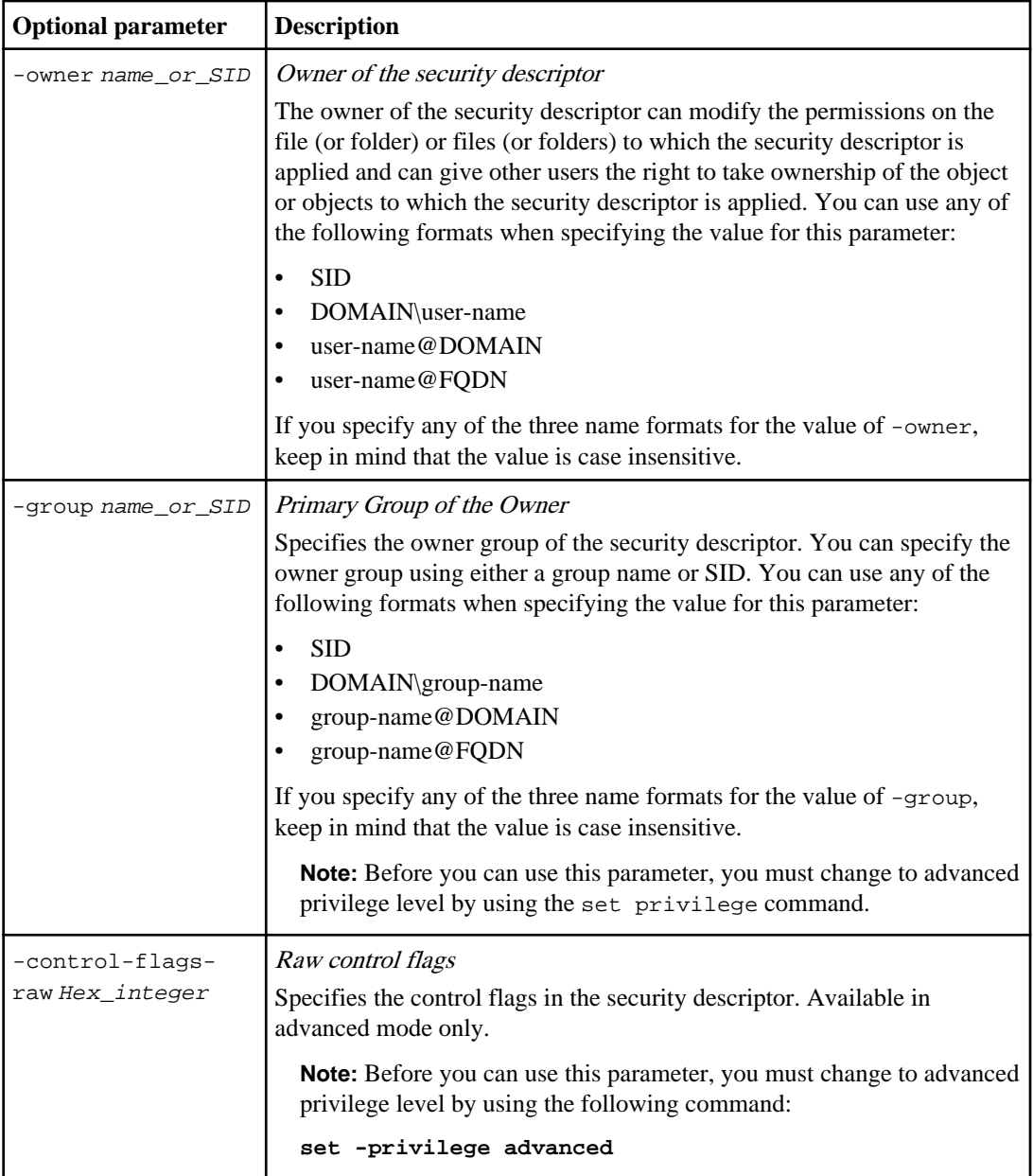

# **Steps**

**1.** If you want to use advanced parameters, set the privilege level to advanced:

# **set -privilege advanced**

**2.** Create a security descriptor:

<span id="page-221-0"></span>**vserver security file-directory ntfs create -vserver vserver\_name -ntfssd SD\_name optional\_parameters**

#### **Example**

**vserver security file-directory ntfs create -ntfs-sd sd1 -vserver vs1 owner domain\joe**

**3.** Verify that security descriptor configuration is correct:

**vserver security file-directory ntfs show -vserver vserver\_name -ntfs-sd SD\_name**

#### **Example**

**vserver security file-directory ntfs show -vserver vs1 -ntfs-sd sd1**

 Vserver: vs1 Security Descriptor Name: sd1 Owner of the Security Descriptor: DOMAIN\joe

**4.** If you are in advanced privilege level, return to the admin privilege level:

**set -privilege admin**

#### **Adding NTFS SACL access control entries to the NTFS security descriptor**

Adding SACL access control entries to the NTFS security descriptor is the second step in creating NTFS audit policies for files or folders in Storage Virtual Machine (SVM) with FlexVol volumes. Each entry identifies the user or group that you want to audit. The SACL entry defines whether you want to audit successful or failed access attempts.

#### **About this task**

You can add one or more ACEs (access control entries) to the security descriptor's SACL (system access control list).

If the security descriptor contains a SACL that has existing ACEs, the command adds the new ACE to the SACL. If the security descriptor does not contain a SACL, the command creates the SACL and adds the new ACE to it.

When adding an ACE to the SACL, you must provide information for the following four required parameters:

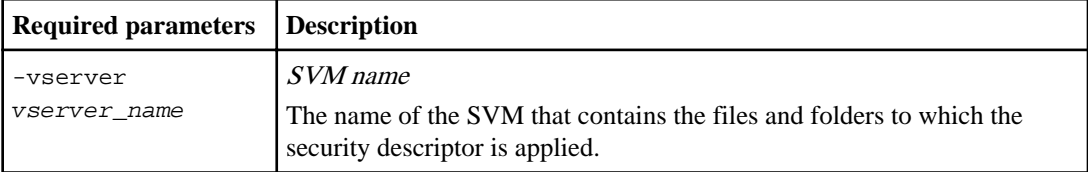

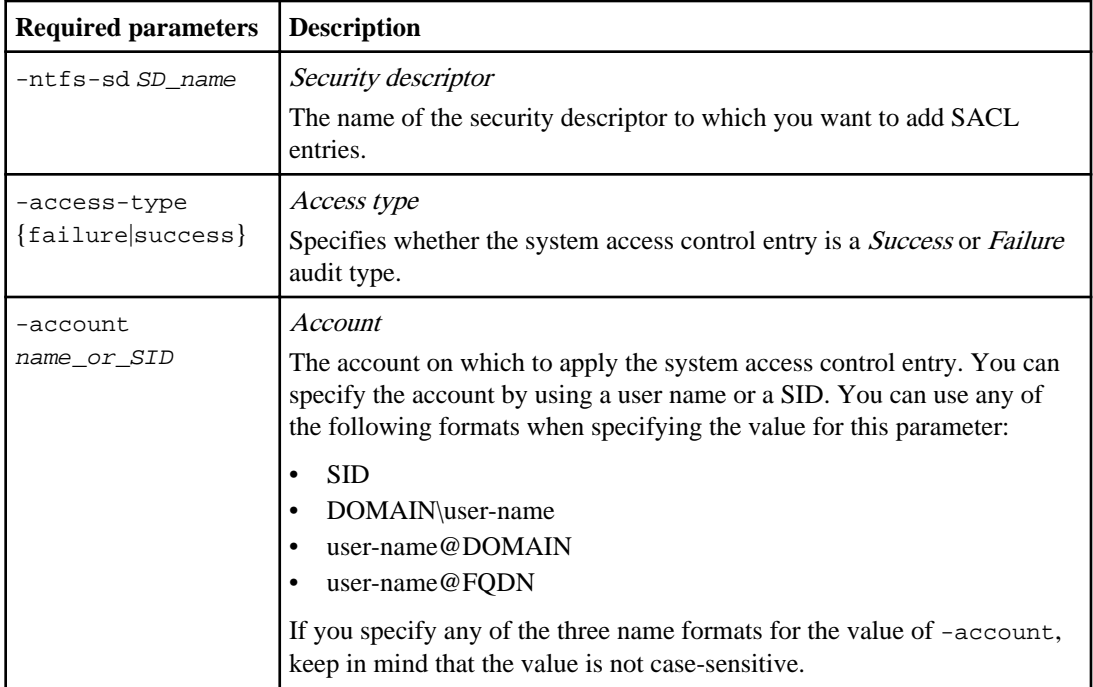

You can configure SACL entries by specifying what rights you want to audit for success or failure events for the account specified in the -account parameter. There are three mutually exclusive methods for specifying rights:

- Rights
- Advanced rights
- Raw rights (advanced-privilege)

To audit events, configure one of the three rights parameters:

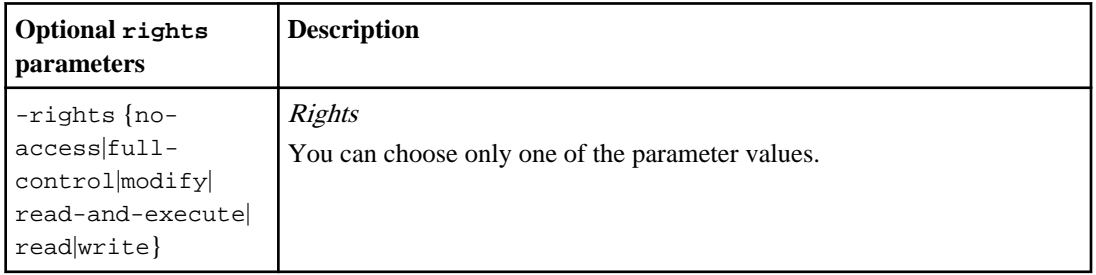

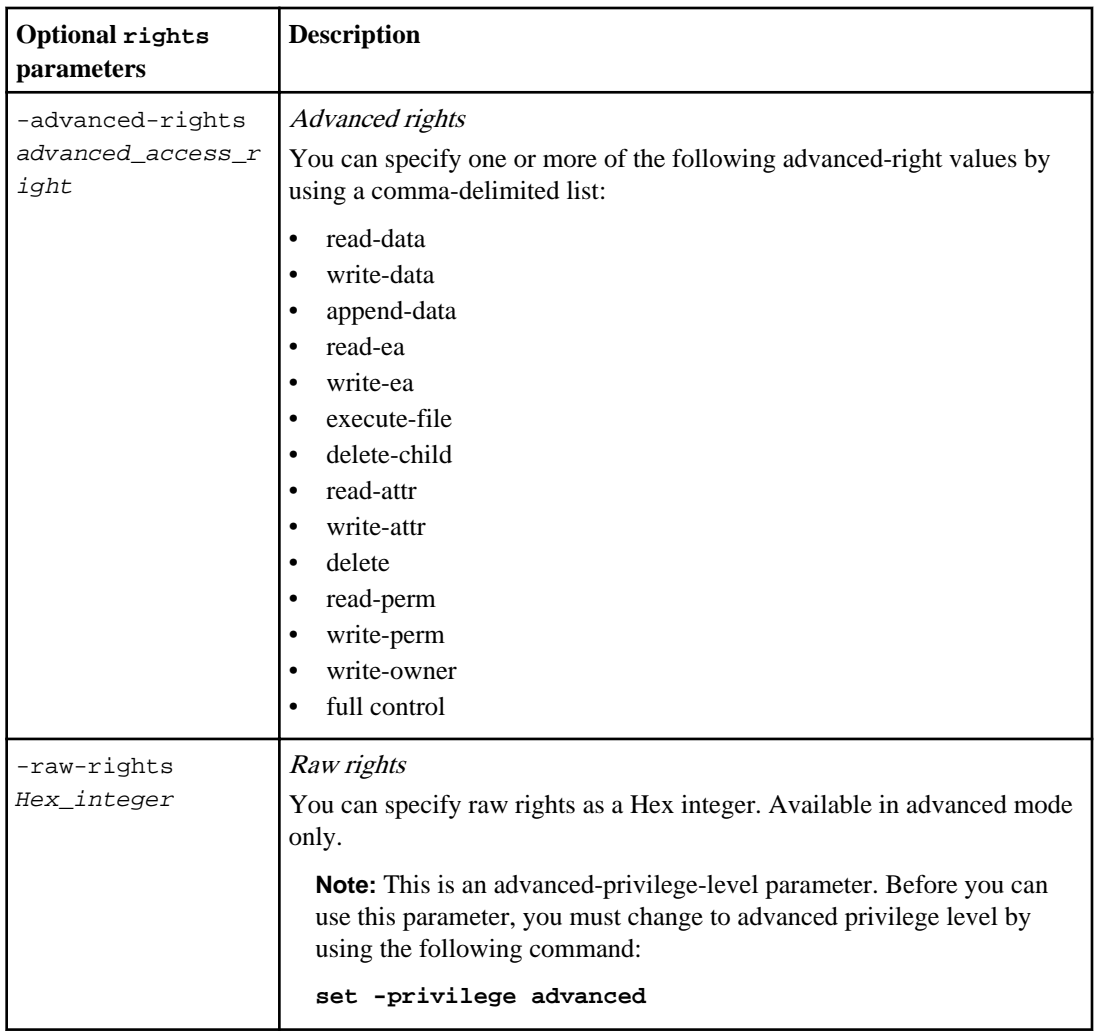

**Note:** If you do not specify rights for the SACL entry, the default setting is Full Control.

You can optionally customize SACL entries by specifying how to apply inheritance.

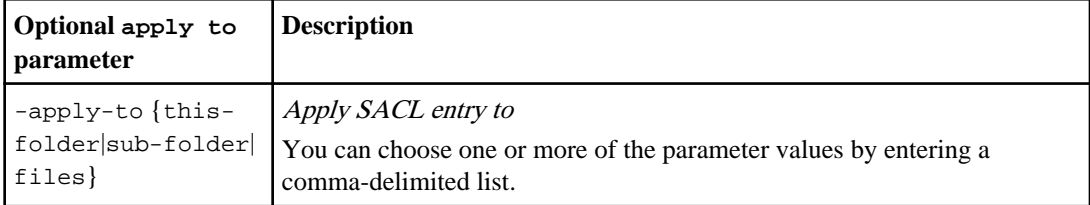

**Note:** If you do not specify this parameter, the default is to apply this SACL entry to this folder, subfolders, and files.

#### <span id="page-224-0"></span>**Steps**

**1.** Add a SACL entry to a security descriptor:

**vserver security file-directory ntfs sacl add -vserver vserver\_name ntfs-sd SD\_name -access-type {failure|success} -account name\_or\_SID optional\_parameters**

#### **Example**

**vserver security file-directory ntfs sacl add -ntfs-sd sd1 -access-type failure -account domain\joe -rights full-control -apply-to this-folder vserver vs1**

**2.** Verify that the SACL entry is correct:

```
vserver security file-directory ntfs sacl show -vserver vserver_name -
ntfs-sd SD_name -access-type {failure|success} -account name_or_SID
```
#### **Example**

```
vserver security file-directory ntfs sacl show -vserver vs1 -ntfs-sd sd1
-access-type deny -account domain\joe
```

```
 Vserver: vs1
                Security Descriptor Name: sd1
 Access type for Specified Access Rights: failure
                    Account Name or SID: DOMAIN\joe 
                           Access Rights: full-control
                  Advanced Access Rights: -
                                Apply To: this-folder
                           Access Rights: full-control
```
#### **Creating a security policy**

Creating a security policy for Storage Virtual Machines (SVMs) with FlexVol volumes is the third step in configuring and applying ACLs to a file or folder. A policy acts as a container for various tasks where each task is a single entry that can be applied to files or folders. You later add tasks to the security policy.

#### **About this task**

The tasks that you add to the security policy contain associations between NTFS security descriptor and file or folder paths; therefore, you should associate the policy with each SVM with FlexVol volumes (containing NTFS or mixed security-style volumes).

There are only two parameters for this command, and both are required.

<span id="page-225-0"></span>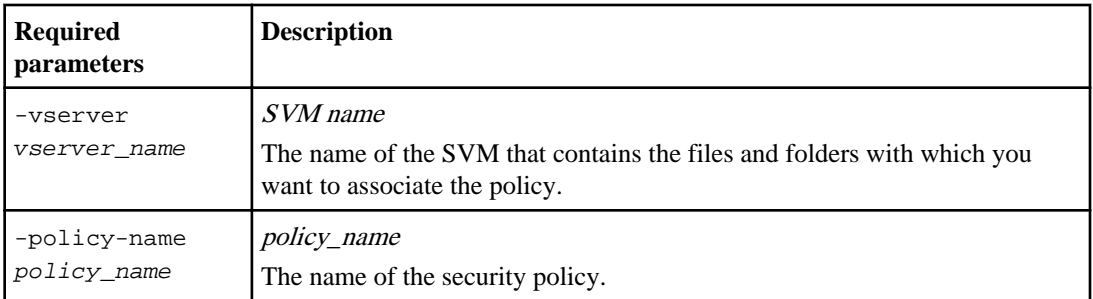

#### **Steps**

**1.** Create a security policy:

**vserver security file-directory policy create -vserver vserver\_name policy-name policy\_name**

#### **Example**

**vserver security file-directory policy create -policy-name policy1 vserver vs1**

**2.** Verify the security policy:

**vserver security file-directory policy show**

#### **Example**

**vserver security file-directory policy show**

Vserver Policy Name ------------ ------------- vs1 policy1

# **Adding a task to the security policy**

Creating and adding a policy task to a security policy is the fourth step in configuring and applying ACLs to files or folders in Storage Virtual Machine (SVM) with FlexVol volumes. When you create the policy task, you associate the task with a security policy. You can add one or more task entries to a security policy.

#### **About this task**

The security policy is a container for a task. The task contains definitions for the security configuration of a file (or folder) or set of files (or folders).

- A task refers to a single operation that can be done by a security policy to files or folders with NTFS or mixed security.
- A task associates file or folder paths to the security descriptor that needs to be set on the files or folders, and also defines the rules of inheritance.
- Every task in a policy is uniquely identified by the file or folder path. A policy cannot have duplicate task entries. There can be only one task per path.
- There can be a maximum of 10,000 tasks entries per policy.
- By associating a task with a security policy, you are associating the policy's assigned security descriptor to the file or folder path in the policy task.

When adding tasks to security policies, you must specify the following four required parameters:

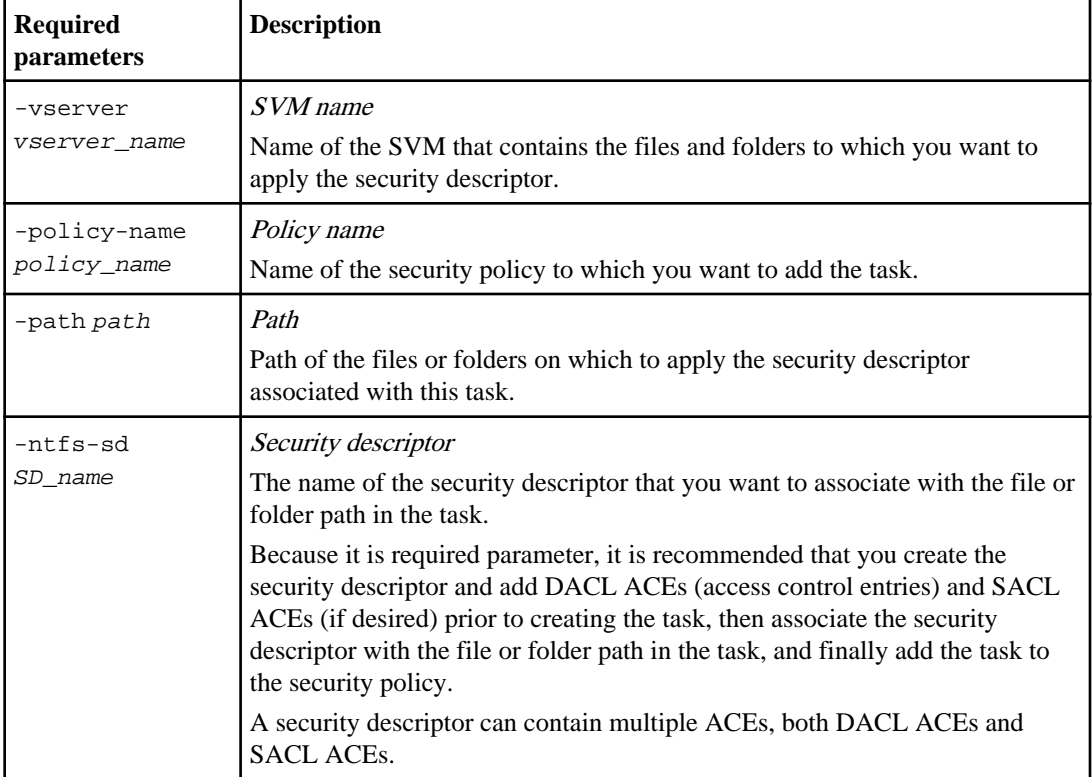

You can customize the security descriptor configuration by using the following optional parameters:

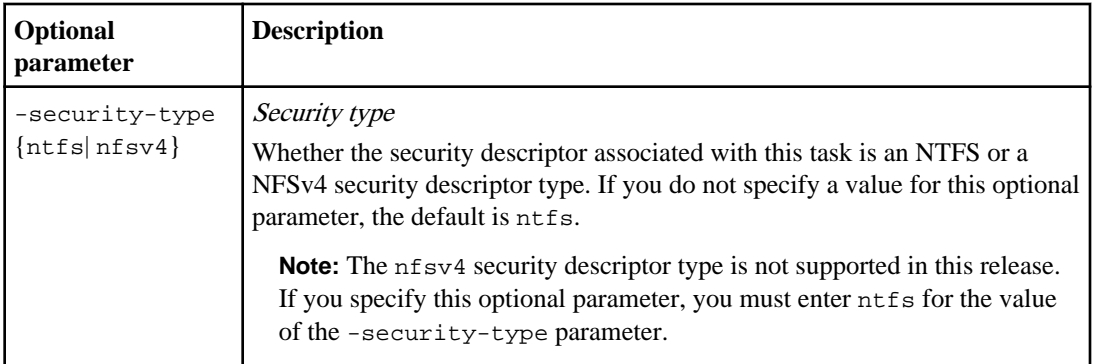

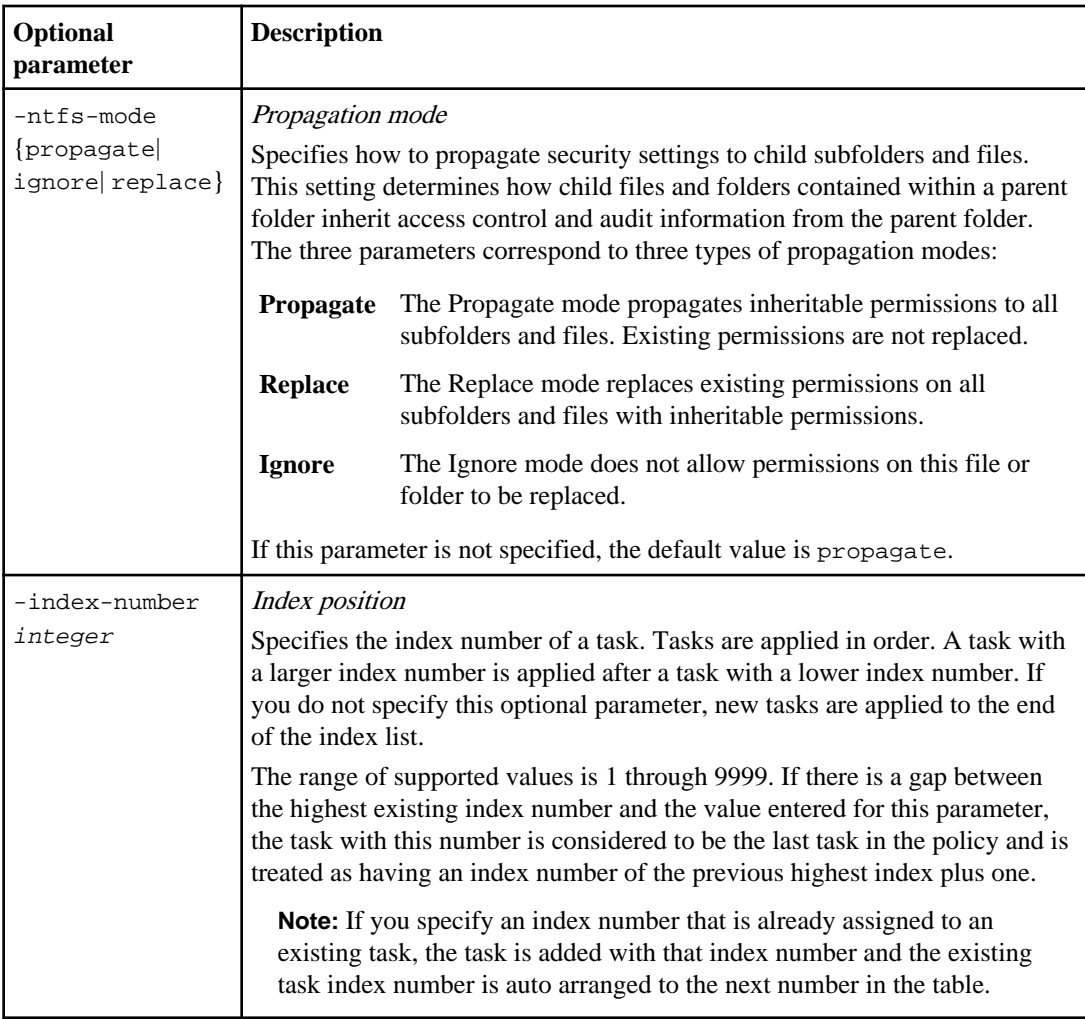

#### **Steps**

**1.** Add a task with an associated security descriptor to the security policy:

**vserver security file-directory policy-task add -vserver vserver\_name policy-name policy\_name -path path -ntfs-sd SD\_name optional\_parameters**

#### **Example**

```
vserver security file-directory policy task add -vserver vs1 -policy-
name policy1 -path /home -security-type ntfs -ntfs-mode propagate -ntfs-
sd sd1 -index-num 1
```
**2.** Verify the policy task configuration:

<span id="page-228-0"></span>**vserver security file-directory policy-task show -vserver vserver\_name policy-name policy\_name -path path**

#### **Example**

**vserver security file-directory policy task show**

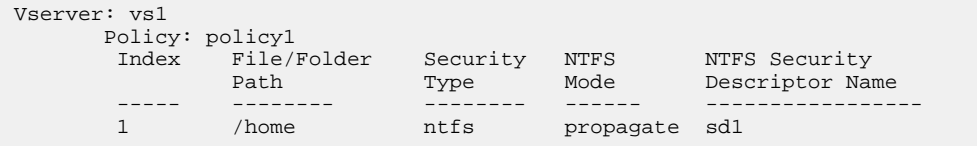

### **Applying security policies**

Applying a security policy to Storage Virtual Machines (SVMs) with FlexVol volumes is the last step to creating and applying NTFS ACLs to files or folders.

#### **About this task**

You can apply security settings defined in the security policy to NTFS files and folders residing within FlexVol volumes (NTFS or mixed security style).

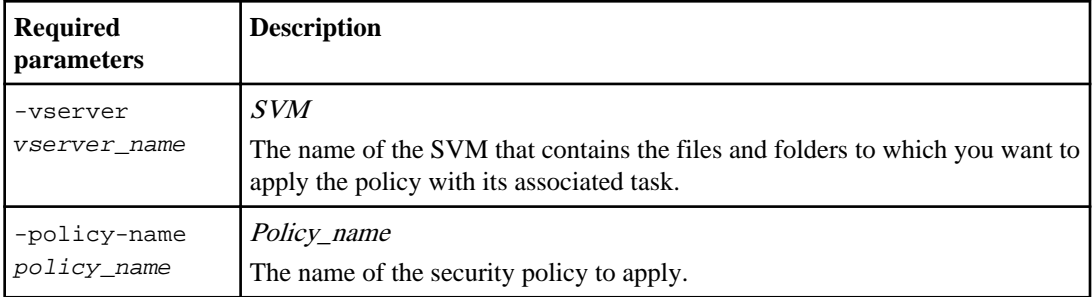

#### **Step**

**1.** Apply a security policy:

**vserver security file-directory policy apply -vserver vserver\_name** ‑**policy-name policy\_name**

#### **Example**

**vserver security file-directory apply -vserver vs1 -policy-name policy1**

The policy apply job is scheduled.

# **Monitoring the security policy job**

When applying the security policy to Storage Virtual Machines (SVMs) with FlexVol volumes, you can monitor the progress of the task by monitoring the security policy job. This is helpful if you want

<span id="page-229-0"></span>to ascertain that the application of the security policy succeeded. This is also helpful if you have a long-running job where you are applying bulk security to a large number of files and folders.

#### **About this task**

To display detailed information about a security policy job, use the -instance parameter.

#### **Step**

**1.** Monitor the security policy job:

**vserver security file-directory job show -vserver vserver\_name**

#### **Example**

**vserver security file-directory job show -vserver vs1**

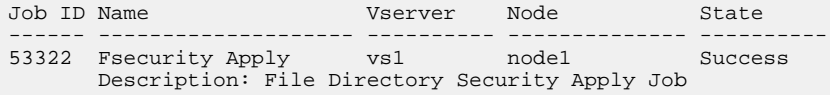

#### **Verifying the applied audit policy**

You can verify the audit policy to confirm that the files or folders on the Storage Virtual Machine (SVM) with FlexVol volumes to which you applied the security policy have the desired audit security settings.

#### **About this task**

You use the vserver security file-directory show command to display audit policy information. You must supply the name of the SVM that contains the data and the path to the data whose file or folder audit policy information you want to display.

#### **Step**

**1.** Display audit policy settings:

**vserver security file-directory show -vserver vserver\_name -path path**

#### **Example**

The following command displays the audit policy information applied to the path "/corp" in SVM vs1. The path has both a SUCCESS and a SUCCESS/FAIL SACL entry applied to it:

```
cluster::> vserver security file-directory show -vserver vs1 -path /
corp
                 Vserver: vs1
               File Path: /corp
```

```
 Security Style: ntfs
         Effective Style: ntfs
          DOS Attributes: 10
  DOS Attributes in Text: ----D---
Expanded Dos Attributes: -
            Unix User Id: 0
           Unix Group Id: 0
          Unix Mode Bits: 777
  Unix Mode Bits in Text: rwxrwxrwx
                     ACLs: NTFS Security Descriptor
                           Control:0x8014
                           Owner:DOMAIN\Administrator
                           Group:BUILTIN\Administrators
                           SACL - ACEs
                             ALL-DOMAIN\Administrator-0x100081-OI|CI|
SA|FA
                             SUCCESSFUL-DOMAIN\user1-0x100116-OI|CI|SA
                           DACL - ACEs
                             ALLOW-BUILTIN\Administrators-0x1f01ff-OI|
C1 ALLOW-BUILTIN\Users-0x1f01ff-OI|CI
                             ALLOW-CREATOR OWNER-0x1f01ff-OI|CI
                             ALLOW-NT AUTHORITY\SYSTEM-0x1f01ff-OI|CI
```
# **Commands for managing NTFS security descriptors**

There are specific Data ONTAP commands for managing security descriptors. You can create, modify, delete, and display information about security descriptors.

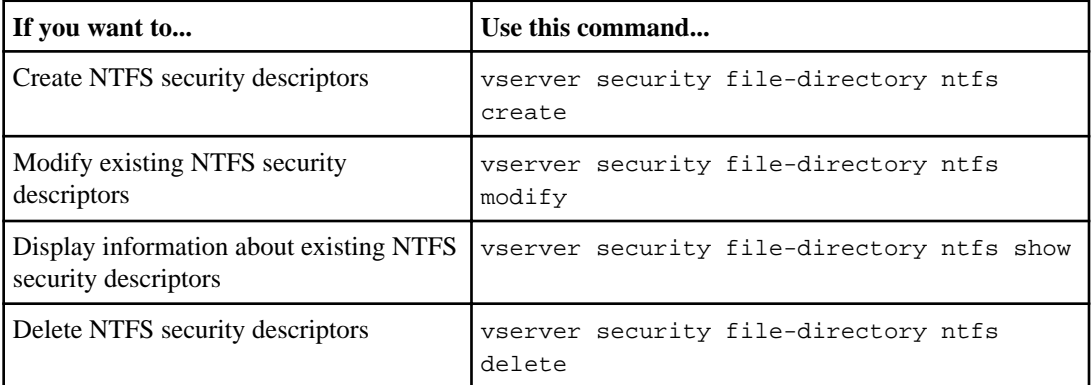

See the man pages for the vserver security file-directory ntfs commands for more information.

# **Commands for managing NTFS DACL access control entries**

There are specific Data ONTAP commands for managing DACL access control entries (ACEs). You can add ACEs to NTFS DACLs at any time. You can also manage existing NTFS DACLs by modifying, deleting, and displaying information about ACEs in DACLs.

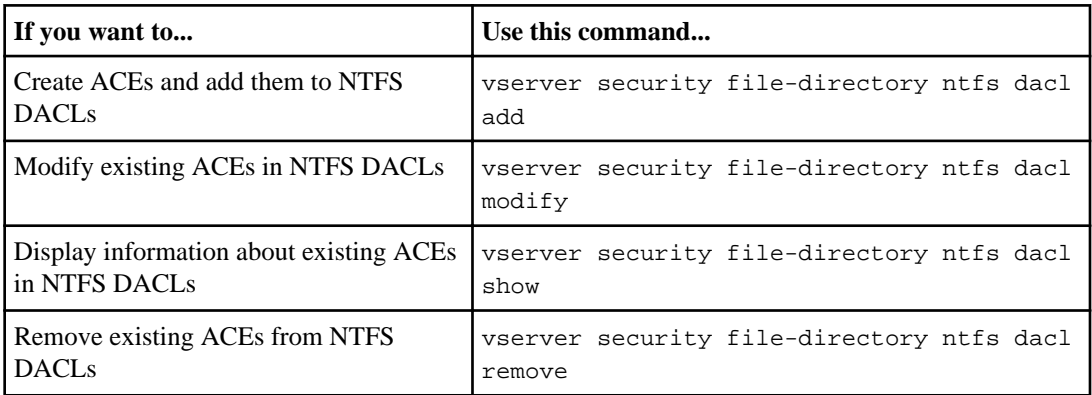

See the man pages for the vserver security file-directory ntfs dacl commands for more information.

# **Commands for managing NTFS SACL access control entries**

There are specific Data ONTAP commands for managing SACL access control entries (ACEs). You can add ACEs to NTFS SACLs at any time. You can also manage existing NTFS SACLs by modifying, deleting, and displaying information about ACEs in SACLs.

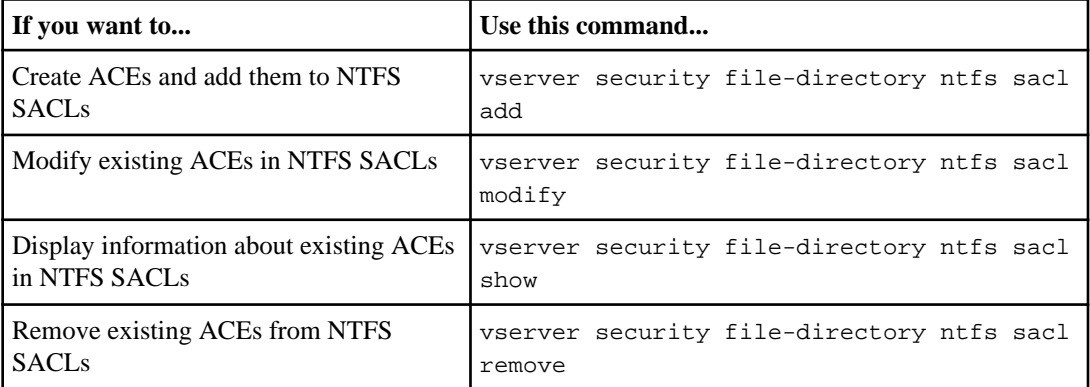

See the man pages for the vserver security file-directory ntfs sacl commands for more information.

# **Commands for managing security policies**

There are specific Data ONTAP commands for managing security policies. You can display information about policies and you can delete policies. You cannot modify a security policy.

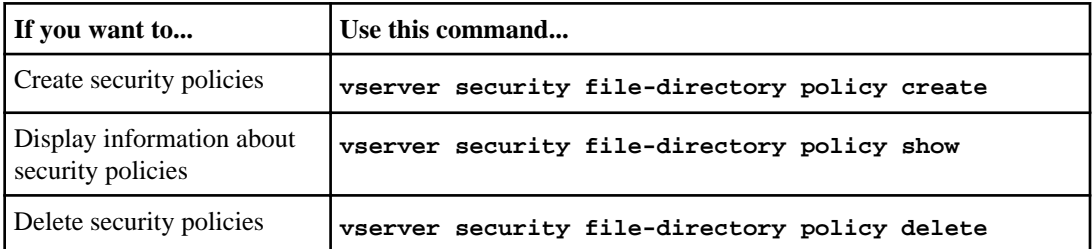

See the man pages for the vserver security file-directory policy commands for more information.

# **Commands for managing security policy tasks**

There are Data ONTAP commands for adding, modifying, removing, and displaying information about security policy tasks.

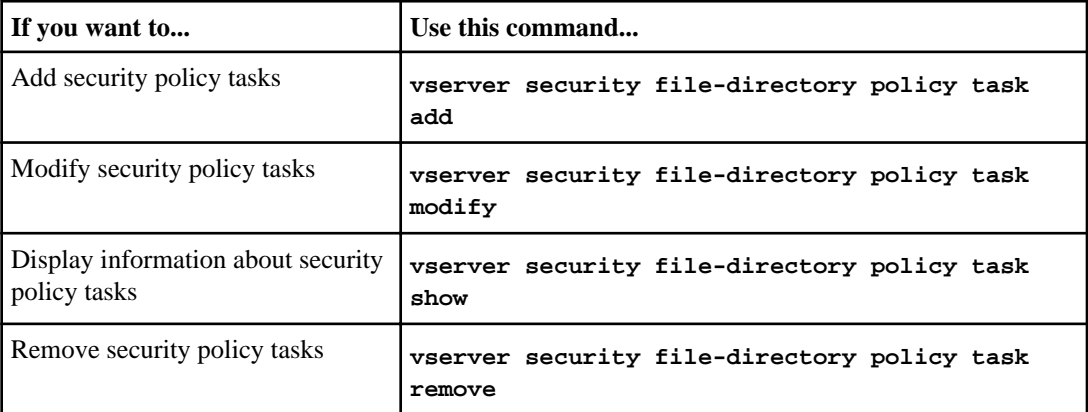

See the man pages for the vserver security file-directory policy task commands for more information.

# <span id="page-233-0"></span>**Commands for managing security policy jobs**

There are Data ONTAP commands for pausing, resuming, stopping, and displaying information about security policy jobs.

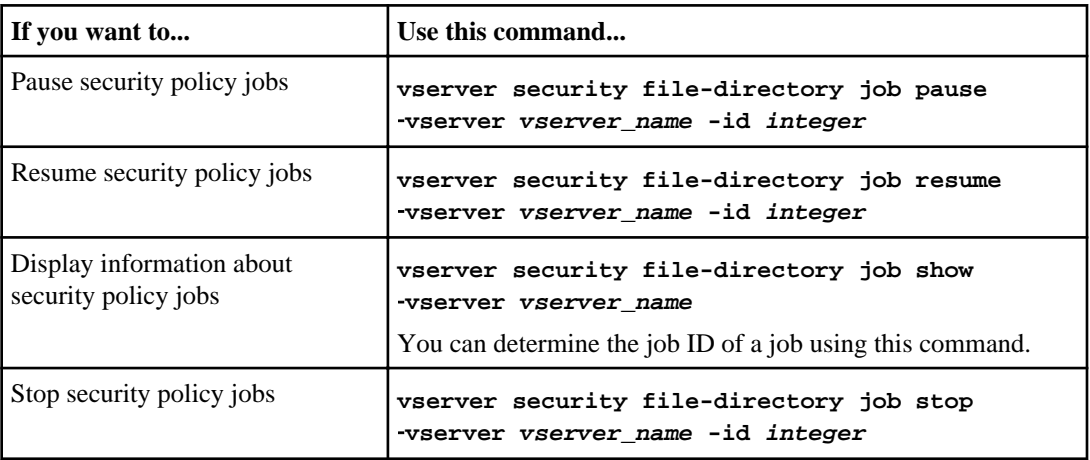

See the man pages for the vserver security file-directory job commands for more information.

# **Using security tracing to verify or troubleshoot file and directory access**

You can add permission tracing filters to instruct Data ONTAP to log information about why the CIFS server on a Storage Virtual Machine (SVM) with FlexVol volumes allows or denies a client or user's request to perform an operation. This can be useful when you want to verify that your file access security scheme is appropriate or when you want to troubleshoot file access issues.

# **How security traces work**

Security traces allow you to configure a filter that detects client operations over SMB on the Storage Virtual Machine (SVM) with FlexVol volumes, and trace all access checks matching that filter. You can then view the trace results, which provides a convenient summary of the reason that access was allowed or denied.

When you want to verify the security settings for SMB access on files and folders on your SVM or if you are faced with an access problem, you can quickly add a filter to turn on permission tracing.

The following list outlines important facts about how security traces works:

• Data ONTAP applies security traces at the SVM level.

- <span id="page-234-0"></span>• Each incoming request is screened to see if it matches filtering criteria of any enabled security traces.
- Traces are performed for both file and folder access requests.
- Traces can filter based on the following criteria:
	- Client IP
	- SMB path
	- Windows name
	- UNIX name
- Requests are screened for *Allowed* and *Denied* access response results.
- Each request matching filtering criteria of enabled traces is recorded in the trace results log.
- The storage administrator can configure a timeout on a filter to automatically disable it.
- If a request matches multiple filters, the results from the filter with the highest index number is recorded.
- The storage administrator can print results from the trace results log to determine why an access request was allowed or denied.

# **Related concepts**

[How to interpret security trace results](#page-244-0) on page 245 [How security styles affect data access](#page-18-0) on page 19

# **Related tasks**

[Performing security traces](#page-235-0) on page 236

# **Types of access checks security traces monitor**

Access checks for a file or folder are done based on multiple criteria. Security traces monitor operations on all these criteria.

The types of access checks that security traces monitor include the following:

- Volume and qtree security style
- Effective security of the file system containing the files and folders on which operations are requested
- User mapping
- Share-level permissions
- File-level permissions

# **Considerations when creating security traces**

You should keep several considerations in mind when you create security traces on Storage Virtual Machines (SVMs) with FlexVol volumes. For example, you need to know on which protocols you

<span id="page-235-0"></span>can create a trace, which security-styles are supported, and what the maximum number of active traces is.

- You can only create security traces on SVMs with FlexVol volumes.
- Each security trace filter entry is SVM specific. You must specify the SVM on which you want to run the trace.
- You can add permission tracing filters for SMB requests only.
- You must set up the CIFS server on the SVM on which you want to create trace filters.
- You can create security traces for files and folders residing on NTFS, UNIX, and mixed securitystyle volumes and qtrees.
- You can add a maximum of 10 permission tracing filters per SVM.
- You must specify a filter index number when creating or modifying a filter. Filters are considered in order of the index number. The criteria in a filter with a higher index number is considered before the criteria with a lower index number. If the request being traced matches criteria in multiple enabled filters, only the filter with the highest index number is triggered.
- After you have created and enabled a security trace filter, you must perform some file or folder requests on a client system to generate activity that the trace filter can capture and log in the trace results log.
- You should add permission tracing filters for file access verification or troubleshooting purposes only.

Adding permission tracing filters has a minor effect on controller performance.

When you are done with verification or troubleshooting activity, you should disable or remove all permission tracing filters. Furthermore, the filtering criteria you select should be as specific as possible so that Data ONTAP does not send a large number of trace results to the log.

# **Performing security traces**

Performing a security trace involves creating a security trace filter, verifying the filter criteria, generating access requests on an SMB client that match filter criteria, and viewing the results.

# **About this task**

After you are finished using a security filter to capture trace information, you can modify the filter and reuse it, or disable it if you no longer need it. After viewing and analyzing the filter trace results, you can then delete them if they are no longer needed.

# **Steps**

**1.** [Creating security trace filters](#page-236-0) on page 237

You can create security trace filters that detect SMB client operations on Storage Virtual Machines (SVMs) with FlexVol volumes and trace all access checks matching the filter. You can use the results from security traces to validate your configuration or to troubleshoot access issues.

**2.** [Displaying information about security trace filters](#page-238-0) on page 239

<span id="page-236-0"></span>You can display information about security trace filters configured on your Storage Virtual Machine (SVM). This enables you to see which types of access events each filter traces.

**3.** [Displaying security trace results](#page-239-0) on page 240

You can display the security trace results generated for file operations that match security trace filters. You can use the results to validate your file access security configuration or to troubleshoot SMB file access issues.

**4.** [Modifying security trace filters](#page-241-0) on page 242

If you want to change the optional filter parameters used to determine which access events are traced, you can modify existing security trace filters.

**5.** [Deleting security trace filters](#page-242-0) on page 243

When you no longer need a security trace filter entry, you can delete it. Because you can have a maximum of 10 security trace filters per Storage Virtual Machine (SVM), deleting unneeded filters enables you to create new filters if you have reached the maximum.

**6.** [Deleting security trace records](#page-243-0) on page 244

After you finish using a filter trace record to verify file access security or to troubleshoot SMB client access issues, you can delete the security trace record from the security trace log.

**7.** [Deleting all security trace records](#page-243-0) on page 244

If you do not want to keep any of the existing security trace records, you can delete all of the records on a node with a single command.

# **Related concepts**

[How security traces work](#page-233-0) on page 234 [Types of access checks security traces monitor](#page-234-0) on page 235 [Considerations when creating security traces](#page-234-0) on page 235 [How to interpret security trace results](#page-244-0) on page 245 [Displaying information about file security and audit policy on FlexVol volumes](#page-185-0) on page 186

# **Creating security trace filters**

You can create security trace filters that detect SMB client operations on Storage Virtual Machines (SVMs) with FlexVol volumes and trace all access checks matching the filter. You can use the results from security traces to validate your configuration or to troubleshoot access issues.

#### **About this task**

There are two required parameters for this command:

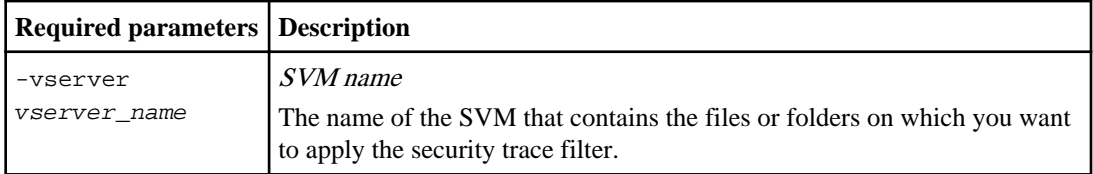

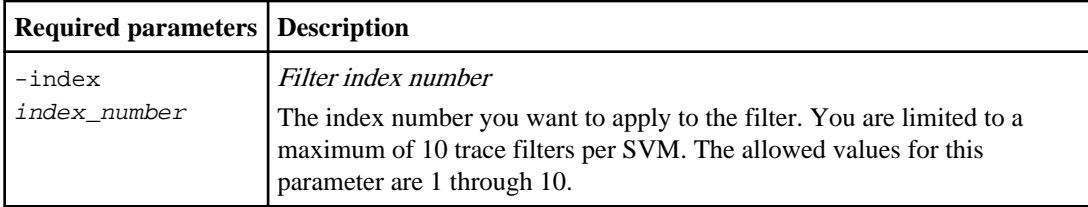

A number of optional filter parameters enable you to customize the security trace filter so that you can narrow down the results produced by the security trace:

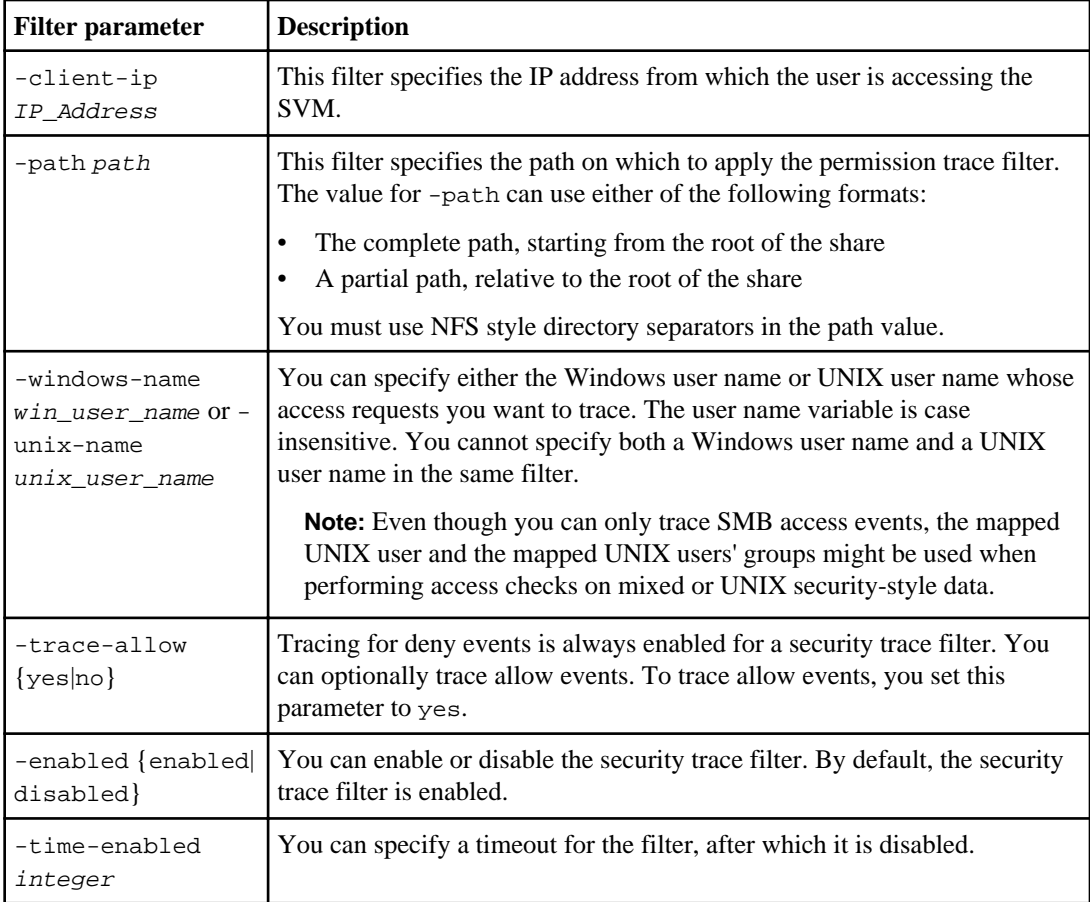

# **Steps**

**1.** Create a security trace filter:

**vserver security trace filter create -vserver vserver\_name -index index\_number filter\_parameters**

#### <span id="page-238-0"></span>**Example**

filter parameters is a list of optional filter parameters.

For more information, see the man pages for the command.

**2.** Verify the security trace filter entry:

**vserver security trace filter show -vserver vserver\_name -index index\_number**

### **Examples**

The following command creates a security trace filter for any user accessing a file with a share path \\server\share1\dir1\dir2\file.txt from the IP address 10.10.10.7. The filter uses a complete path for the -path option. The client's IP address used to access data is 10.10.10.7. The filter times out after 30 minutes:

```
cluster1::> vserver security trace filter create -vserver vs1 -index 1 -path /dir1/
dir2/file.txt -time-enabled 30 -client-ip 10.10.10.7
cluster1::> vserver security trace filter show -index 1
Vserver Index Client-IP Path Trace-Allow Windows-Name
-------- ----- ----------- ---------------------- ----------- -------------
        1 10.10.10.7 /dir1/dir2/file.txt no
```
The following command creates a security trace filter using a relative path for the -path option. The filter traces access for a Windows user named "joe". Joe is accessing a file with a share path  $\simeq\shr1\dir1\dir2\file.txt$ . The filter traces allow and deny events:

```
cluster1::> vserver security trace filter create -vserver vs1 -index 2 -path /dir1/
dir2/file.txt -trace-allow yes -windows-name mydomain\joe
cluster1::> vserver security trace filter show -vserver vs1 -index 2
 Vserver: vs1
 Filter Index: 2
            Client IP Address to Match: -
                                   Path: /dir1/dir2/file.txt
                       Windows User Name: mydomain\joe
                         UNIX User Name: -
                    Trace Allow Events: yes
                         Filter Enabled: enabled
               Minutes Filter is Enabled: 60
```
# **Displaying information about security trace filters**

You can display information about security trace filters configured on your Storage Virtual Machine (SVM). This enables you to see which types of access events each filter traces.

#### **Step**

**1.** Display information about security trace filter entries by using the vserver security trace filter show command.

For more information about using this command, see the man pages.

# <span id="page-239-0"></span>**Examples**

The following command displays information about all security trace filters on SVM vs1:

```
cluster1::> vserver security trace filter show -vserver vs1<br>Vserver Index Client-IP Path Trace-
                                                          Trace-Allow Windows-Name
-------- ----- ----------- ---------------------- ----------- -------------
vs1 1 - /dir1/dir2/file.txt yes -
vs1 2 - /dir3/dir4/ no mydomain\joe
```
# **Displaying security trace results**

You can display the security trace results generated for file operations that match security trace filters. You can use the results to validate your file access security configuration or to troubleshoot SMB file access issues.

# **Before you begin**

An enabled security trace filter must exist and operations must have been performed from an SMB client that matches the security trace filter to generate security trace results.

# **About this task**

You can display a summary of all security trace results, or you can customize what information is displayed in the output by specifying optional parameters. This can be helpful when the security trace results contain a large number of records.

If you do not specify any of the optional parameters, the following is displayed:

- Storage Virtual Machine (SVM) name
- Node name
- Security trace index number
- Security style
- Path
- Reason
- User name

The user name displayed depends on how the trace filter is configured:

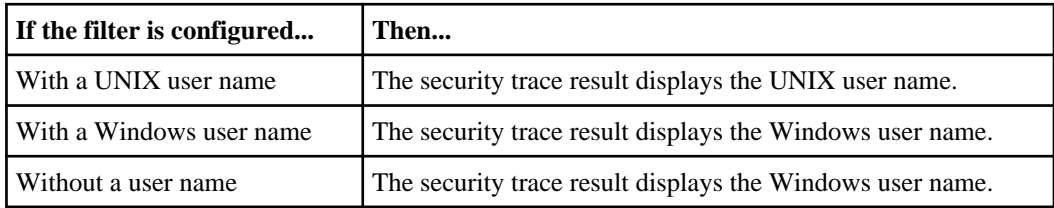

You can customize the output by using optional parameters. Some of the optional parameters that you can use to narrow the results returned in the command output include the following:

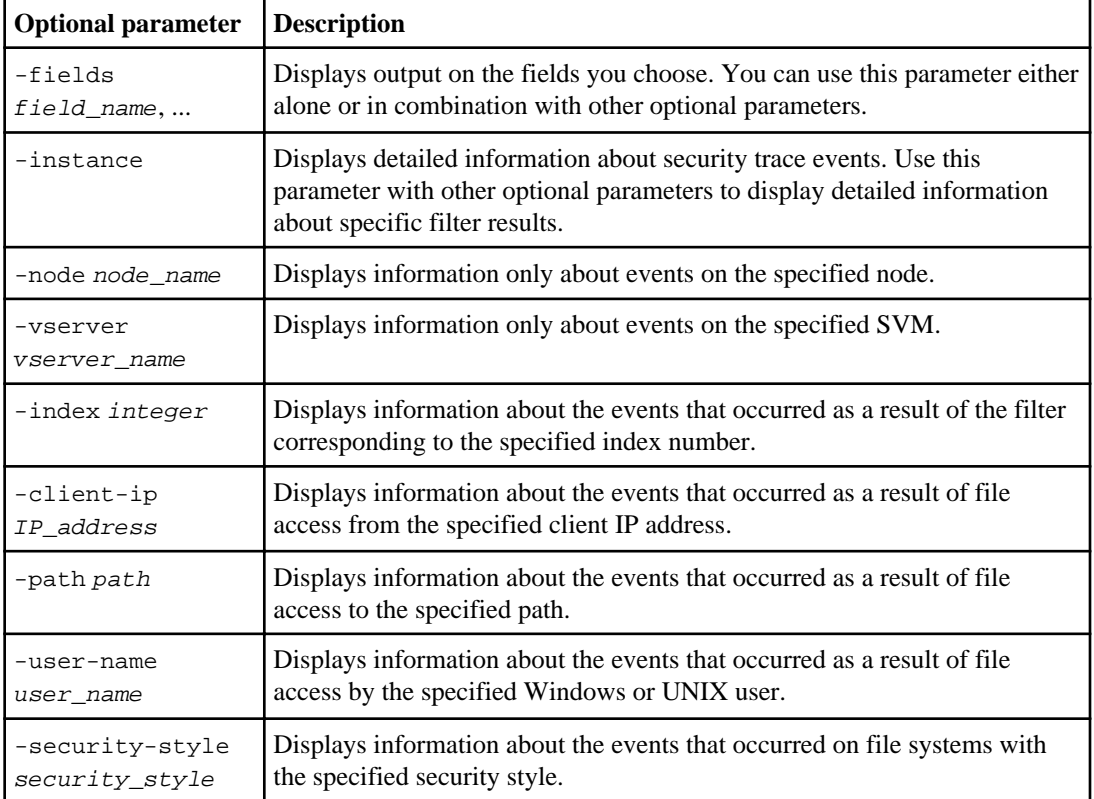

See the man page for information about other optional parameters that you can use with the command.

# **Step**

**1.** Display security trace filter results by using the vserver security trace trace-result show command.

# **Example**

**vserver security trace trace-result show -user-name domain\user**

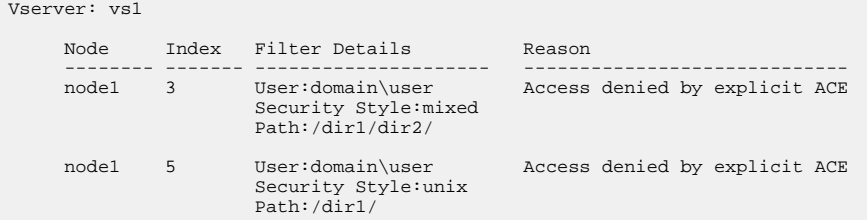

#### <span id="page-241-0"></span>**Related concepts**

[How to interpret security trace results](#page-244-0) on page 245

#### **Related references**

[List of effective security styles on file systems](#page-245-0) on page 246

### **Modifying security trace filters**

If you want to change the optional filter parameters used to determine which access events are traced, you can modify existing security trace filters.

#### **About this task**

You must identify which security trace filter you want to modify by specifying the Storage Virtual Machine (SVM) name on which the filter is applied and the index number of the filter. You can modify all the optional filter parameters.

#### **Steps**

**1.** Modify a security trace filter:

#### **vserver security trace filter modify -vserver vserver\_name -index index\_number filter\_parameters**

- vserver name is the name of the SVM on which you want to apply a security trace filter.
- *index* number is the index number that you want to apply to the filter. The allowed values for this parameter are 1 through 10.
- filter\_parameters is a list of optional filter parameters.
- **2.** Verify the security trace filter entry:

**vserver security trace filter show -vserver vserver\_name -index index\_number**

# **Example**

The following command modifies the security trace filter with the index number 1. The filter traces events for any user accessing a file with a share path  $\searrow$  server

\share1\dir1\dir2\file.txt from any IP address. The filter uses a complete path for the -path option. The filter traces allow and deny events:

```
cluster1::> vserver security trace filter modify -vserver vs1 -index 1 -path /dir1/
dir2/file.txt -trace-allow yes
cluster1::> vserver security trace filter show -vserver vs1 -index 1
                                 Vserver: vs1
                            Filter Index: 1
              Client IP Address to Match:
                                    Path: /dir1/dir2/file.txt
                       Windows User Name: -
                         UNIX User Name:
                       Trace Allow Events: yes
```

```
 Filter Enabled: enabled
 Minutes Filter is Enabled: 60
```
#### <span id="page-242-0"></span>**Deleting security trace filters**

When you no longer need a security trace filter entry, you can delete it. Because you can have a maximum of 10 security trace filters per Storage Virtual Machine (SVM), deleting unneeded filters enables you to create new filters if you have reached the maximum.

#### **About this task**

To uniquely identify the security trace filter that you want to delete, you must specify the following:

- The name of the SVM to which the trace filter is applied
- The filter index number of the trace filter

#### **Steps**

**1.** Identify the filter index number of the security trace filter entry you want to delete:

**vserver security trace filter show -vserver vserver\_name**

#### **Example**

**vserver security trace filter show -vserver vs1**

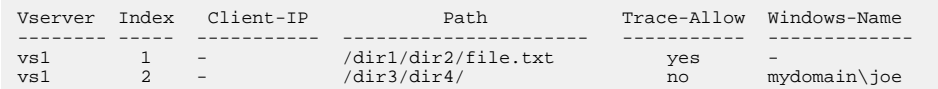

**2.** Using the filter index number information from the previous step, delete the filter entry:

**vserver security trace filter delete -vserver vserver\_name -index index\_number**

#### **Example**

**vserver security trace filter delete -vserver vs1 -index 1**

**3.** Verify that the security trace filter entry is deleted:

**vserver security trace filter show -vserver vserver\_name**

#### **Example**

**vserver security trace filter show -vserver vs1**

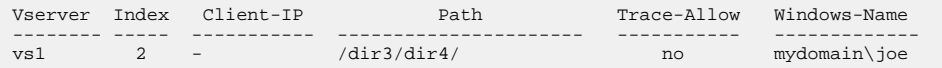

# <span id="page-243-0"></span>**Deleting security trace records**

After you finish using a filter trace record to verify file access security or to troubleshoot SMB client access issues, you can delete the security trace record from the security trace log.

### **About this task**

Before you can delete a security trace record, you must know the record's sequence number.

**Note:** Each Storage Virtual Machine (SVM) can store a maximum of 128 trace records. If the maximum is reached on the SVM, the oldest trace records are automatically deleted as new ones are added. If you do not want to manually delete trace records on this SVM, you can let Data ONTAP automatically delete the oldest trace results after the maximum is reached to make room for new results.

### **Steps**

**1.** Identify the sequence number of the record you want to delete:

**vserver security trace trace-result show -vserver vserver\_name -instance**

**2.** Delete the security trace record:

**vserver security trace trace-result delete -node node\_name -vserver vserver\_name -seqnum integer**

#### **Example**

**vserver security trace trace-result delete -vserver vs1 -node node1 seqnum 999**

• -node node\_name is the name of the cluster node on which the permission tracing event that you want to delete occurred.

This is a required parameter.

• -vserver *vserver\_name* is the name of the SVM on which the permission tracing event that you want to delete occurred.

This is a required parameter.

• -segnum *integer* is the sequence number of the log event that you want to delete. This is a required parameter.

# **Deleting all security trace records**

If you do not want to keep any of the existing security trace records, you can delete all of the records on a node with a single command.

# **Step**

**1.** Delete all security trace records:

<span id="page-244-0"></span>**vserver security trace trace-result delete -node node\_name -vserver vserver\_name \***

- $\bullet$  -node node name is the name of the cluster node on which the permission tracing event that you want to delete occurred.
- -vserver vserver name is the name of the Storage Virtual Machine (SVM) on which the permission tracing event that you want to delete occurred.

# **How to interpret security trace results**

Security trace results provide the reason that a request was allowed or denied. Output displays the result as a combination of the reason for allowing or denying access and the location within the access checking pathway where access is either allowed or denied. You can use the results to isolate and identify why actions are or are not allowed.

### **Example of output from the Reason field in an Allow result type**

The following is an example of the output from the Reason field that appears in the trace results log in an Allow result type:

Access is allowed because CIFS implicit permission grants requested access while opening existing file or directory.

#### **Example of output from the Reason field in an Allow result type**

The following is an example of the output from the Reason field that appears in the trace results log in a Deny result type:

Access is denied. The requested permissions are not granted by the ACE while checking for child-delete access on the parent.

#### **Example of output from the Filter details field**

The following is an example of the output from the Filter details field in the trace results log that liste effective security style of the file system containing files and folders match the filter criteria:

Security Style: MIXED and NT ACL

#### **Related tasks**

[Performing security traces](#page-235-0) on page 236

# <span id="page-245-0"></span>**List of effective security styles on file systems**

Security trace results provide information about the effective security style on file systems containing files and folders monitored by trace filters, which helps you understand why access operations are allowed or denied.

It is not always obvious what the effective security style is on files and folders, or what the impact of the effective security style is on a user who is trying to access files or folders over SMB or NFS. The list of effective security styles provided in the following table helps you decide what parameter setting to use when you create trace filters, and helps you interpret trace results obtained when running security traces:

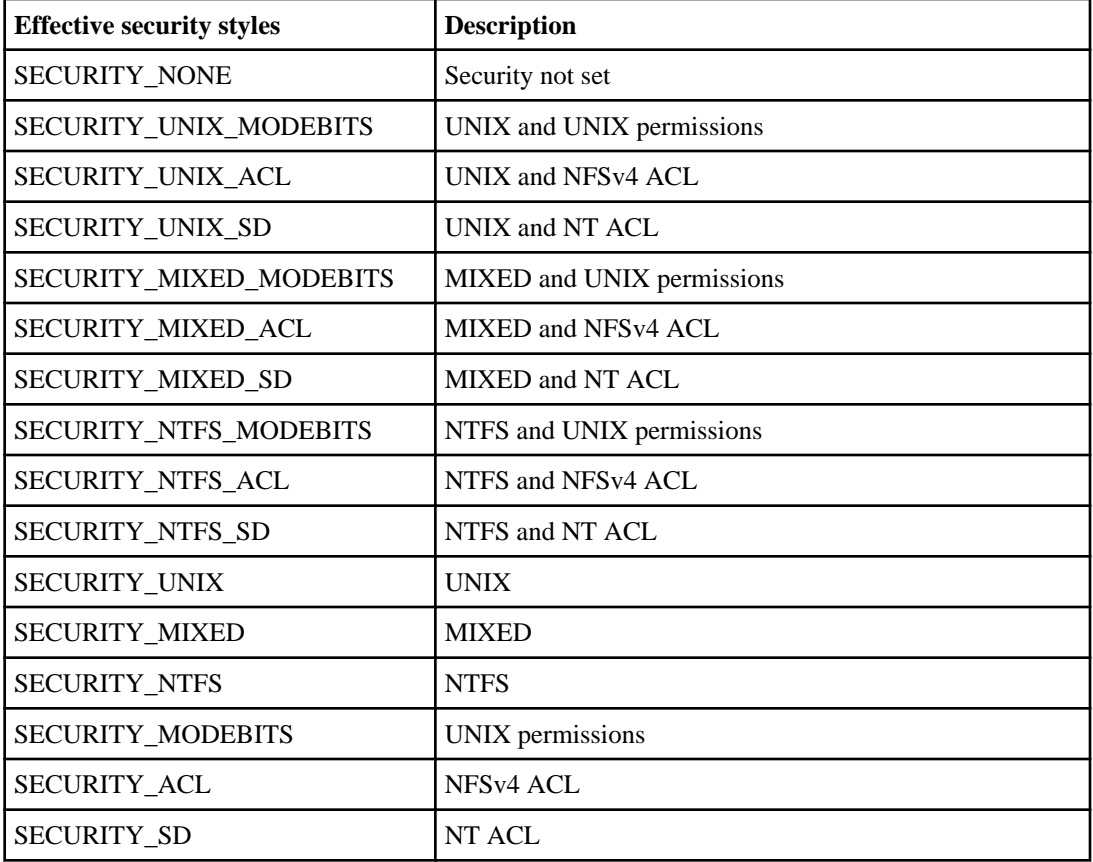

# **List of reasons and locations for allowing access**

Before you can interpret security trace results, you need to have a list of the reasons that access can be allowed. You must also have the list of the locations within the access checking pathway where access can be allowed. This information also aids you in planning your security trace filter.

A complete sentence describing the "Allow" result is derived by concatenating a location to the reason.

# **List of reasons**

The list of "Allow" reasons is provided in the following table:

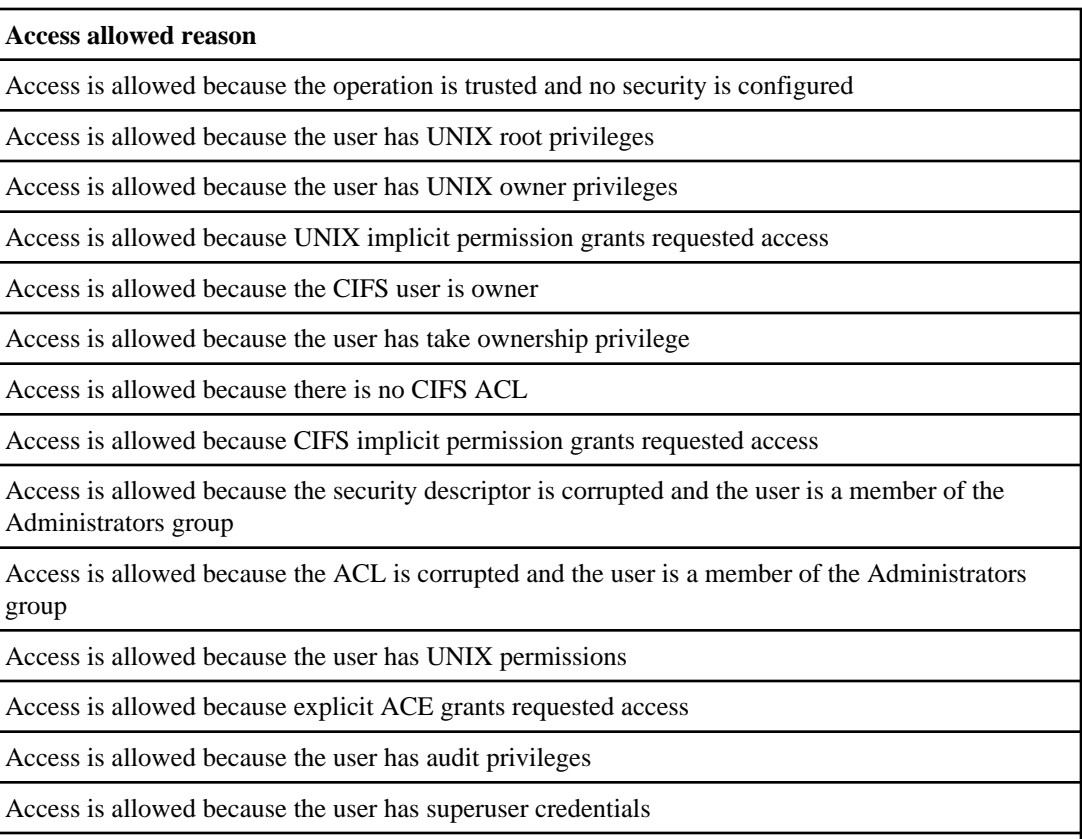

Access is allowed because inherited ACE grants requested access

# **List of locations**

The list of locations that are concatenated onto a reason are provided in the following table:

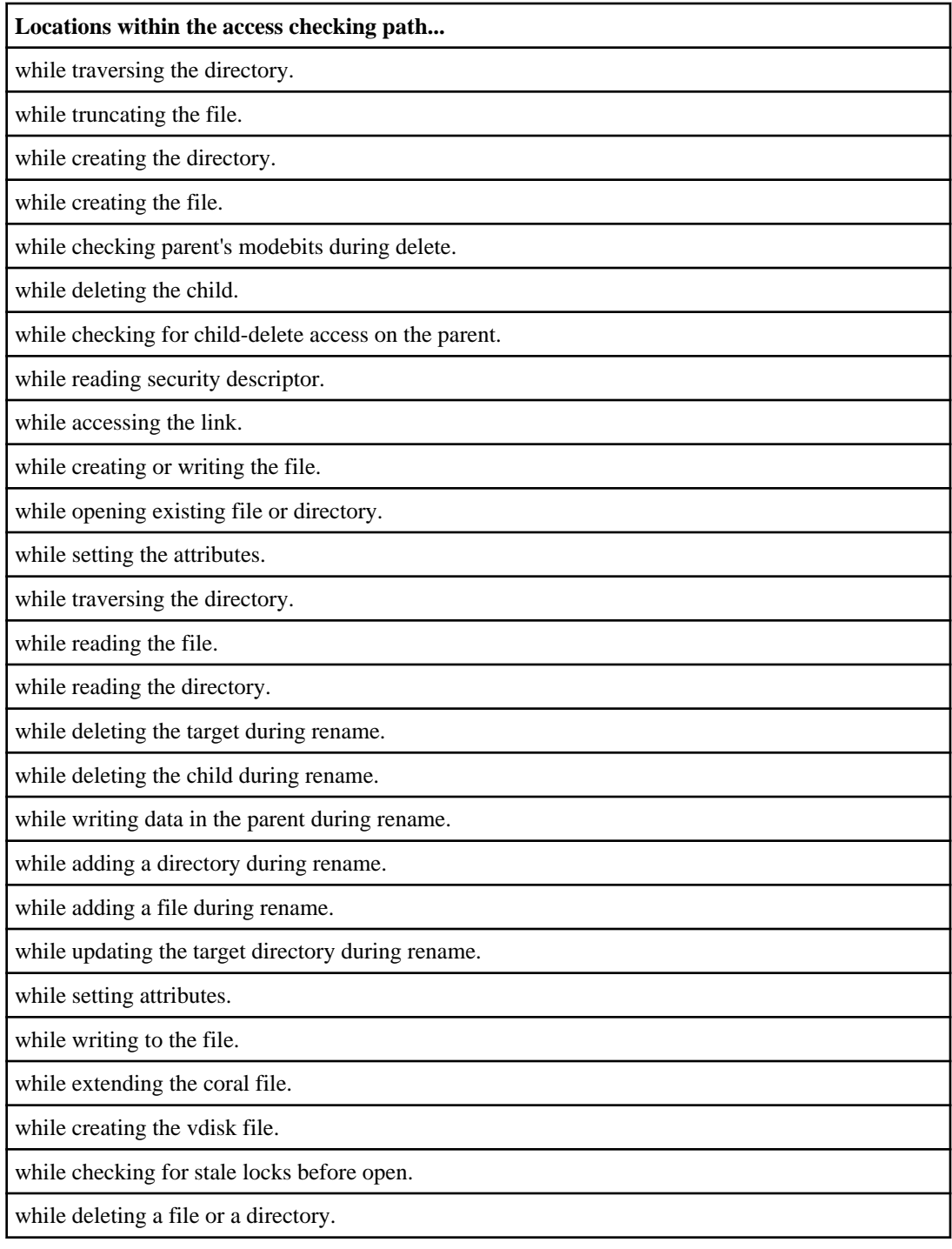

#### **Locations within the access checking path...**

while truncating a hidden file.

# **List of reasons and locations for denying access**

Before you can interpret security trace results, you need a list of the reasons that access can be denied. You must also have the list of the locations within the access checking pathway where access can be denied. This information also aids you in planning your security trace filter.

A complete sentence describing the "Deny" result is derived by concatenating a location to the reason.

### **List of reasons**

The list of "Deny" reasons is provided in the following table:

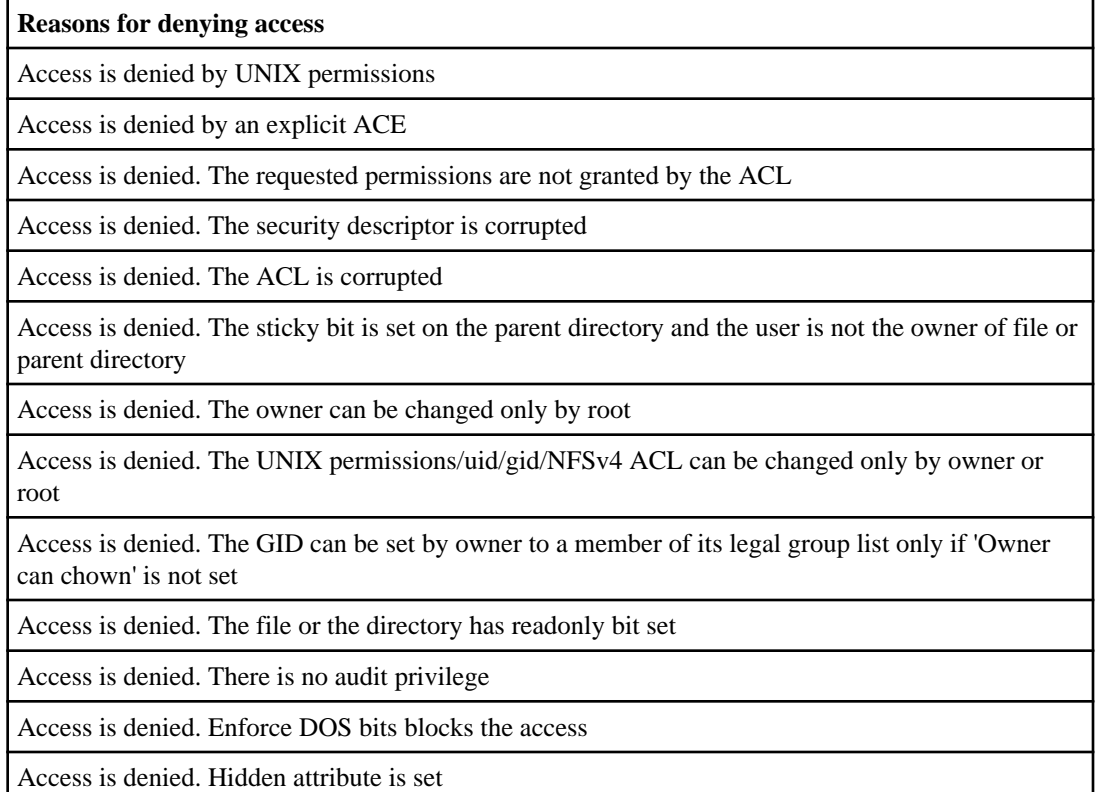

Access is denied by an inherited ACE

# **List of locations**

The list of locations that are concatenated onto a reason are provided in the following table:

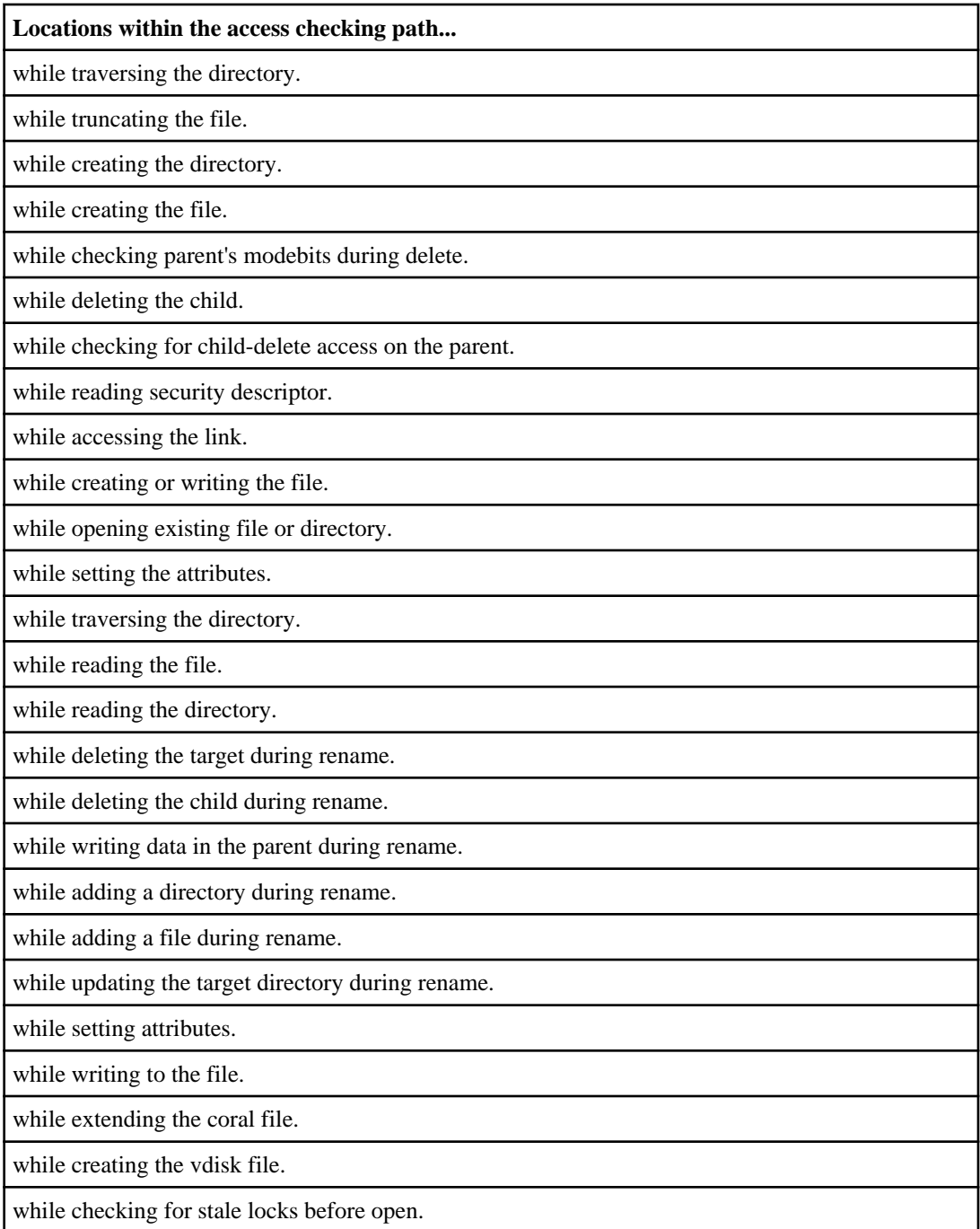

**Locations within the access checking path...**

while deleting a file or a directory.

while truncating a hidden file.

# **Configuring the metadata cache for SMB shares**

Metadata caching enables file attribute caching on SMB 1.0 clients to provide faster access to file and folder attributes. You can enable or disable attribute caching on a per-share basis. You can also configure the time-to-live for cached entries if metadata caching is enabled. Configuring metadata caching is not necessary if clients are connecting to shares over SMB 2.x or SMB 3.0.

# **How SMB metadata caching works**

When enabled, the SMB metadata cache stores path and file attribute data for a limited amount of time. This can improve SMB performance for SMB 1.0 clients with common workloads.

For certain tasks, SMB creates a significant amount of traffic that can include multiple identical queries for path and file metadata. You can reduce the number of redundant queries and improve performance for SMB 1.0 clients by using SMB metadata caching to fetch information from the cache instead.

**Attention:** While unlikely, it is possible that the metadata cache might serve stale information to SMB 1.0 clients. If your environment cannot afford this risk, you should not enable this feature.

# **Enabling the SMB metadata cache**

You can improve SMB performance for SMB 1.0 clients by enabling the SMB metadata cache. By default, SMB metadata caching is disabled.

#### **Step**

**1.** Perform the desired action:

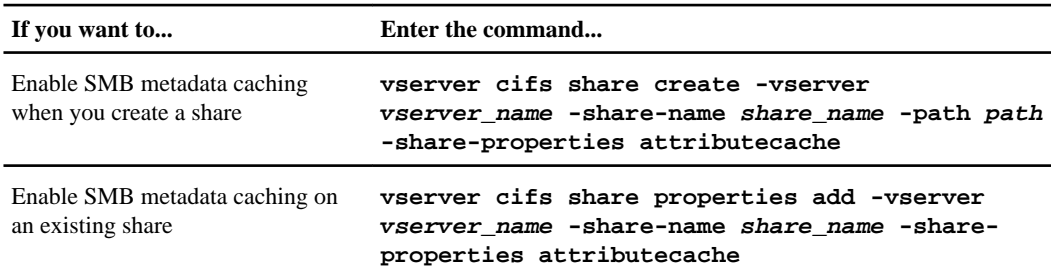

# **Related tasks**

Configuring the lifetime of SMB metadata cache entries on page 252 [Creating an SMB share on a CIFS server](#page-130-0) on page 131 [Adding or removing share properties on an existing SMB share](#page-134-0) on page 135

# **Configuring the lifetime of SMB metadata cache entries**

You can configure the lifetime of SMB metadata cache entries to optimize the SMB metadata cache performance in your environment. The default is 10 seconds.

# **Before you begin**

You must have enabled the SMB metadata cache feature. If SMB metadata caching is not enabled, the SMB cache TTL setting is not used.

# **Step**

**1.** Perform the desired action:

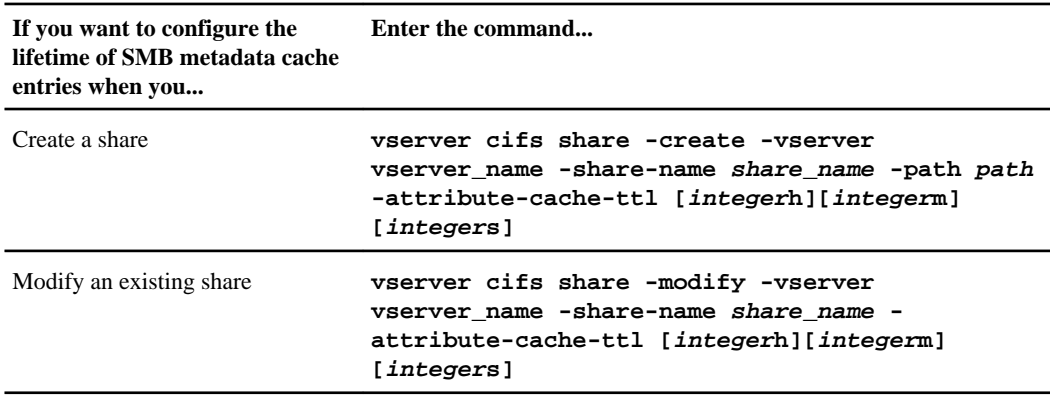

You can specify additional share configuration options and properties when you create or modify shares. See the man pages for more information.

# **Managing file locks**

You can display information about the current locks for a Storage Virtual Machine (SVM) as a first step to determining why a client cannot access a volume or file. You can use this information if you need to break file locks.

For information about how file locks affect Infinite Volumes, see the Clustered Data ONTAP Infinite Volumes Management Guide.
# **About file locking between protocols**

File locking is a method used by client applications to prevent a user from accessing a file previously opened by another user. How Data ONTAP locks files depends on the protocol of the client.

If the client is an NFS client, locks are advisory; if the client is an SMB client, locks are mandatory.

Because of differences between the NFS and SMB file locks, an NFS client might fail to access a file previously opened by an SMB application.

The following occurs when an NFS client attempts to access a file locked by an SMB application:

- In mixed or NTFS volumes, file manipulation operations such as  $rm_i$ ,  $rm_i$  and  $rm_i$  can cause the NFS application to fail.
- NFS read and write operations are denied by SMB deny-read and deny-write open modes, respectively.
- NFS write operations fail when the written range of the file is locked with an exclusive SMB bytelock.

In UNIX security-style volumes, NFS unlink and rename operations ignore SMB lock state and allow access to the file. All other NFS operations on UNIX security-style volumes honor SMB lock state.

## **How Data ONTAP treats read-only bits**

The read-only bit is a binary digit, which holds a value of 0 or 1, that is set on a file-by-file basis to reflect whether a file is writable (disabled) or read-only (enabled).

SMB clients that use MS-DOS and Windows can set a per-file read-only bit. NFS clients do not set a per-file read-only bit because NFS clients do not have any protocol operations that use a per-file read-only bit.

Data ONTAP can set a read-only bit on a file when an SMB client that uses MS-DOS or Windows creates that file. Data ONTAP can also set a read-only bit when a file is shared between NFS clients and SMB clients. Some software, when used by NFS clients and SMB clients, requires the read-only bit to be enabled.

For Data ONTAP to keep the appropriate read and write permissions on a file shared between NFS clients and SMB clients, it treats the read-only bit according to the following rules:

- NFS treats any file with the read-only bit enabled as if it has no write permission bits enabled.
- If an NFS client disables all write permission bits and at least one of those bits had previously been enabled, Data ONTAP enables the read-only bit for that file.
- If an NFS client enables any write permission bit, Data ONTAP disables the read-only bit for that file.
- If the read-only bit for a file is enabled and an NFS client attempts to discover permissions for the file, the permission bits for the file are not sent to the NFS client; instead, Data ONTAP sends the permission bits to the NFS client with the write permission bits masked.
- If the read-only bit for a file is enabled and an SMB client disables the read-only bit, Data ONTAP enables the owner's write permission bit for the file.

• Files with the read-only bit enabled are writable only by root.

**Note:** Changes to file permissions take effect immediately on SMB clients, but might not take effect immediately on NFS clients if the NFS client enables attribute caching.

# **How Data ONTAP differs from Windows on handling locks on share path components**

Unlike Windows, Data ONTAP does not lock each component of the path to an open file while the file is open. This behavior also affects SMB share paths.

Because Data ONTAP does not lock each component of the path, it is possible to rename a path component above the open file or share, which can cause problems for certain applications, or can cause the share path in the SMB configuration to be invalid. This can cause the share to be inaccessible.

To avoid issues caused by renaming path components, you can apply security settings that prevent users or applications from renaming critical directories.

# **Displaying information about locks**

You can display information about the current file locks, including what types of locks are held and what the lock state is, details about byte-range locks, sharelock modes, delegation locks, and opportunistic locks, and whether locks are opened with durable or persistent handles.

## **About this task**

The client IP address cannot be displayed for locks established through NFSv4 or NFSv4.1.

By default, the command displays information about all locks. You can use command parameters to display information about locks for a specific Storage Virtual Machine (SVM) or to filter the command's output by other criteria. If you do not specify any parameter, the command displays the following information:

- SVM name
- Volume name of the FlexVol volume or the name of the namespace constituent for the Infinite Volume
- Path of the locked object
- Logical interface name
- Protocol by which the lock was established
- Type of lock
- Client

The vserver locks show command displays information about four types of locks:

- Byte-range locks, which lock only a portion of a file.
- Share locks, which lock open files.
- Opportunistic locks, which control client-side caching over SMB.

• Delegations, which control client-side caching over NFSv4.x.

By specifying optional parameters, you can determine important information about each of these lock types. See the man page for the command for more information.

#### **Step**

**1.** Display information about locks by using the vserver locks show command.

### **Examples**

The following example displays summary information for an NFSv4 lock on a file with the path /vol1/file1. The sharelock access mode is write-deny\_none, and the lock was granted with write delegation:

```
cluster1::> vserver locks show
Vserver: vs0<br>Volume Object Path
                                          LIF Protocol Lock Type Client<br>---------- -------- ---------- ------
------- ------------------------- ----------- --------- ----------- -------
vol1 /vol1/file1 lif1 nfsv4 share-level -
 Sharelock Mode: write-deny_none
 delegation -
                   Delegation Type: write
```
The following example displays detailed oplock and sharelock information about the SMB lock on a file with the path /data2/data2\_2/intro.pptx. A durable handle is granted on the file with a share lock access mode of write-deny\_none to a client with an IP address of 10.3.1.3. A lease oplock is granted with a batch oplock level:

```
cluster1::> vserver locks show -instance -path /data2/data2_2/intro.pptx
                    Vserver: vs1
                    Volume: data2_2
         Logical Interface: lif2
              Object Path: /data2/data2_2/intro.pptx
                 Lock UUID: 553cf484-7030-4998-88d3-1125adbba0b7
            Lock Protocol: cifs
                 Lock Type: share-level
   Node Holding Lock State: node3
                Lock State: granted
   Bytelock Starting Offset: -
    Number of Bytes Locked: -
    Bytelock is Mandatory:
    Bytelock is Exclusive:
     Bytelock is Superlock: -
         Bytelock is Soft:
              Oplock Level: -
    Shared Lock Access Mode: write-deny_none
      Shared Lock is Soft: false
          Delegation Type:
            Client Address: 10.3.1.3
              SMB Open Type: durable
         SMB Connect State: connected
SMB Expiration Time (Secs): -
         SMB Open Group ID: 
78a90c59d45ae211998100059a3c7a00a007f70da0f8ffffcd445b0300000000
                   Vserver: vs1
                    Volume: data2_2
          Logical Interface: lif2
              Object Path: /data2/data2_2/test.pptx
```

```
 Lock UUID: 302fd7b1-f7bf-47ae-9981-f0dcb6a224f9
              Lock Protocol: cifs
                 Lock Type: op-lock
    Node Holding Lock State: node3
                Lock State: granted
  Bytelock Starting Offset:
    Number of Bytes Locked: -
     Bytelock is Mandatory: -
     Bytelock is Exclusive: -
     Bytelock is Superlock: -
          Bytelock is Soft: -
               Oplock Level: batch
    Shared Lock Access Mode: -
       Shared Lock is Soft: -
           Delegation Type: -
             Client Address: 10.3.1.3
               SMB Open Type: -
         SMB Connect State: connected
SMB Expiration Time (Secs): -
 SMB Open Group ID: 
78a90c59d45ae211998100059a3c7a00a007f70da0f8ffffcd445b0300000000
```
## **Breaking locks**

When file locks are preventing client access to files, you can display information about currently held locks, and then break specific locks. Examples of scenarios in which you might need to break locks include debugging applications.

#### **About this task**

The vserver locks break command is available only at the advanced privilege level and higher. The man page for the command contains detailed information.

#### **Steps**

**1.** To find the information you need to break a lock, use the vserver locks show command.

The man page for the command contains detailed information.

**2.** Set the privilege level to advanced:

#### **set -privilege advanced**

**3.** Perform one of the following actions:

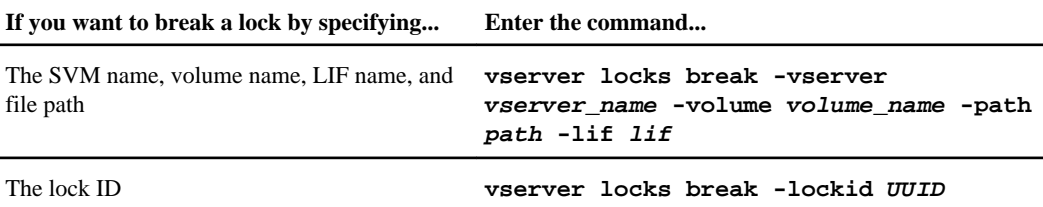

-vserver vserver name specifies the SVM name.

-volume volume\_name specifies the volume name of the FlexVol volume or the name of the namespace constituent for the Infinite Volume.

-path path specifies the path.

-lif lif specifies the logical interface.

-lockid specifies the universally unique identifier for the lock.

**4.** Return to the admin privilege level:

**set -privilege admin**

# **Monitoring SMB activity**

You can monitor SMB activity by displaying information about SMB sessions and open files. You can also display information about SMB statistics.

# **Displaying SMB session information**

You can display information about established SMB sessions, including the SMB connection and session ID and the IP address of the workstation using the session. You can display information about the session's SMB protocol version and continuously available protection level, which helps you identify whether the session supports nondisruptive operations.

#### **About this task**

You can display information for all sessions on your Storage Virtual Machine (SVM) in summary form by using the vserver cifs session show command without any optional parameters. However, in many cases, the amount of output returned is large. You can customize what information is displayed in the output by specifying optional parameters. This can be helpful when the results contain a large number of records.

- You can use the optional -fields parameter to display output on the fields you choose.
- Alternatively, you can use the -instance parameter to display detailed information about established SMB sessions.

You can use the -fields parameter or the -instance parameter either alone or in combination with other optional parameters.

#### **Step**

**1.** Perform one of the following actions:

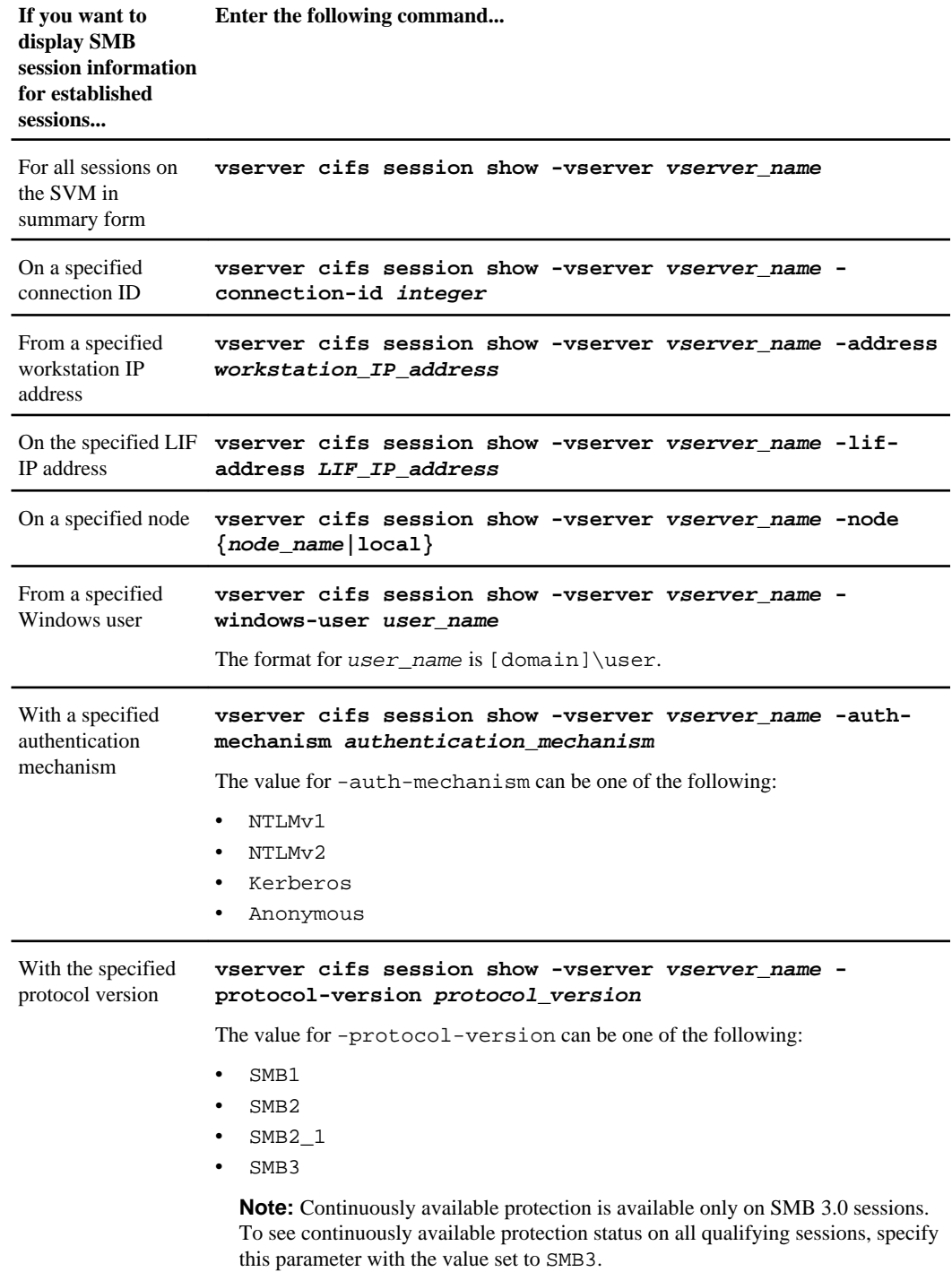

**If you want to display SMB session information for established sessions... Enter the following command...**

With the specified level of continuously **continuously-available** available protection **vserver cifs session show -vserver vserver\_name continuously\_available\_protection\_level** The value for -continuously-available can be one of the following:  $N<sub>O</sub>$ • Yes • Partial **Note:** If the continuously available status is Partial, this means that the session contains at least one open continuously available file, but the session has some files that are not open with continuously available protection. You can use the vserver cifs sessions file show command to determine which files on the established session are not open with continuously available protection.

There are additional optional parameters. See the man page for more information.

#### **Examples**

The following example displays session information on sessions SVM vs1 established from a workstation with the IP address of 10.1.1.1:

```
cluster1::> vserver cifs session show -address 10.1.1.1 
Node: node1
Vserver: vs1
Connection Session Open Idle
ID ID Workstation Windows User Files
         ---------- ------- ---------------- ------------- ------- ------------
3151272279 1
```
The following example displays detailed session information on sessions with continuously available protection on SVM vs1. The connection was made by using the domain computermachine account:

```
cluster1::> vserver cifs session show -instance -continuously-available Yes
                         Node: node1
                      Vserver: vs1
                  Session ID: 1
                Connection ID: 3151274158
Incoming Data LIF IP Address: 10.2.1.1
      Workstation IP address: 10.1.1.2
     Authentication Mechanism: Kerberos
                 Windows User: DOMAIN\SERVER1$
                    UNIX User: pcuser
                 Open Shares: 1
```
 Open Files: 1 Open Other: 0 Connected Time: 10m 43s Idle Time: 1m 19s Protocol Version: SMB3 Continuously Available: Yes

The following example displays session information on sessions using SMB 3.0 on SVM vs1. The user connected to this share from an SMB 3.0 capable client by using the LIF IP address; therefore, the authentication mechanism defaulted to NTLMv2. The connection must be made using Kerberos authentication to connect with continuously available protection:

```
cluster1::> vserver cifs session show -instance -protocol-version SMB3
                         Node: node1
                      Vserver: vs1
                   Session ID: 1
                Connection ID: 3151272607
Incoming Data LIF IP Address: 10.2.1.2
      Workstation IP address: 10.1.1.3
     Authentication Mechanism: NTLMv2
                 Windows User: DOMAIN\administrator
                   UNIX User: pcuser
                  Open Shares: 1
                   Open Files: 0
                   Open Other: 0
              Connected Time: 6m 22s
                   Idle Time: 5m 42s
            Protocol Version: SMB3
       Continuously Available: No
```
# **Displaying information about open SMB files**

You can display information about open SMB files, including the SMB connection and session ID, the hosting volume, the share name, and the share path. You can display information about a file's continuously available protection level, which is helpful in determining whether an open file is in a state that supports nondisruptive operations.

## **About this task**

You can display information about open files on an established SMB session. The displayed information is useful when you need to determine SMB session information for particular files within an SMB session.

For example, if you have an SMB session where some of the open files are open with continuously available protection and some are not open with continuously available protection (the value for the continuously-available field in vserver cifs session show command output is Partial), you can determine which files are not continuously available by using this command.

You can display information for all open files on established SMB sessions on Storage Virtual Machines (SVMs) in summary form by using the vserver cifs session file show command without any optional parameters.

However, in many cases, the amount of output returned is large. You can customize what information is displayed in the output by specifying optional parameters. This can be helpful when you want to view information for only a small subset of open files.

- You can use the optional -fields parameter to display output on the fields you choose. You can use this parameter either alone or in combination with other optional parameters.
- You can use the -instance parameter to display detailed information about open SMB files. You can use this parameter either alone or in combination with other optional parameters.

#### **Step**

**1.** Perform one of the following actions:

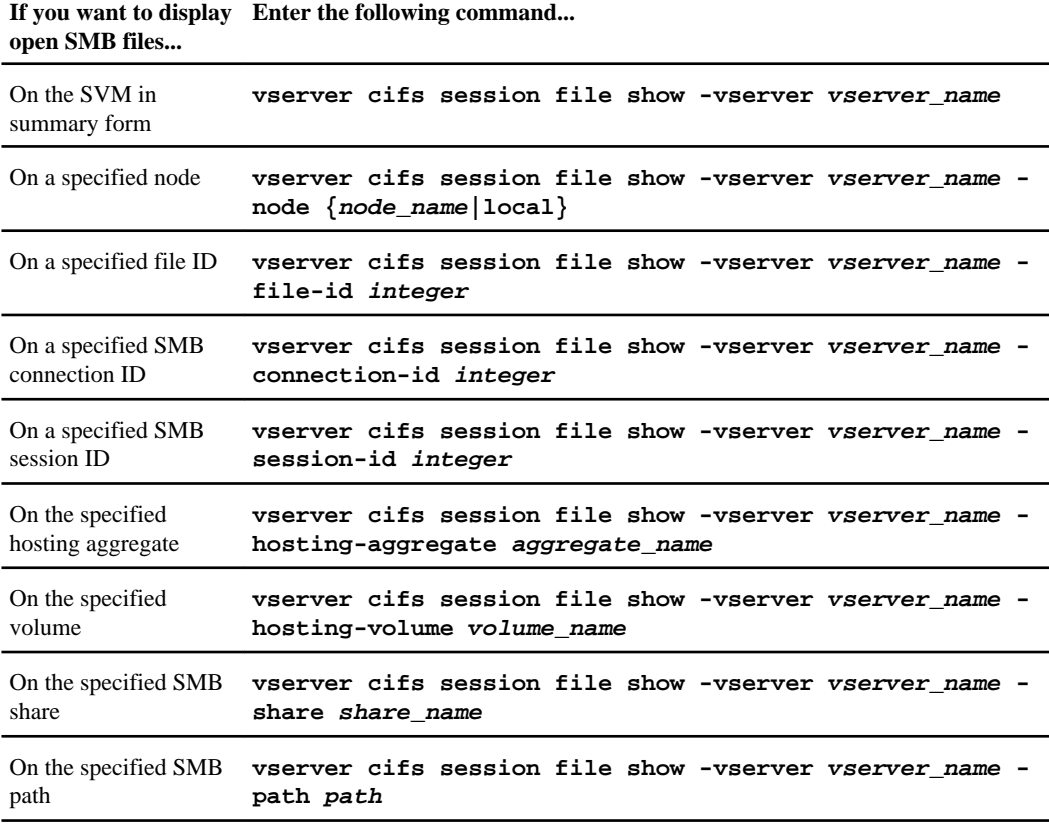

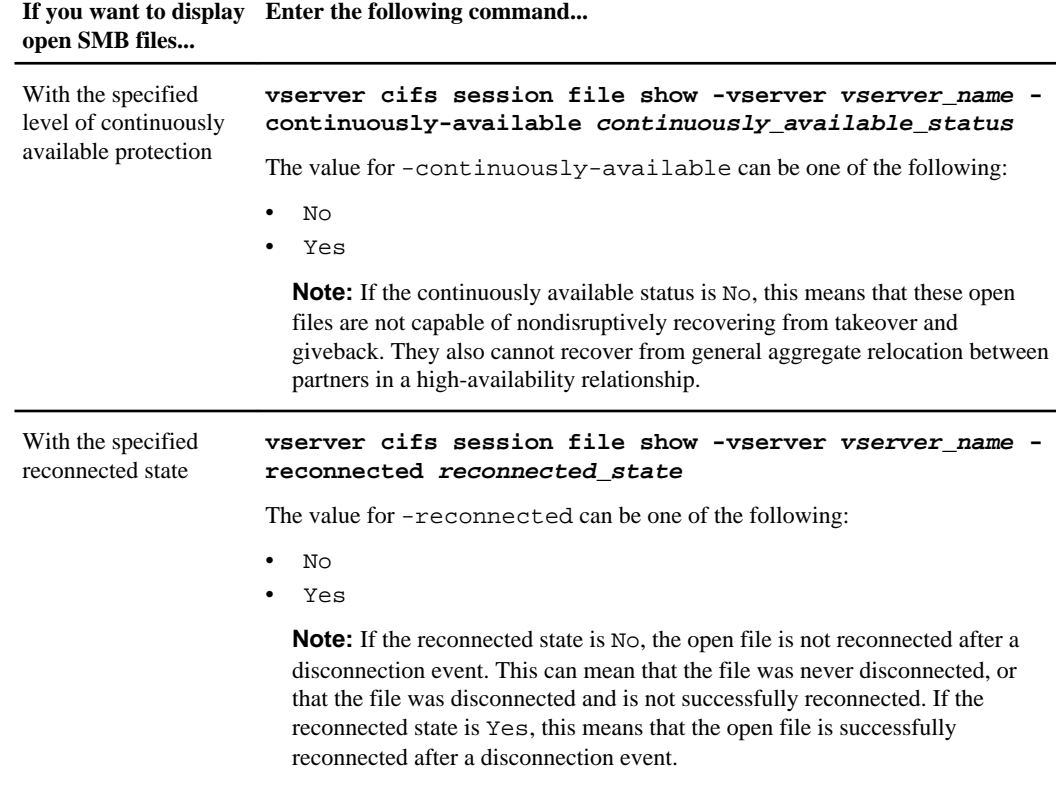

There are additional optional parameters that you can use to refine the output results. See the man page for more information.

#### **Examples**

The following example displays information about open files on SVM vs1:

```
cluster1::> vserver cifs session file show -vserver vs1
Node: node1
Vserver: vs1
Connection: 3151274158
Session: 1
File File Open Hosting Continuously
ID Type Mode Volume Share Available
------- --------- ---- --------- ----------- ------------
41 Regular r data data Yes
Path: \mytest.rtf
```
The following example displays detailed information about open SMB files with file ID 82 on SVM vs1:

cluster1::> vserver cifs session file show -vserver vs1 -file-id 82 instance

```
 Node: node1
                Vserver: vs1
               File ID: 82
          Connection ID: 104617
            Session ID: 1
             File Type: Regular
             Open Mode: rw
Aggregate Hosting File: aggr1
   Volume Hosting File: data1
             CIFS Share: data1
  Path from CIFS Share: windows\win8\test\test.txt
            Share Mode: rw
           Range Locks: 1
Continuously Available: Yes
            Reconnected: No
```
# **Determining which statistics objects and counters are available**

Before you can obtain information about CIFS, SMB, auditing, and BranchCache hash statistics and monitor performance, you must know which objects and counters are available from which you can obtain data.

#### **Step**

**1.** Perform one of the following actions:

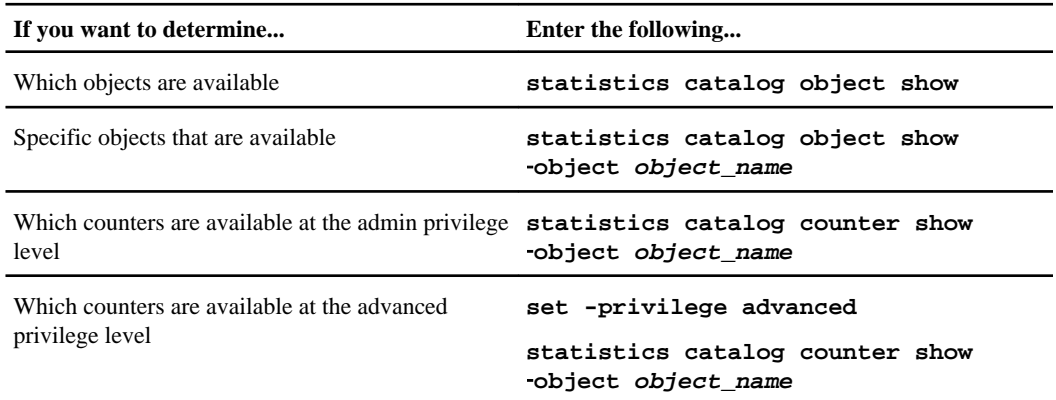

See the man pages for more information.

#### **Examples**

The following example displays descriptions of selected statistic objects related to CIFS and SMB access in the cluster:

cluster1::> statistics catalog object show -object audit CM object for exporting audit\_ng performance counters

cluster1::> statistics catalog object show -object cifs

```
 cifs The CIFS object reports activity of the
                                Common Internet File System protocol
                                subsystem. This is the Microsoft file-sharing
                                protocol that evolved from the Server Message
                                Block (SMB) application layer network
                                protocol to connect PCs to Network Attached
                                Storage devices (NAS). This object reports
                                activity for both SMB and SMB2 revisions of
                                the CIFS protocol. For information related
                                only to SMB, see the 'smb1' object. For
                                information related only to SMB2, see the
                                 'smb2' object.

cluster1::> statistics catalog object show -object nblade_cifs
    nblade_cifs Exported counters associated with the
                                N-Blade's CIFS subsystem and relevant to the
                                entire node, rather than individual virtual
                                servers.
cluster1::> statistics catalog object show -object smb1
                               These counters report activity from the SMB
                                revision of the protocol. For information
                                specific to SMB2, see the 'smb2' object. To
                                see an overview across both revisions, see
                                the 'cifs' object.
cluster1::> statistics catalog object show -object smb2 
   smb2 These counters report activity from the SMB2
 revision of the protocol. For information
 specific to SMB, see the 'smb1' object. To
                                see an overview across both revisions, see
                                the 'cifs' object.
cluster1::> statistics catalog object show -object hashd
                               The hashd object provides counters to measure
                                the performance of the BranchCache hash
                                daemon.
```
The following example displays information about some of the counters for the  $\text{cis}$  object as seen at the advanced-privilege level:

**Note:** This example does not display all of the available counters for the cifs object. Output is truncated.

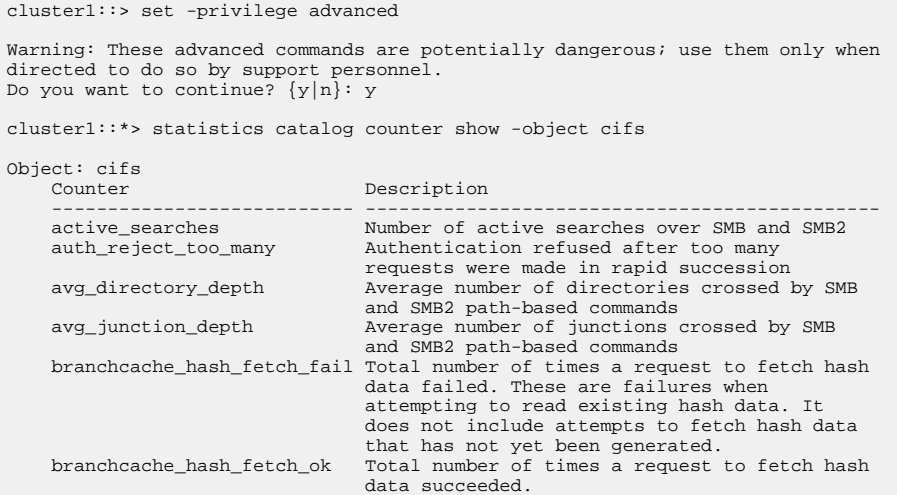

```
 branchcache_hash_sent_bytes Total number of bytes sent to clients
                                             requesting hashes.
      branchcache_missing_hash_bytes
                                             Total number of bytes of data that had to be
                                            read by the client because the hash for that
                                            content was not available on the server.
      change_notifications_outstanding
                                           Number of active change notifications over
SMB and SMB2<br>
cifs_latency Average latency for CIFS operations<br>
cifs_latency_base Total observed CIFS operations to be used as<br>
a base counter for CIFS average latency<br>
calculation
    cifs_ops Total number of CIFS operations<br>cifs_read_ops Total number of CIFS read operations<br>cifs_write_ops Total number of CIFS write operations
                                          Total number of CIFS read operations
                                          Total number of CIFS write operations
[...]
```
#### **Related tasks**

Displaying statistics on page 265

## **Displaying statistics**

You can display various statistics, including statistics about CIFS and SMB, auditing, and BranchCache hashes, to monitor performance and diagnose issues.

#### **Before you begin**

You must have collected data samples by using the statistics start and optional statistics stop commands before you can display information about objects. For more information about these commands, see the Clustered Data ONTAP System Administration Guide for Cluster Administrators.

#### **Step**

**1.** Perform one of the following actions:

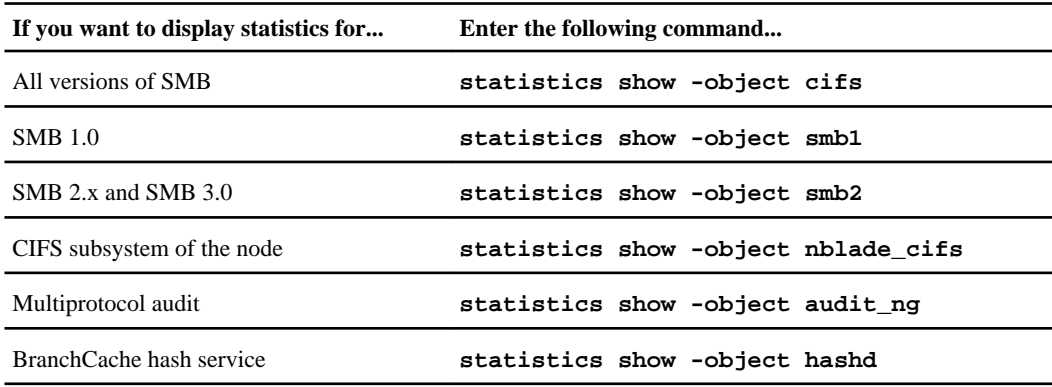

See the man page for each command for more information.

#### **Related tasks**

[Determining which statistics objects and counters are available](#page-262-0) on page 263 [Monitoring SMB signed session statistics](#page-77-0) on page 78 [Displaying BranchCache statistics](#page-314-0) on page 315 [Using statistics to monitor automatic node referral activity](#page-335-0) on page 336 [Using statistics to monitor Hyper-V and SQL Server over SMB activity](#page-386-0) on page 387

# <span id="page-266-0"></span>**Deploying CIFS client-based services**

You can deploy a number of CIFS client-based services, such as accessing files in Snapshot copies using the Previous Versions Windows Properties tab; and configuring offline folders, roaming profiles, and folder redirection.

# **Using offline files to allow caching of files for offline use**

Data ONTAP supports the Microsoft Offline Files feature, or *client-side caching*, which allows files to be cached on the local host for offline use. Users can use the offline files functionality to continue working on files even when they are disconnected from the network.

You can specify whether Windows user documents and programs are automatically cached on a share or whether the files must be manually selected for caching. Manual caching is enabled by default for new shares. The files that are made available offline are synchronized to the Windows client's local disk. Synchronization occurs when network connectivity to a specific storage system share is restored.

Because offline files and folders retain the same access permissions as the version of the files and folders saved on the CIFS server, the user must have sufficient permissions on the files and folders saved on the CIFS server to perform actions on the offline files and folders.

When the user and someone else on the network make changes to the same file, the user can save the local version of the file to the network, keep the other version, or save both. If the user keeps both versions, a new file with the local user's changes is saved locally and the cached file is overwritten with changes from the version of the file saved on the CIFS server.

You can configure offline files on a share-by-share basis by using share configuration settings. You can choose one of the four offline folder configurations when you create or modify shares:

• No caching

Disables client-side caching for the share. Files and folders are not automatically cached locally on clients and users cannot choose to cache files or folders locally.

• Manual caching

Enables manual selection of files to be cached on the share. This is the default setting. By default, no files or folders are cached on the local client. Users can choose which files and folders they want to cache locally for offline use.

- Automatic document caching Enables user documents to be automatically cached on the share. Only files and folders that are accessed are cached locally.
- Automatic program caching

Enables programs and user documents to be automatically cached on the share. Only files, folders, and programs that are accessed are cached locally. Additionally, this setting allows the client to run locally cached executables even when connected to the network.

For more information about configuring offline files on Windows servers and clients, consult the Microsoft TechNet Library.

#### **Related concepts**

[Using roaming profiles to store user profiles centrally on a CIFS server associated with the SVM](#page-271-0) on page 272 [Using folder redirection to store data on a CIFS server](#page-272-0) on page 273 [Using BranchCache to cache SMB share content at a branch office](#page-297-0) on page 298

#### **Related information**

[Microsoft TechNet Library: technet.microsoft.com/en-us/library/](http://technet.microsoft.com/en-us/library/)

## **Requirements for using offline files**

Before you can use the Microsoft Offline Files feature with your CIFS server, you need to know which versions of Data ONTAP and SMB and which Windows clients support the feature.

#### **Data ONTAP version requirements**

Data ONTAP 8.2 and later releases support offline files.

#### **SMB protocol version requirements**

For Storage Virtual Machine (SVM) with FlexVol volumes, Data ONTAP supports offline files on all versions of SMB.

For SVM with Infinite Volume, Data ONTAP supports offline files on SMB 1.0.

#### **Windows client requirements**

The Windows client must support the offline files.

For the latest information about which Windows clients supports the Offline Files feature, see the Interoperability Matrix at *[support.netapp.com/matrix](http://support.netapp.com/matrix)*.

## **Considerations when deploying offline files**

There are some important considerations you need to understand when you deploy offline files on home directory shares that have the showsnapshot share property set on home directories.

If the showsnapshot share property is set on a home directory share that has offline files configured, Windows clients cache all of the Snapshot copies under the ~snapshot folder in the user's home directory.

Windows clients cache all of the Snapshot copies under the home directory if one of more of the following is true:

- The user makes the home directory available offline from the client. The contents of the  $\sim$ snapshot folder in the home directory is included and made available offline.
- The user configures folder redirection to redirect a folder such as My Documents to the root of a home directory residing on the CIFS server share.

Some Windows clients might automatically make the redirected folder available offline. If the folder is redirected to the root of the home directory, the ~snapshot folder is included in the cached offline content.

**Note:** Offline file deployments where the ~snapshot folder is included in offline files should be avoided. The Snapshot copies in the ~snapshot folder contain all data on the volume at the point at which Data ONTAP created the Snapshot copy. Therefore, creating an offline copy of the ~snapshot folder consumes significant local storage on the client, consumes network bandwidth during offline files synchronization, and increases the time it takes to synchronize offline files.

# **Configuring offline files support on SMB shares using the CLI**

You can configure offline files support using the Data ONTAP CLI by specifying one of the four offline files setting when you create SMB shares or at any time by modifying existing SMB shares. Manual offline files support is the default setting.

## **About this task**

When configuring offline files support, you can choose one of the following four offline files settings:

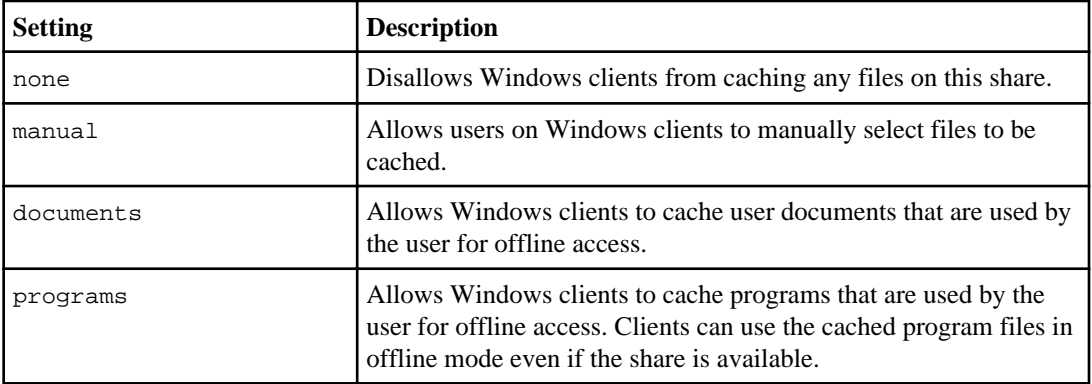

You can choose only one offline file setting. If you modify an offline files setting on an existing SMB share, the new offline files setting replaces the original setting. Other existing SMB share configuration settings and share properties are not removed or replaced. They remain in effect until they are explicitly removed or changed.

#### **Steps**

**1.** Perform the appropriate action:

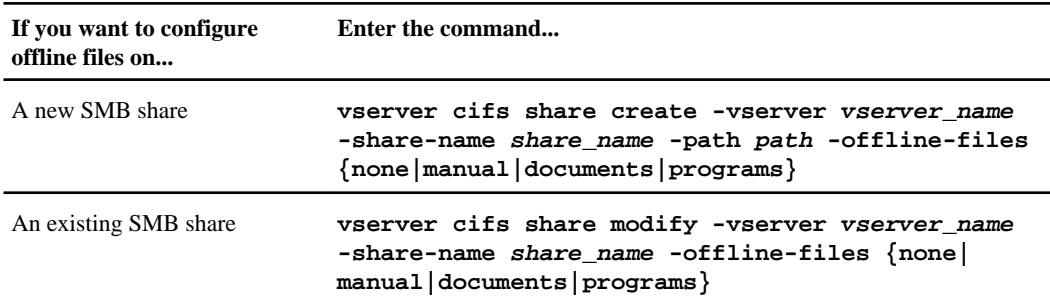

**2.** Verify that the SMB share configuration is correct:

**vserver cifs share show -vserver vserver\_name -share-name share\_name instance**

#### **Example**

The following command creates an SMB share named "data1" with offline files set to documents:

cluster1::> vserver cifs share create -vserver vs1 -share-name data1 -path / data1 -comment "Offline files" -offline-files documents cluster1::> vserver cifs share vserver cifs share show -vserver vs1 -sharename data1 -instance Vserver: vs1 Share: data1 CIFS Server NetBIOS Name: VS1 Path: /data1 Share Properties: oplocks browsable changenotify Symlink Properties: enable File Mode Creation Mask: - Directory Mode Creation Mask: - Share Comment: Offline files Share ACL: Everyone / Full Control File Attribute Cache Lifetime: Volume Name: Offline Files: documents Vscan File-Operations Profile: standard

The following command modifies an existing SMB share named "data1" by changing the offline files setting to manual and adding values for the file and directory mode creation mask:

cluster1::> vserver cifs share modify -vserver vs1 -share-name data1 offline-files manual -file-umask 644 -dir-umask 777 cluster1::> vserver cifs share vserver cifs share show -vserver vs1 -share-

```
name data1 -instance
                      Vserver: vs1
                        Share: data1
     CIFS Server NetBIOS Name: VS1
                        Path: /data1
            Share Properties: oplocks
                                browsable
                                changenotify
           Symlink Properties: enable
      File Mode Creation Mask: 644
  Directory Mode Creation Mask: 777
                Share Comment: Offline files
                     Share ACL: Everyone / Full Control
File Attribute Cache Lifetime: -
                  Volume Name: -
                Offline Files: manual
Vscan File-Operations Profile: standard
```
#### **Related tasks**

[Creating an SMB share on a CIFS server](#page-130-0) on page 131 [Adding or removing share properties on an existing SMB share](#page-134-0) on page 135

# **Configuring offline files support on SMB shares by using the Computer Management MMC**

If you want to permit users to cache files locally for offline use, you can configure offline files support by using the Computer Management MMC (Microsoft Management Console).

#### **Steps**

- **1.** To open the MMC on your Windows server, in Windows Explorer, right-click the icon for the local computer and select **Manage**.
- **2.** On the left panel, select **Computer Management**.
- **3.** Select **Action > Connect to another computer**.

The Select Computer dialog box appears.

**4.** Type the name of the CIFS server or click **Browse** to locate the CIFS server.

If the name of CIFS server is the same as the Storage Virtual Machine (SVM) host name, type the SVM name. If the CIFS server name is different from the SVM host name, type the name of the CIFS server.

- **5.** Click **OK**.
- **6.** In the console tree, click **System Tools > Shared Folders**.
- **7.** Click **Shares**.
- **8.** In the results pane, right-click the share.

<span id="page-271-0"></span>**9.** Click **Properties**.

Properties for the share you selected are displayed.

**10.** In the **General** tab, click **Offline Settings**.

The Offline Settings dialog box appears.

- **11.** Configure the offline availability options as appropriate.
- **12.** Click **OK**.

# **Using roaming profiles to store user profiles centrally on a CIFS server associated with the SVM**

Data ONTAP supports storing Windows roaming profiles on a CIFS server associated with the Storage Virtual Machine (SVM). Configuring user roaming profiles provides advantages to the user such as automatic resource availability regardless of where the user logs in. Roaming profiles also simplify the administration and management of user profiles.

Roaming user profiles have the following advantages:

• Automatic resource availability

A user's unique profile is automatically available when that user logs in to any computer on the network that is running Windows 8, Windows 7, Windows Vista, Windows 2000, or Windows XP. Users do not need to create a profile on each computer they use on a network.

• Simplified computer replacement Because all of the user's profile information is maintained separately on the network, a user's profile can be easily downloaded onto a new, replacement computer. When the user logs in to the new computer for the first time, the server copy of the user's profile is copied to the new computer.

## **Related concepts**

[Using offline files to allow caching of files for offline use](#page-266-0) on page 267 [Using folder redirection to store data on a CIFS server](#page-272-0) on page 273

# **Requirements for using roaming profiles**

Before you can use Microsoft's roaming profiles with your CIFS server, you need to know which versions of Data ONTAP and SMB and which Windows clients support the feature.

## **Data ONTAP version requirements**

Data ONTAP 8.2 and later support roaming profiles.

### <span id="page-272-0"></span>**SMB protocol version requirements**

For Storage Virtual Machine (SVM) with FlexVol volumes, Data ONTAP supports roaming profiles on all versions of SMB.

For SVM with Infinite Volume, Data ONTAP supports roaming profiles on SMB 1.0.

#### **Windows client requirements**

Before a user can use the roaming profiles, the Windows client must support the feature.

For the latest information about which Windows clients support roaming profiles, see the Interoperability Matrix at *[support.netapp.com/matrix](http://support.netapp.com/matrix)*.

# **Configuring roaming profiles**

If you want to automatically make a user's profile available when that user logs on to any computer on the network, you can configure roaming profiles through the Active Directory Users and Computers MMC snap-in. If you are configuring roaming profiles on Windows Server 2012, you can use the Active Directory Administration Center.

#### **Steps**

- **1.** On the Windows server, open the Active Directory Users and Computers MMC (or the Active Directory Administration Center on Windows 2012 and later servers).
- **2.** Locate the user for which you want to configure a roaming profile.
- **3.** Right-click the user and click **Properties**.
- **4.** On the **Profile** tab, enter the profile path to the share where you want to store the user's roaming profile, followed by %username%.

For example, a profile path might be the following:  $\vs1$ .example.com\profiles\ %username%. The first time a user logs in, %username% is replaced with the user's name.

**Note:** In the path \\vs1.example.com\profiles\%username%, profiles is the share name of a share on Storage Virtual Machine (SVM) vs1 that has Full Control rights for Everyone.

**5.** Click **OK**.

# **Using folder redirection to store data on a CIFS server**

Data ONTAP supports Microsoft folder redirection, which enables users or administrators to redirect the path of a local folder to a location on the CIFS server. It appears as if redirected folders are stored on the local Windows client, even though the data is stored on an SMB share.

Folder redirection is intended mostly for organizations that have already deployed home directories, and that want to maintain compatibility with their existing home directory environment.

- Documents, Desktop, and Start Menu are examples of folders that you can redirect.
- Users can redirect folders from their Windows client.
- Administrators can centrally configure and manage folder redirection by configuring GPOs in Active Directory.
- If administrators have configured roaming profiles, folder redirection enables administrators to divide user data from profile data.
- Administrators can use folder redirection and offline files together to redirect data storage for local folders to the CIFS server, while allowing users to cache the content locally.

#### **Related concepts**

[Using offline files to allow caching of files for offline use](#page-266-0) on page 267 [Using roaming profiles to store user profiles centrally on a CIFS server associated with the SVM](#page-271-0) on page 272

## **Requirements for using folder redirection**

Before you can use Microsoft's folder redirection with your CIFS server, you need to know which versions of Data ONTAP and SMB and which Windows clients support the feature.

## **Data ONTAP version requirements**

Clustered Data ONTAP 8.2 and later support Microsoft folder redirection.

## **SMB protocol version requirements**

For Storage Virtual Machine (SVM) with FlexVol volumes, Data ONTAP supports Microsoft's folder redirection on all versions of SMB.

For SVM with Infinite Volume, Data ONTAP supports Microsoft's folder redirection on SMB 1.0.

#### **Windows client requirements**

Before a user can use Microsoft's folder redirection, the Windows client must support the feature.

For the latest information about which Windows clients support folder redirection, see the Interoperability Matrix at *[support.netapp.com/matrix](http://support.netapp.com/matrix).* 

# **Configuring folder redirection**

You can configure folder redirection using the Windows Properties window. The advantage to using this method is that the Windows user can configure folder redirection without assistance from the SVM administrator.

#### **Steps**

**1.** In Windows Explorer, right-click the folder that you want to redirect to a network share.

### **2.** Click **Properties**.

Properties for the share you selected are displayed.

**3.** In the **Shortcut** tab, click **Target** and specify the path to the network location where you want to redirect the selected folder.

For example, if you want to redirect a folder to the data folder in a home directory that is mapped to  $Q: \backslash$ , specify  $Q: \backslash$  data as the target.

**4.** Click **OK**.

For more information about configuring offline folders, consult the Microsoft TechNet Library.

### **Related information**

[Microsoft TechNet Library: technet.microsoft.com/en-us/library/](http://technet.microsoft.com/en-us/library/)

# **How to access the ~snapshot directory from Windows clients using SMB 2.x**

The method that you use to access the  $\sim$ snapshot directory from Windows clients using SMB 2.x differs from the method used for SMB 1.0. You need to understand how to access the ~snapshot directory when using SMB 2.x connections to successfully access data stored in Snapshot copies.

The SVM administrator controls whether users on Windows clients can view and access the ~snapshot directory on a share by enabling or disabling the showsnapshot share property.

When the showsnapshot share property is disabled, a user on a Windows client using SMB 2.x cannot view the ~snapshot directory and cannot access Snapshot copies within the ~snapshot directory, even when manually entering the path to the ~snapshot directory or to specific Snapshot copies within the directory.

When the showsnapshot share property is enabled, a user on a Windows client using SMB 2.x still cannot view the ~snapshot directory either at the root of the share or within any junction or directory below the root of the share. However, after connecting to a share, the user can access the hidden  $\sim$ snapshot directory by manually appending  $\sim$ snapshot to the end of the share path. The hidden ~snapshot directory is accessible from two entry points:

- At the root of the share
- At every junction point in the share space

The hidden ~snapshot directory is not accessible from non-junction subdirectories within the share.

## **Example**

With the configuration shown in the following example, a user on a Windows client with an SMB 2.x connection to the "eng" share can access the  $\sim$ snapshot directory by manually appending  $\ \ \ \ \ \ \$  snapshot to the share path at the root of the share and at every junction point in the path. The hidden  $\sim$ snapshot directory is accessible from the following three paths:

- \\vs1\eng\~snapshot
- \\vs1\eng\projects1\~snapshot
- \\vs1\eng\projects2\~snapshot

```
cluster1::> volume show -vserver vs1 -fields volume,junction-path
vserver volume junction-path
------- ------------ ----------------------------------------
vs1 vs1_root /
vs1 vs1_vol1 /eng
vs1 vs1_vol2 /eng/projects1
vs1 vs1_vol3 /eng/projects2
cluster1::> vserver cifs share show
Vserver Share Path Properties Comment ACL
  -------- ------ ------- ---------- -------- ----------
vs1 eng / eng oplocks
                       changenotify
                      browsable
                      showsnapshot
```
# **Recovering files and folders using Previous Versions**

The ability to use Microsoft Previous Versions is applicable to file systems that support Snapshot copies in some form and have them enabled. Snapshot technology is an integral part of Data ONTAP. Users can recover files and folders from Snapshot copies from their Windows client by using the Microsoft Previous Versions feature.

Previous Versions functionality provides a method for users to browse through the Snapshot copies or to restore data from a Snapshot copy without a storage administrator's intervention. Previous Versions is not configurable. It is always enabled. If the storage administrator has made Snapshot copies available on a share, then the user can use Previous Versions to perform the following tasks:

- Recover files that were accidentally deleted.
- Recover from accidentally overwriting a file.
- Compare versions of file while working.

The data stored in Snapshot copies is read-only. Users must save a copy of a file to another location to make any changes to the file. Snapshot copies are periodically deleted; therefore, users need to create copies of files contained in Previous Versions if they want to indefinitely retain a previous version of a file.

# **Requirements for using Microsoft Previous Versions**

Before you can use Previous Versions with your CIFS server, you need to know which versions of Data ONTAP and SMB, and which Windows clients, support it. You also need to know about the Snapshot copy setting requirement.

## **Data ONTAP version requirements**

Data ONTAP 8.2 and later supports Previous Versions.

## **SMB protocol version requirements**

For Storage Virtual Machine (SVM) with FlexVol volumes, Data ONTAP supports Previous Versions on all versions of SMB.

For SVM with Infinite Volume, Data ONTAP supports Previous Versions on SMB 1.0.

## **Windows client requirements**

Before a user can use Previous Versions to access data in Snapshot copies, the Windows client must support the feature.

For the latest information about which Windows clients support Previous Versions, see the Interoperability Matrix at *[support.netapp.com/matrix](http://support.netapp.com/matrix)*.

## **Requirements for Snapshot copy settings**

To use Previous Versions to access data in Snapshot copies, an enabled Snapshot policy must be associated to the volume containing the data, clients must be able to access to the Snapshot data, and Snapshot copies must exist.

# **Using the Previous Versions tab to view and manage Snapshot copy data**

Users on Windows client machines can use the Previous Versions tab on the Windows Properties window to restore data stored in Snapshot copies without needing to involve the Storage Virtual Machine (SVM) administrator.

## **About this task**

You can only use the Previous Versions tab to view and manage data in Snapshot copies of data stored on the SVM if the administrator has enabled Snapshot copies on the volume containing the share, and if the administrator configures the share to show Snapshot copies.

## **Steps**

**1.** In Windows Explorer, display the contents of the mapped drive of the data stored on the CIFS server.

**2.** Right-click the file or folder in the mapped network drive whose Snapshot copies you want to view or manage.

#### **3.** Click **Properties**.

Properties for the file or folder you selected are displayed.

**4.** Click the **Previous Versions** tab.

A list of available Snapshot copies of the selected file or folder is displayed in the Folder versions: box. The listed Snapshot copies are identified by the Snapshot copy name prefix and the creation timestamp.

- **5.** In the **Folder versions:** box, right-click the copy of the file or folder that you want to manage.
- **6.** Perform the appropriate action:

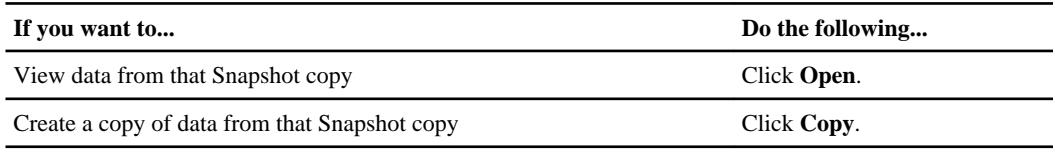

Data in Snapshot copies is read-only. If you want to make modifications to files and folders listed in the Previous Versions tab, you must save a copy of the files and folders that you want to modify to a writable location and make modifications to the copies.

**7.** After you finish managing Snapshot data, close the **Properties** dialog box by clicking **OK**.

For more information about using the Previous Versions tab to view and manage Snapshot data, consult the Microsoft TechNet Library.

#### **Related information**

[Microsoft TechNet Library: technet.microsoft.com/en-us/library/](http://technet.microsoft.com/en-us/library/)

# **Determining whether Snapshot copies are available for Previous Versions use**

You can view Snapshot copies from the Previous Versions tab only if an enabled Snapshot policy is applied to the volume containing the share, and if the volume configuration allows access to Snapshot copies. Determining Snapshot copy availability is helpful when assisting a user with Previous Versions access.

#### **Steps**

**1.** Determine whether the volume on which the share data resides has automatic Snapshot copies enabled and whether clients have access to Snapshot directories:

```
volume show -vserver vserver-name -volume volume-name -fields
vserver,volume,snapdir-access,snapshot-policy,snapshot-count
```
The output displays what Snapshot policy is associated with the volume, whether client Snapshot directory access is enabled, and the number of available Snapshot copies.

**2.** Determine whether the associated Snapshot policy is enabled:

**volume snapshot policy show -policy policy-name**

**3.** List the available Snapshot copies:

**volume snapshot show -volume volume\_name**

For more information about configuring and managing Snapshot policies and Snapshot schedules, see the Clustered Data ONTAP Data Protection Guide.

#### **Example**

The following example displays information about Snapshot policies associated with the volume named "data1" that contains the shared data and available Snapshot copies on "data1".

```
cluster1::> volume show -vserver vs1 -volume data1 -fields 
vserver,volume,snapshot-policy,snapdir-access,snapshot-count
vserver volume snapdir-access snapshot-policy snapshot-count
-------- ------ -------------- --------------- --------------
vs1 data1 true default 10
cluster1::> volume snapshot policy show -policy default
Vserver: cluster1
 Number of Is
Policy Name Schedules Enabled Comment
------------------ --------- ------- ----------------------------------
        3 true Default policy with hourly, daily &
weekly schedules.
 Schedule Count Prefix SnapMirror Label
    ---------------- ----- ---------------------- -------------------
hourly 6 hourly -
daily 12 daily daily daily
 weekly 2 weekly weekly
cluster1::> volume snapshot show -volume data1
 ---Blocks---
Vserver Volume Snapshot State Size Total% Used%
           -------- ------- ------------------------- -------- -------- ------ -----
vs1 data1
 weekly.2012-12-16_0015 valid 408KB 0% 1%
 daily.2012-12-22_0010 valid 420KB 0% 1%
 daily.2012-12-23_0010 valid 192KB 0% 0%
 weekly.2012-12-23_0015 valid 360KB 0% 1%
 hourly.2012-12-23_1405 valid 196KB 0% 0%
 hourly.2012-12-23_1505 valid 196KB 0% 0%
 hourly.2012-12-23_1605 valid 212KB 0% 0%
 hourly.2012-12-23_1705 valid 136KB 0% 0%
 hourly.2012-12-23_1805 valid 200KB 0% 0%
 hourly.2012-12-23_1905 valid 184KB 0% 0%
```
#### **Related tasks**

[Creating a Snapshot configuration to enable Previous Versions access](#page-279-0) on page 280

## <span id="page-279-0"></span>**Creating a Snapshot configuration to enable Previous Versions access**

The Previous Versions functionality is always available, provided that client access to Snapshot copies is enabled and provided that Snapshot copies exist. If your Snapshot copy configuration does not meet these requirements, you can create a Snapshot copy configuration that does.

#### **Steps**

**1.** If the volume containing the share to which you want to allow Previous Versions access does not have an associated Snapshot policy, associate a Snapshot policy to the volume and enable it by using the volume modify command.

For more information about using the volume modify command, see the man pages.

**2.** Enable access to the Snapshot copies by using the volume modify command to set the -snapdir option to true.

For more information about using the volume modify command, see the man pages.

**3.** Verify that Snapshot policies are enabled and that access to Snapshot directories is enabled by using the volume show and volume snapshot policy show commands.

For more information about using the volume show and volume snapshot policy show commands, see the man pages.

For more information about configuring and managing Snapshot policies and Snapshot schedules, see the Clustered Data ONTAP Data Protection Guide

# **Considerations when restoring directories that contain junctions**

There are certain considerations you need to know about when using Previous Versions to restore folders that contain junction points.

When using Previous Versions to restore folders that have child folders that are junction points, the restore can fail with an Access Denied error.

You can determine whether the folder that you are attempting to restore contains a junction by using the vol show command with the -parent option. You can also use the vserver security trace commands to create detailed logs about file and folder access issues.

#### **Related concepts**

[Creating and managing data volumes in NAS namespaces](#page-110-0) on page 111

# <span id="page-280-0"></span>**Deploying CIFS server-based services**

You can deploy a number of CIFS server-based services that can provide you with enhanced functionality for your CIFS deployment. CIFS server-based services include dynamic home directories, SMB access to UNIX symbolic links, BranchCache remote office caching, automatic node referrals, ODX copy offload, and folder security using access-based enumeration (ABE).

# **Managing home directories**

You can use Data ONTAP home directory functionality to create users' home directories on the CIFS server and automatically offer each user a dynamic share to their home directory without creating an individual SMB share for each user.

## **How Data ONTAP enables dynamic home directories**

Data ONTAP home directories enable you to configure an SMB share that maps to different directories based on the user that connects to it and a set of variables. Instead of having to create separate shares for each user, you can configure a single share with a few home directory parameters to define a user's relationship between an entry point (the share) and their home directory (a directory on the Storage Virtual Machine (SVM)).

There are four variables that determine how a user is mapped to a directory:

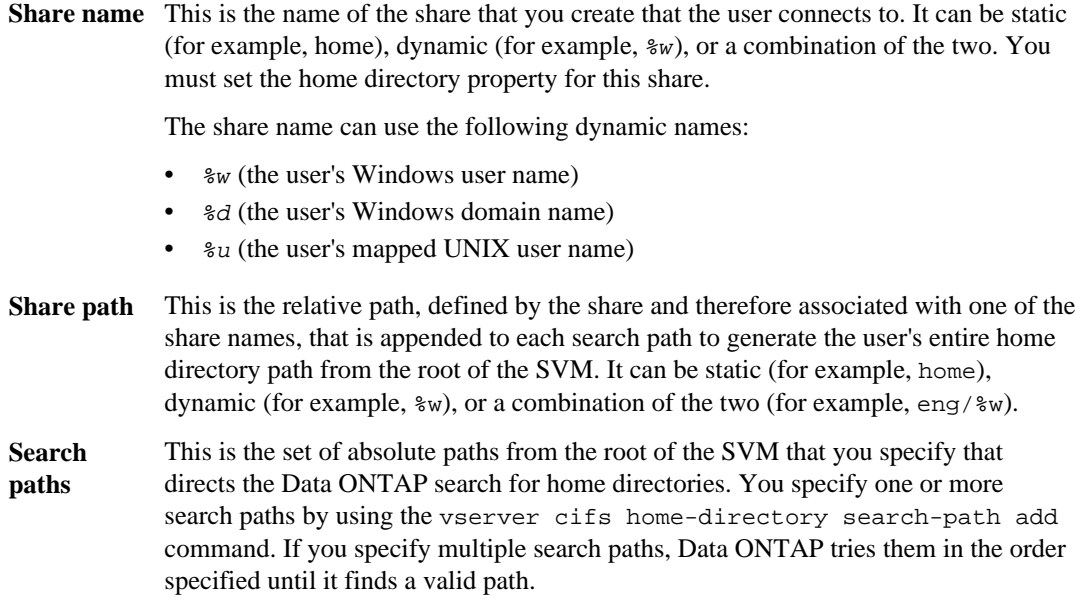

**Directory** This is the user's home directory that you create for the user. It is usually the user's name. You must create it in one of the directories defined by the search paths.

As an example, consider the following setup:

- User: John Smith
- User domain: acme
- User name: jsmith
- SVM name: vs1
- Home directory share name #1: home share path:  $\gamma_{w}$
- Home directory share name  $#2$ :  $w share path$ :  $d / w$
- Search path #1: /aggr0home/home
- Search path #2: /aggr1home/home
- Search path #3: /aggr2home/home
- Home directory: /aggr1home/home/jsmith

Scenario 1: The user connects to  $\v \vs1\home$ . This matches the first home directory share name and generates the relative path jsmith. Data ONTAP now searches for a directory named jsmith by checking each search path in order:

- /aggr0home/home/jsmith does not exist; moving on to search path  $#2$ .
- / $aqqr1$ home/home/jsmith does exist, therefore search path  $#3$  is not checked; the user is now connected to his home directory.

Scenario 2: The user connects to  $\vartheta$  ismith. This matches the second home directory share name and generates the relative path  $a$ cme/jsmith. Data ONTAP now searches for a directory named acme/jsmith by checking each search path in order:

- /aggr0home/home/acme/jsmith does not exist; moving on to search path #2.
- /aggr1home/home/acme/jsmith does not exist; moving on to search path  $#3$ .
- /aggr2home/home/acme/jsmith does not exist; the home directory does not exist, therefore the connection fails.

### **Related tasks**

[Adding a home directory share](#page-282-0) on page 283 [Adding a home directory search path](#page-283-0) on page 284 [Creating a home directory configuration using the %w and %d variables](#page-284-0) on page 285 [Configuring home directories using the %u variable](#page-287-0) on page 288

## <span id="page-282-0"></span>**Adding a home directory share**

If you want to use the SMB home directory feature, you must add at least one share with the home directory property included in the share properties.

#### **About this task**

You can create a home directory share at the time you create the share using the vserver cifs share create command, or you can change an existing share into a home directory share at any time using the vserver cifs share modify command.

To create a home directory share, you must include the homedirectory value in the -shareproperties option when you create or modify a share. You can specify the share name and share path using variables that are dynamically expanded when the user connects to their home directory. Available variables that you can use in the path are  $w$ ,  $d$ , and  $w$ , corresponding to the Windows user name, domain, and mapped UNIX user name respectively.

#### **Steps**

**1.** Add a home directory share by entering the following command:

**vserver cifs share create -vserver vserver -share-name share\_name -path path -share-properties homedirectory[,...]**

-vserver vserver specifies the CIFS-enabled Storage Virtual Machine (SVM) on which to add the search path.

-share-name share-name specifies the home directory share name.

-path path specifies the relative path to the home directory.

 $-$ share-properties homedirectory $[$ , ...] specifies the share properties for that share. You must specify the homedirectory value. You can specify additional share properties using a comma delimited list.

**2.** Verify that you successfully added the home directory share using the vserver cifs share show command.

#### **Example**

The following command creates a home directory share named %w. The oplocks, browsable, and changenotify share properties are set in addition to setting the homedirectory share property:

```
cluster1::> vserver cifs share create -vserver vs1 -share-name %w -path %w -
share-properties oplocks, browsable, changenotify, homedirectory
vs1::> vserver cifs share show -vserver vs1 -share-name %w
Vserver Share Path Properties Comment ACL
---------- -------- ------------ -------------- -------- -----------
```
<span id="page-283-0"></span>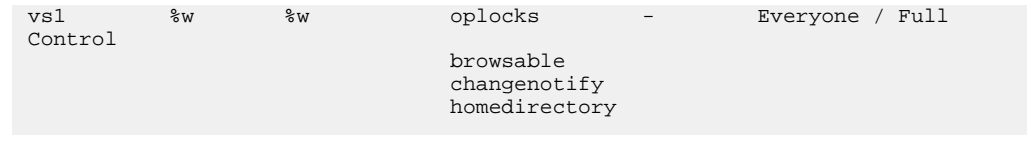

#### **Related concepts**

[How Data ONTAP enables dynamic home directories](#page-280-0) on page 281 [Requirements and considerations when using automatic node referrals](#page-332-0) on page 333

#### **Related tasks**

[Creating an SMB share on a CIFS server](#page-130-0) on page 131 Adding a home directory search path on page 284

# **Adding a home directory search path**

If you want to use Data ONTAP SMB home directories, you must add at least one home directory search path.

#### **About this task**

You can add a home directory search path by using the vserver cifs home-directory search-path add command.

The vserver cifs home-directory search-path add command checks the path specified in the -path option during command execution. If the specified path does not exist, the command generates a message prompting for whether you want to continue. You choose **y** or **n**. If you choose **y** to continue, Data ONTAP creates the search path. However, you must create the directory structure before you can use the search path in the home directory configuration. If you choose not to continue, the command fails; the search path is not created. You can then create the path directory structure and rerun the vserver cifs home-directory search-path add command.

#### **Steps**

**1.** Add a home directory search path by entering the following command:

-vserver vserver specifies the CIFS-enabled Storage Virtual Machine (SVM) on which to add the search path.

**vserver cifs home-directory search-path add -vserver vserver -path path**

-path path specifies the directory path to the search path.

**2.** Verify that you successfully added the search path using the vserver cifs home-directory search-path show command.

#### <span id="page-284-0"></span>**Example**

The following example adds the path /home1 to the home directory configuration on SVM vs1.

```
cluster::> vserver cifs home-directory search-path add -vserver vs1 
-path /home1
```

```
vs1::> vserver cifs home-directory search-path show
Vserver Position Path
----------- -------- -----------------
vs1 1 /home1
```
The following example attempts to add the path /home2 to the home directory configuration on SVM vs1. The path does not exist. The choice is made to not continue.

```
cluster::> vserver cifs home-directory search-path add -vserver vs1 
-path /home2
Warning: The specified path "/home2" does not exist in the namespace
          belonging to Vserver "vs1".
Do you want to continue? \{y|n\}: n
```
#### **Related concepts**

[How Data ONTAP enables dynamic home directories](#page-280-0) on page 281

#### **Related tasks**

[Adding a home directory share](#page-282-0) on page 283

## **Creating a home directory configuration using the %w and %d variables**

You can create a home directory configuration using the  $\frac{1}{2}w$  and  $\frac{1}{2}d$  variables. Users can then connect to their home share using dynamically created shares.

#### **Steps**

- **1.** Optional: Create a qtree to contain user's home directories by entering the following command: **volume qtree create -vserver vserver\_name -qtree-path qtree\_path**
- **2.** Optional: Verify that the qtree is using the correct security style by entering the following command:

```
volume qtree show
```
**3.** Optional: If the qtree is not using the desired security style, change the security style using the volume qtree security command.

**4.** Add a home directory share by entering the following command:

**vserver cifs share create -vserver vserver -share-name %w -path %d/%w share-properties homedirectory[,...]**

-vserver vserver specifies the CIFS-enabled Storage Virtual Machine (SVM) on which to add the search path.

-share-name %w specifies the home directory share name. Data ONTAP dynamically creates the share name as each user connects to their home directory. The share name will be of the form windows\_user\_name.

-path %d/%w specifies the relative path to the home directory. The relative path is dynamically created as each user connects to their home directory and will be of the form domain/ windows user name.

-share-properties homedirectory[,...] specifies the share properties for that share. You must specify the homedirectory value. You can specify additional share properties using a comma delimited list.

- **5.** Verify that the share has the desired configuration using the vserver cifs share show command.
- **6.** Add a home directory search path by entering the following command:

#### **vserver cifs home-directory search-path add -vserver vserver -path path**

-vserver vserver specifies the CIFS-enabled SVM on which to add the search path.

-path path specifies the absolute directory path to the search path.

- **7.** Verify that you successfully added the search path using the vserver cifs home-directory search-path show command.
- **8.** For users with a home directory, create a corresponding directory in the qtree or volume designated to contain home directories.

For example, if you created a qtree with the path of /vol/vol1/users and the user name whose directory you want to create is mydomain\user1, you would create a directory with the following path: /vol/vol1/users/mydomain/user1.

If you created a volume named "home1" mounted at /home1, you would create a directory with the following path: /home1/mydomain/user1.

**9.** Verify that a user can successfully connect to the home share either by mapping a drive or connecting using the UNC path.

For example, if user mydomain\user1 wants to connect to the directory created in Step 8 that is located on SVM vs1, user1 would connect using the UNC path  $\vs1\text{user1}.$ 

## **Example**

The commands in the following example create a home directory configuration with the following settings:

- The share name is %w.
- The relative home directory path is %d/%w.
- The search path that is used to contain the home directories, /home1, is a volume configured with NTFS security style.
- The configuration is created on SVM vs1.

You can use this type of home directory configuration when users access their home directories from Windows hosts. You can also use this type of configuration when users access their home directories from Windows and UNIX hosts and the file system administrator uses Windows-based users and groups to control access to the file system.

```
cluster::> vserver cifs share create -vserver vs1 -share-name %w -path 
%d/%w -share-properties oplocks,browsable,changenotify,homedirectory
cluster::> vserver cifs share show -vserver vs1 -share-name %w
                      Vserver: vs1
                        Share: %w
     CIFS Server NetBIOS Name: VS1
                      Path: %d/%w
             Share Properties: oplocks
                               browsable
                               changenotify
                               homedirectory
           Symlink Properties: enable
      File Mode Creation Mask: -
 Directory Mode Creation Mask: -
               Share Comment: -
                    Share ACL: Everyone / Full Control
File Attribute Cache Lifetime:
                 Volume Name:
                Offline Files: manual
Vscan File-Operations Profile: standard
cluster::> vserver cifs home-directory search-path add -vserver vs1 ‑path /
home1
cluster::> vserver cifs home-directory search-path show
Vserver Position Path
----------- -------- -----------------
     1 /home1
```
#### **Related concepts**

[Additional home directory configurations](#page-290-0) on page 291

#### **Related tasks**

[Configuring home directories using the %u variable](#page-287-0) on page 288

## <span id="page-287-0"></span>**Configuring home directories using the %u variable**

You can create a home directory configuration where you designate the share name using the  $\gamma_{w}$ variable but you use the %u variable to designate the relative path to the home directory share. Users can then connect to their home share using dynamically shares created using their Windows user name without being aware of the actual name or path of the home directory.

#### **Steps**

**1.** Optional: Create a qtree to contain user's home directories by entering the following command:

**volume qtree create -vserver vserver\_name -qtree-path qtree\_path**

**2.** Optional: Verify that the qtree is using the correct security style by entering the following command:

#### **volume qtree show**

- **3.** Optional: If the qtree is not using the desired security style, change the security style using the volume qtree security command.
- **4.** Add a home directory share by entering the following command:

**vserver cifs share create -vserver vserver -share-name %w -path %u share-properties homedirectory ,...]**

-vserver vserver specifies the CIFS-enabled Storage Virtual Machine (SVM) on which to add the search path.

-share-name %w specifies the home directory share name. The share name is dynamically created as each user connects to their home directory and is of the form *windows* user name.

**Note:** You can also use the  $\mathscr{L}u$  variable for the -share-name option. This creates a relative share path that uses the mapped UNIX user name.

-path %u specifies the relative path to the home directory. The relative path is created dynamically as each user connects to their home directory and is of the form mapped\_UNIX\_user\_name.

**Note:** The value for this option can contain static elements as well. For example, eng/ $\&u$ .

-share-properties homedirectory[,...] specifies the share properties for that share. You must specify the homedirectory value. You can specify additional share properties using a comma delimited list.

- **5.** Verify that the share has the desired configuration using the vserver cifs share show command.
- **6.** Add a home directory search path by entering the following command:

**vserver cifs home-directory search-path add -vserver vserver -path path**

-vserver vserver specifies the CIFS-enabled SVM on which to add the search path.
-path path specifies the absolute directory path to the search path.

- **7.** Verify that you successfully added the search path using the vserver cifs home-directory search-path show command.
- **8.** Optional: If the UNIX user does not exist, create the UNIX user using the vserver services unix-user create command.

**Note:** The UNIX user name to which you map the Windows user name must exist before mapping the user.

**9.** Optional: Create a name mapping for the Windows user to the UNIX user using the following command:

**vserver name-mapping create -vserver vserver\_name -direction win-unix priority integer -pattern windows\_user\_name -replacement unix\_user\_name**

**Note:** If name mappings already exist that map Windows users to UNIX users, you do not have to perform the mapping step.

The Windows user name is mapped to the corresponding UNIX user name. When the Windows user connects to their home directory share, they connect to a dynamically created home directory with a share name that corresponds to their Windows user name without being aware that the directory name corresponds to the UNIX user name.

**10.** For users with a home directory, create a corresponding directory in the qtree or volume designated to contain home directories.

For example, if you created a qtree with the path of /vol/vol1/users and the mapped UNIX user name of the user whose directory you want to create is "unixuser1", you would create a directory with the following path: /vol/vol1/users/unixuser1.

If you created a volume named "home1" mounted at /home1, you would create a directory with the following path: /home1/unixuser1.

**11.** Verify that a user can successfully connect to the home share either by mapping a drive or connecting using the UNC path.

For example, if user mydomain\user1 maps to UNIX user unixuser1 and wants to connect to the directory created in Step 10 that is located on SVM vs1, user1 would connect using the UNC path \\vs1\user1.

## **Example**

The commands in the following example create a home directory configuration with the following settings:

- The share name is %w.
- The relative home directory path is %u.
- The search path that is used to contain the home directories, /home1, is a volume configured with UNIX security style.
- The configuration is created on SVM vs1.

You can use this type of home directory configuration when users access their home directories from both Windows hosts or Windows and UNIX hosts and the file system administrator uses UNIX-based users and groups to control access to the file system.

```
cluster::> vserver cifs share create -vserver vs1 -share-name %w -path %u 
‑share-properties oplocks,browsable,changenotify,homedirectory
cluster::> vserver cifs share show -vserver vs1 -share-name %u
                      Vserver: vs1
                        Share: %w
     CIFS Server NetBIOS Name: VS1
                        Path: %u
             Share Properties: oplocks
                               browsable
                              changenotify
                              homedirectory
           Symlink Properties: enable
     File Mode Creation Mask:
 Directory Mode Creation Mask: -
                Share Comment: -
                    Share ACL: Everyone / Full Control
File Attribute Cache Lifetime: -
                  Volume Name: -
                Offline Files: manual
Vscan File-Operations Profile: standard
cluster::> vserver cifs home-directory search-path add -vserver vs1 ‑path /
home1
cluster::> vserver cifs home-directory search-path show -vserver vs1
Vserver Position Path
----------- -------- -----------------
vs1 1 /home1
cluster::> vserver name-mapping create -vserver vs1 -direction win-unix 
‑position 5 -pattern user1 -replacement unixuser1
cluster::> vserver name-mapping show -pattern user1
Vserver Direction Position
  -------------- --------- --------
vs1 win-unix 5 Pattern: user1
 Replacement: unixuser1
```
#### **Related concepts**

[Additional home directory configurations](#page-290-0) on page 291

#### **Related tasks**

[Creating a home directory configuration using the %w and %d variables](#page-284-0) on page 285

# <span id="page-290-0"></span>**Additional home directory configurations**

You can create additional home directory configurations using the %w, %d, and %u variables, which enables you to customize the home directory configuration to meet your needs.

You can create a number of home directory configurations using a combination of variables and static share names and variables and static search paths. The following table provides some examples illustrating how you use variables and static names to create different home directory configurations:

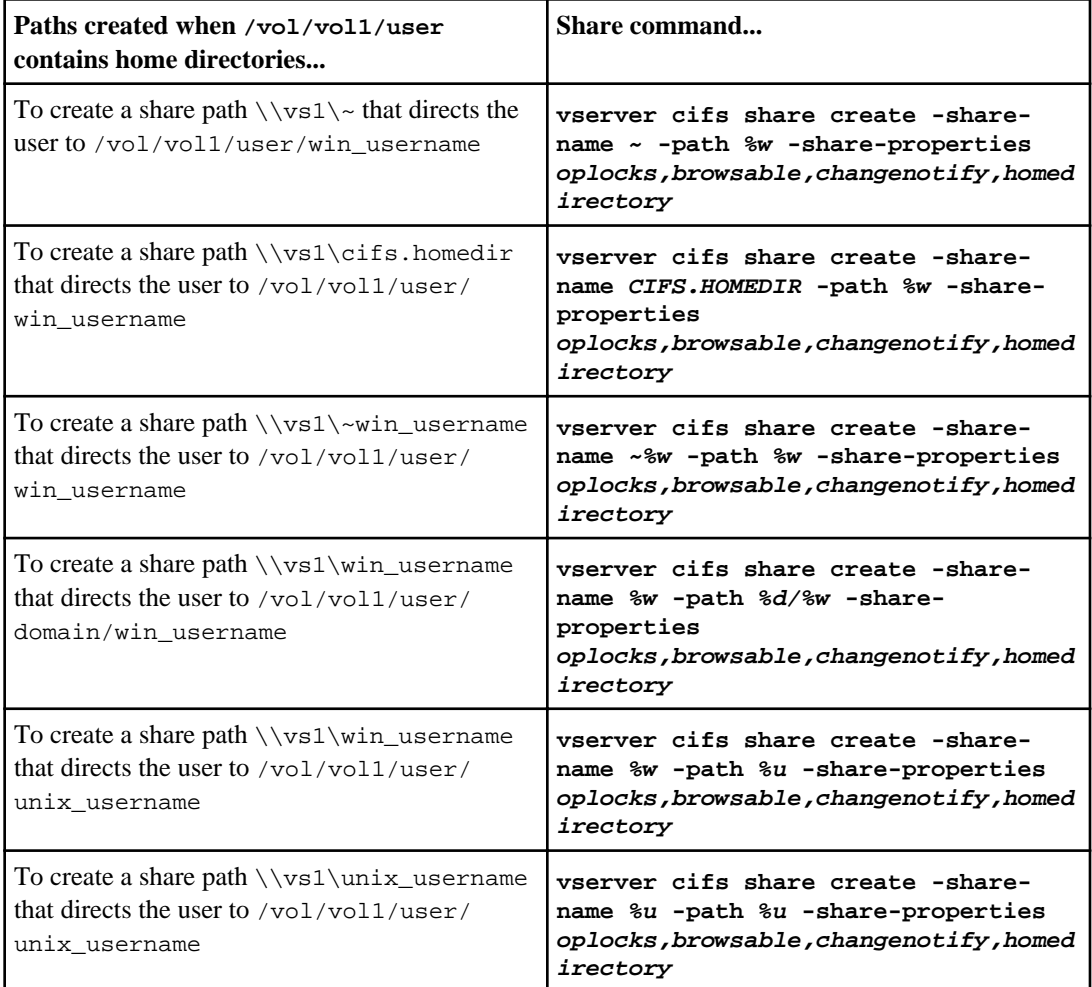

# **Home directory shares require unique user names**

Be careful to assign unique user names when creating home directory shares using the  $\mathcal{U}$  Windows user name) or  $\epsilon$ u (UNIX user name) variables to generate shares dynamically. The share name is mapped to your user name.

Two problems can occur when a static share's name and a user's name are the same:

- When the user lists the shares on a cluster using the net view command, two shares with the same user name are displayed.
- When the user connects to that share name, the user is always connected to the static share and cannot access the home directory share with the same name.

For example, there is a share named "administrator" and you have an "administrator" Windows user name. If you create a home directory share and connect to that share, you get connected to the "administrator" static share, not to your "administrator" home directory share.

You can resolve the issue with duplicate share names by following any of these steps:

- Renaming the static share so that it no longer conflicts with the user's home directory share.
- Giving the user a new user name so that it no longer conflicts with the static share name.
- Creating a CIFS home directory share with a static name such as "home" instead of using the  $\mathcal{L}_w$ parameter to avoid conflicts with the share names.

# **Commands for managing search paths**

There are specific Data ONTAP commands for managing search paths for CIFS home directory configurations. For example, there are commands for adding, removing, and displaying information about search paths. There is also a command for changing the search path order.

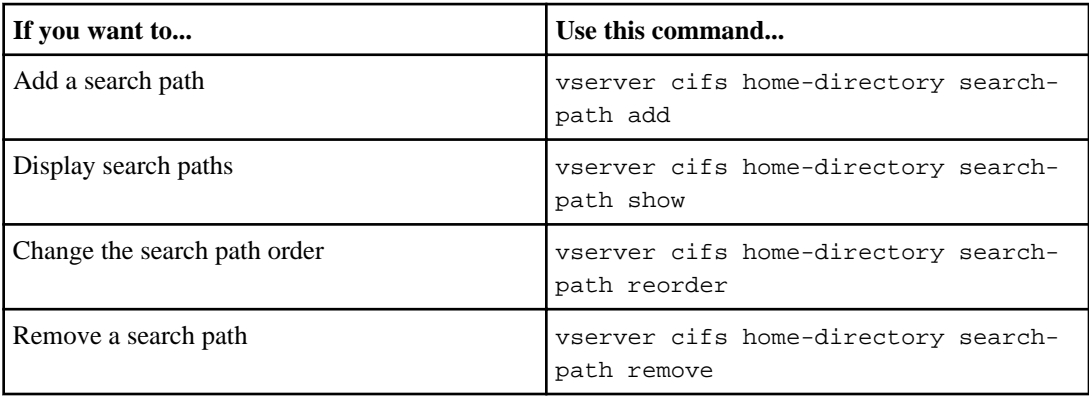

See the man page for each command for more information.

# <span id="page-292-0"></span>**Configuring SMB client access to UNIX symbolic links**

You can configure the CIFS server to provide SMB client access to UNIX symbolic links. The symbolic links can point to files within the volume that contain the share, or to files that are contained in other volumes on the Storage Virtual Machine (SVM), or even to volumes contained on other SVMs.

# **How Data ONTAP enables you to provide SMB client access to UNIX symbolic links**

You must understand certain concepts about how Data ONTAP enables you to manage symbolic links. This is important to provide access to SMB users connecting to the Storage Virtual Machine (SVM).

A symbolic link is a file created in a UNIX environment that contains a reference to another file or directory. If a client accesses a symbolic link, it is redirected to the target file or directory that the symbolic link refers to.

Data ONTAP provides SMB clients the ability to follow UNIX symbolic links configured on the SVM. This feature is optional and you can configure it on a per-share basis with one of the following settings:

- Enabled with read/write access
- Enabled with read-only access
- Disabled by hiding symbolic links from SMB clients
- Disabled with no access to symbolic links from SMB clients

There are two types of symbolic links:

- **Relative** A relative symbolic link contains a reference to the file or directory relative to its parent directory. Therefore, the path of the file it is referring to should not begin with a slash (/). A relative symbolic link always refers to a file or directory within the same file system. If you enable symbolic links on a share, relative symbolic links work without further configuration.
- **Absolute** An absolute symbolic link contains a reference to a file or directory in the form of an absolute path. Therefore, the path of the file it is referring to should begin with a slash (/). It is treated as an absolute path location of the file from the root of the file system. An absolute symbolic link can refer to a file or directory within or outside of the file system of the symbolic link. If the target is not in the same local file system, the symbolic link is called a *widelink*. If you enable symbolic links on a share, absolute symbolic links do not work right away. You must first create a mapping between the UNIX path of the symbolic link to the destination CIFS path. When creating absolute symbolic link mappings, you specify whether it is a local or widelink. If you create an

<span id="page-293-0"></span>absolute symbolic link to a file or directory outside of the local share but set the locality to local, Data ONTAP disallows access to the target.

Note that if a client attempts to delete a local symbolic link (absolute or relative), only the symbolic link is deleted, not the target file or directory. However, if a client attempts to delete a widelink, it might delete the actual target file or directory that the widelink refers to. Data ONTAP does not have control over this because the client can explicitly open the target file or directory outside the SVM and delete it.

## **Related concepts**

[Information you need when creating SMB shares](#page-129-0) on page 130

# **Limits when configuring UNIX symbolic links for SMB access**

You need to be aware of certain limits when configuring UNIX symbolic links for SMB access.

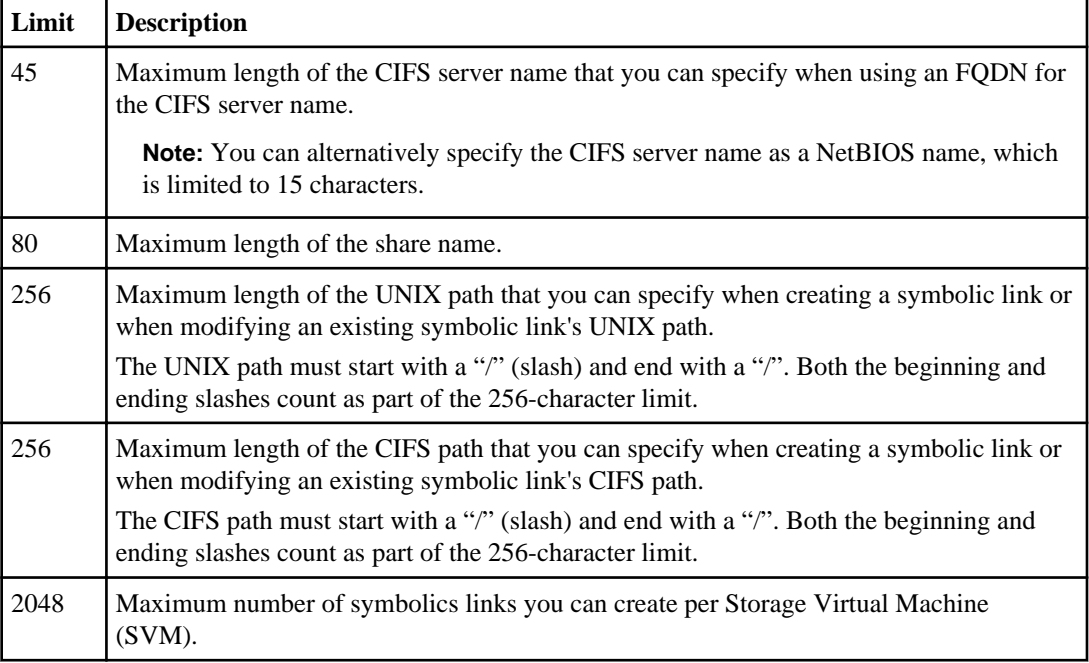

## **Related tasks**

[Creating symbolic link mappings for SMB shares](#page-295-0) on page 296

# **Configuring UNIX symbolic link support on SMB shares**

You can configure UNIX symbolic link support on SMB shares by specifying a symbolic link shareproperty setting when you create SMB shares or at any time by modifying existing SMB shares.

UNIX symbolic link support is enabled by default. You can also disable UNIX symbolic link support on a share.

### **About this task**

When configuring UNIX symbolic link support for SMB shares, you can choose one of the following settings:

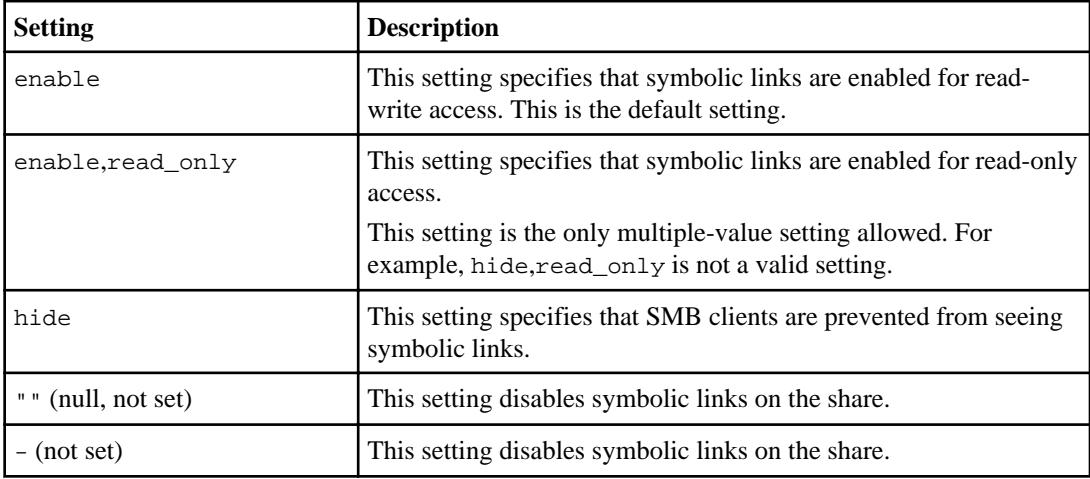

#### **Steps**

**1.** Perform the appropriate action:

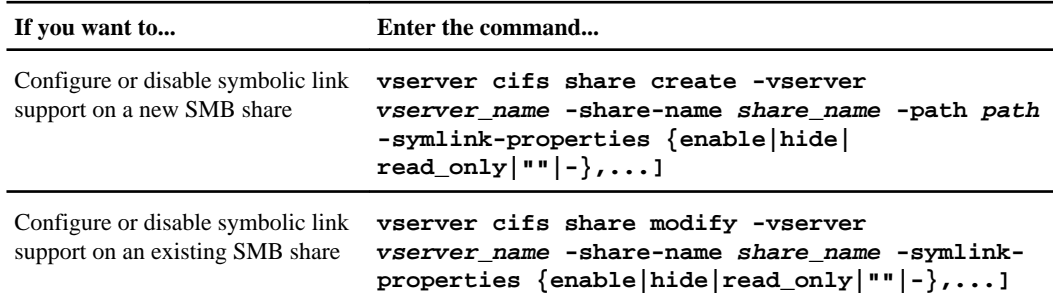

**2.** Verify that the SMB share configuration is correct: **vserver cifs share show -vserver vserver\_name -share-name share\_name instance**

## **Example**

The following command creates an SMB share named "data1" with the UNIX symbolic link configuration set to enable:

cluster1::> vserver cifs share create -vserver vs1 -share-name data1 -path / data1 -symlink-properties enable

<span id="page-295-0"></span>**296** | File Access Management Guide for CIFS

```
cluster1::> vserver cifs share vserver cifs share show -vserver vs1 -share-
name data1 -instance
                       Vserver: vs1
                        Share: data1
     CIFS Server NetBIOS Name: VS1
                         Path: /data1
            Share Properties: oplocks
                                browsable
                                changenotify
            Symlink Properties: enable
       File Mode Creation Mask: -
  Directory Mode Creation Mask: -
               Share Comment:
                     Share ACL: Everyone / Full Control
File Attribute Cache Lifetime: -
                   Volume Name: -
                Offline Files: manual
Vscan File-Operations Profile: standard
```
#### **Related tasks**

[Creating an SMB share on a CIFS server](#page-130-0) on page 131 Creating symbolic link mappings for SMB shares on page 296

# **Creating symbolic link mappings for SMB shares**

You can create mappings of UNIX symbolic links for SMB shares. You can either create a relative symbolic link, which refers to the file or folder relative to its parent folder, or you can create an absolute symbolic link, which refers to the file or folder using an absolute path.

#### **About this task**

Widelinks are not accessible from Mac OS X clients. When a user attempts to connect to a share using widelinks from a Mac OS X client, the attempt fails.

#### **Step**

**1.** To create symbolic link mappings for SMB shares, enter the following command:

**vserver cifs symlink create -vserver virtual\_server\_name -unix-path path -share-name share\_name -cifs-path path [-cifs-server server\_name] [ locality {local|widelink}] [-home-directory {true|false}]**

-vserver virtual\_server\_name specifies the Storage Virtual Machine (SVM) name.

-unix-path path specifies the UNIX path. The UNIX path must begin with a slash  $\left(\frac{\ }{}$  and must end with a slash  $($   $)$ .

-share-name share\_name specifies the name of the SMB share to map.

-cifs-path path specifies the CIFS path. The CIFS path must begin with a slash (/) and must end with a slash (/).

-cifs-server server\_name specifies the CIFS server name. The CIFS server name can be specified as a DNS name (for example, mynetwork.cifs.server.com), IP address, or NetBIOS name. The NetBIOS name can be determined by using the vserver cifs show command. If this optional parameter is not specified, the default value is the NetBIOS name of the local CIFS server.

-locality {local|widelink} specifies whether to create a local or wide symbolic link. A local symbolic link maps to the local SMB share, and a wide symbolic link maps to any SMB share on the network. If you do not specify this optional parameter, the default value is widelink.

-home-directory {true|false} specifies whether the target share is a home directory. Even though this parameter is optional, you must set this parameter to true when the target share is configured as a home directory. The default is false.

# **Example**

The following command creates a symbolic link mapping on the SVM named vs1. It has the UNIX path /src/, the SMB share name "SOURCE", the CIFS path /mycompany/source/, and the CIFS server IP address 123.123.123.123, and it is a widelink.

cluster1::> vserver cifs symlink create -vserver vs1 -unix-path /src/ share-name SOURCE -cifs-path "/mycompany/source/" -cifs-server 123.123.123.123 -locality widelink

# **Related concepts**

[How Data ONTAP enables you to provide SMB client access to UNIX symbolic links](#page-292-0) on page 293

## **Related tasks**

[Configuring UNIX symbolic link support on SMB shares](#page-293-0) on page 294

# **Commands for managing symbolic link mappings**

There are specific Data ONTAP commands for managing symbolic link mappings.

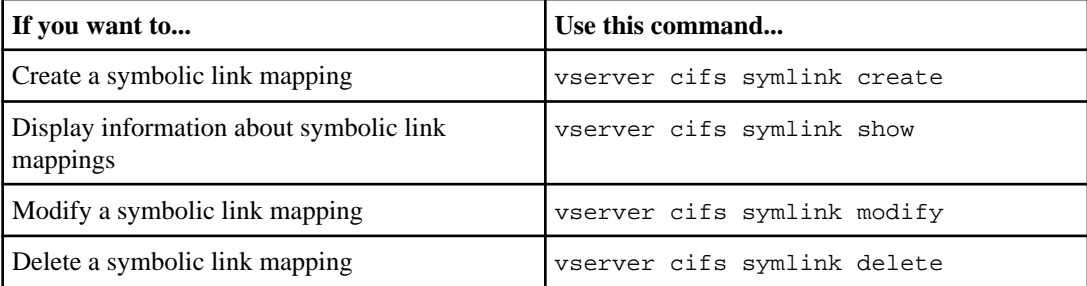

<span id="page-297-0"></span>See the man page for each command for more information.

# **Using BranchCache to cache SMB share content at a branch office**

BranchCache was developed by Microsoft to enable caching of content on computers local to requesting clients. The Data ONTAP implementation of BranchCache can reduce wide-area network (WAN) utilization and provide improved access response time when users in a branch office access content stored on Storage Virtual Machines (SVMs) using SMB.

If you configure BranchCache, Windows BranchCache clients first retrieve content from the SVM and then cache the content on a computer within the branch office. If another BranchCache-enabled client in the branch office requests the same content, the SVM first authenticates and authorizes the requesting user. The SVM then determines whether the cached content is still up-to-date and, if it is, sends the client metadata about the cached content. The client then uses the metadata to retrieve content directly from the locally based cache.

#### **Related concepts**

[Using offline files to allow caching of files for offline use](#page-266-0) on page 267

# **Requirements, considerations, and recommendations**

Before you can use the BranchCache feature with your Storage Virtual Machine (SVM) with FlexVol volumes, you need to be aware of certain requirements, considerations, and recommendations. For example, you need to know about Data ONTAP support for the feature. You also need to know about SMB version support and about supported Windows hosts.

#### **Related tasks**

[Configuring BranchCache on the CIFS server](#page-301-0) on page 302

#### **BranchCache version support**

You should be aware of which BranchCache versions Data ONTAP supports.

Data ONTAP supports BranchCache 1 and the enhanced BranchCache 2:

- When you configure BranchCache on the CIFS server for the Storage Virtual Machine (SVM), you can enable BranchCache 1, BranchCache 2, or all versions. By default, all versions are enabled.
- If you enable only BranchCache 2, the remote office Windows client machines must support BranchCache 2.

Only SMB 3.0 or later clients support BranchCache 2.

For more information about BranchCache versions, see the Microsoft TechNet Library.

### **Related information**

[Microsoft TechNet Library: technet.microsoft.com/en-us/library/](http://technet.microsoft.com/en-us/library/)

### **Network protocol support requirements**

You must be aware of the network protocol requirements for implementing Data ONTAP BranchCache.

You can implement the Data ONTAP BranchCache feature over IPv4 and IPv6 networks using SMB 2.1 or later.

All CIFS servers and branch office machines participating in the BranchCache implementation must have the SMB 2.1 or later protocol enabled. SMB 2.1 has protocol extensions that allow a client to participate in a BranchCache environment. This is the minimum SMB protocol version that offers BranchCache support. SMB 2.1 supports version BranchCache version 1.

If you want to use BranchCache version 2, SMB 3.0 is the minimum supported version. All CIFS servers and branch office machines participating in a BranchCache 2 implementation must have SMB 3.0 or later enabled.

If you have remote offices where some of the clients support only SMB 2.1 and some of the clients support SMB 3.0, you can implement a BranchCache configuration on the CIFS server that provides caching support over both BranchCache 1 and BranchCache 2.

**Note:** Even though the Microsoft BranchCache feature supports using both the HTTP/HTTPS and SMB protocols as file access protocols, Data ONTAP BranchCache only supports the use of SMB.

## **Data ONTAP and Windows hosts version requirements**

Data ONTAP and branch office Windows hosts must meet certain version requirements before you can configure BranchCache.

Before configuring BranchCache, you must ensure that the version of Data ONTAP on the cluster and participating branch office clients support SMB 2.1 or later and support the BranchCache feature. If you configure Hosted Cache mode, you must also ensure that you use a supported host for the cache server.

BranchCache 1 is supported on the following Data ONTAP versions and Windows hosts:

- Content server: Storage Virtual Machine (SVM) with Data ONTAP 8.2 or later
- Cache server: Windows Server 2008 R2 or Windows Server 2012 or later
- Peer or client: Windows 7 Enterprise, Windows 7 Ultimate, Windows 8, Windows Server 2008 R2 or Windows Server 2012 or later

BranchCache 2 is supported on the following Data ONTAP versions and Windows hosts:

- Content server: SVM with Data ONTAP 8.2 or later
- Cache server: Windows Server 2012 or later
- Peer or client: Windows 8 or Windows Server 2012 or later

### <span id="page-299-0"></span>**300** | File Access Management Guide for CIFS

For the latest information about which Windows clients support BranchCache, see the Interoperability Matrix at *[support.netapp.com/matrix](http://support.netapp.com/matrix)*.

## **Reasons Data ONTAP invalidates BranchCache hashes**

Understanding the reasons why Data ONTAP invalidates hashes can be helpful as you plan your BranchCache configuration. It can help you decide which operating mode you should configure and can help you choose on which shares to enable BranchCache.

Data ONTAP must manage BranchCache hashes to ensure that hashes are valid. If a hash is not valid, Data ONTAP invalidates the hash and computes a new hash the next time that content is requested, assuming that BranchCache is still enabled.

Data ONTAP invalidates hashes for the following reasons:

• The server key is modified.

If the server key is modified, Data ONTAP invalidates all hashes in the hash store.

• A hash is flushed from the cache because the BranchCache hash store maximum size has been reached.

This is a tunable parameter and can be modified to meet your business requirements.

- A file is modified either through SMB or NFS access.
- A file for which there are computed hashes is restored using the snap restore command.
- A volume that contains SMB shares that are BranchCache-enabled is restored using the snap restore command.

# **Considerations when choosing the hash store location**

When configuring BranchCache, you choose where to store hashes and what size the hash store should be. Understanding certain considerations when choosing the hash store location and size can help you plan your BranchCache configuration on a CIFS-enabled Storage Virtual Machine (SVM).

• You should locate the hash store on a volume where atime updates are permitted.

The access time on a hash file is used to keep frequently accessed files in the hash store. If atime updates are disabled, the creation time is used for this purpose. It is preferable to use atime to track frequently used files.

- You cannot store hashes on read-only file systems such as SnapMirror destinations and SnapLock volumes.
- If the maximum size of the hash store is reached, older hashes are flushed to make room for new hashes.

You can increase the maximum size of the hash store to reduce the amount of hashes that are flushed from the cache.

• If the volume on which you store hashes is unavailable or full, or if there is an issue with intracluster communication where the BranchCache service cannot retrieve hash information, BranchCache services are not available.

The volume might be unavailable because it is offline or because the storage administrator specified a new location for the hash store.

This does not cause issues with file access. If access to the hash store is impeded, Data ONTAP returns a Microsoft-defined error to the client, which causes the client to request the file using the normal SMB read request.

### **Related concepts**

[Managing and monitoring the BranchCache configuration](#page-309-0) on page 310

#### **Related tasks**

[Configuring BranchCache on the CIFS server](#page-301-0) on page 302

## **BranchCache recommendations**

Before you configure BranchCache, there are certain recommendations you should keep in mind when deciding on which SMB shares you want to enable BranchCache caching.

You should keep the following recommendations in mind when deciding on which operating mode to use and on which SMB shares to enable BranchCache:

- The benefits of BranchCache are reduced when the data to be remotely cached changes frequently.
- BranchCache services are beneficial for shares containing file content that is reused by multiple remote office clients or by file content that is repeatedly accessed by a single remote user.
- Consider enabling caching for read-only content such as data in Snapshot copies and SnapMirror destinations.

# **Configuring BranchCache**

You configure BranchCache on your CIFS server using Data ONTAP commands. To implement BranchCache, you must also configure your clients, and optionally your hosted cache servers at the branch offices where you want to cache content.

If you configure BranchCache to enable caching on a share-by-share basis, you must enable BranchCache on the SMB shares for which you want to provide BranchCache caching services.

# **Prerequisites for configuring BranchCache**

After meeting some prerequisites, you can set up BranchCache.

The following requirements must be met before configuring BranchCache on the CIFS server for your Storage Virtual Machine (SVM):

- Data ONTAP 8.2 or later must be installed on all nodes in the cluster.
- CIFS must be licensed and a CIFS server must be configured.
- IPv4 or IPv6 network connectivity must be configured.
- For BranchCache 1, SMB 2.1 or later must be enabled.
- For BranchCache 2, SMB 3.0 must be enabled and the remote Windows clients must support BranchCache 2.

# <span id="page-301-0"></span>**Configuring BranchCache on the CIFS server**

You can configure BranchCache to provide BranchCache services on a per-share basis. Alternatively, you can configure BranchCache to automatically enable caching on all SMB shares.

### **About this task**

You can configure BranchCache on SVMs with FlexVol volumes.

- You can create an all-shares BranchCache configuration if want to offer caching services for all content contained within all SMB shares on the CIFS server.
- You can create a per-share BranchCache configuration if you want to offer caching services for content contained within selected SMB shares on the CIFS server.

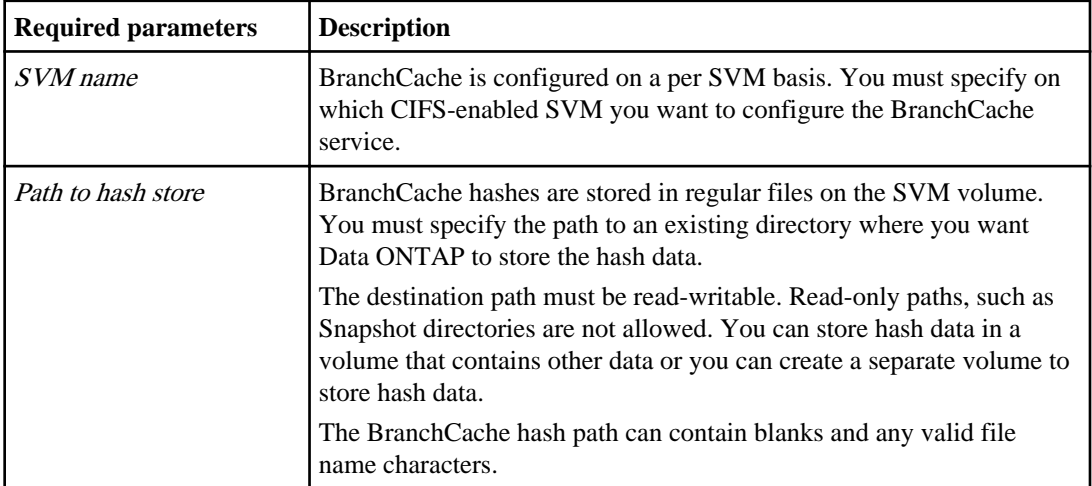

You must specify the following parameters when configuring BranchCache:

You can optionally specify the following parameters:

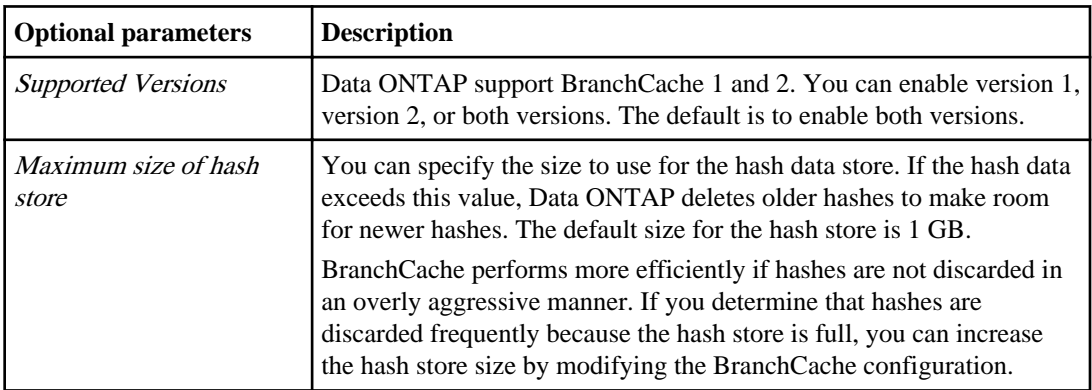

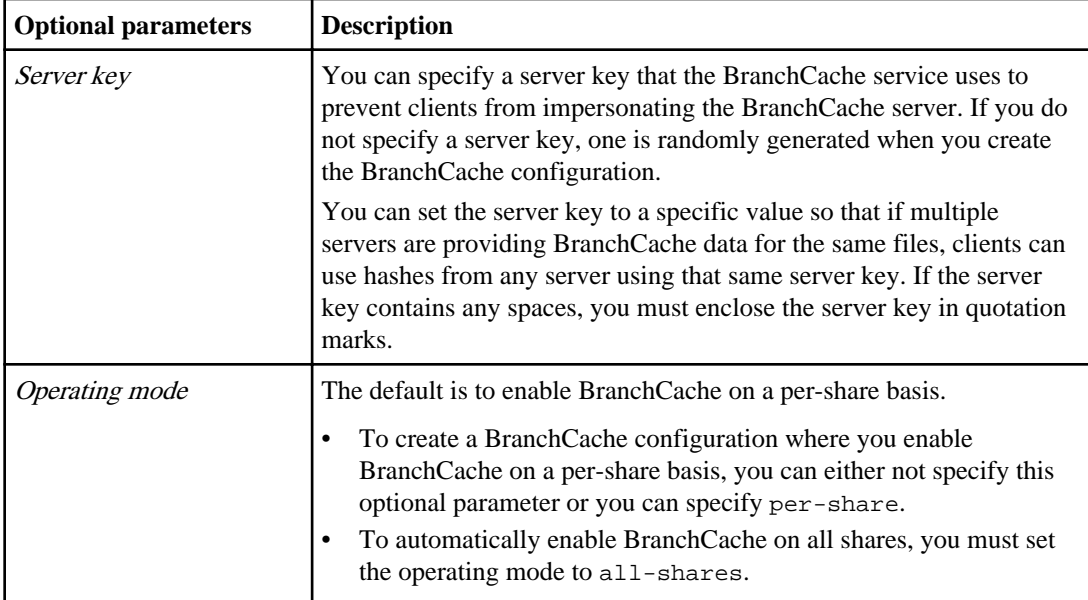

### **Steps**

- **1.** Enable SMB 2.1 and 3.0 as needed:
	- a) Set the privilege level to advanced:

```
set -privilege advanced
```
b) Check the configured SVM SMB settings to determine whether all needed versions of SMB are enabled:

**vserver cifs options show -vserver vserver\_name**

c) If necessary, enable SMB 2.1:

**vserver cifs options modify -vserver vserver\_name -smb2-enabled true**

The command enables both SMB 2.0 and SMB 2.1.

d) If necessary, enable SMB 3.0:

```
vserver cifs options modify -vserver vserver_name -smb3-enabled true
```
e) Return to the admin privilege level:

**set -privilege admin**

**2.** Configure BranchCache:

```
vserver cifs branchcache create -vserver vserver_name -hash-store-path
path [-hash-store-max-size {integer[KB|MB|GB|TB|PB]}] [-versions {v1-
enable|v2-enable|enable-all] [-server-key text] -operating-mode {per-
share|all-shares}
```
The specified hash storage path must exist and must reside on a volume managed by the SVM. The path must also be located on a read-writable volume. The command fails if the path is readonly or does not exist.

If you want to use the same server key for additional SVM BranchCache configurations, record the value you enter for the server key. The server key does not appear when you display information about the BranchCache configuration.

**3.** Verify that the BranchCache configuration is correct:

**vserver cifs branchcache show -vserver vserver\_name**

#### **Examples**

The following commands verify that both SMB 2.1 and 3.0 are enabled and configure BranchCache to automatically enable caching on all SMB shares on SVM vs1:

```
cluster1::> set -privilege advanced
Warning: These advanced commands are potentially dangerous; use them
only when directed to do so by technical support personnel.
Do you wish to continue? (y or n): y 
cluster1::*> vserver cifs options show -vserver vs1
                                           Vserver: vs1
                                 Default UNIX User: pcuser
                     Read Grants Exec for Mode Bits: disabled
     Windows Internet Name Service (WINS) Addresses: -
                 Enable/Disable all SMB2 Protocols: true
                  Enable/Disable the SMB3 Protocol: true
Maximum Simultaneous Operations per TCP Connection: 255
       Maximum Depth of Directories to Shadow Copy: 5
            Enable/Disable the Copy Offload Feature: true
                                Default UNIX Group:
       Enable/Disable the Shadow Copy Feature (VSS): true
                 Refer Clients to More Optimal LIFs: false
           Enable/Disable Local User Authentication: true
             Enable/Disable Local Users and Groups: true
               Enable/Disable Reparse Point Support: true
            Enable/Disable Export Policies for CIFS: false
Enable/Disable Enumeration of Trusted Domain and Search Capability: true
Size of File System Sector Reported to SMB Clients (bytes): 4096
cluster1::*> set -privilege admin
cluster1::> vserver cifs branchcache create -vserver vs1 -hash-store-path /
hash_data -hash-store-max-size 20GB -versions enable-all -server-key "my
server key" -operating-mode all-shares
cluster1::> vserver cifs branchcache show -vserver vs1
                                 Vserver: vs1
           Supported BranchCache Versions: enable_all
                     Path to Hash Store: /hash_data
           Maximum Size of the Hash Store: 20GB
Encryption Key Used to Secure the Hashes: -
         CIFS BranchCache Operating Modes: all_shares
```
The following commands verify that both SMB 2.1 and 3.0 are enabled, configure BranchCache to enable caching on a per-share basis on SVM vs1, and verify the BranchCache configuration:

cluster1::> set -privilege advanced Warning: These advanced commands are potentially dangerous; use them only when directed to do so by technical support personnel. Do you wish to continue? (y or n):  $y$ cluster1::\*> vserver cifs options show -vserver vs1 Vserver: vs1 Default UNIX User: pcuser Read Grants Exec for Mode Bits: disabled Windows Internet Name Service (WINS) Addresses: Enable/Disable all SMB2 Protocols: true Enable/Disable the SMB3 Protocol: true Maximum Simultaneous Operations per TCP Connection: 255 Maximum Depth of Directories to Shadow Copy: 5 Enable/Disable the Copy Offload Feature: true Default UNIX Group: - Enable/Disable the Shadow Copy Feature (VSS): true Refer Clients to More Optimal LIFs: false Enable/Disable Local User Authentication: true Enable/Disable Local Users and Groups: true Enable/Disable Reparse Point Support: true Enable/Disable Export Policies for CIFS: false Enable/Disable Enumeration of Trusted Domain and Search Capability: true Size of File System Sector Reported to SMB Clients (bytes): 4096 cluster1::\*> set -privilege admin cluster1::> vserver cifs branchcache create -vserver vs1 -hash-store-path / hash\_data -hash-store-max-size 20GB -versions enable-all -server-key "my server key" cluster1::> vserver cifs branchcache show -vserver vs1 Vserver: vs1 Supported BranchCache Versions: enable\_all Path to Hash Store: /hash\_data Maximum Size of the Hash Store: 20GB Encryption Key Used to Secure the Hashes: - CIFS BranchCache Operating Modes: per\_share

#### **Related concepts**

[Requirements, considerations, and recommendations](#page-297-0) on page 298 [Where to find information about configuring BranchCache at the remote office](#page-305-0) on page 306 [Managing and monitoring the BranchCache configuration](#page-309-0) on page 310 [Disabling or enabling BranchCache on the SVM](#page-321-0) on page 322 [Deleting the BranchCache configuration on SVMs](#page-322-0) on page 323

## <span id="page-305-0"></span>**Related tasks**

Creating a BranchCache-enabled SMB share on page 306 [Enabling BranchCache on an existing SMB share](#page-307-0) on page 308

# **Where to find information about configuring BranchCache at the remote office**

After configuring BranchCache on the CIFS server, you must install and configure BranchCache on client computers and, optionally, on caching servers at your remote office. Microsoft provides instructions for configuring BranchCache at the remote office.

Instructions for configuring branch office clients and, optionally, caching servers to use BranchCache are on the Microsoft BranchCache web site at [Microsoft BranchCache: technet.microsoft.com/EN-](http://technet.microsoft.com/EN-US/NETWORK/DD425028)[US/NETWORK/DD425028](http://technet.microsoft.com/EN-US/NETWORK/DD425028).

# **Configuring BranchCache-enabled SMB shares**

After you configure BranchCache on the CIFS server and at the branch office, you can enable BranchCache on SMB shares that contain content that you want to allow clients at branch offices to cache.

BranchCache caching can be enabled on all SMB shares on the CIFS server or on a share-by-share basis.

• If you enable BranchCache on a share-by-share basis, you can enable BranchCache as you create the share or by modifying existing shares.

If you enable caching on an existing SMB share, Data ONTAP begins computing hashes and sending metadata to clients requesting content as soon as you enable BranchCache on that share.

• Any clients that have an existing SMB connection to a share do not get BranchCache support if BranchCache is subsequently enabled on that share.

Data ONTAP advertises BranchCache support for a share at the time the SMB session is set up. Clients that already have established sessions when BranchCache is enabled need to disconnect and reconnect to use cached content for this share.

**Note:** If BranchCache on a SMB share is subsequently disabled, Data ONTAP stops sending metadata to the requesting client. A client that needs data retrieves it directly from the content server (CIFS server).

# **Creating a BranchCache-enabled SMB share**

You can enable BranchCache on an SMB share when you create the share by setting the branchcache share property.

# **About this task**

• If BranchCache is enabled on the SMB share, the share must have the offline files configuration set to manual caching.

This is the default setting when you create a share.

- You can also specify additional optional share parameters when you create the BranchCacheenabled share.
- You can set the branchcache property on a share even if BranchCache is not configured and enabled on the Storage Virtual Machine (SVM). However, if you want the share to offer cached content, you must configure and enable BranchCache on the SVM.
- Since there are no default share properties applied to the share when you use the -shareproperties parameter, you must specify all other share properties that you want applied to the share in addition to the branchcache share property by using a comma-delimited list.
- For more information, see the man page for the vserver cifs share create command.

### **Steps**

**1.** Create a BranchCache-enabled SMB share:

```
vserver cifs share create -vserver vserver_name -share-name share_name -
path path -share-properties branchcache[,...]
```
- -path path specifies the path to the share.
- Path separators can be backward or forward slashes, although Data ONTAP displays them as forward slashes.
- **2.** Verify that the BranchCache share property is set on the SMB share by using the vserver cifs share show command.

# **Example**

The following command creates a BranchCache-enabled SMB share named "data" with a path of /data on SVM vs1. By default, the offline files setting is set to manual:

```
cluster1::> vserver cifs share create -vserver vs1 -share-name data -path /
data -share-properties branchcache, oplocks, browsable, changenotify
cluster1::> vserver cifs share show -vserver vs1 -share-name 
data 
                       Vserver: vs1
                         Share: data
      CIFS Server NetBIOS Name: VS1
                          Path: /data
              Share Properties: branchcache
                                 oplocks
                                browsable
                                changenotify
            Symlink Properties: enable
      File Mode Creation Mask: -
 Directory Mode Creation Mask: -
                 Share Comment: -
                     Share ACL: Everyone / Full Control
File Attribute Cache Lifetime: -
                   Volume Name: data
                 Offline Files: manual
Vscan File-Operations Profile: standard
```
## <span id="page-307-0"></span>**Related tasks**

[Creating an SMB share on a CIFS server](#page-130-0) on page 131 [Disabling BranchCache on a single SMB share](#page-319-0) on page 320

# **Enabling BranchCache on an existing SMB share**

You can enable BranchCache on an existing SMB share by adding the branchcache share property to the existing list of share properties.

## **About this task**

• If BranchCache is enabled on the SMB share, the share must have the offline files configuration set to manual caching.

If the existing share's offline files setting is not set to manual caching, you must configure it by modifying the share.

- You can set the branchcache property on a share even if BranchCache is not configured and enabled on the Storage Virtual Machine (SVM). However, if you want the share to offer cached content, you must configure and enable
- BranchCache on the SVM. • When you add the branchcache share property to the share, existing share settings and share
	- properties are preserved. The BranchCache share property is added to the existing list of share properties. For more information about using the vserver cifs share properties add command, see the man pages.

## **Steps**

- **1.** If necessary, configure the offline files share setting for manual caching:
	- a) Determine what the offline files share setting is by using the vserver cifs share show command.
	- b) If the offline files share setting is not set to manual, change it to the required value:

**vserver cifs share modify -vserver vserver\_name -share-name share\_name -offline-files manual**

**2.** Enable BranchCache on an existing SMB share:

**vserver cifs share properties add -vserver vserver\_name -share-name share\_name -share-properties branchcache**

**3.** Verify that the BranchCache share property is set on the SMB share:

**vserver cifs share show -vserver vserver\_name -share-name share\_name**

# **Example**

The following command enables BranchCache on an existing SMB share named "data2" with a path of /data2 on SVM vs1:

```
cluster1::> vserver cifs share show -vserver vs1 -share-name data2
                       Vserver: vs1
                         Share: data2
      CIFS Server NetBIOS Name: VS1
                          Path: /data2
              Share Properties: oplocks
                                 browsable
                                 changenotify
                                 showsnapshot
            Symlink Properties: -
       File Mode Creation Mask: -
 Directory Mode Creation Mask: -
                 Share Comment: -
                     Share ACL: Everyone / Full Control
File Attribute Cache Lifetime: 10s
                   Volume Name: -
                 Offline Files: manual
Vscan File-Operations Profile: standard
cluster1::> vserver cifs share properties add -vserver vs1 -share-name 
data2 -share-properties branchcache
cluster1::> vserver cifs share show -vserver vs1 -share-name data2
                       Vserver: vs1
                         Share: data2
      CIFS Server NetBIOS Name: VS1
                          Path: /data2
              Share Properties: oplocks
                                 browsable
                                 showsnapshot
                                 changenotify
                                 branchcache
            Symlink Properties: -
       File Mode Creation Mask: -
 Directory Mode Creation Mask: -
                 Share Comment: -
                     Share ACL: Everyone / Full Control
File Attribute Cache Lifetime: 10s
                   Volume Name: -
                 Offline Files: manual
Vscan File-Operations Profile: standard
```
#### **Related tasks**

[Adding or removing share properties on an existing SMB share](#page-134-0) on page 135 [Disabling BranchCache on a single SMB share](#page-319-0) on page 320

# <span id="page-309-0"></span>**Managing and monitoring the BranchCache configuration**

You manage the BranchCache configuration by modifying BranchCache parameters, changing the server secret key, configuring BranchCache to pre-compute hashes, flushing the hash cache, and configuring BranchCache GPOs. You can also display information about BranchCache statistics.

#### **Related concepts**

[Considerations when choosing the hash store location](#page-299-0) on page 300

### **Modifying BranchCache configurations**

You can modify the configuration of the BranchCache service on Storage Virtual Machines (SVMs), including changing the hash store directory path, the hash store maximum directory size, the operating mode, and which BranchCache versions are supported. You can also increase the size of the volume that contains the hash store.

#### **Steps**

**1.** Perform the appropriate action:

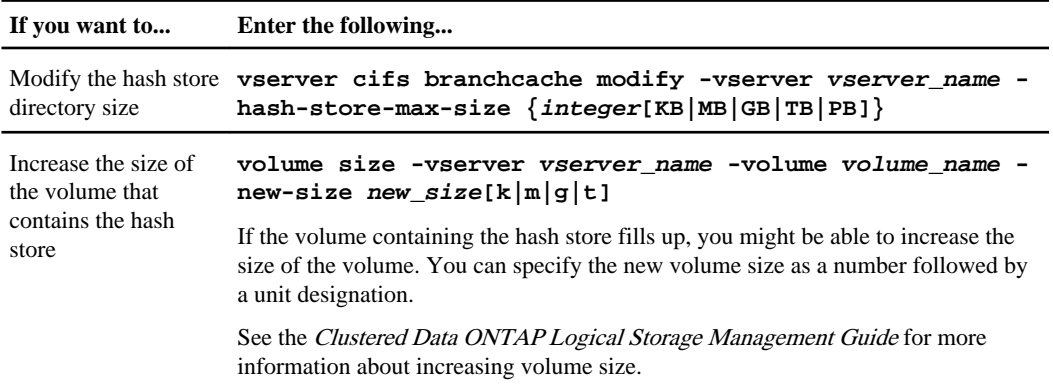

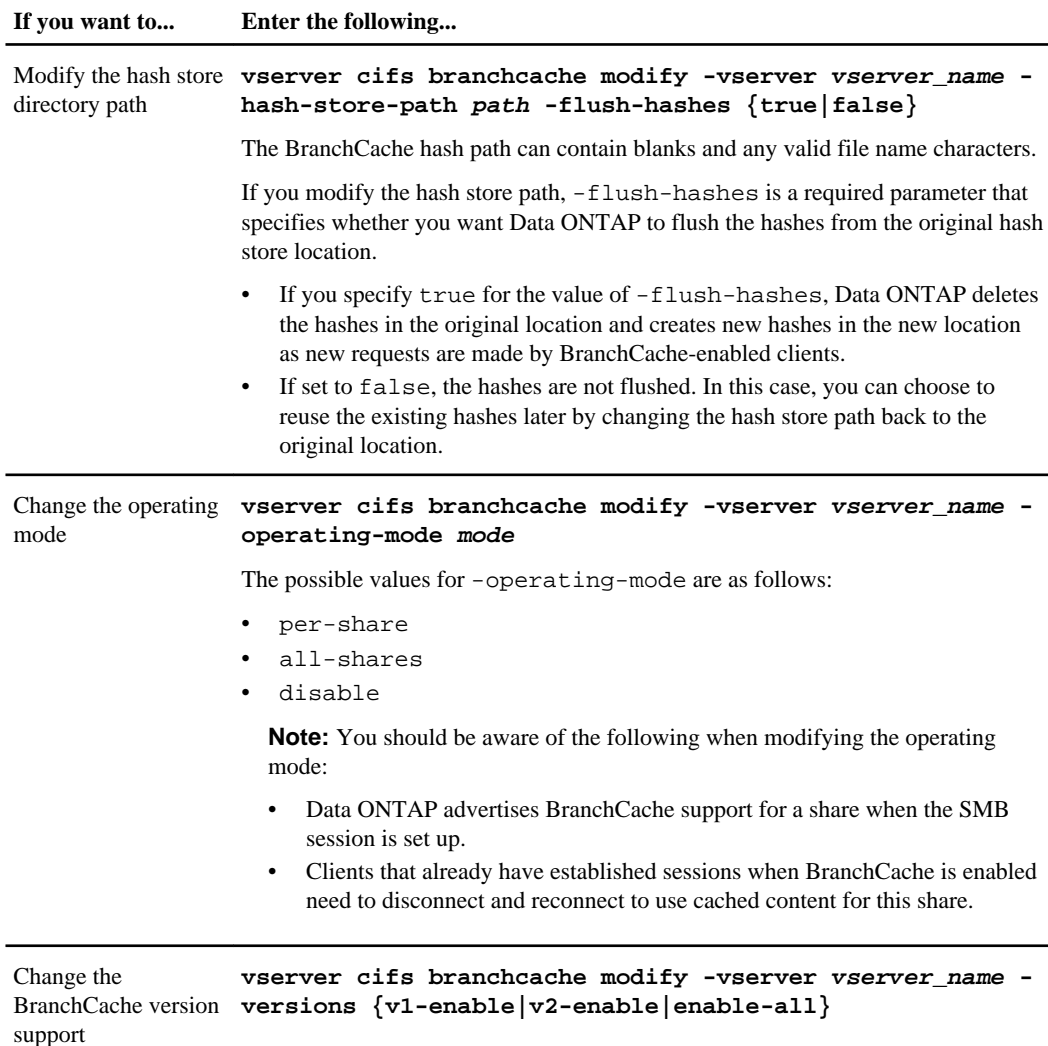

**2.** Verify the configuration changes by using the vserver cifs branchcache show command.

# **Displaying information about BranchCache configurations**

You can display information about BranchCache configurations on Storage Virtual Machines (SVMs) with FlexVol volumes, which can be used when verifying a configuration or when determining current settings before modifying a configuration.

## **Step**

**1.** Perform one of the following actions:

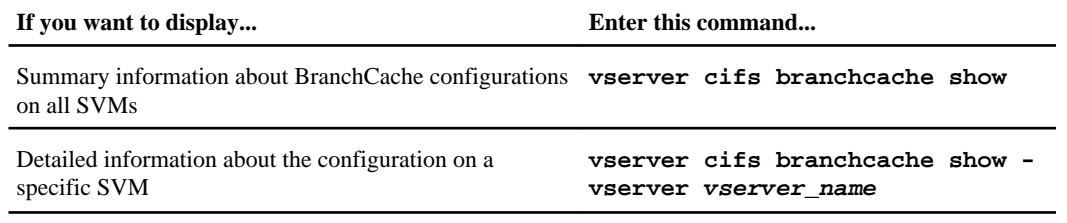

# **Example**

The following example displays information about the BranchCache configuration on SVM vs1:

```
cluster1::> vserver cifs branchcache show -vserver vs1
                                    Vserver: vs1
             Supported BranchCache Versions: enable_all
                        Path to Hash Store: /hash_data 
            Maximum Size of the Hash Store: 20GB
   Encryption Key Used to Secure the Hashes: -
           CIFS BranchCache Operating Modes: per_share
```
## **Changing the BranchCache server key**

You can change the BranchCache server key by modifying the BranchCache configuration on the Storage Virtual Machine (SVM) and specifying a different server key.

## **About this task**

You can set the server key to a specific value so that if multiple servers are providing BranchCache data for the same files, clients can use hashes from any server using that same server key.

When you change the server key, you must also flush the hash cache. After flushing the hashes, Data ONTAP creates new hashes as new requests are made by BranchCache-enabled clients.

## **Steps**

**1.** Change the server key by using the following command:

#### **vserver cifs branchcache modify -vserver vserver\_name -server-key text flush-hashes true**

- -server-key text specifies the text string to use as the server key.
- If the server key contains any spaces, enclose the server key in quotation marks.
- When configuring a new server key, you must also specify  $-f$ lush-hashes and set the value  $t_0 + r_{\text{min}}$
- **2.** Verify that the BranchCache configuration is correct by using the vserver cifs branchcache show command.

# **Example**

The following example sets a new server key that contains spaces and flushes the hash cache on SVM vs1:

```
cluster1::> vserver cifs branchcache modify -vserver vs1 -server-key "new 
vserver secret" -flush-hashes true
cluster1::> vserver cifs branchcache show -vserver vs1
                                 Vserver: vs1
           Supported BranchCache Versions: enable_all
                      Path to Hash Store: /hash_data
          Maximum Size of the Hash Store: 20GB
Encryption Key Used to Secure the Hashes:
        CIFS BranchCache Operating Modes: per_share
```
## **Related concepts**

[Reasons Data ONTAP invalidates BranchCache hashes](#page-299-0) on page 300

## **Pre-computing BranchCache hashes on specified paths**

You can configure the BranchCache service to pre-compute hashes for a single file, for a directory, or for all files in a directory structure. This can be helpful if you want to compute hashes on data in a BranchCache-enabled share during off, non-peak hours.

## **Before you begin**

You must use the statistics start and optional statistics stop commands if you want to collect a data sample before you display hash statistics. For more information about these commands, see the Clustered Data ONTAP System Administration Guide for Cluster Administrators.

## **About this task**

- You must specify the Storage Virtual Machine (SVM) and path on which you want to precompute hashes.
- You must also specify whether you want hashes computed recursively.
- If you want hashes computed recursively, the BranchCache service traverses the entire directory tree under the specified path, and computes hashes for each eligible object.

#### **Steps**

**1.** Perform the appropriate command:

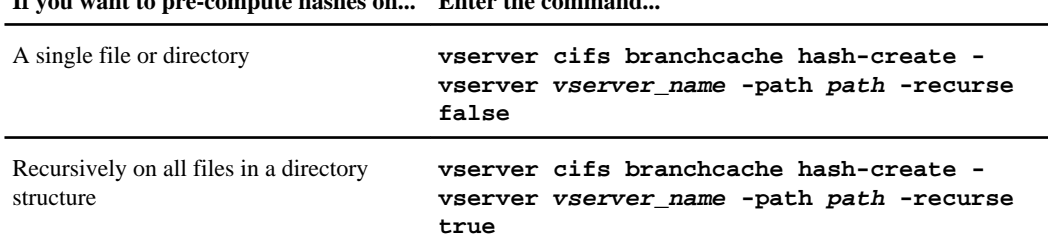

**If you want to pre-compute hashes on... Enter the command...**

-pathpath is specified as an absolute path.

- **2.** Verify that hashes are being computed by using the statistics command:
	- a) Display statistics for the hashd object on the desired SVM instance:

```
statistics show -object hashd -instance vserver_name
```
b) Verify that the number of hashes created is increasing by repeating the command.

#### **Examples**

The following example creates hashes on the path /data and on all contained files and subdirectories on SVM vs1:

```
cluster1::> vserver cifs branchcache hash-create -vserver vs1 -path /data -
recurse true
cluster1::> statistics show -object hashd -instance vs1
Object: hashd
Instance: vs1
Start-time: 9/6/2012 19:09:54
End-time: 9/6/2012 19:11:15
Cluster: cluster1
 Counter Value
    -------------------------------- --------------------------------
   branchcache_hash_created 85<br>branchcache hash files replaced 85
   branchcache_hash_files_replaced 0<br>
branchcache_hash_reiected 0<br>
0
    branchcache_hash_rejected 0
  branchcache_hash_store_bytes 0<br>branchcache_hash_store_size 0<br>0
   branchcache_hash_store_size 0<br>instance name 1
   instance_name
    node_name node1
    node_uuid
                           11111111-1111-1111-1111-111111111111
   process_name
cluster1::> statistics show -object hashd -instance vs1
Object: hashd
Instance: vs1
Start-time: 9/6/2012 19:09:54
End-time: 9/6/2012 19:11:15
Cluster: cluster1
 Counter Value
    -------------------------------- --------------------------------
   branchcache_hash_created 92<br>branchcache_hash_files_replaced 0
   branchcache hash files replaced
```

```
 branchcache_hash_rejected 0
branchcache_hash_store_bytes 0<br>
branchcache hash store size 0
 branchcache_hash_store_size 0
 instance_name vs1
node name node and the new state of the state of the state of the state of the state of the new state of the s
 node_uuid
                          11111111-1111-1111-1111-111111111111
process_name
```
## **Flushing hashes from the SVM BranchCache hash store**

You can flush all cached hashes from the BranchCache hash store on the Storage Virtual Machine (SVM). This can be useful if you have changed the branch office BranchCache configuration. For example, if you recently reconfigured the caching mode from distributed caching to hosted caching mode, you would want to flush the hash store.

### **About this task**

After flushing the hashes, Data ONTAP creates new hashes as new requests are made by BranchCache-enabled clients.

#### **Step**

**1.** Flush the hashes from the BranchCache hash store:

**vserver cifs branchcache hash-flush -vserver vserver\_name**

#### **Example**

**vserver cifs branchcache hash-flush -vserver vs1**

## **Displaying BranchCache statistics**

You can display BranchCache statistics to, among other things, identify how well caching is performing, determine whether your configuration is providing cached content to clients, and determine whether hash files were deleted to make room for more recent hash data.

#### **About this task**

The hashd statistic object contain counters that provide statistical information about BranchCache hashes. You can collect and display information about the hashd object at the admin-privilege level. The cifs statistic object contain counters that you can use at the advanced-privilege level that provide statistical information about BranchCache-related activity.

#### **Steps**

**1.** Display the BranchCache-related counters by using the statistics catalog counter show command.

For more information about statistics counters, see the man page for this command.

#### **Example**

cluster1::> statistics catalog counter show -object hashd Object: hashd Counter Description --------------------------- --------------------------------------------- branchcache hash created Number of times a request to generate BranchCache hash for a file succeeded. branchcache\_hash\_files\_replaced Number of times a BranchCache hash file was deleted to make room for more recent hash data. This happens if the hash store size is exceeded. branchcache hash rejected Number of times a request to generate BranchCache hash data failed. branchcache\_hash\_store\_bytes Total number of bytes used to store hash data. branchcache\_hash\_store\_size Total space used to store BranchCache hash data for the Vserver. instance name **Instance Name**  instance\_uuid Instance UUID node\_name System node name node uuid System node id 9 entries were displayed. cluster1::> set -privilege advanced Warning: These advanced commands are potentially dangerous; use them only when directed to do so by support personnel. Do you want to continue?  $\{y|n\}$ : y cluster1::\*> statistics catalog counter show -object cifs Object: cifs Counter Description --------------------------- --------------------------------------------- active\_searches Number of active searches over SMB and SMB2 auth\_reject\_too\_many Authentication refused after too many requests were made in rapid succession<br>avg directory depth Moverage number of directories crossed ] Average number of directories crossed by SMB and SMB2 path-based commands<br>avg\_junction\_depth Average number of junctions of Average number of junctions crossed by SMB and SMB2 path-based commands branchcache\_hash\_fetch\_fail Total number of times a request to fetch hash data failed. These are failures when attempting to read existing hash data. It does not include attempts to fetch hash data that has not yet been generated. branchcache\_hash\_fetch\_ok Total number of times a request to fetch hash data succeeded. branchcache\_hash\_sent\_bytes Total number of bytes sent to clients requesting hashes. branchcache\_missing\_hash\_bytes Total number of bytes of data that had to be read by the client because the hash for that content was not available on the server. ....Output truncated....

**2.** Collect BranchCache-related statistics by using the statistics start and statistics stop commands.

For more information about collecting statistics, see the *Clustered Data ONTAP System* Administration Guide for Cluster Administrators.

#### **Example**

```
cluster1::*> statistics start -object cifs -vserver vs1 -sample-id 11
Statistics collection is being started for Sample-id: 11
cluster1::*> statistics stop -sample-id 11
Statistics collection is being stopped for Sample-id: 11
```
**3.** Display the collected BranchCache statistics by using the statistics show command.

If you want to display statistics for counters that are available only in advanced-privilege level, you must run the statistics show command at the advanced-privilege level. For more information about displaying statistical information, see the Clustered Data ONTAP System Administration Guide for Cluster Administrators.

#### **Example**

```
cluster1::*> statistics show -object cifs -counter 
branchcache_hash_sent_bytes -sample-id 11
Object: cifs
Instance: vs1
Start-time: 12/26/2012 19:50:24
End-time: 12/26/2012 19:51:01
Cluster: cluster1
 Counter Value
 -------------------------------- --------------------------------
    branchcache_hash_sent_bytes 0
    branchcache_hash_sent_bytes 0
   branchcache_hash_sent_bytes 0<br>
branchcache_hash_sent_bytes 0<br>
0
    branchcache_hash_sent_bytes 0
cluster1::*> statistics show -object cifs -counter 
branchcache_missing_hash_bytes -sample-id 11
Object: cifs
Instance: vs1
Start-time: 12/26/2012 19:50:24
End-time: 12/26/2012 19:51:01
Cluster: cluster1
 Counter Value
                        -------------------------------- --------------------------------
   branchcache_missing_hash_bytes 0<br>
branchcache_missing_hash_bytes 0<br>
0
   branchcache_missing_hash_bytes 0<br>
branchcache_missing_hash_bytes 0<br>
0
   branchcache_missing_hash_bytes 0<br>
branchcache_missing_hash_bytes 0<br>
0
    branchcache_missing_hash_bytes 0
```
#### **Related tasks**

[Displaying statistics](#page-264-0) on page 265

### **Support for BranchCache Group Policy Objects**

Data ONTAP BranchCache provides support for BranchCache Group Policy Objects (GPOs), which allow centralized management for certain BranchCache configuration parameters. There are two GPOs used for BranchCache, the Hash Publication for BranchCache GPO and the Hash Version Support for BranchCache GPO.

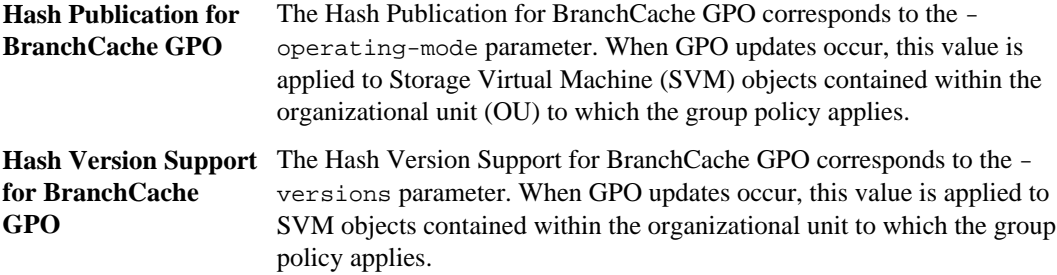

#### **Related concepts**

[Applying Group Policy Objects to CIFS servers](#page-93-0) on page 94

#### **Displaying information about BranchCache Group Policy Objects**

You can display information about the CIFS server's Group Policy Object (GPO) configuration to determine whether BranchCache GPOs are defined for the domain to which the CIFS server belongs and, if so, what the allowed settings are. You can also determine whether BranchCache GPO settings are applied to the CIFS server.

#### **About this task**

Even though a GPO setting is defined within the domain to which the CIFS server belongs, it is not necessarily applied to the organizational unit (OU) containing the CIFS-enabled Storage Virtual Machine (SVM). Applied GPO setting are the subset of all defined GPOs that are applied to the CIFS-enabled SVM. BranchCache settings applied through GPOs override settings applied through the CLI.

#### **Steps**

**1.** Display the defined BranchCache GPO setting for the Active Directory domain by using the vserver cifs group-policy show-defined command.

#### **Example**

```
cluster1::> vserver cifs group-policy show-defined -vserver vs1
Vserver: vs1
-----------------------------
   GPO Name: Default Domain Policy
```

```
 Level: Domain
    Status: enabled
 Registry Settings:
    Refresh Time Interval: 22
     Refresh Random Offset: 8
     Hash Publication for BranchCache: per-share
    Hash Version Support for BranchCache : all-versions
 Security Settings:
    Kerberos:
         Max Clock Skew: 5
         Max Ticket Age: 10
         Max Renew Age: 7
  GPO Name: Resultant Set of Policy
     Status: disabled
 Registry Settings:
     Refresh Time Interval: 22
     Refresh Random Offset: 8
    Hash Publication for BranchCache: per-share
    Hash Version Support for BranchCache: all-versions
 Security Settings:
    Kerberos:
         Max Clock Skew: 5
         Max Ticket Age: 10
         Max Renew Age: 7
```
**2.** Display the BranchCache GPO setting applied to the CIFS server by using the vserver cifs group-policy show-applied command.

#### **Example**

```
cluster1::> vserver cifs group-policy show-applied -vserver vs1
Vserver: vs1
-----------------------------
     GPO Name: Default Domain Policy
       Level: Domain
      Status: enabled
   Registry Settings:
      Refresh Time Interval: 22
       Refresh Random Offset: 8
       Hash Publication for BranchCache: per-share
      Hash Version Support for BranchCache: all-versions
   Security Settings:
       Kerberos:
           Max Clock Skew: 5
           Max Ticket Age: 10
           Max Renew Age: 7
     GPO Name: Resultant Set of Policy
   Registry Settings:
       Refresh Time Interval: 22
       Refresh Random Offset: 8
       Hash Publication for BranchCache: per-share
       Hash Version Support for BranchCache: all-versions
   Security Settings:
       Kerberos:
           Max Clock Skew: 5
           Max Ticket Age: 10
          Max Renew Age: 7
```
<span id="page-319-0"></span>**320** | File Access Management Guide for CIFS

#### **Related tasks**

[Enabling or disabling GPO support on a CIFS server](#page-94-0) on page 95

# **Disabling BranchCache on SMB shares**

If you do not want to provide BranchCache caching services on certain SMB shares but you might want to provide caching services on those shares later, you can disable BranchCache on a share-byshare basis. If you have BranchCache configured to offer caching on all shares but you want to temporarily disable all caching services, you can modify the BranchCache configuration to stop automatic caching on all shares.

If BranchCache on an SMB share is subsequently disabled after first being enabled, Data ONTAP stops sending metadata to the requesting client. A client that needs data retrieves it directly from the content server (CIFS server on the Storage Virtual Machine (SVM)).

#### **Related concepts**

[Configuring BranchCache-enabled SMB shares](#page-305-0) on page 306

### **Disabling BranchCache on a single SMB share**

If you do not want to offer caching services on certain shares that previously offered cached content, you can disable BranchCache on an existing SMB share.

#### **Step**

**1.** Enter the following command:

**vserver cifs share properties remove -vserver vserver\_name -share-name share\_name -share-properties branchcache**

The BranchCache share property is removed. Other applied share properties remain in effect.

## **Example**

The following command disables BranchCache on an existing SMB share named "data2":

```
cluster1::> vserver cifs share show -vserver vs1 -share-name data2
                       Vserver: vs1
                         Share: data2
      CIFS Server NetBIOS Name: VS1
                         Path: /data2
             Share Properties: oplocks
                                 browsable
                                 changenotify
                                 attributecache
                                 branchcache
            Symlink Properties: -
       File Mode Creation Mask: -
 Directory Mode Creation Mask: -
                 Share Comment: -
                     Share ACL: Everyone / Full Control
```

```
File Attribute Cache Lifetime: 10s
                 Volume Name: -
                Offline Files: manual
Vscan File-Operations Profile: standard
cluster1::> vserver cifs share properties remove -vserver vs1 -share-name 
data2 -share-properties branchcache
cluster1::> vserver cifs share show -vserver vs1 -share-name data2
                       Vserver: vs1
                        Share: data2
      CIFS Server NetBIOS Name: VS1
                         Path: /data2
            Share Properties: oplocks
                                browsable
                                changenotify
                                attributecache
            Symlink Properties: -
     File Mode Creation Mask: -
  Directory Mode Creation Mask: -
                Share Comment: -
                    Share ACL: Everyone / Full Control
File Attribute Cache Lifetime: 10s
                  Volume Name: -
                Offline Files: manual
Vscan File-Operations Profile: standard
```
## **Stopping automatic caching on all SMB shares**

If your BranchCache configuration automatically enables caching on all SMB shares on each Storage Virtual Machine (SVM) with FlexVol volumes, you can modify the BranchCache configuration to stop automatically caching content for all SMB shares.

#### **About this task**

To stop automatic caching on all SMB shares, you change the BranchCache operating mode to pershare caching.

## **Steps**

**1.** Configure BranchCache to stop automatic caching on all SMB shares by entering the following command:

**vserver cifs branchcache modify -vserver vserver\_name -operating-mode per-share**

**2.** Verify that the BranchCache configuration is correct:

**vserver cifs branchcache show -vserver vserver\_name**

## **Example**

The following command changes the BranchCache configuration on Storage Virtual Machine (SVM, formerly known as Vserver) vs1 to stop automatic caching on all SMB shares:

```
cluster1::> vserver cifs branchcache modify -vserver vs1 -operating-mode 
per-share
cluster1::> vserver cifs branchcache show -vserver vs1
                                  Vserver: vs1
           Supported BranchCache Versions: enable_all
                      Path to Hash Store: /hash_data
          Maximum Size of the Hash Store: 20GB
Encryption Key Used to Secure the Hashes: -
        CIFS BranchCache Operating Modes: per_share
```
# **Disabling or enabling BranchCache on the SVM**

You can disable BranchCache on the Storage Virtual Machine (SVM) if you temporarily do not want to offer caching services on that SVM. You can easily offer caching services again in the future by enabling BranchCache on the SVM.

# **What happens when you disable or reenable BranchCache on the CIFS server**

If you previously configured BranchCache but do not want the branch office clients to use cached content, you can disable caching on the CIFS server. You must be aware of what happens when you disable BranchCache.

When you disable BranchCache, Data ONTAP no longer computes hashes or sends the metadata to the requesting client. However, there is no interruption to file access. Thereafter, when BranchCacheenabled clients request metadata information for content they want to access, Data ONTAP responds with a Microsoft-defined error, which causes the client to send a second request, requesting the actual content. In response to the request for content, the CIFS server sends the actual content that is stored on the Storage Virtual Machine (SVM).

After BranchCache is disabled on the CIFS server, SMB shares do not advertise BranchCache capabilities. To access data on new SMB connections, clients make normal read SMB requests.

You can reenable BranchCache on the CIFS server at any time.

- Because the hash store is not deleted when you disable BranchCache, Data ONTAP can use the stored hashes when replying to hash requests after you reenable BranchCache, provided that the requested hash is still valid.
- Any clients that have made SMB connections to BranchCache-enabled shares during the time when BranchCache was disabled do not get BranchCache support if BranchCache is subsequently reenabled.

This is because Data ONTAP advertises BranchCache support for a share at the time the SMB session is set up. Clients that established sessions to BranchCache-enabled shares while BranchCache was disabled need to disconnect and reconnect to use cached content for this share.

**Note:** If you do not want to save the hash store after you disable BranchCache on a CIFS server, you can manually delete it. If you reenable BranchCache, you must ensure that the hash store directory exists. After BranchCache is reenabled, BranchCache-enabled shares advertise

<span id="page-322-0"></span>BranchCache capabilities. Data ONTAP creates new hashes as new requests are made by BranchCache-enabled clients.

## **Disabling or enabling BranchCache**

You can disable BranchCache on the Storage Virtual Machine (SVM) with FlexVol volumes by changing the BranchCache operating mode to disabled. You can enable BranchCache at any time by changing the operating mode to either offer BranchCache services per-share or automatically for all shares.

### **Steps**

**1.** Run the appropriate command:

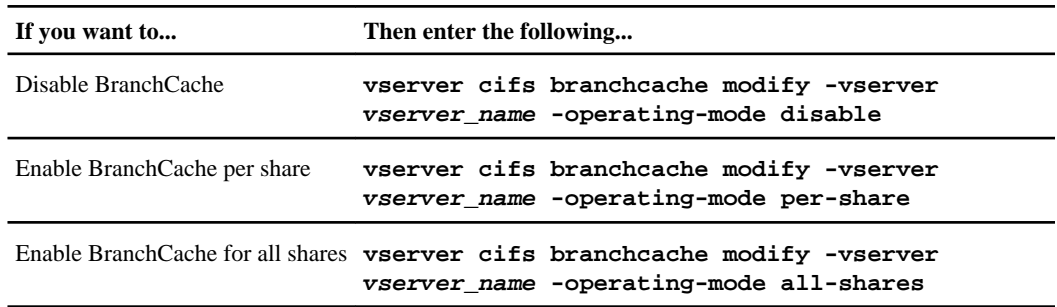

**2.** Verify that the BranchCache operating mode is configured with the desired setting:

**vserver cifs branchcache show -vserver vserver\_name**

### **Example**

The following example disables BranchCache on SVM vs1:

```
cluster1::> vserver cifs branchcache modify -vserver vs1 -operating-mode 
disable
cluster1::> vserver cifs branchcache show -vserver vs1
                                 Vserver: vs1
           Supported BranchCache Versions: enable_all
                      Path to Hash Store: /hash_data
          Maximum Size of the Hash Store: 20GB
Encryption Key Used to Secure the Hashes:
         CIFS BranchCache Operating Modes: disable
```
# **Deleting the BranchCache configuration on SVMs**

You can delete the BranchCache configuration if you no longer want to offer caching services on that Storage Virtual Machine (SVM).

### **What happens when you delete the BranchCache configuration**

If you previously configured BranchCache but do not want the Storage Virtual Machine (SVM) to continue providing cached content, you can delete the BranchCache configuration on the CIFS server. You must be aware of what happens when you delete the configuration.

When you delete the configuration, Data ONTAP removes the configuration information for that SVM from the cluster and stops the BranchCache service. You can choose whether Data ONTAP should delete the hash store on the SVM.

Deleting the BranchCache configuration does not disrupt access by BranchCache-enabled clients. Thereafter, when BranchCache-enabled clients request metadata information on existing SMB connections for content that is already cached, Data ONTAP responds with a Microsoft defined error, which causes the client to send a second request, requesting the actual content. In response to the request for content, the CIFS server sends the actual content that is stored on the SVM

After the BranchCache configuration is deleted, SMB shares do not advertise BranchCache capabilities. To access content that has not previously been cached using new SMB connections, clients make normal read SMB requests.

### **Deleting the BranchCache configuration**

The command you use for deleting the BranchCache service on your Storage Virtual Machine (SVM) differs depending on whether you want to delete or keep existing hashes.

#### **Step**

**1.** Run the appropriate command:

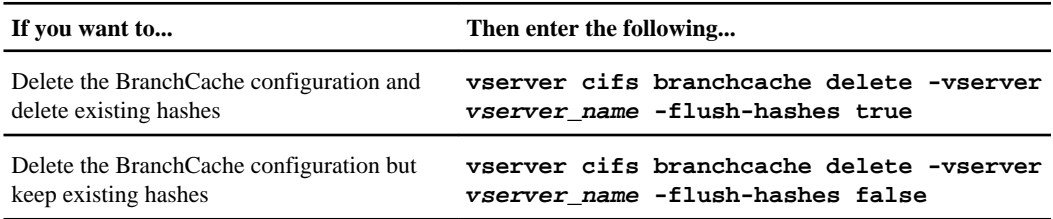

#### **Example**

The following example deletes the BranchCache configuration on SVM vs1 and deletes all existing hashes:

cluster1::> vserver cifs branchcache delete -vserver vs1 -flush-hashes true
# <span id="page-324-0"></span>**What happens to BranchCache when reverting**

It is important to understand what happens when you revert Data ONTAP to a release that does not support BranchCache.

• When you revert to a version of Data ONTAP that does not support BranchCache, the SMB shares do not advertise BranchCache capabilities to BranchCache-enabled clients; therefore, the clients do not request hash information.

Instead, they request the actual content using normal SMB read requests. In response to the request for content, the CIFS server sends the actual content that is stored on the Storage Virtual Machine (SVM).

• When a node hosting a hash store is reverted to a release that does not support BranchCache, the storage administrator needs to manually revert the BranchCache configuration using a command that is printed out during the revert.

This command deletes the BranchCache configuration and hashes.

After the revert completes, the storage administrator can manually delete the directory that contained the hash store if desired.

### **Related concepts**

[Deleting the BranchCache configuration on SVMs](#page-322-0) on page 323

# **Improving Microsoft remote copy performance**

Microsoft Offloaded Data Transfer (ODX), also known as *copy offload*, enables direct data transfers within or between compatible storage devices without transferring the data through the host computer.

Data ONTAP supports ODX for both the SMB and SAN protocols. The source can be either a CIFS server or LUN, and the destination can be either a CIFS server or LUN.

In non-ODX file transfers, the data is read from the source and is transferred across the network to the client computer. The client computer transfers the data back over the network to the destination. In summary, the client computer reads the data from the source and writes it to the destination. With ODX file transfers, data is copied directly from the source to the destination.

Because ODX offloaded copies are performed directly between the source and destination storage, there are significant performance benefits. The performance benefits realized include faster copy time between source and destination, reduced resource utilization (CPU, memory) on the client, and reduced network I/O bandwidth utilization.

For SMB environments, this functionality is only available when both the client and the storage server support SMB 3.0 and the ODX feature. For SAN environments, this functionality is only available when both the client and the storage server support the ODX feature. Client computers that support ODX and have ODX enabled automatically and transparently use offloaded file transfer when moving or copying files. ODX is used irrespective of whether you drag-and-drop files through

**326** | File Access Management Guide for CIFS

Windows Explorer or use command-line file copy commands, or whether a client application initiates file copy requests.

### **Related concepts**

[Improving client response time by providing SMB automatic node referrals with Auto Location](#page-331-0) on page 332 [How ODX copy offload is used with Hyper-V and SQL Server over SMB shares](#page-350-0) on page 351

# **How ODX works**

ODX copy offload uses a token-based mechanism for reading and writing data within or between ODX-enabled CIFS servers. Instead of routing the data through the host, the CIFS server sends a small token, which represents the data, to the client. The ODX client presents that token to the destination server, which then can transfer the data represented by that token from the source to the destination.

When an ODX client learns that the CIFS server is ODX-capable, it opens the source file and requests a token from the CIFS server. After opening the destination file, the client uses the token to instruct the server to copy the data directly from the source to the destination.

**Note:** The source and destination can be on the same Storage Virtual Machine (SVM) or on different SVMs, depending on the scope of the copy operation.

The token serves as a point-in-time representation of the data. As an example, when you copy data between storage locations, a token representing a data segment is returned to the requesting client, which the client copies to the destination, thereby removing the need to copy the underlying data through the client.

Data ONTAP supports tokens that represent 8 MB of data. ODX copies of greater than 8 MB are performed by using multiple tokens, with each token representing 8 MB of data.

The following figure explains the steps that are involved with an ODX copy operation:

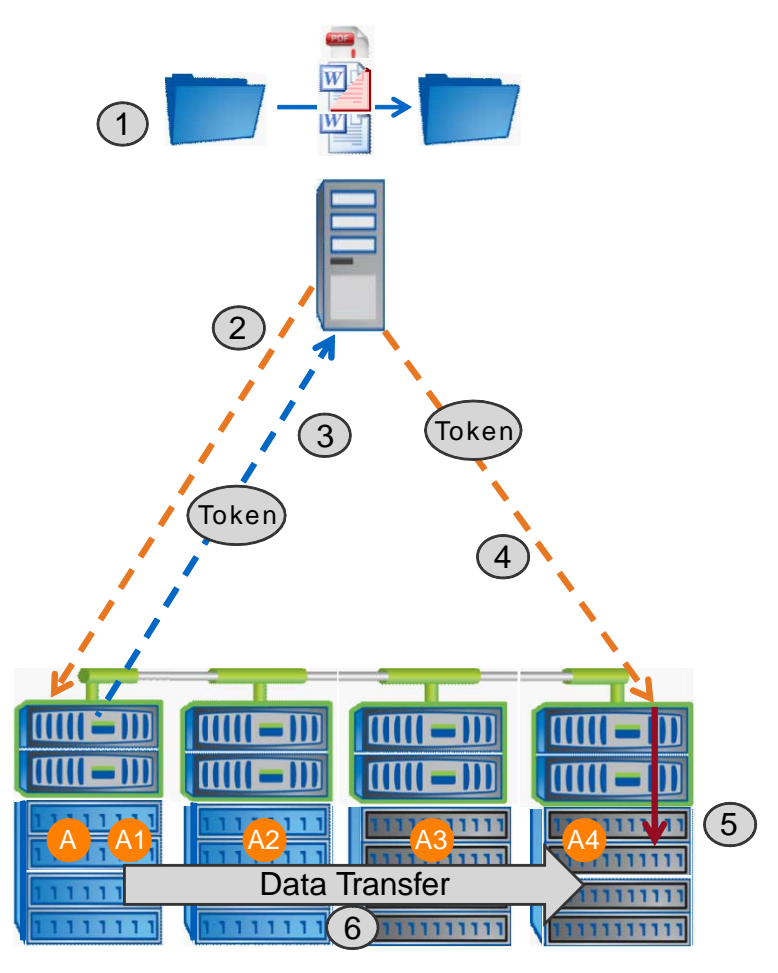

- **1.** A user copies or moves a file by using Windows Explorer, a command-line interface, or as part of a virtual machine migration, or an application initiates file copies or moves.
- **2.** The ODX-capable client automatically translates this transfer request into an ODX request. The ODX request that is sent to the CIFS server contains a request for a token.
- **3.** If ODX is enabled on the CIFS server and the connection is over SMB 3.0, the CIFS server generates a token, which is a logical representation of the data on the source.
- **4.** The client receives a token that represents the data and sends it with the write request to the destination CIFS server. This is the only data that is copied over the network from the source to the client and then from the client to the destination.
- **5.** The token is delivered to the storage subsystem.
- **6.** The SVM internally performs the copy or move. If the file that is copied or moved is larger than 8 MB, multiple tokens are needed to perform the copy. Steps 2 through 6 as performed as needed to complete the copy.

**328** | File Access Management Guide for CIFS

**Note:** If there is a failure with the ODX offloaded copy, the copy or move operation falls back to traditional reads and writes for the copy or move operation. Similarly, if the destination CIFS server does not support ODX or ODX is disabled, the copy or move operation falls back to traditional reads and writes for the copy or move operation.

# **Requirements for using ODX**

Before you can use ODX for copy offloads with your Storage Virtual Machine (SVM) with FlexVol volumes, you need to be aware of certain requirements.

### **Data ONTAP version requirements**

Clustered Data ONTAP 8.2 and later releases support ODX for copy offloads.

#### **SMB version requirements**

- Clustered Data ONTAP supports ODX with SMB 3.0 and later.
- SMB 3.0 must be enabled on the CIFS server before ODX can be enabled:
	- Enabling ODX also enables SMB 3.0, if it is not already enabled.
	- Disabling SMB 3.0 also disables ODX.

#### **Windows server and client requirements**

Before a user can use ODX for copy offloads, the Windows client must support the feature. Support for ODX starts with Windows 2012 Server and Windows 8.

For the latest information about which Windows clients support ODX, see the Interoperability Matrix at [support.netapp.com/matrix](http://support.netapp.com/matrix).

#### **Volume requirements**

- Source volumes must be a minimum of 1.25 GB.
- Deduplication must be enabled on volumes used with copy offload.
- Compression must *not* be enabled on volumes used with copy offload.

# **Considerations for using ODX**

Before you can use ODX for copy offload, you need to be aware of certain considerations. For example, you need to know on which types of volumes you can use ODX and you need to understand the intra-cluster and inter-cluster ODX considerations.

#### **Volume considerations**

You must keep the following volume considerations in mind:

• You cannot use ODX for copy offload with the following volume configurations:

- Source volume size is less than 1.25 GB The volume size must be 1.25 GB or larger to use ODX.
- Read-only volumes ODX is not used for file and folders residing in load sharing mirrors or in SnapMirror or SnapVault destination volumes.
- FlexCache volumes
- If the source volume is compressed
- If the source volume is not deduplicated
- ODX copies are supported only for intra-cluster copies. You cannot use ODX to copy files or folders to a volume in another cluster.
- ODX is supported for Storage Virtual Machines (SVMs) with FlexVol volumes. You cannot use ODX to copy data to or from volumes in SVMs with Infinite Volume.

### **Other considerations**

There are some additional considerations you should keep in mind:

- In SMB environments, to use ODX for copy offload, the files must be 256 kb or larger. Smaller files are transferred using a traditional copy operation.
- ODX copy offload uses deduplication as part of the copy process. If you do not want deduplication to occur on SVM volumes when copying or moving data, you should disable ODX copy offload on that SVM.
- The application that performs the data transfer must be written to support ODX. Application operations that support ODX include the following:
	- Hyper-V management operations, such as creating and converting virtual hard disks (VHDs), managing Snapshot copies, and copying files between virtual machines
	- Windows Explorer operations
	- Windows PowerShell copy commands
	- Windows command prompt copy commands Robocopy at the Windows command prompt supports ODX.

**Note:** The applications must be running on Windows servers or clients that support ODX.

For more information about supported ODX applications on Windows servers and clients, consult the Microsoft TechNet Library.

#### **Related information**

[Microsoft TechNet Library: technet.microsoft.com/en-us/library/](http://technet.microsoft.com/en-us/library/)

# **Use cases for ODX**

You should be aware of the use cases for using ODX on SVMs with FlexVol volumes so that you can determine under what circumstances this feature provides you with performance benefits.

Windows servers and clients that support ODX use copy offload as the default way of copying data across remote servers. If the Windows server or client does not support ODX or the ODX copy

offload fails at any point, the copy or move operation falls back to traditional reads and writes for the copy or move operation.

The following use cases support using ODX copies and moves:

• Intra-volume

The source and destination files or LUNs are within the same volume. The copy is performed by using FlexClone file technology, which provides additional remote copy performance benefits.

- Inter-volume, same node, same SVM The source and destination files or LUNs are on different volumes that are located on the same node. The data is owned by the same SVM.
- Inter-volume, different nodes, same SVM The source and destination files or LUNs are on different volumes that are located on different nodes. The data is owned by the same SVM.
- Inter-SVM, same node The source and destination file or LUNs are on different volumes that are located on the same node. The data is owned by different SVMs.
- Inter-SVM, different nodes The source and destination file or LUNs are on different volumes that are located on different nodes. The data is owned by different SVMs.

There are some additional special use cases:

• With the Data ONTAP ODX implementation, you can use ODX to copy files between SMB shares and FC or iSCSI attached virtual drives.

You can use Windows Explorer, the Windows CLI or PowerShell, Hyper-V, or other applications that support ODX to copy or move files seamlessly using ODX copy offload between SMB shares and connected LUNs, provided the SMB shares and LUNs are on the same cluster.

- Hyper-V provides some additional use cases for ODX copy offload:
	- You can use ODX copy offload pass-through with Hyper-V to copy data within or across virtual hard disk (VHD) files or to copy data between mapped SMB shares and connected iSCSI LUNs within the same cluster.

This allows copies from guest operating systems to pass through to the underlying storage.

- When creating fixed-sized VHDs, ODX is used for initializing the disk with zeros, using a well-known zeroed token.
- ODX copy offload is used for virtual machine storage migration if the source and destination storage is on the same cluster.

**Note:** To take advantage of the use cases for ODX copy offload pass-through with Hyper-V, the guest operating system must support ODX and the guest operating system's disks must be SCSI disks backed by storage (either SMB or SAN) that supports ODX. IDE disks on the guest operating system do not support ODX pass-through.

# **Enabling or disabling ODX**

You can enable or disable ODX on Storage Virtual Machines (SVMs) with FlexVol volumes. The default is to enable support for ODX copy offload if SMB 3.0 is also enabled.

#### **Before you begin**

SMB 3.0 must be enabled.

#### **About this task**

If you disable SMB 3.0, Data ONTAP also disables SMB ODX. If you reenable SMB 3.0, you must manually reenable SMB ODX.

#### **Steps**

**1.** Set the privilege level to advanced:

#### **set -privilege advanced**

**2.** Perform one of the following actions:

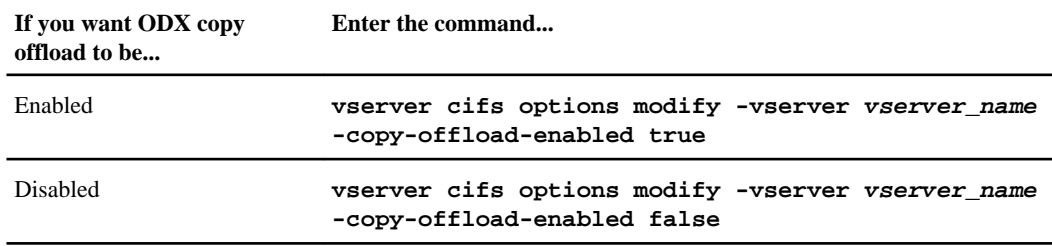

**3.** Return to the admin privilege level:

**set -privilege admin**

#### **Example**

The following example enables ODX copy offload on SVM vs1:

```
cluster1::> set -privilege advanced
Warning: These advanced commands are potentially dangerous; use them
only when directed to do so by technical support personnel.
Do you wish to continue? (y or n): y 
cluster1::*> vserver cifs options modify -vserver vs1 -copy-offload-enabled 
true
cluster1::*> set -privilege admin
```
#### <span id="page-331-0"></span>**Related references**

[Available CIFS server options](#page-58-0) on page 59

# **Improving client response time by providing SMB automatic node referrals with Auto Location**

Auto Location uses SMB automatic node referrals to increase SMB client performance on Storage Virtual Machines (SVMs) with FlexVol volumes. Automatic node referrals automatically redirect the requesting client to a LIF on the node SVM that is hosting the FlexVol volume in which the data resides, which can lead to improved client response times.

When an SMB client connects to an SMB share hosted on the SVM, it might connect using a LIF that is on a node that does not own the requested data. The node to which the client is connected accesses data owned by another node by using the cluster network. The client can experience faster response times if the SMB connection uses a LIF located on the node containing the requested data:

- Data ONTAP provides this functionality by using Microsoft DFS referrals to inform SMB clients that a requested file or folder in the namespace is hosted somewhere else. A node makes a referral when it determines that there is an SVM LIF on the node containing the data.
- Automatic node referrals are supported for IPv4 and IPv6 LIF IP addresses.
- Referrals are made based on the location of the root of the share through which the client is connected.
- The referral occurs during SMB negotiation.

The referral is made before the connection is established. After Data ONTAP refers the SMB client to the target node, the connection is made, and the client accesses data through the referred LIF path from that point on. This allows the clients faster access to the data and avoids extra cluster communication.

**Note:** If a share spans multiple junction points and some of the junctions are to volumes contained on other nodes, data within the share is spread across multiple nodes. Because Data ONTAP provides referrals that are local to the root of the share, Data ONTAP must use the cluster network to retrieve the data contained within these non-local volumes.

With this type of namespace architecture, automatic node referrals might not provide significant performance benefits.

If the node hosting the data does not have an available LIF, Data ONTAP establishes the connection using the LIF chosen by the client. After a file is opened by an SMB client, it continues to access the file through the same referred connection.

If, for any reason, the CIFS server cannot make a referral, there is no disruption to SMB service. The SMB connection is established as if automatic node referrals were not enabled.

### **Related concepts**

[Improving Microsoft remote copy performance](#page-324-0) on page 325

# **Requirements and considerations when using automatic node referrals**

Before you can use SMB automatic node referrals, also known as *autolocation*, you need to be aware of certain requirements, including which versions of Data ONTAP support the feature. You also need to know about supported SMB protocol versions and certain other special considerations.

## **Data ONTAP version and license requirements**

- Data ONTAP 8.2 and later support SMB automatic node referrals.
- All nodes in the cluster must be running a version of Data ONTAP that supports automatic node referrals.
- CIFS must be licensed, and a CIFS server must exist on the Storage Virtual Machine (SVM).

### **SMB protocol version requirements**

- For SVMs with FlexVol volumes, Data ONTAP supports automatic node referrals on all versions of SMB.
- For SVMs with Infinite Volume, Data ONTAP supports automatic node referrals on SMB 1.0.

### **SMB client requirements**

All Microsoft clients supported by Data ONTAP support SMB automatic node referrals.

For the latest information about which Windows clients Data ONTAP supports, see the Interoperability Matrix at *[support.netapp.com/matrix](http://support.netapp.com/matrix).* 

### **NTLM authentication requirements when making a referred SMB connection**

NTLM authentication must be allowed on the domain containing the CIFS server and on the domains containing clients that want to use automatic node referrals.

When making a referral, the CIFS server refers an IP address to the Windows client. Because NTLM authentication is used when making a connection using an IP address, Kerberos authentication is not performed for referred connections.

This happens because the Windows client cannot craft the service principal name used by Kerberos (which are of the form service/NetBIOS name and service/FQDN), which means the client cannot request a Kerberos ticket to the service.

### **Considerations when using automatic node referrals with the home directory feature**

When shares are configured with the home directory share property enabled, there can be one or more home directory search paths configured for a home directory configuration. The search paths can point to volumes contained on each node containing SVM volumes. Clients receive a referral

### **334** | File Access Management Guide for CIFS

and, if an active, local data LIF is available, connect through a referred LIF that is local to the home user's home directory.

There are considerations when SMB 1.0 clients access dynamic home directories with automatic node referrals enabled. This is because SMB 1.0 clients require the automatic node referral before they have authenticated, thus, before the CIFS server has the user's name. However, CIFS home directory access works correctly for SMB 1.0 clients if the following are true:

- CIFS home directories are configured to use simple names such as "%w" (Windows user name), or "%u" (mapped Unix user name) and not domain-name style names "%d\%w " (domain-name \user-name).
- When creating home directory shares, the CIFS home directory shares names are configured with variables ("%w" or "%u") and not with static names such as "HOME".

For SMB 2.x and SMB 3.0 clients, there are no special considerations when accessing home directories using automatic node referrals.

### **Considerations when disabling automatic node referrals on CIFS servers with existing referred connections**

If you disable automatic node referrals after the option has been enabled, clients currently connected to a referred LIF keep the referred connection. Because Data ONTAP uses DFS referrals as the mechanism for SMB automatic node referrals, clients can even reconnect to the referred LIF after you disable the option until the client's cached DFS referral for the referred connection times out. This is true even in the case of a revert to a version of Data ONTAP that does not support automatic node referrals. Clients continue to use referrals until the DFS referral times out from the client's cache.

### **Considerations when using automatic node referrals with Mac OS clients**

Mac OS X clients do not support SMB automatic node referrals, even though the Mac OS supports Microsoft's Distributed File System (DFS). Windows clients make a DFS referral request before connecting to an SMB share. Clustered Data ONTAP provides a referral to a data LIF found on the same node that hosts the requested data, which leads to improved client response times. Although the Mac OS supports DFS, Mac OS clients do not behave exactly like Windows clients in this area.

#### **Related concepts**

[Managing home directories](#page-280-0) on page 281

# **Support for automatic node referrals**

Before you enable automatic node referrals, you should be aware that certain Data ONTAP functionality does not support referrals.

- The following types of volumes do not support automatic node referrals:
	- FlexCache target volumes
	- Read-only members of a load-sharing mirror

• Destination volume of a data-protection mirror

When determining locality, if the target component belongs to a FlexCache cache volume, it is considered local access and bypasses automatic referrals. If a referral is generated, it only reflects the LIFs on the node hosting the origin (writable) volume.

- Node referrals do not move alongside a LIF move. If a client is using a referred connection over an SMB 2.x or SMB 3.0 connection and a data LIF moves nondisruptively, the client continues to use the same referred connection, even if the LIF is no longer local to the data.
- Node referrals do not move alongside a volume move. If a client is using a referred connection over any SMB connection and a volume move occurs, the client continues to use the same referred connection, even if the volume is no longer located on the same node as the data LIF.
- Node referrals are not supported on Storage Virtual Machines (SVMs) containing Hyper-V over SMB configurations.

You must not enable automatic node referrals if you wish to use the Witness protocol for faster nondisruptive failover with Hyper-V over SMB solutions.

# **Enabling or disabling SMB automatic node referrals**

You can enable SMB automatic node referrals to increase SMB client access performance. You can disable automatic node referrals if you do not want Data ONTAP to make referrals to SMB clients.

#### **Before you begin**

A CIFS server must be configured and running on the Storage Virtual Machine (SVM) with FlexVol volumes.

#### **About this task**

Automatic node referrals are enabled and disabled on SVM basis. The functionality is disabled by default. Automatic node referrals are not supported on SVMs containing Hyper-V over SMB configurations. You must set the option to false if the SVM hosts Hyper-V over SMB configurations.

This option is available at the advanced privilege level.

#### **Steps**

**1.** Set the privilege level to advanced:

```
set -privilege advanced
```
**2.** Perform one of the following actions:

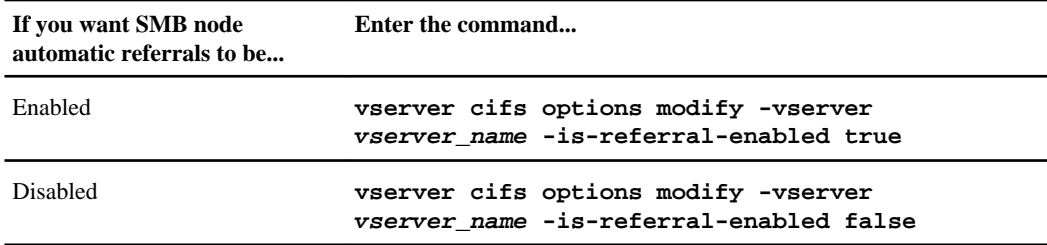

The option setting takes effect for new SMB sessions. Clients with existing connection can utilize node referral only when their existing cache timeout expires.

**3.** Return to the admin privilege level:

**set -privilege admin**

#### **Related references**

[Available CIFS server options](#page-58-0) on page 59

# **Using statistics to monitor automatic node referral activity**

To determine how many SMB connections are referred, you can monitor automatic node referral activity by using the statistics command. By monitoring referrals you can determine the extent to which automatic referrals are locating connections on nodes that host the shares and whether you should redistribute your data LIFs to provide better local access to shares on the CIFS server.

#### **About this task**

The cifs object provides several counters at the advanced privilege level that are helpful when monitoring SMB automatic node referrals:

• node\_referral\_issued

Number of clients that have been issued a referral to the share root's node after the client connected using a LIF hosted by a node different from the share root's node.

- node\_referral\_local Number of clients that connected using a LIF hosted by the same node that hosts the share root. Local access generally provides optimal performance.
- node referral not possible Number of clients that have not been issued a referral to the node hosting the share root after connecting using a LIF hosted by a node different from the share root's node. This is because an active data LIF for the share root's node was not found.
- node\_referral\_remote

Number of clients that connected using a LIF hosted by a node different from the node that hosts the share root. Remote access might result in degraded performance.

You can monitor automatic node referral statistics on your Storage Virtual Machine (SVM) by collecting and viewing data for a specific time period (a sample). You can view data from the sample if you do not stop data collection. Stopping data collection gives you a fixed sample. Not stopping

data collection gives you the ability to get updated data that you can use to compare against previous queries. The comparison can help you identify performance trends.

**Note:** To evaluate and use the information you gather from the statistics command, you should understand the distribution of clients in your environments.

For more information about using the statistics command, see the Clustered Data ONTAP System Administration Guide for Cluster Administrators.

#### **Steps**

**1.** Set the privilege level to advanced:

```
set -privilege advanced
```
**2.** View automatic node referral statistics by using the statistics command.

#### **Example**

This example views automatic node referral statistics by collecting and viewing data for a sampled time period:

**a.** Start the collection:

```
statistics start -object cifs -instance vs1 -sample-id sample1
```
Statistics collection is being started for Sample-id: sample1

- **b.** Wait for the desired collection time to elapse.
- **c.** Stop the collection:

```
statistics stop -sample-id sample1
```
Statistics collection is being stopped for Sample-id: sample1

**d.** View the automatic node referral statistics:

```
statistics show -sample-id sample1 -counter *node*
```

```
Object: cifs
Instance: vs1
Start-time: 2/4/2013 19:27:02
End-time: 2/4/2013 19:30:11
Cluster: cluster1
Counter Value of the Counter Value of the Counter Value of the Value of the Value of the Value of the Value of
     ----------------------------- ---------------------------
    node_name node1
    node_referral_issued 0
   node_referral_local 1<br>node referral not possible 2
    node_referral_not_possible 2
    node_referral_remote 2
     ...
```

```
node_name node2 node2 node2 node2 node2 node2 node2 node2 node2 node2 node2 node2 node2 node2 node2 node2 node2
   node_referral_issued 2<br>node referral local 2<br>2
    node_referral_local 1
    node_referral_not_possible 0
    node_referral_remote 2
 ...
```
Output displays counters for all nodes participating in SVM vs1. For clarity, only output fields related to automatic node referral statistics are provided in the example.

**3.** Return to the admin privilege level: **set -privilege admin**

#### **Related tasks**

[Displaying statistics](#page-264-0) on page 265

# **How to monitor client-side SMB automatic node referral information using a Windows client**

To determine what referrals are made from the client's perspective, you can use the Windows dfsutil.exe utility.

The Remote Server Administration Tools (RSAT) kit available with Windows 7 and later clients contains the dfsutil.exe utility. Using this utility, you can display information about the contents of the referral cache as well as view information about each referral that the client is currently using. You can also use the utility to clear the client's referral cache. For more information, consult the Microsoft TechNet Library.

#### **Related information**

[Microsoft TechNet Library: technet.microsoft.com/en-us/library/](http://technet.microsoft.com/en-us/library/)

# **Providing folder security on shares with access-based enumeration**

When access-based enumeration (ABE) is enabled on an SMB share, users who do not have permission to access the contents of a shared folder do not see that shared resource displayed in their environment.

Conventional share properties allow you to specify which users (individually or in groups) have permission to view or modify shared resources. However, they do not allow you to control whether shared folders or files are visible to users who do not have permission to access them. This could pose problems if the names of shared folders or files describe sensitive information, such as the names of customers or products under development.

Access-based enumeration (ABE) extends share properties to include the enumeration of shared resources. ABE therefore enables you to filter the display of shared resources based on user access rights. In addition to protecting sensitive information in your workplace, ABE enables you to

simplify the display of large directory structures for the benefit of users who do not need access to your full range of content.

## **Enabling or disabling access-based enumeration on SMB shares**

You can enable or disable access-based enumeration (ABE) on SMB shares to allow or prevent users from seeing shared resources that they do not have permission to access.

#### **About this task**

By default, ABE is disabled.

#### **Steps**

**1.** Perform one of the following actions:

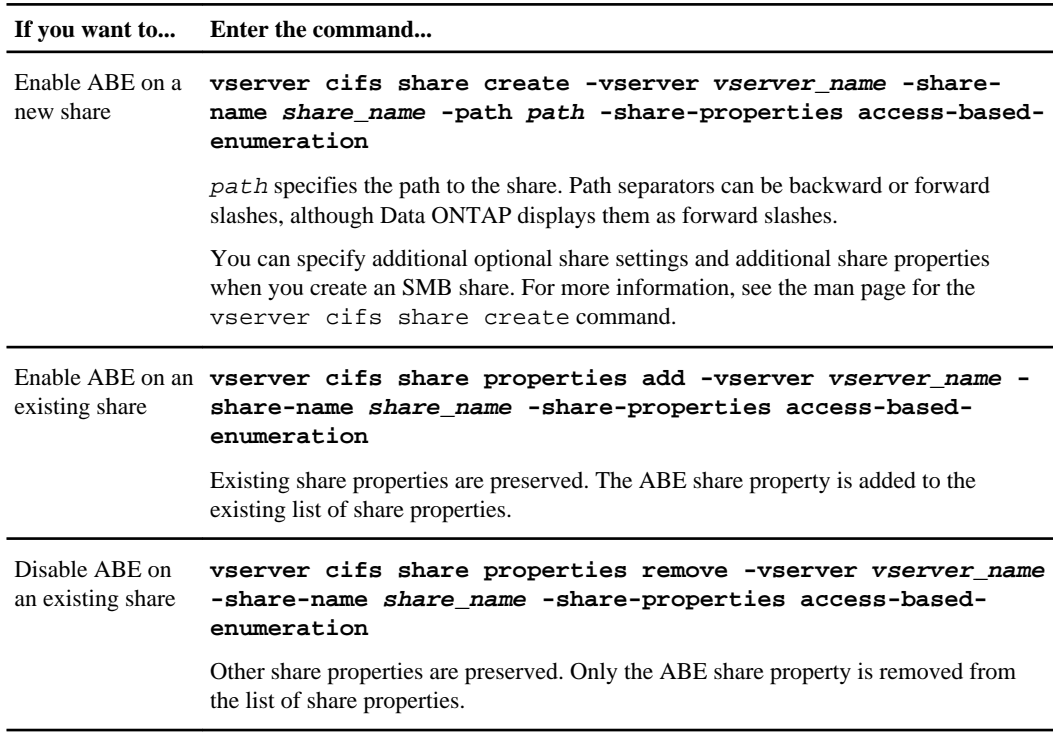

**2.** Verify that the share configuration is correct by using the vserver cifs share show command.

### **Examples**

The following example creates an ABE SMB share named "sales" with a path of /sales on Storage Virtual Machine (SVM, formerly known as Vserver) vs1. The share is created with access-based-enumeration as a share property:

cluster1::> vserver cifs share create -vserver vs1 -share-name sales -path / sales -share-properties access-basedenumeration, oplocks, browsable, changenotify cluster1::> vserver cifs share show -vserver vs1 -share-name sales Vserver: vs1 Share: sales CIFS Server NetBIOS Name: VS1 Path: /sales Share Properties: access-based-enumeration oplocks browsable changenotify Symlink Properties: enable File Mode Creation Mask: - Directory Mode Creation Mask: - Share Comment: - Share ACL: Everyone / Full Control File Attribute Cache Lifetime: - Volume Name: - Offline Files: manual Vscan File-Operations Profile: standard The following example adds the access-based-enumeration share property to an SMB share named "data2": cluster1::> vserver cifs share properties add -vserver vs1 -share-name data2 -share-properties access-based-enumeration cluster1::> vserver cifs share show -vserver vs1 -share-name data2 -fields share-name, share-properties server share-name share-properties

------- ---------- ------------------------------------------------------ vs1 data2 oplocks,browsable,changenotify,access-based-enumeration

#### **Related tasks**

[Creating an SMB share on a CIFS server](#page-130-0) on page 131 [Adding or removing share properties on an existing SMB share](#page-134-0) on page 135

# **Enabling or disabling access-based enumeration from a Windows client**

You can enable or disable access-based enumeration (ABE) on SMB shares from a Windows client, which allows you to configure this share setting without needing to connect to the CIFS server.

#### **Step**

**1.** From a Windows client that supports ABE, enter the following command:

```
abecmd [/enable | /disable] [/server CIFS_server_name] {/all |
share_name}
```
For more information about the abecmd command, see your Windows client documentation.

# **Configuring Data ONTAP for Microsoft Hyper-V and SQL Server over SMB solutions**

With the new capabilities provided in Data ONTAP 8.2 and later, you can now use continuously available SMB 3.0 file shares to store Hyper-V virtual machine files or SQL Server system databases and user databases on volumes residing in Storage Virtual Machines (SVMs) with FlexVol volumes, while at the same time providing nondisruptive operations (NDOs) for both planned and unplanned events.

### **Microsoft Hyper-V over SMB**

To create a Hyper-V over SMB solution, you must first configure Data ONTAP to provide storage services for Microsoft Hyper-V servers. Additionally, you must also configure Microsoft clusters (if using a clustered configuration), Hyper-V servers, continuously available SMB 3.0 connections to the shares hosted by the CIFS server, and, optionally, backup services to protect the virtual machine files that are stored on SVM volumes.

**Note:** The Hyper-V servers must be configured on Windows 2012 Server or later. Both standalone and clustered Hyper-V server configurations are supported.

- For information about creating Microsoft clusters and Hyper-V servers, see the Microsoft web site.
- SnapManager for Hyper-V is a host-based application that facilitates rapid, Snapshot copy-based backup services, designed to integrate with Hyper-V over SMB configurations. For information about using SnapManager with Hyper-V over SMB configurations, see SnapManager for Hyper-V Installation and Administration Guide.

### **Microsoft SQL Server over SMB**

To create a SQL Server over SMB solution, you must first configure Data ONTAP to provide storage services for the Microsoft SQL Server application. Additionally, you must also configure Microsoft clusters (if using a clustered configuration). You would then install and configure SQL Server 2012 on the Windows servers and create continuously available SMB 3.0 connections to the shares hosted by the CIFS server. You can optionally configure backup services to protect the database files that are stored on SVM volumes.

**Note:** SQL Server must be installed and configured on Windows 2012 Server or later. Both standalone and clustered configurations are supported.

- For information about creating Microsoft clusters and installing and configuring SQL Server 2012, see the Microsoft web site.
- SnapManager for Microsoft SQL Server is a host-based application that facilitates rapid, Snapshot copy-based backup services, designed to integrate with SQL Server over SMB configurations.

For information about using SnapManager for Microsoft SQL Server, see the *SnapManager for* Microsoft SQL Server Installation and Administration Guide.

# **What nondisruptive operations for Hyper-V and SQL Server over SMB means**

Nondisruptive operations for Hyper-V and SQL Server over SMB refers to the combination of capabilities that enable the application servers and the contained virtual machines or databases to remain online and to provide continuous availability during many administrative tasks. This includes both planned and unplanned downtime of the storage infrastructure.

Supported nondisruptive operations for application servers over SMB include the following:

- Planned takeover and giveback
- Unplanned takeover
- Upgrade

To perform a nondisruptive upgrade (NDU), all nodes in the cluster must be running a version of clustered Data ONTAP that supports this functionality.

- Data ONTAP 8.2 is the first release that supports NDUs for Hyper-V over SMB solutions; therefore, nondisruptive upgrades are supported if all nodes in the cluster are running Data ONTAP 8.2 or later, including upgrades within the Data ONTAP 8.2 release family.
- Data ONTAP 8.2.1 is the first release that supports NDUs for SQL Server over SMB solutions; therefore, nondisruptive upgrades are supported if all nodes in the cluster are running Data ONTAP 8.2.1 or later, including upgrades within the Data ONTAP 8.2 release family to releases later than Data ONTAP 8.2.1.
- Planned aggregate relocation (ARL)
- LIF migration and failover
- Planned volume move

#### **Related concepts**

[Key concepts about nondisruptive operations for Hyper-V and SQL Server over SMB](#page-342-0) on page 343

Remote *VSS concepts* on page 348

# **Protocols that enable nondisruptive operations over SMB**

Along with the release of SMB 3.0, Microsoft has released new protocols to provide the capabilities necessary to support nondisruptive operations for Hyper-V and SQL Server over SMB.

Data ONTAP uses these protocols when providing nondisruptive operations for application servers over SMB:

- SMB 3.0
- Witness

#### <span id="page-342-0"></span>**Related concepts**

[How SMB 3.0 functionality supports nondisruptive operations over SMB shares](#page-343-0) on page 344 [What the Witness protocol does to enhance transparent failover](#page-344-0) on page 345

# **Key concepts about nondisruptive operations for Hyper-V and SQL Server over SMB**

There are certain concepts about nondisruptive operations (NDOs) that you should understand before you configure your Hyper-V or SQL Server over SMB solution.

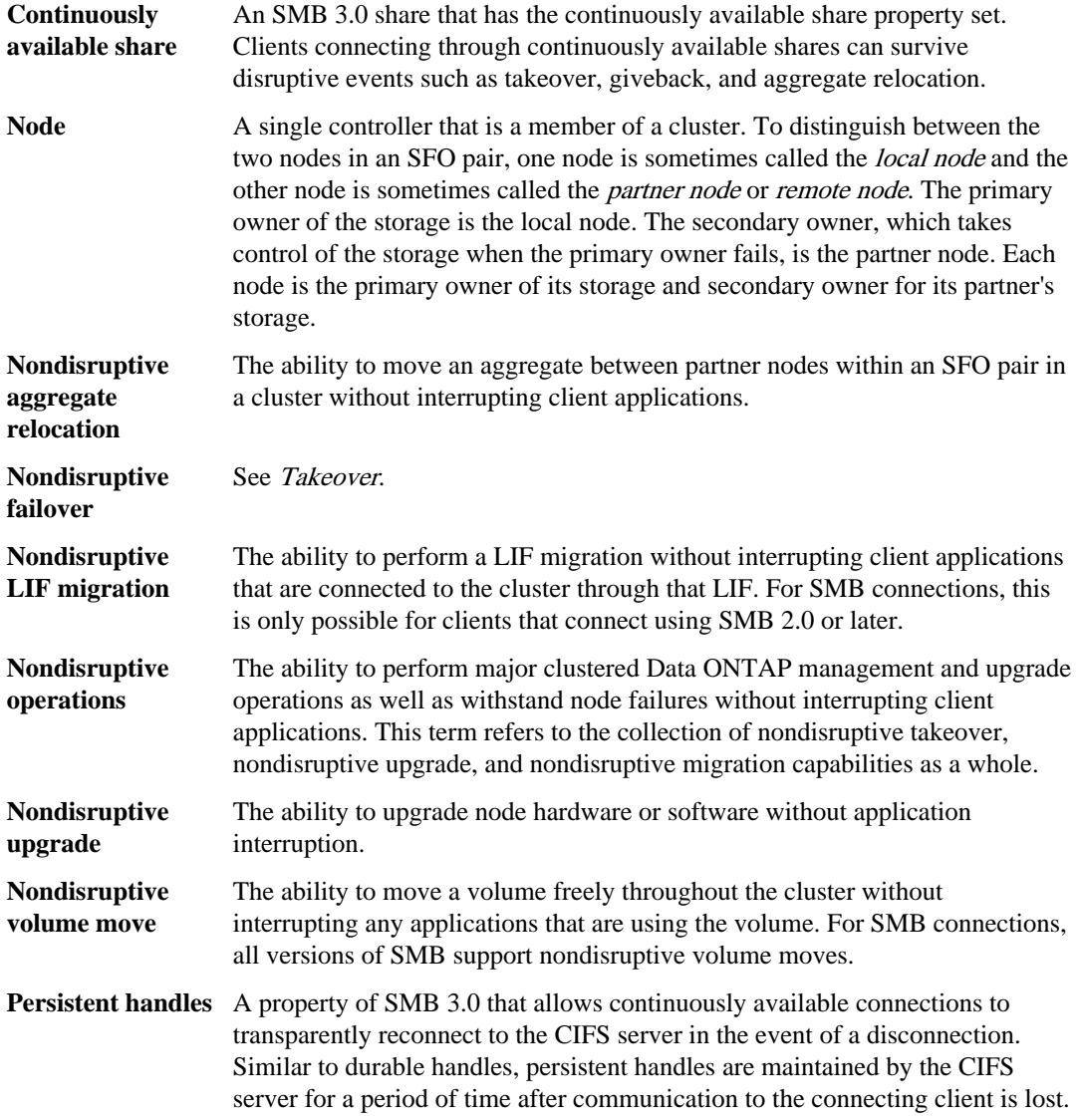

<span id="page-343-0"></span>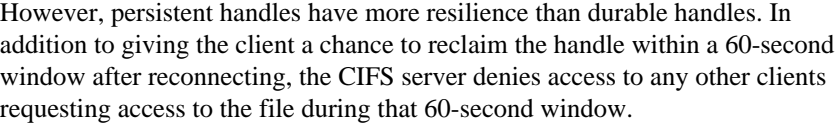

Information about persistent handles is mirrored on the SFO partner's persistent storage, which allows clients with disconnected persistent handles to reclaim the durable handles after an event where the SFO partner takes ownership of the node's storage. In addition to providing nondisruptive operations in the event of LIF moves (which durable handles support), persistent handles provide nondisruptive operations for takeover, giveback, and aggregate relocation.

- **SFO giveback** Returning aggregates to their home locations when recovering from a takeover event.
- **SFO pair** A pair of nodes whose controllers are configured to serve data for each other if one of the two nodes stops functioning. Depending on the system model, both controllers can be in a single chassis, or the controllers can be in separate chassis. Known as an HA pair in a two-node cluster.
- **Takeover** The process by which the partner takes control of the storage when the primary owner of that storage fails. In the context of SFO, failover and takeover are synonymous.

#### **Related concepts**

Remote *VSS concepts* on page 348 [What the Witness protocol does to enhance transparent failover](#page-344-0) on page 345

# **How SMB 3.0 functionality supports nondisruptive operations over SMB shares**

SMB 3.0 provides crucial functionality that enables support for nondisruptive operations for Hyper-V and SQL Server over SMB shares. This includes the new continuously-available share property and a new type of file handle known as a *persistent handle* that allow SMB clients to reclaim file open state and transparently reestablish SMB connections.

Persistent handles can be granted to SMB 3.0 capable clients that connect to a share with the continuously available share property set. If the SMB session is disconnected, the CIFS server retains information about persistent handle state. The CIFS server blocks other client requests during the 60 second period in which the client is allowed to reconnect, thus allowing the client with the persistent handle to reclaim the handle after a network disconnection. Clients with persistent handles can reconnect by using one of the data LIFs on the Storage Virtual Machine (SVM), either by reconnecting through the same LIF or through a different LIF.

Aggregate relocation, takeover, and giveback all occur between SFO pairs. To seamlessly manage the disconnection and reconnection of sessions with files that have persistent handles, the partner

<span id="page-344-0"></span>node maintains a copy of all persistent handle lock information. Whether the event is planned or unplanned, the SFO partner can nondisruptively manage the persistent handle reconnects. With this new functionality, SMB 3.0 connections to the CIFS server can transparently and nondisruptively fail over to another data LIF assigned to the SVM in what traditionally has been disruptive events.

Although the use of persistent handles allows the CIFS server to transparently fail over SMB 3.0 connections, if a failure causes the Hyper-V application to fail over to another node in the Windows Server 2012 cluster, the client has no way to reclaim the file handles of these disconnected handles. In this scenario, file handles in the disconnected state can potentially block access of the Hyper-V application if it is restarted on a different node. "Failover Clustering" is a part of SMB 3.0 that addresses this scenario by providing a mechanism to invalidate stale, conflicting handles. Using this mechanism, a Hyper-V cluster can recover quickly when Hyper-V cluster nodes fail.

#### **Related concepts**

[Supported SMB 3.0 functionality](#page-69-0) on page 70

### **Related tasks**

[Creating Data ONTAP configurations for nondisruptive operations with Hyper-V and SQL Server](#page-366-0) [over SMB](#page-366-0) on page 367 [Enabling or disabling SMB 3.0](#page-72-0) on page 73 [Configuring existing shares for continuous availability](#page-381-0) on page 382

# **What the Witness protocol does to enhance transparent failover**

The Witness protocol provides enhanced client failover capabilities for SMB 3.0 continuously available shares (CA shares). Witness facilitates faster failover because it bypass the LIF failover recovery period. It notifies applications servers when a node is unavailable without needing to wait for the SMB 3.0 connection to time out.

The failover is seamless, with applications running on the client not being aware that a failover occurred. If Witness is not available, failover operations still occur successfully, but failover without Witness is less efficient.

Witness enhanced failover is possible when the following requirements are met:

- It can only be used with SMB 3.0-capable CIFS servers that have SMB 3.0 enabled.
- The shares must use SMB 3.0 with the continuous availability share property set.
- The SFO partner of the node to which the application servers are connected must have at least one operational data LIF assigned to the Storage Virtual Machine (SVM) hosting data for the application servers.

**Note:** The Witness protocol operates between SFO pairs. Because LIFs can migrate to any node within the cluster, any node might need to be the witness for its SFO partner.

The Witness protocol cannot provide rapid failover of SMB connections on a given node if the SVM hosting data for the application servers does not have an active data LIF on the partner

node. Therefore, every node in the cluster must have at least one data LIF for each SVM hosting one of these configurations.

• The application servers must connect to the CIFS server by using the CIFS server name that is stored in DNS instead of by using individual LIF IP addresses.

### **Related tasks**

[Creating Data ONTAP configurations for nondisruptive operations with Hyper-V and SQL Server](#page-366-0) [over SMB](#page-366-0) on page 367 [Verifying LIF status](#page-393-0) on page 394

### **How the Witness protocol works**

Data ONTAP implements the Witness protocol by using a node's SFO partner as the witness. In the event of a failure, the partner quickly detects the failure and notifies the SMB client.

The Witness protocol provides enhanced failover using the following process:

- **1.** When the application server establishes a continuously available SMB connection to Node1, the CIFS server informs the application server that Witness is available.
- **2.** The application server requests the IP addresses of the Witness server from Node1 and receives a list of Node2 (the SFO partner) data LIF IP addresses assigned to the Storage Virtual Machine (SVM).
- **3.** The application server chooses one of the IP addresses, creates a Witness connection to Node2, and registers to be notified if the continuously available connection on Node1 must move.
- **4.** If a failover event occurs on Node1, Witness facilitates failover events, but is not involved with giveback.
- **5.** Witness detects the failover event and notifies the application server through the Witness connection that the SMB connection must move to Node2.
- **6.** The application server moves the SMB session to Node2 and recovers the connection without interruption to client access.

<span id="page-346-0"></span>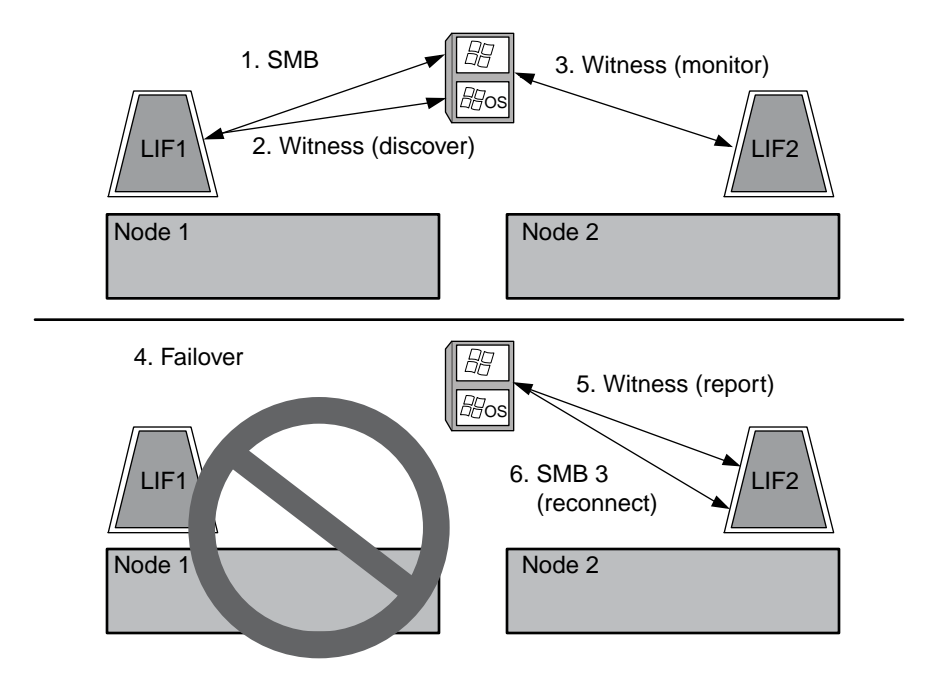

# **Share-based backups with Remote VSS**

You can use Remote VSS to perform share-based backups of Hyper-V virtual machine files that are stored on a CIFS server.

Microsoft Remote VSS (Volume Shadow Copy Services) is an extension of the existing Microsoft VSS infrastructure. Previously, VSS could be used for backup services only for data stored on local disk. This limited the use of VSS to applications that store data either on a local disk or on SANbased storage. With Remote VSS, Microsoft has extended the VSS infrastructure to support the shadow copying of SMB shares. Server applications such as Hyper-V are now storing VHD files on SMB file shares. With these new extensions, it is possible to take application consistent shadow copies for virtual machines that store data and configuration files on shares.

#### **Related tasks**

[Creating Data ONTAP configurations for nondisruptive operations with Hyper-V and SQL Server](#page-366-0) [over SMB](#page-366-0) on page 367 [Enabling or disabling VSS shadow copies for Hyper-V over SMB backups](#page-384-0) on page 385

# <span id="page-347-0"></span>**Remote VSS concepts**

You should be aware of certain concepts that are required to understand how Remote VSS (Volume Shadow Copy Service) is used by backup services with Hyper-V over SMB configurations.

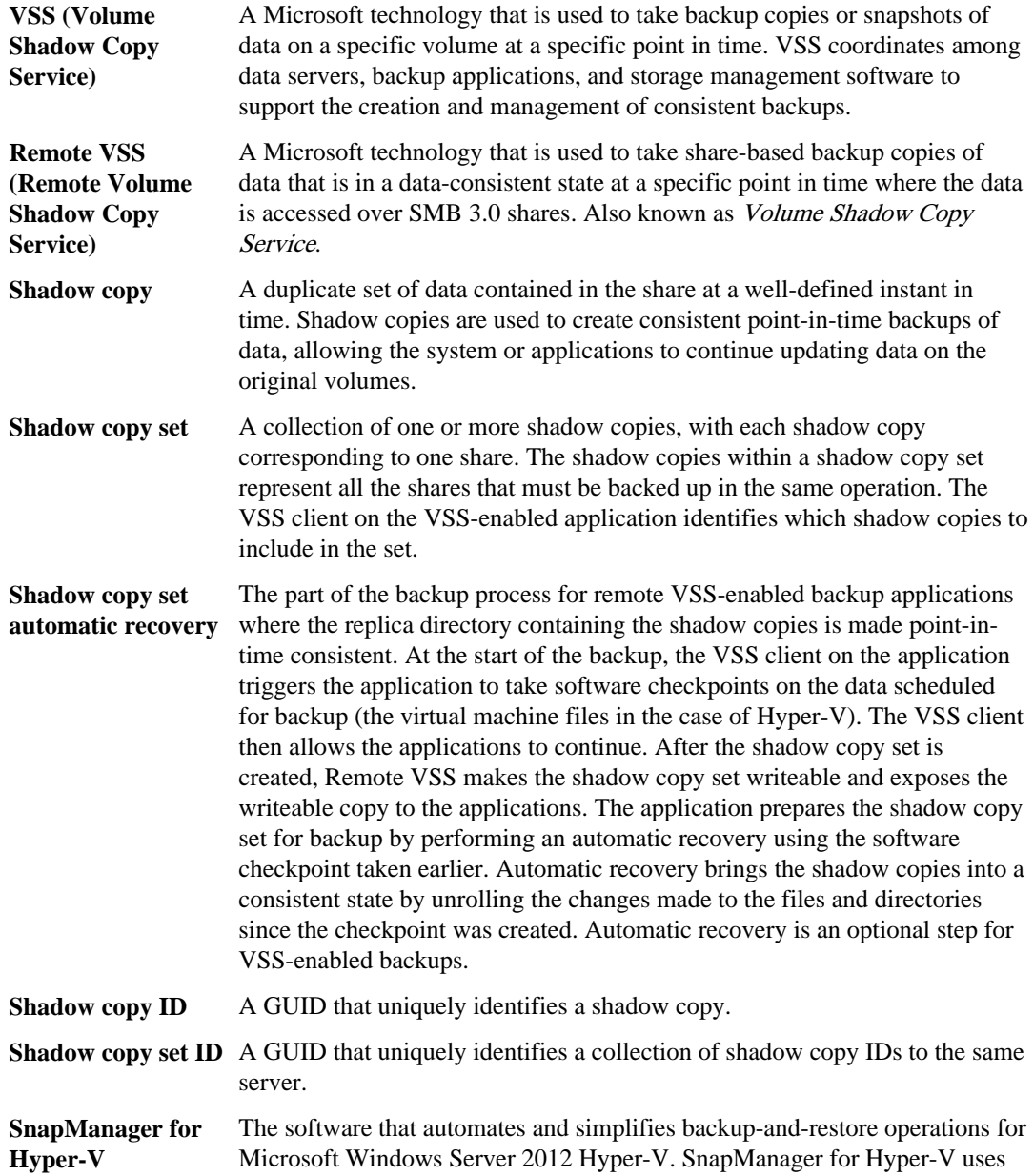

Remote VSS with automatic recovery to back up Hyper-V files over SMB shares.

#### **Related concepts**

[Key concepts about nondisruptive operations for Hyper-V and SQL Server over SMB](#page-342-0) on page 343 [Share-based backups with Remote VSS](#page-346-0) on page 347

# **Example of a directory structure used by Remote VSS**

Remote VSS traverses the directory structure on the that stores Hyper-V virtual machine files as it creates shadow copies. It is important to understand what an appropriate directory structure is so that backups of virtual machine files succeed.

A supported directory structure for successful shadow copy creation conforms to the following requirements:

• Only directories and regular files are present within the directory structure used to store virtual machine files.

The directory structure does not contain junctions, links, or non-regular files.

- All files for a virtual machine reside within a single share.
- The directory structure used to store virtual machine files does not exceed the configured shadow copy directory depth.
- The root directory of the share contains only virtual machine files or directories.

In the following example, the volume named vm\_vol1 is created with a junction point at / hyperv/vm1 on Storage Virtual Machine (SVM) vs1. Subdirectories to contain the virtual machine files are created under the junction point. The Hyper-V server's virtual machine files are accessed over share1 that has the path /hyperv/vm1/dir1/vmdir. The shadow copy service creates shadow copies of all the virtual machine files contained within the directory structure under share1 (up to the configured shadow copy directory depth).

**350** | File Access Management Guide for CIFS

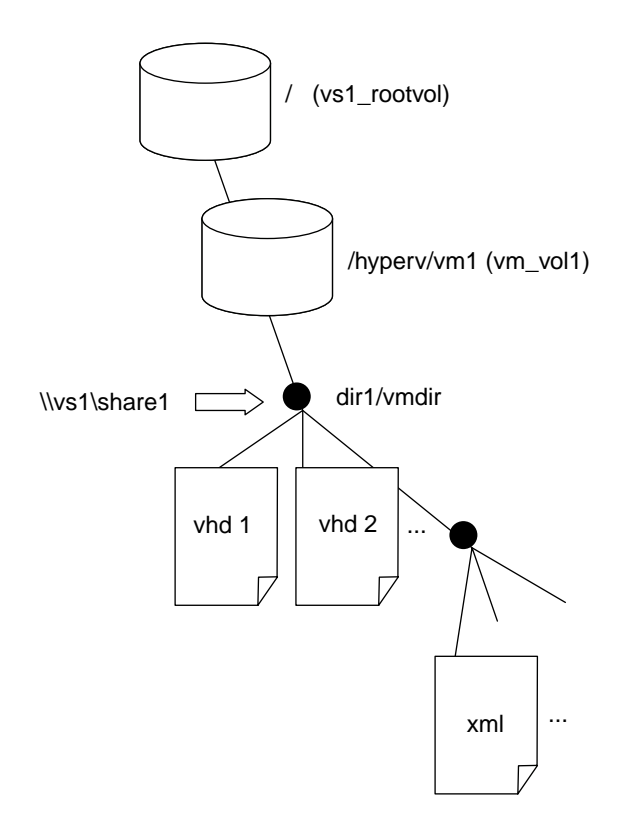

# **How SnapManager for Hyper-V manages Remote VSS-based backups for Hyper-V over SMB**

You can use SnapManager for Hyper-V to manage Remote VSS-based backup services. There are benefits to using SnapManager for Hyper-V managed backup service to create space efficient backup sets.

Optimizations to SnapManager for Hyper-V managed backups include the following:

• SnapDrive integration with Data ONTAP provides performance optimization when discovering SMB share location.

Data ONTAP provides SnapDrive with the name of the volume where the share resides.

• SnapManager for Hyper-V specifies the list of virtual machine files in the SMB shares that the shadow copy service needs to copy.

By providing a targeted list of virtual machine files, the shadow copy service does not need to creates shadow copies of all the files in the share.

• The Storage Virtual Machine (SVM) retains the Snapshot copies for SnapManager for Hyper-V to use for restores.

There is no backup phase. The backup is the space-efficient Snapshot copy.

SnapManager for Hyper-V provides backup and restore capabilities for HyperV over SMB using the following process:

Configuring Data ONTAP for Microsoft Hyper-V and SQL Server over SMB solutions | **351**

<span id="page-350-0"></span>**1.** Preparing for the shadow copy operation

The SnapManager for Hyper-V application's VSS client sets up the shadow copy set. The VSS client gathers information about what shares to include in the shadow copy set and provides this information to Data ONTAP. A set might contain one or more shadow copies, and one shadow copy corresponds to one share.

- **2.** Creating the shadow copy set (if automatic-recovery is used) For every share included in the shadow copy set, Data ONTAP creates a shadow copy and makes the shadow copy writable.
- **3.** Exposing the shadow copy set After Data ONTAP creates the shadow copies, they are exposed to SnapManager for Hyper-V so that the application's VSS writers can perform automatic recovery.
- **4.** Automatically recovering the shadow copy set During the shadow copy set creation, there is a period of time when active changes are occurring to the files included in the backup set. The application's VSS writers must update the shadow copies to make sure that they are in a completely consistent state prior to backup.

**Note:** The way that automatic recovery is done is application specific. Remote VSS is not involved in this phase.

**5.** Completing and cleaning up the shadow copy set

The VSS client notifies Data ONTAP after it completes automatic recovery. The shadow copy set is made read-only and then is ready for backup. When using SnapManager for Hyper-V for backup, the files in a Snapshot copy become the backup; therefore, for the backup phase, a Snapshot copy is created for every volume containing shares in the backup set. After the backup is complete, the shadow copy set is removed from the CIFS server.

# **How ODX copy offload is used with Hyper-V and SQL Server over SMB shares**

Offloaded Data Transfer (ODX), also known as copy offload, enables direct data transfers within or between compatible storage devices without transferring the data through the host computer. Data ONTAP ODX copy offload provides you with performance benefits when performing copy operations on your application server over SMB installation.

In non-ODX file transfers, the data is read from the source CIFS server and is transferred across the network to the client computer. The client computer transfers the data back over the network to the destination CIFS server. In summary, the client computer reads the data from the source and writes it to the destination. With ODX file transfers, data is copied directly from the source to the destination.

Because ODX offloaded copies are performed directly between the source and destination storage, there are significant performance benefits. The performance benefits realized include faster copy time between source and destination, reduced resource utilization (CPU, memory) on the client, and reduced network I/O bandwidth utilization.

### **352** | File Access Management Guide for CIFS

This functionality is available on Windows Server 2012 servers. Data ONTAP ODX copy offload is supported on both SAN LUNs and SMB 3.0 continuously available connections.

The following use cases support using ODX copies and moves:

• Intra-volume

The source and destination files or LUNs are within the same volume. The copy is performed by using FlexClone file technology, which provides additional remote copy performance benefits.

- Inter-volume, same node, same Storage Virtual Machine (SVM) The source and destination files or LUNs are on different volumes that are located on the same node. The data is owned by the same SVM.
- Inter-volume, different nodes, same SVM The source and destination files or LUNs are on different volumes that are located on different nodes. The data is owned by the same SVM.
- Inter-SVM, same node The source and destination file or LUNs are on different volumes that are located on the same node. The data is owned by different SVMs.
- Inter-SVM, different nodes The source and destination file or LUNs are on different volumes that are located on different nodes. The data is owned by different SVMs.

Specific use cases for ODX copy offload with Hyper-V solutions include the following:

• You can use ODX copy offload pass-through with Hyper-V to copy data within or across virtual hard disk (VHD) files or to copy data between mapped SMB shares and connected iSCSI LUNs within the same cluster.

This allows copies from guest operating systems to pass through to the underlying storage.

- When creating fixed-sized VHDs, ODX is used for initializing the disk with zeros, using a wellknown zeroed token.
- ODX copy offload is used for virtual machine storage migration if the source and destination storage is on the same cluster.

**Note:** To take advantage of the use cases for ODX copy offload pass-through with Hyper-V, the guest operating system must support ODX and the guest operating system's disks must be SCSI disks backed by storage (either SMB or SAN) that supports ODX. IDE disks on the guest operating system do not support ODX pass-through.

Specific use cases for ODX copy offload with SQL Server solutions include the following:

- You can use ODX copy offload to export and import SQL Server databases between mapped SMB shares or between SMB shares and connected iSCSI LUNs within the same cluster.
- ODX copy offload is used for database exports and imports if the source and destination storage is on the same cluster.

### **Related concepts**

[Improving Microsoft remote copy performance](#page-324-0) on page 325

Configuring Data ONTAP for Microsoft Hyper-V and SQL Server over SMB solutions | **353**

#### **Related tasks**

[Creating Data ONTAP configurations for nondisruptive operations with Hyper-V and SQL Server](#page-366-0) [over SMB](#page-366-0) on page 367

# **Configuration requirements and considerations**

There are certain requirements and considerations that you must consider while planning and configuring SQL Server and Hyper-V application servers for NDOs over SMB shares.

#### **Related concepts**

[Planning the configuration](#page-360-0) on page 361 [Considerations for reverting Hyper-V over SMB configurations](#page-385-0) on page 386

#### **Related tasks**

[Creating Data ONTAP configurations for nondisruptive operations with Hyper-V and SQL Server](#page-366-0) [over SMB](#page-366-0) on page 367

# **Data ONTAP and licensing requirements**

You need to be aware of certain Data ONTAP and licensing requirements when creating SQL Server or Hyper-V over SMB solutions for nondisruptive operations on SVMs with FlexVol volumes.

Hyper-V and SQL Server over SMB solutions are not supported on SVMs with Infinite Volume.

### **Data ONTAP version requirements**

• Hyper-V over SMB

Clustered Data ONTAP 8.2 and later releases support nondisruptive operations over SMB shares for Hyper-V running on Windows 2012 or later.

• SQL Server over SMB

Clustered Data ONTAP 8.2.1 and later releases in the 8.2 release family support nondisruptive operations over SMB shares for SQL Server 2012 or later running on Windows 2012 or later.

For the latest information about supported versions of Data ONTAP, Windows Server, and SQL Server for nondisruptive operations over SMB shares, see the Interoperability Matrix at [support.netapp.com/matrix](http://support.netapp.com/matrix).

#### **Licensing requirements**

The following licenses are required:

- CIFS
- FlexClone (for Hyper-V over SMB only)

### **354** | File Access Management Guide for CIFS

This license is required if Remote VSS is used for backups. The shadow copy service uses FlexClone to create point-in-time copies of files that are then used when creating a backup. A FlexClone license is optional if you use a backup method that does not use Remote VSS.

# **Network and data LIF requirements**

You need to be aware of certain network and data LIF requirements when creating SQL Server or Hyper-V over SMB configurations for nondisruptive operations).

### **Network protocol requirements**

- IPv4 and IPv6 networks are supported.
- SMB 3.0 or later is required.

SMB 3.0 provides the functionality needed to create the continuously available SMB connections necessary to offer nondisruptive operations.

• DNS servers must contain entries that map the CIFS server name to the IP addresses assigned to the data LIFs on the Storage Virtual Machine (SVM).

The Hyper-V or SQL Server application servers typically make multiple connections over multiple data LIFs when accessing virtual machine or database files. For proper functionality, the application servers must make these multiple SMB connections by using the CIFS server name instead of making multiple connections to multiple unique IP addresses.

Witness also requires the use of the CIFS server's DNS name instead of individual LIF IP addresses.

### **Data LIF requirements**

• The SVM hosting the application server over SMB solution must have at least one operational data LIF on every node in the cluster.

SVM data LIFs can fail over to other data ports within the cluster, including nodes that are not currently hosting data accessed by the application servers. Additionally, because the Witness node is always the SFO partner of a node to which the application server is connected, every node in the cluster is a potential Witness node.

- Data LIFs must not be configured to automatically revert. After a takeover or giveback event, you should manually revert the data LIFs to their home ports.
- All data LIF IP addresses must have an entry in DNS and all entries must resolve to the CIFS server name.

The application servers must connect to SMB shares by using the CIFS server name. You must not configure the application servers to make connections by using the LIF IP addresses.

• If the CIFS server name is different from the SVM name, the DNS entries must resolve to the CIFS server name.

# **CIFS server and volume requirements for Hyper-V over SMB**

You need to be aware of certain CIFS server and volume requirements when creating Hyper-V over SMB configurations for nondisruptive operations.

### **CIFS server requirements**

- SMB 3.0 must be enabled. This is enabled by default.
- The default UNIX user CIFS server option must be configured with a valid UNIX user account. The application servers use the machine account when creating an SMB connection. Because all SMB access requires that the Windows user successfully map to a UNIX user account or to the default UNIX user account, Data ONTAP must be able to map the application server's machine account to the default UNIX user account.
- Automatic node referrals must be disabled. Automatic node referrals are disabled by default. If you want to use automatic node referrals for access to data other than Hyper-V machine files, you must create a separate SVM for that data.
- Both Kerberos and NTLM authentication must be allowed in the domain to which the CIFS server belongs.

Data ONTAP does not advertise the Kerberos service for Remote VSS; therefore, the domain should be set to permit NTLM.

- Shadow copy functionality must be enabled. This functionality is enabled by default.
- The Windows domain account that the shadow copy service uses when creating shadow copies must be a member of the CIFS server's local BUILTIN\Administrators or BUILTIN\Backup Operators group.

### **Volume requirements**

- Volumes used to store virtual machine files must be created as NTFS security-style volumes. To provide NDOs for application servers using continuously available SMB connections, the volume containing the share must be an NTFS volume. Moreover, it must always have been an NTFS volume. You cannot change a mixed security-style volume or UNIX security-style volume to an NTFS security-style volume and directly use it for NDOs over SMB shares. If you change a mixed security-style volume to an NTFS security style volume and intend to use it for NDOs over SMB shares, you must manually place an ACL at the top of the volume and propagate that ACL to all contained files and folders. Otherwise, virtual machine migrations or database file exports and imports where files are moved to another volume can fail if either the source or the destination volumes were initially created as mixed or UNIX security-style volumes and later changed to NTFS security style.
- For shadow copy operations to succeed, you must have enough available space on the volume. The available space must be at least as large as the combined space used by all files, directories, and subdirectories contained within the shares included in the shadow copy backup set. This requirement only applies to shadow copies with auto-recovery.

### **Related information**

[Microsoft TechNet Library: technet.microsoft.com/en-us/library/](http://technet.microsoft.com/en-us/library/)

# **CIFS server and volume requirements for SQL Server over SMB**

You need to be aware of certain CIFS server and volume requirements when creating SQL Server over SMB configurations for nondisruptive operations.

## **CIFS server requirements**

- SMB 3.0 must be enabled. This is enabled by default.
- The default UNIX user CIFS server option must be configured with a valid UNIX user account. The application servers use the machine account when creating an SMB connection. Because all SMB access requires that the Windows user successfully map to a UNIX user account or to the default UNIX user account, Data ONTAP must be able to map the application server's machine account to the default UNIX user account.

Additionally, SQL Server uses a domain user as the SQL Server service account. The service account must also map to the default UNIX user.

- Automatic node referrals must be disabled. Automatic node referrals are disabled by default. If you want to use automatic node referrals for access to data other than SQL server database files, you must create a separate SVM for that data.
- The Windows user account used for installing SQL Server on Data ONTAP must be assigned the SeSecurityPrivilege privilege.

This privilege is assigned to the CIFS server's local BUILTIN\Administrators group.

### **Volume requirements**

- Volumes used to store virtual machine files must be created as NTFS security-style volumes. To provide NDOs for application servers using continuously available SMB connections, the volume containing the share must be an NTFS volume. Moreover, it must always have been an NTFS volume. You cannot change a mixed security-style volume or UNIX security-style volume to an NTFS security-style volume and directly use it for NDOs over SMB shares. If you change a mixed security-style volume to an NTFS security style volume and intend to use it for NDOs over SMB shares, you must manually place an ACL at the top of the volume and propagate that ACL to all contained files and folders. Otherwise, virtual machine migrations or database file exports and imports where files are moved to another volume can fail if either the source or the destination volumes were initially created as mixed or UNIX security-style volumes and later changed to NTFS security style.
- Although the volume containing the database files can contain junctions, SQL Server does not cross junctions when creating the database directory structure.
- For SnapManager for Microsoft SQL Server backup operations to succeed, you must have enough available space on the volume.

The volume on which the SQL Server database files reside must be large enough to hold the database directory structure and all contained files residing within the share.

### **Related information**

[Microsoft TechNet Library: technet.microsoft.com/en-us/library/](http://technet.microsoft.com/en-us/library/)

# **Continuously available share requirements and considerations for Hyper-V over SMB**

You need to be aware of certain requirements and considerations when configuring continuously available shares for Hyper-V over SMB configurations that support nondisruptive operations.

### **Share requirements**

• Shares used by the application servers must be configured with the continuously available property set.

Application servers that connect to continuously available shares receive persistent handles that allow them to reconnect nondisruptively to SMB shares and reclaim file locks after disruptive events such as takeover, giveback, and aggregate relocation.

• If you want to use Remote VSS-enabled backup services, you cannot put Hyper-V files into shares that contain junctions.

In the auto-recovery case, the shadow copy creation will fail if a junction is encountered while traversing the share. In the non auto-recovery case, the shadow copy creation does not fail, but the junction does not point to anything.

- If you want to use Remote VSS-enabled backup services with auto-recovery, you cannot put Hyper-V files into shares that contain the following:
	- Symlinks, hardlinks, or widelinks
	- Non-regular files

The shadow copy creation will fail if there are any links or non-regular files in the share to shadow copy. This requirement only applies to shadow copies with auto-recovery.

• For shadow copy operations to succeed, you must have enough available space on the volume (for Hyper-V over SMB only).

The available space must be at least as large as the combined space used by all files, directories, and subdirectories contained within the shares included in the shadow copy backup set. This requirement only applies to shadow copies with auto-recovery.

- The following share properties must not be set on continuously available shares used by the application servers:
	- Home directory
	- Change notify
	- Attribute caching
	- BranchCache
	- Access-based enumerations

**Note:** With change notify disabled, Windows 2012 Server does not refresh the Explorer window, which causes an inconsistent view of directory contents.

## **Considerations**

- Quotas are not supported on continuously available shares. Even if a quota is specified, the continuously available share ignores quota policies.
- The following functionality is not supported for Hyper-V over SMB configurations:
	- Auditing
	- FPolicy
	- FlexCache
- Virus scanning is not performed on SMB shares with the continuously-availability parameter set to Yes.

# **Continuously available share requirements and considerations for SQL Server over SMB**

You need to be aware of certain requirements and considerations when configuring continuously available shares for SQL Server over SMB configurations that support nondisruptive operations.

## **Share requirements**

- Volumes used to store virtual machine files must be created as NTFS security-style volumes. To provide nondisruptive operations for application servers using continuously available SMB connections, the volume containing the share must be an NTFS volume. Moreover, it must always have been an NTFS volume. You cannot change a mixed security-style volume or UNIX security-style volume to an NTFS security-style volume and directly use it for nondisruptive operations over SMB shares. If you change a mixed security-style volume to an NTFS security style volume and intend to use it for nondisruptive operations over SMB shares, you must manually place an ACL at the top of the volume and propagate that ACL to all contained files and folders. Otherwise, virtual machine migrations or database file exports and imports where files are moved to another volume can fail if either the source or the destination volumes were initially created as mixed or UNIX security-style volumes and later changed to NTFS security style.
- Shares used by the application servers must be configured with the continuously available property set.

Application servers that connect to continuously available shares receive persistent handles that allow them to reconnect nondisruptively to SMB shares and reclaim file locks after disruptive events such as takeover, giveback, and aggregate relocation.

- Although the volume containing the database files can contain junctions, SQL Server does not cross junctions when creating the database directory structure.
- For SnapManager for Microsoft SQL Server backup operations to succeed, you must have enough available space on the volume.

The volume on which the SQL Server database files reside must be large enough to hold the database directory structure and all contained files residing within the share.

- The following share properties must not be set on continuously available shares used by the application servers:
	- Home directory
- Change notify
- Attribute caching
- BranchCache
- Access-based enumerations

**Note:** With change notify disabled, Windows 2012 Server does not refresh the Explorer window, which causes an inconsistent view of directory contents.

### **Share considerations**

- Quotas are not supported on continuously available shares. Even if a quota is specified, the continuously available share ignores quota policies.
- The following functionality is not supported for SQL Server over SMB configurations:
	- Auditing
	- FPolicy
	- FlexCache
- Virus scanning is not performed on SMB shares with the continuously-availability share property set.

# **Remote VSS considerations for Hyper-V over SMB configurations**

You need to be aware of certain considerations when using Remote VSS-enabled backup solutions for Hyper-V over SMB configurations.

### **General Remote VSS considerations**

- A maximum of 64 shares can be configured per Microsoft application server. The shadow copy operation fails if there are more than 64 shares in a shadow copy set. This is a Microsoft requirement.
- Only one active shadow copy set per CIFS server is allowed. A shadow copy operation will fail if there is an ongoing shadow copy operation on the same CIFS server. This is a Microsoft requirement.
- No junctions are allowed within the directory structure on which Remote VSS creates a shadow copy.
	- In the automatic recovery case, the shadow copy creation will fail if a junction is encountered while traversing the share.
	- In the nonautomatic recovery case, the shadow copy creation does not fail, but the junction does not point to anything.

### **Remote VSS considerations that apply only for shadow copies with automatic recovery**

Certain limits apply only for shadow copies with automatic recovery.

• A maximum directory depth of five subdirectories is allowed for shadow copy creation.

This is the directory depth over which the shadow copy service creates a shadow copy backup set. Shadow copy creation fails if directories containing virtual machine file are nested deeper than five levels. This is intended to limit the directory traversal when cloning the share. The maximum directory depth can be changed by using a CIFS server option.

- Amount of available space on the volume must be adequate. The available space must be at least as large as the combined space used by all files, directories, and subdirectories contained within the shares included in the shadow copy backup set.
- No links or non-regular files are allowed within the directory structure on which Remote VSS creates a shadow copy.

The shadow copy creation fails if there are any links or non-regular files in the share to the shadow copy. The clone process does not support them.

- No NFSv4 ACLs are allowed on directories. Although shadow copy creation retains NFSv4 ACLs on files, the NFSv4 ACLs on directories are lost.
- A maximum of 60 seconds is allowed to create a shadow copy set. Microsoft specifications allow a maximum of 60 seconds to create the shadow copy set. If the VSS client cannot create the shadow copy set within this time, the shadow copy operation fails; therefore, this limits the number of files in a shadow copy set. The actual number of files or virtual machines that can be included in a backup set varies; that number is dependent on many factors, and must be determined for each customer environment.

# **ODX copy offload requirements for SQL Server and Hyper-V over SMB**

ODX copy offload must be enabled if you want to migrate virtual machine files or export and import database files directly from source to the destination storage location without sending data through the application servers. There are certain requirements that you must understand about using ODX copy offload with SQL Server and Hyper-V over SMB solutions.

Using ODX copy offload provides a significant performance benefit. This CIFS server option is enabled by default.

- SMB 3.0 must be enabled to use ODX copy offload.
- Source volumes must be a minimum of 1.25 GB.
- Deduplication must be enabled on volumes used with copy offload.
- Compression must *not* be enabled on volumes used with copy offload.
- To use ODX copy offload to migrate Hyper-V guests within and between disks, the Hyper-V servers must be configured to use SCSI disks.

The default is to configure IDE disks, but ODX copy offload does not work when guests are migrated if disks are created using IDE disks.
# <span id="page-360-0"></span>**Recommendations for SQL Server and Hyper-V over SMB configurations**

To ensure that your SQL Server and Hyper-V over SMB configurations are robust and operational, you need to be familiar with recommended best practices when configuring the solutions.

## **General recommendations**

- Separate application server files from general user data. If possible, devote an entire Storage Virtual Machine (SVM) and its storage for the application server's data.
- For best performance, do not enable SMB signing on SVMs that are used to store the application server's data.
- Do not create continuously available shares on any shares other than those used in the Hyper-V or SQL Server over SMB configuration.
- Disable change notify on shares used for continuous availability.
- Do not perform a volume move at the same time as ARL because ARL has phases that pause some operations.
- For Hyper-V over SMB solutions, use iSCSI drives when creating virtual machines or when adding disks to an existing virtual machine.

# **Planning the configuration**

Before you configure Hyper-V or SQL Server over SMB for nondisruptive operations, you must understand the choices you need to make. You should plan your volume, LIF, and share configuration prior to performing the configuration. This can help you create a configuration that follows the best practices and recommendations.

## **Related concepts**

[Configuration requirements and considerations](#page-352-0) on page 353

### **Related tasks**

[Creating Data ONTAP configurations for nondisruptive operations with Hyper-V and SQL Server](#page-366-0) [over SMB](#page-366-0) on page 367

## **Completing the data LIF and network configuration worksheet**

Use this worksheet to record the values that you need when creating data LIFs and completing the network configuration for SQL Server and Hyper-V over SMB configurations.

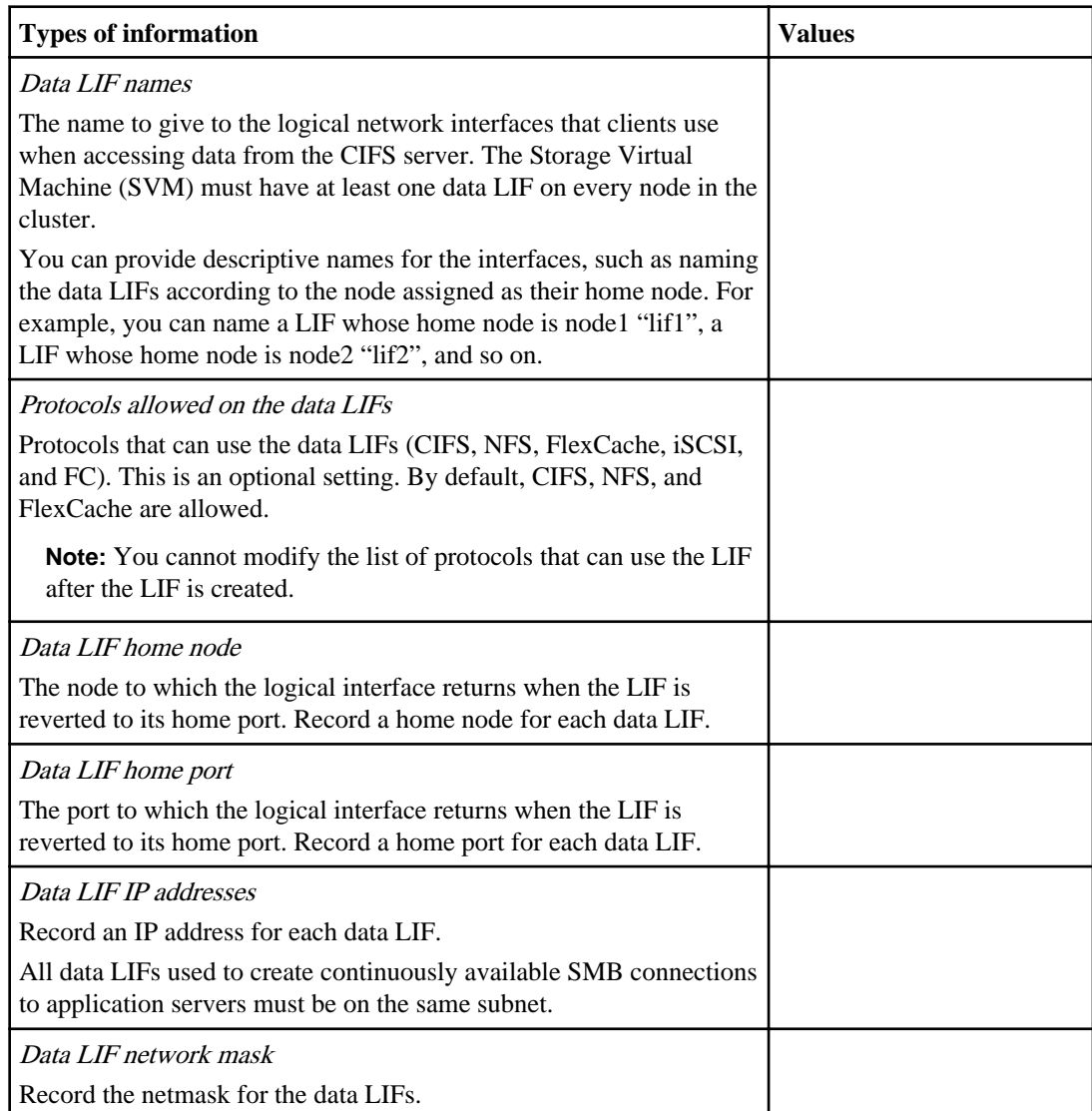

## **Information for creating LIFs on the SVM**

Configuring Data ONTAP for Microsoft Hyper-V and SQL Server over SMB solutions | **363**

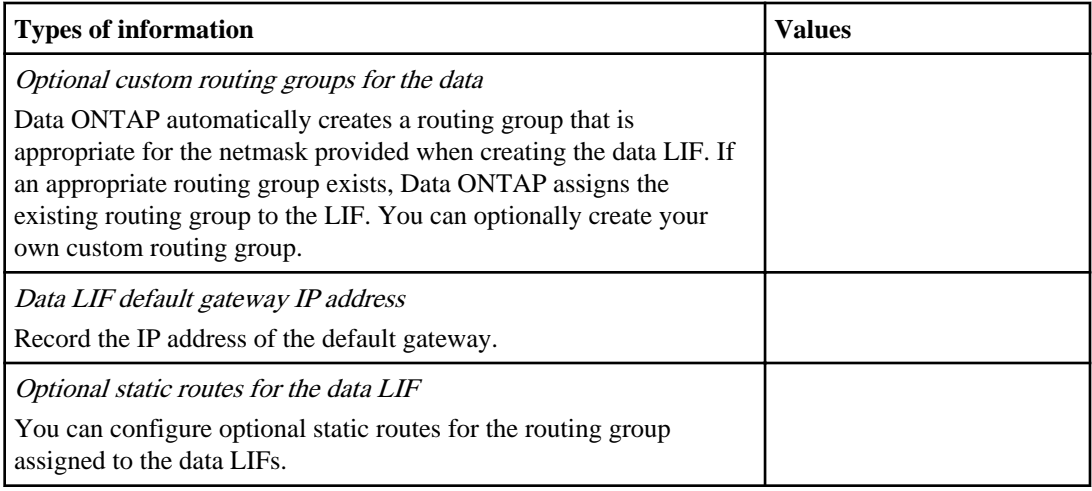

## **Information for DNS entries on the DNS server for the data LIFS**

After you configure your data LIFs, the DNS administrator must create DNS "A" and "PTR" records for the IP addresses assigned to the data LIFs. To load balance client connections to the assigned data IP addresses, you must create multiple "A" records that all point to the same host name. DNS will load balance connections that are made using the host name to the assigned IP addresses in a roundrobin fashion.

**Note:** If you assigned the CIFS server a name that is different from the SVM name, you must create DNS entries that point to the CIFS server name instead of the SVM name. Clients must use the CIFS server name when connecting to continuously available SMB shares, not the SVM name.

For example, if you create a CIFS server named "CIFS1" in the EXAMPLE.LOCAL domain that is hosted on the SVM named "vs1" and assign the IP addresses 10.1.1.1, 10.1.1.2, 10.1.1.3, and 10.1.1.4 to the four data LIFs, your DNS "A" record entries are as follows:

10.1.1.1 A CIFS1.EXAMPLE.COM CIFS1 10.1.1.2 A CIFS1.EXAMPLE.COM CIFS1 10.1.1.3 A CIFS1.EXAMPLE.COM CIFS1 10.1.1.4 A CIFS1.EXAMPLE.COM CIFS1

There are alternative methods for creating the data LIF DNS records and managing DNS load balancing for the CIFS server. Data ONTAP supports onboard SVM DNS load balancing using DNS delegation. To learn more about SVM DNS load balancing, see the section about balancing network loads in the Clustered Data ONTAP Network Management Guide. To learn more about configuring DNS load balancing using delegation and conditional forwarding, see the knowledge base article How to set up DNS load balancing in Cluster-Mode on the support site: [support.netapp.com](http://support.netapp.com/).

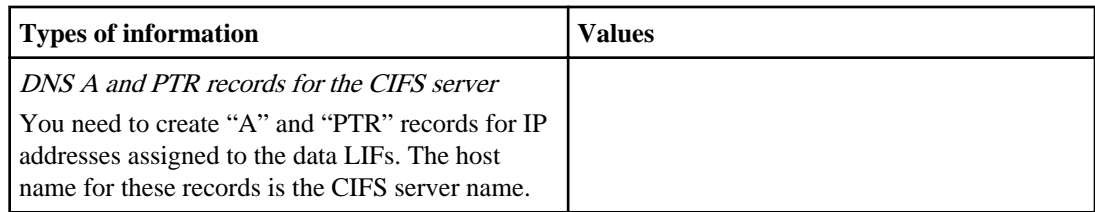

## **Completing the volume configuration worksheet**

Use this worksheet to record the values that you need when creating volumes for SQL Server and Hyper-V over SMB configurations.

For each volume, you must specify the following information:

• Storage Virtual Machine (SVM) name

The SVM name is the same for all volumes.

- Volume name
- Aggregate name

You can create volumes on aggregates located on any node in the cluster.

- Size
- Junction path
- NTFS security style

If the root volume has NTFS security style, all volumes contained on the SVM inherit the NTFS security style. If the root volume does not have NTFS security style, you must specify the security style when you create the volume.

You should keep the following in mind when creating volumes used to store application server data:

- Volumes should be configured with the default volume space guarantee.
- You can optionally configure the autosize space management setting.
- You should set the option that determines the Snapshot copy space reserve to 0.
- The Snapshot policy applied to the volume must be disabled. If the SVM Snapshot policy is disabled, then you do not need to specify a Snapshot policy for the volumes. The volumes inherit the Snapshot policy for the SVM. If the Snapshot policy for the SVM is not disabled and is configured to create Snapshot copies, you must specify a Snapshot policy at the volume level, and that policy must be disabled. Shadow copy service-enabled backups and SQL Server backups manage Snapshot copy creation and deletion.
- You cannot configure volumes as FlexCache volumes.
- You cannot configure load-sharing mirrors for the volumes.

Junction paths on which you plan to create shares that the application servers use should be chosen so that there are no junctioned volumes below the share entry point.

For example, if you want to store virtual machine files on four volumes named "vol1", "vol2", "vol3", and "vol4", you can create the namespace shown in the example. You can then create shares for the application servers at the following paths: /data1/vol1, /data1/vol2, /data2/vol3, and /data2/vol4.

### Configuring Data ONTAP for Microsoft Hyper-V and SQL Server over SMB solutions | **365**

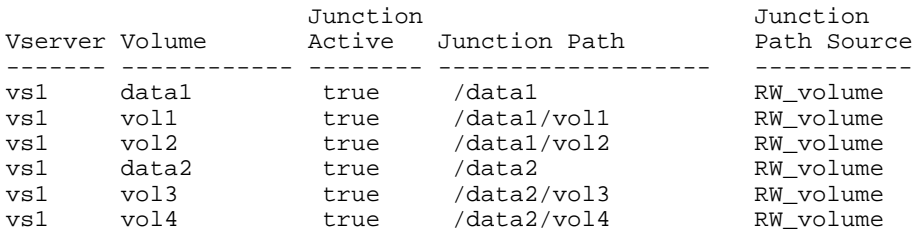

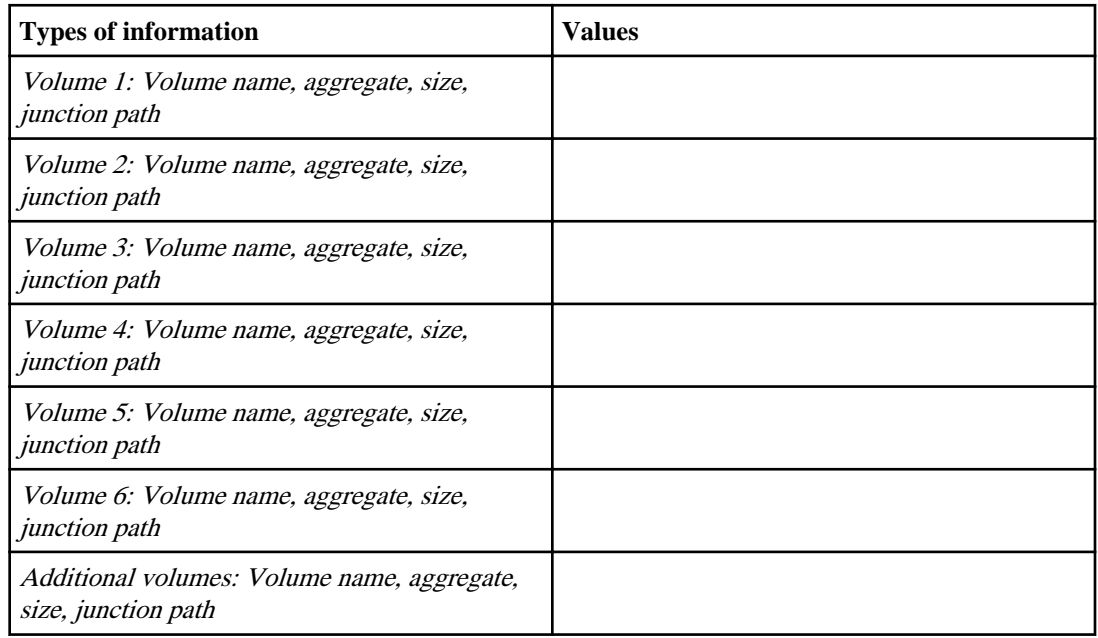

## **Completing the SMB share configuration worksheet**

Use this worksheet to record the values that you need when creating continuously available SMB shares for SQL Server and Hyper-V over SMB configurations.

### **Information about SMB shares properties and configuration settings**

For each share, you must specify the following information:

- Storage Virtual Machine (SVM) name The SVM name is the same for all shares
- Share name
- Path
- Share properties You must configure the following two share properties:
	- oplocks

### **366** | File Access Management Guide for CIFS

• continuously-available

The following share properties must not be set:

- homedirectory
- changenotify
- attributecache
- branchcache
- access-based-enumeration

**Note:** With change notify disabled, Windows 2012 Server does not refresh the Explorer window, which causes an inconsistent view of directory contents.

• Symlinks must be disabled (the value for the -symlink-properties parameter must be null [""]).

### **Information about share paths**

If you are using Remote VSS to back up Hyper-V files, the choice of share paths to use when making SMB connections from the Hyper-V servers to the storage locations where the virtual machine files are stored is important. Although shares can be created at any point in the namespace, paths for shares that the Hyper-V servers use should not contain junctioned volumes. Shadow copy operations cannot be performed on share paths that contain junction points.

SQL Server cannot cross junctions when creating the database directory structure. You should not create share paths for SQL server that contain junction points.

For example, given the namespace shown, if you want to store virtual machine files or database files on volumes "vol1", "vol2", "vol3", and "vol4", you should create shares for the application servers at the following paths: /data1/vol1, /data1/vol2, /data2/vol3, and /data2/vol4.

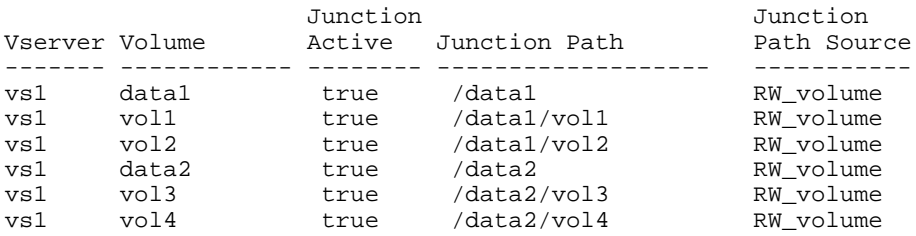

**Note:** Although you can create shares on the /data1 and /data2 paths for administrative management, you must not configure the application servers to use those shares to store data.

### **Planning worksheet**

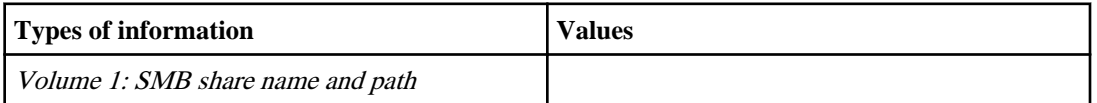

Configuring Data ONTAP for Microsoft Hyper-V and SQL Server over SMB solutions | **367**

<span id="page-366-0"></span>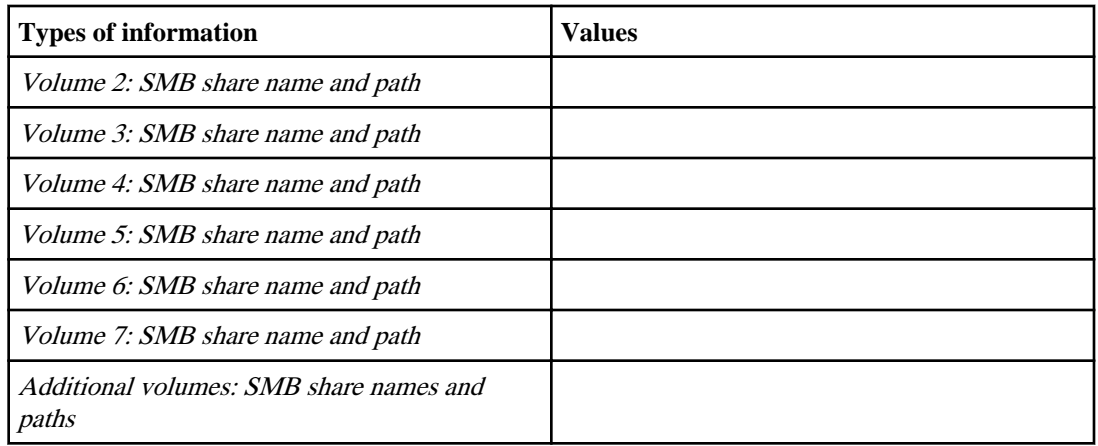

# **Creating Data ONTAP configurations for nondisruptive operations with Hyper-V and SQL Server over SMB**

There are several Data ONTAP configuration steps you must perform to prepare for Hyper-V and SQL Server installations that provides nondisruptive operations over SMB.

## **Before you begin**

You must have already created an SVM, configured DNS, set up desired names services, and created the CIFS server.

## **Steps**

## **1.** [Verifying that both Kerberos and NTLMv2 authentication are permitted \(Hyper-V over SMB](#page-368-0) [shares\) o](#page-368-0)n page 369

Nondisruptive operations for Hyper-V over SMB require that the CIFS server on a data SVM and the Hyper-V server permit both Kerberos and NTLMv2 authentication. You must verify settings on both the CIFS server and the Hyper-V servers that control what authentication methods are permitted.

**2.** [Verifying that domain accounts map to the default UNIX user](#page-369-0) on page 370

Hyper-V and SQL Server use domain accounts to create SMB connections to continuously available shares. To successfully create the connection, the computer account must successfully map to a UNIX user. The most convenient way to accomplish this is to map the computer account to the default UNIX user.

**3.** [Verifying that the security style of the SVM root volume is set to NTFS](#page-371-0) on page 372

To ensure that nondisruptive operations for Hyper-V and SQL Server over SMB are successful, volumes must be created with NTFS security style. Since the root volume's security style is applied by default to volumes created on the Storage Virtual Machine (SVM), the security style of the root volume should be set to NTFS.

### **368** | File Access Management Guide for CIFS

**4.** [Verifying that required CIFS server options are configured](#page-372-0) on page 373

You must verify that the required CIFS server options are enabled and configured according to requirements for nondisruptive operations for Hyper-V and SQL Server over SMB.

**5.** [Verifying that automatic node referrals are disabled](#page-374-0) on page 375

Automatic node referrals are not supported for nondisruptive operations with Hyper-V and SQL Server over SMB configurations. You must verify that automatic node referrals are disabled on CIFS servers that provide nondisruptive operations for application servers over SMB.

- **6.** [Creating data LIFs \(cluster administrators only\)](#page-375-0) on page 376 Before Hyper-V and SQL Server application servers can connect to continuously available shares, you must create data LIFs for the Storage Virtual Machine (SVM).
- **7.** [Creating NTFS data volumes](#page-377-0) on page 378

You must create NTFS data volumes on the Storage Virtual Machine (SVM) before you can configure continuously available shares for use with Hyper-V or SQL Server over SMB application servers. Use the volume configuration worksheet to create your data volumes.

**8.** [Creating continuously available SMB shares](#page-378-0) on page 379

After you create your data volumes, you can create the continuously available shares that the application servers use to access Hyper-V virtual machine and configuration files and SQL Server database files. You should use the share configuration worksheet as you create the SMB shares.

**9.** [Adding the SeSecurityPrivilege privilege to the user account \(for SQL Server of SMB shares\)](#page-379-0) on page 380

The domain user account used for installing the SQL server must be assigned the "SeSecurityPrivilege" privilege to perform certain actions on the CIFS server that require privileges not assigned by default to domain users.

**10.** [Configuring the VSS shadow copy directory depth \(for Hyper-V over SMB shares\)](#page-380-0) on page 381 Optionally, you can configure the maximum depth of directories within SMB shares on which to create shadow copies. This parameter is useful if you want to manually control the maximum level of subdirectories on which Data ONTAP should create shadow copies.

### **Related concepts**

*[Planning the configuration](#page-360-0)* on page 361 [Configuration requirements and considerations](#page-352-0) on page 353

## <span id="page-368-0"></span>**Verifying that both Kerberos and NTLMv2 authentication are permitted (Hyper-V over SMB shares)**

Nondisruptive operations for Hyper-V over SMB require that the CIFS server on a data SVM and the Hyper-V server permit both Kerberos and NTLMv2 authentication. You must verify settings on both the CIFS server and the Hyper-V servers that control what authentication methods are permitted.

### **About this task**

Kerberos authentication is required when making a continuously available share connection. Part of the Remote VSS process uses NTLMv2 authentication. Therefore, connections using both authentication methods must be supported for Hyper-V over SMB configurations.

The following settings must be configured to allow both Kerberos and NTLMv2 authentication:

• Export policies for SMB must be disabled on the Storage Virtual Machine (SVM). Both Kerberos and NTLMv2 authentication are always enabled on SVMs, but export policies can be used to restrict access based on authentication method.

Prior to Data ONTAP 8.2, configuring export policies for SMB access was a requirement. Export policies control what types of authentication are allowed when accessing data using NAS protocols.

Starting with Data ONTAP 8.2 and later releases, export policies for SMB are optional and are disabled by default. If export policies are disabled, both Kerberos and NTLMv2 authentication are allowed on a CIFS server by default.

• The domain to which the CIFS server and Hyper-V servers belong must permit both Kerberos and NTLMv2 authentication.

Kerberos authentication is enabled by default on Active Directory domains. However, NTLMv2 authentication can be disallowed, either using Security Policy settings or Group Policies.

## **Steps**

- **1.** Perform the following to verify that export policies are disabled on the SVM:
	- a) Set the privilege level to advanced:

```
set -privilege advanced
```
b) Verify that the  $-is-exportpolicy-enabeled CIFS$  server option is set to false:

```
vserver cifs options show -vserver vserver_name -fields vserver,is-
exportpolicy-enabled
```
c) Return to the admin privilege level:

```
set -privilege admin
```
**2.** If export policies for SMB are not disabled, disable them:

```
vserver cifs options modify -vserver vserver_name -is-exportpolicy-
enabled false
```
**3.** Verify that both NTLMv2 and Kerberos authentication are allowed in the domain.

<span id="page-369-0"></span>**370** | File Access Management Guide for CIFS

For information about determining what authentication methods are allowed in the domain, see the Microsoft TechNet Library.

**4.** If the domain does not permit NTMLv2 authentication, enable NTLMv2 authentication by using one of the methods described in Microsoft documentation.

### **Example**

The following commands verify that export policies for SMB are disabled on SVM vs1:

```
cluster1::> set -privilege advanced
Warning: These advanced commands are potentially dangerous; use them
only when directed to do so by technical support personnel.
Do you wish to continue? (y or n): y
cluster1::*> vserver cifs options show -vserver vs1 -fields vserver,is-
exportpolicy-enabled
vserver is-exportpolicy-enabled
-------- -----------------------
vs1 false
cluster1::*> set -privilege admin
```
## **Verifying that domain accounts map to the default UNIX user**

Hyper-V and SQL Server use domain accounts to create SMB connections to continuously available shares. To successfully create the connection, the computer account must successfully map to a UNIX user. The most convenient way to accomplish this is to map the computer account to the default UNIX user.

### **About this task**

Hyper-V and SQL Server use the domain computer accounts to create SMB connections. In addition, SQL Server uses a domain user account as the service account that also makes SMB connections.

Starting with Data ONTAP 8.2 and later releases, when you create a Storage Virtual Machine (SVM), Data ONTAP automatically creates the default user named "pcuser" (with a UID of 65534) and the group named "pcuser" (with a GID of 65534), and adds the default user to the "pcuser" group. If you are configuring a Hyper-V over SMB solution on an SVM that existed prior to upgrading the cluster to Data ONTAP 8.2, the default user and group might not exist. If they do not, you must create them before configuring the CIFS server's default UNIX user.

### **Steps**

**1.** Determine whether there is a default UNIX user:

```
vserver cifs options show -vserver vserver_name
```
**2.** If the default user option is not set, determine whether there is a UNIX user that can be designated as the default UNIX user:

Configuring Data ONTAP for Microsoft Hyper-V and SQL Server over SMB solutions | **371**

#### **vserver services unix-user show -vserver vserver\_name**

**3.** If the default user option is not set and there is not a UNIX user that can be designated as the default UNIX user, create the default UNIX user and the default group, and add the default user to the group.

Generally, the default user is given the user name "pcuser" and must be assigned the UID of 65534. The default group is generally given the group name "pcuser". The GID assigned to the group must be 65534.

a) Create the default group:

**vserver services unix-group create -vserver vserver\_name -name pcuser -id 65534**

b) Create the default user and add the default user to the default group:

```
vserver services unix-user create -vserver vserver_name -user pcuser -
id 65534 -primary-gid 65534
```
c) Verify that the default user and default group are configured correctly:

**vserver services unix-user show -vserver vserver\_name**

**vserver services unix-group show -vserver vserver\_name -members**

- **4.** If the CIFS server's default user is not configured, perform the following:
	- a) Configure the default user:

```
vserver cifs options modify -vserver vserver_name -default-unix-user
pcuser
```
b) Verify that the default UNIX user is configured correctly:

```
vserver cifs options show -vserver vserver_name
```
**5.** To verify that the application server's computer account correctly maps to the default user, map a drive to a share residing on the SVM and confirm the Windows user to UNIX user mapping by using the vserver cifs sessions show command.

For more information about using this command, see the man pages.

### **Example**

The following commands determine that the CIFS server's default user is not set, but determines that the "pcuser" user and "pcuser" group exist. The "pcuser" user is assigned as the CIFS server's default user on SVM vs1:

```
cluster1::> vserver cifs options show
                                        Vserver: vs1
                             Default UNIX User: -
                Read Grants Exec for Mode Bits: disabled
Windows Internet Name Service (WINS) Addresses: -
                            Default UNIX Group: -
```
cluster1::> vserver services unix-user show

<span id="page-371-0"></span>**372** | File Access Management Guide for CIFS

```
 User User Group Full
Vserver Name ID ID Name
--------- --------------- ------ ------ ----------------
vs1 nobody 65535 65535 -
vs1 pcuser 65534 65534 -
vs1 root 0 1 -
cluster1::> vserver services unix-group show -members
Vserver Name ID
vs1 daemon 1
     Users: -
vs1 nobody 65535
     Users: -
vs1 pcuser 65534
Users: -<br>vsl
     verboot and \sim 0
     Users: -
cluster1::> vserver cifs options modify -default-unix-user pcuser
cluster1::> vserver cifs options show
                              Vserver: vs1
                      Default UNIX User: pcuser
            Read Grants Exec for Mode Bits: disabled
Windows Internet Name Service (WINS) Addresses: -
                     Default UNIX Group: -
```
## **Verifying that the security style of the SVM root volume is set to NTFS**

To ensure that nondisruptive operations for Hyper-V and SQL Server over SMB are successful, volumes must be created with NTFS security style. Since the root volume's security style is applied by default to volumes created on the Storage Virtual Machine (SVM), the security style of the root volume should be set to NTFS.

### **About this task**

- You can specify the root volume security style at the time you create the SVM.
- If the SVM is not created with the root volume set to NTFS security style, you can change the security style later by using the volume modify command.

#### **Steps**

**1.** Determine the current security style of the SVM root volume:

**volume show -vserver vserver\_name -fields vserver,volume,security-style**

**2.** If the root volume is not an NTFS security-style volume, change the security style to NTFS:

```
volume modify -vserver vserver_name -volume root_volume_name -security-
style ntfs
```
**3.** Verify that the SVM root volume is set to NTFS security style:

**volume show -vserver vserver\_name -fields vserver,volume,security-style**

### <span id="page-372-0"></span>**Example**

The following commands verify that the root volume security style is NTFS on SVM vs1:

```
cluster1::> volume show -vserver vs1 -fields vserver,volume,security-style
vserver volume security-style
-------- ---------- --------------
vs1 vs1_root unix
cluster1::> volume modify -vserver vs1 -volume vs1_root -security-style ntfs
cluster1::> volume show -vserver vs1 -fields vserver,volume,security-style
vserver volume security-style
--------- ---------- --------------
vs1 vs1_root ntfs
```
## **Verifying that required CIFS server options are configured**

You must verify that the required CIFS server options are enabled and configured according to requirements for nondisruptive operations for Hyper-V and SQL Server over SMB.

### **About this task**

- SMB 2.x and SMB 3.0 must be enabled.
- ODX copy offload must be enabled to use performance enhancing copy offload.
- VSS Shadow Copy services must be enabled if the Hyper-V over SMB solution uses Remote VSS-enabled backup services (Hyper-V only).

### **Steps**

- **1.** Perform the following to verify that the required CIFS server options are enabled on the Storage Virtual Machine (SVM):
	- a) Set the privilege level to advanced:

```
set -privilege advanced
```
b) Enter the following command:

```
vserver cifs options show -vserver vserver_name
```
The following options should be set to true:

- -smb2-enabled
- -smb3-enabled
- -copy-offload-enabled
- -shadowcopy-enabled (Hyper-V only)
- **2.** If any of the options are not set to true, perform the following:
	- a) Set them to true by using the vserver cifs options modify command.
- b) Verify that the options are set to true by using the vserver cifs options show command.
- **3.** Return to the admin privilege level:

**set -privilege admin**

### **Example**

The following commands verify that the required options for the Hyper-V over SMB configuration are enabled on SVM vs1. In the example, ODX copy offload must be enabled to meet the option requirements:

```
cluster1::> set -privilege advanced
Warning: These advanced commands are potentially dangerous; use them
only when directed to do so by technical support personnel.
Do you wish to continue? (y or n): y
cluster1::*> vserver cifs options show
                                            Vserver: vs1
                                 Default UNIX User: pcuser
                     Read Grants Exec for Mode Bits: disabled
    Windows Internet Name Service (WINS) Addresses: -
                 Enable/Disable all SMB2 Protocols: true
                   Enable/Disable the SMB3 Protocol: true
Maximum Simultaneous Operations per TCP Connection: 255
       Maximum Depth of Directories to Shadow Copy: 5
           Enable/Disable the Copy Offload Feature: false
                                 Default UNIX Group: -
       Enable/Disable the Shadow Copy Feature (VSS): true
                 Refer Clients to More Optimal LIFs: false
           Enable/Disable Local User Authentication: true
              Enable/Disable Local Users and Groups: true
               Enable/Disable Reparse Point Support: true
            Enable/Disable Export Policies for CIFS: false
Enable/Disable Enumeration of Trusted Domain and Search Capability: true
Size of File System Sector Reported to SMB Clients (bytes): 4096
cluster-1::*> vserver cifs options modify -vserver vs1 -copy-offload-
enabled true
cluster-1::*> vserver cifs options show -vserver vs1 -fields copy-offload-
enabled
vserver copy-offload-enabled
-------- -------------------<br>vs1            true
        true
cluster1::*> set -privilege admin
```
## <span id="page-374-0"></span>**Verifying that automatic node referrals are disabled**

Automatic node referrals are not supported for nondisruptive operations with Hyper-V and SQL Server over SMB configurations. You must verify that automatic node referrals are disabled on CIFS servers that provide nondisruptive operations for application servers over SMB.

#### **About this task**

Automatic node referrals are disabled by default. If you have enabled them on the CIFS server that will provide nondisruptive services over SMB shares, you must disable them.

#### **Steps**

- **1.** Perform the following to verify that automatic node referrals are disabled on the CIFS server:
	- a) Set the privilege level to advanced:

```
set -privilege advanced
```
b) Verify that the -is-referral-enabled CIFS server option is set to false:

```
vserver cifs options show -vserver vserver_name -fields is-referral-
enabled
```
- **2.** If automatic node referrals are not disabled, perform the following:
	- a) Disable automatic node referrals:

```
vserver cifs options modify -vserver vserver_name -is-referral-enabled
false
```
b) Verify that the new setting is correct:

```
vserver cifs options show -vserver vserver_name -fields is-referral-
enabled
```
**3.** Return to the admin privilege level:

**set -privilege admin**

#### **Example**

The following commands verify that automatic node referrals are disabled on Storage Virtual Machine (SVM, formerly known as Vserver) vs1:

```
cluster1::> set -privilege advanced
Warning: These advanced commands are potentially dangerous; use them
only when directed to do so by technical support personnel.
Do you wish to continue? (y or n): y
cluster1::*> vserver cifs options show -vserver vs1 -fields is-referral-
enabled
vserver is-referral-enabled
-------- -------------------
vs1 false
```
<span id="page-375-0"></span>**376** | File Access Management Guide for CIFS

```
cluster1::*> set -privilege admin
```
## **Creating data LIFs (cluster administrators only)**

Before Hyper-V and SQL Server application servers can connect to continuously available shares, you must create data LIFs for the Storage Virtual Machine (SVM).

### **Before you begin**

You must have the list of IP addresses to assign to the data LIFs.

### **About this task**

- You can associate data LIFs with ports that are assigned the data role.
- To use host names to connect to the CIFS server data ports, you must create DNS "A" and "PTR" record entries that assign the IP addresses to the FQDN of the CIFS server.
- You must not configure the data LIFs that carry traffic for the application servers to automatically revert to their home nodes.

This task can only be completed by a cluster administrator.

### **Steps**

**1.** Determine what data ports are available:

```
network port show -role data
```
**2.** Using the information in the planning worksheet, create the SVM data LIFs:

**network interface create -vserver vserver\_name -lif lif\_name -role data -home-node node\_name -home-port port -address -netmask-length integer**

For more information about configuring LIFs, see the Clustered Data ONTAP Network Management Guide.

After the command executes, the following message is displayed: Info: Your interface was created successfully; the routing group <routing\_group\_name> was created. An associated routing group is automatically created when you create the first data LIF in an IP subnet. A routing group is a container for SVM routes, including the default route.

- **3.** Record the name of the routing group.
- **4.** Create a default (static) route for the data LIFs:

**network routing-groups route create -vserver vserver\_name -routing-group routing\_group\_name -destination 0.0.0.0/0 -gateway gateway\_IP\_address**

**5.** Verify that the LIF network configuration is correct by using the network interface show and network routing-groups route show commands.

For more information about configuring network solutions, see the Clustered Data ONTAP Network Management Guide.

**6.** Create the DNS "A" and "PTR" records for the data LIF IP addresses assigned to the CIFS server.

### **Example**

The following commands create a data LIF on each node in the cluster for SVM vs1:

- The CIFS server name is "CIFS1", and it is a member of the IEPUB.LOCAL domain.
- A default route is added to the routing group that was automatically created during LIF creation.
- The following DNS "A" records and the corresponding "PTR" records are added to the DNS server

10.1.1.128 A CIFS1.IEPUB.LOCAL CIFS1 10.1.1.129 A CIFS1.IEPUB.LOCAL CIFS1 10.1.1.130 A CIFS1.IEPUB.LOCAL CIFS1 10.1.1.131 A CIFS1.IEPUB.LOCAL CIFS1

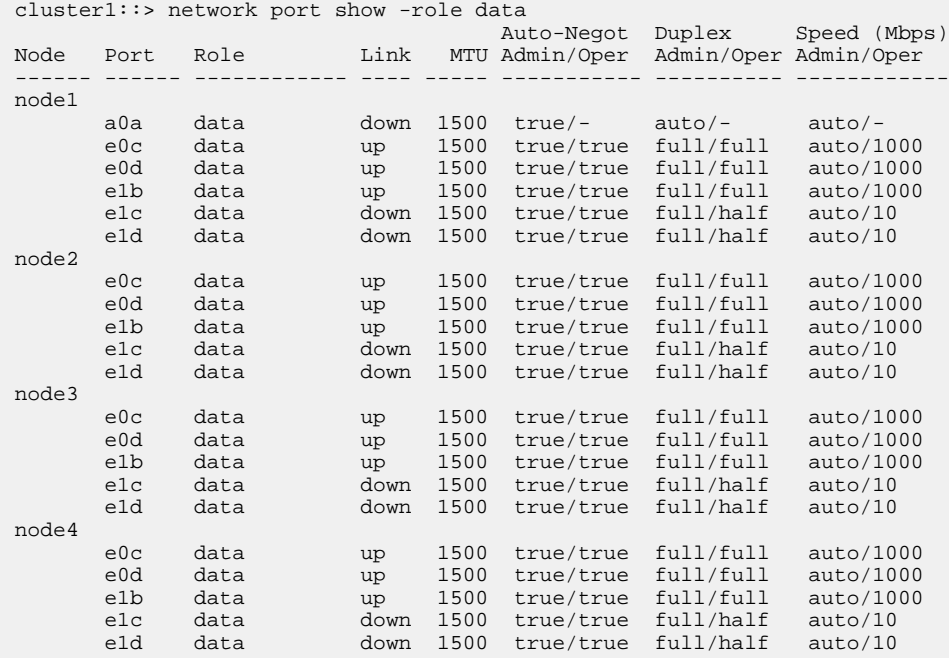

cluster1::> network interface create -vserver vs1 -lif lif1 -role data home-node node1 -home-port e1b -address 10.1.1.128 -netmask-length 24

Info: Your interface was created successfully; the routing group d10.1.1.0/24 was created

cluster1::> network interface create -vserver vs1 -lif lif2 -role data home-node node2 -home-port e1b -address 10.1.1.129 -netmask-length 24

```
cluster1::> network interface create -vserver vs1 -lif lif3 -role data -
home-node node3 -home-port e1b -address 10.1.1.130 -netmask-length 24
cluster1::> network interface create -vserver vs1 -lif lif4 -role data -
home-node node4 -home-port e1b -address 10.1.1.131 -netmask-length 24
cluster1::> network routing-groups route create -vserver vs1 -routing-
group d10.1.1.0/24 -destination 0.0.0.0/0 -gateway 10.1.1.1
cluster1::> network interface show -vserver vs1 
   Logical Status Network Current Current Is
Vserver Interface Admin/Oper Address/Mask Node Port Home
--------- ---------- ---------- --------------- ---------- ------- ----
v<sub>s</sub>1 lif1 up/up 10.1.1.128/24 node1 e1b true
 lif2 up/up 10.1.1.129/24 node2 e1b true
 lif3 up/up 10.1.1.130/24 node3 e1b true
 lif4 up/up 10.1.1.131/24 node4 e1b true
cluster1::> network routing-groups route show -vserver vs1
Routing
                    Destination Gateway Metric
--------- ------------ ------------- ---------- ------
vs1 d10.1.1.0/24 0.0.0.0/0 10.1.1.1 20
```
## **Creating NTFS data volumes**

You must create NTFS data volumes on the Storage Virtual Machine (SVM) before you can configure continuously available shares for use with Hyper-V or SQL Server over SMB application servers. Use the volume configuration worksheet to create your data volumes.

### **About this task**

There are optional parameters that you can use to customize a data volume. For more information about customizing volumes, see the *Clustered Data ONTAP Logical Storage Management Guide*.

As you create your data volumes, you should not create junction points within a volume that contains the following:

- Hyper-V files for which Data ONTAP makes shadow copies
- SQL Server database files that are backed up using SQL Server

**Note:** If you inadvertently create a volume that uses mixed or UNIX security style, you cannot change the volume to an NTFS security style volume and then directly use it to create continuously available shares for nondisruptive operations. Nondisruptive operations for Hyper-V and SQL Server over SMB do not work correctly unless the volumes used in the configuration are created as NTFS security-style volumes.

You must either delete the volume and re-create the volume with NTFS security style, or you can map the volume on a Windows host and apply an ACL at the top of the volume and propagate the ACL to all files and folders in the volume.

### <span id="page-378-0"></span>**Steps**

**1.** Create the data volume by entering the appropriate command:

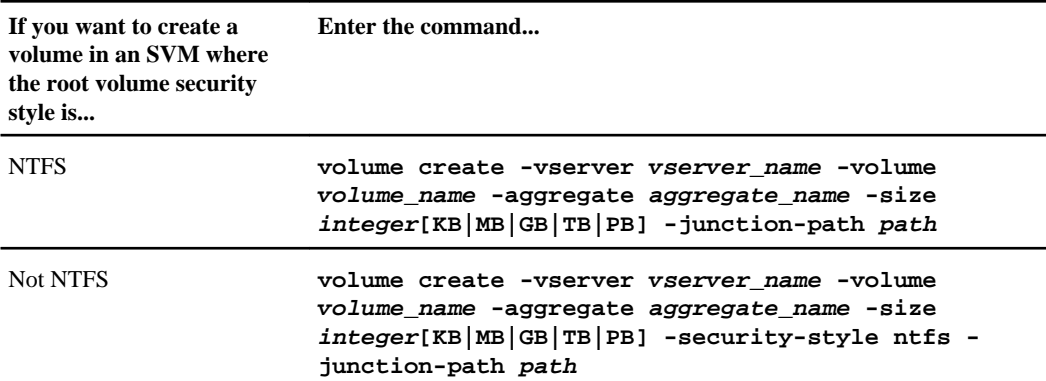

**2.** Verify that the volume configuration is correct:

**volume show -vserver vserver\_name -volume volume\_name**

## **Creating continuously available SMB shares**

After you create your data volumes, you can create the continuously available shares that the application servers use to access Hyper-V virtual machine and configuration files and SQL Server database files. You should use the share configuration worksheet as you create the SMB shares.

### **Steps**

**1.** Display information about the existing data volumes and their junction paths:

**volume show -vserver vserver\_name -junction**

**2.** Create a continuously available SMB share by entering the following command:

**vserver cifs share create -vserver vserver\_name -share-name share\_name path path -share-properties oplocks,continuously-available -symlink "" [-comment text]**

- You can optionally add a comment to the share configuration.
- By default, the offline files share property is configured on the share and is set to manual.
- Data ONTAP creates the share with the Windows default share permission of Everyone / Full Control.
- **3.** Repeat the previous step for all shares in the share configuration worksheet.
- **4.** Verify that your configuration is correct by using the vserver cifs share show command.
- **5.** Configure NTFS file permissions on the continuously available shares by mapping a drive to each share, and configuring file permissions by using the **Windows Properties** window.

### <span id="page-379-0"></span>**Example**

The following commands create a continuously available share named "data2" on Storage Virtual Machine (SVM, formerly known as Vserver) vs1. Symlinks are disabled by setting the -symlink parameter to "":

```
cluster1::> volume show -vserver vs1 -junction 
 Junction Junction
Vserver Volume Active Junction Path Path Source
 --------- ----------- -------- ---------------- ------------
vs1 data true /data RW_volume
vs1 data1 true /data/data1 RW_volume
vs1 data2 true /data/data2 RW_volume
vs1 vs1_root - / -
cluster1::> vserver cifs share create -vserver vs1 -share-name data2 -path /
data/data2 -share-properties oplocks,continuously-available -symlink ""
cluster1::> vserver cifs share show -vserver vs1 -share-name data2
                    Vserver: vs1
                     Share: data2
     CIFS Server NetBIOS Name: VS1
                   Path: /data/data2
           Share Properties: oplocks
                           continuously-available
          Symlink Properties: -
     File Mode Creation Mask: -
 Directory Mode Creation Mask: -
             Share Comment: -
                 Share ACL: Everyone / Full Control
File Attribute Cache Lifetime: -
               Volume Name: -
              Offline Files: manual
Vscan File-Operations Profile: standard
```
## **Adding the SeSecurityPrivilege privilege to the user account (for SQL Server of SMB shares)**

The domain user account used for installing the SQL server must be assigned the "SeSecurityPrivilege" privilege to perform certain actions on the CIFS server that require privileges not assigned by default to domain users.

#### **Before you begin**

The domain account used for installing the SQL Server must already exist.

### **About this task**

When adding the privilege to the SQL Server installer's account, Data ONTAP might validate the account by contacting the domain controller. The command might fail if Data ONTAP cannot contact the domain controller.

### <span id="page-380-0"></span>**Steps**

**1.** Add the "SeSecurityPrivilege" privilege:

**vserver cifs users-and-groups privilege add-privilege -vserver vserver\_name -user-or-group-name account\_name -privileges SeSecurityPrivilege**

The value for the -user-or-group-name parameter is the name of the domain user account used for installing the SQL Server.

**2.** Verify that the privilege is applied to the account:

**vserver cifs users-and-groups privilege show -vserver vserver\_name** ‑**useror-group-name account\_name**

### **Example**

The following command adds the "SeSecurityPrivilege" privilege to the SQL Server installer's account in the EXAMPLE domain for Storage Virtual Machine (SVM) vs1:

```
cluster1::> vserver cifs users-and-groups privilege add-privilege -vserver 
vs1 -user-or-group-name EXAMPLE\SQLinstaller -privileges SeSecurityPrivilege
cluster1::> vserver cifs users-and-groups privilege show -vserver vs1
Vserver User or Group Name Privileges
--------- --------------------- ---------------
vs1 EXAMPLE\SQLinstaller SeSecurityPrivilege
```
## **Configuring the VSS shadow copy directory depth (for Hyper-V over SMB shares)**

Optionally, you can configure the maximum depth of directories within SMB shares on which to create shadow copies. This parameter is useful if you want to manually control the maximum level of subdirectories on which Data ONTAP should create shadow copies.

### **Before you begin**

The VSS shadow copy feature must be enabled.

#### **About this task**

The default is to create shadow copies for a maximum of five subdirectories. If the value is set to 0, Data ONTAP creates shadow copies for all subdirectories.

**Note:** Although you can specify that the shadow copy set directory depth include more than five subdirectories or all subdirectories, there is a Microsoft requirement that shadow copy set creation must be completed within 60 seconds. Shadow copy set creation fails if it cannot be completed within this time. The shadow copy directory depth you choose must not cause the creation time to exceed the time limit.

### **Steps**

**1.** Set the privilege level to advanced:

**set -privilege advanced**

**2.** Set the VSS shadow copy directory depth to the desired level:

```
vserver cifs options modify -vserver vserver_name -shadowcopy-dir-depth
integer
```
### **Example**

```
vserver cifs options modify -vserver vs1 -shadowcopy-dir-depth 6
```
**3.** Return to the admin privilege level:

**set -privilege admin**

# **Managing Hyper-V and SQL Server over SMB configurations**

There are certain Data ONTAP tasks that you can perform to manage Hyper-V and SQL Server over SMB configurations.

### **Related tasks**

[Creating Data ONTAP configurations for nondisruptive operations with Hyper-V and SQL Server](#page-366-0) [over SMB](#page-366-0) on page 367

## **Configuring existing shares for continuous availability**

You can modify existing shares to become continuously available shares that the Hyper-V and SQL Server application servers use to nondisruptively access Hyper-V virtual machine and configuration files and SQL Server database files.

## **About this task**

You cannot use an existing share as a continuously available share for nondisruptive operations with application servers over SMB if the share has the following characteristics:

- If the homedirectory share property is set on that share
- If the share contains enabled symlinks or widelinks
- If the share contains junctioned volumes below the root of the share

You must verify that the two following share parameters are set correctly:

- The -offline-files parameter is set to either manual (the default) or none.
- Symlinks must be disabled.

The following share properties must be configured:

- continuously-available
- oplocks

The following share properties must not be set. If they are present in the list of current share properties, they need to be removed from the continuously available share:

- changenotify
- attributecache
- branchcache
- access-based-enumeration

### **Steps**

**1.** Display the current share parameter settings and the current list of configured share properties:

```
vserver cifs share show -vserver vserver_name -share-name share_name
```
**2.** If necessary, modify the share parameters to disable symlinks and set offline files to manual by using the vserver cifs share properties modify command.

You can disable symlinks by setting the value of the -symlink parameter to "".

- You can disable symlinks by setting the value of the -symlink parameter to "".
- You can set the -offline-files parameter to the correct setting by specifying manual.
- **3.** Add the continuously-available share property, and, if needed, the oplocks share property:

### **vserver cifs share properties add -vserver vserver\_name -share-name share\_name -share-properties continuously-available[,oplock]**

If the oplocks share property is not already set, you must add it along with the continuouslyavailable share property.

**4.** Remove any share properties that are not supported on continuously available shares:

**vserver cifs share properties remove -vserver vserver\_name -share-name share\_name -share-properties properties[,...]**

You can remove one or more share properties by specifying the share properties with a commadelimited list.

**5.** Verify that the -symlink and -offline-files parameters are set correctly:

**vserver cifs share show -vserver vserver\_name -share-name share\_name fields symlink-properties,offline-files**

**6.** Verify that the list of configured share properties is correct:

**vserver cifs shares properties show -vserver vserver\_name -share-name share\_name**

### **Examples**

The following example shows how to configure an existing share named "share1" on Storage Virtual Machine (SVM) vs1 for NDOs with an application server over SMB:

- Symlinks are disabled on the share by setting the -symlink parameter to "".
- The -offline-file parameter is modified and set to manual.
- The continuously-available share property is added to the share.
- The oplocks share property is already in the list of share properties; therefore, it does not need to be added.
- The attributecache and changenotify share properties are removed from the share.
- The browsable share property is optional for a continuously available share used for NDOs with application servers over SMB and is retained as one of the share properties.

```
cluster1::> vserver cifs share show -vserver vs1 -share-name share1
                       Vserver: vs1
                        Share: share1
      CIFS Server NetBIOS Name: vs1
                         Path: /data
             Share Properties: oplocks
                                browsable
                                changenotify
                               attributecache
            Symlink Properties: enable
     File Mode Creation Mask:
 Directory Mode Creation Mask: -
                Share Comment: -
                    Share ACL: Everyone / Full Control
File Attribute Cache Lifetime: 10s
                  Volume Name: data
                Offline Files: documents
Vscan File-Operations Profile: standard
cluster1::> vserver cifs share modify -vserver vs1 -share-name share1 -
offline-file manual -symlink ""
cluster1::> vserver cifs share properties add -vserver vs1 -share-name 
share1 -share-properties continuously-available
cluster1::> vserver cifs share properties remove -vserver vs1 -share-name 
share1 -share-properties attributecache, changenotify
cluster1::> vserver cifs share show -vserver vs1 -share-name share1 -fields 
symlink-properties,offline-files
vserver share-name symlink-properties offline-files
        -------- ---------- ------------------ -------------
vs1 share1 - manual
cluster1::> vserver cifs share properties show -vserver vs1 -share-name 
share1
         Vserver: vs1
          Share: share1
Share Properties: oplocks
```

```
 browsable
 continuously-available
```
## **Enabling or disabling VSS shadow copies for Hyper-V over SMB backups**

If you use a VSS-aware backup application to back up Hyper-V virtual machine files stored on SMB shares, VSS shadow copy must be enabled. You can disable the VSS shadow copy if you do not use VSS-aware backup applications. The default is to enable the VSS shadow copy.

#### **About this task**

You can enable or disable VSS shadow copies at any time.

#### **Steps**

**1.** Set the privilege level to advanced:

#### **set -privilege advanced**

**2.** Perform one of the following actions:

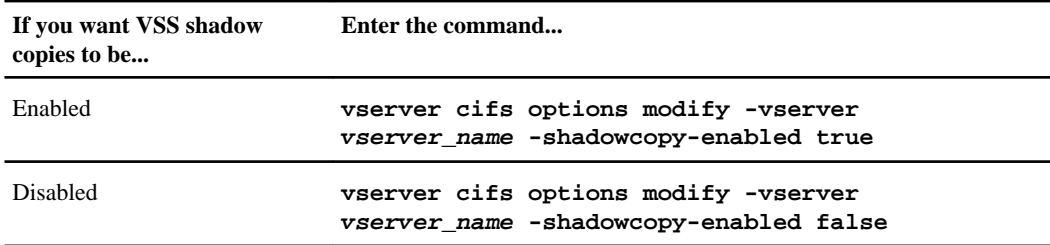

**3.** Return to the admin privilege level:

**set -privilege admin**

#### **Example**

The following commands enable VSS shadow copies on SVM vs1:

cluster1::> set -privilege advanced Warning: These advanced commands are potentially dangerous; use them only when directed to do so by technical support personnel. Do you wish to continue? (y or n): y cluster1::\*> vserver cifs options modify -vserver vs1 -shadowcopy-enabled true cluster1::\*> set -privilege admin

## **Considerations for reverting Hyper-V over SMB configurations**

Before you revert to a Data ONTAP version that does not support nondisruptive operations for Hyper-V over SMB, you must be aware of certain considerations to ensure that you are prepared for the revert.

Before you revert, you must consider the following and take action where necessary:

- If you are reverting to a version of Data ONTAP that does not support SMB 3.0 and persistent handle locks, operations such as failover and giveback are disruptive because Hyper-V servers cannot reclaim disconnected durable handles.
- There must be no file access by the Hyper-V servers to virtual machine files when you revert:
	- You can use the Hyper-V application to migrate virtual machine files to another storage device or to local storage.
	- You can power down all virtual machines and manually terminate Hyper-V server connections to the data LIFs.

Data ONTAP disables SMB 3.0 before reverting; therefore, if the SMB connections are not manually terminated, Data ONTAP terminates them during the revert.

• You cannot use the Hyper-V over SMB solution if you revert to a version of Data ONTAP that does not support it.

You must configure the Hyper-V servers to use connected LUNs to store and access virtual machine files. You must then copy the virtual machine files from the SMB shares to the connected LUNs.

• To revert, there can be no ongoing Remote VSS shadow copy operations. If there are any, you must wait for the operations to finish or manually abort them before proceeding with the revert. If you need to abort any shadow copy operations, contact technical support for assistance. Upon a revert, Data ONTAP does not delete existing Snapshot copies.

## **Considerations for reverting SQL Server over SMB configurations**

Before you revert to a Data ONTAP version that does not support nondisruptive operations for SQL Server over SMB shares, you must be aware of certain considerations to ensure that you are prepared for the revert.

Before you revert, you must consider the following and take action where necessary:

- If you are reverting to a version of Data ONTAP that does not support SMB 3.0 and persistent handle locks, operations such as failover and giveback are disruptive because SQL Server servers cannot reclaim disconnected durable handles.
- There must be no file access by the SQL Server servers to database files when you revert:
	- You can use the SQL Server application to migrate database files to another storage device or to local storage.
	- You can shut down all SQL Server databases and manually terminate SQL Server connections to the data LIFs.

Data ONTAP disables SMB 3.0 before reverting; therefore, if the SMB connections are not manually terminated, Data ONTAP terminates them during the revert.

<span id="page-386-0"></span>• You cannot use the SQL Server SMB 3.0 continuously available shares for nondisruptive operations if you revert to a version of Data ONTAP that does not support it. You must configure the SQL Server servers to use connected LUNs to store and access database files. You must then move the database files from the SMB shares to the connected LUNs.

# **Using statistics to monitor Hyper-V and SQL Server over SMB activity**

You can display various CIFS and SMB statistics to monitor Hyper-V and SQL Server over SMB activity. For example, you can obtain information about the number of SMB sessions, the number of sessions from clients with continuously available capability, and the number of reconnection requests.

### **Related tasks**

[Determining whether SMB sessions are continuously available](#page-394-0) on page 395

## **Determining which statistics objects and counters are available**

Before you can obtain information about CIFS, SMB, auditing, and BranchCache hash statistics and monitor performance, you must know which objects and counters are available from which you can obtain data.

### **Step**

**1.** Perform one of the following actions:

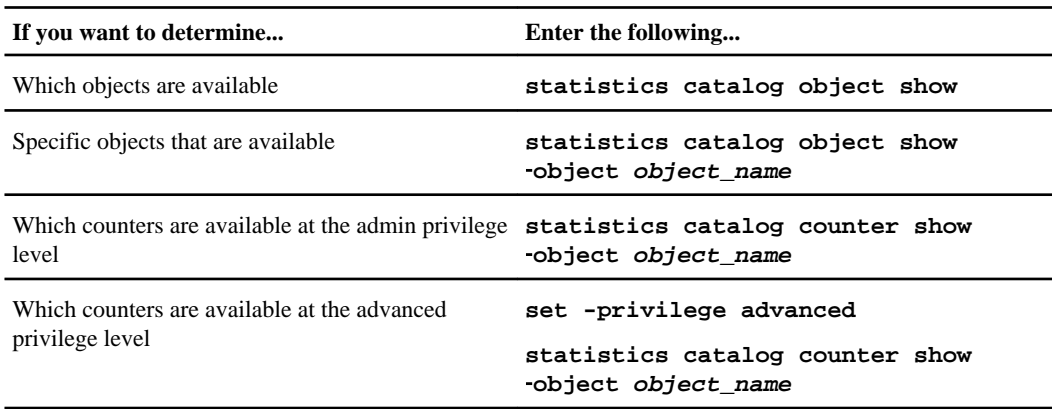

See the man pages for more information.

### **Examples**

The following example displays descriptions of selected statistic objects related to CIFS and SMB access in the cluster:

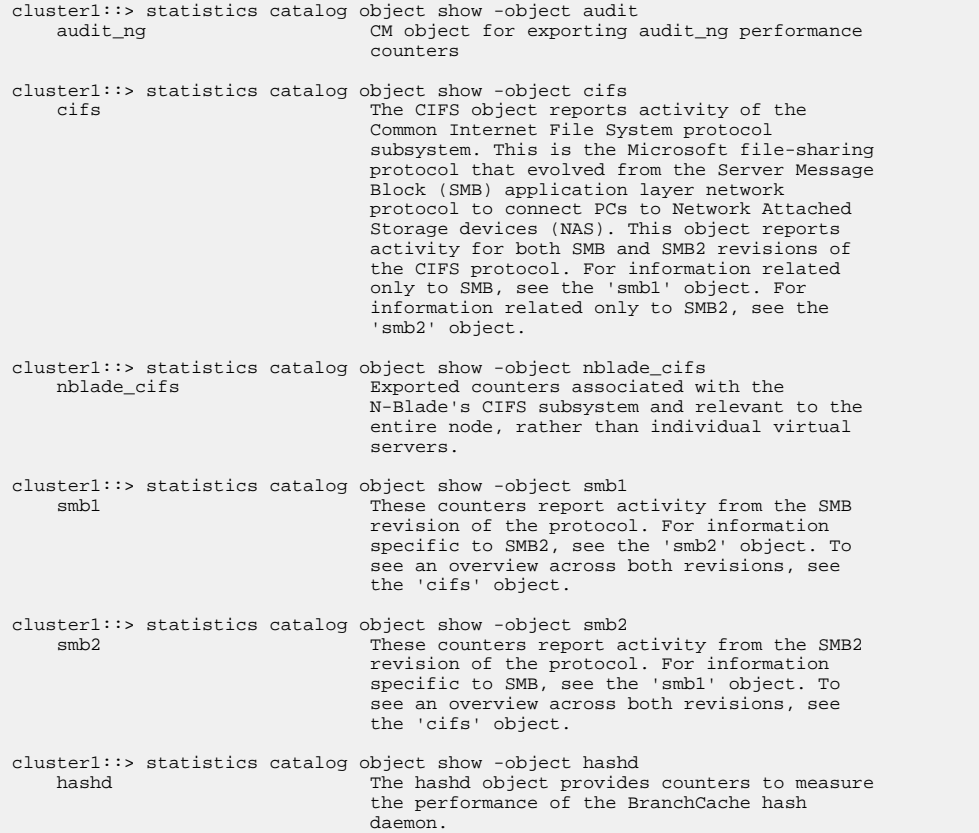

The following example displays information about some of the counters for the cifs object as seen at the advanced-privilege level:

**Note:** This example does not display all of the available counters for the cifs object. Output is truncated.

```
cluster1::> set -privilege advanced
Warning: These advanced commands are potentially dangerous; use them only when
directed to do so by support personnel.
Do you want to continue? \{y|n\}: y
cluster1::*> statistics catalog counter show -object cifs
Object: cifs
   Counter Description
 --------------------------- ----------------------------------------------
    active_searches Number of active searches over SMB and SMB2
```

```
 auth_reject_too_many Authentication refused after too many
    requests were made in rapid succession<br>avg_directory_depth Moverage number of directories crossed
                                 Average number of directories crossed by SMB
    and SMB2 path-based commands<br>avg_junction_depth Average number of junctions
                                 Average number of junctions crossed by SMB
                                   and SMB2 path-based commands
     branchcache_hash_fetch_fail Total number of times a request to fetch hash
                                   data failed. These are failures when
                                   attempting to read existing hash data. It
                                   does not include attempts to fetch hash data
                                   that has not yet been generated.
     branchcache_hash_fetch_ok Total number of times a request to fetch hash
                                   data succeeded.
     branchcache_hash_sent_bytes Total number of bytes sent to clients
                                   requesting hashes.
     branchcache_missing_hash_bytes
                                   Total number of bytes of data that had to be
                                   read by the client because the hash for that
                                   content was not available on the server.
     change_notifications_outstanding
                                   Number of active change notifications over
    SMB and SMB2
 cifs_latency Average latency for CIFS operations
 cifs_latency_base Total observed CIFS operations to be used as
   cifs_latency_base counter for CIFS operations to be used a base counter for CIFS average latency
    calculation
                                 Total number of CIFS operations
   cifs_read_ops Total number of CIFS read operations<br>cifs_write_ops Total number of CIFS write operations
                                Total number of CIFS write operations
[...]
```
### **Related tasks**

[Displaying statistics](#page-264-0) on page 265

## **Displaying SMB statistics**

You can display various SMB statistics to monitor performance and diagnose issues.

#### **Steps**

**1.** Use the statistics start and optional statistics stop commands to collect a data sample.

For more information about these commands, see the *Clustered Data ONTAP System* Administration Guide for Cluster Administrators.

**2.** Perform one of the following actions:

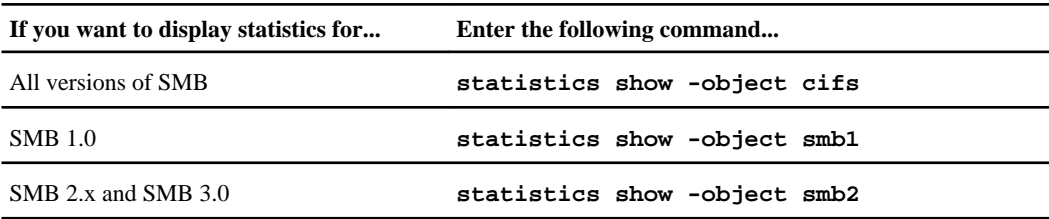

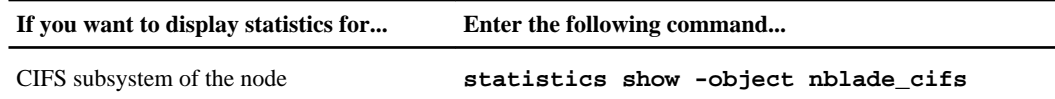

See the man page for more information.

# **Verifying that the configuration is capable of nondisruptive operations**

You can verify that the Hyper-V or SQL Server over SMB configuration is healthy and able to perform operations nondisruptively by displaying health monitor information, verifying that the SMB shares are shared persistently, and by verifying the status of the LIF configuration.

## **How to use health monitoring to determine whether nondisruptive operation status is healthy**

Health monitoring provides information about system health status across the cluster. The health monitor monitors Hyper-V and SQL Server over SMB configurations to ensure nondisruptive operations (NDOs) for the application servers. If the status is degraded, you can view details about the problem, including the probable cause and recommended recovery actions.

There are several health monitors. Data ONTAP monitors both overall system health and health for individual health monitors. The node connectivity health monitor contains the CIFS-NDO subsystem. The monitor has a set of health policies that trigger alerts if certain physical conditions can lead to disruption, and if a disruptive condition exists, generates alerts and provides information about corrective actions. For NDO over SMB configurations, alerts are generated for the two following conditions:

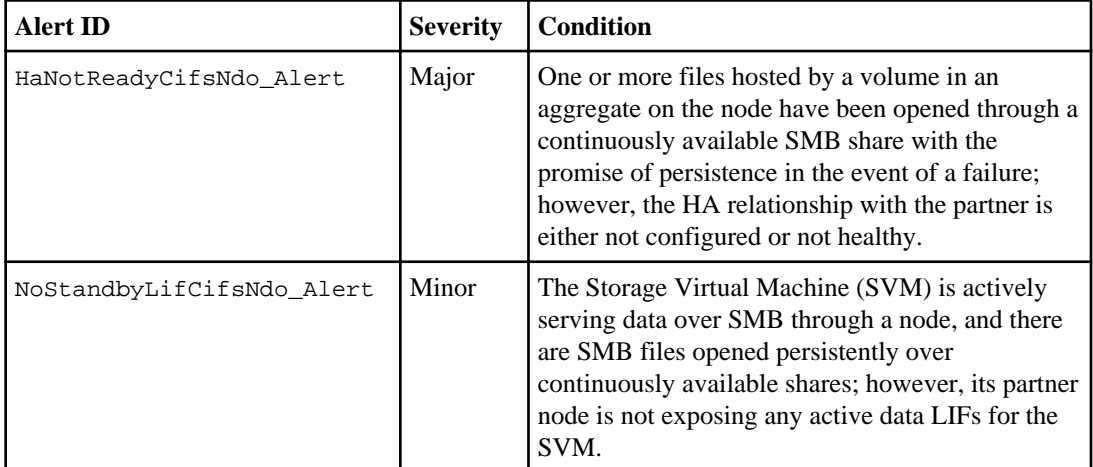

## **Displaying nondisruptive operation status by using system health monitoring**

You can use the system health commands to display information about the overall system health of the cluster and the health of the CIFS-NDO subsystem, to respond to alerts, to configure future alerts, and to display information about how health monitoring is configured.

### **About this task**

For more information about using system health monitoring, see the Clustered Data ONTAP System Administration Guide for Cluster Administrators.

### **Steps**

**1.** Monitor health status by performing the appropriate action:

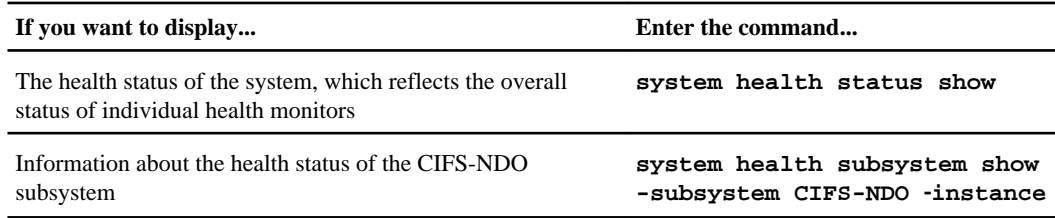

**2.** Display information about how CIFS-NDO alert monitoring is configured by performing the appropriate actions:

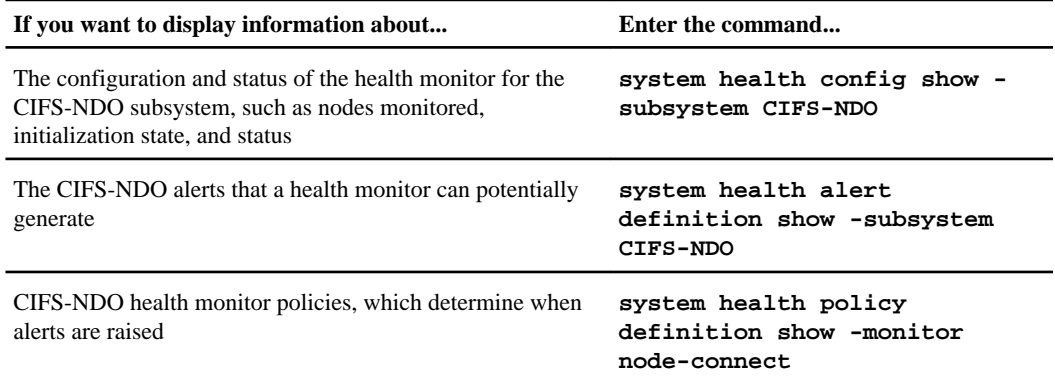

**Note:** Use the -instance parameter to display detailed information.

## **Examples**

The following output shows information about the overall health status of the cluster and the CIFS-NDO subsystem:

**392** | File Access Management Guide for CIFS

```
cluster1::> system health status show
Status
---------------
ok
cluster1::> system health subsystem show -instance -subsystem CIFS-NDO
                    Subsystem: CIFS-NDO
                      Health: ok
         Initialization State: initialized
Number of Outstanding Alerts: 0
 Number of Suppressed Alerts: 0
```
The following output shows detailed information about the configuration and status of the health monitor of the CIFS-NDO subsystem:

```
cluster1::> system health config show -subsystem CIFS-NDO -instance
                            Node: node1
                         Monitor: node-connect
                       Subsystem: SAS-connect, HA-health, CIFS-NDO
                         Health: ok
                Monitor Version: 2.0
             Policy File Version: 1.0
                         Context: node_context
                      Aggregator: system-connect
                        Resource: SasAdapter, SasDisk, SasShelf, HaNodePair,
                                  HaICMailbox, CifsNdoNode, CifsNdoNodeVserver
Subsystem Initialization Status: initialized
     Subordinate Policy Versions: 1.0 SAS, 1.0 SAS multiple adapters, 1.0, 1.0
                            Node: node2
                         Monitor: node-connect
                       Subsystem: SAS-connect, HA-health, CIFS-NDO
                          Health: ok
                Monitor Version: 2.0
             Policy File Version: 1.0
                        Context: node_context
                     Aggregator: system-connect
                       Resource: SasAdapter, SasDisk, SasShelf, HaNodePair,
                                  HaICMailbox, CifsNdoNode, CifsNdoNodeVserver
Subsystem Initialization Status: initialized
     Subordinate Policy Versions: 1.0 SAS, 1.0 SAS multiple adapters, 1.0, 1.0
```
## **Verifying the continuously available SMB share configuration**

To support nondisruptive operations, Hyper-V and SQL Server SMB shares must be configured as continuously available shares. Additionally, there are certain other share settings that you must check. You should verify that the shares are properly configured to ensure seamless nondisruptive operations for the application servers if there are planned or unplanned disruptive events.

### **About this task**

You must verify that the two following share parameters are set correctly:

- The -offline-files parameter is set to either manual (the default) or none.
- Symlinks must be disabled.

Configuring Data ONTAP for Microsoft Hyper-V and SQL Server over SMB solutions | **393**

To ensure proper nondisruptive operations, the following share properties must be set:

- continuously-available
- oplocks

The following share properties must not be set:

- homedirectory
- changenotify
- attributecache
- branchcache
- access-based-enumeration

#### **Steps**

- **1.** Verify that the offline files are set to manual or disabled and that symlinks are disabled: **vserver cifs shares show -vserver vserver\_name**
- **2.** Verify that the SMB shares are configured for continuous availability: **vserver cifs shares properties show -vserver vserver\_name**

#### **Examples**

The following example displays the share setting for a share named "share1" on Storage Virtual Machine (SVM, formerly known as Vserver) vs1. Offline files are set to manual and symlinks are disabled (designated by a hyphen in the *Symlink Properties* field output):

```
cluster1::> vserver cifs share show -vserver vs1 -share-name share1
                       Vserver: vs1
                         Share: share1
     CIFS Server NetBIOS Name: VS1
                         Path: /data/share1
             Share Properties: oplocks
                                continuously-available
            Symlink Properties: -
      File Mode Creation Mask: -
  Directory Mode Creation Mask: -
                Share Comment: -
                    Share ACL: Everyone / Full Control
File Attribute Cache Lifetime: -
                  Volume Name: -
                 Offline Files: manual
Vscan File-Operations Profile: standard
```
The following example displays the share properties for a share named "share1" on SVM vs1:

```
cluster1::> vserver cifs share properties show -vserver vs1 -share-name 
share1
Vserver Share Properties 
--------- ------ ---------- 
vs1 share1 oplocks
                  continuously-available
```
## **Verifying LIF status**

Even though you configured the Storage Virtual Machines (SVMs) with Hyper-V and SQL Server over SMB configurations to have data LIFs on each node in the cluster, during day-to-day operations some data LIFs might have moved to ports on another node. You need to verify LIF status and take any necessary corrective actions.

### **About this task**

To provide seamless nondisruptive operation support, all SVM data LIFs must be associated with their home port. If some of the configured LIFs are not currently associated with their home port, you need to fix any port issues and then revert the LIFs to their home port.

### **Steps**

**1.** Display information about configured data LIFS for the SVM:

### **network interface show -vserver vserver\_name**

Each node in the cluster should have at least one data LIF for the SVM, and the LIFs should be associated with the LIF's home port.

- **2.** If some of the data LIFs are not on their home port, perform the following:
	- a) For each data LIF, determine what the LIF's home port is:

**network interface show -vserver vserver\_name -lif lif\_name -failover**

b) For each data LIF, determine whether the LIF's home port is up:

**network port show -node node\_name -port port -fields node,port,role,link**

- **3.** If any of the home port network interfaces to which the data LIFs should be associated are not in the up state, resolve the problem so that these interfaces are up.
- **4.** If needed, revert the LIFs back to the home port:

```
network interface revert -vserver vserver_name -lif lif_name
```
**5.** Verify that each node in the cluster has an active data LIF for the SVM:

**network interface show -vserver vserver\_name**

### **Example**

The following commands verify that SVM vs1 has at least one data LIF on every node in the cluster, by associating all data LIFs for SVM vs1 with their home port:

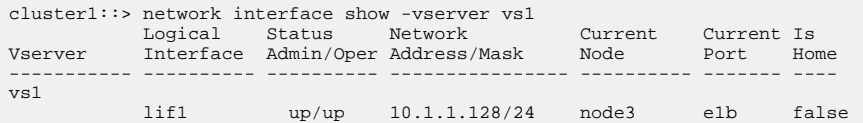

<span id="page-394-0"></span> lif2 up/up 10.1.1.129/24 node2 e1b true lif3 up/up 10.1.1.130/24 node3 e1b true lif4 up/up 10.1.1.131/24 node2 e1b false cluster1::> network interface show -vserver vs1 -lif lif1 -failover Logical Home Failover Failover Vserver Interface Node:Port Policy Group -------- ----------- --------------- ----------- -------------- vs1 lif1 node1:e1b nextavail system-defined Failover Targets: node1:e1b, node1:e1c, node1:e1d, node1:a0a, node1:e0c, node1:e0d, node3:e1b, node3:e1c, node3:e1d, node3:e0c, node3:e0d cluster1::> network interface show -vserver vs1 -lif lif4 -failover Logical Home Failover Failover Vserver Interface Node:Port Policy Group -------- ----------- --------------- ----------- -------------- vs1 lif4 node4:e1b nextavail system-defined Failover Targets: node4:e1b, node4:e1c, node4:e1d, node4:e0c, node4:e0d, node2:e1b, node2:e1c, node2:e1d, node2:e0c, node2:e0d cluster1::> network port show -node node1 -port e1b -fields node,port,role,link node port role link ------ ---- ---- --- node1 e1b data up cluster1::> network port show -node node4 -port e1b -fields node,port,role,link node port role link ------ ---- ---- --- node4 e1b data up cluster1::> network interface revert -vserver vs1 -lif lif1 cluster1::> network interface revert -vserver vs1 -lif lif4 cluster1::> network interface show -vserver vs1 Logical Status Network Current Current Is Vserver Interface Admin/Oper Address/Mask Node Port Home ----------- ---------- ---------- ---------------- ---------- ------- --- vs1 lif1 up/up 10.1.1.128/24 node1 e1b true lif2 up/up 10.1.1.129/24 node2 e1b true lif3 up/up 10.1.1.130/24 node3 e1b true lif4 up/up 10.1.1.131/24 node4 e1b true

#### **Related tasks**

[Creating Data ONTAP configurations for nondisruptive operations with Hyper-V and SQL Server](#page-366-0) [over SMB](#page-366-0) on page 367

## **Determining whether SMB sessions are continuously available**

You can display information about SMB sessions and SMB open files to determine whether they are continuously available.

### **Related tasks**

[Using statistics to monitor Hyper-V and SQL Server over SMB activity](#page-386-0) on page 387

### **Displaying SMB session information**

You can display information about established SMB sessions, including the SMB connection and session ID and the IP address of the workstation using the session. You can display information about the session's SMB protocol version and continuously available protection level, which helps you identify whether the session supports nondisruptive operations.

### **About this task**

You can display information for all sessions on your Storage Virtual Machine (SVM) in summary form by using the vserver cifs session show command without any optional parameters. However, in many cases, the amount of output returned is large. You can customize what information is displayed in the output by specifying optional parameters. This can be helpful when the results contain a large number of records.

- You can use the optional -fields parameter to display output on the fields you choose.
- Alternatively, you can use the -instance parameter to display detailed information about established SMB sessions.

You can use the -fields parameter or the -instance parameter either alone or in combination with other optional parameters.

### **Step**

**1.** Perform one of the following actions:

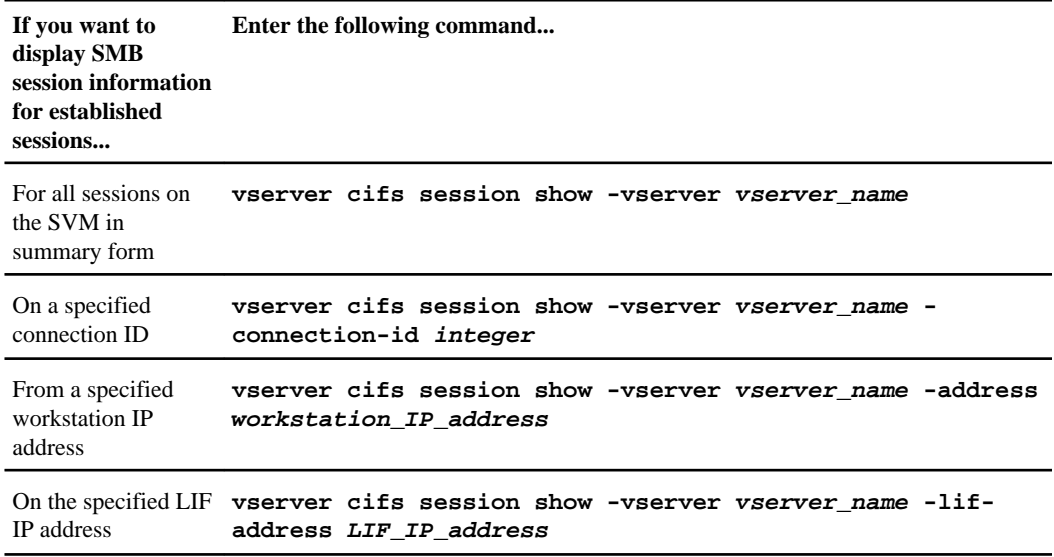
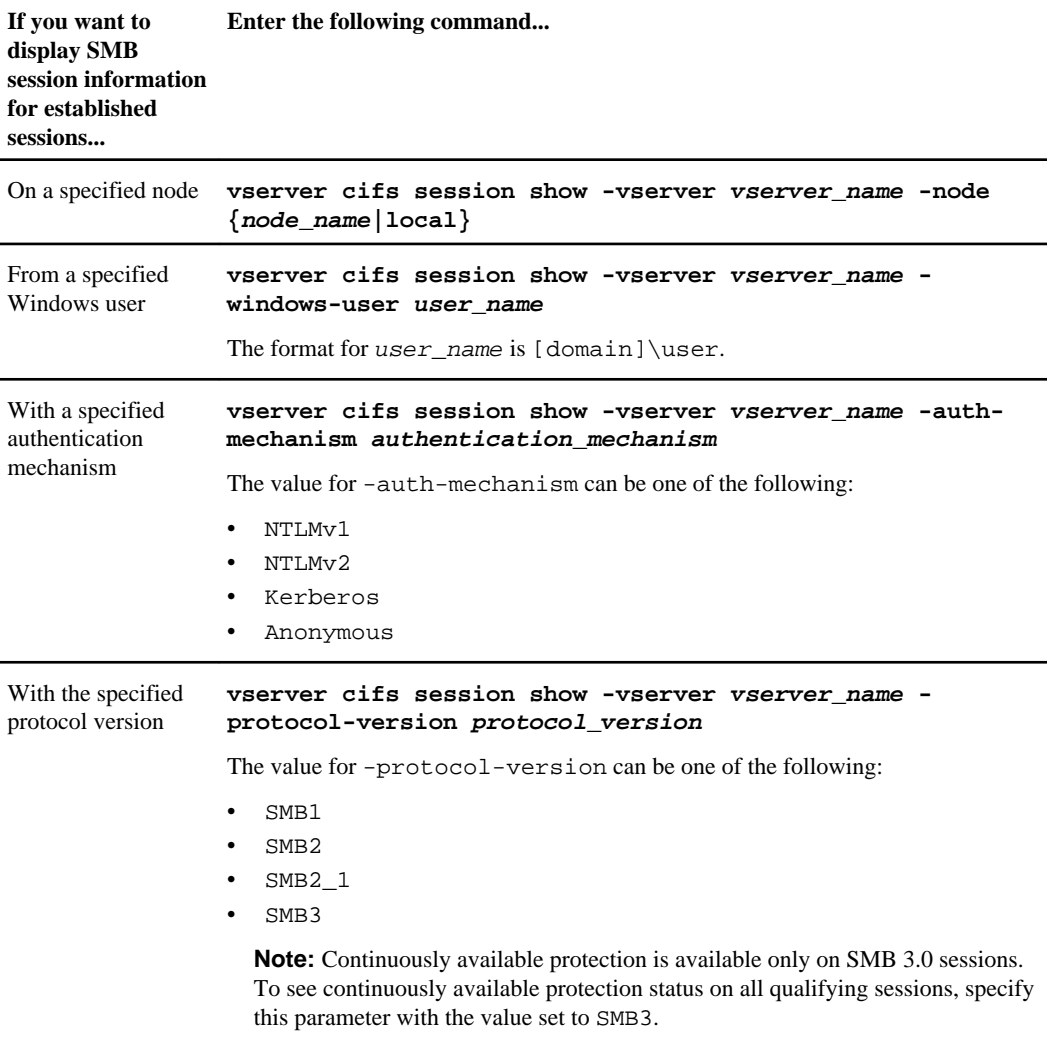

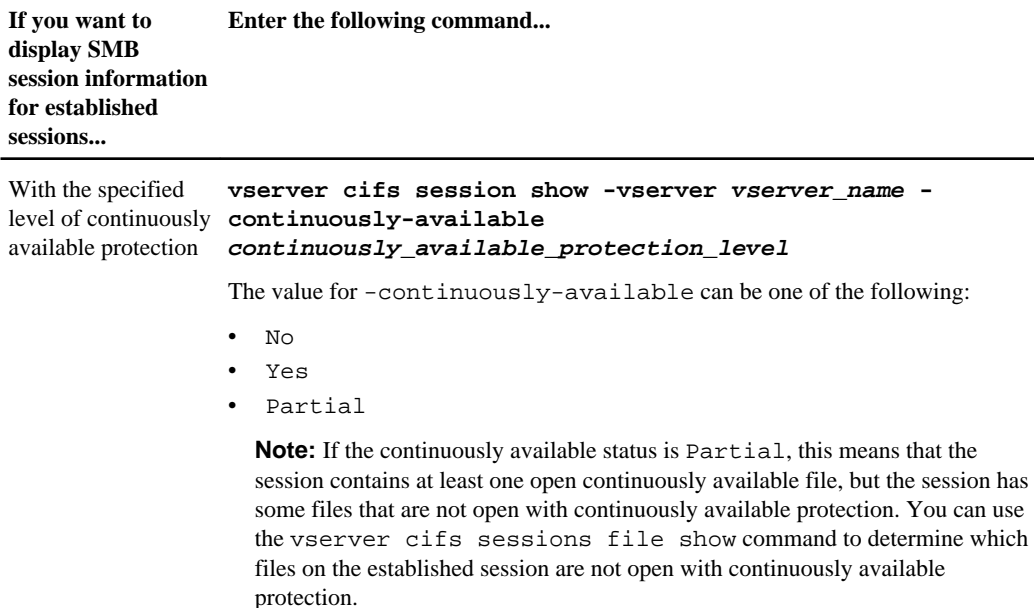

There are additional optional parameters. See the man page for more information.

## **Examples**

The following example displays session information on sessions SVM vs1 established from a workstation with the IP address of 10.1.1.1:

```
cluster1::> vserver cifs session show -address 10.1.1.1 
Node: node1
Vserver: vs1
Connection Session Open Idle
ID ID Workstation Windows User Files Time
        ---------- ------- ---------------- ------------- ------- ------------
3151272279 1 10.1.1.1 DOMAIN\joe
```
The following example displays detailed session information on sessions with continuously available protection on SVM vs1. The connection was made by using the domain computermachine account:

```
cluster1::> vserver cifs session show -instance -continuously-available Yes
                        Node: node1
                     Vserver: vs1
                  Session ID: 1
              Connection ID: 3151274158
Incoming Data LIF IP Address: 10.2.1.1
      Workstation IP address: 10.1.1.2
    Authentication Mechanism: Kerberos
                Windows User: DOMAIN\SERVER1$
                   UNIX User: pcuser
                Open Shares: 1
```
 Open Files: 1 Open Other: 0 Connected Time: 10m 43s Idle Time: 1m 19s Protocol Version: SMB3 Continuously Available: Yes

The following example displays session information on sessions using SMB 3.0 on SVM vs1. The user connected to this share from an SMB 3.0 capable client by using the LIF IP address; therefore, the authentication mechanism defaulted to NTLMv2. The connection must be made using Kerberos authentication to connect with continuously available protection:

```
cluster1::> vserver cifs session show -instance -protocol-version SMB3
                         Node: node1
                      Vserver: vs1
                  Session ID: 1
                Connection ID: 3151272607
Incoming Data LIF IP Address: 10.2.1.2
      Workstation IP address: 10.1.1.3
     Authentication Mechanism: NTLMv2
                 Windows User: DOMAIN\administrator
                   UNIX User: pcuser
                 Open Shares: 1
                  Open Files: 0
                  Open Other: 0
              Connected Time: 6m 22s
                   Idle Time: 5m 42s
            Protocol Version: SMB3
       Continuously Available: No
```
## **Displaying information about open SMB files**

You can display information about open SMB files, including the SMB connection and session ID, the hosting volume, the share name, and the share path. You can display information about a file's continuously available protection level, which is helpful in determining whether an open file is in a state that supports nondisruptive operations.

## **About this task**

You can display information about open files on an established SMB session. The displayed information is useful when you need to determine SMB session information for particular files within an SMB session.

For example, if you have an SMB session where some of the open files are open with continuously available protection and some are not open with continuously available protection (the value for the continuously-available field in vserver cifs session show command output is Partial), you can determine which files are not continuously available by using this command.

You can display information for all open files on established SMB sessions on Storage Virtual Machines (SVMs) in summary form by using the vserver cifs session file show command without any optional parameters.

However, in many cases, the amount of output returned is large. You can customize what information is displayed in the output by specifying optional parameters. This can be helpful when you want to view information for only a small subset of open files.

- You can use the optional -fields parameter to display output on the fields you choose. You can use this parameter either alone or in combination with other optional parameters.
- You can use the -instance parameter to display detailed information about open SMB files. You can use this parameter either alone or in combination with other optional parameters.

#### **Step**

**1.** Perform one of the following actions:

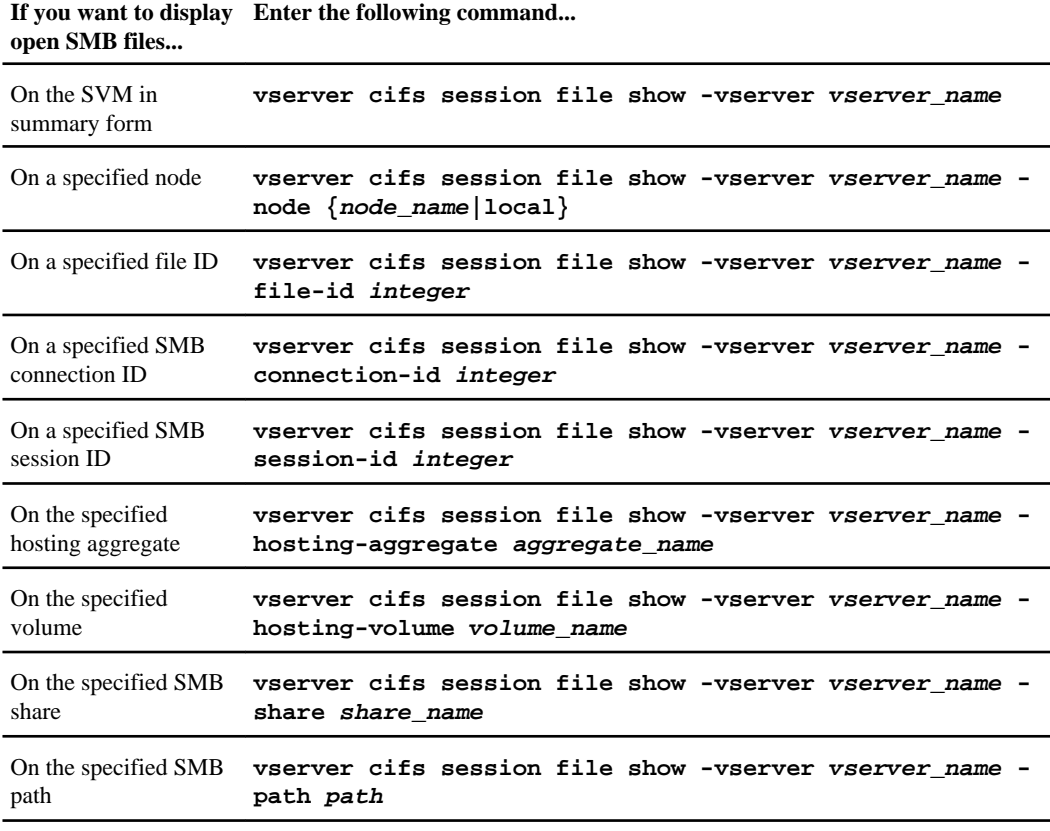

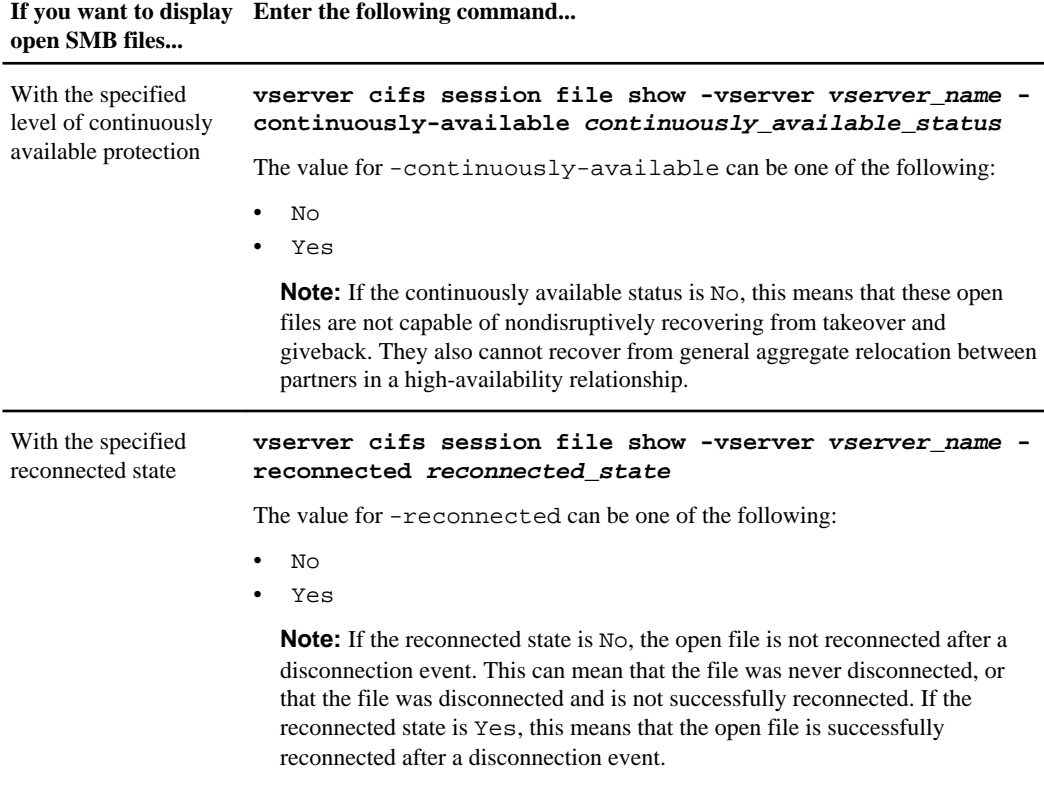

There are additional optional parameters that you can use to refine the output results. See the man page for more information.

#### **Examples**

The following example displays information about open files on SVM vs1:

```
cluster1::> vserver cifs session file show -vserver vs1
Node: node1
Vserver: vs1
Connection: 3151274158
Session: 1
File File Open Hosting Continuously
ID Type Mode Volume Share Available
------- --------- ---- --------- ----------- ------------
41 Regular r data data Yes
Path: \mytest.rtf
```
The following example displays detailed information about open SMB files with file ID 82 on SVM vs1:

cluster1::> vserver cifs session file show -vserver vs1 -file-id 82 instance

```
 Node: node1
               Vserver: vs1
               File ID: 82
          Connection ID: 104617
            Session ID: 1
             File Type: Regular
             Open Mode: rw
Aggregate Hosting File: aggr1
   Volume Hosting File: data1
             CIFS Share: data1
 Path from CIFS Share: windows\win8\test\test.txt
            Share Mode: rw
           Range Locks: 1
Continuously Available: Yes
            Reconnected: No
```
# <span id="page-402-0"></span>**Auditing NAS file access events on SVMs with FlexVol volumes**

Auditing for NAS file access events is a security measure that enables you to track and log SMB and NFS file and folder access events on objects stored on Storage Virtual Machines (SVMs) with FlexVol volumes. This helps you track potential security problems and provides evidence of any file access security breaches.

## **How auditing works**

Before you plan and configure your auditing configuration, you should understand how auditing works.

## **Basic auditing concepts**

To understand auditing in Data ONTAP, you should be aware of some basic auditing concepts.

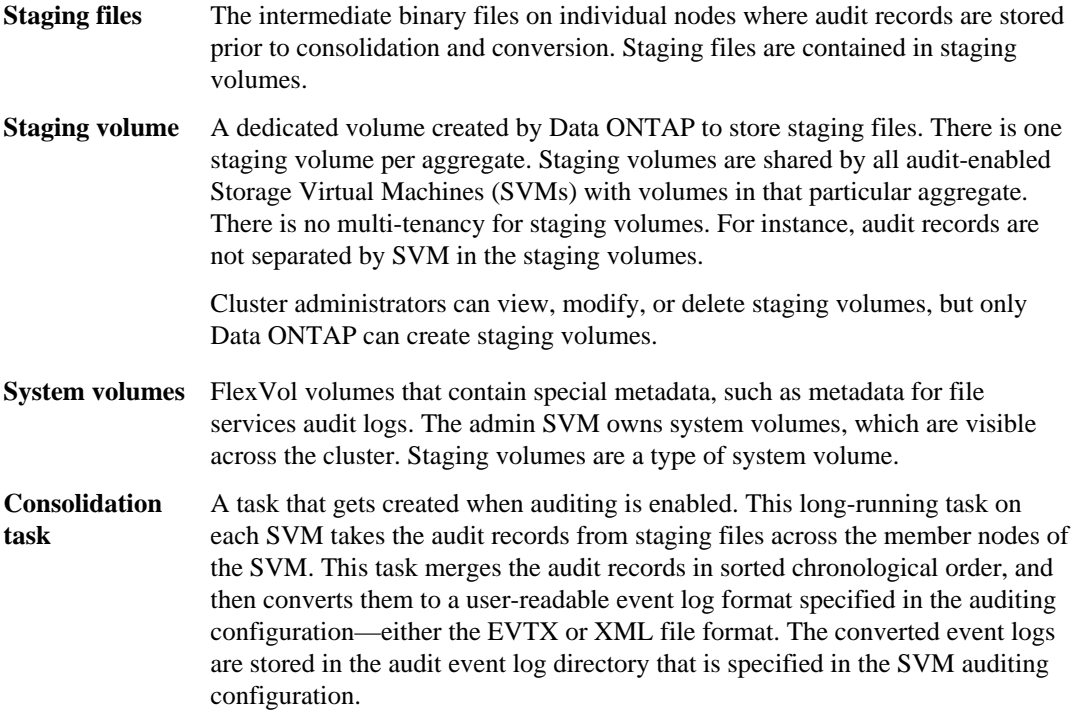

## <span id="page-403-0"></span>**How the Data ONTAP auditing process works**

The Data ONTAP auditing process is different than the Microsoft auditing process. Before you configure auditing, you should understand how the Data ONTAP auditing process works.

Audit records are initially stored in binary staging files on individual nodes. If auditing is enabled on an SVM, every member node maintains staging files for that SVM. Periodically, they are consolidated and converted to user-readable event logs, which are stored in the audit event log directory for the SVM.

## **Process when auditing is enabled on an SVM**

Auditing can only be enabled on SVMs with FlexVol volumes. When the storage administrator enables auditing on the SVM, the auditing subsystem checks whether staging volumes are present. A staging volume must exist for each aggregate that contains data volumes owned by the SVM. The auditing subsystem creates any needed staging volumes if they do not exist.

The auditing subsystem also completes other prerequisite tasks before auditing is enabled:

• The auditing subsystem verifies that the log directory path is available and does not contain symlinks.

The log directory must already exist. The auditing subsystem does not assign a default log file location. If the log directory path specified in the auditing configuration is not a valid path, auditing configuration creation fails with the following error:

The specified path "/<path>" does not exist in the namespace belonging to Vserver "<Vserver\_name>"

Configuration creation fails if the directory exists but contains symlinks.

• Auditing schedules the consolidation task.

After this task is scheduled, auditing is enabled. The SVM auditing configuration and the log files persist across a reboot or if the NFS or CIFS servers are stopped or restarted.

## **Event log consolidation**

Log consolidation is a scheduled task that runs on a routine basis until auditing is disabled. When auditing is disabled, the consolidation task ensures that all the remaining logs are consolidated.

## **Guaranteed auditing**

By default, auditing is guaranteed. Data ONTAP guarantees that all auditable file access events (as specified by configured audit policy ACLs) are recorded, even if a node is unavailable. A requested file operation cannot be completed until the audit record for that operation is saved to the staging volume on persistent storage. If audit records cannot be committed to the disk in the staging files, either because of insufficient space or because of other issues, client operations are denied.

## **Consolidation process when a node is unavailable**

If a node containing volumes belonging to an SVM with auditing enabled is unavailable, the behavior of the auditing consolidation task depends on whether the node's SFO partner (or the HA partner in the case of a two-node cluster) is available.

- If the staging volume is available through the SFO partner, the staging volumes last reported from the node are scanned, and consolidation proceeds normally.
- If the SFO partner is not available, the task creates a partial log file. When a node is not reachable, the consolidation task consolidates the audit records from the other available nodes of that SVM. To identify that it is not complete, the task adds the suffix .partial to the consolidated file name.
- After the unavailable node is available, the audit records in that node are consolidated with the audit records from the other nodes at that point of time.
- All audit records are preserved.

## **Event log rotation**

Audit event log files are rotated when they reach a configured threshold log size or on a configured schedule. When an event log file is rotated, the scheduled consolidation task first renames the active converted file to a time-stamped archive file, and then creates a new active converted event log file.

## **Process when auditing is disabled on the SVM**

When auditing is disabled on the SVM, the consolidation task is triggered one final time. All outstanding, recorded audit records are logged in user-readable format. Existing event logs stored in the event log directory are not deleted when auditing is disabled on the SVM and are available for viewing.

After all existing staging files for that SVM are consolidated, the consolidation task is removed from the schedule. Disabling the auditing configuration for the SVM does not remove the auditing configuration. A storage administrator can reenable auditing at any time.

The auditing consolidation job, which gets created when auditing is enabled, monitors the consolidation task and re-creates it if the consolidation task exits because of an error. Previously, users could delete the auditing consolidation job by using job manager commands such as job delete. Users are no longer allowed to delete the auditing consolidation job.

## **Related concepts**

[Basic auditing concepts](#page-402-0) on page 403 [What the supported audit event log formats are](#page-406-0) on page 407 [SMB file and folder access events that can be audited](#page-407-0) on page 408

## **Related tasks**

[Creating a file and directory auditing configuration on SVMs](#page-413-0) on page 414

#### <span id="page-405-0"></span>**Related references**

[NFS file and directory access events that can be audited](#page-408-0) on page 409

## **Aggregate space considerations when enabling auditing**

When an auditing configuration is created and auditing is enabled on at least one Storage Virtual Machine (SVM) in the cluster, the auditing subsystem creates staging volumes on all existing aggregates and on all new aggregates that are created. You need to be aware of certain aggregate space considerations when you enable auditing on the cluster.

Staging volume creation might fail due to non-availability of space in an aggregate. This might happen if you create an auditing configuration and existing aggregates do not have enough space to contain the staging volume.

You should ensure that there is enough space on existing aggregates for the staging volumes before enabling auditing on an SVM.

## **Related concepts**

[Troubleshooting auditing and staging volume space issues](#page-430-0) on page 431

# **Auditing requirements and considerations**

Before you configure and enable auditing on your Storage Virtual Machine (SVM) with FlexVol volumes, you need to be aware of certain requirements and considerations.

- Before you can enable auditing on your SVM, all nodes in the cluster must be running Data ONTAP 8.2 or later.
- The maximum number of audit-enabled SVMs supported in a cluster is 50.
- Auditing is not tied to CIFS or NFS licensing. You can configure and enable auditing even if CIFS and NFS licenses are not installed on the cluster.
- NFS auditing supports security ACEs (type U).
- For NFS auditing, there is no mapping between mode bits and audit ACEs. When converting ACLs to mode bits, audit ACEs are skipped. When converting mode bits to ACLs, audit ACEs are not generated.
- The directory specified in the auditing configuration must exist. If it does not exist, the command to create the auditing configuration fails.
- The directory specified in the auditing configuration must meet the following requirements:
	- The directory must not contain symbolic links. If the directory specified in the auditing configuration contains symbolic links, the command to create the auditing configuration fails.
	- You must specify the directory by using an absolute path. You should not specify a relative path, for example,  $/\nu s1/\ldots$ .
- <span id="page-406-0"></span>• Auditing is dependent on having available space in the staging volumes. You must be aware of and have a plan for ensuring that there is sufficient space for the staging volumes in aggregates that contain audited volumes.
- Auditing is dependent on having available space in the volume containing the directory where converted audit event logs are stored.

You must be aware of and have a plan for ensuring that there is sufficient space in the volumes used to store event logs. You can specify the number of audit logs to retain in the auditing directory by using the -rotate-limit parameter when creating an auditing configuration, which can help to ensure that there is enough available space for the audit logs in the volume.

## **Related concepts**

Planning the *auditing configuration* on page 410

# **What the supported audit event log formats are**

Supported file formats for the converted audit event logs are EVTX and XML file formats.

You can specify the type of file format when you create the auditing configuration. By default, Data ONTAP converts the binary logs to the EVTX file format.

## **Related tasks**

[Creating a file and directory auditing configuration on SVMs](#page-413-0) on page 414

# **Viewing audit event logs**

You can use audit event logs to determine whether you have adequate file security and whether there have been improper file and folder access attempts. You can view and process audit event logs saved in the EVTX or XML file formats.

• EVTX file format

You can open the converted EVTX audit event logs as saved files using Microsoft Event Viewer. There are two options that you can use when viewing event logs using Event Viewer:

• General view

Information that is common to all events is displayed for the event record. In this version of Data ONTAP, the event-specific data for the event record is not displayed. You can use the detailed view to display event-specific data.

• Detailed view

A friendly view and a XML view are available. The friendly view and the XML view display both the information that is common to all events and the event-specific data for the event record.

• XML file format

<span id="page-407-0"></span>You can view and process XML audit event logs on third-party applications that support the XML file format. XML viewing tools can be used to view the audit logs provided you have the XML schema and information about definitions for the XML fields. For more information about obtaining the XML schema and documents related to XML definitions, contact technical support or your account team.

#### **Related concepts**

[How the Data ONTAP auditing process works](#page-403-0) on page 404

#### **Related tasks**

[Manually rotating the audit event logs](#page-426-0) on page 427

## **SMB file and folder access events that can be audited**

Data ONTAP can audit certain SMB file and folder access events. Knowing what access events can be audited is helpful when interpreting results from the converted audit event logs.

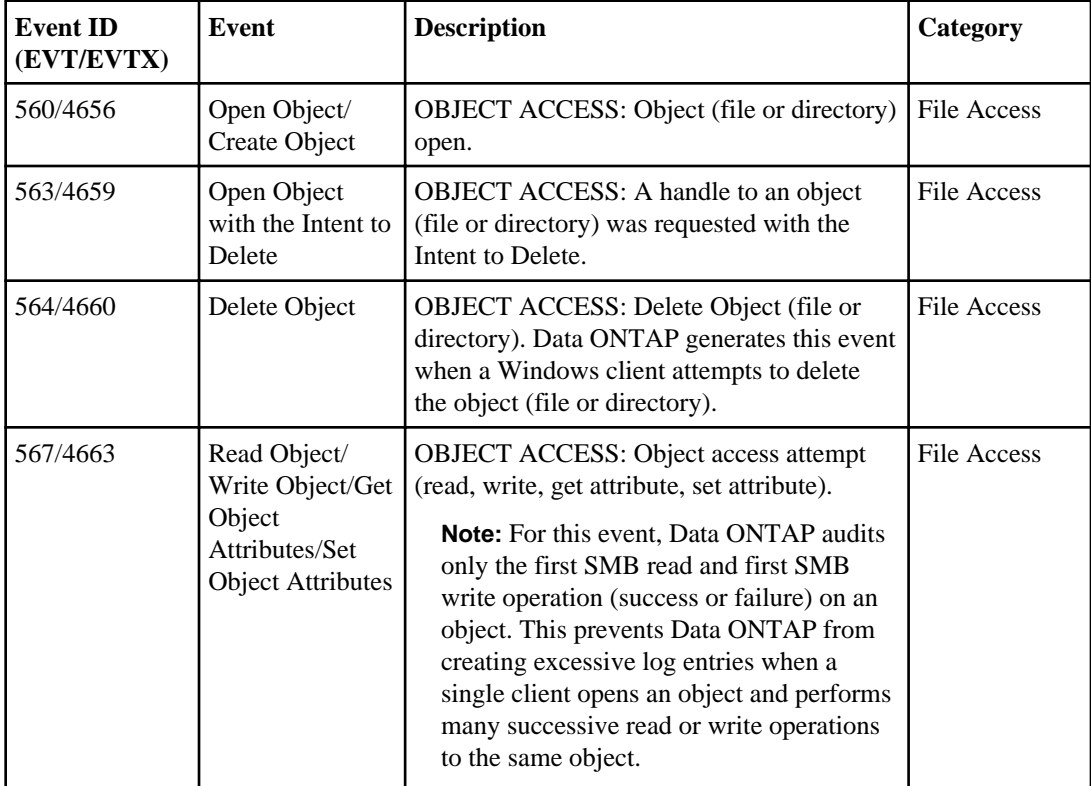

The following SMB file and folder access events can be audited:

<span id="page-408-0"></span>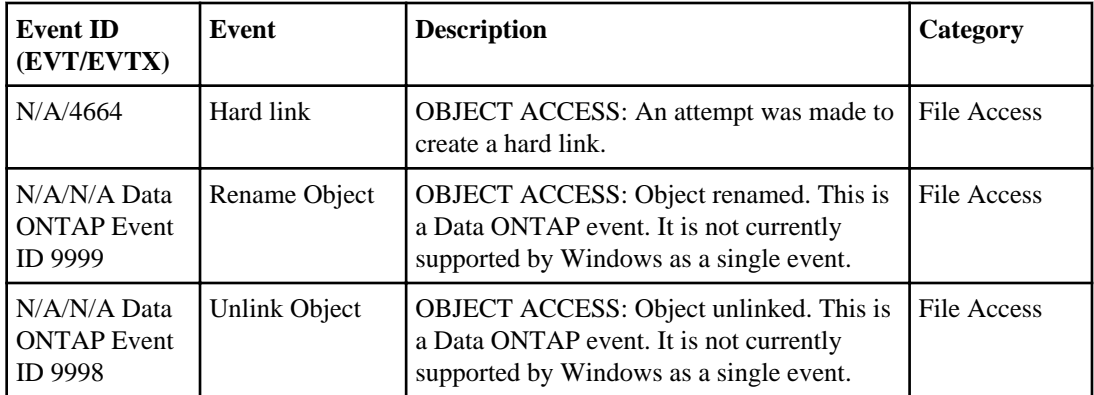

**Note:** The object path printed in an audit record is the relative path from the root of the containing volume. For example, consider the following volume information:

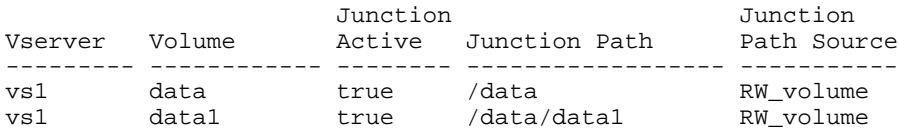

If a user accesses a file with the path /data/data1/dir1/file.txt, the path used in the <ObjectName> tag in the event contained in the audit logs is /data1/dir1/file.txt.

## **Related concepts**

[Configuring audit policies on NTFS security-style files and directories](#page-416-0) on page 417

## **NFS file and directory access events that can be audited**

Data ONTAP can audit certain NFS file and directory access events. Knowing what access events can be audited is helpful when interpreting results from the converted audit event logs.

You can audit the following NFS file and directory access events:

- READ
- OPEN
- CLOSE
- READDIR
- WRITE
- SETATTR
- CREATE
- LINK
- OPENATTR

- <span id="page-409-0"></span>• REMOVE
- GETATTR
- VERIFY
- NVERIFY
- RENAME

To reliably audit NFS RENAME events, you should set audit ACEs on directories instead of files because file permissions are not checked for a RENAME operation if the directory permissions are sufficient.

## **Related tasks**

[Configuring auditing for UNIX security style files and directories](#page-420-0) on page 421

# **Planning the auditing configuration**

Before you configure auditing on Storage Virtual Machines (SVMs) with FlexVol volumes, you must understand which configuration options are available and plan the values that you want to set for each option. This information can help you configure the auditing configuration that meets your business needs.

There are certain configuration parameters that are common to all auditing configurations.

Additionally, there are certain parameters that you can use to specify which of two methods are used when rotating the consolidated and converted audit logs. You can specify one of the two following methods when you configure auditing:

- Rotate logs based on log size This is the default method used to rotate logs.
- Rotate logs based on a schedule

## **Parameters common to all auditing configurations**

There are two required parameters that you must specify when you create the auditing configuration. There are also two optional parameters that you can specify. The first optional parameter determines how many audit logs are retained in the audit log directory The second optional parameter specifies which log file format to use for the audit logs.

You can use the following list to determine what values to use for the parameters that are common to all auditing configurations:

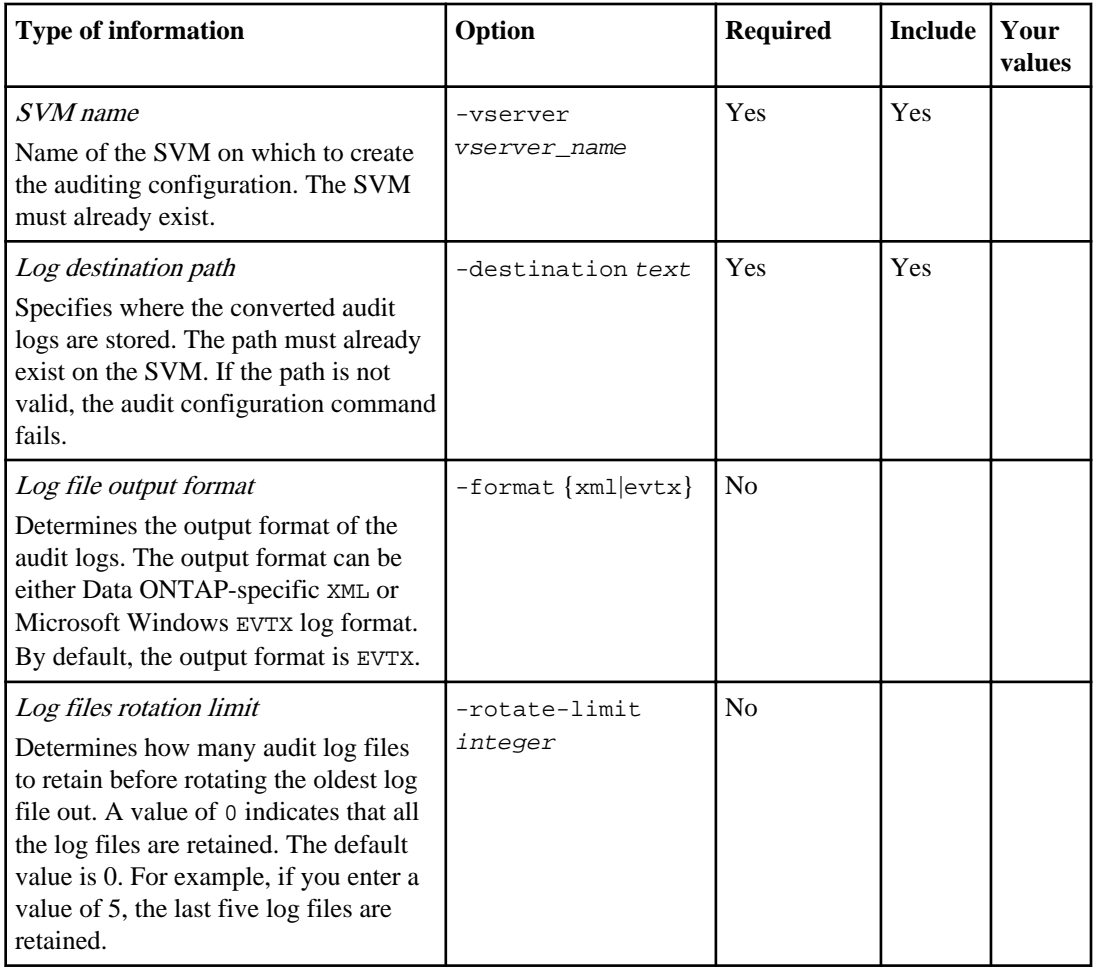

## **Parameters used for determining when to rotate audit event logs**

## **Rotate logs based on log size**

The default is to rotate audit logs based on size. The default log size is 100 MB. If you want to use the default log rotation method and the default log size, you do not need to configure any specific parameters for log rotation. If you do not want to use the default log size, you can configure the rotate-size parameter to specify a custom log size:

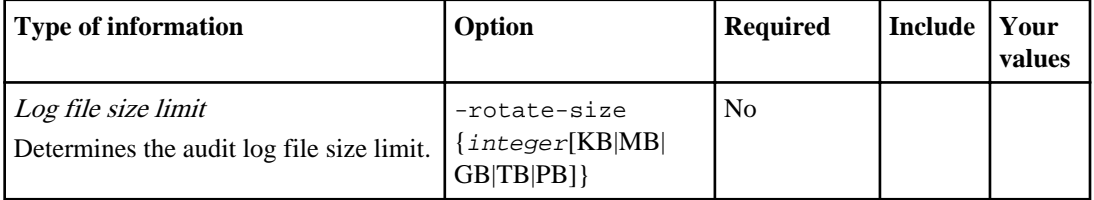

## **Rotate logs based on a schedule**

If you choose to rotate the audit logs based on a schedule, you can schedule log rotation by using the time-based rotation parameters in any combination.

- If you configure time-based log rotation parameters, logs are rotated based on the configured schedule instead of log size.
- If you use time-based rotation, the -rotate-schedule-minute parameter is mandatory.
- All other time-based rotation parameters are optional.
- The rotation schedule is calculated by using all the time-related values.

For example, if you specify only the -rotate-schedule-minute parameter, the audit log files are rotated based on the minutes specified on all days of the week, during all hours on all months of the year.

• If you specify only one or two time-based rotation parameters (for example, -rotateschedule-month and -rotate-schedule-minutes), the log files are rotated based on the minute values that you specified on all days of the week, during all hours, but only during the specified months.

For example, you can specify that the audit log is to be rotated during the months January, March, and August on all Mondays, Wednesdays, and Saturdays at 10:30 a.m.

• If you specify values for both -rotate-schedule-dayofweek and -rotate-schedule-day, they are considered independently.

For example, if you specify -rotate-schedule-dayofweek as Friday and -rotateschedule-day as 13, then the audit logs would be rotated on every Friday and on the 13th day of the specified month, not just on every Friday the 13th.

You can use the following list of available auditing parameters to determine what values to use for configuring a schedule for audit event log rotations:

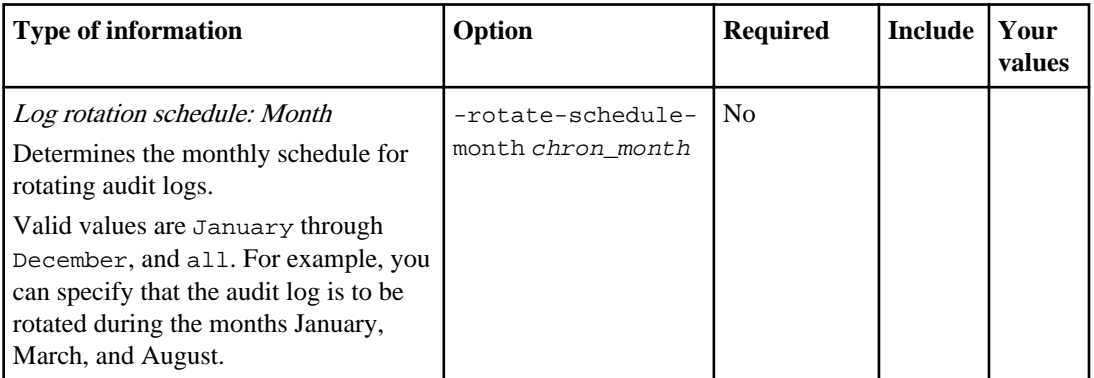

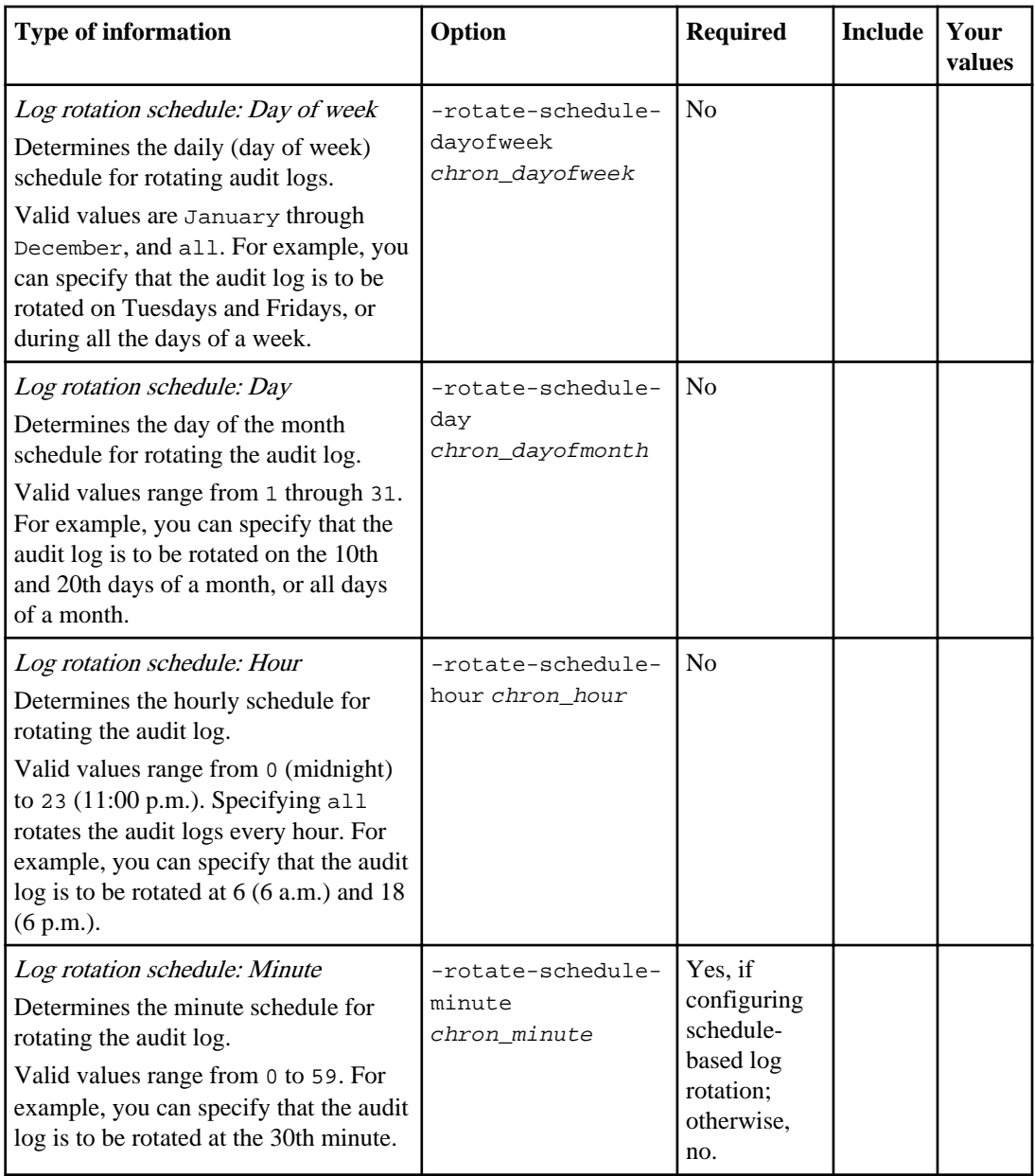

## **Related concepts**

[Configuring file and folder audit policies](#page-416-0) on page 417 [Auditing requirements and considerations](#page-405-0) on page 406 [What the supported audit event log formats are](#page-406-0) on page 407

#### <span id="page-413-0"></span>**Related tasks**

Creating a file and directory auditing configuration on SVMs on page 414

## **Creating a file and directory auditing configuration on SVMs**

Creating a file and directory auditing configuration on your Storage Virtual Machine (SVM) with FlexVol volumes includes understanding the available configuration options, planning the configuration, and then configuring and enabling the configuration. You can then display information about the auditing configuration to confirm that the resultant configuration is the desired configuration.

#### **Steps**

- **1.** [Creating the auditing configuration](#page-414-0) on page 415 Before you can begin auditing file and directory events, you must create an auditing configuration on the Storage Virtual Machine (SVM).
- **2.** [Enabling auditing on the SVM](#page-415-0) on page 416 After you finish setting up the auditing configuration, you must enable auditing on the Storage Virtual Machine (SVM).
- **3.** [Verifying the auditing configuration](#page-415-0) on page 416 After completing the auditing configuration, you should verify that auditing is configured properly and is enabled.

#### **Related concepts**

[Planning the auditing configuration](#page-409-0) on page 410 [How to configure NTFS audit policies using the Data ONTAP CLI](#page-420-0) on page 421 [Managing auditing configurations](#page-425-0) on page 426

#### **Related tasks**

[Configuring NTFS audit policies using the Windows Security tab](#page-417-0) on page 418 [Configuring auditing for UNIX security style files and directories](#page-420-0) on page 421 [Enabling and disabling auditing on SVMs](#page-426-0) on page 427 [Deleting an auditing configuration](#page-429-0) on page 430 [Manually rotating the audit event logs](#page-426-0) on page 427

## <span id="page-414-0"></span>**Creating the auditing configuration**

Before you can begin auditing file and directory events, you must create an auditing configuration on the Storage Virtual Machine (SVM).

#### **Step**

**1.** Using the information in the planning worksheet, create the auditing configuration by using the appropriate command:

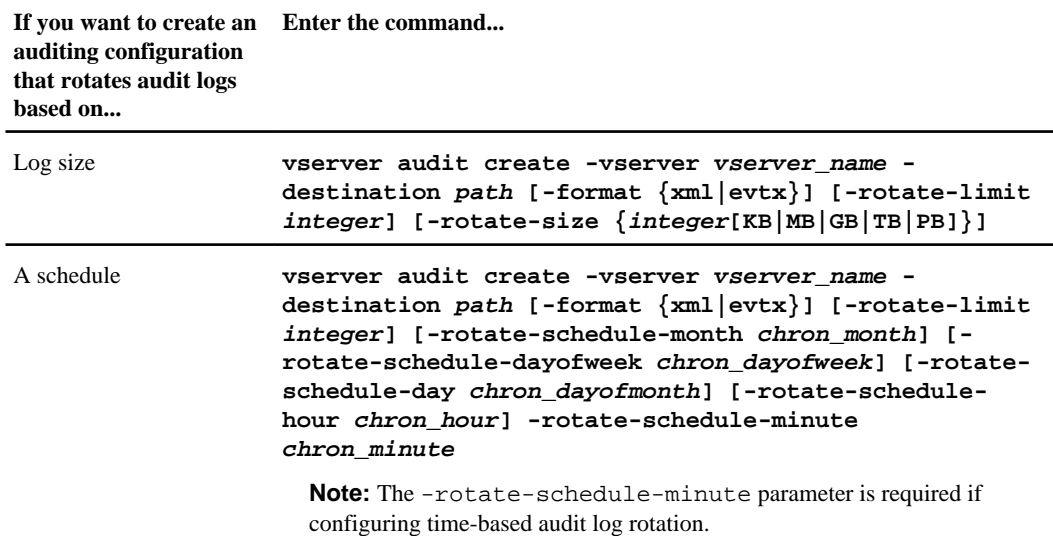

## **Examples**

The following example creates an audit configuration for SVM vs1. The log format is EVTX (the default). The logs are stored in the /audit\_log directory. The log file size limit is 200 MB. The logs are rotated when they reach 200 MB in size:

```
cluster1::> vserver audit create -vserver vs1 -destination /audit_log -
rotate-size 200MB
```
The following example creates an audit configuration for SVM vs1 using size-based rotation. The log format is EVTX (the default). The log file size limit is 200 MB, and the log rotation limit is 5:

```
cluster1::> vserver audit create -vserver vs1 -destination /audit_log -
rotate-size 200MB -rotate-limit 5
```
<span id="page-415-0"></span>The following example creates an audit configuration for SVM vs1 using time-based rotation. The log format is EVTX (the default). The audit logs are rotated monthly, at 12:30 p.m. on all days of the week:

```
cluster1::> vserver audit create -vserver vs1 -destination /audit_log -
rotate-size 200MB -rotate-schedule-month all -rotate-schedule-dayofweek all 
-rotate-schedule-hour 12 -rotate-schedule-minute 30
```
## **Enabling auditing on the SVM**

After you finish setting up the auditing configuration, you must enable auditing on the Storage Virtual Machine (SVM).

#### **Before you begin**

The SVM audit configuration must already exist.

#### **Step**

**1.** Enable auditing on the SVM:

**vserver audit enable -vserver vserver\_name**

**Example**

**vserver audit enable -vserver vs1**

## **Verifying the auditing configuration**

After completing the auditing configuration, you should verify that auditing is configured properly and is enabled.

#### **Step**

**1.** Verify the auditing configuration:

**vserver audit show -instance -vserver vserver\_name**

#### **Example**

The following example displays in list form all audit configuration information for Storage Virtual Machine (SVM) vs1. The EVTX-formatted logs are stored in the  $/$ audit  $\log$  directory. The log file size limit is 200 MB, and the logs are rotated when they reach 200 MB in size. Auditing is enabled:

**vserver audit show -instance -vserver vs1**

 Vserver: vs1 Auditing state: true Log Destination Path: /audit\_log

```
 Log Format: evtx
                Log File Size Limit: 200MB 
       Log Rotation Schedule: Month: -
 Log Rotation Schedule: Day of Week: -
        Log Rotation Schedule: Day: -
        Log Rotation Schedule: Hour: -
      Log Rotation Schedule: Minute: -
                 Rotation Schedules: -
           Log Files Rotation Limit: 0
```
## **Configuring file and folder audit policies**

Implementing auditing on file and folder access events is a two-step process. First you must create and enable an auditing configuration on Storage Virtual Machines (SVMs) with FlexVol volumes. Second, you must configure audit policies on the files and folders that you want to monitor. You can configure audit policies to monitor both successful and failed access attempts.

You can configure both SMB and NFS audit polices. SMB and NFS audit policies have different configuration requirements and audit capabilities.

If the appropriate audit policies are configured, Data ONTAP monitors SMB and NFS access events as specified in the audit policies only if the SMB or NFS servers are running.

#### **Related concepts**

[How the Data ONTAP auditing process works](#page-403-0) on page 404 [SMB file and folder access events that can be audited](#page-407-0) on page 408 [Displaying information about audit policies applied to files and directories](#page-421-0) on page 422

## **Configuring audit policies on NTFS security-style files and directories**

Before you can audit file and directory operations, you must configure audit policies on the files and directories for which you want to collect audit information. This is in addition to setting up and enabling the audit configuration. You can configure NTFS audit policies by using the Windows Security tab or by using the Data ONTAP CLI.

#### **Related concepts**

[Limits when using the CLI to set file and folder security](#page-203-0) on page 204 [How security descriptors are used to apply file and folder security](#page-203-0) on page 204

#### **Related tasks**

[Configuring NTFS audit policies using the Windows Security tab](#page-417-0) on page 418 [Displaying information about audit policies using the Windows Security tab](#page-421-0) on page 422 [Displaying information about NTFS audit policies on FlexVol volumes using the CLI](#page-196-0) on page 197 [Configuring and applying file security on NTFS files and folders using the CLI](#page-204-0) on page 205

## <span id="page-417-0"></span>**Configuring NTFS audit policies using the Windows Security tab**

You can configure audit policies on files and directories by using the **Windows Security** tab in the Windows Properties window. This is the same method used when configuring audit polices on data residing on a Windows client, which enables customers to use the same GUI interface that they are accustomed to using.

## **Before you begin**

Auditing must be configured on the Storage Virtual Machine (SVM) that contains the data to which you are applying SACLs.

## **About this task**

Configuring NTFS audit policies is done by adding entries to NTFS system access control lists (SACLs) that are associated with an NTFS security descriptor. The security descriptor is then applied to NTFS files and directories. These tasks are automatically handled by the Windows GUI. The security descriptor can contain discretionary access control lists (DACLs) for applying file and folder access permissions, system access control lists (SACLs) for file and folder auditing, or both SACLs and DACLs.

You can set NTFS audit policies for auditing access on individual files and folders using the Windows Security tab in the Windows Properties window by completing the following steps on a Windows host:

## **Steps**

- **1.** From the **Tools** menu in Windows Explorer, select **Map network drive**.
- **2.** Complete the **Map Network Drive** box:
	- a) Select a **Drive** letter.
	- b) In the **Folder** box, type the CIFS server name that contains the share holding the data you would like to audit and the name of the share.

## **Example**

If your CIFS server name is "CIFS\_SERVER" and your share is named "share1", you should enter \\CIFS\_SERVER\share1.

**Note:** You can specify the IP address of the data interface for the CIFS server instead of the CIFS server name.

c) Click **Finish**.

The drive you selected is mounted and ready with the Windows Explorer window displaying files and folders contained within the share.

- **3.** Select the file or directory for which you want to enable auditing access.
- **4.** Right-click on the file or directory, and select **Properties**.
- **5.** Select the **Security** tab.
- **6.** Click **Advanced**.
- **7.** Select the **Auditing** tab.
- **8.** Perform the desired actions:

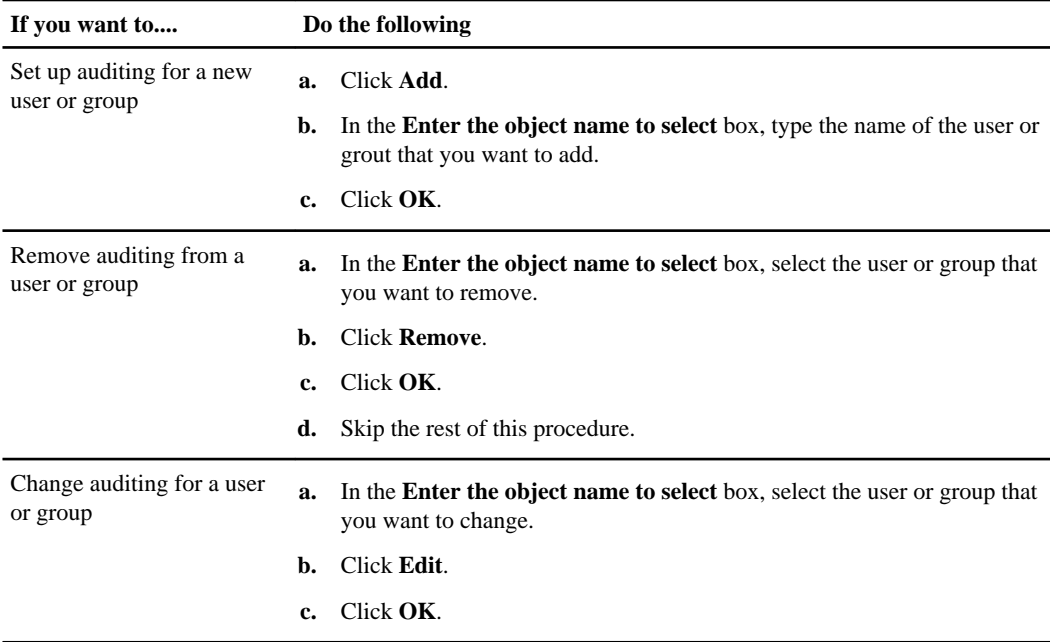

If you are setting up auditing on a user or group or changing auditing on an existing user or group, the Auditing Entry for <object> box opens.

**9.** In the **Apply to** box, select how you want to apply this auditing entry.

You can select one of the following:

- **This folder, subfolders and files**
- **This folder and subfolders**
- **This folder only**
- **This folder and files**
- **Subfolders and files only**
- **Subfolders only**
- **Files only**

If you are setting up auditing on a single file, the **Apply to** box is not active. The **Apply to** defaults to **This object only**.

**Note:** Since auditing takes SVM resources, select only the minimal level that provides the auditing events that meet your security requirements.

- **10.** In the **Access** box, select what you want audited and whether you want to audit successful events, failure events or both.
	- To audit successful events, select the **Success** box.
	- To audit failure events, select the **Failure** box.

You can audit the following events:

- **Full control**
- **Traverse folder / execute file**
- **List folder / read data**
- **Read attributes**
- **Read extended attributes**
- **Create files / write data**
- **Create folders / append data**
- **Write attributes**
- **Write extended attributes**
- **Delete subfolders and files**
- **Delete**
- **Read permissions**
- **Change permissions**
- **Take ownership**

**Note:** Select only the actions that you need to monitor to meet your security requirements. For more information on these auditable events, see your Windows documentation.

- **11.** If you do not want the auditing setting to propagate to subsequent files and folders of the original container, select **Apply these auditing entries to objects and/or containers within this container only** box.
- **12.** Click **Apply**.
- **13.** After you finish adding, removing, or editing auditing entries, click **OK**.

The Auditing Entry for <object> box closes.

**14.** In the **Auditing** box, select the inheritance settings for this folder.

You can choose one of the following:

- Select the **Include inheritable auditing entries from this object's parent** box.
- Select the **Replace all existing inheritable auditing entries on all descendants with inheritable auditing entries from this object** box.
- Select both boxes.
- Select neither box.

If you are setting SACLs on a single file, the **Replace all existing inheritable auditing entries on all descendants with inheritable auditing entries from this object** box is not present in the Auditing dialog box.

<span id="page-420-0"></span>**Note:** Select only the minimal level that provides the auditing events that meet your security requirements.

**15.** Click **OK**.

The Auditing box closes.

#### **Related concepts**

[SMB file and folder access events that can be audited](#page-407-0) on page 408

#### **Related tasks**

[Configuring and applying audit policies on NTFS files and folders using the CLI](#page-218-0) on page 219 [Displaying information about NTFS audit policies on FlexVol volumes using the CLI](#page-196-0) on page 197 [Displaying information about audit policies using the Windows Security tab](#page-421-0) on page 422

## **How to configure NTFS audit policies using the Data ONTAP CLI**

You can configure audit policies on files and folders using the Data ONTAP CLI. This enables you to configure NTFS audit policies without needing to connect to the data using an SMB share on a Windows client.

You can configure NTFS audit policies by using the vserver security file-directory command family.

You can only configure NTFS SACLs using the CLI. Configuring NFSv4 SACLs is not supported with this Data ONTAP command family. See the man pages for more information about using these commands to configure and add NTFS SACLs to files and folders.

#### **Related concepts**

[SMB file and folder access events that can be audited](#page-407-0) on page 408

#### **Related tasks**

[Configuring and applying audit policies on NTFS files and folders using the CLI](#page-218-0) on page 219 [Displaying information about NTFS audit policies on FlexVol volumes using the CLI](#page-196-0) on page 197

## **Configuring auditing for UNIX security style files and directories**

You configure auditing for UNIX security style files and directories by adding audit ACEs to NFSv4.x ACLs. This allows you to monitor certain NFS file and directory access events for security purposes.

#### **About this task**

For NFSv4.x, both discretionary and system ACEs are stored in the same ACL. They are not stored in separate DACLs and SACLs. Therefore, you must exercise caution when adding audit ACEs to an

<span id="page-421-0"></span>existing ACL to avoid overwriting and losing an existing ACL. The order in which you add the audit ACEs to an existing ACL does not matter.

#### **Steps**

**1.** Retrieve the existing ACL for the file or directory by using the nfs4\_getfacl or equivalent command.

For more information about manipulating ACLs, see the man pages of your NFS client.

- **2.** Append the desired audit ACEs.
- **3.** Apply the updated ACL to the file or directory by using the nfs4\_setfacl or equivalent command.

#### **Related tasks**

[Displaying information about NFSv4 audit policies on FlexVol volumes using the CLI](#page-199-0) on page 200

## **Related references**

[NFS file and directory access events that can be audited](#page-408-0) on page 409

# **Displaying information about audit policies applied to files and directories**

Displaying information about audit policies applied to files and directories enables you to verify that you have the appropriate system access control lists (SACLs) set on specified files and folders.

## **Related concepts**

[Configuring file and folder audit policies](#page-416-0) on page 417

## **Displaying information about audit policies using the Windows Security tab**

You can display information about audit policies that have been applied to files and directories by using the Security tab in the Windows Properties window. This is the same method used for data residing on a Windows server, which enables customers to use the same GUI interface that they are accustomed to using.

## **About this task**

To display information about SACLs that have been applied to NTFS files and folders, complete the following steps on a Windows host.

## **Steps**

- **1.** From the **Tools** menu in Windows Explorer, select **Map network drive**.
- **2.** Complete the **Map Network Drive** dialog box:
	- a) Select a **Drive** letter.
	- b) In the **Folder** box, type the IP address or CIFS server name of the Storage Virtual Machine (SVM) containing the share that holds both the data you would like to audit and the name of the share.

## **Example**

If your CIFS server name is "CIFS\_SERVER" and your share is named "share1", you should enter \\CIFS\_SERVER\share1.

**Note:** You can specify the IP address of the data interface for the CIFS server instead of the CIFS server name.

c) Click **Finish**.

The drive you selected is mounted and ready with the Windows Explorer window displaying files and folders contained within the share.

- **3.** Select the file or directory for which you display auditing information.
- **4.** Right-click on the file or directory, and select **Properties**.
- **5.** Select the **Security** tab.
- **6.** Click **Advanced**.
- **7.** Select the **Auditing** tab.
- **8.** Click **Continue**.

The Auditing box opens. The **Auditing entries** box displays a summary of users and groups that have SACLs applied to them.

- **9.** In the **Auditing entries** box select the user or group whose SACL entries you want displayed.
- **10.** Click **Edit**.

The Auditing entry for <object> box opens.

- **11.** In the **Access** box, view the current SACLs that are applied to the selected object.
- **12.** Click **Cancel** to close the **Auditing entry for <object>** box.
- **13.** Click **Cancel** to close the **Auditing** box.

## **Displaying information about NTFS audit policies on FlexVol volumes using the CLI**

You can display information about NTFS audit policies on FlexVol volumes, including what the security styles and effective-security styles are, what permissions are applied, and information about system access control lists. You can use the results to validate your security configuration or to troubleshoot auditing issues.

## **About this task**

You must supply the name of the Storage Virtual Machine (SVM) that contains the path to the files or directories whose audit information you want to display. If you want to customize the output, you can use the following optional parameters to display information only about file and directory security that matches the specified parameters:

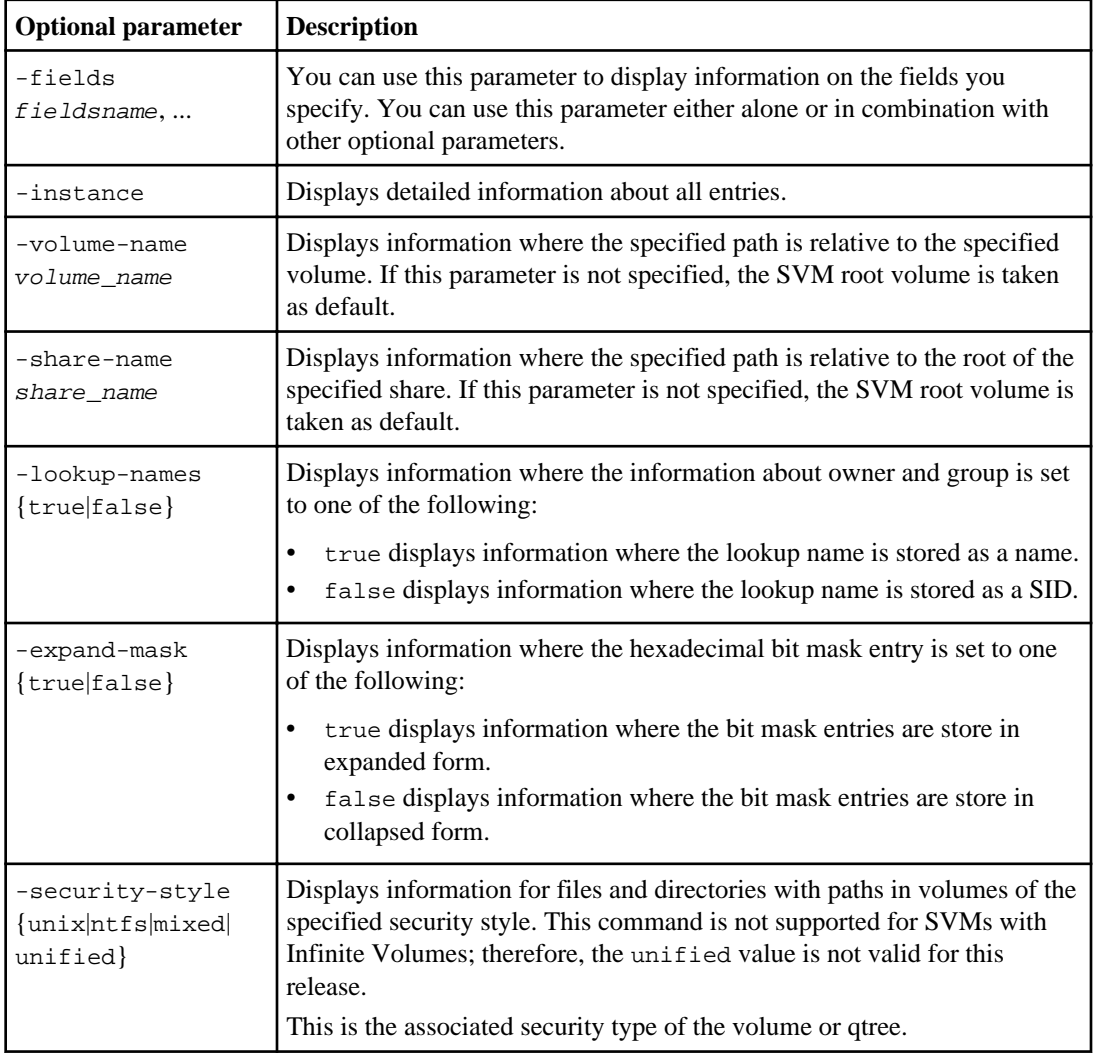

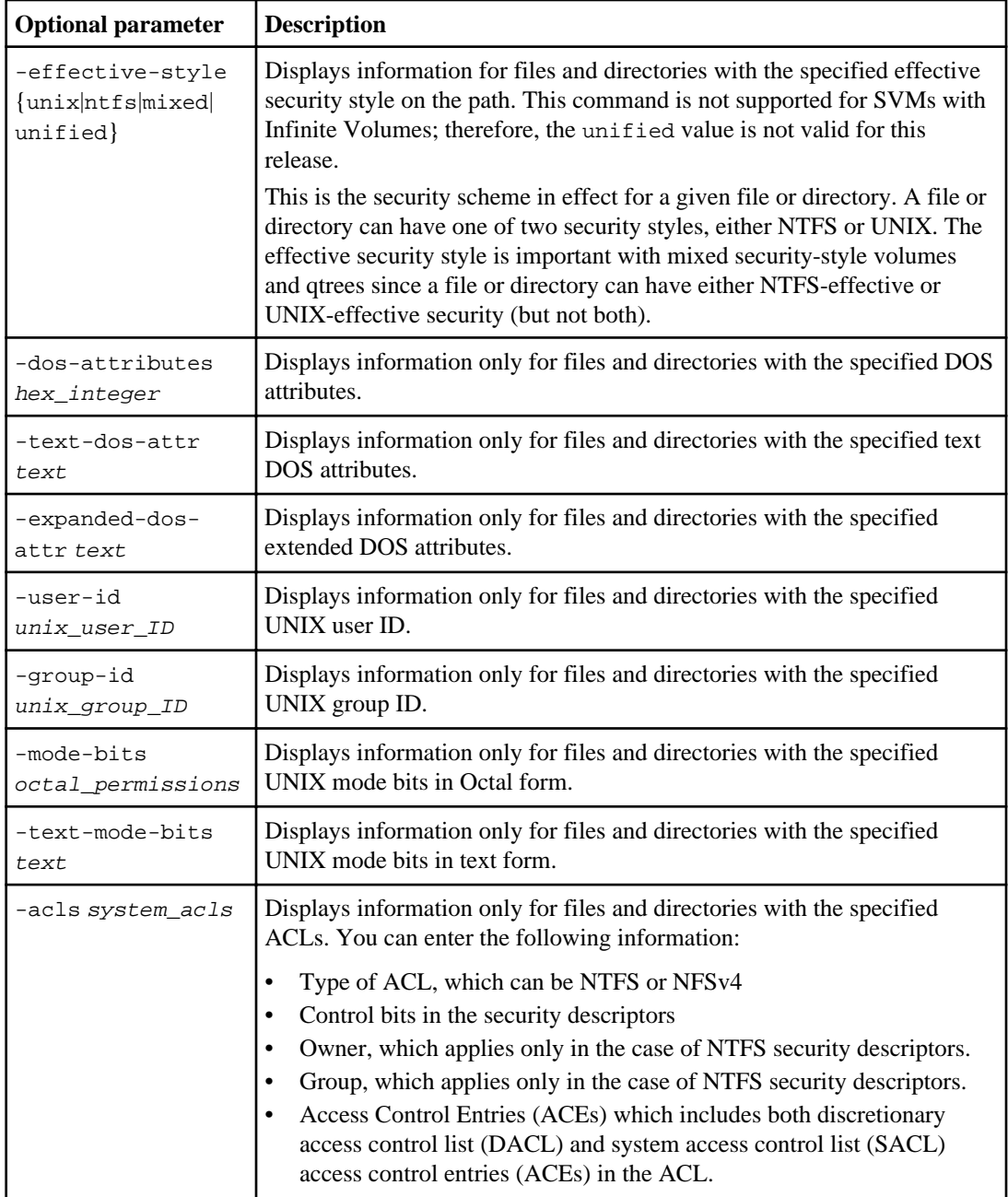

**Note:** NTFS security-style volumes and qtrees use only NTFS system access control lists for audit policies. Mixed security-style volumes and qtrees can contain some files and directories that are of NTFS security style, which can have NTFS audit policies applied to them.

#### <span id="page-425-0"></span>**Step**

**1.** Display audit policy settings:

**vserver security file-directory show -vserver vserver\_name -path path optional\_parameters**

#### **Example**

The following example displays the audit policy information about the path /corp in SVM vs1. This NTFS-security-style path has a NTFS-effective security style. The NTFS security descriptor contains both a SUCCESS and a SUCCESS/FAIL SACL entry:

```
vserver security file-directory show -vserver vs1 -path /corp
```

```
 Vserver: vs1
              File Path: /corp
         Security Style: ntfs
         Effective Style: ntfs
         DOS Attributes: 10
 DOS Attributes in Text: ----D---
Expanded Dos Attributes: -
           Unix User Id: 0
           Unix Group Id: 0
         Unix Mode Bits: 777
 Unix Mode Bits in Text: rwxrwxrwx
                    ACLs: NTFS Security Descriptor
                          Control:0x8014
                          Owner:DOMAIN\Administrator
                          Group:BUILTIN\Administrators
                          SACL - ACEs
                            ALL-DOMAIN\Administrator-0x100081-OI|CI|SA|FA
                            SUCCESSFUL-DOMAIN\user1-0x100116-OI|CI|SA
                          DACL - ACEs
                            ALLOW-BUILTIN\Administrators-0x1f01ff-OI|CI
                            ALLOW-BUILTIN\Users-0x1f01ff-OI|CI
                            ALLOW-CREATOR OWNER-0x1f01ff-OI|CI
                            ALLOW-NT AUTHORITY\SYSTEM-0x1f01ff-OI|CI
```
## **Managing auditing configurations**

You can manage Storage Virtual Machine (SVM) auditing configurations by manually rotating the audit logs, enabling or disabling auditing, displaying information about auditing configurations, modifying auditing configurations, and deleting auditing configurations. You also need to understand what happens when reverting to a release where auditing is not supported.

#### **Related concepts**

[Troubleshooting auditing and staging volume space issues](#page-430-0) on page 431

## <span id="page-426-0"></span>**Manually rotating the audit event logs**

Before you can view the audit event logs, the logs must be converted to user-readable formats. If you want to view the event logs for a specific Storage Virtual Machine (SVM) before Data ONTAP automatically rotates the log, you can manually rotate the audit event logs on an SVM.

#### **Step**

**1.** Rotate the audit event logs by using the vserver audit rotate-log command.

#### **Example**

#### **vserver audit rotate-log -vserver vs1**

The audit event log is saved in the SVM audit event log directory with the format specified by the auditing configuration (XML or EVTX), and can be viewed by using the appropriate application.

#### **Related concepts**

[Viewing audit event logs](#page-406-0) on page 407

#### **Related tasks**

[Creating a file and directory auditing configuration on SVMs](#page-413-0) on page 414

## **Enabling and disabling auditing on SVMs**

You can enable or disable auditing on Storage Virtual Machines (SVMs) with FlexVol volumes. You might want to temporarily stop file and directory auditing by disabling auditing. You can enable auditing at any time (if an auditing configuration exists).

#### **Before you begin**

The Storage Virtual Machine (SVM) auditing configuration must already exist before you enable auditing. Disabling auditing does not delete the auditing configuration.

#### **Steps**

**1.** Perform the appropriate command:

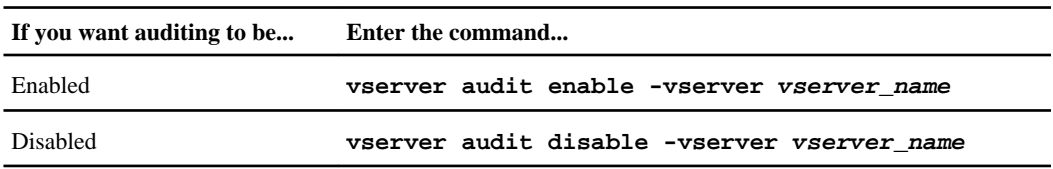

**2.** Verify that auditing is in the desired state:

**vserver audit show -vserver vserver\_name**

#### **Examples**

The following example enables auditing for SVM vs1:

cluster1::> vserver audit enable -vserver vs1 cluster1::> vserver audit show -vserver vs1 Vserver State Log Format Target Directory ----------- ------ ---------- -------------------- vs1 true evtx /audit\_log

The following example disables auditing for SVM vs1:

```
cluster1::> vserver audit disable -vserver vs1
 Vserver State Log Format Target Directory
  ----------- ------ ---------- ---------------------
 vs1 false evtx /audit_log
```
#### **Related tasks**

[Deleting an auditing configuration](#page-429-0) on page 430

## **Displaying information about auditing configurations**

You can display information about auditing configurations for Storage Virtual Machines (SVMs) with FlexVol volumes. The information can help you determine whether the configuration is what you want in place for each SVM. The displayed information also enables you to verify whether an auditing configuration is enabled.

#### **About this task**

You can display detailed information about auditing configurations on all SVMs or you can customize what information is displayed in the output by specifying optional parameters. If you do not specify any of the optional parameters, the following is displayed:

- SVM name to which the auditing configuration applies
- The audit state, which can be true or false If the audit state is true, auditing is enabled. If the audit state is false, auditing is disabled.
- The audit log format
- The target directory where the auditing subsystem stores consolidated and converted audit logs

#### **Step**

**1.** Display information about the auditing configuration by using the vserver audit show command.

For more information about using the command, see the man pages.

## **Examples**

The following example displays the name, audit state, and target directory for all SVMs:

```
cluster1::> vserver audit show
 Vserver State Log Format Target Directory
 ----------- ------ ---------- ---------------------
 vs1 false evtx /audit_log
```
The following example displays SVM names and details about the audit log for all SVMs:

```
cluster1::> vserver audit show -log-save-details
Rotation Rotation Rotation Rotation Rotation
Vserver File Size Rotation Schedule Limit
 ----------- --------- ------------------------ --------
vs1 100MB - 0
```
The following example displays, in list form, all audit configuration information about all SVMs:

cluster1::> vserver audit show -instance

```
 Vserver: vs1 
                    Auditing state: true 
              Log Destination Path: /audit_log
                       Log Format: evtx
               Log File Size Limit: 100MB 
     Log Rotation Schedule: Month: -
 Log Rotation Schedule: Day of Week: -
       Log Rotation Schedule: Day: -
       Log Rotation Schedule: Hour: -
    Log Rotation Schedule: Minute:
                Rotation Schedules: -
          Log Files Rotation Limit: 0
```
#### **Related tasks**

[Creating a file and directory auditing configuration on SVMs](#page-413-0) on page 414

## **Commands for modifying auditing configurations**

If you want to change an auditing setting for your Storage Virtual Machine (SVM), you can modify the current configuration at any time.

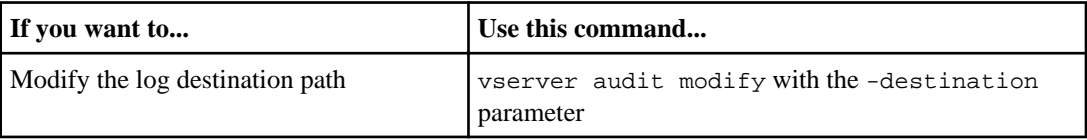

<span id="page-429-0"></span>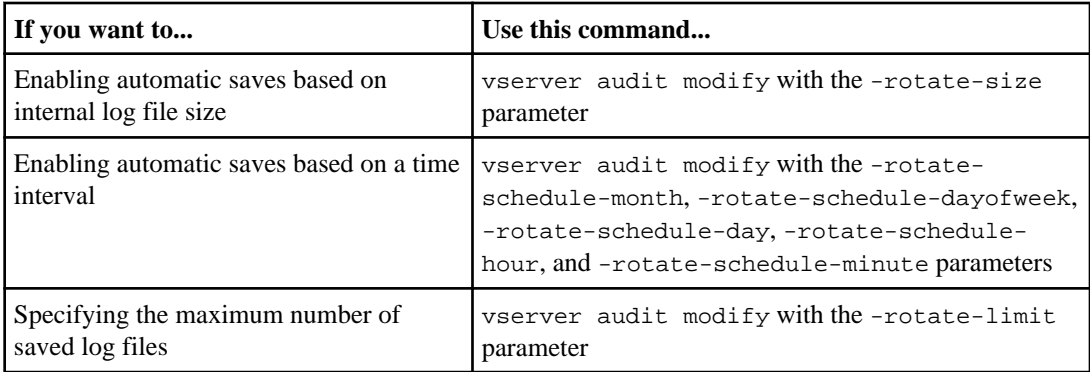

See the man page for the vserver audit modify command for more information.

## **Deleting an auditing configuration**

In you no longer want to audit file and directory events on the Storage Virtual Machine (SVM) and do not want to maintain an auditing configuration on the SVM, you can delete the auditing configuration.

## **Steps**

**1.** Disable the auditing configuration:

**vserver audit disable -vserver vserver\_name**

#### **Example**

**vserver audit disable -vserver vs1**

**2.** Delete the auditing configuration:

**vserver audit delete -vserver vserver\_name**

#### **Example**

**vserver audit delete -vserver vs1**

#### **Related tasks**

[Enabling and disabling auditing on SVMs](#page-426-0) on page 427

## <span id="page-430-0"></span>**What the process is when reverting**

If you plan to revert the cluster you should be aware of the process Data ONTAP follows when reverting and there are auditing-enabled Storage Virtual Machines (SVMs) in the cluster. You must take certain actions before reverting.

## **Reverting to a version of Data ONTAP that supports auditing, but does not support the EVTX log format**

Support for the EVTX log format starts with Data ONTAP 8.2.1 in the 8.2 release family. If you are reverting to Data ONTAP 8.2, a version that supports auditing, but does not support the EVTX log format, you do not need to disable auditing on auditing-enabled SVMs before you revert. However, for each auditing configuration on the cluster (enabled or disabled), you must change the log format to the XML log format prior to reverting.

## **Reverting to a version of Data ONTAP that does not supports auditing**

Support for auditing starts with Data ONTAP 8.2. If you plan to revert the cluster to a Data ONTAP release that does not support auditing and you have audit-enabled Storage Virtual Machines (SVMs), you should be aware of the process Data ONTAP follows when reverting.

• Prior to revert, you must manually disable and delete all auditing configurations on all SVMs in the cluster.

When you disable auditing on all SVMs in the cluster, Data ONTAP consolidates and converts all auditing logs in the staging files for all SVMs. All converted audit logs are stored in the event log directory location specified in the auditing configuration for each audit-enabled SVM. The converted event logs are available post-revert.

• When you delete all auditing configurations across the cluster, Data ONTAP deletes all staging volumes.

There is no need to manually delete staging volumes.

• During the revert, each file that has an NFSv4.x ACL is checked to determine whether the ACL contains an audit ACE.

If it does, the complete ACL is dropped.

## **Related tasks**

[Enabling and disabling auditing on SVMs](#page-426-0) on page 427 [Deleting an auditing configuration](#page-429-0) on page 430

# **Troubleshooting auditing and staging volume space issues**

Issues can arise when there is insufficient space on either the staging volumes or on the volume containing the audit event logs. If there is insufficient space, new audit records cannot be created,

which prevents clients from accessing data, and access requests fail. You should know how to troubleshoot and resolve these volume space issues.

#### **Related concepts**

[Aggregate space considerations when enabling auditing](#page-405-0) on page 406

## **How to troubleshoot space issues related to the event log volumes**

If volumes containing event log files run out of space, auditing cannot convert log records into log files. This results in client access failures. You need to know how to troubleshoot space issues related to event log volumes.

- Storage Virtual Machine (SVM) and cluster administrators can determine whether there is insufficient volume space by displaying information about volume and aggregate usage and configuration.
- If there is insufficient space in the volumes containing event logs, SVM and cluster administrators can resolve the space issues by either removing some of the event log files or by increasing the size of the volume.

**Note:** If the aggregate that contains the event log volume is full, then the size of the aggregate must be increased before you can increase the size of the volume. Only a cluster administrator can increase the size of an aggregate.

• The destination path for the event log files can be changed to a directory on another volume by modifying the auditing configuration.

For more information about viewing information about volumes and increasing volume size, see the Clustered Data ONTAP Logical Storage Management Guide.

For more information about viewing information about aggregates and managing aggregates, see the Clustered Data ONTAP Physical Storage Management Guide.

## **How to troubleshoot space issues related to the staging volumes (cluster administrators only)**

If any of the volumes containing staging files for your Storage Virtual Machine (SVM) runs out of space, auditing cannot write log records into staging files. This results in client access failures. To troubleshoot this issue, a cluster administrator needs to determine whether any of the staging volumes used in the SVM are full by displaying information about volume usage.

If the volume containing the consolidated event log files has sufficient space but there are still client access failures due to insufficient space, then the staging volumes might be out of space. The SVM administrator must contact the cluster administrator to determine whether the staging volumes that contain staging files for the SVM have insufficient space. The auditing subsystem generates an EMS event if auditing events cannot be generated due to insufficient space in a staging volume. The following message is displayed: No space left on device. Only the cluster administrator can view information about staging volumes.
If there is insufficient space in the staging volumes, the cluster administrators can resolve the space issues by increasing the size of the volume.

**Note:** If the aggregate that contains the staging volume is full, then the size of the aggregate must be increased before the cluster administrator can increase the size of the volume. Only a cluster administrator can increase the size of an aggregate.

For more information about viewing information about volumes and increasing volume size, see the Clustered Data ONTAP Logical Storage Management Guide.

For more information about viewing information about aggregates and managing aggregates, see the Clustered Data ONTAP Physical Storage Management Guide.

FPolicy is a file access notification framework that is used to monitor and manage file access events on Storage Virtual Machines (SVMs) with FlexVol volumes.

The framework generates notifications that are sent to either external FPolicy servers or to Data ONTAP. FPolicy supports event notifications for files and directories that are accessed using NFS and SMB.

**Note:** FPolicy is not supported on SVMs with Infinite Volume.

# **How FPolicy works**

Before you plan and create your FPolicy configuration, you should understand the basics of how FPolicy works.

## **What the two parts of the FPolicy solution are**

There are two parts to an FPolicy solution. The Data ONTAP FPolicy framework manages activities on the cluster and sends notifications to external FPolicy servers. External FPolicy servers process notifications sent by Data ONTAP FPolicy.

The Data ONTAP framework creates and maintains the FPolicy configuration, monitors file events, and sends notifications to external FPolicy servers. Data ONTAP FPolicy provides the infrastructure that allows communication between external FPolicy servers and Storage Virtual Machine (SVM) nodes.

The FPolicy framework connects to external FPolicy servers and sends notifications for certain file system events to the FPolicy servers when these events occur as a result of client access. The external FPolicy servers process the notifications and send responses back to the node. What happens as a result of the notification processing depends on the application and whether the communication between the node and the external servers is asynchronous or synchronous.

#### **Related concepts**

[Roles that cluster components play with FPolicy implementation](#page-435-0) on page 436 [How FPolicy works with external FPolicy servers](#page-435-0) on page 436 [How FPolicy services work across SVM namespaces](#page-439-0) on page 440 [FPolicy configuration types](#page-439-0) on page 440 [What the steps for setting up an FPolicy configuration are](#page-443-0) on page 444

# **What synchronous and asynchronous notifications are**

FPolicy sends notifications to external FPolicy servers via the FPolicy interface. The notifications are sent either in synchronous or asynchronous mode. The notification mode determines what Data ONTAP does after sending notifications to FPolicy servers.

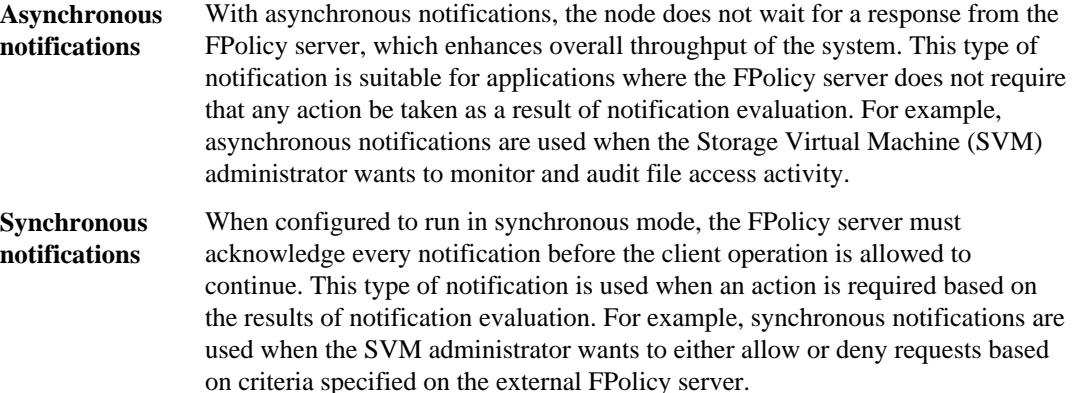

#### **Related concepts**

[How control channels are used for FPolicy communication](#page-435-0) on page 436 [How privileged data access channels are used for synchronous communication](#page-435-0) on page 436

#### **Synchronous and asynchronous applications**

There are many possible uses for FPolicy applications, both asynchronous and synchronous.

Asynchronous applications are ones where the external FPolicy server does not alter access to files or directories or modify data on the Storage Virtual Machine (SVM). For example:

- File access and audit logging
- Storage resource management

Synchronous applications are ones where data access is altered or data is modified by the external FPolicy server. For example:

- Quota management
- File access blocking
- File archiving and hierarchical storage management
- Encryption and decryption services
- Compression and decompression services

You can use the SDK for FPolicy to identify and implement other applications as well.

# <span id="page-435-0"></span>**Roles that cluster components play with FPolicy implementation**

The cluster, the contained Storage Virtual Machines (SVMs), and data LIFs all play a role in an FPolicy implementation.

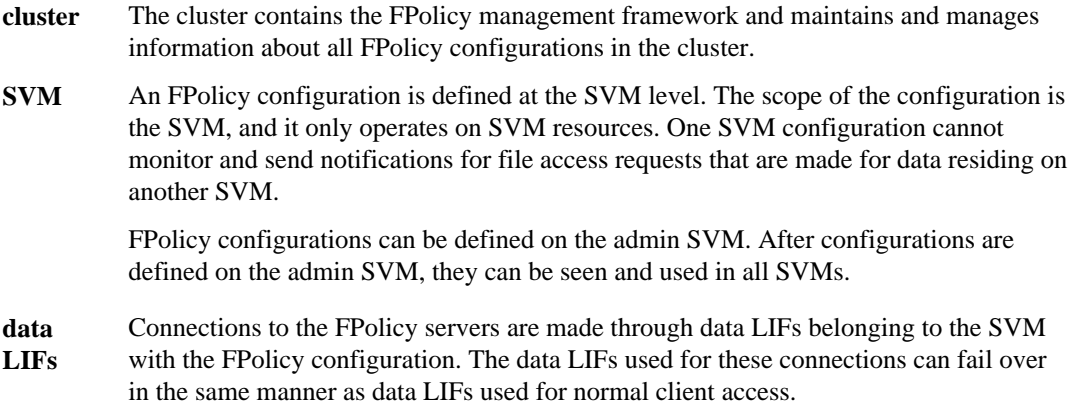

# **How FPolicy works with external FPolicy servers**

After FPolicy is configured and enabled on the Storage Virtual Machine (SVM), FPolicy runs on every node on which the SVM participates. FPolicy is responsible for establishing and maintaining connections with external FPolicy servers (FPolicy servers), for notification processing, and for managing notification messages to and from FPolicy servers.

Additionally, as part of connection management, FPolicy has the following responsibilities:

- Ensures that file notification flows through the correct LIF to the FPolicy server.
- Ensures that when multiple FPolicy servers are associated with a policy, load balancing is done when sending notifications to the FPolicy servers.
- Attempts to reestablish the connection when a connection to an FPolicy server is broken.
- Sends the notifications to FPolicy servers over an authenticated session.

## **How control channels are used for FPolicy communication**

FPolicy initiates a control channel connection to an external FPolicy server from the data LIFs of each node participating on a Storage Virtual Machine (SVM). FPolicy uses control channels for transmitting file notifications; therefore, an FPolicy server might see multiple control channel connections based on SVM topology.

## **How privileged data access channels are used for synchronous communication**

With synchronous use cases, the FPolicy server accesses data residing on the Storage Virtual Machine (SVM) through a privileged data access path. Access through the privileged path exposes

<span id="page-436-0"></span>the complete file system to the FPolicy server. It can access data files to collect information, to scan files, read files, or write into files.

Because the external FPolicy server can access the entire file system from the root of the SVM through the privileged data channel, the privileged data channel connection must be secure.

#### **Related concepts**

What granting super user credentials for privileged data access means on page 437

## **How FPolicy connection credentials are used with privileged data access channels**

The FPolicy server makes privileged data access connections to cluster nodes by using a specific Windows user credential that is saved with the FPolicy configuration. SMB is the only supported protocol for making a privileged data access channel connection.

If the FPolicy server requires privileged data access, the following conditions must be met:

- A CIFS license must be enabled on the cluster.
- The FPolicy server must run under the credentials configured in the FPolicy configuration.

When making a data channel connection, FPolicy uses the credential for the specified Windows user name. Data access is made over the admin share ONTAP\_ADMIN\$.

### **What granting super user credentials for privileged data access means**

Data ONTAP uses the combination of the IP address and the user credential configured in the FPolicy configuration to grant super user credentials to the FPolicy server.

Super user status grants the following privileges when the FPolicy server accesses data:

• Avoid permission checks

The user avoids checks on files and directory access.

• Special locking privileges

Data ONTAP allows read, write, or modify access to any file regardless of existing locks. If the FPolicy server takes byte range locks on the file, it results in immediate removal of existing locks on the file.

• Bypass any FPolicy checks Access does not generate any FPolicy notifications.

## **How FPolicy manages policy processing**

There might be multiple FPolicy policies assigned to your Storage Virtual Machine (SVM); each with a different priority. To create an appropriate FPolicy configuration on the SVM, it is important to understand how FPolicy manages policy processing.

Each file access request is initially evaluated to determine which policies are monitoring this event. If it is a monitored event, information about the monitored event along with interested policies is passed to FPolicy where it is evaluated. Each policy is evaluated in order of the assigned priority.

You should consider the following recommendations when configuring policies:

- When you want a policy to always be evaluated before other policies, configure that policy with a higher priority.
- If the success of requested file access operation on a monitored event is a prerequisite for a file request that is evaluated against another policy, give the policy that controls the success or failure of the first file operation a higher priority.

For example, if one policy manages FPolicy file archiving and restore functionality and a second policy manages file access operations on the online file, the policy that manages file restoration must have a higher priority so that the file is restored before the operation managed by the second policy can be allowed.

• If you want all policies that might apply to a file access operation to be evaluated, give synchronous policies a lower priority.

You can reorder policy priorities for existing policies by modifying the policy sequence number. However, to have FPolicy evaluate policies based on the modified priority order, you must disable and reenable the policy with the modified sequence number.

## **Related concepts**

[Planning the FPolicy policy configuration](#page-457-0) on page 458

# **What the node-to-external FPolicy server communication process is**

To properly plan your FPolicy configuration, you should understand what the node-to-external Fpolicy server communication process is.

Every node that participates on each Storage Virtual Machine (SVM) initiates a connection to an external FPolicy server (FPolicy server) using TCP/IP. Connections to the FPolicy servers are set up using node data LIFs; therefore, a participating node can set up a connection only if the node has an operational data LIF for the SVM.

Each FPolicy process on participating nodes attempts to establish a connection with the FPolicy server when the policy is enabled. It uses the IP address and port of the FPolicy external engine specified in the policy configuration.

The connection establishes a control channel from each of the nodes participating on each SVM to the FPolicy server through the data LIF. In addition, if IPv4 and IPv6 data LIF addresses are present on the same participating node, FPolicy attempts to establish connections for both IPv4 and IPv6. Therefore, in a scenario where the SVM extends over multiple nodes or if both IPv4 and IPv6 addresses are present, the FPolicy server must be ready for multiple control channel setup requests from the cluster after the FPolicy policy is enabled on the SVM.

For example, if a cluster has three nodes—Node1, Node2, and Node3—and SVM data LIFs are spread across only Node2 and Node3, control channels are initiated only from Node2 and Node3, irrespective of the distribution of data volumes. Say that Node2 has two data LIFs—LIF1 and LIF2 —that belong to the SVM and that the initial connection is from LIF1. If LIF1 fails, FPolicy attempts to establish a control channel from LIF2.

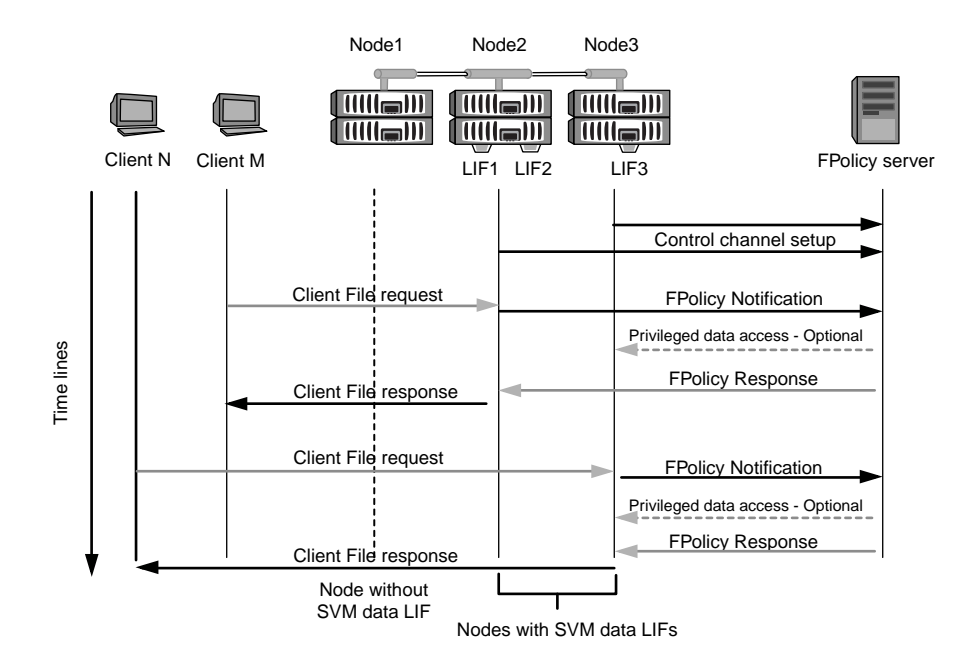

## **How FPolicy manages external communication during LIF migration or failover**

Data LIFs can be migrated to data ports in the same node or to data ports on a remote node.

When a data LIF fails over or is migrated, a new control channel connection is made to the FPolicy server. FPolicy can then retry SMB and NFS client requests that timed out, with the result that new notifications are sent to the external FPolicy servers. The node rejects FPolicy server responses to original, timed-out SMB and NFS requests.

## **How FPolicy manages external communication during node failover**

If the cluster node that hosts the data ports used for FPolicy communication fails, Data ONTAP breaks the connection between the FPolicy server and the node.

The impact of cluster failover to the FPolicy server can be mitigated by configuring the LIF manager to migrate the data port used in FPolicy communication to another active node. After the migration is complete, a new connection is established using the new data port.

If the LIF manager is not configured to migrate the data port, the FPolicy server must wait for the failed node to come up. After the node is up, a new connection is initiated from that node with a new Session ID.

**Note:** The FPolicy server detects broken connections with the keep-alive protocol message. The timeout for purging the session ID is determined when configuring FPolicy. The default keep-alive timeout is two minutes.

## <span id="page-439-0"></span>**How FPolicy services work across SVM namespaces**

Data ONTAP provides a unified Storage Virtual Machine (SVM) namespace. Volumes across the cluster are joined together by junctions to provide a single, logical file system. The FPolicy server is aware of the namespace topology and provides FPolicy services across the namespace.

The namespace is specific to and contained within the SVM; therefore, you can see the namespace only from the SVM context. Namespaces have the following characteristics:

- A single namespace exists in each SVM, with the root of the namespace being the root volume, represented in the namespace as slash (/).
- All other volumes have junction points below the root (/).
- Volume junctions are transparent to clients.
- A single NFS export can provide access to the complete namespace; otherwise, export policies can export specific volumes.
- SMB shares can be created on the volume or on qtrees within the volume, or on any directory within the namespace.
- The namespace architecture is flexible. Examples of typical namespace architectures are as follows:
	- A namespace with a single branch off of the root
	- A namespace with multiple branches off of the root
	- A namespace with multiple unbranched volumes off of the root

#### **Related concepts**

[How namespaces and volume junctions affect SMB access on SVMs with FlexVol volumes](#page-13-0) on page 14

[Creating and managing data volumes in NAS namespaces](#page-110-0) on page 111

# **FPolicy configuration types**

There are two basic FPolicy configuration types. One configuration uses external FPolicy servers to process and act upon notifications. The other configuration does not use external FPolicy servers; instead, it uses the Data ONTAP internal, native FPolicy server for simple file blocking based on extensions.

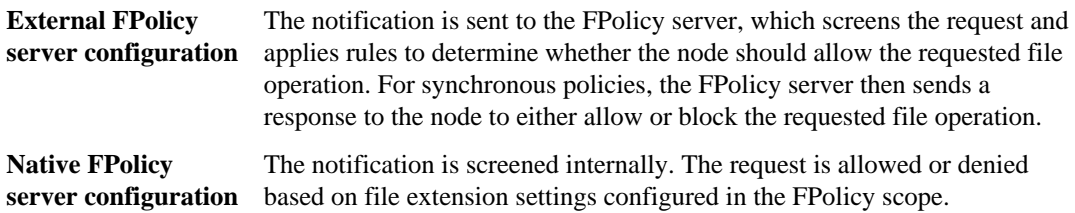

#### **Related concepts**

[Planning the FPolicy policy configuration](#page-457-0) on page 458 [Creating the FPolicy configuration](#page-463-0) on page 464

#### **When to create a native FPolicy configuration**

Native FPolicy configurations use the Data ONTAP internal FPolicy engine to monitor and block file operations based on the file's extension. This solution does not require external FPolicy servers (FPolicy servers). Using a native file blocking configuration is appropriate when this simple solution is all that is needed.

Native file blocking enables you to monitor any file operations that match configured operation and filtering events and then deny access to files with particular extensions. This is the default configuration.

This configuration provides a means to block file access based only on the file's extension. For example, to block files that contain mp3 extensions, you configure a policy to provide notifications for certain operations with target file extensions of mp3. The policy is configured to deny mp3 file requests for operations that generate notifications.

The following applies to native FPolicy configurations:

- The same set of filters and protocols that are supported by FPolicy server-based file screening are also supported for native file blocking.
- Native file blocking and FPolicy server-based file screening applications can be configured at the same time.

To do so, you can configure two separate FPolicy policies for the Storage Virtual Machine (SVM), with one configured for native file blocking and one configured for FPolicy server-based file screening.

- The native file blocking feature only screens files based on the extensions and not on the content of the file.
- In the case of symbolic links, native file blocking uses the file extension of the root file.

## **When to create a configuration that uses external FPolicy servers**

FPolicy configurations that use external FPolicy servers to process and manage notifications provide robust solutions for use cases where more than simple file blocking based on file extension is needed.

You should create a configuration that uses external FPolicy servers when you want to do such things as monitor and record file access events, provide quota services, perform file blocking based on criteria other than simple file extensions, provide data migration services using hierarchical storage management applications, or provide a fine-grained set of policies that monitor only a subset of data in the Storage Virtual Machine (SVM).

# <span id="page-441-0"></span>**Requirements, considerations, and best practices for configuring FPolicy**

Before you create and configure FPolicy configurations on your Storage Virtual Machines (SVMs) with FlexVol volumes, you need to be aware of certain requirements, considerations, and best practices for configuring FPolicy.

#### **Related concepts**

[Planning the FPolicy policy configuration](#page-457-0) on page 458 [Creating the FPolicy configuration](#page-463-0) on page 464

# **Ways to configure FPolicy**

FPolicy features are configured either through the command line interface (CLI) or through APIs. This guide uses the CLI to create, manage, and monitor an FPolicy configuration on the cluster.

# **Requirements for setting up FPolicy**

Before you configure and enable FPolicy on your Storage Virtual Machine (SVM), you need to be aware of certain requirements.

- All nodes in the cluster must be running a version of Data ONTAP that supports FPolicy.
- If you are not using the Data ONTAP native FPolicy engine, you must have external FPolicy servers (FPolicy servers) installed.
- The FPolicy servers must be installed on a server accessible from the data LIFs of the SVM where FPolicy policies are enabled.
- The IP address of the FPolicy server must be configured as a primary or secondary server in the FPolicy policy external engine configuration.
- If the FPolicy servers access data over a privileged data channel, the following additional requirements must be met:
	- CIFS must be licensed on the cluster. Privileged data access is accomplished using SMB connections.
	- A user credential must be configured for accessing files over the privileged data channel.
	- The FPolicy server must run under the credentials configured in the FPolicy configuration.

#### **Related concepts**

[Setting up network access for the CIFS server](#page-50-0) on page 51 [Planning the FPolicy external engine configuration](#page-444-0) on page 445 [How privileged data access channels are used for synchronous communication](#page-435-0) on page 436 [How FPolicy connection credentials are used with privileged data access channels](#page-436-0) on page 437 [What granting super user credentials for privileged data access means](#page-436-0) on page 437

# **Best practices and recommendations when setting up FPolicy**

When setting up FPolicy on Storage Virtual Machines (SVMs), you need to be familiar with configuration best practices and recommendations to ensure that your FPolicy configuration provides robust monitoring performance and results that meet your requirements.

- External FPolicy servers (FPolicy servers) should be placed in close proximity to the cluster with high-bandwidth connectivity to provide minimal latency and high-bandwidth connectivity.
- The FPolicy external engine should be configured with more than one FPolicy server to provide resiliency and high availability of FPolicy server notification processing, especially if policies are configured for synchronous screening.
- It is recommended to disable the FPolicy policy before making any configuration changes. For example, if you want to add or modify an IP address in the FPolicy external engine configured for the enabled policy, you should first disable the policy.
- If you configure FPolicy to monitor FlexCache volumes, it is recommended that you do not configure FPolicy to monitor read and get attr file operations on the FlexCache volumes. This is because Data ONTAP needs to retrieve inode-to-path (I2P) data with these operations, and this data cannot be retrieved from the FlexCache volume. Instead, the I2P request is forwarded to the origin volume, with the result that the performance benefits from FlexCache are not realized when FPolicy is used to monitor read and get attr operations on FlexCache volumes.
- The cluster node-to-FPolicy server ratio should be optimized to ensure that FPolicy servers are not overloaded, which can introduce latencies when the SVM responds to client requests. The optimal ratio depends on the application for which the FPolicy server is being used.

## **Related concepts**

[Planning the FPolicy external engine configuration](#page-444-0) on page 445

#### **Related tasks**

[Enabling or disabling FPolicy policies](#page-467-0) on page 468

# **Important revert considerations**

You must understand and act on some important revert considerations before reverting to a Data ONTAP release that does not support FPolicy.

Before reverting to a version of Data ONTAP that does not support FPolicy, the following conditions must be met:

• Every file on which FPolicy servers set the offline bit must be either deleted or replaced with the original files before disabling FPolicy and reverting to a version of Data ONTAP that does not support FPolicy.

If you do not replace the files with the offline bit set with the original files prior to reverting, clients access the stub files instead of the files to which the stub refers.

<span id="page-443-0"></span>• FPolicy functionality must be disabled on the cluster by disabling every FPolicy policy on the cluster.

# **What the steps for setting up an FPolicy configuration are**

Before FPolicy can monitor file access, an FPolicy configuration must be created and enabled on the Storage Virtual Machine (SVM) for which FPolicy services are required.

The steps for setting up and enabling an FPolicy configuration on the SVM are as follows:

**1.** Create an FPolicy external engine.

The FPolicy external engine identifies the external FPolicy servers (FPolicy servers) that are associated with a specific FPolicy configuration. If the internal "native" FPolicy engine is used to create a native file-blocking configuration, you do not need to create an FPolicy external engine.

**2.** Create an FPolicy event.

An FPolicy event describes what the FPolicy policy should monitor. Events consist of the protocols and file operations to monitor, and can contain a list of filters. Events use filters to narrow the list of monitored events for which the FPolicy external engine must send notifications. Events also specify whether the policy monitors volume operations.

**3.** Create an FPolicy policy.

The FPolicy policy is responsible for associating, with the appropriate scope, the set of events that need to be monitored and for which of the monitored events notifications must be sent to the designated FPolicy server (or to the native engine if no FPolicy servers are configured). The policy also defines whether the FPolicy server is allowed privileged access to the data for which it receives notifications. An FPolicy server needs privileged access if the server needs to access the data. Typical use cases where privileged access is needed include file blocking, quota management, and hierarchical storage management. The policy is where you specify whether the configuration for this policy uses an FPolicy server or the internal "native" FPolicy server. A policy specifies whether screening is mandatory. If screening is mandatory and all FPolicy servers are down or no response is received from the FPolicy servers within a defined timeout period, then file access is denied.

A policy's boundaries are the SVM. A policy cannot apply to more than one SVM. However, a specific SVM can have multiple FPolicy policies, each with the same or different combination of scope, event, and external server configurations.

**4.** Configure the policy scope.

The FPolicy scope determines which volumes, shares, or export-policies the policy acts on or excludes from monitoring. A scope also determines which file extensions should be included or excluded from FPolicy monitoring.

**Note:** Exclude lists take precedence over include lists.

**5.** Enable the FPolicy policy.

When the policy is enabled, the control channels and, optionally, the privileged data channels are connected. The FPolicy process on the nodes on which the SVM participates begin monitoring

<span id="page-444-0"></span>file and folder access and, for events that match configured criteria, sends notifications to the FPolicy servers (or to the native engine if no FPolicy servers are configured).

**Note:** If the policy uses native file blocking, an external engine is not configured or associated with the policy.

#### **Related concepts**

Planning the FPolicy configuration on page 445 [Creating the FPolicy configuration](#page-463-0) on page 464

# **Planning the FPolicy configuration**

Before you create an FPolicy configuration, you must understand what is involved in each step of the configuration. You need to decide what settings you need to use when performing the configuration and record them in the planning worksheets.

You need to plan for the following configuration tasks:

- Creating the FPolicy external engine
- Creating the FPolicy policy event
- Creating the FPolicy policy
- Creating the FPolicy policy scope

FPolicy is supported on Storage Virtual Machines (SVMs) with FlexVol volumes. FPolicy is not supported on SVMs with Infinite Volume.

#### **Related concepts**

[What the steps for setting up an FPolicy configuration are](#page-443-0) on page 444 [Creating the FPolicy configuration](#page-463-0) on page 464

# **Planning the FPolicy external engine configuration**

Before you configure the FPolicy external engine (external engine), you must understand what it means to create an external engine and which configuration parameters are available. This information helps you to determine which values to set for each parameter.

#### **What it means to create an external engine**

Creating the external engine means defining the information that FPolicy needs to make and manage connections to the external FPolicy servers (FPolicy servers). The external engine configuration defines the following configuration information:

- Storage Virtual Machine (SVM) name
- Engine name
- The IP addresses of the primary and secondary FPolicy servers and the TCP port number to use when making the connection to the FPolicy servers
- Whether the engine type is asynchronous or synchronous
- How to authenticate the connection between the node and the FPolicy server If you choose to configure mutual SSL authentication, then you must also configure parameters that provide SSL certificate information.
- How to manage the connection (advanced privilege settings) This includes parameters that define such things as timeout values, retry values, keep-alive values, and maximum request values.

## **What the basic external engine parameters are**

You can use the following table of basic FPolicy configuration parameters to help you plan your configuration:

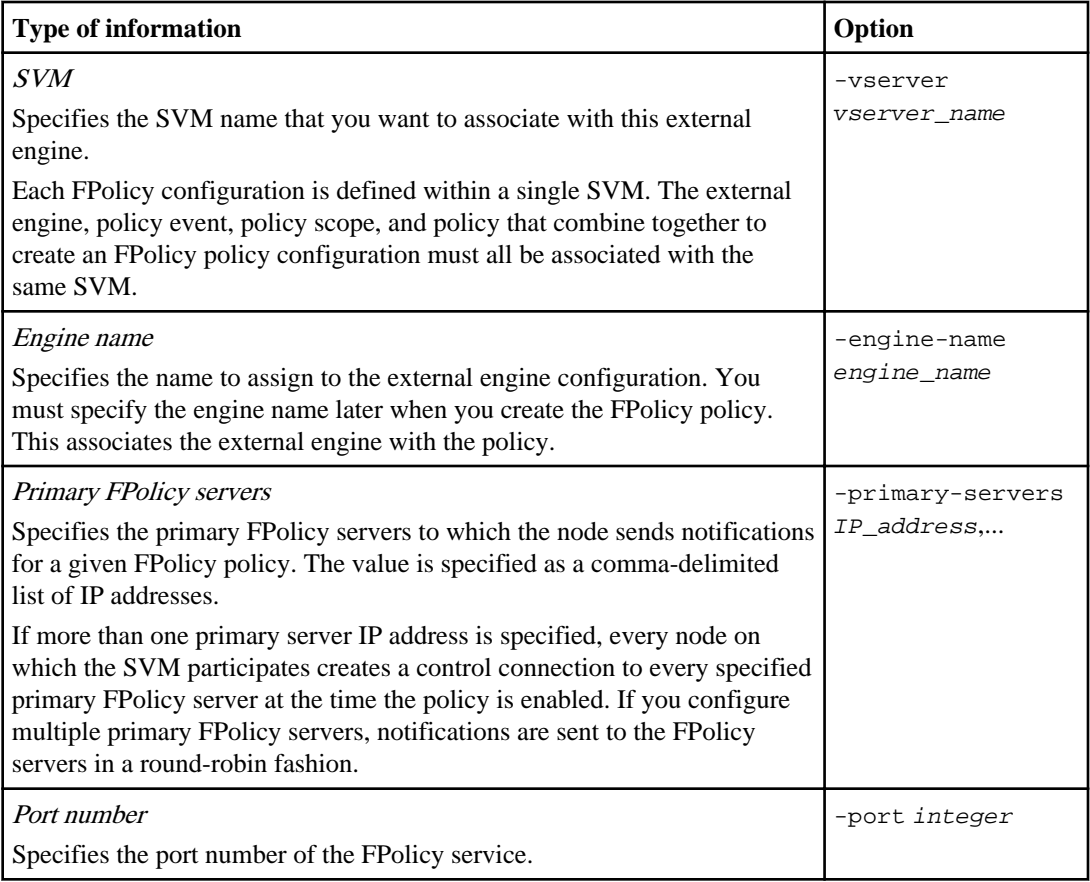

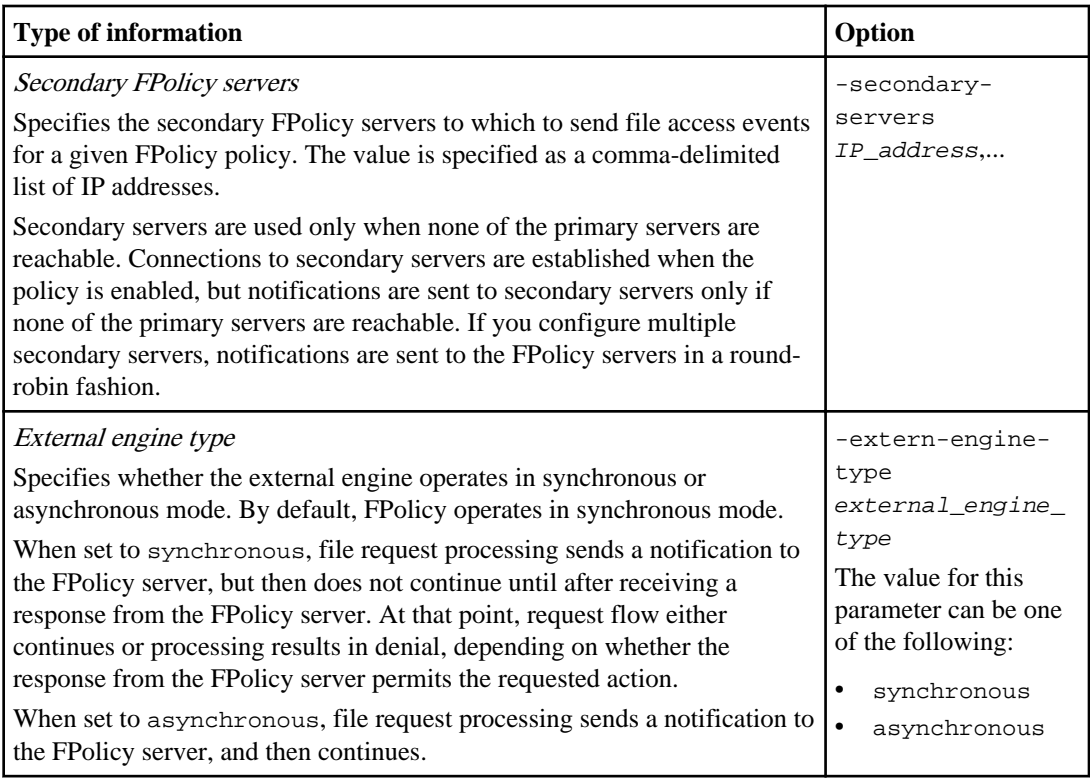

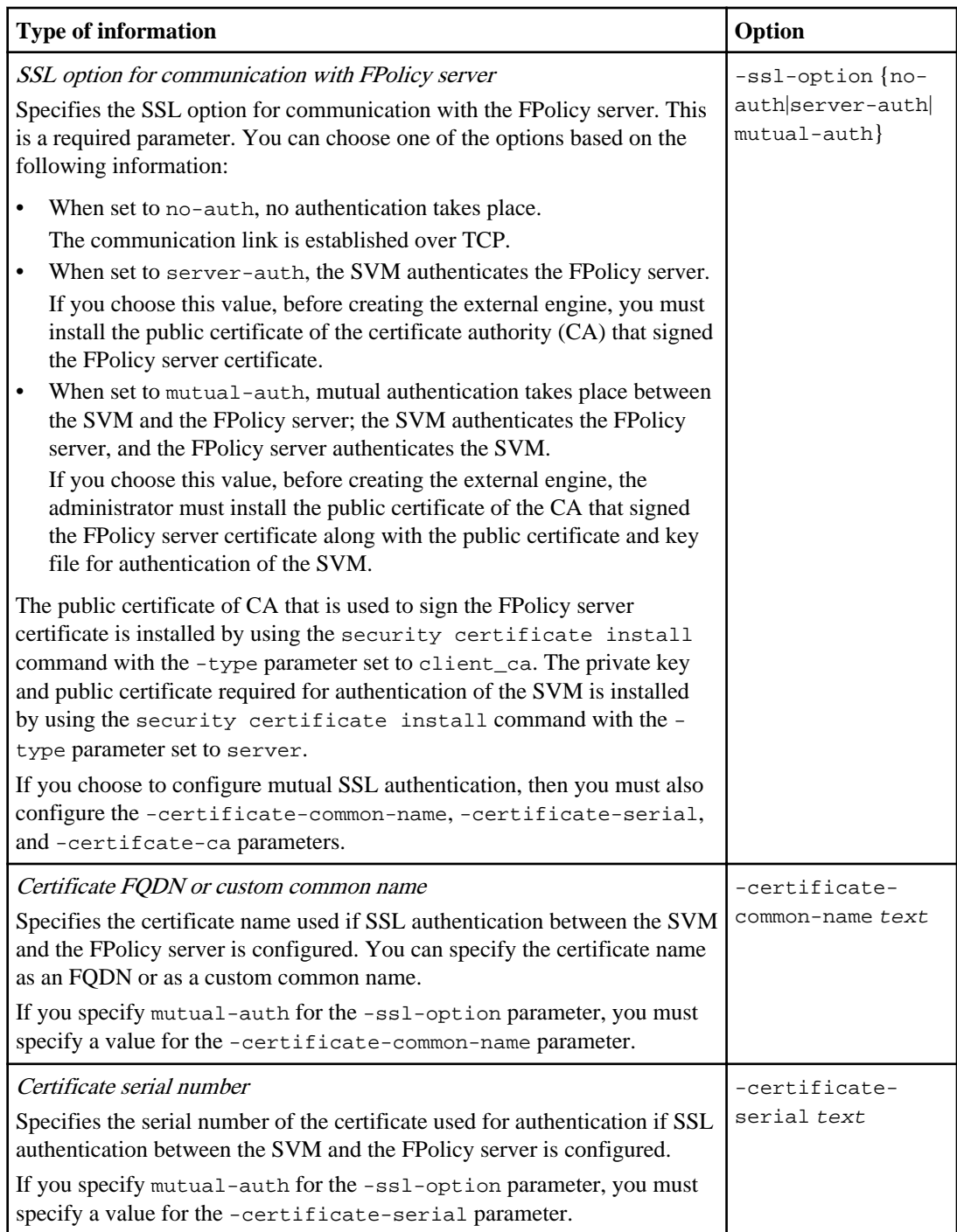

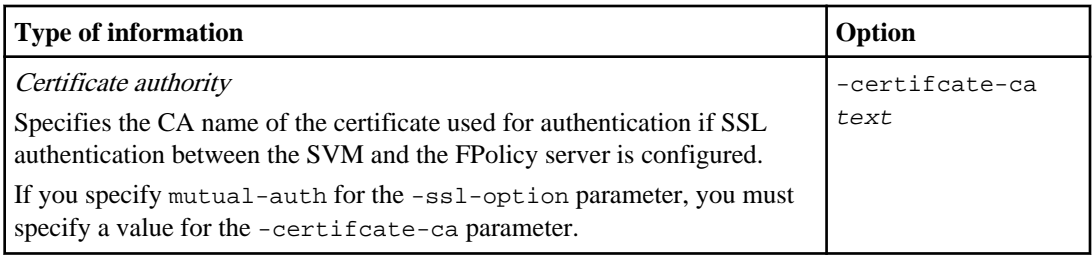

## **What the advanced external engine options are**

You can use the following table of advanced FPolicy configuration parameters as you plan whether to customize your configuration with advanced parameters. You use these parameters to modify communication behavior between the cluster nodes and the FPolicy servers:

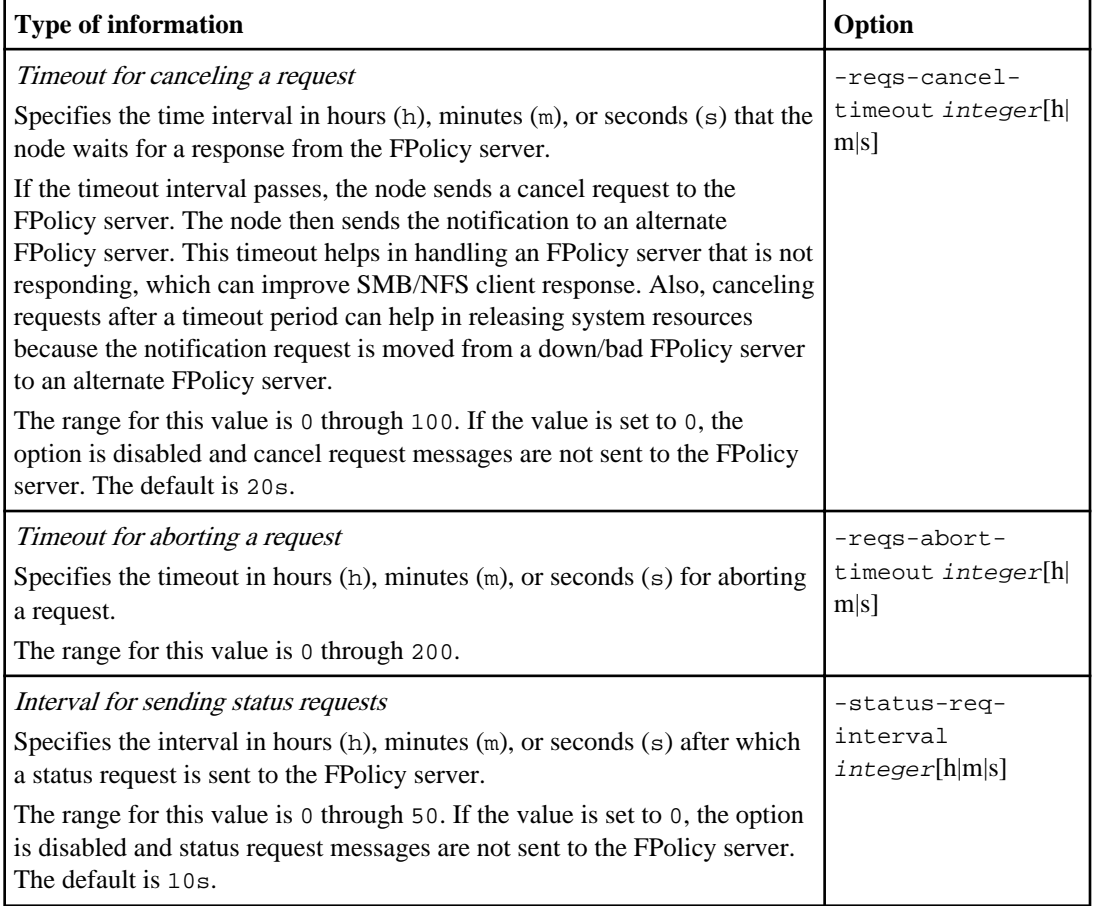

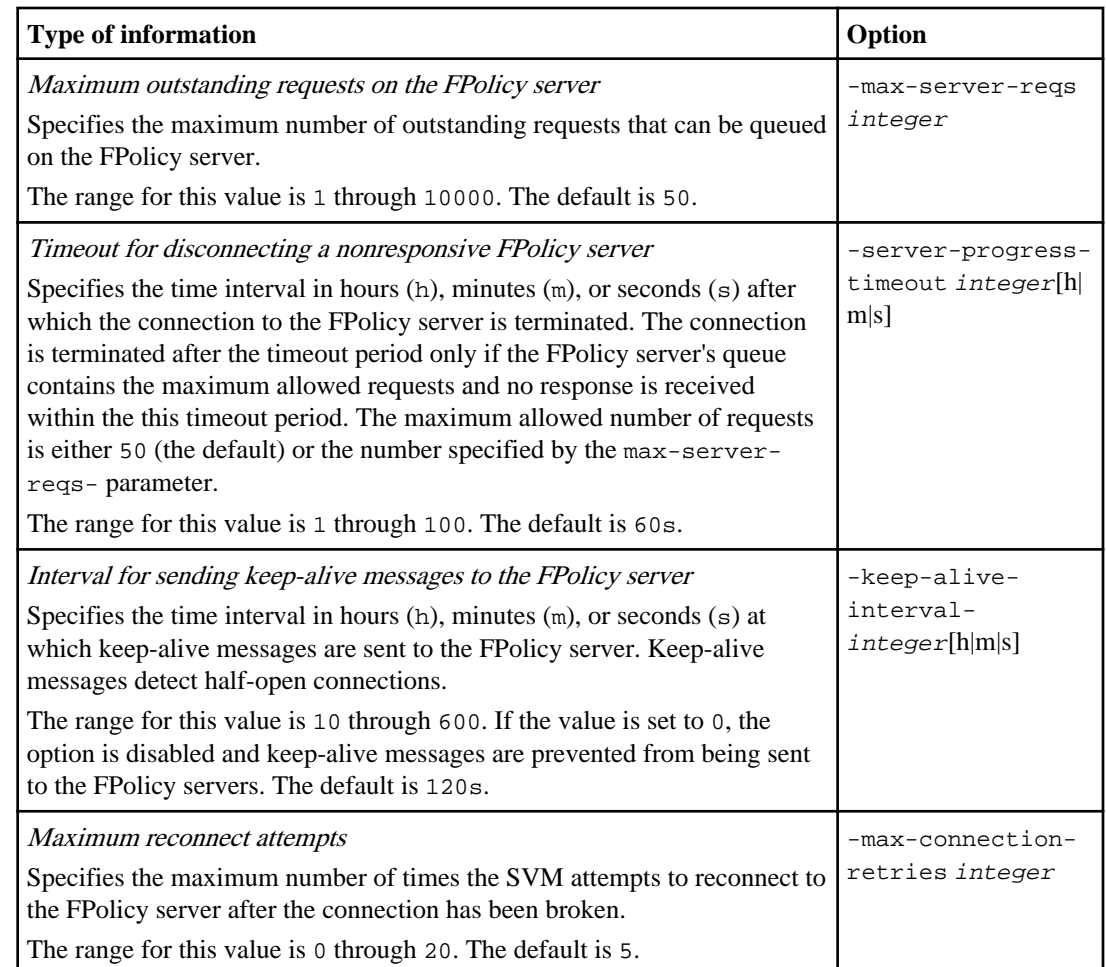

## **Completing the FPolicy external engine configuration worksheet**

You can use this worksheet to record the values that you need during the FPolicy external engine configuration process. If a parameter value is required, you need to determine what value to use for those parameters before you configure the external engine.

## **Information for a basic external engine configuration**

You should record whether you want to include each parameter setting in the external engine configuration and then record the value for the parameters that you want to include.

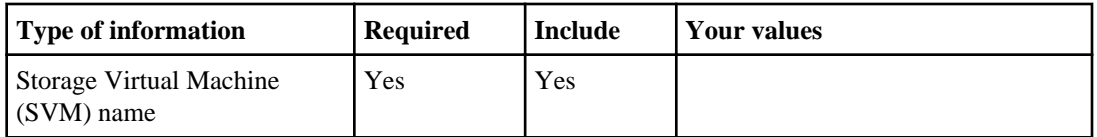

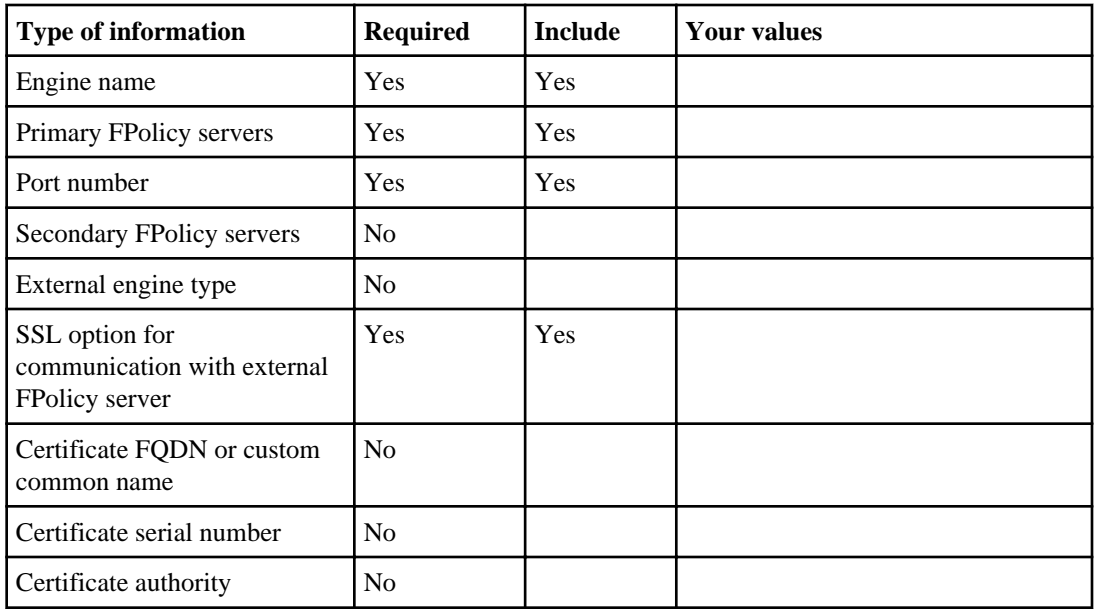

## **Information for advanced external engine parameters**

To configure an external engine with advanced parameters, you must enter the configuration command while in advanced privilege mode.

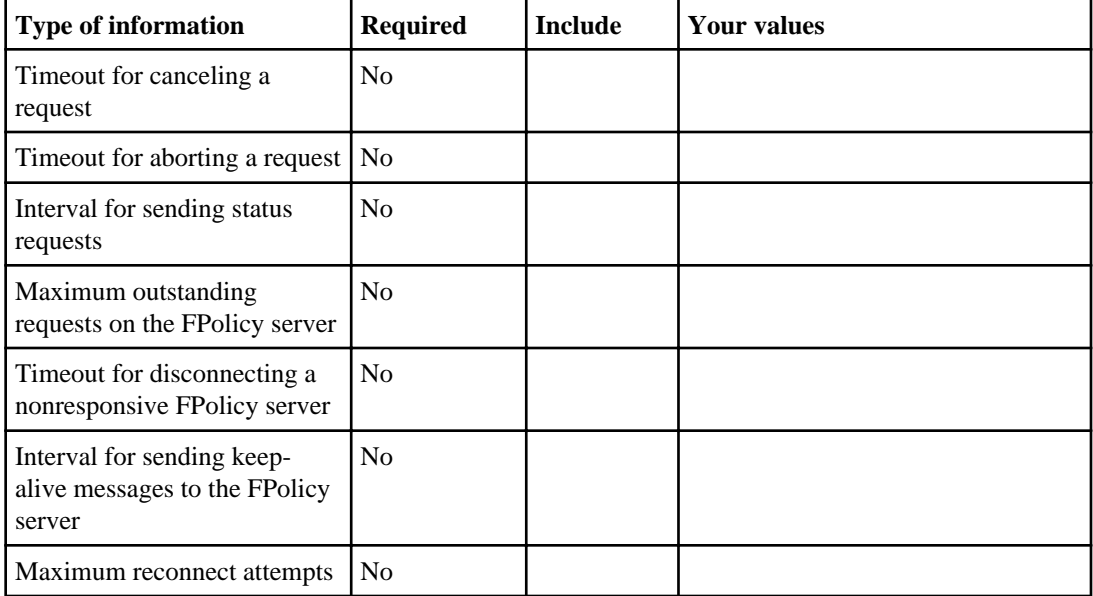

# **Planning the FPolicy event configuration**

Before you configure FPolicy events, you must understand what it means to create an FPolicy event. You must determine which protocols you want the event to monitor, which events to monitor, and which event filters to use. This information helps you plan the values that you want to set.

### **What it means to create an FPolicy event**

Creating the FPolicy event means defining information that the FPolicy process needs to determine what file access operations to monitor and for which of the monitored events notifications should be sent to the external FPolicy server. The FPolicy event configuration defines the following configuration information:

- Storage Virtual Machine (SVM) name
- Event name
- Which protocols to monitor FPolicy can monitor SMB, NFSv3, and NFSv4 file access operations.
- Which file operations to monitor Not all file operations are valid for each protocol.
- Which file filters to configure Only certain combinations of file operations and filters are valid. Each protocol has its own set of supported combinations.
- Whether to monitor volume operations

**Note:** There is a dependency with three of the parameters (-protocol, -file-operations, filters). The following are the valid combinations for the three parameters:

- You can specify the -protocol and -file-operations parameters.
- You can specify all three of the parameters.
- You can specify none of the parameters.

## **What the FPolicy event configuration contains**

You can use the following list of available FPolicy event configuration parameters to help you plan your configuration:

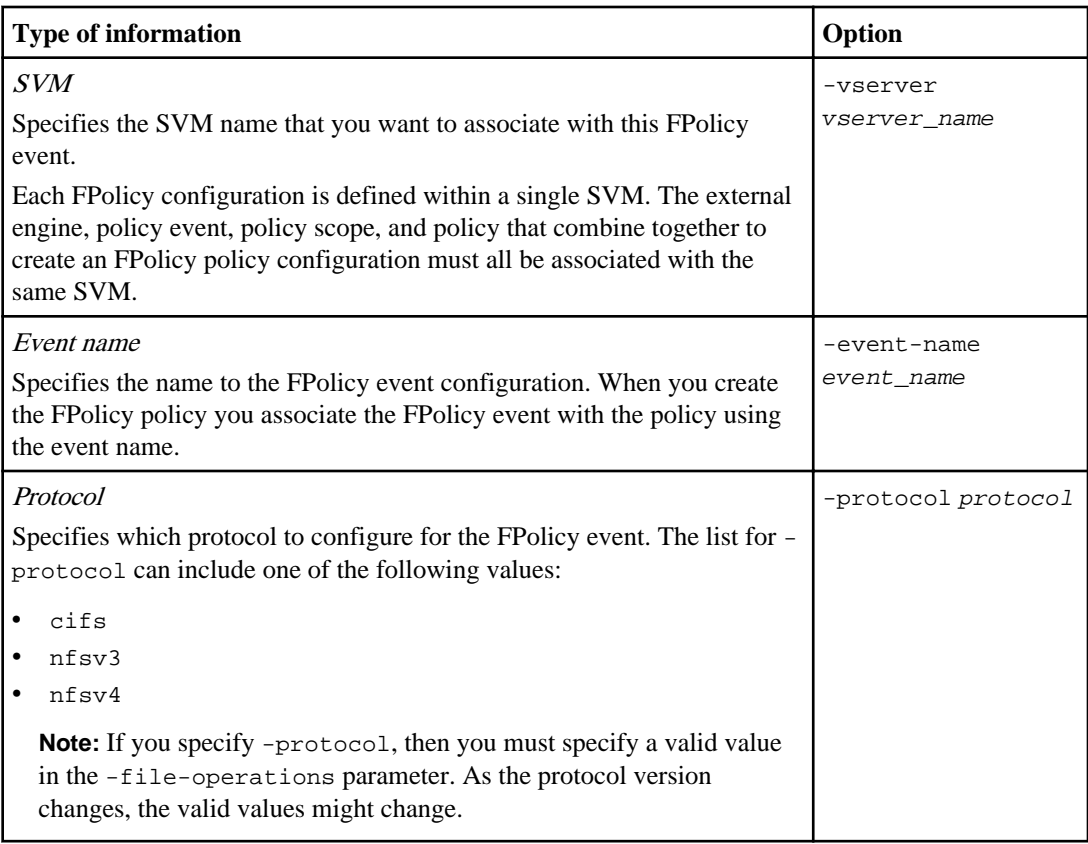

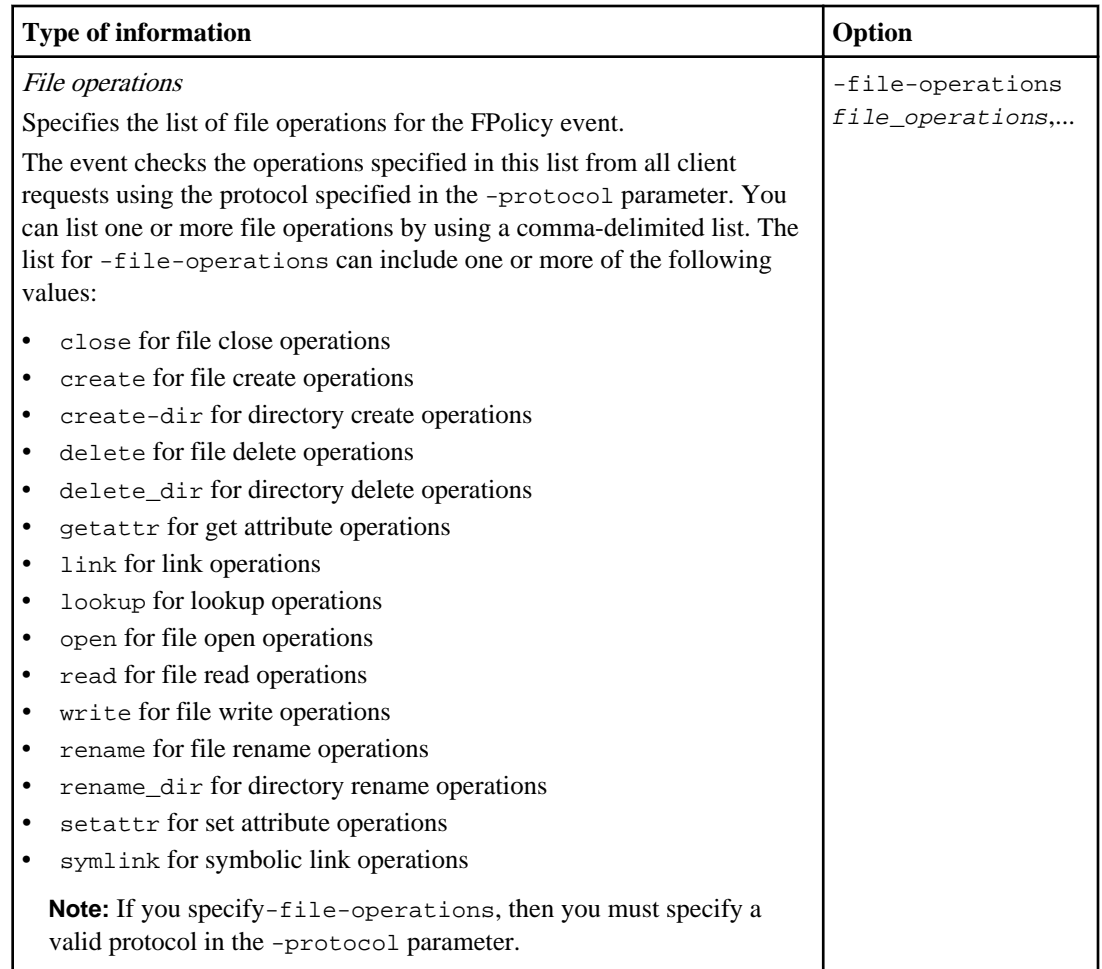

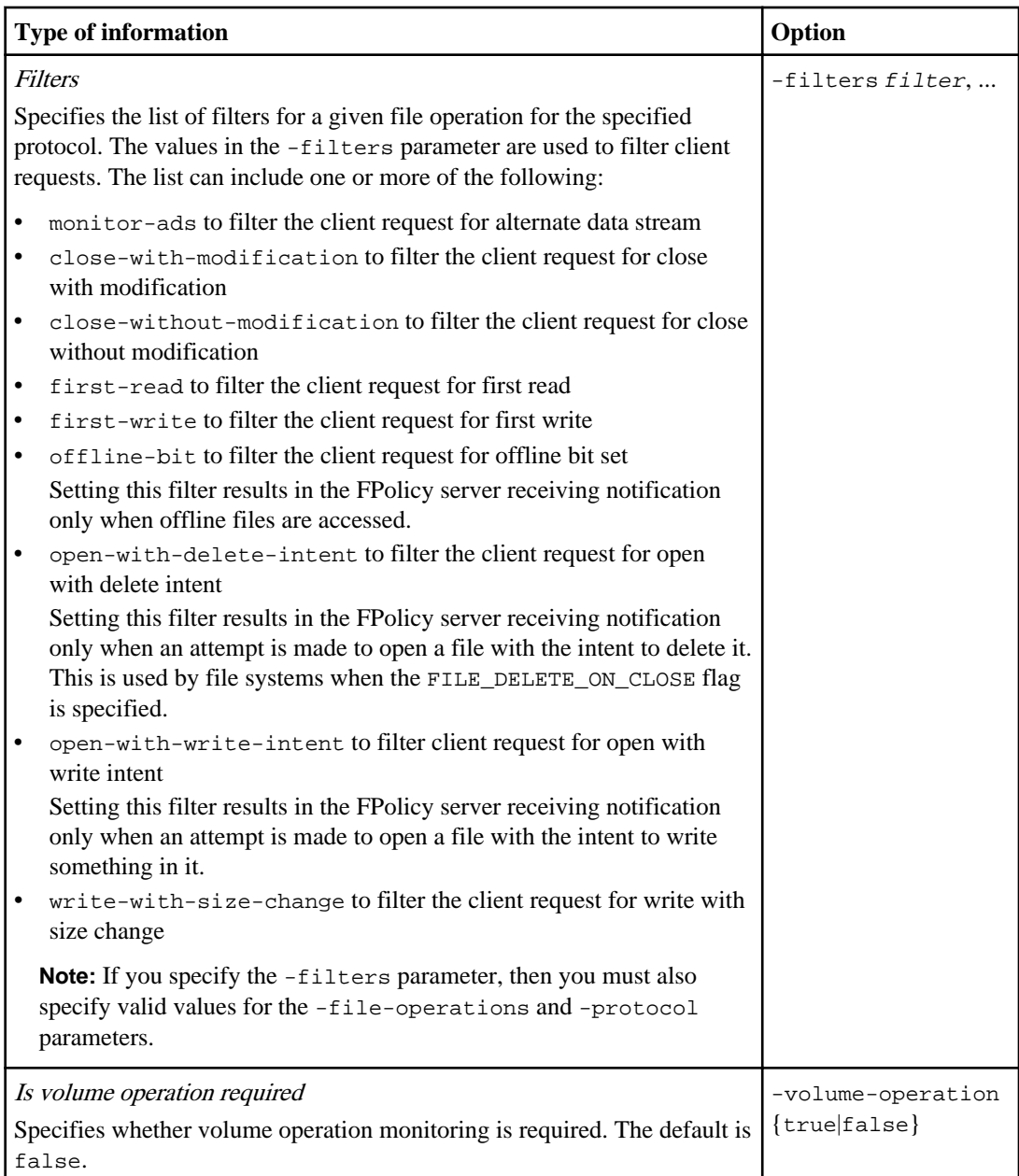

### **List of supported file operation and filter combinations that FPolicy can monitor for SMB**

When you configure your FPolicy event, you need to be aware that only certain combinations of file operations and filters are supported for monitoring SMB file access operations.

The list of supported file operation and filter combinations for FPolicy monitoring of SMB file access events is provided in the following table:

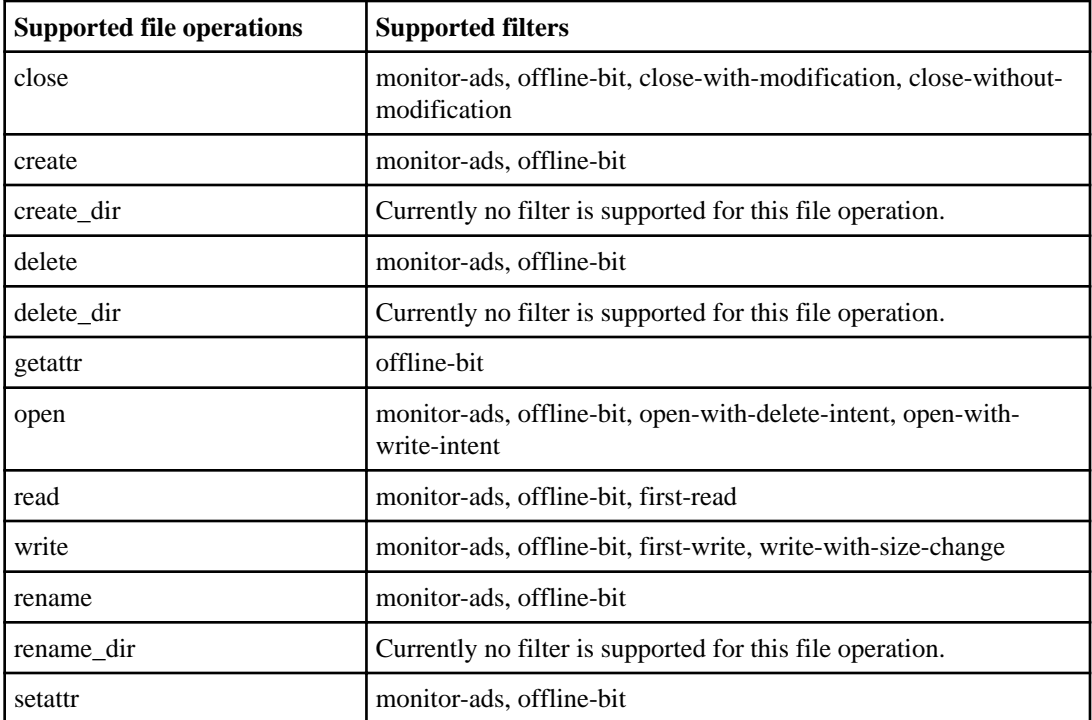

#### **List of supported file operation and filter combinations that FPolicy can monitor for NFSv3**

When you configure your FPolicy event, you need to be aware that only certain combinations of file operations and filters are supported for monitoring NFSv3 file access operations.

The list of supported file operation and filter combinations for FPolicy monitoring of NFSv3 file access events is provided in the following table:

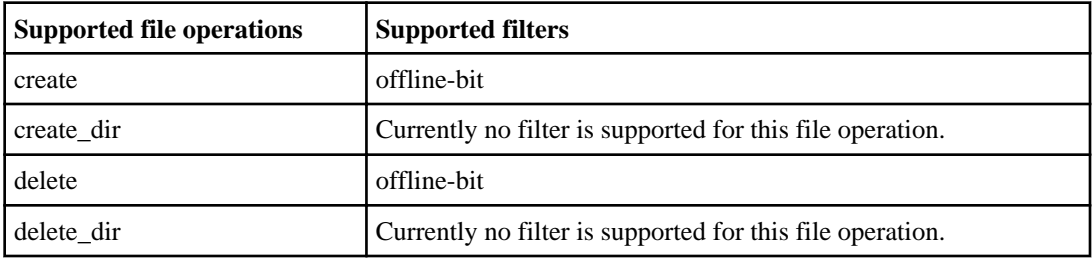

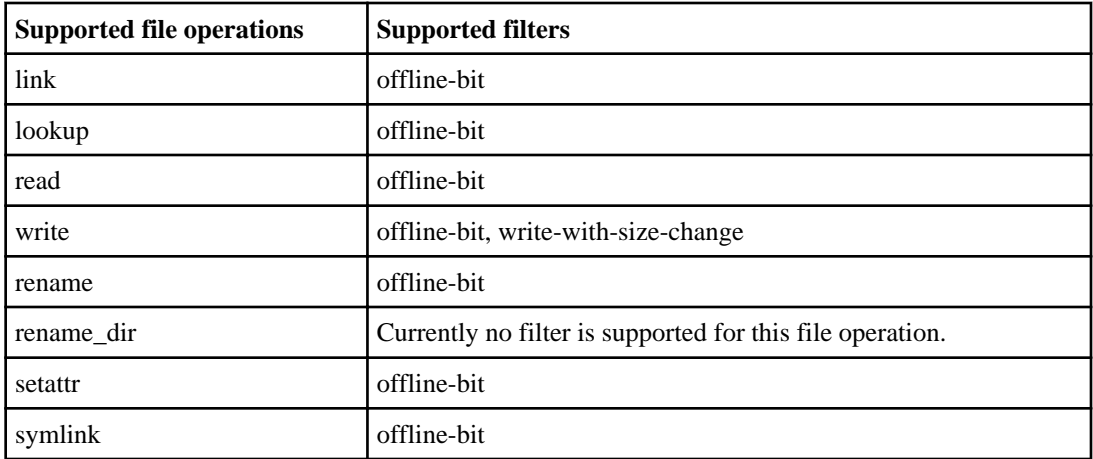

### **List of supported file operation and filter combinations that FPolicy can monitor for NFSv4**

When you configure your FPolicy event, you need to be aware that only certain combinations of file operations and filters are supported for monitoring NFSv4 file access operations.

The list of supported file operation and filter combinations for FPolicy monitoring of NFSv4 file access events is provided in the following table:

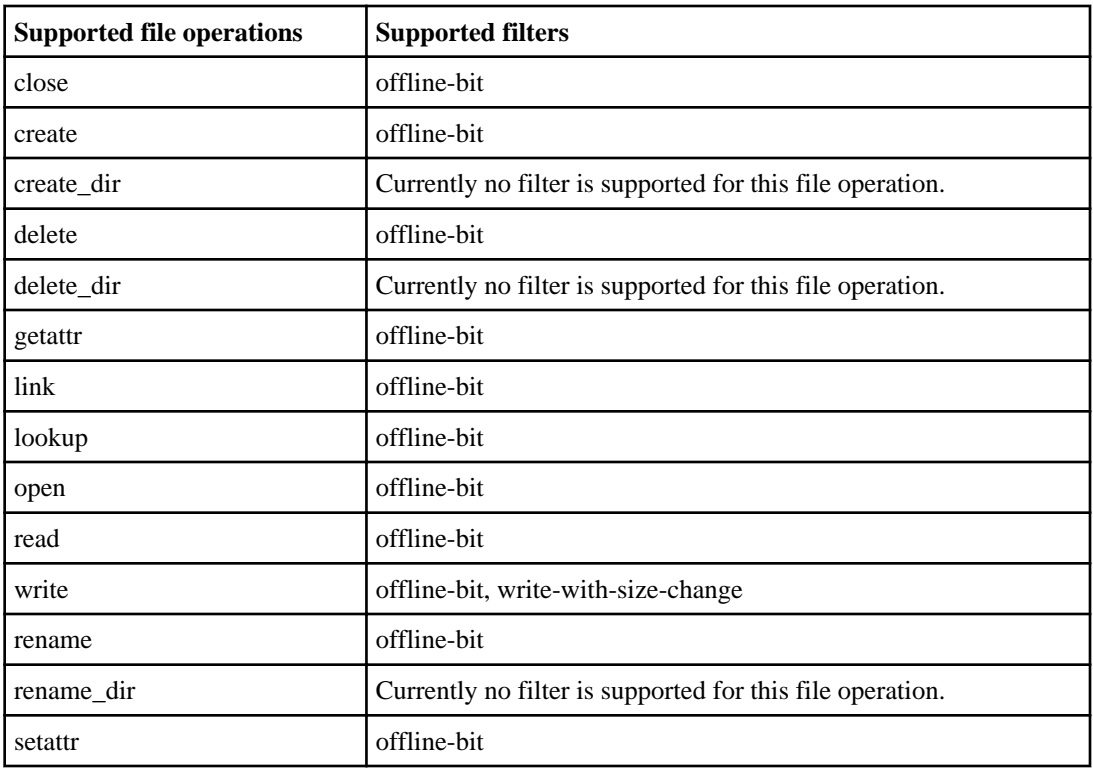

<span id="page-457-0"></span>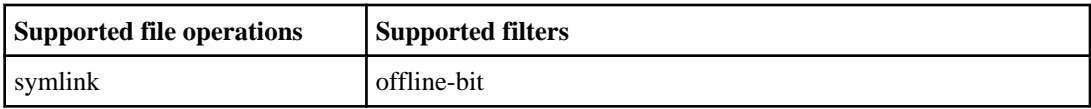

#### **Completing the FPolicy event configuration worksheet**

You can use this worksheet to record the values that you need during the FPolicy event configuration process. If a parameter value is required, you need to determine what value to use for those parameters before you configure the FPolicy event.

You should record whether you want to include each parameter setting in the FPolicy event configuration and then record the value for the parameters that you want to include.

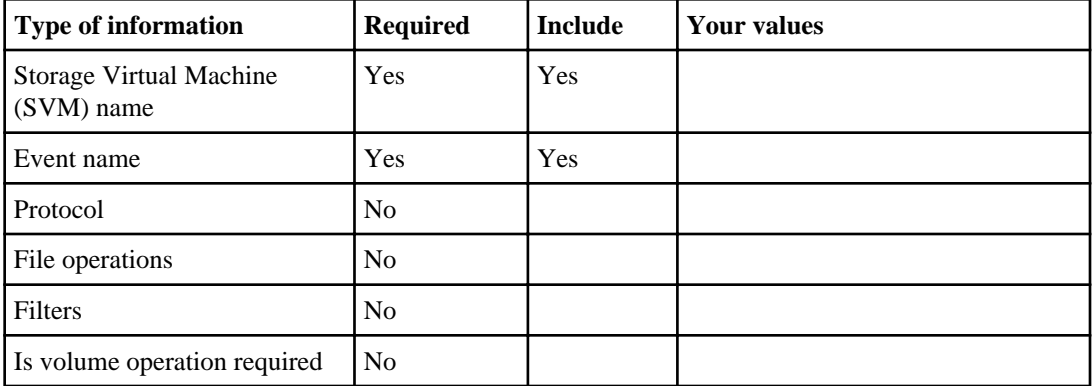

# **Planning the FPolicy policy configuration**

Before you configure the FPolicy policy, you must understand what it means to create an FPolicy policy. You must understand what configuration options are available. You also need to understand why you might want to attach more than one event to an FPolicy policy. This information helps you as you determine what values that you want to set.

## **What it means to create an FPolicy policy**

Creating the FPolicy policy means associating a specific Storage Virtual Machine (SVM), an FPolicy event, and an FPolicy external engine (external engine) to an FPolicy policy. You also specify the following:

- Whether mandatory screening is required for this policy.
- Whether to use the Data ONTAP native external engine for simple file blocking or whether to specify an external engine that is configured to use external FPolicy servers (FPolicy servers) for more sophisticated file blocking and file management.
- Whether you want to associate more than one FPolicy event to the policy. An event is specific to a protocol. You can use a single FPolicy policy to monitor file access events for more than one protocol by creating an event for each protocol that you want the policy to monitor, and then associating the events to the policy.

• Whether you want the FPolicy server to have privileged access to the monitored files and folders by using a privileged data connection.

If you want to configure the policy to allow privileged access, you must also specify the user name for the account that you want the FPolicy server to use for privileged access.

## **What the FPolicy policy configuration contains**

You can use the following list of available FPolicy policy configuration parameters to help you plan your configuration:

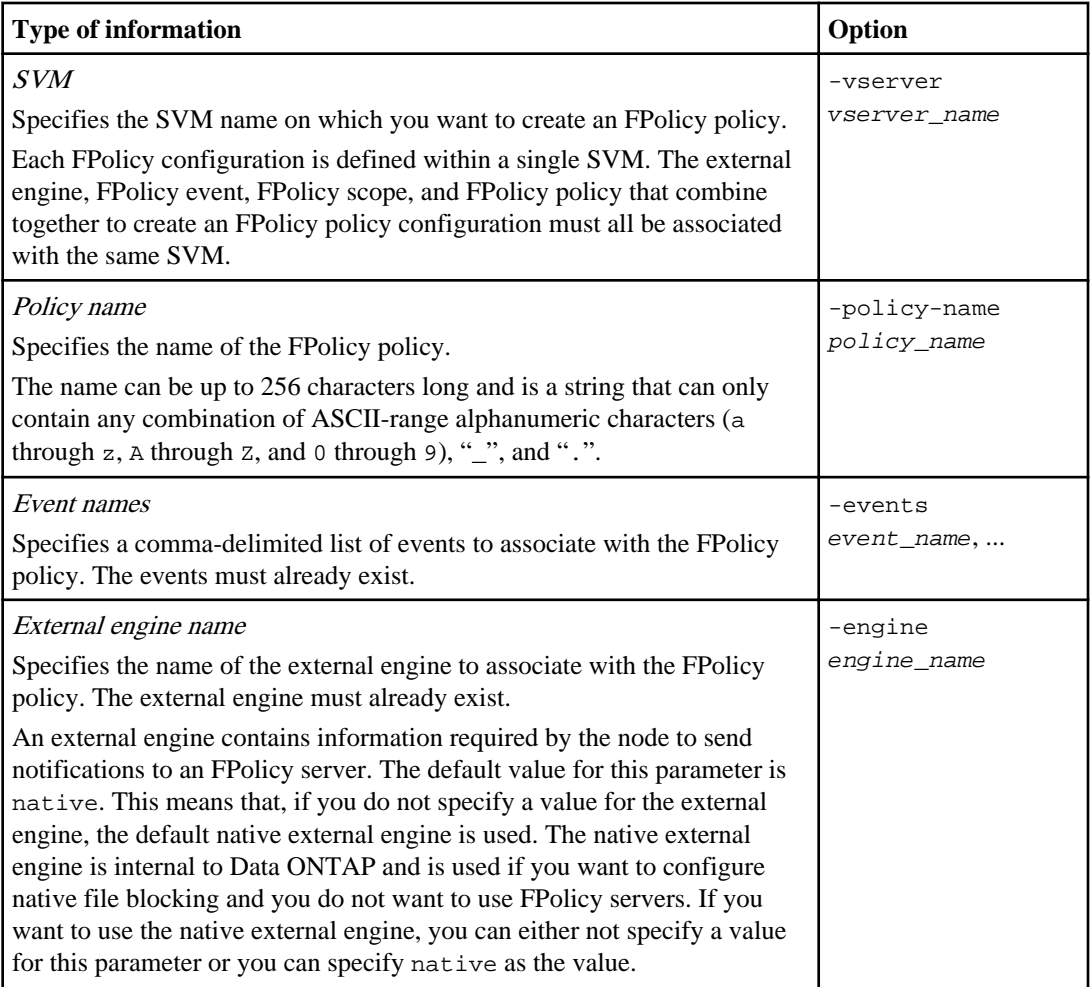

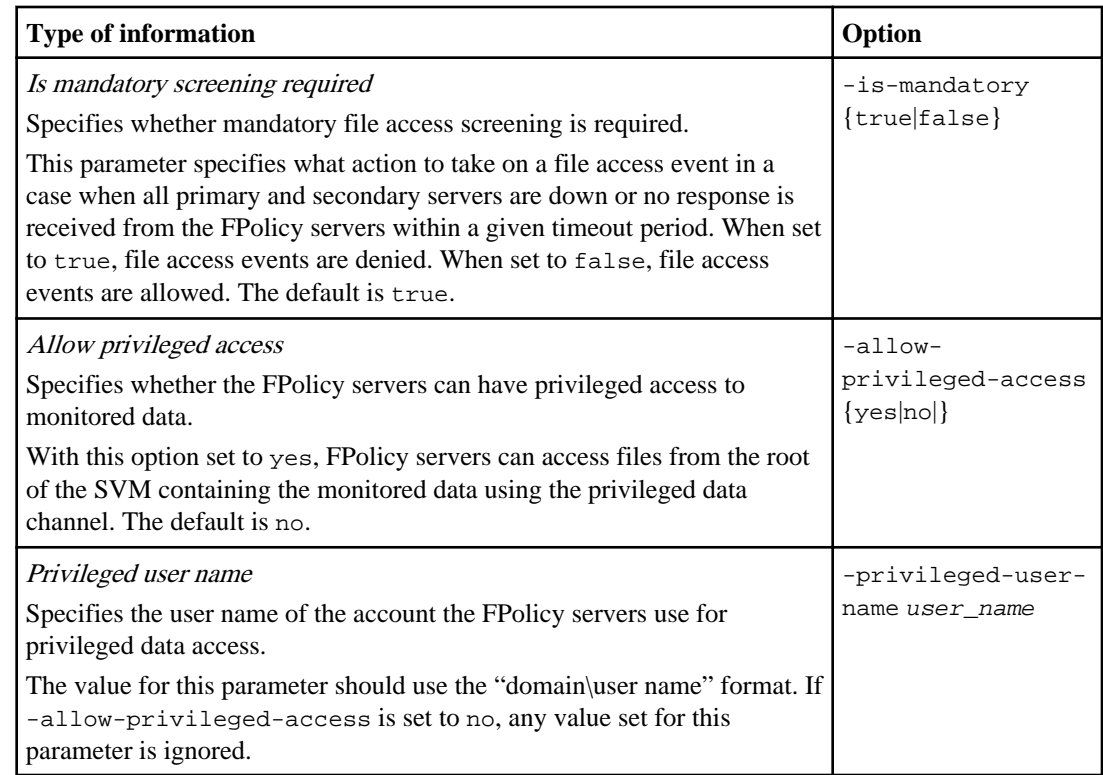

## **Related concepts**

[How FPolicy manages policy processing](#page-436-0) on page 437 [Requirements, considerations, and best practices for configuring FPolicy](#page-441-0) on page 442

## **Completing the FPolicy policy worksheet**

You can use this worksheet to record the values that you need during the FPolicy policy configuration process. If a parameter value is required, you need to determine what value to use for those parameters before you configure the FPolicy policy.

You should record whether you want to include each parameter setting in the FPolicy policy configuration and then record the value for the parameters that you want to include.

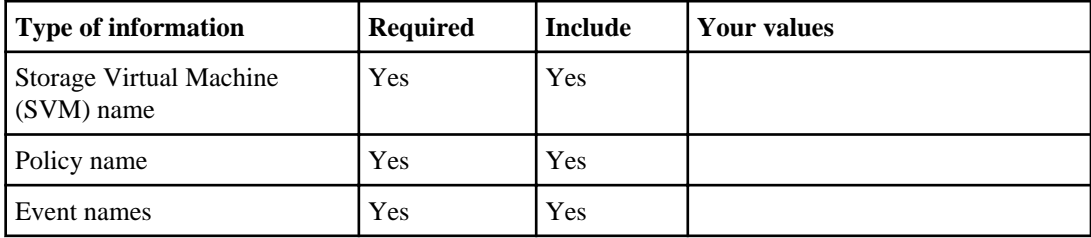

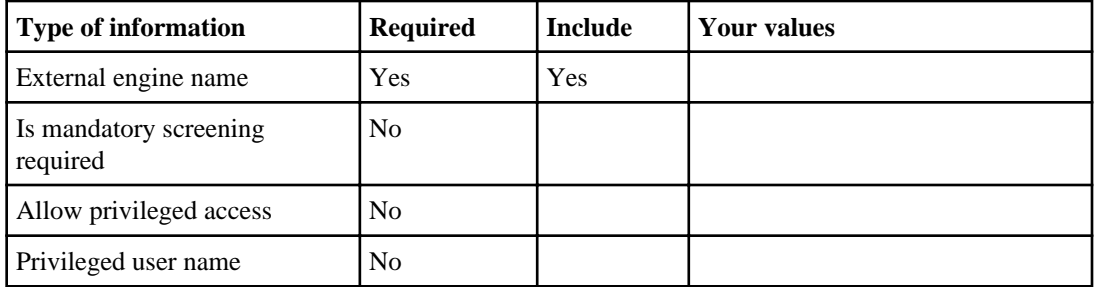

# **Planning the FPolicy scope configuration**

Before you configure the FPolicy scope, you must understand what it means to create a scope. You must understand what the scope configuration contains. You also need to understand what the scope rules of precedence are. This information can help you plan the values that you want to set.

## **What it means to create an FPolicy scope**

Creating the FPolicy scope means defining the boundaries on which the FPolicy policy applies. The Storage Virtual Machine (SVM) is the basic boundary. When you create a scope for an FPolicy policy, you must define the FPolicy policy to which it will apply, and you must designate to which SVM you want to apply the scope.

There are a number of parameters that further restrict the scope within the specified SVM. You can restrict the scope by specifying what to include in the scope or by specifying what to exclude from the scope. After you apply a scope to an enabled policy, policy event checks get applied to the scope defined by this command.

Notifications are generated for file access events where matches are found in the "include" options. Notifications are not generated for file access events where matches are found in the "exclude" options.

The FPolicy scope configuration defines the following configuration information:

- SVM name
- Policy name
- The shares to include or exclude from what gets monitored
- The export policies to include or exclude from what gets monitored
- The volumes to include or exclude from what gets monitored
- The file extensions to include or exclude from what gets monitored
- Whether to do file extension checks on directory objects

**Note:** There are special considerations for the scope for a cluster FPolicy policy. The cluster FPolicy policy is a policy that the cluster administrator creates for the admin SVM. If the cluster administrator also creates the scope for that cluster FPolicy policy, the SVM administrator cannot create a scope for that same policy. However, if the cluster administrator does not create a scope for the cluster FPolicy policy, then any SVM administrator can create the scope for that cluster policy. In the event that the SVM administrator creates a scope for that cluster FPolicy policy, the

#### **462** | File Access Management Guide for CIFS

cluster administrator cannot subsequently create a cluster scope for that same cluster policy. This is because the cluster administrator cannot override the scope for the same cluster policy.

## **What the scope rules of precedence are**

The following rules of precedence apply to scope configurations:

- When a share is included in the -shares-to-include parameter and the parent volume of the share is included in the -volumes-to-exclude parameter, -volumes-to-exclude has precedence over -shares-to-include.
- When an export policy is included in the -export-policies-to-include parameter and the parent volume of the export policy is included in the -volumes-to-exclude parameter, volumes-to-exclude has precedence over -export-policies-to-include.
- An administrator can specify both -file-extensions-to-include and -fileextensions-to-exclude lists. The -file-extensions-to-exclude parameter is checked first before the -file-extensions-to-include parameter is checked.

## **What the FPolicy scope configuration contains**

You can use the following list of available FPolicy scope configuration parameters to help you plan your configuration:

**Note:** When configuring what shares, export policies, volumes, and file extensions to include or exclude from the scope, the include and exclude parameters can contain regular expressions and can include metacharacters such as "?" and "\*".

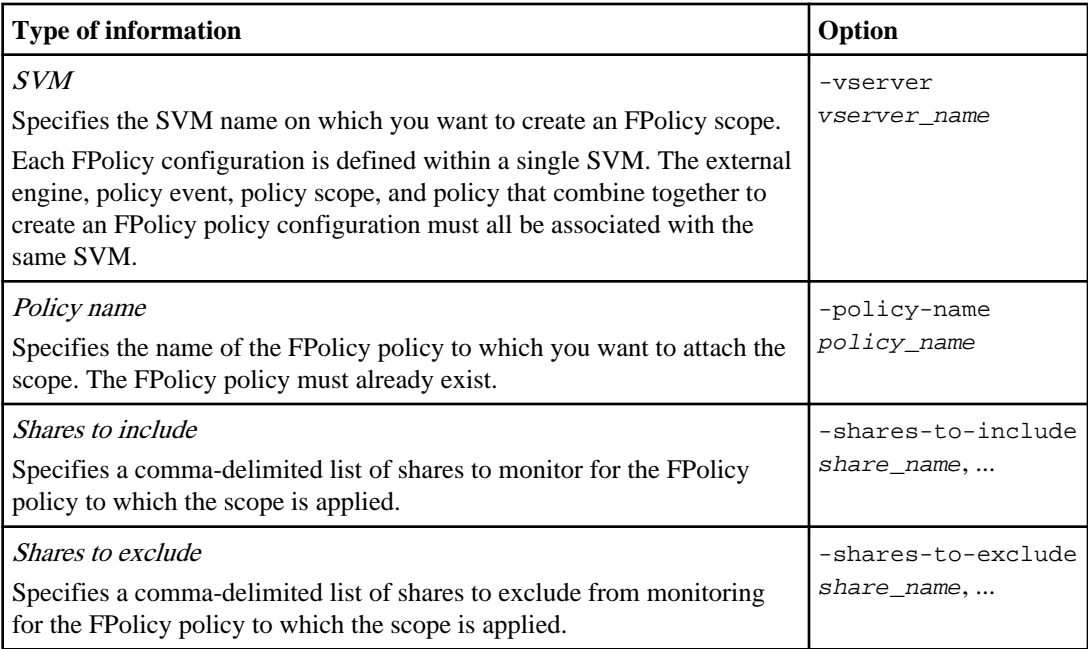

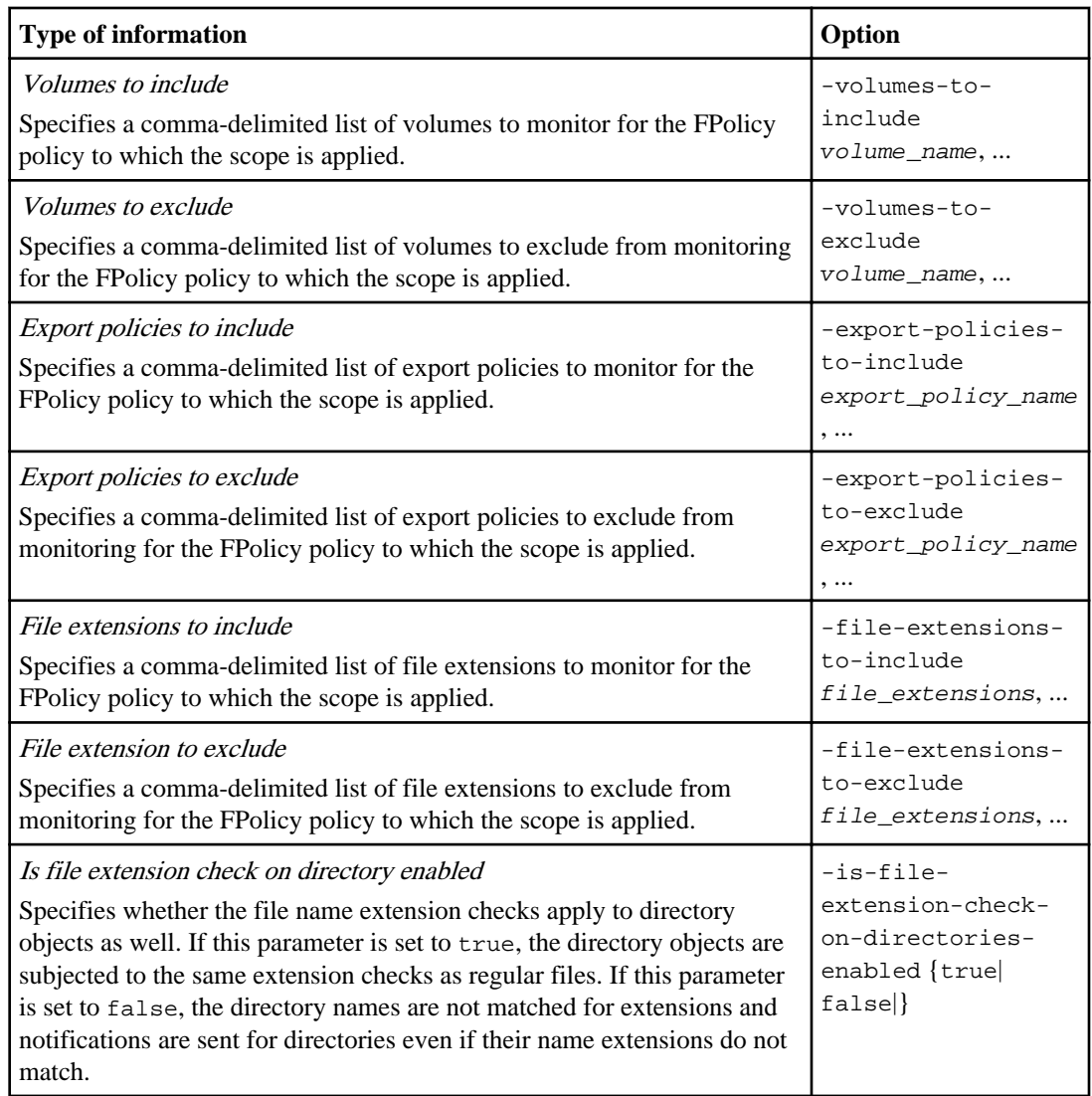

## **Completing the FPolicy scope worksheet**

You can use this worksheet to record the values that you need during the FPolicy scope configuration process. If a parameter value is required, you need to determine what value to use for those parameters before you configure the FPolicy scope.

You should record whether you want to include each parameter setting in the FPolicy scope configuration and then record the value for the parameters that you want to include.

<span id="page-463-0"></span>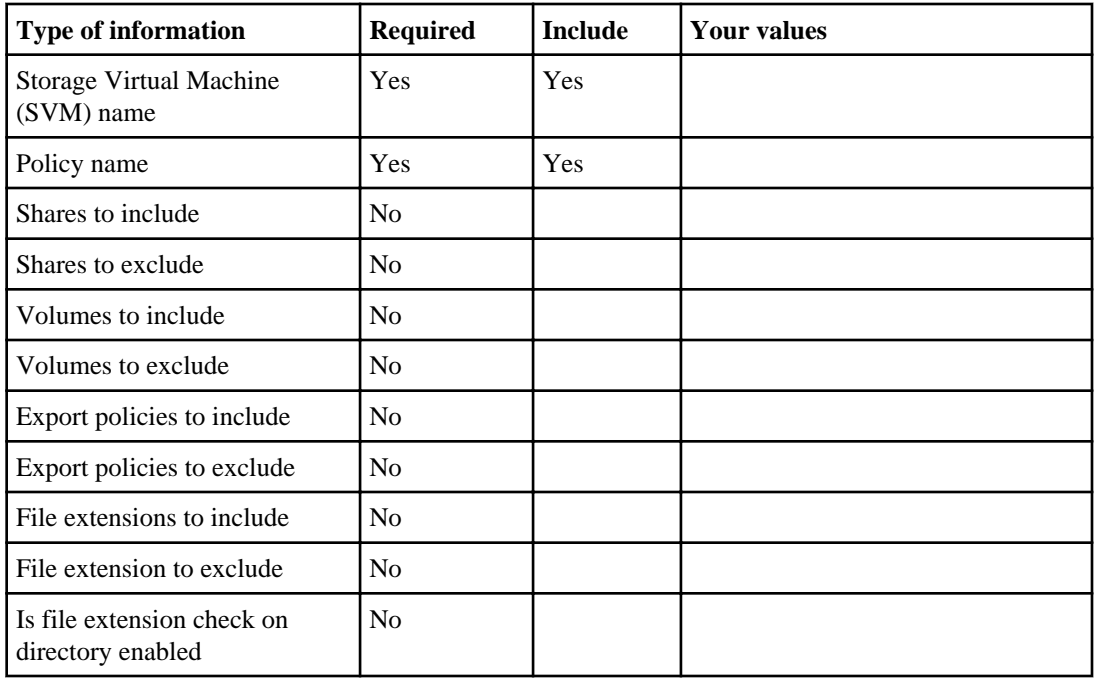

# **Creating the FPolicy configuration**

There are several steps you must perform to creating an FPolicy configuration. First, you must plan your configuration. Then, you create an FPolicy external engine, an FPolicy event, and an FPolicy policy. You then create an FPolicy scope and attach it to the FPolicy policy, and then enable the FPolicy policy.

FPolicy is supported on Storage Virtual Machines (SVMs) with FlexVol volumes. FPolicy is not supported on SVMs with Infinite Volume.

## **Steps**

**1.** [Creating the FPolicy external engine](#page-464-0) on page 465

The first step to creating an FPolicy configuration is to create an external engine. The external engine defines how FPolicy makes and manages connections to external FPolicy servers. If your configuration uses the native external engine for simple file blocking, you do not need to configure an external engine.

**2.** [Creating the FPolicy event](#page-465-0) on page 466

As part of creating an FPolicy policy configuration, you need to create an FPolicy event. You associate the event with the FPolicy policy when it is created. An event defines which protocol to monitor and which file access events to monitor and filter.

**3.** [Creating the FPolicy policy](#page-465-0) on page 466

<span id="page-464-0"></span>After creating an FPolicy external engine and FPolicy events, you create the FPolicy policy. The policy associates an external engine and one or more events to the policy. The FPolicy policy also specifies whether mandatory screening is required and whether the external FPolicy servers (FPolicy servers) have privileged access to data on the Storage Virtual Machine (SVM).

**4.** [Creating the FPolicy scope](#page-465-0) on page 466

After creating the FPolicy policy, you need to create an FPolicy scope. When creating the scope, you associate the scope with an FPolicy policy. A scope defines the boundaries on which the FPolicy policy applies. Scopes can include or exclude files based on shares, export policies, volumes, and file extensions.

**5.** [Enabling the FPolicy policy](#page-466-0) on page 467

After you are through configuring an FPolicy policy configuration, you enable the FPolicy policy. Enabling the policy sets its priority and starts file access monitoring for the policy.

#### **Related concepts**

[What the steps for setting up an FPolicy configuration are](#page-443-0) on page 444 [Planning the FPolicy configuration](#page-444-0) on page 445 [Requirements, considerations, and best practices for configuring FPolicy](#page-441-0) on page 442 [Displaying information about FPolicy configurations](#page-468-0) on page 469

## **Creating the FPolicy external engine**

The first step to creating an FPolicy configuration is to create an external engine. The external engine defines how FPolicy makes and manages connections to external FPolicy servers. If your configuration uses the native external engine for simple file blocking, you do not need to configure an external engine.

#### **Before you begin**

The external engine worksheet should be completed.

#### **Steps**

**1.** Create the FPolicy external engine:

**vserver fpolicy policy external-engine create -vserver-name vserver\_name -engine-name engine\_name -primary-servers IP\_address,... -port integer ssl-option {no-auth|server-auth|mutual-auth} optional\_parameters**

**2.** Verify the FPolicy external engine configuration:

**vserver fpolicy policy external-engine show -vserver vserver\_name**

## <span id="page-465-0"></span>**Creating the FPolicy event**

As part of creating an FPolicy policy configuration, you need to create an FPolicy event. You associate the event with the FPolicy policy when it is created. An event defines which protocol to monitor and which file access events to monitor and filter.

#### **Before you begin**

The FPolicy event worksheet should be completed.

#### **Steps**

**1.** Create the FPolicy event:

**vserver fpolicy policy event create -vserver-name vserver\_name -eventname event\_name optional\_parameters**

**2.** Verify the FPolicy event configuration:

**vserver fpolicy policy event show -vserver vserver\_name**

# **Creating the FPolicy policy**

After creating an FPolicy external engine and FPolicy events, you create the FPolicy policy. The policy associates an external engine and one or more events to the policy. The FPolicy policy also specifies whether mandatory screening is required and whether the external FPolicy servers (FPolicy servers) have privileged access to data on the Storage Virtual Machine (SVM).

#### **Before you begin**

- The FPolicy policy worksheet should be completed.
- If you plan on configuring the policy to use FPolicy servers, the external engine must exist.
- At least one FPolicy event that you plan on associating with the FPolicy policy must exist.

#### **Steps**

**1.** Create the FPolicy policy by entering the following command:

**vserver fpolicy policy create -vserver-name vserver\_name -policy-name policy\_name -events event\_name,... -engine engine\_name optional\_parameters**

**2.** Verify the FPolicy policy configuration:

**vserver fpolicy policy show -vserver vserver\_name**

# **Creating the FPolicy scope**

After creating the FPolicy policy, you need to create an FPolicy scope. When creating the scope, you associate the scope with an FPolicy policy. A scope defines the boundaries on which the FPolicy

<span id="page-466-0"></span>policy applies. Scopes can include or exclude files based on shares, export policies, volumes, and file extensions.

#### **Before you begin**

The FPolicy scope worksheet must be completed. The FPolicy policy must exist with an associated external engine (if the policy is configured to use external FPolicy servers) and must have at least one associated FPolicy event.

#### **Steps**

**1.** Create the FPolicy scope:

**vserver fpolicy policy scope create -vserver-name vserver\_name -policyname policy\_name optional\_parameters**

**2.** Verify the FPolicy scope configuration:

**vserver fpolicy policy scope show -vserver vserver\_name**

# **Enabling the FPolicy policy**

After you are through configuring an FPolicy policy configuration, you enable the FPolicy policy. Enabling the policy sets its priority and starts file access monitoring for the policy.

#### **Before you begin**

The FPolicy policy must exist with an associated external engine (if the policy is configured to use external FPolicy servers) and must have at least one associated FPolicy event. The FPolicy policy scope must exist and must be assigned to the FPolicy policy.

#### **About this task**

The priority is used when multiple policies are enabled on the Storage Virtual Machine (SVM) and more than one policy has subscribed to the same file access event. Policies that use the native engine configuration have a higher priority than policies for any other engine, regardless of the sequence number assigned to them when enabling the policy.

**Note:** A policy cannot be enabled on the admin SVM.

#### **Steps**

**1.** Enable the FPolicy policy by entering the following command:

```
vserver fpolicy enable -vserver-name vserver_name -policy-name
policy_name -sequence-number integer
```
**2.** Verify that the FPolicy policy is enabled:

**vserver fpolicy show -vserver vserver\_name**

# <span id="page-467-0"></span>**Modifying FPolicy configurations**

You can modify FPolicy configurations by modifying the elements that make up the configuration. You can modify external engines, FPolicy events, FPolicy scopes, and FPolicy policies. You can also enable or disable FPolicy policies. When you disable the FPolicy policy, file monitoring is discontinued for that policy.

It is recommended to disable the FPolicy policy before modifying the configuration.

#### **Related concepts**

[Creating the FPolicy configuration](#page-463-0) on page 464 [Managing FPolicy server connections](#page-472-0) on page 473

# **Commands for modifying FPolicy configurations**

You can modify FPolicy external engines, events, scopes, and policies.

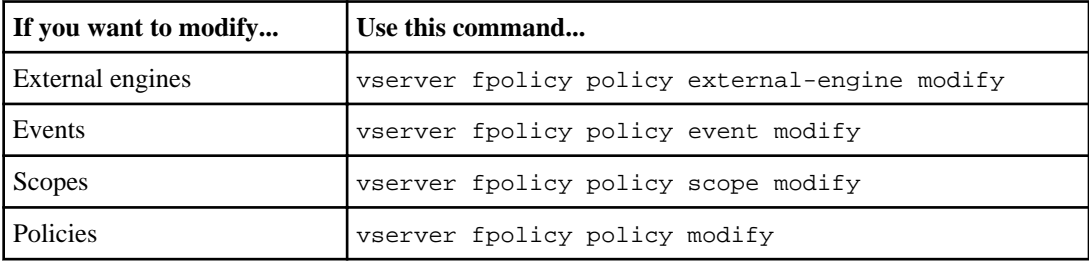

See the man pages for the commands for more information.

#### **Related references**

[Commands for displaying information about FPolicy configurations](#page-469-0) on page 470

## **Enabling or disabling FPolicy policies**

You can enable FPolicy policies after the configuration is complete. Enabling the policy sets its priority and starts file access monitoring for the policy. You can disable FPolicy policies if you want to stop file access monitoring for the policy.

#### **Before you begin**

Before enabling FPolicy policies, the FPolicy configuration must be completed.
Using FPolicy for file monitoring and management on SVMs with FlexVol volumes | **469**

#### <span id="page-468-0"></span>**About this task**

- The priority is used when multiple policies are enabled on the Storage Virtual Machine (SVM) and more than one policy has subscribed to the same file access event.
- Policies that use the native engine configuration have a higher priority than policies for any other engine, regardless of the sequence number assigned to them when enabling the policy.
- If you want to change the priority of an FPolicy policy, you must disable the policy and then reenable it using the new sequence number.

#### **Step**

**1.** Perform the appropriate action:

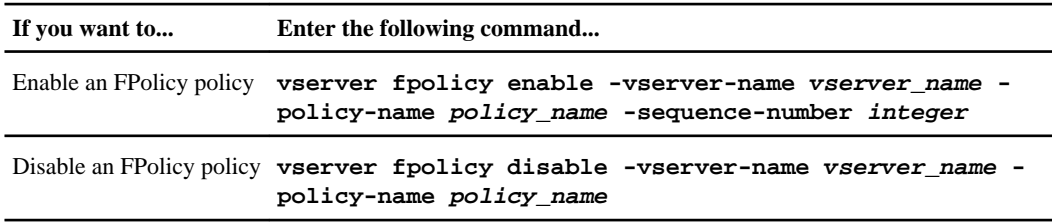

#### **Related tasks**

[Displaying information about FPolicy policy status](#page-470-0) on page 471 [Displaying information about enabled FPolicy policies](#page-471-0) on page 472

# **Displaying information about FPolicy configurations**

You might want to display information about FPolicy configurations to determine whether the configuration for each Storage Virtual Machine (SVM) is correct or to verify that an FPolicy policy configuration is enabled. You can display information about FPolicy external engines, FPolicy events, FPolicy scopes, and FPolicy policies.

#### **Related concepts**

[Creating the FPolicy configuration](#page-463-0) on page 464 [Modifying FPolicy configurations](#page-467-0) on page 468

## **How the show commands work**

It is helpful when displaying information about the FPolicy configuration to understand how the show commands work.

A show command without additional parameters displays information in a summary form. Additionally, every show command has the same two mutually exclusive optional parameters, instance and -fields.

<span id="page-469-0"></span>When you use the -instance parameter with a show command, the command output displays detailed information in a list format. In some cases, the detailed output can be lengthy and include more information than you need. You can use the  $-$ fields fieldname[,fieldname...] parameter to customize the output so that it displays information only for the fields you specify. You can identity which fields that you can specify by entering ? after the -fields parameter.

**Note:** The output of a show command with the  $-\text{fields}$  parameter might display other relevant and necessary fields related to the requested fields.

Every show command has one or more optional parameters that filter that output and enable you to narrow the scope of information displayed in command output. You can identity which optional parameters are available for a command by entering ? after the show command.

The show command supports UNIX-style patterns and wildcards to enable you to match multiple values in command-parameters arguments. For example, you can use the wildcard operator (\*), the NOT operator (!), the OR operator (), the range operator (integer...integer), the less-than operator  $(\le)$ , the greater-than operator  $(\ge)$ , the less-than or equal to operator  $(\le)$ , and the greater-than or equal to operator  $(\geq)$  when specifying values.

For more information about using UNIX-style patterns and wildcards, see the "Using the Data ONTAP command-line interface" section of the Clustered Data ONTAP System Administration Guide for SVM Administrators.

# **Commands for displaying information about FPolicy configurations**

You use the fpolicy show commands to display information about the FPolicy configuration, including information about FPolicy external engines, events, scopes, and policies.

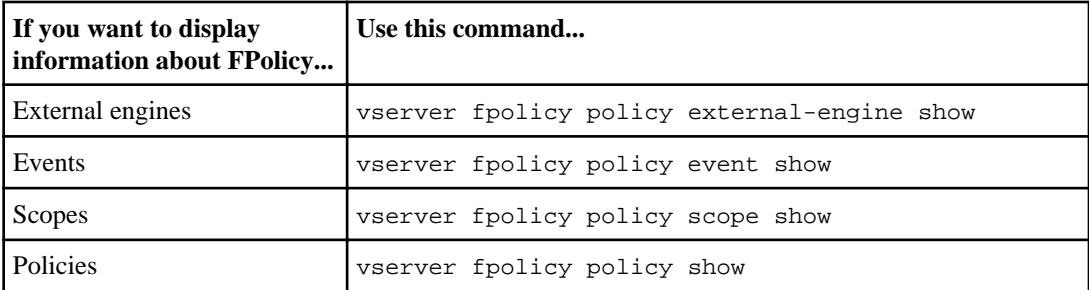

See the man pages for the commands for more information.

# <span id="page-470-0"></span>**Displaying information about FPolicy policy status**

You can display information about the status for FPolicy policies to determine whether a policy is enabled, what external engine it is configured to use, what the sequence number is for the policy, and to which Storage Virtual Machine (SVM) the FPolicy policy is associated.

## **About this task**

If you do not specify any parameter, the command displays the following information:

- SVM name
- Policy name
- Policy sequence number
- Policy status

In addition to displaying information about policy status for FPolicy policies configured on the cluster or a specific SVM, you can use command parameters to filter the command's output by other criteria.

You can specify the -instance parameter to display detailed information about listed policies. Alternatively, you can use the -fields parameter to display only the indicated fields in the command output, or -fields ? to determine what fields you can use.

### **Step**

**1.** Display filtered information about FPolicy policy status by using the appropriate command:

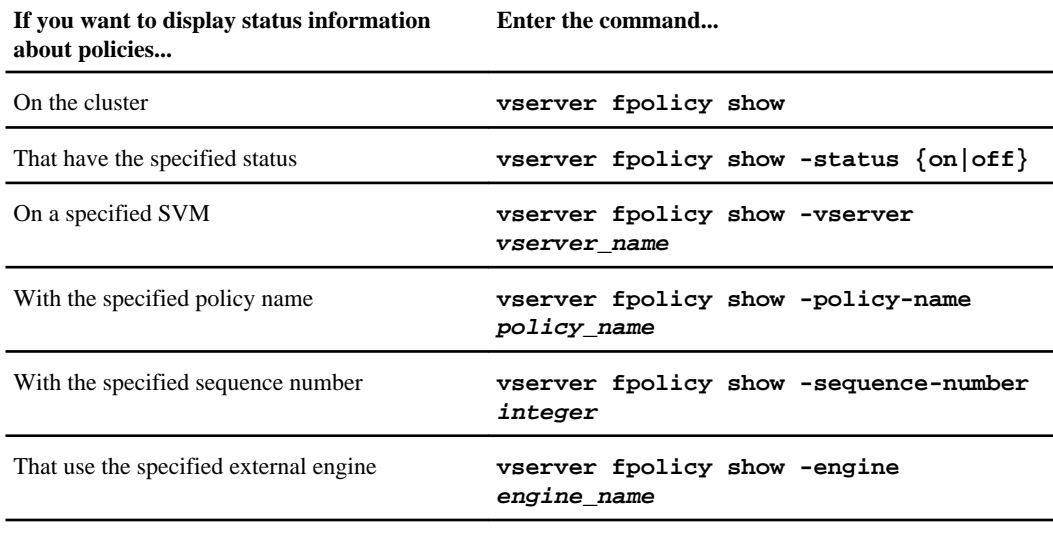

The following example displays the information about FPolicy policies on the cluster:

```
cluster1::> vserver fpolicy show
                   Sequence Status Engine
                    Number
  ----------- ---------------------- -------- ------ ---------
FPolicy cserver_policy - off engl
vs1 v1p1 - off eng2
vs1 v1p2 - off native
vs1 v1p3 - off native
vs1 cserver_policy - off engl
vs2 v1p1 3 on native
vs2 v1p2 1 on eng3
 vs2 cserver_policy 2 on eng1
```
## **Displaying information about enabled FPolicy policies**

You can display information about enabled FPolicy policies to determine what FPolicy external engine it is configured to use, what the priority is for the policy, and to which Storage Virtual Machine (SVM) the FPolicy policy is associated.

#### **About this task**

If you do not specify any parameters, the command displays the following information:

- SVM name
- Policy name
- Policy priority

You can use command parameters to filter the command's output by specified criteria.

#### **Step**

**1.** Display information about enabled FPolicy policies by using the appropriate command:

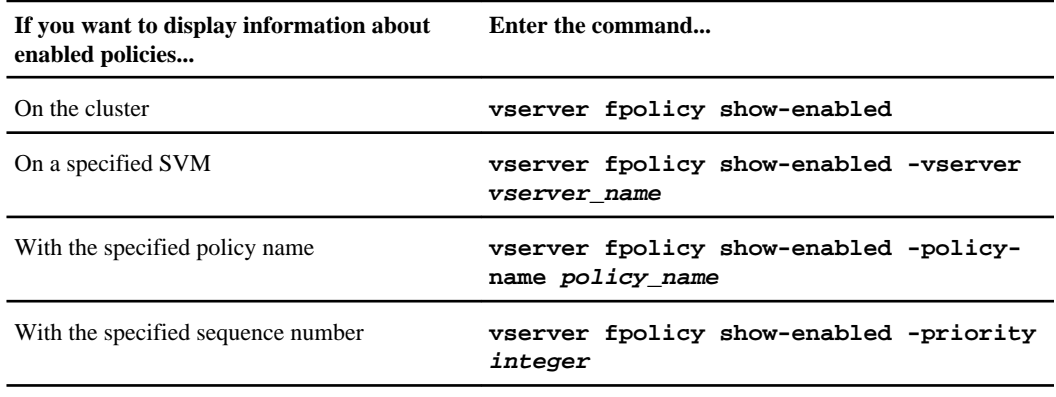

The following example displays the information about enabled FPolicy policies on the cluster:

```
cluster1::> vserver fpolicy show-enabled
Vserver Policy Name Priority
------------------ ------------------------- ----------
vs1 pol_native native native
vs1 pol_native2 native
vs1 pol1 2
vs1 pol2 4
```
# **Managing FPolicy server connections**

You can manage your FPolicy server connections by connecting to external FPolicy servers, disconnecting from external FPolicy servers, or displaying information about connections and connection status.

#### **Related concepts**

[What the two parts of the FPolicy solution are](#page-433-0) on page 434 [What synchronous and asynchronous notifications are](#page-434-0) on page 435 [How FPolicy works with external FPolicy servers](#page-435-0) on page 436 [What the node-to-external FPolicy server communication process is](#page-437-0) on page 438

## **Connecting to external FPolicy servers**

To enable file processing, you might need to manually connect to an external FPolicy server if the connection has previously been terminated. A connection is terminated after the server timeout is reached or due to some error. Alternatively, the administrator might manually terminate a connection.

### **About this task**

If a fatal error occurs, the connection to the FPolicy server can be terminated. After resolving the issue that caused the fatal error, you must manually reconnect to the FPolicy server.

#### **Steps**

**1.** Connect to the external FPolicy server by using the vserver fpolicy engine-connect command.

For more information about the command, see the man pages.

**2.** Verify that the external FPolicy server is connected by using the vserver fpolicy showengine command.

For more information about the command, see the man pages.

## <span id="page-473-0"></span>**Disconnecting from external FPolicy servers**

You might need to manually disconnect from an external FPolicy server. This might be desirable if the FPolicy server has issues with notification request processing or if you need to perform maintenance on the FPolicy server.

### **Steps**

**1.** Disconnect from the external FPolicy server by using the vserver fpolicy enginedisconnect command.

For more information about the command, see the man pages.

**2.** Verify that the external FPolicy server is disconnected by using the vserver fpolicy showengine command.

For more information about the command, see the man pages.

## **Displaying information about connections to external FPolicy servers**

You can display status information about connections to external FPolicy servers (FPolicy servers) for the cluster or for a specified Storage Virtual Machine (SVM). This information can help you determine which FPolicy servers are connected.

### **About this task**

If you do not specify any parameter, the command displays the following information:

- SVM name
- Node name
- FPolicy policy name
- FPolicy server IP address
- FPolicy server status
- FPolicy server type

In addition to displaying information about FPolicy connections on the cluster or a specific SVM, you can use command parameters to filter the command's output by other criteria.

You can specify the -instance parameter to display detailed information about listed policies. Alternatively, you can use the -fields parameter to display only the indicated fields in the command output. You can enter **?** after the -fields parameter to find out which fields you can use.

## **Step**

**1.** Display filtered information about connection status between the node and the FPolicy server by using the appropriate command:

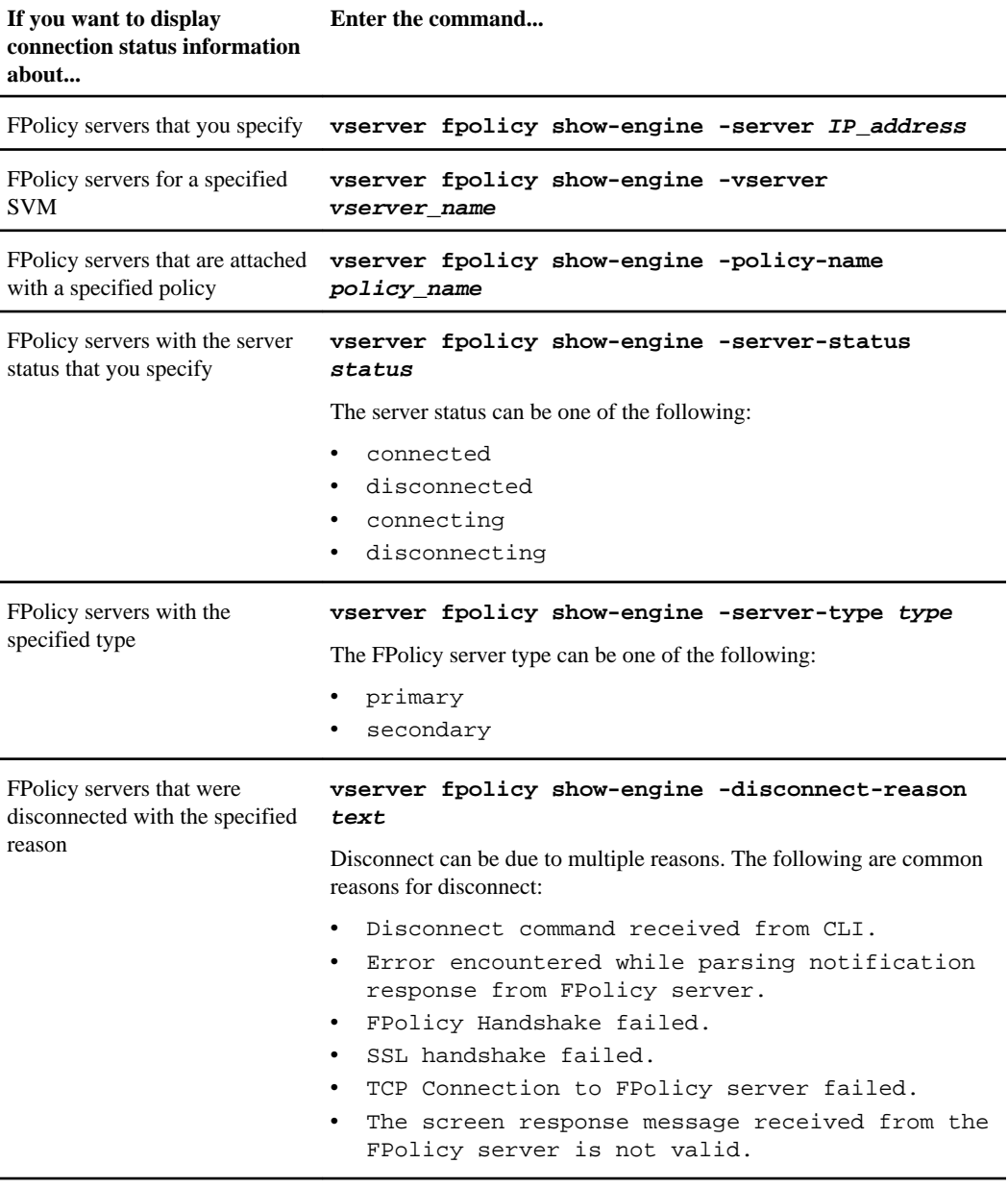

This example displays information about external engine connections to FPolicy servers on SVM vs1:

cluster1::> vserver fpolicy show-engine -vserver vs1 FPolicy Server- Server- Vserver Policy Node Server status type

**476** | File Access Management Guide for CIFS

 ------- --------- ------------ ------------- ----------- -------- vs1 policy1 node1 1.1.1.1 connected primary

This example displays information only about connected FPolicy servers:

```
cluster1::> vserver fpolicy show-engine -fields server -server-status 
connected
 node vserver policy-name server
 ---------- ------- ----------- -------
node1 vs1 policy1 1.1.1.1
```
# **Copyright information**

Copyright © 1994–2014 NetApp, Inc. All rights reserved. Printed in the U.S.

No part of this document covered by copyright may be reproduced in any form or by any means graphic, electronic, or mechanical, including photocopying, recording, taping, or storage in an electronic retrieval system—without prior written permission of the copyright owner.

Software derived from copyrighted NetApp material is subject to the following license and disclaimer:

THIS SOFTWARE IS PROVIDED BY NETAPP "AS IS" AND WITHOUT ANY EXPRESS OR IMPLIED WARRANTIES, INCLUDING, BUT NOT LIMITED TO, THE IMPLIED WARRANTIES OF MERCHANTABILITY AND FITNESS FOR A PARTICULAR PURPOSE, WHICH ARE HEREBY DISCLAIMED. IN NO EVENT SHALL NETAPP BE LIABLE FOR ANY DIRECT, INDIRECT, INCIDENTAL, SPECIAL, EXEMPLARY, OR CONSEQUENTIAL DAMAGES (INCLUDING, BUT NOT LIMITED TO, PROCUREMENT OF SUBSTITUTE GOODS OR SERVICES; LOSS OF USE, DATA, OR PROFITS; OR BUSINESS INTERRUPTION) HOWEVER CAUSED AND ON ANY THEORY OF LIABILITY, WHETHER IN CONTRACT, STRICT LIABILITY, OR TORT (INCLUDING NEGLIGENCE OR OTHERWISE) ARISING IN ANY WAY OUT OF THE USE OF THIS SOFTWARE, EVEN IF ADVISED OF THE POSSIBILITY OF SUCH DAMAGE.

NetApp reserves the right to change any products described herein at any time, and without notice. NetApp assumes no responsibility or liability arising from the use of products described herein, except as expressly agreed to in writing by NetApp. The use or purchase of this product does not convey a license under any patent rights, trademark rights, or any other intellectual property rights of NetApp.

The product described in this manual may be protected by one or more U.S. patents, foreign patents, or pending applications.

RESTRICTED RIGHTS LEGEND: Use, duplication, or disclosure by the government is subject to restrictions as set forth in subparagraph  $(c)(1)(ii)$  of the Rights in Technical Data and Computer Software clause at DFARS 252.277-7103 (October 1988) and FAR 52-227-19 (June 1987).

# **Trademark information**

NetApp, the NetApp logo, Network Appliance, the Network Appliance logo, Akorri, ApplianceWatch, ASUP, AutoSupport, BalancePoint, BalancePoint Predictor, Bycast, Campaign Express, ComplianceClock, Customer Fitness, Cryptainer, CryptoShred, CyberSnap, Data Center Fitness, Data ONTAP, DataFabric, DataFort, Decru, Decru DataFort, DenseStak, Engenio, Engenio logo, E-Stack, ExpressPod, FAServer, FastStak, FilerView, Fitness, Flash Accel, Flash Cache, Flash Pool, FlashRay, FlexCache, FlexClone, FlexPod, FlexScale, FlexShare, FlexSuite, FlexVol, FPolicy, GetSuccessful, gFiler, Go further, faster, Imagine Virtually Anything, Lifetime Key Management, LockVault, Manage ONTAP, Mars, MetroCluster, MultiStore, NearStore, NetCache, NOW (NetApp on the Web), Onaro, OnCommand, ONTAPI, OpenKey, PerformanceStak, RAID-DP, ReplicatorX, SANscreen, SANshare, SANtricity, SecureAdmin, SecureShare, Select, Service Builder, Shadow Tape, Simplicity, Simulate ONTAP, SnapCopy, Snap Creator, SnapDirector, SnapDrive, SnapFilter, SnapIntegrator, SnapLock, SnapManager, SnapMigrator, SnapMirror, SnapMover, SnapProtect, SnapRestore, Snapshot, SnapSuite, SnapValidator, SnapVault, StorageGRID, StoreVault, the StoreVault logo, SyncMirror, Tech OnTap, The evolution of storage, Topio, VelocityStak, vFiler, VFM, Virtual File Manager, VPolicy, WAFL, Web Filer, and XBB are trademarks or registered trademarks of NetApp, Inc. in the United States, other countries, or both.

IBM, the IBM logo, and ibm.com are trademarks or registered trademarks of International Business Machines Corporation in the United States, other countries, or both. A complete and current list of other IBM trademarks is available on the web at [www.ibm.com/legal/copytrade.shtml](http://www.ibm.com/legal/copytrade.shtml).

Apple is a registered trademark and QuickTime is a trademark of Apple, Inc. in the United States and/or other countries. Microsoft is a registered trademark and Windows Media is a trademark of Microsoft Corporation in the United States and/or other countries. RealAudio, RealNetworks, RealPlayer, RealSystem, RealText, and RealVideo are registered trademarks and RealMedia, RealProxy, and SureStream are trademarks of RealNetworks, Inc. in the United States and/or other countries.

All other brands or products are trademarks or registered trademarks of their respective holders and should be treated as such.

NetApp, Inc. is a licensee of the CompactFlash and CF Logo trademarks.

NetApp, Inc. NetCache is certified RealSystem compatible.

# **How to send your comments**

You can help us to improve the quality of our documentation by sending us your feedback.

Your feedback is important in helping us to provide the most accurate and high-quality information. If you have suggestions for improving this document, send us your comments by email to [doccomments@netapp.com](mailto:doccomments@netapp.com). To help us direct your comments to the correct division, include in the subject line the product name, version, and operating system.

You can also contact us in the following ways:

- NetApp, Inc., 495 East Java Drive, Sunnyvale, CA 94089 U.S.
- Telephone:  $+1$  (408) 822-6000
- Fax:  $+1$  (408) 822-4501
- Support telephone: +1 (888) 463-8277

# **Index**

# **A**

absolute symbolic links creating for SMB shares [296](#page-295-0) how SMB clients can access UNIX [293](#page-292-0) access how authorization provides security for SMB [24](#page-23-0) how file and share permissions provide are used to secure SMB [24](#page-23-0) role authentication plays for SMB [22](#page-21-0) access checks security trace, types monitored [235](#page-234-0) access control entries See ACEs access control lists See ACLs access events SMB file and folder, that can be audited  $408$ access tokens user, how they are constructed [159](#page-158-0) access-based enumeration enabling or disabling from Windows clients  $340$ enabling or disabling on SMB shares [339](#page-338-0) introduction to providing folder security on shares with [338](#page-337-0) accounts changing or resetting domain passwords for CIFS server [105](#page-104-0) ACEs adding to security descriptor DACLs [209](#page-208-0) adding to security descriptor SACLs [222](#page-221-0) defined [204](#page-203-0) ACLs commands for managing SMB [140](#page-139-0) creating on SMB shares to control the level of access [140](#page-139-0) default when creating SMB shares [126](#page-125-0) defined [204](#page-203-0) how Data ONTAP uses share-level [139](#page-138-0) Active Directory computer accounts for SVMs, displaying information about [31](#page-30-0) computer accounts, adding or removing preferred domain controllers for [36](#page-35-0) computer accounts, changing domain that SVMs are associated with [29](#page-28-0)

computer accounts, changing or resetting passwords for SVMs [33](#page-32-0) computer accounts, configuring and managing on SVMs (no CIFS license) [27](#page-26-0) computer accounts, displaying information about discovered LDAP servers and domain controllers for [34](#page-33-0) computer accounts, displaying information about preferred domain controllers for [37](#page-36-0) computer accounts, how to choose whether to create instead of a CIFS server [27](#page-26-0), [39](#page-38-0) computer accounts, introduction to managing [28](#page-27-0) computer accounts, introduction to managing domain controller connections for [33](#page-32-0) computer accounts, resetting and rediscovering LDAP servers and domain controllers for [35](#page-34-0) creating computer accounts (no CIFS license) [28](#page-27-0) deleting computer accounts for SVMs  $32$ joining SVMs to domain  $106$ Active Directory computer accounts adding or removing preferred domain controllers for [36](#page-35-0) changing Active Directory domains that SVMs are associated with [29](#page-28-0) creating (no CIFS license) [28](#page-27-0) deleting for SVMs [32](#page-31-0) displaying information about discovered LDAP servers and domain controllers for  $34$ displaying information about preferred domain controllers for [37](#page-36-0) for SVMs, changing or resetting passwords [33](#page-32-0) for SVMs, displaying information about [31](#page-30-0) how to choose whether to create, instead of a CIFS server [27](#page-26-0), [39](#page-38-0) introduction to managing [28](#page-27-0) introduction to managing domain controller connections for [33](#page-32-0) resetting and rediscovering Active Directory LDAP servers and domain controllers for [35](#page-34-0)

## AD

See Active Directory

adding

CIFS server preferred domain controllers [101](#page-100-0) DACL access control entries to a security descriptor [209](#page-208-0)

default gateways and static routes to routing groups on the SVM [57](#page-56-0) home directory search paths [284](#page-283-0) home directory shares [283](#page-282-0) preferred domain controllers for Active Directory computer accounts [36](#page-35-0) preferred domain controllers, command for  $102$ preferred trusted domains used for multidomain name mapping searches [124](#page-123-0) privileges to local or domain groups  $182$ privileges to local or domain users [182](#page-181-0) SACL access control entries to a security descriptor [222](#page-221-0) SeSecurityPrivilege privilege to the SQL Server installer's user account [380](#page-379-0) share properties on existing SMB shares [135](#page-134-0) shares properties to existing SMB shares, command for [139](#page-138-0) tasks to the audit policies [213](#page-212-0), [226](#page-225-0) tasks to the file security policies [213](#page-212-0), [226](#page-225-0) the BranchCache SMB share property [308](#page-307-0) users to local groups  $177$ admin\$ default share what it is and how it is used [127](#page-126-0) administrative shares what the defaults shares are  $127$ administrator accounts considerations when using local  $162$ aggregates space considerations when staging volumes are created by enabled auditing subsystem  $406$ applying audit policies to NTFS files and folders, tasks for [219](#page-218-0) file security to NTFS files and folders, tasks for [205](#page-204-0) architectures typical NAS namespace [15](#page-14-0) assign local privileges, how to  $161$ asynchronous FPolicy applications [435](#page-434-0) FPolicy notifications, defined [435](#page-434-0) audit event logs manually rotating [427](#page-426-0) audit policies adding tasks to [213](#page-212-0), [226](#page-225-0) configuring using the Windows Security tab [418](#page-417-0) creating [212](#page-211-0), [225](#page-224-0) display information about [186](#page-185-0) displaying using the Windows Security tab [422](#page-421-0)

introduction to configuring file and folder [417](#page-416-0) monitoring jobs [216](#page-215-0), [229](#page-228-0) NTFS, how to configure using the Data ONTAP CLI [421](#page-420-0) tasks for configuring and applying on NTFS files and folders [219](#page-218-0) using the Data ONTAP CLI to display information about NTFS [197](#page-196-0), [423](#page-422-0) verifying applied [230](#page-229-0) audit-enabled SVMs actions you must take before revert [431](#page-430-0) auditing actions you must take on audit-enabled SVMs before revert [431](#page-430-0) actions you must take prior to revert [431](#page-430-0) aggregate space considerations when enabling [406](#page-405-0) commands for modifying configuration [429](#page-428-0) configuring for NFS [421](#page-420-0) creating configuration [415](#page-414-0) creating file and directory, configuration [414](#page-413-0) deleting configuration [430](#page-429-0) displaying information about configuration [428](#page-427-0) displaying information about NFSv4, policies [200](#page-199-0) displaying information about NTFS audit policies using the Data ONTAP CLI [197](#page-196-0), [423](#page-422-0) displaying statistics [265](#page-264-0) enabling and disabling on SVMs [427](#page-426-0) enabling on the SVM [416](#page-415-0) event log consolidation [404](#page-403-0) event log consolidation when a node is unavailable [404](#page-403-0) event log rotation [404](#page-403-0) how staging volumes are created on aggregates  $406$ how the Data ONTAP process works  $404$ how to troubleshoot event log volume space issues [432](#page-431-0) how to troubleshoot staging volume space issues [432](#page-431-0) list of NFS events [409](#page-408-0) manually converting the audit event logs [427](#page-426-0) NFS and SMB file and folder access [403](#page-402-0) partial event log consolidation [404](#page-403-0) planning the configuration [410](#page-409-0) process when enabling or disabling [404](#page-403-0) requirements and considerations for configuring [406](#page-405-0) revert process when there are audit-enabled SVMs [431](#page-430-0) SMB file and folder access events that can be audited [408](#page-407-0) staging files, staging volumes, consolidation tasks, conversion tasks, defined [403](#page-402-0)

statistics, determining which counters and objects are available [263](#page-262-0), [387](#page-386-0) supported audit event log formats  $407$ verifying applied policies [230](#page-229-0) verifying configuration [416](#page-415-0) verifying that it is enabled [428](#page-427-0) viewing audit event logs [407](#page-406-0) authentication Kerberos [22](#page-21-0) local user, how it works  $158$ NTLM [23](#page-22-0) role it plays in securing SMB access [22](#page-21-0) support for Kerberos and NTLM [22](#page-21-0) using local users and groups for  $156$ authorization defined [24](#page-23-0) using local users and groups for  $156$ automatic caching configuring BranchCache to provide, for all SMB shares [302](#page-301-0) automatic node referrals enabling or disabling SMB [335](#page-334-0) how client response time is improved by SMB  $332$ how to monitor using a Windows client [338](#page-337-0) support for SMB [334](#page-333-0) using statistics counters to monitor SMB [336](#page-335-0) verifying that they are disabled for Hyper-V and SQL Server over SMB configurations [375](#page-374-0)

## **B**

backups enabling or disabling VSS shadow copies for Hyperv over SMB shares [385](#page-384-0) Remote-VSS enabled, considerations when using with Hyper-V over SMB configurations [359](#page-358-0) use remote VSS to perform share-based backups [347](#page-346-0) basic concepts introduction to how Data ONTAP secures LDAP communication using LDAP over SSL/TLS [80](#page-79-0) best practices FPolicy setup [443](#page-442-0) bits how Data ONTAP treats read-only [253](#page-252-0) BranchCache about using to cache SMB shares at branch offices [298](#page-297-0) changing the server key [312](#page-311-0) configuration prerequisites [301](#page-300-0) configuration recommendations [301](#page-300-0)

configuring on CIFS servers [302](#page-301-0) considerations when choosing hash store location [300](#page-299-0) Data ONTAP version requirements [299](#page-298-0) disabling on single SMB shares [320](#page-319-0) displaying hash statistics [265](#page-264-0) displaying information about configurations [311](#page-310-0) displaying information about defined and applied GPOs [318](#page-317-0) displaying statistics [315](#page-314-0) enabling on existing SMB shares [308](#page-307-0) enabling or disabling [323](#page-322-0) enabling when creating SMB shares [306](#page-305-0) flushing hashes from the hash store  $315$ GPO support [318](#page-317-0) increasing volume size for hash store directory [310](#page-309-0) information about disabling or enabling [322](#page-321-0) information about how to delete configurations  $323$ introduction to enabling on SMB shares [306](#page-305-0) introduction to requirements, considerations, and recommendations for configuring [298](#page-297-0) modifying hash store directory path [310](#page-309-0) modifying hash store maximum directory size [310](#page-309-0) modifying operating mode [310](#page-309-0) modifying the configuration [310](#page-309-0) modifying version support [310](#page-309-0) network protocol support requirements [299](#page-298-0) overview of disabling on SMB shares [320](#page-319-0) pre-computing hashes [313](#page-312-0) share property [308](#page-307-0) stopping automatic caching on all SMB shares  $321$ supported SMB 2.1 functionality  $\frac{70}{2}$  $\frac{70}{2}$  $\frac{70}{2}$ versions supported [298](#page-297-0) what happens when reverting [325](#page-324-0) what happens when you delete the configuration  $324$ what happens when you disable  $322$ where to find information about remote office configuration [306](#page-305-0) Windows hosts version requirements [299](#page-298-0) BranchCache hashes reasons Data ONTAP invalidates [300](#page-299-0) statistics, determining which counters and objects are available [263](#page-262-0), [387](#page-386-0) breaking locks [256](#page-255-0) BUILTIN groups considerations when using [162](#page-161-0)

# <span id="page-482-0"></span>**C**

c\$ default share what it is and how it is used  $127$ CA certificates converting copy of self-signed root to ASCII text  $83$ exporting copy of self-signed root  $83$ installing self-signed root, on the SVM  $83$ CA shares  $345$ See also [continuously available shares](#page-484-0) caches configuring lifetime of SMB metadata [252](#page-251-0) enabling SMB metadata [251](#page-250-0) metadata, introduction to configuring for SMB 1.0 shares [251](#page-250-0) caching configuring BranchCache to provide, for SMB shares [302](#page-301-0) introduction to using offline files to allow file [267](#page-266-0) SMB metadata, how it works [251](#page-250-0) caching servers where to get information about configuring BranchCache on [306](#page-305-0) certificates exporting and converting copy of self-signed root CA [83](#page-82-0) installing self-signed root, on the SVM  $83$ changing Active Directory domains that SVM computer accounts are associated with [29](#page-28-0) local user account passwords [170](#page-169-0) passwords for the Active Directory computer accounts on SVMs [33](#page-32-0) **CIFS** commands for managing access control lists [140](#page-139-0) considerations when deploying offline files [268](#page-267-0) creating a Snapshot configuration to enable Previous Versions access [280](#page-279-0) displaying statistics [265](#page-264-0) how Data ONTAP uses share-level ACLs [139](#page-138-0) introduction to deploying for server-based services [281](#page-280-0) introduction to enabling BranchCache on SMB shares [306](#page-305-0) recover files and folders with Microsoft Previous Versions [276](#page-275-0) requirements for using offline files [268](#page-267-0) role export policies play with SMB access [26](#page-25-0) statistics, determining which counters and objects are available [263](#page-262-0), [387](#page-386-0)

CIFS options [59](#page-58-0) See also CIFS server options CIFS server options configuring [62](#page-61-0) list of available [59](#page-58-0) using to customize CIFS servers [59](#page-58-0) verifying settings for Hyper-V and SQL Server over SMB configurations [373](#page-372-0) CIFS servers adding default gateways and static routes to routing groups on the SVM [57](#page-56-0) adding preferred domain controllers [101](#page-100-0) advantages of using roaming profiles to store user profiles on [272](#page-271-0) applying GPOs to [94](#page-93-0) BranchCache GPO support [318](#page-317-0) changing or resetting passwords for domain account [105](#page-104-0) commands for managing [107](#page-106-0) configuring BranchCache [302](#page-301-0) configuring DNS on the SVM [48](#page-47-0) configuring name services on the SVM [51](#page-50-0) configuring options for  $62$ considerations when modifying required SMB signing with multiple data LIFs [76](#page-75-0) creating [49](#page-48-0) creating custom routing groups on the SVM [57](#page-56-0) creating data LIFs for [55](#page-54-0) creating SMB shares on [131](#page-130-0) creating SVM for hosting [46](#page-45-0) decisions to make prior to setting up network access for  $51$ decisions to make prior to setup [41](#page-40-0) displaying information about applied GPOs on  $98$ displaying information about defined and applied BranchCache GPOs [318](#page-317-0) displaying information about discovered LDAP and domain controller servers [100](#page-99-0) displaying security setting information  $67$ enabling LDAP over SSL/TLS on [66](#page-65-0), [82](#page-81-0) enabling or disabling automatic node referrals [335](#page-334-0) enabling or disabling GPO support on  $95$ enabling or disabling local user authentication for SMB access [166](#page-165-0) enabling or disabling local users and groups  $165$ enabling or disabling ODX [331](#page-330-0) enabling or disabling required SMB signing [64](#page-63-0), [77](#page-76-0) enabling or disabling VSS shadow copies [385](#page-384-0) how export policies for SMB access are handled after Data ONTAP upgrade [150](#page-149-0)

how GPOs are updated on  $96$ how SMB signing policies affect SMB communication [74](#page-73-0) how they use IPv6 connections to external servers  $92$ how to choose whether to create, instead of an Active Directory computer account [27](#page-26-0), [39](#page-38-0) information to gather for network setup  $52$ information to gather for setup  $42$ introduction to configuring and managing  $38$ introduction to configuring SMB on your  $68$ introduction to creating name mappings on [115](#page-114-0) introduction to managing [58](#page-57-0) introduction to managing miscellaneous tasks  $102$ introduction to managing security settings on the  $62$ IPv6 requirements [90](#page-89-0) list of options [59](#page-58-0) manually updating GPO settings on [97](#page-96-0) modifying security settings [62](#page-61-0) modifying the domain [106](#page-105-0) moving to different OUs  $105$ multidomain name mapping searches, configuring preferred trusted domain lists [124](#page-123-0) multidomain name mapping searches, displaying information about discovered trusted domains [123](#page-122-0) multidomain name mapping searches, displaying information about preferred trusted domain lists [125](#page-124-0) multidomain name mapping searches, enabling or disabling on  $122$ multidomain name mapping searches, rediscovering trusted domains [122](#page-121-0) prerequisites for setting up  $40$ requirements for Hyper-V over SMB [355](#page-354-0) requirements for SQL Server over SMB [356](#page-355-0) resetting and rediscovering LDAP servers and domain controller servers  $100$ SMB share naming considerations  $128$ stopping or starting  $104$ supported GPOs on  $94$ tasks to configuring  $40$ tasks to configuring LDAP over SSL/TLS on [82](#page-81-0) use remote VSS for share-based backups of virtual machines [347](#page-346-0) using local users and groups for authentication and authorization [156](#page-155-0) using options to customize [59](#page-58-0) using privileges to manage access to resources  $156$ using statistics counters to monitor SMB automatic node referral activity [336](#page-335-0) verifying option settings for Hyper-V and SQL Server over SMB configurations  $373$ 

what happens to local users and groups when deleting [160](#page-159-0) what happens to SMB shares when deleting  $126$ CIFS services IPv6 network supported for communication with [90](#page-89-0) IPv6 support with [91](#page-90-0) CIFS sessions See [SMB sessions](#page-502-0) CIFS-NDO subsystems displaying health monitor configuration information for [391](#page-390-0) clients requirements for using folder redirection on Windows [274](#page-273-0) requirements for using roaming profiles on Windows [272](#page-271-0) SMB, supported [38](#page-37-0) that support Previous Versions [277](#page-276-0) clusters role with FPolicy implementations [436](#page-435-0) commands for enabling or disabling oplocks on volumes or qtrees [87](#page-86-0) for managing name mappings [119](#page-118-0) for managing NTFS DACL ACEs [232](#page-231-0) for managing NTFS SACL ACEs [232](#page-231-0) for managing NTFS security descriptors [231](#page-230-0) for managing search paths [292](#page-291-0) for managing security policies [233](#page-232-0) for managing security policy jobs [234](#page-233-0) for managing security policy tasks [233](#page-232-0) for modifying SVM auditing configurations [429](#page-428-0) components differences between Data ONTAP and Windows handling of locks on share path [254](#page-253-0) computer accounts Active Directory, configuring and managing on SVMs (no CIFS license) [27](#page-26-0) Active Directory, how to choose whether to create instead of a CIFS server [27](#page-26-0), [39](#page-38-0) Active Directory, introduction to managing [28](#page-27-0) adding or removing preferred domain controllers for Active Directory [36](#page-35-0) changing Active Directory domains that SVMs are associated with [29](#page-28-0) changing or resetting passwords for CIFS server [105](#page-104-0) creating Active Directory (no CIFS license) [28](#page-27-0) deleting Active Directory, for SVMs [32](#page-31-0)

<span id="page-484-0"></span>displaying information about discovered LDAP servers and domain controllers for Active Directory [34](#page-33-0) displaying information about preferred domain controllers for Active Directory [37](#page-36-0) for SVMs, changing or resetting passwords for Active Directory [33](#page-32-0) for SVMs, displaying information about Active Directory [31](#page-30-0) introduction to managing domain controller connections for Active Directory [33](#page-32-0) resetting and rediscovering LDAP servers and domain controllers for Active Directory [35](#page-34-0) verifying mapping to default UNIX user for Hyper-V over SMB solutions [370](#page-369-0) Computer Management MMC using to configure offline files support on shares [271](#page-270-0) concepts introduction to how Data ONTAP secures LDAP communication using LDAP over SSL/TLS [80](#page-79-0) nondisruptive operations for Hyper-V and SQL Server over SMB [343](#page-342-0) Remote VSS, defined [348](#page-347-0) configuration requirements LIF file access management [18](#page-17-0) configuration types FPolicy, defined [440](#page-439-0) configurations home directories, additional [291](#page-290-0) configuring Active Directory computer accounts on SVMs (no CIFS license) [27](#page-26-0) advanced NTFS file and folder permissions using the Windows Security tab  $143$ audit policies on NTFS files and folders, tasks for [219](#page-218-0) audit policies using the Windows Security tab [418](#page-417-0) auditing [415](#page-414-0) auditing for NFS [421](#page-420-0) BranchCache on CIFS servers [302](#page-301-0) CIFS server options [59](#page-58-0), [62](#page-61-0) CIFS servers, tasks to  $40$ DNS on the SVM  $48$ file security on NTFS files and folders, tasks for [205](#page-204-0) folder redirection [274](#page-273-0) FPolicy [464](#page-463-0) home directories using %u [288](#page-287-0) home directories using %w and %d [285](#page-284-0) LDAP over SSL/TLS, tasks to [82](#page-81-0) lifetime of SMB metadata cache entries [252](#page-251-0)

name services on the SVM [51](#page-50-0) NTFS file permissions using the Data ONTAP CLI, how to [147](#page-146-0) offline files support on shares using the Computer Management MMC [271](#page-270-0) offline files support on SMB shares [269](#page-268-0) roaming profiles [273](#page-272-0) security style on FlexVol volumes  $110$ security style on gtrees  $110$ security style on SVM root volumes  $109$ SMB share access control lists [140](#page-139-0) standard NTFS file permissions using Windows Security tab [141](#page-140-0) the default UNIX user  $103$ UNIX symbolic link support on SMB shares [294](#page-293-0) VSS shadow copy directory depth [381](#page-380-0) connecting to external FPolicy servers [473](#page-472-0) connection credentials FPolicy, how used with privileged data access channels [437](#page-436-0) considerations aggregate space, for staging volumes when enabling auditing [406](#page-405-0) auditing configuration [406](#page-405-0) for FPolicy before reverting [443](#page-442-0) for Remote VSS with Hyper-V over SMB configurations [359](#page-358-0) for SMB automatic node referrals [333](#page-332-0) for using ODX [328](#page-327-0) Hyper-V over SMB configuration [357](#page-356-0) revert, when there are local users and groups  $160$ SMB share naming on CIFS servers  $128$ SQL Server over SMB configuration  $358$ when choosing BranchCache hash store location [300](#page-299-0) when creating security traces [235](#page-234-0) when deploying offline files  $268$ when reverting export policies for SMB access  $154$ when reverting Hyper-V over SMB configurations [386](#page-385-0) when using BUILTIN groups and local administrator accounts [162](#page-161-0) consolidation tasks defined for auditing [403](#page-402-0) continuously available shares creating for Hyper-V and SQL Server over SMB configurations [379](#page-378-0) creating NTFS data volumes for [378](#page-377-0) how they work with Witness to provide transparent failover [345](#page-344-0)

```
information to gather when creating for Hyper-V and
    365
    357
    requirements for SQL Server over SMB 358
    verifying for Hyper-V and SQL Server over SMB
    configurations 392
control channels
    how FPolicy uses 436
controllers
    adding CIFS server preferred domain 101
    commands for managing preferred domain 102conversion tasks
    defined for auditing 403
converting
    copy of self-signed root CA certificate to ASCII text
    83
copy offload
    how it is used with Hyper-V and SQL Server over
    SMB configurations 351326
    329
    See also ODX
counters
    263387
    using to monitor SMB automatic node referrals 336creating
    Active Directory computer accounts (no CIFS
    license 28
    auditing configuration 415
    BranchCache-enabled SMB shares 306
    CIFS servers 49
    CIFS servers, command for 107
    CIFS servers, tasks to 40continuously available shares for Hyper-V and SQL
    Server over SMB configurations 379custom routing groups on the SVM 57data LIFs for Hyper-V and SQL Server over SMB
    configurations 376data LIFs for the CIFS server 55
    Data ONTAP configurations for Hyper-V over SMB
    367
    Data ONTAP configurations for nondisruptive
    operations with SQL Server over SMB 367
    file and directory auditing configuration 414
    FPolicy configurations 464
    466
    FPolicy external engines 465FPolicy policies 466
    466
    288
```
home directory configurations using %w and %d [285](#page-284-0) local groups [174](#page-173-0) local user accounts  $167$ name mappings  $118$ NTFS data volumes for continuously available shares [378](#page-377-0) security trace filters [237](#page-236-0) SMB share access control lists [140](#page-139-0) SMB shares on CIFS server [131](#page-130-0) SMB shares, command for [139](#page-138-0) SMB shares, information needed when  $130$ SVM for hosting CIFS server  $46$ symbolic link mappings for SMB shares [296](#page-295-0)

## **D**

DACLs adding access control entries to security descriptors [209](#page-208-0) commands for managing ACEs in NTFS [232](#page-231-0) defined [204](#page-203-0) See also [NTFS file permissions](#page-495-0) See also [NTFS file permissions](#page-495-0) data access introduction to how security styles affect [19](#page-18-0) data access channels how FPolicy connection credentials are used with privileged [437](#page-436-0) how FPolicy uses privileged [436](#page-435-0) data LIFs considerations when modifying required SMB signing with multiple [76](#page-75-0) creating for Hyper-V and SQL Server over SMB configurations [376](#page-375-0) creating for the CIFS server [55](#page-54-0) for Hyper-V and SQL Server over SMB configurations, information to gather for creating [362](#page-361-0) how control channels are used with FPolicy communication [436](#page-435-0) how FPolicy handle migrations and failovers for [439](#page-438-0) requirements for Hyper-V and SQL Server over SMB configurations [354](#page-353-0) role with FPolicy implementations [436](#page-435-0) Data ONTAP differences with Windows handling of locks on share path components [254](#page-253-0) how export policies for SMB access are handled after upgrades [150](#page-149-0)

how the auditing process works  $404$ local users and groups  $156$ requirements for Hyper-V and SQL Server over SMB configurations  $353$ requirements for using Previous Versions [277](#page-276-0) supported versions for SMB automatic node referrals [333](#page-332-0) understanding SMB file access with [14](#page-13-0) Data ONTAP CLI how to configure NTFS audit policies using [421](#page-420-0) data volumes NTFS, creating for continuously available shares [378](#page-377-0) default administrative shares what they are  $127$ default gateways adding to routing groups on the SVM [57](#page-56-0) for Hyper-V and SQL Server over SMB configurations, information to gather for configuring [362](#page-361-0) default UNIX user configuring the  $103$ verifying that Hyper-V and SQL Server domain accounts map to the [370](#page-369-0) definitions FPolicy [434](#page-433-0) local privileges  $161$ local users and groups  $156$ SMB shares [126](#page-125-0) deleting Active Directory computer accounts for SVMs  $32$ all security trace records [244](#page-243-0) audit configuration [430](#page-429-0) BranchCache configuration, what happens when you [324](#page-323-0) CIFS servers, command for [107](#page-106-0) local groups  $179$ local user accounts [173](#page-172-0) name mappings, command for [119](#page-118-0) security trace filters  $243$ security trace records  $244$ SMB shares, command for [139](#page-138-0) directories home, unique user names required for share [292](#page-291-0) directory structures used by Remote VSS, example of [349](#page-348-0) disabling access-based enumeration on SMB shares [339](#page-338-0) auditing on SVMs [427](#page-426-0) BranchCache [323](#page-322-0)

BranchCache, what happens when you [322](#page-321-0) export policies for SMB access [150](#page-149-0) FPolicy policies [468](#page-467-0) GPO support [95](#page-94-0) local user accounts  $169, 170$  $169, 170$  $169, 170$ local user authentication for SMB access [166](#page-165-0) local users and groups  $165$ multidomain name mapping searches [122](#page-121-0) ODX [331](#page-330-0) required password complexity for local users [65](#page-64-0) required SMB signing [64](#page-63-0), [77](#page-76-0) SMB 2.x on SVMs with FlexVol volumes [72](#page-71-0) SMB 3.0 on SVMs with FlexVol volumes [73](#page-72-0) SMB automatic node referrals [335](#page-334-0) VSS shadow copies [385](#page-384-0) disconnecting from external FPolicy servers [474](#page-473-0) discovered trusted domains displaying information about [123](#page-122-0) discretionary access control lists [141](#page-140-0) See also [NTFS file permissions](#page-495-0) displaying audit policy information [186](#page-185-0) audit policy information using the Windows Security tab [422](#page-421-0) auditing statistics [265](#page-264-0) BranchCache hash statistics [265](#page-264-0) BranchCache statistics [315](#page-314-0) CIFS and SMB statistics [265](#page-264-0) CIFS server security setting information  $67$ CIFS servers, command for [107](#page-106-0) continuously available protection information [257](#page-256-0), [396](#page-395-0) file security information [186](#page-185-0) file security information for NTFS security-style volumes [187](#page-186-0) file security information on mixed security-style volumes [191](#page-190-0) file security information on UNIX security-style volumes [194](#page-193-0) FPolicy configuration information, commands for [470](#page-469-0) FPolicy configuration, how show commands work when  $469$ GPOs applied to CIFS server  $98$ GPOs defined in Active Directory [98](#page-97-0) group membership for local users [172](#page-171-0) health monitor status for Hyper-V over SMB [391](#page-390-0) health monitor status for SQL Server over SMB [391](#page-390-0)

#### **488** | File Access Management Guide for CIFS

information about Active Directory computer accounts for SVMs [31](#page-30-0) information about auditing configurations [428](#page-427-0) information about BranchCache configurations [311](#page-310-0) information about connections to FPolicy servers [474](#page-473-0) information about defined and applied BranchCache GPOs [318](#page-317-0) information about discovered Active Directory LDAP servers and domain controllers [34](#page-33-0) information about discovered LDAP and domain controller servers [100](#page-99-0) information about discovered trusted domains [123](#page-122-0) information about enabled FPolicy policies [472](#page-471-0) information about FPolicy configurations [469](#page-468-0) information about FPolicy policy status [471](#page-470-0) information about local groups [176](#page-175-0) information about local user accounts [171](#page-170-0) information about locks [254](#page-253-0) information about preferred domain controllers for Active Directory computer accounts [37](#page-36-0) information about SMB open files [257](#page-256-0) information about SMB sessions [257](#page-256-0) information about SMB statistics [257](#page-256-0) information about the list of preferred trusted domains [125](#page-124-0) information about the ordering of discovered trusted domains [123](#page-122-0) IPv6 SMB session information [94](#page-93-0) members of local groups [178](#page-177-0) name mappings, command for [119](#page-118-0) NetBIOS over TCP information  $107$ NFSv4 audit information on FlexVol volumes [200](#page-199-0) NTFS auditing information on FlexVol volumes using the Data ONTAP CLI [197](#page-196-0), [423](#page-422-0) preferred domain controllers, command for [102](#page-101-0) privilege overrides [185](#page-184-0) security trace filters [239](#page-238-0) security trace results [240](#page-239-0) shares properties for existing SMB shares, command for [139](#page-138-0) SMB open file information [260](#page-259-0), [399](#page-398-0) SMB session information [257](#page-256-0), [396](#page-395-0) SMB session open file information [260](#page-259-0), [399](#page-398-0) SMB shares, command for [139](#page-138-0) SMB statistics [389](#page-388-0) traditional and lease oplock status  $87$ volume mount and junction point information [114](#page-113-0) DNS configuring on the SVM  $48$ 

domain accounts changing or resetting passwords for CIFS server [105](#page-104-0) modifying CIFS server [106](#page-105-0) verifying mapping to default UNIX user for SQL Server over SMB solutions [370](#page-369-0) domain controller connections for Active Directory computer accounts, introduction to managing  $33$ domain controllers adding or removing preferred, for Active Directory computer accounts [36](#page-35-0) adding preferred [101](#page-100-0) commands for managing preferred [102](#page-101-0) displaying information about discovered [100](#page-99-0) displaying information about discovered Active Directory [34](#page-33-0) displaying information about preferred, for Active Directory computer accounts [37](#page-36-0) resetting and rediscovering Active Directory [35](#page-34-0) SMB, supported [38](#page-37-0) domains adding, removing, or replacing trusted domains from the list of preferred trusted [124](#page-123-0) displaying information about discovered trusted [123](#page-122-0) displaying information about the list of preferred trusted [125](#page-124-0) rediscovering trusted, used for multidomain name mapping searches [122](#page-121-0) durable handles supported SMB 2.0 functionality  $68$ supported SMB 2.1 functionality  $\frac{70}{2}$  $\frac{70}{2}$  $\frac{70}{2}$ 

## **E**

effective security styles UNIX, how UNIX file permissions provide access control over SMB [147](#page-146-0) enabling access-based enumeration on SMB shares [339](#page-338-0) auditing on SVMs [427](#page-426-0) auditing on the SVM [416](#page-415-0) BranchCache [323](#page-322-0) BranchCache automatic caching on all SMB shares [302](#page-301-0) export policies for SMB access [150](#page-149-0) FPolicy policies [467](#page-466-0), [468](#page-467-0) GPO support  $95$ IPv6 on the cluster for SMB [93](#page-92-0) LDAP over SSL/TLS on the CIFS server  $66, 82$  $66, 82$  $66, 82$ local user accounts [169](#page-168-0), [170](#page-169-0)

local user authentication for SMB access [166](#page-165-0) local users and groups  $165$ multidomain name mapping searches [122](#page-121-0) ODX [331](#page-330-0) required password complexity for local users [65](#page-64-0) required SMB signing [64](#page-63-0), [77](#page-76-0) SMB 2.x on SVMs with FlexVol volumes [72](#page-71-0) SMB 3.0 on SVMs with FlexVol volumes [73](#page-72-0) SMB automatic node referrals [335](#page-334-0) SMB metadata caches [251](#page-250-0) VSS shadow copies [385](#page-384-0) enumeration access-based, enabling or disabling from Windows clients [340](#page-339-0) event log formats support for EVTX file format  $407$ support for XML file format  $407$ event logs manually rotating audit [427](#page-426-0) supported file formats for audit [407](#page-406-0) viewing audit [407](#page-406-0) events command for displaying information about FPolicy [470](#page-469-0) command for modifying FPolicy [468](#page-467-0) creating FPolicy [466](#page-465-0) information to gather for configuring FPolicy [458](#page-457-0) planning the configuration for FPolicy [452](#page-451-0) SMB file and folder access, that can be audited  $408$ supported combinations of file operations and filters that FPolicy can monitor for NFSv3 [456](#page-455-0) supported combinations of file operations and filters that FPolicy can monitor for NFSv4 [457](#page-456-0) supported combinations of file operations and filters that FPolicy can monitor for SMB [456](#page-455-0) EVTX file format, viewing audit event logs with  $407$ supported audit event log file format  $407$ exchanging name mappings, command for [119](#page-118-0) export policies considerations when reverting for SMB access [154](#page-153-0) enabling or disabling for SMB access [150](#page-149-0) examples of rules for SMB access [153](#page-152-0) for SMB access, how handled after Data ONTAP upgrade [150](#page-149-0) how used with SMB access  $148$ introduction to securing SMB access using [148](#page-147-0) role in SMB access [26](#page-25-0) export rules

how they work  $151$ exporting copy of self-signed root CA certificate [83](#page-82-0) external communication how FPolicy handles during node failover [439](#page-438-0) external engines command for displaying information about FPolicy [470](#page-469-0) command for modifying FPolicy [468](#page-467-0) creating FPolicy [465](#page-464-0) information to gather for configuring FPolicy [450](#page-449-0) planning the configuration for FPolicy [445](#page-444-0) external FPolicy servers configuration type defined [440](#page-439-0) connecting to [473](#page-472-0) disconnecting from [474](#page-473-0) displaying information about connections to [474](#page-473-0) how FPolicy works with external FPolicy servers [436](#page-435-0) when to create FPolicy configurations that use  $441$ external servers how CIFS servers use IPv6 when connecting to  $92$ 

# **F**

failover how FPolicy handles external communication during node [439](#page-438-0) features unsupported Windows [38](#page-37-0) file access LIF configuration requirements for managing  $18$ file access events SMB, that can be audited  $408$ using FPolicy to monitor [434](#page-433-0) file and directory auditing creating configuration on SVMs [414](#page-413-0) file and folder access auditing NFS and SMB [403](#page-402-0) file and folder security how security descriptors are used [204](#page-203-0) limits for using the CLI to set [204](#page-203-0) use cases for using the CLI to set [204](#page-203-0) verifying applied [217](#page-216-0) file audit policies introduction to configuring [417](#page-416-0) file caching introduction to using offline files for offline use [267](#page-266-0) file formats viewing audit event logs with XML or EVTX [407](#page-406-0)

file locking between protocols, explained [253](#page-252-0) file locks breaking [256](#page-255-0) displaying information about [254](#page-253-0) introduction to managing [252](#page-251-0) file operations displaying security trace results for [240](#page-239-0) supported combinations of file operations and filters for NFSv4 FPolicy events [457](#page-456-0) supported combinations of file operations and filters for SMB FPolicy events [456](#page-455-0) supported combinations with filters for NFSv3 FPolicy events [456](#page-455-0) file permissions effect of security styles on [19](#page-18-0) how to configure NTFS, using the Data ONTAP CLI [147](#page-146-0) how used to secure SMB access [24](#page-23-0) introduction to securing SMB access using [141](#page-140-0) NTFS, configuring advanced file and folder permissions using the Windows Security tab [143](#page-142-0) NTFS, configuring standard file and folder permissions using the Windows Security tab [141](#page-140-0) UNIX, when used to provide access control over SMB [147](#page-146-0) file security display information about [186](#page-185-0) displaying for mixed security-style volumes [191](#page-190-0) displaying for NTFS security-style volumes [207](#page-206-0), [220](#page-219-0) displaying for UNIX security-style volumes [194](#page-193-0) information, displaying for NTFS security-style volumes [187](#page-186-0) tasks for configuring and applying on NTFS files and folders [205](#page-204-0) file security policies adding tasks to [213](#page-212-0), [226](#page-225-0) creating [212](#page-211-0), [225](#page-224-0) monitoring jobs [216](#page-215-0), [229](#page-228-0) file systems list of effective security styles on [246](#page-245-0) files configuring support on SMB shares for offline [269](#page-268-0) considerations when deploying offline [268](#page-267-0) introduction to using to cache files for offline use [267](#page-266-0) requirements for using offline [268](#page-267-0) files and folders configuring advanced NTFS file permissions on, using the Windows Security tab  $143$ 

configuring standard NTFS file permissions on, using the Windows Security tab [141](#page-140-0) filters creating security trace [237](#page-236-0) displaying security trace [239](#page-238-0) list of effective security styles on file systems monitored by trace [246](#page-245-0) supported combinations of file operations and filters for NFSv4 FPolicy events [457](#page-456-0) supported combinations of file operations and filters for SMB FPolicy events [456](#page-455-0) supported combinations with file operations for NFSv3 FPolicy events [456](#page-455-0) FlexVol volumes configuring security style on  $110$ folder access events SMB, that can be audited  $408$ folder audit policies introduction to configuring [417](#page-416-0) folder redirection configuring [274](#page-273-0) introduction to using to store data on a CIFS server [273](#page-272-0) requirements for using [274](#page-273-0) FPolicy best practices for setup [443](#page-442-0) FPolicy communications synchronous and asynchronous notifications, defined [435](#page-434-0) FPolicy configuration types defined [440](#page-439-0) when to create a native FPolicy configuration [441](#page-440-0) when to create configurations that use external FPolicy servers [441](#page-440-0) FPolicy configurations commands for displaying information about [470](#page-469-0) commands for modifying [468](#page-467-0) creating [464](#page-463-0) displaying information about [469](#page-468-0) how show commands work when displaying information about [469](#page-468-0) information about requirements, considerations, and best practices [442](#page-441-0) overview of configuration planning [445](#page-444-0) steps to setup  $444$ FPolicy connections displaying information about server connections [474](#page-473-0) FPolicy connection management responsibilities when connecting to external FPolicy servers  $436$ 

how connection credentials are used with privileged data access channels [437](#page-436-0) how control channels are used with  $436$ how data LIF migrations and failovers are handled [439](#page-438-0) how privileged data access channels are used  $436$ synchronous and asynchronous applications  $435$ synchronous and asynchronous notifications, defined [435](#page-434-0) what it means to grant super user credentials for privileged data access [437](#page-436-0) what the node-to-external FPolicy server communication process is [438](#page-437-0) FPolicy events creating [466](#page-465-0) information to gather for configuring  $458$ planning the configuration for [452](#page-451-0) supported combinations of file operations and filters for NFSv3 [456](#page-455-0) supported combinations of file operations and filters for NFSv4 [457](#page-456-0) supported combinations of file operations and filters that FPolicy can monitor for SMB [456](#page-455-0) FPolicy external communication how managed during node failovers [439](#page-438-0) FPolicy external engines creating [465](#page-464-0) information to gather for configuring [450](#page-449-0) planning the configuration for [445](#page-444-0) FPolicy external servers See FPolicy servers FPolicy framework defined [434](#page-433-0) protocols that can be monitored [434](#page-433-0) roles that cluster components play with [436](#page-435-0) what it does [434](#page-433-0) FPolicy notifications synchronous and asynchronous, defined  $435$ FPolicy policies creating [466](#page-465-0) displaying information about enabled [472](#page-471-0) displaying information about status [471](#page-470-0) enabling [467](#page-466-0) enabling or disabling  $468$ how FPolicy manages processing multiple [437](#page-436-0) information to gather for configuration  $460$ planning the configuration for [458](#page-457-0) FPolicy scopes configuration information to gather  $463$ creating [466](#page-465-0)

planning the configuration for [461](#page-460-0) FPolicy servers connecting to external [473](#page-472-0) disconnecting from external [474](#page-473-0) displaying information about connections to [474](#page-473-0) how FPolicy works with external FPolicy servers [436](#page-435-0) what the communication process to nodes is  $438$ what they do  $434$ when to create FPolicy configurations that use external [441](#page-440-0) FPolicy services how they work across SVM namespaces [440](#page-439-0) FPolicy setup important revert considerations [443](#page-442-0) recommendations for [443](#page-442-0) requirements for [442](#page-441-0)

## **G**

GPOs applying to CIFS servers [94](#page-93-0) displaying information about defined and applied BranchCache [318](#page-317-0) displaying, applied to CIFS server and defined in Active Directory [98](#page-97-0) enabling or disabling support for [95](#page-94-0) how updated on the CIFS server  $96$ manually updating settings [97](#page-96-0) requirements for using with CIFS servers [95](#page-94-0) support for BranchCache [318](#page-317-0) supported  $94$ group memberships displaying local user [172](#page-171-0) Group Policy Objects See GPOs groups adding privileges to local or domain [182](#page-181-0) adding users to local [177](#page-176-0) considerations when using BUILTIN [162](#page-161-0) considerations when using SnapMirror on SVMs with local [160](#page-159-0) creating local [174](#page-173-0) deleting CIFS servers, what happens to local  $160$ deleting local [179](#page-178-0) displaying information about local [176](#page-175-0) displaying list of members of local [178](#page-177-0) how user access tokens are constructed for local  $159$ modifying description for local [175](#page-174-0) predefined local [163](#page-162-0)

### **492** | File Access Management Guide for CIFS

removing privileges from local or domain [183](#page-182-0) removing users from local [177](#page-176-0) renaming local  $175$ resetting privileges for local or domain [184](#page-183-0) revert considerations when there are local  $160$ updating names in the local databases for domain [180](#page-179-0)

guaranteed auditing how Data ONTAP ensures  $404$ 

## **H**

hash stores configuring maximum size for BranchCache [302](#page-301-0) considerations when choosing location for BranchCache [300](#page-299-0) hashes flushing from the BranchCache hash store [315](#page-314-0) pre-computing BranchCache [313](#page-312-0) reasons Data ONTAP invalidates BranchCache [300](#page-299-0) home directories adding search paths [284](#page-283-0) additional configurations [291](#page-290-0) creating configurations using %u [288](#page-287-0) creating configurations using %w and %d [285](#page-284-0) how Data ONTAP enables dynamic SMB [281](#page-280-0) introduction to managing [281](#page-280-0) shares require unique user names [292](#page-291-0) shares, adding [283](#page-282-0) Hyper-V over SMB CIFS server requirements when configuring [355](#page-354-0) concepts [343](#page-342-0) configuration planning tasks [361](#page-360-0) configurations, creating continuously available shares for [379](#page-378-0) configurations, creating data LIFs for [376](#page-375-0) configurations, information to gather for creating volumes [364](#page-363-0) configuring existing shares for continuous availability [382](#page-381-0) configuring VSS shadow directory depth [381](#page-380-0) considerations when reverting [386](#page-385-0) considerations when using Remote VSS-enabled backup solutions with [359](#page-358-0) creating Data ONTAP configurations for nondisruptive operations with [367](#page-366-0) creating NTFS data volumes for continuously available shares [378](#page-377-0) Data ONTAP and licensing requirements when configuring [353](#page-352-0)

enabling or disabling VSS shadow copies for backups over SMB shares [385](#page-384-0) example of directory structure used by Remote VSS [349](#page-348-0) how ODX copy offload is used with [351](#page-350-0) how SMB 3.0 functionality supports [344](#page-343-0) how SnapManager for Hyper-V manages Remote VSS-based backups [350](#page-349-0) how to use system health monitor to determine nondisruptive operation status [390](#page-389-0) information about configuration requirements and considerations [353](#page-352-0) information about managing configurations [382](#page-381-0) information about using statistics to monitor SMB activity [387](#page-386-0) information to gather for creating continuously available SMB shares [365](#page-364-0) information to gather for data LIF and network configuration [362](#page-361-0) network and data LIF requirements when configuring [354](#page-353-0) nondisruptive operations for, defined [342](#page-341-0) protocols that provide capabilities for nondisruptive operations [342](#page-341-0) recommendations when configuring [361](#page-360-0) requirements and considerations when configuring [357](#page-356-0) requirements when using ODX copy offload  $360$ support for stand-alone and clustered configurations [341](#page-340-0) supported nondisruptive operations  $342$ use remote VSS for share-based backups of virtual machines [347](#page-346-0) verifying CIFS server option settings for NDOs with [373](#page-372-0) verifying continuously available SMB share configuration [392](#page-391-0) verifying LIF status [394](#page-393-0) verifying that automatic node referrals are disabled [375](#page-374-0) verifying that computer accounts map to the default UNIX user [370](#page-369-0) verifying that Kerberos and NTLMv2 authentication are permitted [369](#page-368-0) verifying that root volume is set to NTFS security style [372](#page-371-0) volume requirements when configuring [355](#page-354-0) what you need to configure  $341$ 

# **I**

Infinite Volumes where to find information about SMB support on  $38$ where to get information about security styles of  $109$ inserting name mappings, command for [119](#page-118-0) installing self-signed root CA certificate on the SVM  $83$ interpreting security trace results  $245$ invalidating BranchCache hashes, reasons for [300](#page-299-0) ipc\$ default share what it is and how it is used  $127$ IPv6 displaying information about SMB sessions [94](#page-93-0) enabling on the cluster for SMB  $93$ how CIFS servers use, when connecting to external servers  $92$ how to disable on the cluster [93](#page-92-0) monitoring SMB sessions for [94](#page-93-0) requirements for SMB  $90$ support with SMB and CIFS services  $91$ supported network for SMB access and CIFS services [90](#page-89-0)

# **J**

jobs commands for managing security policy [234](#page-233-0) monitoring security policy jobs [216](#page-215-0), [229](#page-228-0) junction points creating volumes with specified [111](#page-110-0) creating volumes without specified [112](#page-111-0) displaying information about volume [114](#page-113-0) elimination of execute permission requirement for SMB shares when crossing  $129$ volume, how used to create namespaces [14](#page-13-0) junctions considerations with Previous Versions restores for folders with [280](#page-279-0) defined [14](#page-13-0) usage rules [14](#page-13-0) volume, how used in SMB and NFS namespaces  $15$ 

# **K**

KDC Resource support for SID Compression [22](#page-21-0) Kerberos authentication [22](#page-21-0) how export policies are used with SMB access for authentication [148](#page-147-0) verifying that authentication is permitted with Hyper-V over SMB configuration [369](#page-368-0) Key Distribution Center See KDC

## $\mathbf{L}$

#### LDAP

displaying information about discovered servers  $100$ LDAP over SSL/TLS converting exported copy of self-signed root CA certificate to ASCII text [83](#page-82-0) enabling on the CIFS server  $66, 82$  $66, 82$  $66, 82$ exporting copy of self-signed root CA certificate [83](#page-82-0) installing self-signed root CA certificate on the SVM [83](#page-82-0) introduction to configuring and using to secure communication [80](#page-79-0) introduction to how Data ONTAP uses to secure LDAP communication [80](#page-79-0) tasks to configuring on CIFS servers [82](#page-81-0) LDAP servers displaying information about discovered Active Directory [34](#page-33-0) resetting and rediscovering Active Directory [35](#page-34-0) lease oplocks enabling or disabling on existing SMB shares  $85$ enabling or disabling when creating SMB shares  $84$ improving SMB client performance with [84](#page-83-0) monitoring [87](#page-86-0) supported SMB 2.1 functionality  $70$ licensing requirements for Hyper-V and SQL Server over SMB configurations  $353$ LIFs configuration requirements for file access management [18](#page-17-0) creating data, for Hyper-V and SQL Server over SMB configurations [376](#page-375-0) data, creating for the CIFS server [55](#page-54-0) data, role with FPolicy implementations [436](#page-435-0) for Hyper-V and SQL Server over SMB configurations, information to gather for creating [362](#page-361-0) how FPolicy handle migrations and failovers for data [439](#page-438-0)

requirements for Hyper-V and SQL Server over SMB configurations [354](#page-353-0) verifying status for Hyper-V over SMB configurations [394](#page-393-0) verifying status for SQL Server over SMB configurations [394](#page-393-0) limits for using the CLI to set file and folder security [204](#page-203-0) when configuring UNIX symbolic links for SMB access [294](#page-293-0) link mappings creating symbolic, for SMB shares [296](#page-295-0) links configuring support for UNIX symbolic, on SMB shares [294](#page-293-0) guidelines for configuring UNIX symbolic, for SMB access [294](#page-293-0) how SMB clients can access UNIX symbolic [293](#page-292-0) lists of CIFS server options [59](#page-58-0) of predefined local privileges [161](#page-160-0) local administrator accounts considerations when using [162](#page-161-0) local groups considerations when using SnapMirror on SVMs with  $160$ creating [174](#page-173-0) deleting [179](#page-178-0) displaying information about [176](#page-175-0) displaying list of members of [178](#page-177-0) predefined [163](#page-162-0) reasons for creating [157](#page-156-0) local links how SMB clients can access UNIX symbolic links [293](#page-292-0) local privileges defined [161](#page-160-0) how to assign  $161$ local user authentication enabling or disabling for SMB access [166](#page-165-0) local users changing account passwords [170](#page-169-0) deleting accounts [173](#page-172-0) displaying information about [171](#page-170-0) displaying information about local group membership [172](#page-171-0) enabling or disabling accounts [170](#page-169-0) enabling or disabling required password complexity for [65](#page-64-0) how authentication works  $158$ 

modifying, renaming, enabling, or disabling [169](#page-168-0) password requirements [162](#page-161-0) reasons for creating [157](#page-156-0) local users and groups defined [156](#page-155-0) deleting CIFS servers, what happens to  $160$ enabling or disabling  $165$ how Data ONTAP uses  $156$ how they are used [156](#page-155-0) how user access tokens are constructed [159](#page-158-0) reasons for creating [157](#page-156-0) revert considerations when they are configured [160](#page-159-0) using for authentication and authorization [156](#page-155-0) view from the Microsoft Management Console [160](#page-159-0) locations list of, for allowing access [247](#page-246-0) list of, for denying access [249](#page-248-0) locks breaking [256](#page-255-0) differences between Data ONTAP and Windows handling of, on share path components [254](#page-253-0) displaying information about [254](#page-253-0) logs manually rotating audit logs [427](#page-426-0)

# **M**

managing Active Directory computer accounts on SVMs (no CIFS license) [27](#page-26-0) CIFS servers, commands for [107](#page-106-0) file access with SMB shares [156](#page-155-0) local group memberships [177](#page-176-0) name mappings, commands for [119](#page-118-0) NTFS file security and audit polices using the CLI [203](#page-202-0) preferred domain controllers, commands for [102](#page-101-0) SMB share properties, commands for [139](#page-138-0) SMB shares, commands for [139](#page-138-0) symbolic link mapping, commands for [297](#page-296-0) manually rotating audit event logs [427](#page-426-0) mappings creating symbolic link, for SMB shares [296](#page-295-0) metadata caches configuring lifetime of SMB [252](#page-251-0) enabling SMB [251](#page-250-0) introduction to configuring for SMB 1.0 shares [251](#page-250-0) metadata caching how it works in SMB [251](#page-250-0)

Microsoft Management Console view information about local users and groups from the [160](#page-159-0) what management tasks you can perform on local users and groups  $160$ See also MMC Microsoft SQL Server See [SQL Server](#page-503-0) Microsoft SQL Server over SMB supported nondisruptive operations  $342$ MMC connecting to the SVM to view SMB shares [138](#page-137-0) using to configure offline files support on shares [271](#page-270-0) modifying active directory domain [106](#page-105-0) auditing configurations, commands for [429](#page-428-0) BranchCache configuration [310](#page-309-0) CIFS server security settings [62](#page-61-0) CIFS servers, command for [107](#page-106-0) existing shares for continuous availability [382](#page-381-0) FPolicy configurations, commands for  $468$ local group descriptions  $175$ local user accounts [169](#page-168-0) local user's full name or description  $169$ name mapping patterns, command for [119](#page-118-0) protocols for SVMs [103](#page-102-0) security trace filters  $242$ SMB shares, command for  $139$ monitoring automatic node referrals using a Windows client [338](#page-337-0) SMB activity [257](#page-256-0) SMB signing statistics  $78$ traditional and lease oplocks  $87$ mounting volumes in NAS namespaces [113](#page-112-0) moving CIFS server to another domain [106](#page-105-0) multidomain name mapping searches adding, removing, or replacing trusted domains in preferred trusted domains lists [124](#page-123-0) displaying information about discovered trusted domains [123](#page-122-0) displaying information about the list of preferred trusted domains [125](#page-124-0) enabling or disabling  $122$ introduction to configuring [119](#page-118-0) rediscovering trusted domains used for [122](#page-121-0) multidomain searches for name mapping, introduction to configuring [119](#page-118-0)

# **N**

name mappings adding, removing, or replacing trusted domains in preferred trusted domains lists [124](#page-123-0) commands for managing [119](#page-118-0) conversion rules [116](#page-115-0) creating [118](#page-117-0) displaying information about discovered trusted domains used for multidomain searches [123](#page-122-0) displaying information about the list of preferred trusted domains used for multidomain searches [125](#page-124-0) enabling or disabling multidomain searches for [122](#page-121-0) explained [23](#page-22-0) for searches, introduction to configuring multidomain [119](#page-118-0) how used with SMB access [23](#page-22-0) introduction to creating [115](#page-114-0) multidomain searches for UNIX user to Windows user [119](#page-118-0) rediscovering trusted domains used for multidomain searches [122](#page-121-0) verifying that Hyper-V and SQL server domain accounts map to the default UNIX user [370](#page-369-0) name services configuring on the SVM [51](#page-50-0) namespaces defined [14](#page-13-0) how FPolicy services work across SVM [440](#page-439-0) how they affect SMB access [14](#page-13-0) how volume junctions are used for NAS access [15](#page-14-0) introduction to creating and managing data volumes in NAS [111](#page-110-0) mounting or unmounting volumes within NAS [113](#page-112-0) typical architectures for NAS [15](#page-14-0) NAS creating volumes with specified junction points [111](#page-110-0) creating volumes without specified junction points [112](#page-111-0) displaying volume mount and junction point information [114](#page-113-0) mounting or unmounting volumes in the namespace [113](#page-112-0) typical namespace architectures [15](#page-14-0) NAS namespaces introduction to creating and managing data volumes in [111](#page-110-0) native FPolicy configurations when to create  $441$ native FPolicy servers

<span id="page-495-0"></span>configuration type defined [440](#page-439-0) NDOs See nondisruptive operations NetBIOS over TCP, displaying information  $107$ network access decisions to make prior to setting up CIFS server [51](#page-50-0) network setups information to gather for CIFS server  $52$ networks requirements for Hyper-V and SQL Server over SMB configurations [354](#page-353-0) NFS configuring auditing [421](#page-420-0) events that can be audited  $409$ file locking between protocols explained [253](#page-252-0) how Data ONTAP treats read-only bits [253](#page-252-0) modifying protocols for SVMs [103](#page-102-0) NFSv4 audit information, displaying [200](#page-199-0) NFS exports how volume junctions are used with [15](#page-14-0) no CIFS license configuring and managing Active Directory computer accounts on SVMs [27](#page-26-0) node referrals considerations and requirements when using SMB automatic [333](#page-332-0) how client response time is improved by SMB automatic [332](#page-331-0) nodes creating data LIFs for Hyper-V and SQL Server over SMB configurations [376](#page-375-0) how FPolicy manages external communication during failovers [439](#page-438-0) verifying LIF status for Hyper-V and SQL Server over SMB configurations [394](#page-393-0) what the communication process is for FPolicyenabled [438](#page-437-0) nondisruptive operations adding the SeSecurityPrivilege privilege to the user account used to install SQL Server [380](#page-379-0) for Hyper-V and SQL Server over SMB, displaying health monitor status for [391](#page-390-0) for Hyper-V and SQL Server over SMB, how SMB functionality supports [344](#page-343-0) for Hyper-V over SMB, concepts [343](#page-342-0) for SQL Server over SMB, concepts [343](#page-342-0) Hyper-V over SMB configuration requirements and considerations for [357](#page-356-0)

Hyper-V over SMB, CIFS server and volume configuration requirements [355](#page-354-0) Hyper-V over SMB, defined [342](#page-341-0) Hyper-V over SMB, how to use system health monitor to determine status of [390](#page-389-0) introduction to verifying that the configuration is capable of [390](#page-389-0) network and data LIF requirements when configuring Hyper-V and SQL Server over SMB for [354](#page-353-0) protocols providing capability for Hyper-V and SQL Server over SMB [342](#page-341-0) requirements for Hyper-V and SQL Server over SMB configurations  $353$ SQL Server over SMB configuration requirements and considerations for [358](#page-357-0) SQL Server over SMB, CIFS server and volume configuration requirements [356](#page-355-0) SQL Server over SMB, defined [342](#page-341-0) SQL Server over SMB, how to use system health monitor to determine status of [390](#page-389-0) supported SMB 3.0 functionality [70](#page-69-0) verifying CIFS server options for Hyper-V and SQL Server over SMB [373](#page-372-0) **NTFS** configuring advanced file and folder permissions using the Windows Security tab [143](#page-142-0) configuring standard file and folder permissions using the Windows Security tab [141](#page-140-0) creating security descriptors [207](#page-206-0), [220](#page-219-0) DACL ACEs, commands for managing [232](#page-231-0) data volumes, creating for continuously available shares [378](#page-377-0) displaying file security information for NTFS security-style volumes  $187$ file security on mixed volumes, displaying information about [191](#page-190-0) how to use the Data ONTAP CLI to configure audit policies for [421](#page-420-0) SACL ACEs, commands for managing [232](#page-231-0) security descriptors, commands for managing [231](#page-230-0) security style on root volumes, verifying for Hyper-V and SQL Server over SMB configurations [372](#page-371-0) NTFS file permissions how to configure using the Data ONTAP CLI [147](#page-146-0) NTLM authentication [23](#page-22-0) how export policies are used with SMB access for authentication [148](#page-147-0)

NTLMv2

<span id="page-496-0"></span>verifying that authentication is permitted with Hyper-V over SMB configuration [369](#page-368-0)

## **O**

objects statistics, determining which are available [263](#page-262-0), [387](#page-386-0) ODX considerations for using [328](#page-327-0) enabling or disabling [331](#page-330-0) how it is used with Hyper-V and SQL Server over SMB configurations  $351$ how it works [326](#page-325-0) improving remote copy performance with  $325$ requirements for using  $328$ tokens [326](#page-325-0) use cases for [329](#page-328-0) ODX copy offload requirements when using with Hyper-V over SMB solutions [360](#page-359-0) requirements when using with SQL Server over SMB solutions [360](#page-359-0) offline files configuring on a share using the Computer Management MMC [271](#page-270-0) configuring on SMB shares [269](#page-268-0) considerations when deploying [268](#page-267-0) introduction to using to cache files for offline use [267](#page-266-0) requirements for using [268](#page-267-0) Offloaded Data Transfer See ODX open files displaying information about SMB [260](#page-259-0), [399](#page-398-0) oplocks commands for enabling or disabling for volumes or qtrees [87](#page-86-0) enabling or disabling on existing SMB shares  $85$ enabling or disabling when creating SMB shares [84](#page-83-0) improving SMB client performance with [84](#page-83-0) monitoring [87](#page-86-0) write cache data-loss considerations [84](#page-83-0) options [59](#page-58-0) See also [CIFS server options](#page-482-0) organizational units See OUs **OU<sub>s</sub>** moving CIFS servers to different  $105$ overrides displaying privilege [185](#page-184-0)

## **P**

password complexity enabling or disabling requirement for local users  $65$ passwords changing CIFS server domain account [105](#page-104-0) changing local user account [170](#page-169-0) enabling or disabling required complexity for local users  $65$ for SVMs, changing or resetting Active Directory computer account [33](#page-32-0) requirements for local users [162](#page-161-0) resetting for CIFS server domain account [105](#page-104-0) path components differences between Data ONTAP and Windows handling of locks on share [254](#page-253-0) path to hash store specifying for BranchCache configurations  $302$ paths commands for managing search [292](#page-291-0) per-share caching configuring BranchCache to provide, for SMB shares [302](#page-301-0) performance how SMB automatic node referrals improve client [332](#page-331-0) impact on with SMB signing [75](#page-74-0) improving remote copy performance with ODX [325](#page-324-0) using oplocks to improve SMB client [84](#page-83-0) performing security traces, introduction to [236](#page-235-0) permissions configuring share [140](#page-139-0) effect of security styles on file [19](#page-18-0) how Data ONTAP preserves UNIX [25](#page-24-0) UNIX, how to manage using Windows Security tab [25](#page-24-0) planning auditing configuration [410](#page-409-0) FPolicy configuration overview [445](#page-444-0) FPolicy event configuration [452](#page-451-0) FPolicy external engine configurations [445](#page-444-0) FPolicy policy configurations [458](#page-457-0) FPolicy scope configurations [461](#page-460-0) tasks for configuring Hyper-V over SMB for nondisruptive operations [361](#page-360-0) tasks for configuring SQL Server over SMB for nondisruptive operations [361](#page-360-0) policies

command for displaying information about FPolicy [470](#page-469-0) command for modifying FPolicy [468](#page-467-0) commands for managing security [233](#page-232-0) considerations when reverting export, for SMB access [154](#page-153-0) creating FPolicy [466](#page-465-0) creating security [212](#page-211-0), [225](#page-224-0) displaying information about enabled FPolicy [472](#page-471-0) displaying information about NFSv4 audit [200](#page-199-0) enabling FPolicy [467](#page-466-0) enabling or disabling FPolicy  $468$ FPolicy, information to gather for configuration [460](#page-459-0) how FPolicy manages processing multiple FPolicy [437](#page-436-0) introduction to configuring file and folder audit [417](#page-416-0) monitoring jobs, file security and auditing [216](#page-215-0), [229](#page-228-0) planning the configuration for FPolicy [458](#page-457-0) security, applying to SVMs with FlexVol volumes [216](#page-215-0), [229](#page-228-0) security, commands for managing tasks [233](#page-232-0) using the Data ONTAP CLI to display information about NTFS audit [197](#page-196-0), [423](#page-422-0) verifying applied audit [230](#page-229-0) pre-computing BranchCache hashes [313](#page-312-0) predefined local groups  $163$ preferred domain controllers adding [101](#page-100-0) adding or removing for Active Directory computer accounts [36](#page-35-0) commands for managing  $102$ displaying information about, for Active Directory computer accounts [37](#page-36-0) preferred trusted domains adding, removing, or replacing trusted domains from the list of [124](#page-123-0) displaying information about the list of [125](#page-124-0) how used with multidomain searches for user name mapping [119](#page-118-0) prerequisites BranchCache configuration [301](#page-300-0) for setting up CIFS server  $40$ Previous Versions considerations when restoring folders with junctions [280](#page-279-0) creating a Snapshot configuration to enable access [280](#page-279-0)

determining whether Snapshot copies are available for use [278](#page-277-0) recover files and folders with, Microsoft [276](#page-275-0) requirements for using [277](#page-276-0) Previous Versions tab using to view and manage Snapshot copy data [277](#page-276-0) priorities how FPolicy manages processing FPolicy policy [437](#page-436-0) privileged data access what it means to grant super user credentials for FPolicy [437](#page-436-0) privileges adding to local or domain users or groups [182](#page-181-0) defined, local [161](#page-160-0) displaying overrides [185](#page-184-0) how to assign local  $161$ list of supported local [161](#page-160-0) removing from local or domain users or groups  $183$ resetting for local or domain users or groups  $184$ processes how Data ONTAP auditing works  $404$ profiles advantages of storing user profiles on roaming [272](#page-271-0) configuring roaming [273](#page-272-0) requirements for using roaming [272](#page-271-0) protocols file locking between, explained [253](#page-252-0) how Witness works [346](#page-345-0) modifying for SVMs [103](#page-102-0) support requirements for BranchCache [299](#page-298-0) that FPolicy can monitor [434](#page-433-0) that provide nondisruptive operation capabilities for Hyper-V and SQL Server over SMB [342](#page-341-0)

## **Q**

qtrees commands for enabling or disabling oplocks on [87](#page-86-0) configuring security style on [110](#page-109-0) when you can enable or disable oplocks on  $87$ 

## **R**

read-only bits how Data ONTAP treats [253](#page-252-0) reasons list of, for allowing access [247](#page-246-0) list of, for denying access [249](#page-248-0) recommendations BranchCache configuration [301](#page-300-0)

for Hyper-V over SMB configurations [361](#page-360-0) for SQL Server over SMB configurations [361](#page-360-0) FPolicy setup  $443$ SMB signing configuration [76](#page-75-0) recover files and folders Previous Versions [276](#page-275-0) redirection introduction to storing data on a CIFS server using folder [273](#page-272-0) requirements for using folder [274](#page-273-0) rediscovering Active Directory LDAP servers and domain controllers [35](#page-34-0) LDAP servers and domain controllers [100](#page-99-0) trusted domains used for multidomain name mapping searches [122](#page-121-0) referrals considerations and requirements when using SMB automatic node [333](#page-332-0) relative symbolic links creating for SMB shares [296](#page-295-0) how SMB clients can access UNIX [293](#page-292-0) remote offices where to find information about configuring BranchCache at [306](#page-305-0) Remote VSS backups, how SnapManager for Hyper-V manages [350](#page-349-0) concepts defined [348](#page-347-0) considerations when using with Hyper-V over SMB configurations [359](#page-358-0) defined [348](#page-347-0) example of directory structure used by  $349$ process when using SnapManager for Hyper-V [350](#page-349-0) use for share-based backups of Hyper-V virtual machines [347](#page-346-0) removing preferred domain controllers for Active Directory computer accounts [36](#page-35-0) preferred domain controllers, command for  $102$ preferred trusted domains used for multidomain name mapping searches [124](#page-123-0) privileges from local or domain groups [183](#page-182-0) share properties on existing SMB shares [135](#page-134-0) shares properties from existing SMB shares, command for [139](#page-138-0) users from local groups [177](#page-176-0) renaming local groups  $175$ local user accounts [169](#page-168-0)

replacing preferred trusted domains used for multidomain name mapping searches [124](#page-123-0) required password complexity enabling or disabling for local users [65](#page-64-0) required SMB signing enabling or disabling [64](#page-63-0), [77](#page-76-0) requirements auditing configuration [406](#page-405-0) BranchCache network protocol support [299](#page-298-0) CIFS server, for Hyper-V over SMB configurations [355](#page-354-0) CIFS server, for SQL Server over SMB configurations [356](#page-355-0) Data ONTAP and licensing, for Hyper-V over SMB configurations [353](#page-352-0) Data ONTAP and licensing, for SQL Server over SMB configurations  $353$ Data ONTAP version requirements for BranchCache [299](#page-298-0) for IPv6 with SMB [90](#page-89-0) for SMB automatic node referrals [333](#page-332-0) for using folder redirection [274](#page-273-0) for using GPOs with CIFS servers [95](#page-94-0) for using ODX [328](#page-327-0) for using offline files [268](#page-267-0) FPolicy setup [442](#page-441-0) Hyper-V over SMB configuration [357](#page-356-0) network and data LIF, for Hyper-V over SMB configurations [354](#page-353-0) network and data LIF, for SQL Server over SMB configurations [354](#page-353-0) Previous Versions use [277](#page-276-0) SQL Server over SMB configuration  $358$ volume, for Hyper-V over SMB configurations [355](#page-354-0) volume, for SQL Server over SMB configurations [356](#page-355-0) when using BUILTIN groups  $162$ Windows host version requirements for BranchCache [299](#page-298-0) resetting Active Directory LDAP servers and domain controllers [35](#page-34-0) LDAP servers and domain controllers [100](#page-99-0) passwords for Active Directory computer accounts on SVMs [33](#page-32-0) privileges for local or domain groups [184](#page-183-0) privileges for local or domain users [184](#page-183-0) Resource KDC, support for SID Compression [22](#page-21-0)

restore considerations when restoring folders with junctions with Previous Versions [280](#page-279-0) revert considerations for Hyper-V over SMB configurations [386](#page-385-0) when local users and groups are configured [160](#page-159-0) reverting considerations for SQL Server over SMB configured for nondisruptive operations [386](#page-385-0) important FPolicy considerations before [443](#page-442-0) process when there are audit-enabled SVMs [431](#page-430-0) what happens to BranchCache when [325](#page-324-0) roaming profiles advantages of using to store user profiles [272](#page-271-0) configuring [273](#page-272-0) requirements for using [272](#page-271-0) root CA certificates converting copy to ASCII text, self-signed [83](#page-82-0) exporting copy of self-signed [83](#page-82-0) installing on the SVM  $83$ root volumes configuring security style on SVM [109](#page-108-0) Hyper-V over SMB configurations, verifying NTFS security style on  $372$ SQL Server over SMB configurations, verifying NTFS security style on  $372$ rotating audit event logs, manually [427](#page-426-0) routing groups custom, creating on the SVM [57](#page-56-0) rules export policy, examples for SMB access [153](#page-152-0)

## **S**

**SACLs** adding access control entries to security descriptors [222](#page-221-0) commands for managing ACEs in NTFS [232](#page-231-0) defined [204](#page-203-0) scopes command for displaying information about FPolicy [470](#page-469-0) command for modifying FPolicy [468](#page-467-0) configuration information to gather for FPolicy [463](#page-462-0) creating FPolicy [466](#page-465-0) planning the configuration for FPolicy [461](#page-460-0) search paths commands for managing [292](#page-291-0) for home directories, adding [284](#page-283-0)

secure LDAP communications enabling LDAP over SSL/TLS on the CIFS server for [66](#page-65-0), [82](#page-81-0) security how file and share permissions used to provide SMB [24](#page-23-0) how security traces work [234](#page-233-0) limits for using the CLI to set file and folder [204](#page-203-0) use cases for using the CLI to set file and folder [204](#page-203-0) security descriptors adding DACL access control entries to [209](#page-208-0) adding SACL access control entries to [222](#page-221-0) commands for managing NTFS [231](#page-230-0) creating NTFS [207](#page-206-0), [220](#page-219-0) how used to apply file and folder security [204](#page-203-0) security policies adding tasks to [213](#page-212-0), [226](#page-225-0) applying to SVMs with FlexVol volumes [216](#page-215-0), [229](#page-228-0) commands for managing [233](#page-232-0) creating [212](#page-211-0), [225](#page-224-0) monitoring jobs [216](#page-215-0), [229](#page-228-0) security policy jobs commands for managing [234](#page-233-0) security policy tasks commands for managing [233](#page-232-0) security settings displaying information about CIFS server [67](#page-66-0) introduction to managing on the CIFS server  $62$ modifying CIFS server [62](#page-61-0) security style volume or qtree containing the share [139](#page-138-0) security styles configuring on FlexVol volumes [110](#page-109-0) configuring on gtrees  $110$ configuring on SVM root volumes [109](#page-108-0) displaying file security information for NTFS security-style volumes  $187$ displaying file security information on mixed volumes [191](#page-190-0) displaying file security information on UNIX security-style volumes [194](#page-193-0) effects on file permissions [19](#page-18-0) how inheritance works [21](#page-20-0) how to choose [21](#page-20-0) introduction to how they affect data access [19](#page-18-0) list of effective, in trace results [246](#page-245-0) UNIX, how UNIX file permissions provide access control over SMB [147](#page-146-0) when and where to set  $20$ security trace filters

creating [237](#page-236-0) deleting [243](#page-242-0) displaying [239](#page-238-0) modifying [242](#page-241-0) security trace records deleting [244](#page-243-0) deleting all [244](#page-243-0) security trace results displaying [240](#page-239-0) security traces considerations when creating [235](#page-234-0) how it works [234](#page-233-0) introduction to performing [236](#page-235-0) introduction to verifying or troubleshooting file and directory access with [234](#page-233-0) list of effective security styles in results [246](#page-245-0) list of reasons and locations for allowing access [247](#page-246-0) list of reasons and locations for denying access [249](#page-248-0) results, how to interpret [245](#page-244-0) types of access checks monitored [235](#page-234-0) self-signed root CA certificates converting to ASCII text, copy of [83](#page-82-0) exporting copy of [83](#page-82-0) installing on the SVM  $83$ server keys changing BranchCache [312](#page-311-0) specifying for BranchCache configurations  $302$ server setup decisions to make prior to CIFS [41](#page-40-0) servers commands for managing CIFS [107](#page-106-0) decisions to make prior to setting up network access for CIFS [51](#page-50-0) displaying information about discovered LDAP and domain controller [100](#page-99-0) enabling LDAP over SSL/TLS on CIFS [66](#page-65-0), [82](#page-81-0) prerequisites for setting up CIFS  $40$ resetting and rediscovering LDAP and domain controller [100](#page-99-0) SeSecurityPrivilege privilege adding to the user account used to install SQL Server [380](#page-379-0) sessions displaying information about continuously available [257](#page-256-0), [396](#page-395-0) displaying information about SMB [257](#page-256-0), [396](#page-395-0) setting up CIFS servers, tasks to [40](#page-39-0) LDAP over SSL/TLS, tasks to [82](#page-81-0) setup

decisions to make prior to CIFS server [41](#page-40-0) prerequisites for CIFS server [40](#page-39-0) SFO partner how it plays the role of witness for transparent failover [346](#page-345-0) shadow copies configuring directory depth of VSS [381](#page-380-0) defined [348](#page-347-0) shadow copy sets defined [348](#page-347-0) share parameters using to customize SMB shares when creating [131](#page-130-0) share path components differences between Data ONTAP and Windows handling of locks on [254](#page-253-0) share paths elimination of execute permission on [129](#page-128-0) share permissions configuring [140](#page-139-0) default when creating SMB shares [126](#page-125-0) how used to secure SMB access [24](#page-23-0) share properties adding or removing on existing SMB shares [135](#page-134-0) BranchCache [308](#page-307-0) commands for managing SMB [139](#page-138-0) using to customize SMB shares when creating [131](#page-130-0) share settings using to customize SMB shares when creating [131](#page-130-0) share-based backups use remote VSS to backup virtual machines [347](#page-346-0) shares adding home directory [283](#page-282-0) configuring existing, for continuous availability [382](#page-381-0) configuring offline files support on [271](#page-270-0) configuring offline files support on SMB [269](#page-268-0) continuously available, creating for Hyper-V and SQL Server over SMB configurations [379](#page-378-0) continuously available, verifying configuration of Hyper-V and SQL Server [392](#page-391-0) creating NTFS data volumes for continuously available [378](#page-377-0) disabling BranchCache on single SMB [320](#page-319-0) enabling or disabling access-based enumeration on SMB [339](#page-338-0) enabling or disabling oplocks on existing SMB [85](#page-84-0) enabling or disabling oplocks when creating SMB [84](#page-83-0) information to gather when creating for Hyper-V and SQL Server over SMB configurations [365](#page-364-0) introduction to enabling BranchCache on SMB [306](#page-305-0)

#### **502** | File Access Management Guide for CIFS

introduction to providing folder security on, with access-based enumeration [338](#page-337-0) introduction to securing with access-based enumeration [338](#page-337-0) overview of disabling BranchCache on SMB [320](#page-319-0) requirements for Hyper-V over SMB [357](#page-356-0) requirements for SQL Server over SMB [358](#page-357-0) stopping automatic BranchCache caching on all SMB [321](#page-320-0) unique user names required for home directories [292](#page-291-0) See also [SMB shares](#page-502-0) show commands how they work when displaying FPolicy configuration [469](#page-468-0) SID compression support for KDC Resource [22](#page-21-0) SMB about using BranchCache for caching at branch offices [298](#page-297-0) adding SeSecurityPrivilege privilege to the user account used to install SQL Server [380](#page-379-0) commands for managing access control lists [140](#page-139-0) configuring lifetime of metadata cache entries [252](#page-251-0) considerations and requirements when using SMB automatic node referrals [333](#page-332-0) creating NTFS data volumes for continuously available shares [378](#page-377-0) differences between Data ONTAP and Windows handling of locks on share path components [254](#page-253-0) displaying IPv6 session information [94](#page-93-0) displaying statistics [265](#page-264-0), [389](#page-388-0) enabling IPv6 on the cluster for  $93$ enabling or disabling 2.x on SVMs with FlexVol volumes [72](#page-71-0) enabling or disabling automatic node referrals on CIFS servers [335](#page-334-0) enabling or disabling required password complexity for local users [65](#page-64-0) enabling the metadata cache [251](#page-250-0) file and folder access events that can be audited  $408$ file locking between protocols explained [253](#page-252-0) how authorization provides security for access [24](#page-23-0) how automatic node referrals improve client response time [332](#page-331-0) how Data ONTAP treats read-only bits [253](#page-252-0) how Data ONTAP uses share-level ACLs [139](#page-138-0) how metadata caching works for [251](#page-250-0) how name mapping is used for access [23](#page-22-0) how signing policies affect communications [74](#page-73-0) how to disable IPv6 on the cluster [93](#page-92-0)

IPv6 network supported for SMB access [90](#page-89-0) IPv6 requirements [90](#page-89-0) IPv6 support with [91](#page-90-0) Kerberos authentication [22](#page-21-0) modifying protocols for SVMs [103](#page-102-0) monitoring SMB signing statistics [78](#page-77-0) NTLM authentication [23](#page-22-0) requirements for using folder redirection [274](#page-273-0) requirements for using offline files [268](#page-267-0) requirements for using Previous Versions [277](#page-276-0) requirements for using roaming profiles [272](#page-271-0) signing, performance impact of  $\frac{75}{ }$  $\frac{75}{ }$  $\frac{75}{ }$ statistics, determining which counters and objects are available [263](#page-262-0), [387](#page-386-0) support for automatic node referrals  $334$ supported 1.0 functionality  $68$ supported 2.0 durable handle functionality  $68$ supported 2.0 functionality  $68$ supported 2.1 functionality  $70$ supported clients [38](#page-37-0) supported domain controllers [38](#page-37-0) unsupported 2.0 functionality  $68$ unsupported 2.1 functionality [70](#page-69-0) using statistics counters to monitor automatic node referral activity [336](#page-335-0) versions supported on SVMs with FlexVol volumes [68](#page-67-0) versions supported on SVMs with Infinite Volumes [68](#page-67-0) versions that support Previous Versions [277](#page-276-0) where to find information about support, on Infinite Volumes [38](#page-37-0) See also [CIFS](#page-482-0) SMB 3.0 creating continuously available shares for Hyper-V and SQL server over SMB configurations [379](#page-378-0) displaying continuously available protection information [257](#page-256-0), [396](#page-395-0) enabling or disabling on SVMs with FlexVol volumes [73](#page-72-0) how functionality supports nondisruptive operations for Hyper-V and SQL Server over SMB [344](#page-343-0) requirements for using ODX [328](#page-327-0) supported functionality [70](#page-69-0) supported nondisruptive operations [70](#page-69-0) unsupported functionality [70](#page-69-0) SMB access configuring UNIX symbolic link support for [294](#page-293-0) considerations when reverting export policies for

[154](#page-153-0)

<span id="page-502-0"></span>creating symbolic link mappings for [296](#page-295-0) enabling or disabling export policies for [150](#page-149-0) enabling or disabling local user authentication for [166](#page-165-0) enabling or disabling local users and groups for  $165$ examples of export policy rules to allow [153](#page-152-0) how export polices are used for  $148$ how export policies are handled after Data ONTAP upgrade [150](#page-149-0) how to use UNIX symbolic links for [293](#page-292-0) limits when configuring UNIX symbolic links for [294](#page-293-0) role authentication plays for [22](#page-21-0) role export policies play with [26](#page-25-0) when UNIX file permissions are used to provide access control for [147](#page-146-0) SMB clients using oplocks to improve performance on  $84$ SMB file access introduction to setting up  $109$ understanding with Data ONTAP [14](#page-13-0) SMB home directories adding search paths [284](#page-283-0) creating configurations using %u [288](#page-287-0) creating configurations using %w and %d [285](#page-284-0) how Data ONTAP enables dynamic [281](#page-280-0) introduction to managing [281](#page-280-0) shares, adding [283](#page-282-0) SMB open files displaying information about [257](#page-256-0), [260](#page-259-0), [399](#page-398-0) SMB security how file and share permissions used to provide [24](#page-23-0) SMB security traces considerations when creating [235](#page-234-0) creating filters [237](#page-236-0) deleting all records [244](#page-243-0) deleting filters [243](#page-242-0) deleting records [244](#page-243-0) displaying filters [239](#page-238-0) displaying results [240](#page-239-0) how it works [234](#page-233-0) how to interpret results [245](#page-244-0) introduction to performing [236](#page-235-0) list of effective security styles in results [246](#page-245-0) list of reasons and locations for allowing access [247](#page-246-0) list of reasons and locations for denying access [249](#page-248-0) modifying filters [242](#page-241-0) types of access checks monitored for [235](#page-234-0) SMB sessions displaying information about [257](#page-256-0), [396](#page-395-0)

displaying IPv6 information about [94](#page-93-0) SMB shares access control lists, creating [140](#page-139-0) adding home directory [283](#page-282-0) adding or removing share properties on existing [135](#page-134-0) adding search paths for home directories [284](#page-283-0) BranchCache configuration recommendations [301](#page-300-0) commands for managing [139](#page-138-0) configuring existing shares for continuous availability [382](#page-381-0) configuring folder redirection [274](#page-273-0) configuring offline files support on [269](#page-268-0) configuring permissions on [140](#page-139-0) configuring UNIX symbolic link support on [294](#page-293-0) configuring VSS shadow directory depth [381](#page-380-0) connecting the SVM to the MMC to view [138](#page-137-0) continuously available, verifying configuration of Hyper-V and SQL Server [392](#page-391-0) creating Data ONTAP configurations for Hyper-V over [367](#page-366-0) creating Data ONTAP configurations for nondisruptive operations with SQL Server over [367](#page-366-0) creating home directories configurations using %u [288](#page-287-0) creating home directories configurations using %w and %d [285](#page-284-0) creating on CIFS servers [131](#page-130-0) creating symbolic link mappings [296](#page-295-0) default ACL when creating [126](#page-125-0) defined [126](#page-125-0) determining Snapshot copy availability for Previous Versions use [278](#page-277-0) disabling BranchCache on single SMB [320](#page-319-0) elimination of execute permission on share paths [129](#page-128-0) enabling BranchCache on existing [308](#page-307-0) enabling BranchCache when creating [306](#page-305-0) enabling or disabling access-based enumeration on [339](#page-338-0) enabling or disabling oplocks on existing [85](#page-84-0) enabling or disabling oplocks when creating [84](#page-83-0) how Data ONTAP enables dynamic home directories on [281](#page-280-0) how volume junctions are used with [15](#page-14-0) information needed when creating shares [130](#page-129-0) information to gather when creating for Hyper-V and SQL Server over SMB configurations [365](#page-364-0) introduction to configuring metadata caches for 1.0 [251](#page-250-0) introduction to using folder redirection to store data on a CIFS server [273](#page-272-0)

<span id="page-503-0"></span>managing file access with [156](#page-155-0) naming considerations [128](#page-127-0) overview of disabling BranchCache on [320](#page-319-0) stopping automatic BranchCache caching on all [321](#page-320-0) using the Previous Versions tab to view and manage Snapshot copy data [277](#page-276-0) what happens if CIFS servers or SVMs are deleted [126](#page-125-0) what the default administrative shares are [127](#page-126-0) SMB signing about using to enhance network security [74](#page-73-0) considerations when there are multiple data LIFs [76](#page-75-0) Data ONTAP support for [74](#page-73-0) enabling or disabling required [64](#page-63-0), [77](#page-76-0) monitoring statistics [78](#page-77-0) performance impact of [75](#page-74-0) recommendations for configuring [76](#page-75-0) SMB statistics displaying information about [257](#page-256-0) SMB users enabling or disabling required password complexity for local  $65$ SnapManager for Hyper-V how to use to manage Remote VSS-based backups for Hyper-V over SMB [350](#page-349-0) where to find information about configuring [341](#page-340-0) SnapManager for Microsoft SQL Server where to find information about configuring  $341$ SnapMirror considerations when using on SVMs with local groups [160](#page-159-0) Snapshot copies configuring to enable Previous Versions access [280](#page-279-0) determining availability for Previous Versions use [278](#page-277-0) using the Previous Versions tab to view and manage data in [277](#page-276-0) SQL Server over SMB solutions, how SMB 3.0 functionality supports [344](#page-343-0) verifying that automatic node referrals are disabled [375](#page-374-0) where to find information about configuring  $341$ SQL Server over SMB adding the SeSecurityPrivilege privilege to the user account used to install [380](#page-379-0) CIFS server requirements when configuring [356](#page-355-0) concepts [343](#page-342-0) configuration for nondisruptive operations, planning tasks [361](#page-360-0)

configurations, creating continuously available shares for [379](#page-378-0) configurations, creating data LIFs for [376](#page-375-0) configurations, information to gather for creating volumes [364](#page-363-0) configured for nondisruptive operations, considerations when reverting [386](#page-385-0) configuring existing shares for continuous availability [382](#page-381-0) creating Data ONTAP configurations for nondisruptive operations with [367](#page-366-0) creating NTFS data volumes for continuously available shares [378](#page-377-0) Data ONTAP and licensing requirements when configuring [353](#page-352-0) how ODX copy offload is used with  $351$ how to use system health monitor to determine nondisruptive operation status [390](#page-389-0) information about configuration requirements and considerations [353](#page-352-0) information about managing configurations [382](#page-381-0) information about using statistics to monitor SMB activity [387](#page-386-0) information to gather for creating continuously available SMB shares [365](#page-364-0) information to gather for data LIF and network configuration [362](#page-361-0) network and data LIF requirements when configuring [354](#page-353-0) nondisruptive operations for, defined [342](#page-341-0) protocols that provide capabilities for nondisruptive operations [342](#page-341-0) recommendations when configuring for nondisruptive operations [361](#page-360-0) requirements and considerations when configuring [358](#page-357-0) requirements when using ODX copy offload  $360$ solutions, how SMB 3.0 functionality supports [344](#page-343-0) support for stand-alone and clustered configurations [341](#page-340-0) supported nondisruptive operations  $342$ verifying CIFS server option settings for NDOs with [373](#page-372-0) verifying continuously available SMB share configuration [392](#page-391-0) verifying LIF status [394](#page-393-0) verifying that domain accounts map to the default UNIX user [370](#page-369-0) verifying that root volume is set to NTFS security style [372](#page-371-0)
<span id="page-504-0"></span>volume requirements when configuring [356](#page-355-0) what you need to configure  $341$ SQL Servers adding SeSecurityPrivilege privilege to the installer's user account [380](#page-379-0) staging files defined for auditing  $403$ staging volumes aggregate space considerations when enabling auditing for [406](#page-405-0) defined for auditing  $403$ starting CIFS servers [104](#page-103-0) static routes adding to routing groups on the SVM [57](#page-56-0) for Hyper-V and SQL Server over SMB configurations, information to gather for configuring [362](#page-361-0) statistics determining which counters and objects are available [263](#page-262-0), [387](#page-386-0) displaying auditing [265](#page-264-0) displaying BranchCache hash [265](#page-264-0) displaying SMB [389](#page-388-0) displaying SMB and CIFS [265](#page-264-0) monitoring SMB signing [78](#page-77-0) using counters to monitor SMB automatic node referral activity [336](#page-335-0) stopping CIFS servers [104](#page-103-0) styles list of effective security, in trace results [246](#page-245-0) super user credentials what it means to grant for FPolicy privileged data access [437](#page-436-0) support for IPv6 with SMB and CIFS services [91](#page-90-0) supported GPOs [94](#page-93-0) local privileges  $161$ supported versions configuring BranchCache [302](#page-301-0) SMB on SVMs with FlexVol volumes [68](#page-67-0) SMB on SVMs with Infinite Volumes [68](#page-67-0) SVMs (configuring and managing Active Directory computer accounts (no CIFS license) [27](#page-26-0) actions you must take before revert when there are audit-enabled [431](#page-430-0) adding CIFS server preferred domain controllers [101](#page-100-0)

adding or removing preferred domain controllers for Active Directory computer accounts [36](#page-35-0) applying GPOs to CIFS servers [94](#page-93-0) auditing NAS file access events [403](#page-402-0) commands for modifying auditing configurations [429](#page-428-0) configuring security style on root volume [109](#page-108-0) considerations when choosing BranchCache hash store location [300](#page-299-0) considerations when configuring multiple data LIFs [76](#page-75-0) creating a file and directory auditing configuration on [414](#page-413-0) creating Active Directory computer accounts for (no CIFS license) [28](#page-27-0) creating data LIFs for CIFS server [55](#page-54-0) creating for CIFS server [46](#page-45-0) creating the FPolicy policy [466](#page-465-0) deleting Active Directory computer accounts for [32](#page-31-0) deleting an auditing configuration [430](#page-429-0) displaying information about Active Directory computer accounts for) [31](#page-30-0) displaying information about discovered Active Directory LDAP servers and domain controllers [34](#page-33-0) displaying information about preferred domain controllers for Active Directory computer accounts [37](#page-36-0) enabling and disabling auditing on [427](#page-426-0) enabling auditing on [416](#page-415-0) examples of export policy rules for SMB access [153](#page-152-0) how FPolicy manages processing policies [437](#page-436-0) how FPolicy services work across namespaces [440](#page-439-0) how to choose whether to create an Active Directory computer account or a CIFS server [27](#page-26-0), [39](#page-38-0) installing root CA self-signed certificate for LDAP over SSL/TLS on [83](#page-82-0) major steps in setting up the CIFS server [41](#page-40-0) managing NTFS file security and audit policies using the CLI [203](#page-202-0) modifying protocols [103](#page-102-0) moving CIFS servers to different OUs [105](#page-104-0) requirements for using ODX for copy offloads [328](#page-327-0) resetting and rediscovering Active Directory LDAP servers and domain controllers on [35](#page-34-0) revert process when there are audit-enabled [431](#page-430-0) role with FPolicy implementations [436](#page-435-0) stopping or starting CIFS servers on [104](#page-103-0) supported GPOs on CIFS servers [94](#page-93-0) supported SMB 1.0 functionality  $68$ supported SMB 2.0 functionality  $68$ 

supported SMB 2.1 functionality  $70$ supported SMB 3.0 functionality [70](#page-69-0) using FPolicy for file monitoring and management [434](#page-433-0) viewing SMB shares by using the MMC to connect to [138](#page-137-0) what happens to SMB shares when deleting  $126$ SVMs with FlexVol volumes applying security policies to [216](#page-215-0), [229](#page-228-0) symbolic link mappings commands for managing [297](#page-296-0) symbolic links configuring support for UNIX, on SMB shares [294](#page-293-0) creating mappings for SMB shares [296](#page-295-0) how SMB clients can access UNIX [293](#page-292-0) limits when configuring for SMB access [294](#page-293-0) symlinks See symbolic links synchronous communication, how privileged data access channels are used with [436](#page-435-0) FPolicy applications [435](#page-434-0) FPolicy notifications, defined [435](#page-434-0) system access control lists See [SACLs](#page-499-0) system health monitor how to determine status of nondisruptive operations for Hyper-V and SQL Server over SMB configurations [390](#page-389-0) systems list of effective security styles on file [246](#page-245-0)

# **T**

tasks adding to audit and file security policies [213](#page-212-0), [226](#page-225-0) commands for managing security policy [233](#page-232-0) terminology LDAP over SSL/TLS [80](#page-79-0) tokens ODX [326](#page-325-0) trace filters creating [237](#page-236-0) deleting [243](#page-242-0) displaying [239](#page-238-0) modifying [242](#page-241-0) trace records deleting all [244](#page-243-0) deleting security [244](#page-243-0) traces

how to interpret results [245](#page-244-0) introduction to performing security [236](#page-235-0) list of effective security styles in results [246](#page-245-0) list of reasons and locations for allowing access [247](#page-246-0) list of reasons and locations for denying access [249](#page-248-0) security, displaying results  $240$ security, how it works  $234$ types of security access checks monitored [235](#page-234-0) traditional oplocks improving SMB client performance with [84](#page-83-0) transparent failover how Witness protocol enhances [345](#page-344-0) troubleshooting auditing event log volume space issues [432](#page-431-0) staging volume space issues [432](#page-431-0) trusted domains adding, removing, or replacing trusted domains from the list of preferred [124](#page-123-0) discovered, how used with multidomain searches for user name mapping [119](#page-118-0) displaying information about discovered [123](#page-122-0) displaying information about the list of preferred [125](#page-124-0) rediscovering, used for multidomain name mapping searches [122](#page-121-0)

### **U**

understanding SMB file access with Data ONTAP [14](#page-13-0) UNIX displaying file security information on UNIX security-style volumes  $194$ file security on mixed volumes, displaying information about [191](#page-190-0) UNIX permissions how Data ONTAP preserves [25](#page-24-0) how to manage using Windows security tab [25](#page-24-0) when used to provide access control over SMB  $147$ UNIX symbolic links configuring support for, on SMB shares [294](#page-293-0) creating mappings for SMB shares [296](#page-295-0) guidelines for configuring for SMB access [294](#page-293-0) introduction to configuring SMB client access to [293](#page-292-0) unmounting volumes in NAS namespaces [113](#page-112-0) unsupported features Windows [38](#page-37-0) updates how performed for GPOs on a CIFS server  $96$ updating

domain user and group objects in the local databases [180](#page-179-0) GPO settings manually [97](#page-96-0) upgrades how export policies for SMB access are handled after [150](#page-149-0) use cases for ODX [329](#page-328-0) for using the CLI to set file and folder security [204](#page-203-0) user access tokens how they are constructed [159](#page-158-0) user accounts changing passwords [170](#page-169-0) creating local [167](#page-166-0) deleting local [173](#page-172-0) displaying information about local [171](#page-170-0) enabling or disabling local  $170$ local, displaying information about local group membership [172](#page-171-0) modifying, renaming, enabling, or disabling local [169](#page-168-0) user name mappings preferred trusted domains used with multidomain search for [119](#page-118-0) user names must be unique for home directory shares [292](#page-291-0) users adding privileges to local or domain  $182$ changing local account passwords [170](#page-169-0) creating local accounts [167](#page-166-0) deleting CIFS servers, what happens to local [160](#page-159-0) deleting local accounts [173](#page-172-0) displaying information about local [171](#page-170-0) enabling or disabling local accounts  $170$ how access tokens are constructed for local  $159$ local, displaying information about local group membership [172](#page-171-0) local, how authentication works [158](#page-157-0) modifying, renaming, enabling, or disabling local accounts [169](#page-168-0) password requirements for local [162](#page-161-0) removing privileges from local or domain  $183$ resetting privileges for local or domain [184](#page-183-0) revert considerations when there are local [160](#page-159-0) updating names in the local databases for domain [180](#page-179-0) users and groups how Data ONTAP uses local  $156$ local, defined  $156$ 

local, using for authentication and authorization [156](#page-155-0)

using

options to customize CIFS servers [59](#page-58-0) Previous Versions tab to view and manage Snapshot copy data [277](#page-276-0)

## **V**

verifying applied audit policies [230](#page-229-0) applied file and folder security [217](#page-216-0) auditing configuration [416](#page-415-0), [428](#page-427-0) automatic node referrals are disabled for Hyper-V over SMB configurations [375](#page-374-0) automatic node referrals are disabled for SQL Server over SMB configurations [375](#page-374-0) CIFS server option settings for Hyper-V over SMB configurations [373](#page-372-0) CIFS server option settings for NDOs with SQL Server over SMB [373](#page-372-0) continuously available configuration of shares for Hyper-V and SQL Server SMB configurations [392](#page-391-0) Hyper-V and SQL Server domain accounts map to the default UNIX user [370](#page-369-0) Kerberos and NTLMv2 authentication are permitted with Hyper-V over SMB configuration [369](#page-368-0) LIF status for Hyper-V and SQL Server over SMB configurations [394](#page-393-0) NTFS security style on root volume for Hyper-V over SMB configurations [372](#page-371-0) NTFS security style on root volume for SQL Server over SMB configurations [372](#page-371-0) versions supported BranchCache [298](#page-297-0) viewing audit event logs [407](#page-406-0) local users and groups from the Microsoft Management Console [160](#page-159-0) volume junctions defined [14](#page-13-0) how they affect SMB access [14](#page-13-0) how used in SMB and NFS namespaces  $15$ usage rules [14](#page-13-0) volume roots elimination of execute permission requirement for SMB shares when accessing [129](#page-128-0) volumes aggregate space considerations when enabling auditing for staging [406](#page-405-0) commands for enabling or disabling oplocks on [87](#page-86-0) configuring security style on FlexVol  $110$ 

#### **508** | File Access Management Guide for CIFS

creating with specified junction points [111](#page-110-0) creating without specified junction points [112](#page-111-0) display information about NTFS, UNIX, and mixed security-style FlexVol [186](#page-185-0) displaying file security information for NTFS security-style [187](#page-186-0) displaying file security information on mixed security-style [191](#page-190-0) displaying file security information on UNIX security-style [194](#page-193-0) displaying mount and junction point information [114](#page-113-0) elimination of execute permission requirement for SMB shares when accessing root of [129](#page-128-0) how junction points are used to create namespaces with  $14$ information to gather when creating for Hyper-V and SQL Server over SMB configurations  $364$ introduction to creating and managing in NAS namespaces [111](#page-110-0) mounting and unmounting in NAS namespaces  $113$ NTFS, creating for continuously available shares [378](#page-377-0) requirements for Hyper-V over SMB [355](#page-354-0) requirements for SQL Server over SMB [356](#page-355-0) when you can enable or disable oplocks on  $87$ where to find information about SMB support on Infinite [38](#page-37-0) Vservers See [SVMs](#page-504-0) VSS shadow copies configuring directory depth [381](#page-380-0) enabling or disabling [385](#page-384-0)

### **W**

widelinks

how SMB clients can access UNIX symbolic links [293](#page-292-0)

introduction to configuring SMB client access using [293](#page-292-0) Windows unsupported features [38](#page-37-0) Windows clients how SMB signing policies affect SMB communication [74](#page-73-0) where to get information about configuring BranchCache on [306](#page-305-0) Windows groups deleting local [179](#page-178-0) Windows identities introduction to mapping to UNIX identities [115](#page-114-0) Windows identity to UNIX identity name mapping introduction to creating [115](#page-114-0) Windows user accounts creating local [167](#page-166-0) Witness protocol how it enhances transparent failover [345](#page-344-0) how it works [346](#page-345-0) worksheets completing CIFS server network setup [52](#page-51-0) completing CIFS server setup configuration [42](#page-41-0) for recording information needed to configure FPolicy events [458](#page-457-0) for recording information needed to configure FPolicy external engines [450](#page-449-0) for recording information needed to configure FPolicy policies [460](#page-459-0) for recording information needed to configure FPolicy scopes [463](#page-462-0) write cache data loss considerations when using oplocks [84](#page-83-0)

### **X**

#### XML

file format, viewing audit event logs with  $407$ supported audit event log file format  $407$